# **SYBASE®**

系统管理指南: 卷 2

# **Adaptive Server® Enterprise**

15.5

#### 文档 ID: DC32964-01-1550-01

最后修订日期:2009 年 11 月

版权所有 © 2010 Sybase, Inc. 保留所有权利。

本出版物适用于 Sybase 软件及所有后续版本,除非在新版本或技术说明中另有说明。此文档中的信息如有更改,恕不另行 通知。此处说明的软件按许可协议提供,其使用和复制必须符合该协议的条款。

若要订购附加文档,美国和加拿大的客户请拨打客户服务部门电话 (800) 685-8225 或发传真至 (617) 229-9845。

持有美国许可协议的其它国家 / 地区的客户可通过上述传真号码与客户服务部门联系。所有其它国际客户请与 Sybase 子公司 或当地分销商联系。仅在定期安排的软件发布日期提供升级。未经 Sybase, Inc. 的事先书面许可,本书的任何部分不得以任 何形式、任何手段 (电子的、机械的、手动、光学的或其它手段)进行复制、传播或翻译。

可在位于<http://www.sybase.com/detail?id=1011207> 的"Sybase 商标页"(Sybase trademarks page) 查看 Sybase 商标。Sybase 和文中列出的标记均是 Sybase, Inc. 的商标。 ® 表示已在美国注册。

Java 和所有基于 Java 的标记都是 Sun Microsystems, Inc. 在美国和其它国家 / 地区的商标或注册商标。

Unicode 和 Unicode 徽标是 Unicode, Inc. 的注册商标。

IBM 和 Tivoli 是 International Business Machines Corporation 在美国和 / 或其它国家 / 地区的注册商标。

提到的所有其它公司和产品名均可能是与之相关的相应公司的商标。

Use, duplication, or disclosure by the government is subject to the restrictions set forth in subparagraph (c)(1)(ii) of DFARS 52.227-7013 for the DOD and as set forth in FAR 52.227-19(a)-(d) for civilian agencies.

Sybase, Inc., One Sybase Drive, Dublin, CA 94568.

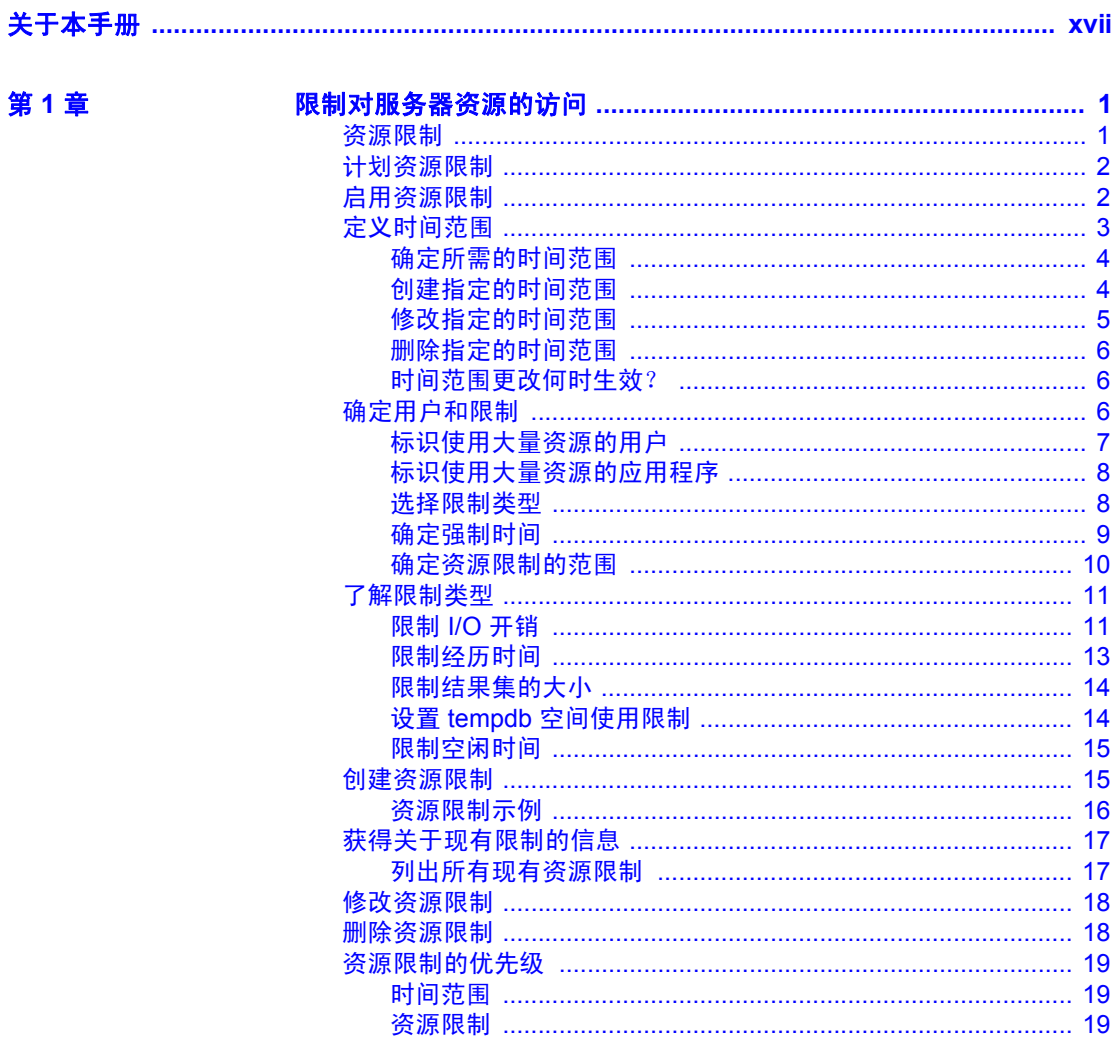

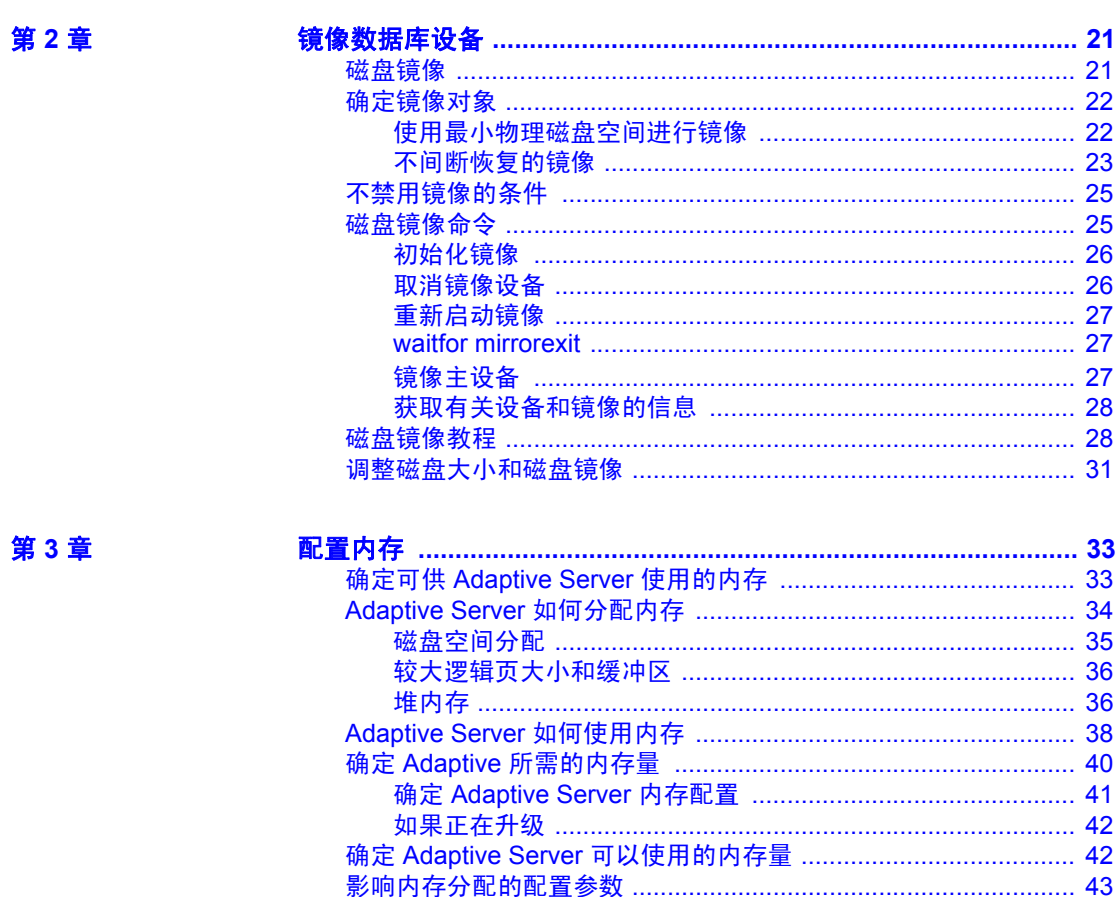

打开的数据库、打开的索引和打开的对象 .................................. 57 

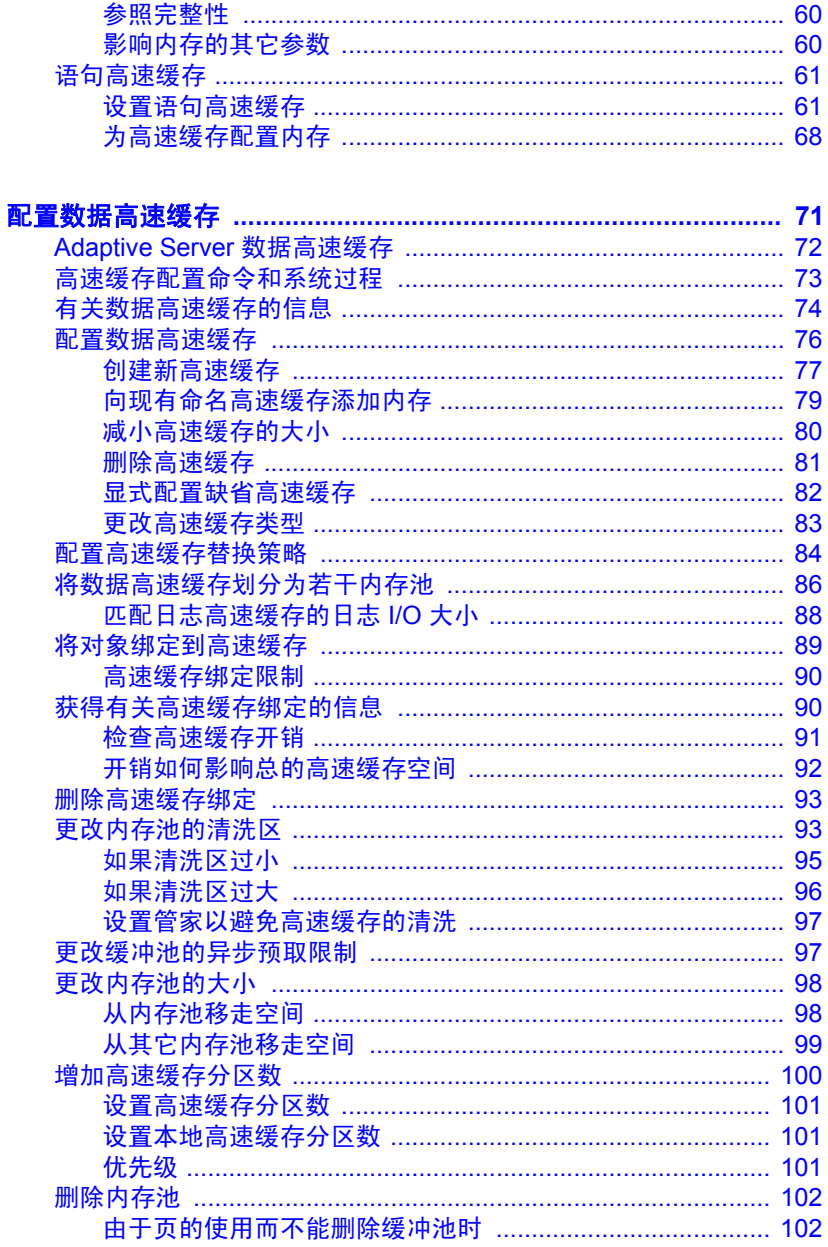

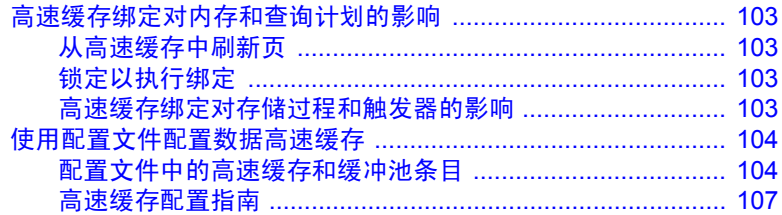

### 第5章

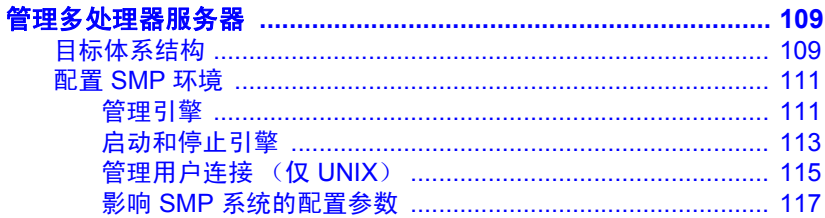

### 第6章

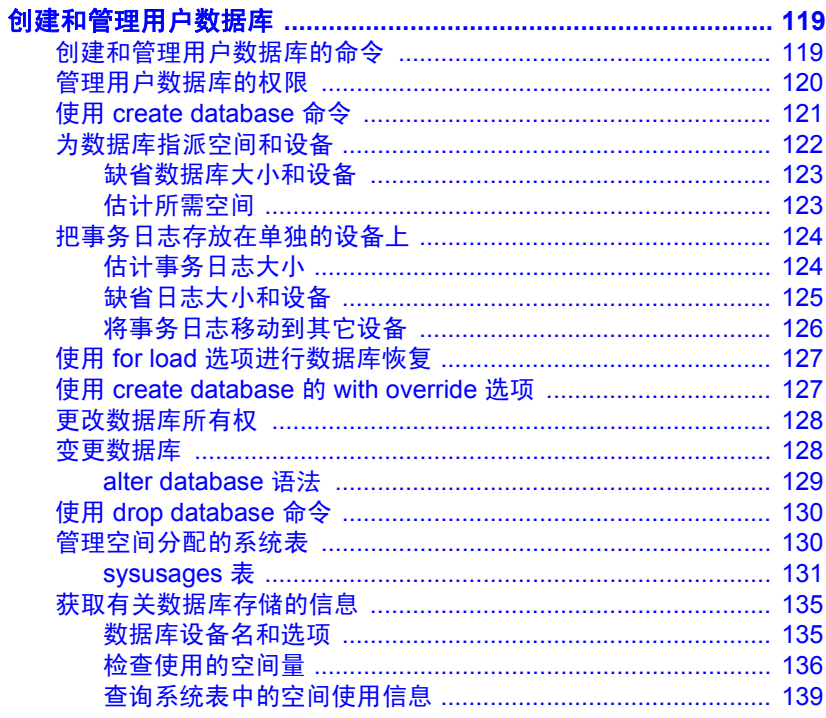

### 第7章

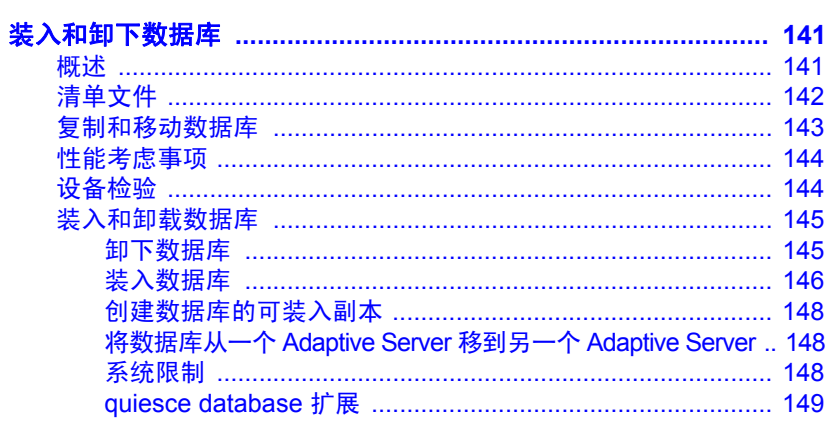

第8章

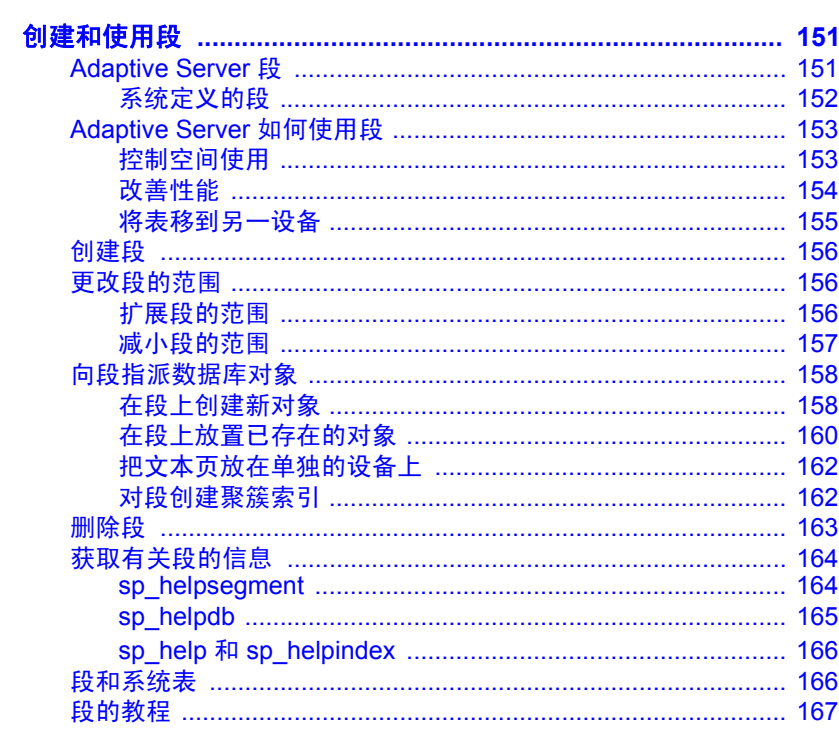

第9章

-<br>使用 optdiag 实用程序评估对 reorg 的需求 ............................ 175 使用 reorg rebuild index\_name partition\_name 重建索引 .... 180 

### 第10章

椧

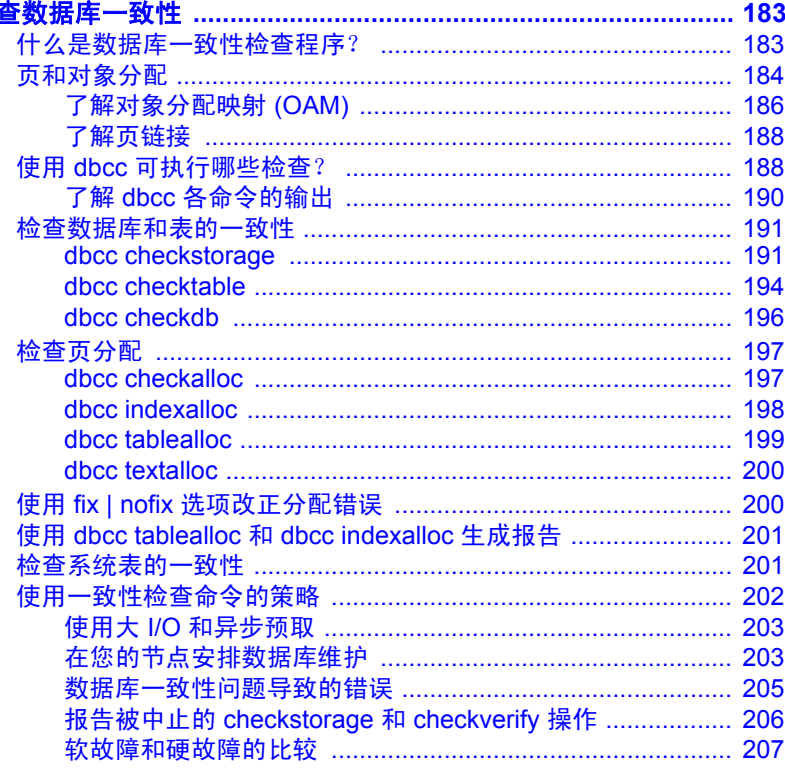

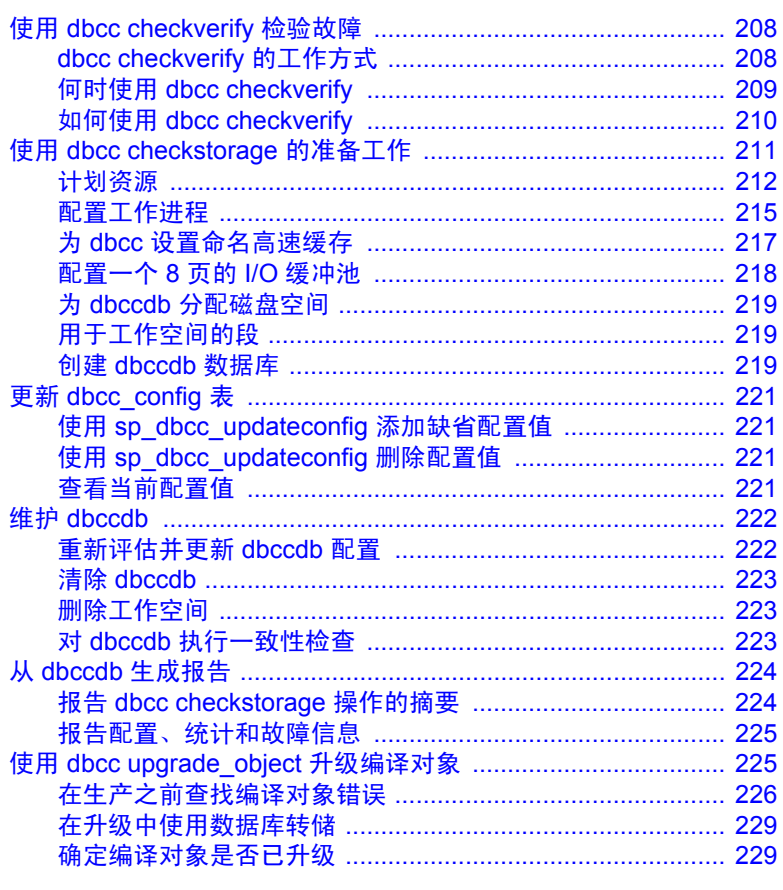

第11章

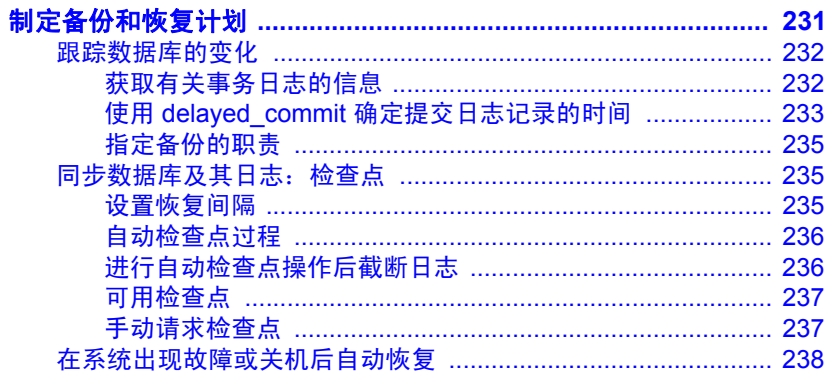

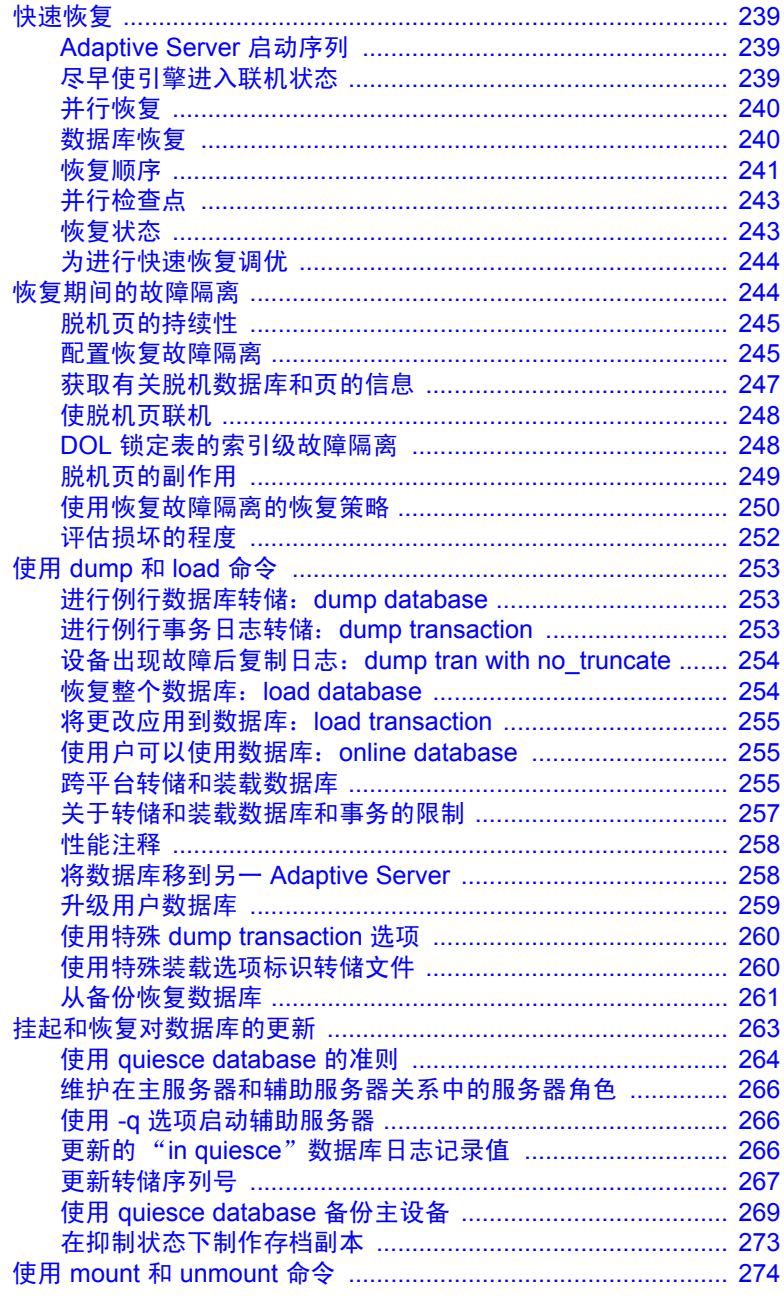

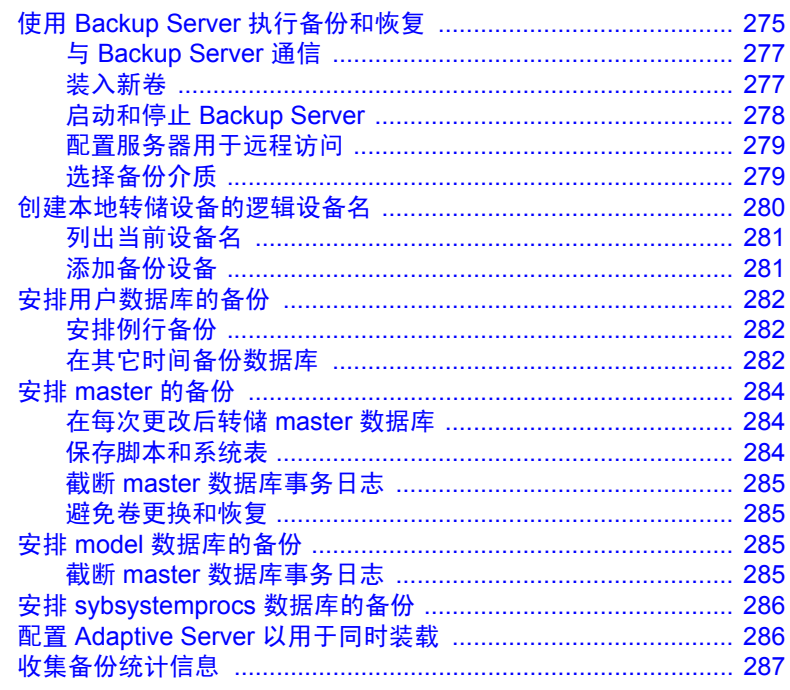

第12章

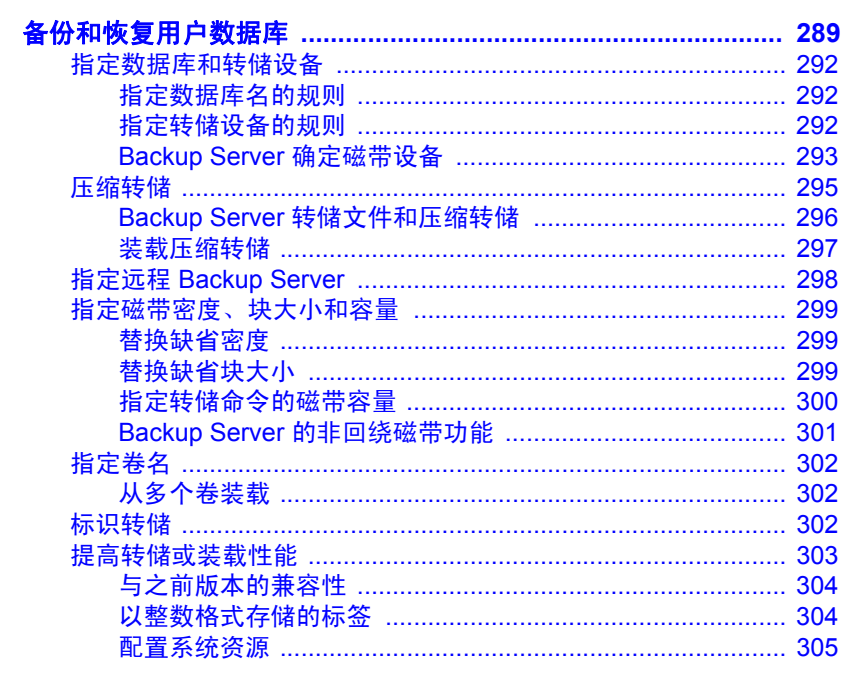

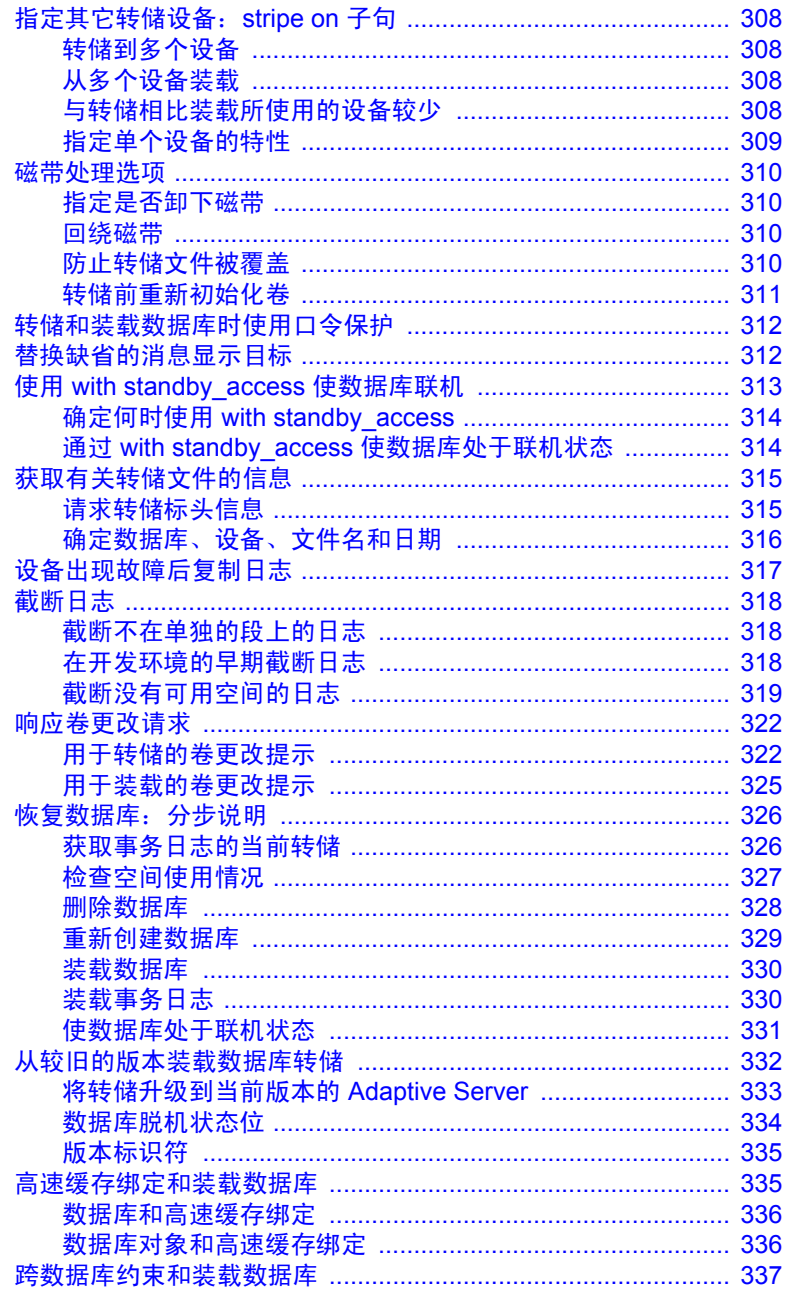

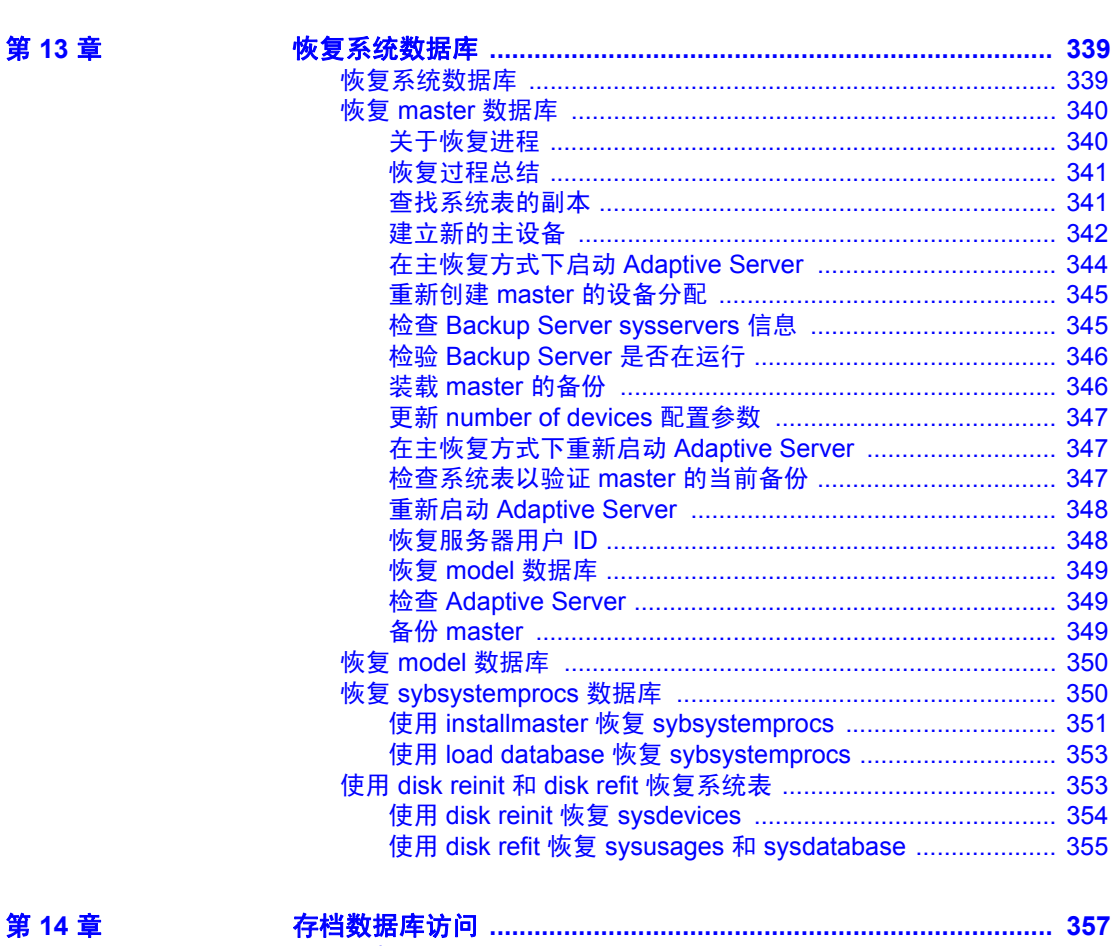

第14章

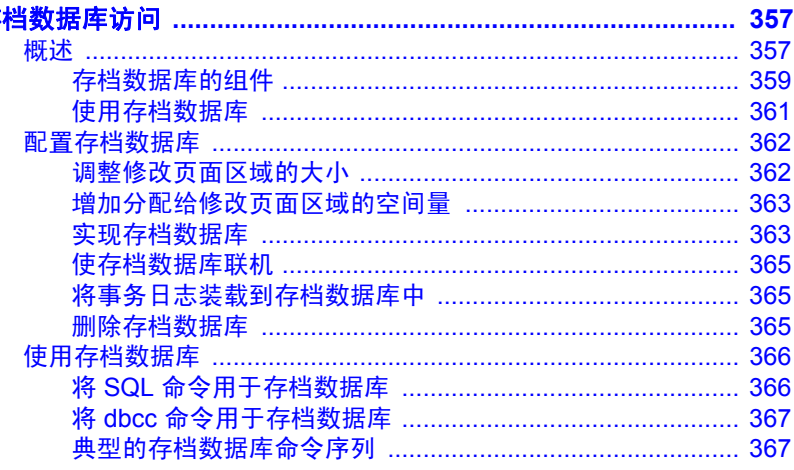

日录

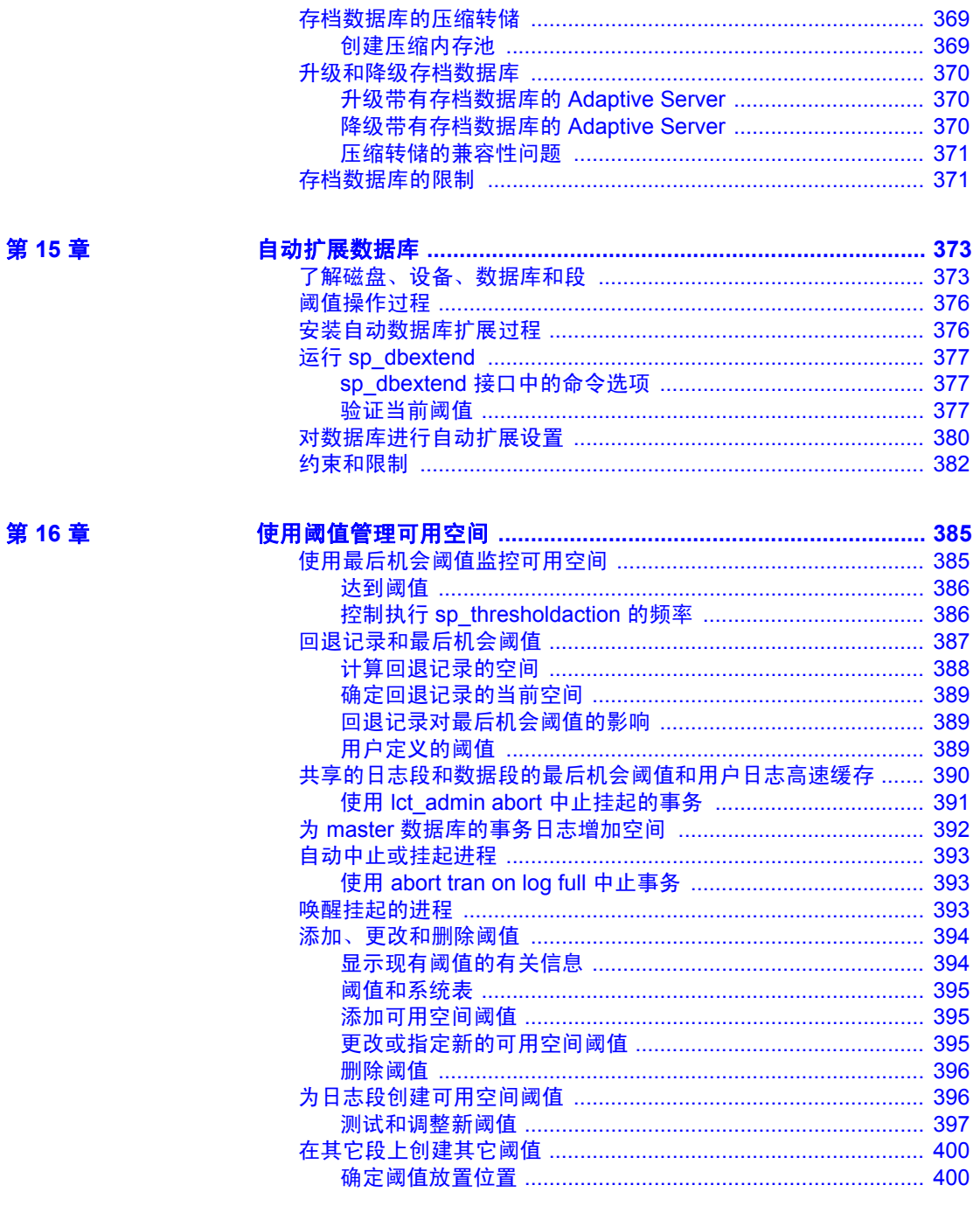

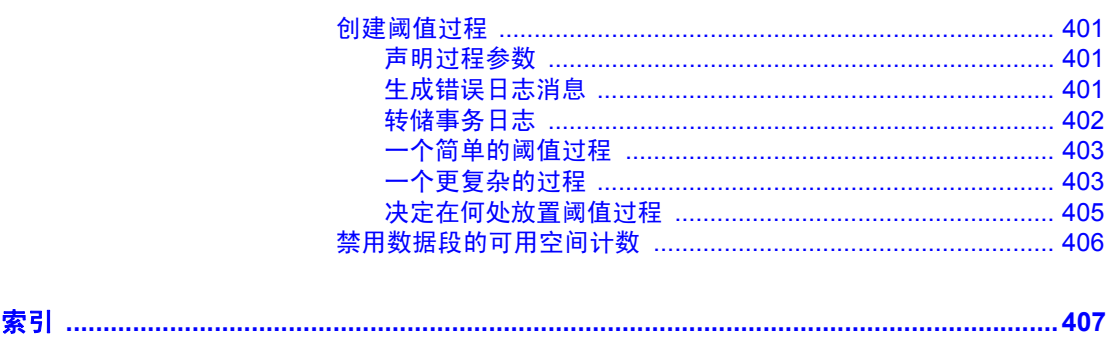

# <span id="page-16-0"></span>关于本手册

本手册 (《系统管理指南:卷 2》)介绍如何在不借助任何特定数 据库应用程序的情况下管理和控制 Sybase® Adaptive Server® Enterprise 数据库。

读者 **法** 本手册的目标读者是 Sybase 系统管理员和数据库所有者。

如何使用本手册 **不可以**本手册包含以下章节:

- 第 1 [章 "限制对服务器资源的访问"](#page-26-0)说明如何用 Adaptive Server 创建和管理资源限制。
- 第 2 [章 "镜像数据库设备"](#page-46-0)说明如何镜像数据库设备以在出现 介质故障时实现不间断恢复。
- 第 3 [章 "配置内存"](#page-58-0)说明如何配置 Adaptive Server 使用可用系 统内存。
- 第 4 [章 "配置数据高速缓存"](#page-96-0)讨论如何在内存中创建命名高速 缓存和如何将对象绑定到这些高速缓存。
- 第 5 [章 "管理多处理器服务器"](#page-134-0)说明如何在 Adaptive Server 中 使用多个 CPU,并讨论对称多重处理 (SMP) 环境特有的系统管 理问题。
- 第 6 [章 "创建和管理用户数据库"](#page-144-0)讨论数据库、表和索引的物 理放置和给数据库、表和索引分配空间。
- 第 7 [章 "装入和卸下数据库"](#page-166-0)说明如何将数据库从源 Adaptive Server 传输到目标 Adaptive Server。
- 第 8 [章 "创建和使用段"](#page-176-0)说明如何在数据库中使用段。段是数 据库设备的命名集合。
- 第9[章 "使用](#page-198-0) reorg 命令"说明如何使用 reorg 命令。
- 第10[章 "检查数据库一致性"](#page-208-0)说明如何使用数据库一致性检 查程序 dbcc 检测和修复数据库问题。
- 第 11 [章 "制定备份和恢复计划"](#page-256-0)讨论 Backup Server 的功能和 如何制订备份策略。
- 第 12 [章 "备份和恢复用户数据库"](#page-314-0)讨论如何恢复用户数据库。
- 第 13 [章 "恢复系统数据库"讨](#page-364-0)论如何恢复系统数据库。
- 第 14 [章 "存档数据库访问"讨](#page-382-0)论如何通过将数据库转储视为传统 的只读数据库,从而使数据库管理员能够验证或选择性地恢复数据 库转储 (存档)中的数据。
- 第 15 [章 "自动扩展数据库"说](#page-398-0)明如何配置数据库使之在空间不足 时自动扩展。
- 第 16 [章 "使用阈值管理可用空间"讨](#page-410-0)论利用阈值管理空间。

相关文档 <br>
Adaptive Server<sup>®</sup> Enterprise 文档集包括:

• 针对所用平台的发行公告 — 包含未能及时写入手册的最新信息。

最新版本的发行公告可能已经推出。若要了解本产品 CD 发行以后 增加的重要产品或文档信息,请使用 Sybase® Product Manuals 网站。

- 针对所用平台的安装指南 介绍所有 Adaptive Server 产品及相关 Sybase 产品的安装、升级和某些配置过程。
- New Feature Summary (《新增功能摘要》) 介绍 Adaptive Server 中的新功能,为支持这些功能所增加的系统更改,以及可能会影响 现有应用程序的更改。
- Active Messaging Users Guide (《Active Messaging 用户指南》) 介绍如何使用 Active Messaging 功能捕获 Adaptive Server Enterprise 数据库中的事务 (数据更改),并将它们作为事件实时传递给外部 应用程序。
- 《组件集成服务用户指南》— 说明如何使用组件集成服务功能来连 接远程 Sybase 和非 Sybase 数据库。
- 针对所用平台的 《配置指南》— 提供执行特定配置任务的操作说明。
- 《词汇表》— 定义 Adaptive Server 文档中使用的技术术语。
- 《Historical Server 用户指南》— 介绍如何使用 Historical Server 从 Adaptive Server 获取性能信息。
- 《Adaptive Server Enterprise 中的 Java》— 介绍在 Adaptive Server 数 据库中如何安装 Java 类, 如何将它们用作数据类型、函数及存储 过程。
- 《Job Scheduler 用户指南》— 提供有关如何使用命令行或图形用户 界面 (GUI) 在本地或远程 Adaptive Server 上安装、配置、创建和调 度作业的操作说明。
- 《迁移技术指南》— 介绍了迁移到不同版本 Adaptive Server 的策略 和工具。
- 《Monitor Client Library 程序员指南》— 介绍如何编写访问 Adaptive Server 性能数据的 Monitor Client Library 应用程序。
- 《Monitor Server 用户指南》— 介绍如何使用 Monitor Server 从 Adaptive Server 获取性能统计信息。
- Monitoring Tables Diagram (《监控表框图》)— 以张贴画的形式阐 明监控表及其实体关系。大图只在印刷版本中提供;采用 PDF 格式 时提供缩略图。
- Performance and Tuning Series 《性能和调优系列》 是一套系列丛 书,介绍如何调节 Adaptive Server 以获得最优性能:
	- Basics (《基础知识》)— 包含通晓和研究 Adaptive Server 中的 性能问题需具备的基础知识。
	- Improving Performance with Statistical Analysis (《利用统计分析 改进性能》)— 介绍 Adaptive Server 如何存储和显示统计信息, 以及如何使用 set statistics 命令分析服务器统计信息。
	- Locking and Concurrency Control (《锁定和并发控制》) 介绍 如何使用锁定方案来改进性能,以及如何选择索引以最大限度 地减少并发。
	- Monitoring Adaptive Server with sp\_sysmon (《使用 sp\_sysmon 监控 Adaptive Server》)— 讨论如何使用 sp\_sysmon 监控性能。
	- Monitoring Tables (《监控表》) 介绍如何从 Adaptive Server 监控表中查询统计信息和诊断信息。
	- Physical Database Tuning (《物理数据库调优》)— 介绍如何管 理物理数据放置、为数据分配的空间以及临时数据库。
	- Query Processing and Abstract Plans (《查询处理和抽象计划》)— 介绍优化程序如何处理查询以及如何使用抽象计划更改某些优化 程序计划。
- 《快速参考指南》— 这是一本袖珍手册, 完整地列出了各种命令、 函数、系统过程、扩展系统过程、数据类型和实用程序的名称和语 法 (该手册在以 PDF 格式阅读时采用正常大小)。
- 《参考手册》— 是一系列丛书,包含详细的 Transact-SQL® 信息:
	- 《构件块》— 讨论数据类型、函数、全局变量、表达式、标识 符、通配符和保留字。
	- 《命令》— 提供了命令的文档资料。
	- 《过程》— 介绍系统过程、目录存储过程、系统扩展存储过程 和 dbcc 存储过程。
- 《表》— 讨论系统表、监控表及 dbcc 表。
- 《系统管理指南》—
	- 《卷 1》— 介绍了系统管理的基本知识,包括配置参数、资源 问题、字符集和排序顺序的说明以及诊断系统问题的操作说 明。《卷 1》的第二部分深入讨论了安全性管理。
	- 《卷 2》— 包括管理物理资源、镜像设备、配置内存和数据高 速缓存、管理多处理器服务器和用户数据库、装入和卸下数据 库、创建和使用段、使用 reorg 命令及检查数据库一致性的操作 说明和指导。《卷 2》的后半部分介绍了如何备份和恢复系统数 据库及用户数据库。
- System Tables Diagram(《系统表框图》)— 以张贴画的形式阐明系 统表及其实体关系。大图只在印刷版本中提供;采用 PDF 格式时提 供缩略图。
- 《Transact-SQL 用户指南》— 提供有关 Transact-SQL 这一 Sybase 关 系数据库语言增强版的文档资料。本指南可作为数据库管理系统入 门用户的教科书,还包含 pubs2 和 pubs3 示例数据库的详细说明。
- Troubleshooting: Error Messages Advanced Resolutions (《故障排除: 错误消息高级解析》)— 包括您可能遇到的问题的故障排除步骤。 此处讨论的问题是 Sybase 技术支持部门的员工最常听到的问题。
- 《加密列用户指南》— 介绍了如何利用 Adaptive Server 配置和使用 加密列。
- 《内存数据库用户指南》— 介绍了如何配置和使用内存数据库。
- Using Adaptive Server Distributed Transaction Management Features (《使用 Adaptive Server 分布式事务管理功能》)— 介绍如何在分布 式事务处理环境中配置、使用 Adaptive Server DTM 功能以及如何排 除其中的故障。
- 《将 Backup Server 与 IBM® Tivoli® Storage Manager 配合使用》— 介绍如何设置和使用 IBM Tivoli Storage Manager 以创建 Adaptive Server 备份。
- 《在高可用性系统中使用 Sybase 故障切换》— 提供有关使用 Sybase 的故障切换功能将 Adaptive Server 配置为高可用性系统中的协同服 务器的操作说明。
- Unified Agent and Agent Management Console (《Unified Agent 和 Agent Management Console》)— 介绍用于提供管理、监控和控制分 布式 Sybase 资源的运行期服务的 Unified Agent。
- 《实用程序指南》— 提供有关在操作系统级别执行的 Adaptive Server 实用程序 (如 isql 和 bcp)的文档资料。
- 《Web 服务用户指南》— 介绍如何配置、使用 Adaptive Server Web 服务以及如何排除其中的故障。
- 《适用于 CICS、 Encina 和 TUXEDO 的 XA 接口集成指南》— 提供 有关将 Sybase DTM XA 接口与 X/Open XA 事务管理器配合使用的 说明。
- 《Adaptive Server Enterprise 中的 XML 服务》— 介绍了 Sybase 本机 XML 处理器、基于 Sybase Java 的 XML 支持及数据库中的 XML, 并提供了 XML 服务中可用的查询和映射函数的文档资料。

### **其它信息来源** 使用 Sybase Getting Started CD、SyBooks™ CD 和 Sybase Product Manuals 网站可以了解有关产品的更多信息:

- Getting Started CD 包含 PDF 格式的发行公告和安装指南,还可能包 含 SyBooks CD 中未收纳的其它文档或更新信息。它随软件一起提 供。若要阅读或打印 Getting Started CD 上的文档,需要使用 Adobe Acrobat Reader, 该软件可以使用 CD 上提供的链接从 Adobe Web 站 点免费下载。
- SyBooks CD 含有产品手册,它随软件一起提供。基于 Eclipse 的 SyBooks 浏览器使您能够以易于使用的、基于 HTML 的格式阅读 手册。

有些文档可能是以 PDF 格式提供的,您可以通过 SyBooks CD 上的 PDF 目录访问这些文档。若要阅读或打印 PDF 文件, 您需要使用 Adobe Acrobat Reader。

有关安装和启动 SyBooks 的说明, 请参见 Getting Started CD 上的 《SyBooks 安装指南》或 SyBooks CD 上的 *README.txt* 文件。

Sybase Product Manuals 网站是 SyBooks CD 的联机版本, 您可以使 用一种标准 Web 浏览器来访问它。除了产品手册之外,还可以找到 有关 EBFs/Maintenance (EBF/ 维护)、 Technical Documents (技术 文档)、 Case Management (案例管理)、 Solved Cases (解决的案 例)、Newsgroups(新闻组)和 Sybase Developer Network (Sybase 开发员网络)的链接。

若要访问 Sybase Product Manuals 网站,请转到位于 <http://www.sybase.com/support/manuals/>的"产品手册"(Product Manuals)。

Web 上的 Sybase 认证 Sybase 网站上的技术文档不断在更新。

### ❖ 查找有关产品认证的最新信息

- 1 将 Web 浏览器定位到位于 <http://www.sybase.com/support/techdocs/> 的 "技术文档" (Technical Documents)。
- 2 单击 "认证报告" (Certification Report)。
- 3 在 "认证报告" (Certification Report) 过滤器中选择相应的产品、平 台和时间范围,然后单击 "查找" (Go)。
- 4 单击 "认证报告" (Certification Report) 标题显示此报告。

#### ❖ 查找有关组件认证的最新信息

- 1 将 Web 浏览器定位到位于 [http://certification.sybase.com/](http://certification.sybase.com/ ) 的"可用 性和认证报告" (Availability and Certification Reports)。
- 2 在"按基本产品搜索"(Search by Base Product) 下选择产品系列和产 品, 或在"按平台搜索"(Search by Platform) 下选择平台和产品。
- 3 选择 "搜索" (Search) 以显示所选项目的可用性和认证报告。

#### ❖ 创建 **Sybase** 网站 (包括支持页)的个人化视图

建立 MySybase 配置文件。 MySybase 是一项免费服务, 它允许您创建 Sybase Web 页的个人化视图。

- 1 将 Web 浏览器定位到位于 <http://www.sybase.com/support/techdocs/> 的 "技术文档" (Technical Documents)。
- 2 单击 "我的 Sybase" (MySybase) 并创建 MySybase 配置文件。

#### **Sybase EBF** 和软件 维护

#### ❖ 查找有关 **EBF** 和软件维护的最新信息

- 1 将 Web 浏览器定位到位于 <http://www.sybase.com/support> 的 "Sybase 支持页" (Sybase Support Page)。
- 2 选择"EBF/ 维护" (EBFs/Maintenance)。如果出现提示信息,请输 入您的 MySybase 用户名和口令。
- 3 选择一个产品。

4 指定时间范围并单击 "查找" (Go)。即会显示 EBF/ 维护版本的 列表。

锁形图标表示因为您没有注册为 "技术支持联系人" (Technical Support Contact), 因此您没有某些 EBF/ 维护版本的下载授权。如果 您尚未注册,但拥有 Sybase 代表提供的或通过支持合同获得的有效 信息,请单击 "编辑角色" (Edit Roles) 将 "技术支持联系人" (Technical Support Contact) 角色添加到 MySybase 配置文件中。

5 单击信息图标可显示 EBF/ 维护报告,单击产品说明可下载软件。

约定 SQL 是一种形式自由的语言。没有规定每一行中的单词数量或者必须换 行的地方。然而,为便于阅读,本手册中所有示例和大多数语法语句都 经过了格式设置,以便语句的每个子句都在一个新行上开始。有多个成 分的子句会扩展到其它行,这些行会有缩进。复杂命令使用修正的 Backus Naur Form (BNF) 表示法进行了格式处理。

[表](#page-22-0) 1 说明本手册中出现的语法语句的约定:

| 元素                           | 示例                                  |  |  |  |  |  |  |
|------------------------------|-------------------------------------|--|--|--|--|--|--|
| 命令名、过程名、实用程序名和其它关键字用         | select                              |  |  |  |  |  |  |
| sans serif 字体显示。             | sp configure                        |  |  |  |  |  |  |
| 数据库名和数据库类型用 sans serif 字体显示。 | master 数据库                          |  |  |  |  |  |  |
| 书名采用正常字体并加书名号:文件名、变量和        | 《系统管理指南》                            |  |  |  |  |  |  |
| 路径名用斜体显示。                    | <i>sql.ini</i> 文件                   |  |  |  |  |  |  |
|                              | column name                         |  |  |  |  |  |  |
|                              | <i>SSYBASE/ASE</i> 目录               |  |  |  |  |  |  |
| 变量 (即代表您要填充的值的词语)作为查询或       | select column name                  |  |  |  |  |  |  |
| 语句的一部分出现时用斜体的 Courier 字体显示。  | from table name                     |  |  |  |  |  |  |
|                              | where search conditions             |  |  |  |  |  |  |
| 键入小括号作为命令的一部分。               | compute row aggregate (column name) |  |  |  |  |  |  |
| 双冒号加等号表示语法是用 BNF 表示法编写的。     | $: : =$                             |  |  |  |  |  |  |
| 请勿输入此符号。表示"被定义为"。            |                                     |  |  |  |  |  |  |
| 大括号表示至少必须选择括号中的一个选项。         | $\{cash, check, credit\}$           |  |  |  |  |  |  |
| 不要输入大括号。                     |                                     |  |  |  |  |  |  |
| 中括号表示可以选择括号中的一个或多个选项,        | [cash   check   credit]             |  |  |  |  |  |  |
| 也可不选。不要输入中括号。                |                                     |  |  |  |  |  |  |
| 逗号表示可以选择任意多个显示的选项。可输入        | cash, check, credit                 |  |  |  |  |  |  |
| 逗号作为命令的一部分来分隔选项。             |                                     |  |  |  |  |  |  |
| 竖线 ( ) 表示只可选择所显示的选项中的一个。     | cash l<br>check  <br>credit         |  |  |  |  |  |  |

<span id="page-22-0"></span>表 *1*:本手册的字体和语法约定

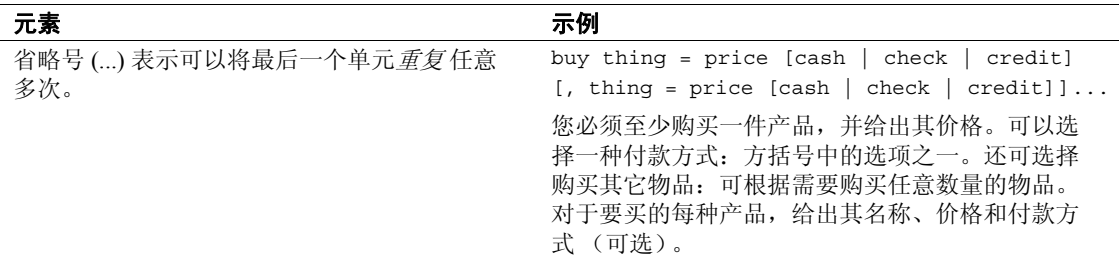

• 语法语句 (显示命令的语法和所有选项)显示如下:

sp\_dropdevice [*device\_name*]

对于具有多个选项的命令:

select *column\_name* from *table\_name* where *search\_conditions*

在语法语句中,关键字 (命令)采用常规字体,而标识符为小写。 斜体表示用户提供的内容。

• 说明 Transact-SQL 命令用法的示例如下:

select \* from publishers

• 计算机输出的示例如下:

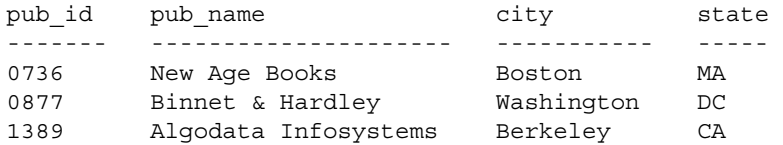

(3 rows affected)

本手册中的大多数示例都用小写显示。不过,输入 Transact-SQL 关键字 时可以忽略大小写。例如, SELECT、 Select 和 select 之间没有区别。

Adaptive Server 是否区分数据库对象 (如表名)的大小写, 取决于安装 在 Adaptive Server 上的排序顺序。通过重新配置 Adaptive Server 的排序 顺序,可改变单字节字符集的区分大小写设置。

### 辅助功能特性 此文档具有针对辅助功能进行了专门设计的 HTML 版本。可以利用适 应性技术 (如屏幕阅读器)浏览 HTML 文档, 也可以用屏幕放大器进 行查看。

Adaptive Server HTML 文档已经过测试,符合美国政府 "第 508 节辅助 功能"的要求。符合 "第 508 节"的文档一般也符合非美国的辅助功能 原则, 如针对网站的 World Wide Web 协会 (W3C) 原则。

注释 可能需要配置辅助功能工具,以便获得最佳使用效果。某些屏幕 阅读器按照大小写来辨别文本,例如将 "ALL UPPERCASE TEXT"看 作首字母缩写,而将 "MixedCase Text"看作单词。对工具进行配置, 规定语法约定,您可能会感觉更方便。有关工具的信息,请查阅文档。

有关 Sybase 如何支持辅助功能的信息,请参见位于 [http://www.sybase.com/accessibility](http://www.sybase.com/accessibility ) 的 "Sybase 辅助功能" (Sybase Accessibility)。"Sybase 辅助功能" (Sybase Accessibility) 站点包括指向 "第 508 节"和 W3C 标准相关信息的链接。

如果需要帮助 对于购买了支持合同的客户安装的每一个 Sybase 产品, 都会有一位或 多位指定人员获得与 Sybase 技术支持部门联系的授权。如果使用手册 或联机帮助不能解决问题,可让指定人员与 Sybase 技术支持部门联系 或与所在区域的 Sybase 子公司联系。

# <sub>第 1 章</sub> 限制对服务器资源的访问

<span id="page-26-0"></span>本章描述如何使用资源限制来限制关键时期单个登录或应用程序使 用的 I/O 开销、行计数、处理时间或 tempdb 空间。另外,还介绍如 何创建规定的时间范围,为资源限制指定连续的时间块。

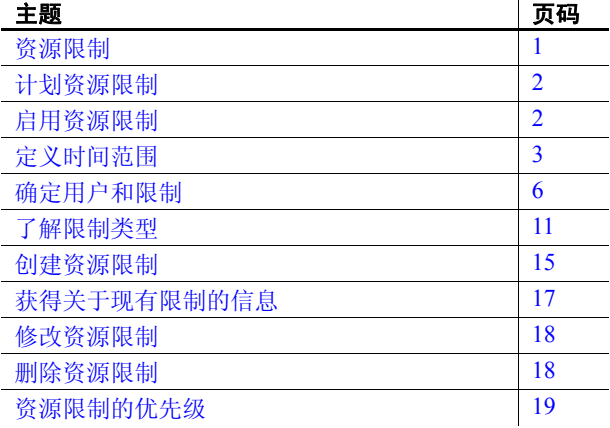

# <span id="page-26-2"></span><span id="page-26-1"></span>资源限制

资源限制是系统管理员指定的一组参数,用于防止来自单个登录或 应用程序的查询和事务独占服务器资源。

资源限制与时间范围绑定,允许系统管理员精确定义何时强制实施 这些限制。系统管理员修改资源限制时,所有登录的用户 (包括系 统管理员)都可以看到所做的更改。

资源限制的参数集包括一天中强制限制的时间和要采取的操作类 型。例如,可以不让大型报告在一天中的关键时期运行,或当某个 会话产生不需要的笛卡尔乘积时,注销该会话。

# <span id="page-27-2"></span><span id="page-27-0"></span>计划资源限制

计划资源限制时,请考虑以下方面:

- 强制实施限制一天中的哪些时段和一周的哪些天。
- 监视哪些用户和应用程序。
- 强制实施何种类型的限制:
	- 可能需要进行大量逻辑和物理读取的查询的 I/O 开销 (估计的 或实际的)
	- 可能返回大结果集的查询的行计数
	- 由于查询自身的复杂性或外部因素 (例如服务器负载),造成 可能需花费很长时间才能完成的查询所经历时间
- 是对单个查询加以限制还是指定更大的限制作用域 (查询批处理或 事务)
- 针对启动了连接但在很长时间内使连接保持空闲状态 (这个过程中 可能使用锁等系统资源)的用户的最长空闲时间。
- 是在执行前还是执行时强制限制 I/O 开销
- 超过限制时采取何种措施 (发出警告、中止该批查询或事务,还是 取消会话)

# <span id="page-27-3"></span><span id="page-27-1"></span>启用资源限制

若要启用资源限制,请使用:

sp\_configure "allow resource limits", 1

值 1 启用资源限制;值 0 禁用资源限制。 allow resource limits 是静态参 数,所以必须重新启动服务器才能重新设置所做的更改。

allow resource limits 通知服务器为时间范围、资源限制和服务器内部报警 分配内存。它还将适用的范围和限制内部分配给登录会话。

将 allow resource limits 设置为 1 还将更改 showplan 和 statistics i/o 的输出 结果:

- showplan 将优化程序估计用于整个查询的开销显示为没有单位的数 字。此开销估计取决于表的统计信息 (值的数量和分布) 和相关缓 冲池的大小。与缓冲池的状态和活动用户的数量之类的因素无关。 请参见 Performance and Tuning Series: Query Processing and Abstract Plans (《性能和调优系列:查询处理和抽象计划》)中的第 2 章 "Using showplan"(使用 showplan)。
- statistics i/o 中包括根据优化程序的开销计算公式计算出来的语句的 实际总 I/O 开销。此值代表逻辑 I/O 数乘以逻辑 I/O 的开销所得的值 与物理 I/O 数乘以物理 I/O 的开销所得的值之和。

# <span id="page-28-1"></span><span id="page-28-0"></span>定义时间范围

时间范围是指一周内的一天或连续几天每天中的连续时间块。

Adaptive Server 有预定义的 "所有时间"范围,此范围包括从星期一到 星期日,每天 24 小时的时间。可以根据资源限制的需要创建、修改和 删除其它时间范围。

指定的时间范围可以重叠。但是,对特定用户 / 应用程序组合的限制不 能与重叠的指定的时间范围相关联。

例如,假定工作时间内,您限制"joe\_user"在运行 payroll 应用程序时 返回 100 行。稍后,您试图限制高峰期间内此用户的行检索,此高峰时 间与工作时间有重叠。新限制失败,因为该限制与现有限制重叠。

可以创建共享相同时间范围的不同限制。例如,可以在与行检索限制相 同的时间范围内对"joe\_user"进行第二次限制。例如,可以限制该用 户的一个查询可以运行的时间,使之与其行检索的限定时间范围相同。

创建指定的时间范围后, Adaptive Server 将其存储在 systimeranges 系统 表中。每个时间范围都有一个范围 ID 号。"所有时间"范围的范围 ID 是 1。 Adaptive Server 消息引用的是特定的时间范围。

# <span id="page-29-0"></span>确定所需的时间范围

使用与下面类似的图表确定要为每个服务器创建的时间范围。监视整周 内的服务器使用情况;然后找出服务器特别繁忙或执行关键任务而不应 中断的时间段。

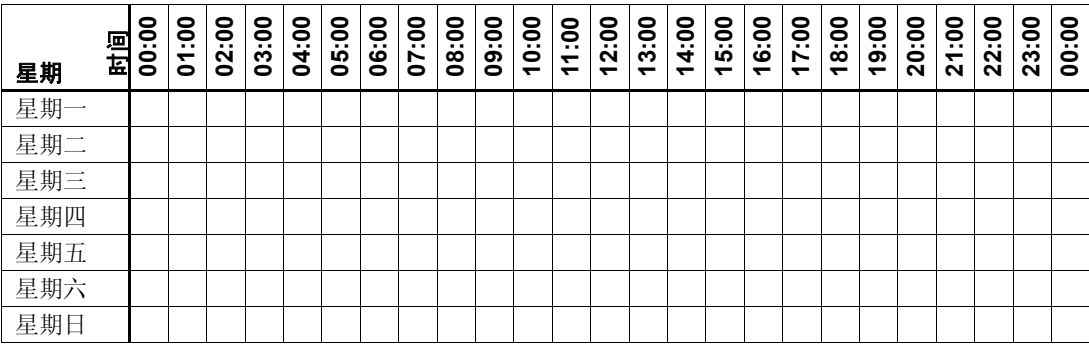

# <span id="page-29-1"></span>创建指定的时间范围

可以使用 sp\_add\_time\_range 执行以下操作:

- 指定时间范围
- 指定一周中开始和结束时间范围的日期
- 指定一天中开始和结束时间范围的时间 请参见《参考手册: 过程》中的 sp\_add\_time\_range。

### 时间范围示例

假定两个关键作业在每周的以下时间运行:

- 作业 1 在星期二和星期三的 07:00 到 10:00 运行。
- 作业 2 在星期六的 08:00 到星期日的 13:00 运行。

| 星期  | 时间 | 00:00 | 8<br>$\cdot$ .<br>᠆<br>۰ | 8<br><br>ខ | 03:00 | 8<br><br>$\overline{\mathbf{z}}$ | 8<br>$\ddot{5}$ | 8<br>. .<br>ိ | ខ<br>$\cdot$ .<br>5 | 08:00 | 8<br>$\cdots$<br>g | 8<br>ë | $\frac{1}{2}$<br>᠆<br>ᅮ | 8<br><br>$\sim$<br>↽ | 8<br>$\tilde{\bm{5}}$<br>$\overline{\phantom{0}}$ | 8<br>. .<br>4<br>$\overline{\phantom{0}}$ | 5:00<br>↽ | <u>ခို</u><br>ဖ<br>$\overline{\phantom{0}}$ | ຮ<br><br>r<br>↽ | <u>ვ</u><br>$\infty$<br>ᅮ | <b>90:</b><br>စ္ | ៜ<br><br>20 | 8<br><br>ភ | ៜ<br>$\cdot$ .<br>22 | 8<br><br>23 | $\frac{6}{10}$<br>8 |
|-----|----|-------|--------------------------|------------|-------|----------------------------------|-----------------|---------------|---------------------|-------|--------------------|--------|-------------------------|----------------------|---------------------------------------------------|-------------------------------------------|-----------|---------------------------------------------|-----------------|---------------------------|------------------|-------------|------------|----------------------|-------------|---------------------|
| 星期一 |    |       |                          |            |       |                                  |                 |               |                     |       |                    |        |                         |                      |                                                   |                                           |           |                                             |                 |                           |                  |             |            |                      |             |                     |
| 星期二 |    |       |                          |            |       |                                  |                 |               |                     | 1     |                    |        |                         |                      |                                                   |                                           |           |                                             |                 |                           |                  |             |            |                      |             |                     |
| 星期三 |    |       |                          |            |       |                                  |                 |               |                     | 1     |                    | и      |                         |                      |                                                   |                                           |           |                                             |                 |                           |                  |             |            |                      |             |                     |
| 星期四 |    |       |                          |            |       |                                  |                 |               |                     |       |                    |        |                         |                      |                                                   |                                           |           |                                             |                 |                           |                  |             |            |                      |             |                     |
| 星期五 |    |       |                          |            |       |                                  |                 |               |                     |       |                    |        |                         |                      |                                                   |                                           |           |                                             |                 |                           |                  |             |            |                      |             |                     |
| 星期六 |    |       |                          |            |       |                                  |                 |               |                     | 2     | ∍<br>∠             | ◠      | ∍                       | 2                    | 2                                                 | ◠                                         | ◠         | 2                                           | ∍               | 2                         | 2                | ി           | ↑          | $\overline{2}$       | ∍           | $\overline{2}$      |
| 星期日 |    | 2     | ∍                        | ∍          | 2     | ∍                                | 2               | ∍             | ◠                   | 2     | ∍                  | ∍      | ↑                       | ∍                    | 2                                                 |                                           |           |                                             |                 |                           |                  |             |            |                      |             |                     |

下表使用"1"表示作业 1 在运行, "2"表示作业 2 在运行:

对于作业 1, 用单个时间范围 tu\_wed 7 10 就可涵盖其运行时间:

sp\_add\_time\_range tu\_wed\_7\_10, tuesday, wednesday, "7:00", "10:00"

但是作业 2 则需要两个单独的时间范围,分别在星期六和星期日:

sp\_add\_time\_range saturday\_night, saturday, saturday, "08:00", "23:59" sp\_add\_time\_range sunday\_morning, sunday, sunday, "00:00", "13:00"

# <span id="page-30-0"></span>修改指定的时间范围

可以使用 sp\_modify\_time\_range 执行以下操作:

- 指定修改的时间范围
- 指定对一周内日期的修改
- 指定对一天内时间的修改

请参见《参考手册: 过程》中的 sp\_modify\_time\_range。

例如,若要将 *business\_hours* 时间范围的结束日期变为星期六,保留现 有的开始日期、开始时间和结束时间,请输入:

sp\_modify\_time\_range\_business\_hours, NULL, Saturday, NULL, NULL

若要为 *before\_hours* 时间范围指定新的结束日期和结束时间,请输入: sp\_modify\_time\_range before\_hours, NULL, Saturday, NULL, "08:00"

#### 注释 不能修改"所有时间"时间范围。

# <span id="page-31-0"></span>删除指定的时间范围

可以使用 sp\_drop\_time\_range 删除用户定义的时间范围。

请参见《参考手册: 过程》中的 sp\_drop\_time\_range。

例如,若要从 master 数据库中的 systimeranges 系统表中删除 *evenings* 时 间范围,请输入:

sp\_drop\_time\_range evenings

注释 不能删除"所有时间"时间范围或为其定义了资源限制的任何 时间范围。

### <span id="page-31-1"></span>时间范围更改何时生效?

每次查询批处理开始时,活动的时间范围绑定到登录会话。由于实际 时间的更改而导致的服务器的活动时间范围的更改在查询批处理期间 不会产生影响。换句话说,如果资源限制在给定的时间范围内对查询 批处理加以限制,但该批查询是在此时间范围变为活动状态之前开始 的,则资源限制对已在运行的该批查询不会产生影响。但是,如果您 在同一登录会话期间运行第二个查询批处理,则该查询批处理将会受 时间更改的影响。

增加、修改和删除时间范围不会影响当前正在进行的登录会话的活动时 间范围。

如果资源限制的作用域是某一事务,而在事务运行时,服务器的活动时 间范围发生了更改,则新的活动时间范围不会影响当前正在进行的事务。

# <span id="page-31-3"></span><span id="page-31-2"></span>确定用户和限制

对于每个资源限制,请指定限制对象。 可将资源限制应用于以下任一对象:

- 特定登录使用的所有应用程序
- 使用特定应用程序的所有登录
- 特定登录使用的特定应用程序

其中应用程序是运行在 Adaptive Server 基础之上的客户端程序,可通 过特定登录名访问。若要在 Adaptive Server 上运行应用程序,请通过 CS\_APPNAME 连接属性来指定其名称,方法是使用 Open Client™ DB-Library™ 中的 cs\_config (Open Client™ Client-Library™ 应用程 序)或 DBSETLAPP 函数。若要列出在服务器上运行的指定应用程 序,请从 master..sysprocesses 表中选择 program\_name 列。

有关 CS APPNAME 连接属性的详细信息, 请参见 《Open Client Client-Library/C 参考手册》。有关 DBSETLAPP 函数的详细信息,请参 见 《Open Client DB-Library/C 参考手册》。

## <span id="page-32-0"></span>标识使用大量资源的用户

实施资源限制之前, 运行 sp\_reportstats。此过程的输出结果可以帮助您 了解哪些用户使用大量系统资源。例如:

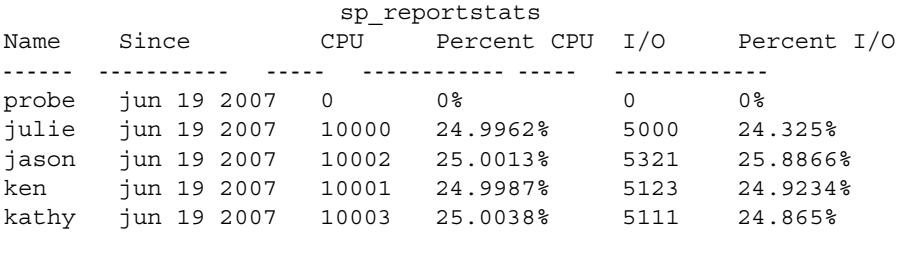

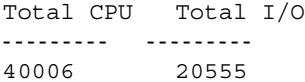

I/O 和 Percent I/O 列表明用户的资源使用情况是均衡的。有关收费退回 式会计的详细信息,请参见 《系统管理指南,卷 1》中的第 5 章 "设置 配置参数"。

### <span id="page-33-0"></span>标识使用大量资源的应用程序

若要确定系统上运行了哪些应用程序以及运行它们的用户,请查询 master 数据库中的 sysprocesses 系统表。

以下查询决定仅有 isql、payroll、perl 和 acctng 客户段程序的名称被传递 到 Adaptive Server:

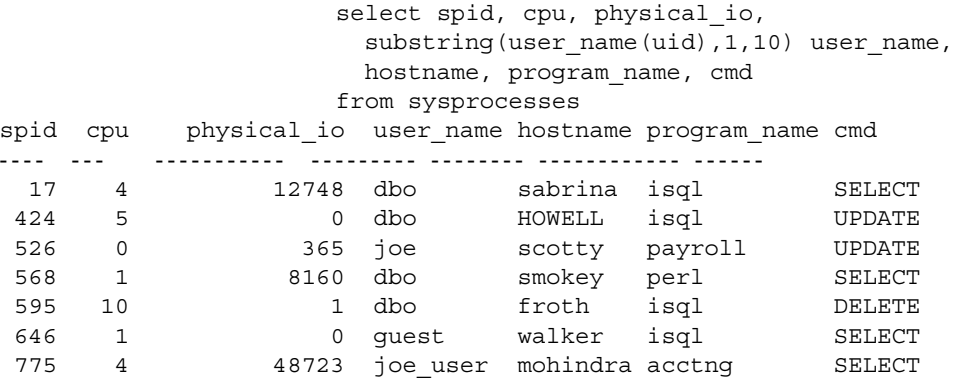

(7 rows affected)

由于 sysprocesses 是动态建立以报告当前进程的,因此重复的查询会产 生不同的结果。全天范围内重复此查询,如此进行一段时间,以确定哪 些应用程序在系统上运行。

CPU 和物理 I/O 值定期刷新到 syslogins 系统表中,从而增加 sp\_reportstats 显示的值。

确定系统上运行哪些应用程序后,可使用 showplan 和 statistics io 来评估 这些应用程序中的查询使用资源的情况。

# <span id="page-33-1"></span>选择限制类型

确定要限制的用户和应用程序后,请选择资源限制类型。

表 [1-1](#page-34-1) 描述了每种限制类型的功能和作用域,并列出可帮助确定某种类 型的限制对特定的查询是否有用的工具。可能要为给定的用户和应用程 序指定一种以上的限制。请参见第 11 [页的 "了解限制类型"。](#page-36-2)

| 限制类型         | 适用的查询                                                                  | 测量资源使用情况                                                                                   | 范围           | 强制期间        |
|--------------|------------------------------------------------------------------------|--------------------------------------------------------------------------------------------|--------------|-------------|
| io cost      | 要求讲行大量的逻辑和物理<br>读取操作。                                                  | 运行查询之前, 请使用 set<br>showplan on 来显示估计的 I/O<br>开销; 使用 set statistics io on<br>来观察实际的 I/O 开销。 | 杳询           | 执行前或执<br>行时 |
| row_count    | 返回大结果集。                                                                | 使用 @@rowcount 全局变量<br>来帮助您确定行计数的适当<br>限制。                                                  | 杳询           | 执行          |
| elapsed time | 需要花费长时间才能完成的<br>查询, 其原因或是由于自身<br>的复杂性, 或是由于外部因<br>素 (例如服务器负载或等<br>待锁)。 | 运行查询之前, 请使用 set<br>statistics time on 来显示所经历<br>的时间 (以毫秒计)。                                | 杳询批处<br>理或事务 | 执行          |
| tempdb space | 当创建工作或临时表时,<br>使<br>用 tempdb 中的所有空间。                                   | 每个会话在 tempdb 中使用的<br>页数。                                                                   | 查询批处<br>理或事务 | 执行          |
| idle time    | 处于非活动状态。                                                               | 连接处于非活动状态的时间<br>(以秒为单位)。                                                                   | 单个讲程         | 执行前         |

<span id="page-34-1"></span>表 *1-1*:资源限制类型

spt\_limit\_types 系统表存储关于每种限制类型的信息。

# <span id="page-34-0"></span>确定强制时间

强制时间是查询处理中的一个阶段, 在该阶段中 Adaptive Server 应用给 定资源限制。资源限制发生在:

• 执行前 — Adaptive Server 在执行前应用资源限制 (基于优化程序 估计的 I/O 开销)。使用这种类型的限制可以阻止潜在的消耗资源 很多的查询执行。 I/O 开销是执行前的时间内唯一可加以限制的资 源类型。

评估条件语句的子句内的数据操作语言 (DML) 语句的 I/O 开销时, Adaptive Server 将分别考虑每个 DML 语句。即使实际上只执行一个 子句,它也会评估所有的语句。

执行前的资源限制仅可对查询进行;也就是说,在编译时限制的资 源值仅基于查询逐个进行计算和监控。

Adaptive Server 不会将执行前资源限制语句强行作用于触发器。

• 执行时 — Adaptive Server 在运行时应用资源限制,通常用以阻止查 询独占服务器资源和操作系统资源。执行时限制比执行前限制可能 要使用更多的资源 (额外的 CPU 时间以及 I/O)。

# <span id="page-35-0"></span>确定资源限制的范围

*scope* 参数 (例如 sp\_add\_resource\_limit *scope* 或 sp\_help\_resource\_limit *scope*)在 Transact-SQL 语句中指定某种限制的持续时间。限制作用域 可以是查询、查询批处理和事务:

• 查询 — Adaptive Server 将资源限制应用于访问服务器的任何单个 Transact-SQL 语句,例如 select、 insert 和 update。当您在查询批处 理中发出这些语句时, Adaptive Server 将分别评估它们。

Adaptive Server 将一个存储过程看作是一系列 DML 语句。它评估存 储过程中每个语句的资源限制。如果一个存储过程执行了另一个存 储过程, Adaptive Server 将评估该嵌套的存储过程中内层嵌套级中 的每个 DML 语句。

Adaptive Server 按逐个嵌套级的次序检查作用于查询的执行前资源 限制。Adaptive Server 进入每个嵌套级时,先根据估计的每个 DML 语句的资源使用情况来检查活动的资源限制,之后才可以在该嵌套 级执行任何语句。如果该嵌套级上任何 DML 查询的估计资源使用 超过了活动资源限制的限制值,将发生资源限制冲突。 Adaptive Server 将采取违反资源限制时所绑定的措施。

Adaptive Server 根据每个 DML 查询的累计资源使用情况来检查作用 域为查询的执行时资源限制。当某个查询的资源使用超过活动的执 行时资源限制的限制值时,将发生限制冲突。同样, Adaptive Server 将执行绑定到该资源限制的操作。

 $\Phi$  奋询批处理 — 由一个或多个 Transact-SOL 语句组成: 例如, 在 isql 中,当一组查询由单个 go 命令终结符执行时, 就成为查询批处理。

查询批处理从嵌套级 0 开始;每次调用存储过程将使嵌套级增加 1 (最多可增至最大嵌套级)。从存储过程的每次返回将使嵌套级减 小 1。

只有执行时的资源限制才可以作用于查询批处理。

Adaptive Server 根据每个查询批处理中语句的累计资源使用来检查 执行时作用域为查询批处理的资源限制。当查询批处理的资源使用 超过活动的执行时资源限制的限制值时,将发生限制冲突。 Adaptive Server 将执行绑定到该资源限制的操作。
• 事务 — Adaptive Server 根据事务的累计资源使用情况,在事务执行 期间将作用域为事务的限制应用于所有嵌套级。

当事务的资源使用超过活动的执行时资源限制的限制值时,将发生 限制冲突。 Adaptive Server 将执行绑定到该资源限制的操作。

只有执行时的资源限制才可以作用于事务。

应用资源限制时, Adaptive Server 不能识别嵌套的事务。 *@@trancount* 设置为 1 时,事务上的资源限制开始; *@@trancount* 设置为 0 时, 事务资源限制结束。

• 会话 — 空闲时间限制适用于应用限制的会话。

## 了解限制类型

资源限制允许您使用不同方式限制资源使用:

- I/O 开销
- 经历时间
- 行计数
- tempdb 空间使用
- 空闲时间

### 限制 **I/O** 开销

I/O 开销以查询处理期间使用的逻辑和物理访问("读取")的次数为 基础。为了在执行之前确定最有效的处理计划, Adaptive Server 优化程 序会同时使用逻辑资源和物理资源来计算估计的 I/O 开销。

Adaptive Server 将优化程序的开销计算公式的结果作为一个无单位的数 字来使用,即一个不一定基于单个测量单位 (例如秒或毫秒)的值。

若要设置资源限制,必须了解如何将这些限制转换为运行时的系统开 销。例如,必须了解其开销为 *x* 逻辑 I/O、 *y* 物理 I/O 的查询对生产服务 器的影响。

限制 io\_cost 可以控制 I/O 密集型查询, 包括返回大结果集的查询。但 是,如果运行一个将返回一个大表中的所有行的简单查询,而没有关于 表大小的当前统计信息,则优化程序可能不会估计查询将超过 io\_cost 资 源限制。若要防止查询返回大结果集, 请在 row\_count 上设置资源限制。

当 Adaptive Server 配置为并行查询处理时,对分区的表跟踪 I/O 开销限 制可能没有对未分区的表精确。请参见 Performance and Tuning Series: Query Processing and Abstract Plans (《性能和调优系列:查询处理和抽 象计划》)中的第 5 章 "Parallel Query Processing"(并行查询处理)。

#### 确定 **I/O** 开销

若要确定对 I/O 开销的适当限制,请使用 set 命令确定某些典型查询所 需的逻辑和物理读取的次数:

- set showplan on 显示优化程序估计的开销。使用这些信息来设置执 行前资源限制。优化程序估计的查询 I/O 开销超过限制值时,将发 生执行前资源限制冲突。此类限制可禁止执行可能耗用很多资源的 查询。
- set statistics io on 显示实际所需的逻辑和物理读取的次数。可以使用 这些信息来设置执行时资源限制。查询的实际 I/O 开销超过限制值 时,将发生执行时资源限制冲突。

统计的实际 I/O 开销仅包括查询中涉及的用于用户表和工作表的访问开 销。但 Adaptive Server 可能会使用内部的其它表;例如,它访问 sysmessages 来显示统计信息。因此,查询有时可能会超出它的实际 I/O 开销限制,即使在统计信息中看不出来。

计算查询的开销时,优化程序假定所需的每页在第一次访问时都需要物 理 I/O,而以后则在高速缓存中重复访问。由于各种原因,实际的 I/O 开销可能与优化程序的估计开销不同。

如果某些页已在高速缓存中或统计信息不正确,则估计的开销将高于实 际开销。如果优化程序选择 16K 的 I/O,而某些页在 2K 的高速缓冲池 中,需要多个 2K 的 I/O, 则估计的开销可能低于实际开销。此外, 如果 一个较大连接强制高速缓存将其页刷新回磁盘,则重复的访问可能要求 重复的物理 I/O。

如果分布或密度统计信息已过时或不能使用,优化程序的估计将不准确。

#### 计算游标的 **I/O** 开销

所有游标(除执行游标外)的处理游标时的开销估计在 declare cursor 时 计算,执行游标的开销则是在游标打开时计算的。

对于所有的游标类型,I/O 开销的执行前资源限制是在 open *cursorname* 时强制进行的。优化程序在用户每次试图打开游标时重新计算限制值。

执行时资源限制应用于从打开一个游标到关闭一个游标时间段内游标的 累积 I/O 开销。优化程序在每次打开一个游标时重新计算 I/O 限制。

请参见《Transact-SOL 用户指南》中的第 18 章 "游标: 访问数据"。

#### *io\_cost* 限制类型的作用域

约束 I/O 开销的资源限制仅应用于单个查询。如果您在一批查询中发出 几个语句, Adaptive Server 将评估每个查询的 I/O 使用情况。请参见 第 10 [页的 "确定资源限制的范围"。](#page-35-0)

### 限制经历时间

经历时间是执行查询批处理或事务所需的秒数。经历时间由诸如查询复 杂程度,服务器负载和等待锁等因素决定。

若要确定对经历时间的适当限制,请使用已利用 set statistics time 收集的 信息。只能在执行时限制经历时间资源。

当 set statistics time 处于 on 状态时, 运行一些典型的杳询来确定处理时 间 (以毫秒计)。当您创建资源限制时,将毫秒转换为秒。

经历时间资源限制可应用于限制作用域 (查询批处理或事务)内的所 有 SQL 语句,而不仅仅是 DML 语句。当相关作用域的经历时间超过限 制值时,会发生资源限制冲突。

单独的经历时间限制不能应用于嵌套的存储过程或事务。换句话说, 如 果一个事务嵌套在另一个事务之内,则经历时间限制将应用于外部事 务,它包含了内部事务经历时间。因此,如果您计算事务的运行时间, 该运行时间包括所有嵌套事务的运行时间。

#### *elapsed\_time* 限制类型的作用域

限制经历时间的资源限制的作用范围是查询批处理或事务。请参见 第 10 [页的 "确定资源限制的范围"。](#page-35-0)

### 限制结果集的大小

row count 限制类型限制返回给用户的行数。如果 select 语句返回的行数 超过了限制值,将发生限制冲突。

如果资源限制的措施是发送一条警告,当查询超过了行限制时,即返回 全部的行数,后面跟一条说明超出限制值的警告,例如:

Row count exceeded limit of 50.

如果资源限制的操作是中止查询批处理或事务,或者取消会话,则当查 询超过了行限制时,仅返回限制数目的行数,之后,查询批处理、事务 或会话中止。 Adaptive Server 显示与以下内容类似的消息:

Row count exceeded limit of 50. Transaction has been aborted.

row\_count 限制类型在执行时应用于所有的 select 语句。执行前,不能限 制估计返回的行数。

使用 *@@rowcount* 全局变量来帮助您确定行计数的适当限制。运行典型 查询后,选择此变量可以了解查询返回了多少行。

行计数限制应用于从打开游标到关闭游标的时间范围内通过游标返回的 累计行数。优化程序在每次打开游标时重新计算 row\_count 限制。

#### *row\_count* 限制类型的作用域

约束行计数的资源限制仅能应用于单个查询,而不能应用于查询批处理 或事务返回的累计行数。请参见第 10 [页的 "确定资源限制的范围"](#page-35-0)。

### 设置 **tempdb** 空间使用限制

tempdb space 资源限制将限制 tempdb 数据库在单个会话过程中可拥有的 页数。如果用户超越了指定的限制,则会话可被终止,或者批处理或事 务中止。

对于以并行方式执行的查询, tempdb space 资源限制在并行线程中等量 分布。例如,如果 tempdb\_space 资源限制设置为 1500 页,而且用户用 三路并行方式执行下列命令,那么每个并行线程最多可在 tempdb 中创 建 500 页:

select into #temptable from partitioned table

系统管理员或数据库管理员使用 sp\_add\_resource\_limit 设置 tempdb\_space 限制, 使用 sp\_drop\_resource\_limit 删除 tempdb\_space 限制。

## 限制空闲时间

空闲时间是指连接处于非活动状态并等待用户输入的秒数。即使连接处 于非活动状态,它仍使用服务器资源,并且可能还会占用资源 (例如 锁),这可能会阻止其它活动进程在同一服务器上运行。

idle time 允许您为空闲连接设置时间限制。如果连接的空闲时间超出了 设置的限制, Adaptive Server 将停止运行该连接的进程或发出警告。

语法为:

sp\_add\_resource\_limit user, *application*, *time\_range*, idle\_time , *kill\_time*, *enforcement\_time*, *action*, *scope*

例如, 以下示例为用户"sa"的 isql 连接创建新限制:

sp\_add\_resource\_limit sa, isql, 'at all times', idle time, 10, 2, 4, 8

请参见 《参考手册:过程》。

## 创建资源限制

可以使用 sp\_add\_resource\_limit 创建新的资源限制:

sp\_add\_resource\_limit *name*, *appname*, *rangename*, *limittype*, *limit\_value*, *enforced*, *action*, *scope*

请参见《参考手册: 过程》中的 sp\_add\_resource\_limit。

### 资源限制示例

本节包括设置资源限制的示例。

#### 示例

示例 1 此示例创建的资源限制由于其 name 参数被设置为 NULL, 所以 可应用于 payroll 应用程序的所有用户:

sp\_add\_resource\_limit\_NULL, payroll, tu\_wed\_7\_10, elapsed time, 120, 2, 1, 2

该限制在 tu\_wed 7\_10 时间范围内有效。限制类型 elapsed\_time 的值被设 置为 120 秒。由于 elapsed\_time 仅在执行时强制进行,所以 *enforced* 参 数被设置为 2。*action* 参数被设置为 1,即采取的行动是发出警告。最后 一个参数将限制的 scope 设置为 2,表示查询批处理。因此,如果执行 查询批处理的经历时间超过了 120 秒, Adaptive Server 将发出警告。

示例2 此示例创建的资源限制可应用于 saturday night 时间范围内, 由 "joe\_user"运行的所有即席查询和应用程序。

sp\_add\_resource\_limit\_joe\_user, NULL, saturday\_night, row\_count, 5000, 2, 3, 1

如果查询 (*scope* = 1) 返回的行多于 5000 行,Adaptive Server 将中止该事 务 (*action* = 3)。此资源限制在执行时强制进行 (*enforced* = 2)。

示例3 此示例创建的资源限制也可应用于"joe user"运行的所有即席 查询和应用程序:

sp\_add\_resource\_limit\_joe\_user, NULL, "at all times", io\_cost, 650, 1, 3, 1

但是,此资源限制指定缺省时间范围 "所有时间"。当优化程序估计出 查询 (scope = 1) 的 io\_cost 超过了指定值 650 时, Adaptive Server 将中止 事务 (*action* = 3)。此资源限制在执行前强制进行 (*enforced* = 1)。

注释 虽然在当前事务达到其时间限制时 Adaptive Server 会终止该事 务,但在您发出另一个 SQL 命令或批处理之前,不会收到 1105 错误消 息;换句话说,只有当您再次尝试使用该连接时才显示该消息。

## 获得关于现有限制的信息

可以使用 sp\_help\_resource\_limit 获得关于现有资源限制的信息。

请参见《参考手册: 过程》中的 sp\_help\_resource\_limit。

## 列出所有现有资源限制

使用没有任何参数的 sp\_help\_resource\_limit 时, Adaptive Server 列出服务 器内的所有资源限制。例如:

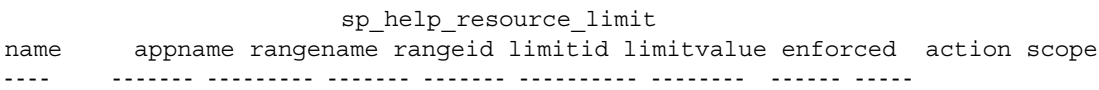

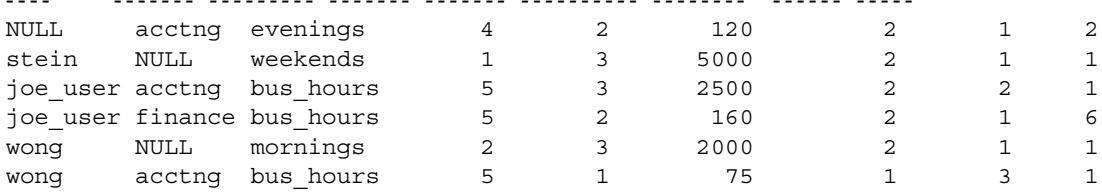

rangeid 列显示 systimeranges.id 中与 rangename 列中的名称相对应的值。 limitvalue 列报告由 sp\_add\_resource\_limit 或 sp\_modify\_resource\_limit 设置 的值。表 [1-2](#page-42-0) 显示 limitid、 enforced、 action 和 scope 列中值的意义。

|          | $\frac{1}{2}$ $\frac{1}{2}$ |                   |
|----------|----------------------------------------------------------------------------------------------------|-------------------|
| 列        | 含义                                                                                                    | 值                 |
| limitid  | 是什么类型的限制?                                                                                                    | $1 -$ I/O 开销      |
|          |                                                                                                    | 2 — 经历时间          |
|          |                                                                                                    | 3-行计数             |
| enforced | 何时强制进行限制?                                                                                                    | $1 - \frac{1}{2}$ |
|          |                                                                                                    | 2-执行中             |
|          |                                                                                                    | 3 — 上述两种情况        |
| action   | 超过限制时将采取什么<br>措施?                                                                                                    | 1― 发出警告           |
|          |                                                                                                    | 2-中止杳询批处理         |
|          |                                                                                                    | 3 — 中止事务          |
|          |                                                                                                    | 4-取消会话            |
| scope    | 限制的作用域是什么?                                                                                                    | $1 -$ 杳询          |
|          |                                                                                                    | 2- 杳询批处理          |
|          |                                                                                                    | 4 — 事务            |
|          |                                                                                                    | 6 — 杳询批处理加上事务     |

<span id="page-42-0"></span>表 *1-2*:*sp\_help\_resource\_limit* 的输出值

如果系统管理员在执行 sp\_help\_resource\_limit 时指定了一个登录名, Adaptive Server 将列出该登录名的所有资源限制。输出不仅显示指定用 户特定的资源限制,而且还显示与特定应用程序相关的所有用户的所有 资源限制,因为指定的用户也包含在所有用户中。

例如,下面的输出结果显示了应用于"joe user"的所有资源限制。由 于资源限制被定义为适用于 acctng 应用程序的所有用户,因此输出结果 中也包括了此限制。

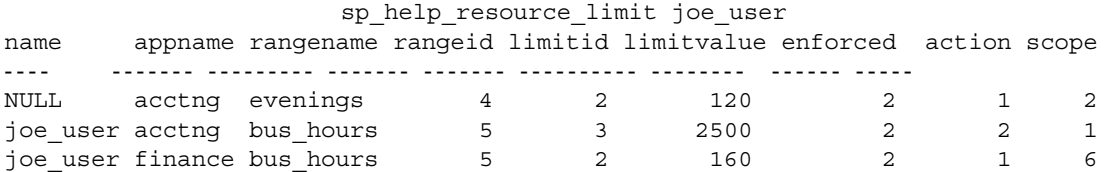

## 修改资源限制

使用 sp\_modify\_resource\_limit 来指定一个新的限制值或超过限制时应采 取的新措施,或指定两者。不能更改对其应用了限制的登录名或应用程 序,也不能指定新的时间范围、限制类型、强制时间或作用域。

sp\_modify\_resource\_limit 的语法为:

sp\_modify\_resource\_limit *name*, *appname*, *rangename*, *limittype*, *limitvalue*, *enforced*, *action*, *scope*

请参见《参考手册: 过程》中的 sp\_modify\_resource\_limit。

## 删除资源限制

使用 sp\_drop\_resource\_limit 来删除 Adaptive Server 中的资源限制。

语法为:

sp\_drop\_resource\_limit {*name* , *appname* } [, *rangename*, *limittype*, *enforced*, *action*, *scope*]

指定足够的信息以唯一确定限制。必须为 *name* 或 *appname* 指定一个非 空值。

请参见 《参考手册:过程》中的 sp\_drop\_resource\_limit。

## 资源限制的优先级

Adaptive Server 为时间范围和资源限制提供优先规则。

## 时间范围

对于当前活动的时间范围内的每个登录会话,每种不同的限制类型、强 制时间和作用域的组合只能有一个活动的限制。确定活动限制的优先规 则如下:

- 如果没有为 "所有时间"范围内或当前活动的时间范围内的登录 ID 定义限制, 则没有活动的限制。
- 如果为"所有时间"范围和特定时间范围的登录都定义了限制,则 用于特定时间范围的限制优先。

### 资源限制

由于确定资源限制要使用用户的登录名和 / 或应用程序名, 因此 Adaptive Server 在扫描 sysresourcelimits 表以搜索适用于登录会话的限制 时,遵守预定义的搜索优先顺序。匹配的有序登录名和应用程序名对的 优先级为:

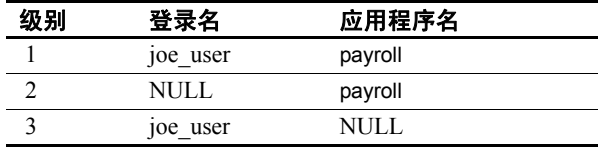

如果在给定的优先级别中发现了一个或多个匹配项,则不会搜索其它级 别。这样可防止用于不同登录 / 应用程序组合的类似限制之间出现冲突。

如果在所有级别都没有发现匹配项,则不对会话进行限制。

# 第 2 章 **请像数据库设备**

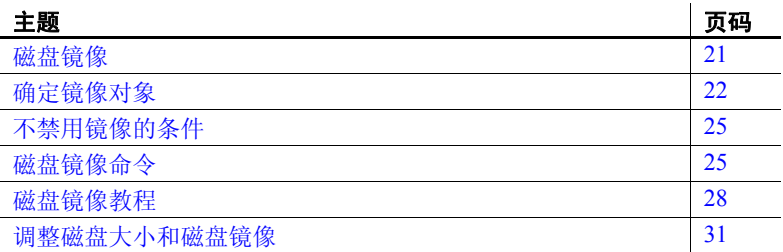

## <span id="page-46-0"></span>磁盘镜像

磁盘镜像可以在介质故障时提供不间断的恢复。 disk mirror 命令可 以复制 Adaptive Server 数据库设备,即所有写入设备的操作都将被 复制到一个单独的物理设备上。如果一个设备失败了,另一个设备 还会包含所有事务的最新副本。

当对镜像设备的读取或写入操作失败时, Adaptive Server 将 "取消 镜像"出现错误的设备,并显示错误消息。 Adaptive Server 将继续 在取消镜像的状态下运行。

## <span id="page-47-0"></span>确定镜像对象

确定镜像设备时,必须衡量如系统停机时间成本、可能出现性能降 低和存储介质成本等因素。考虑这些问题有助于确定镜像的对象 — 只镜像事务日志、镜像服务器上的所有设备,还是镜像所选设备。

注释 不能镜像转储设备。

应该镜像所有缺省的数据库设备,以便在 create 或 alter database 命 令影响缺省列表中的数据库设备时得到保护。

除了镜像用户数据库设备外,还应该将事务日志放在单独的数据库 设备上。若要获得更好的保护,请镜像用于事务日志的数据库设备。

若要将数据库事务日志 (即系统表 syslogs)放置到与存储该数据库 其余部分的设备不同的设备上,可在创建数据库时指定数据库设备 和日志设备。也可以使用 alter database 再添加一个设备, 然后运行 sp\_logdevice。

在成本和性能之间做出权衡时,应考虑以下问题:

- 恢复速度 可在对 master 数据库和用户数据库(包括日志)进 行镜像后实现不间断恢复,而且无需重装事务日志即可恢复。
- 存储空间 立即恢复需要完全冗余 (所有数据库和日志均已 镜像),这将占用磁盘空间。
- 对性能的影响 镜像用户数据库 (如第 23 [页的图](#page-48-0) 2-2 和 第 24 [页的图](#page-49-0) 2-3 所示)将增加向两个磁盘写入事务所需的 时间。

### 使用最小物理磁盘空间进行镜像

图 [2-1](#page-48-1) 说明了在出现硬件故障的情况下进行数据库恢复的 "最低保 障配置"。主设备和用户数据库事务日志的镜像分别存储在一个物 理磁盘的单独分区中。另一个磁盘在两个单独的磁盘分区中存储用 户数据库及其事务日志。

如果带有用户数据库的磁盘出现故障,则可以在新磁盘上从备份和 已镜像的事务日志中恢复用户数据库。

如果具有主设备的磁盘发生故障,则可以从 master 数据库的数据库 转储中恢复主设备,并重新镜像用户数据库的事务日志。

<span id="page-48-1"></span>图 *2-1*:使用最小物理磁盘空间的磁盘镜像

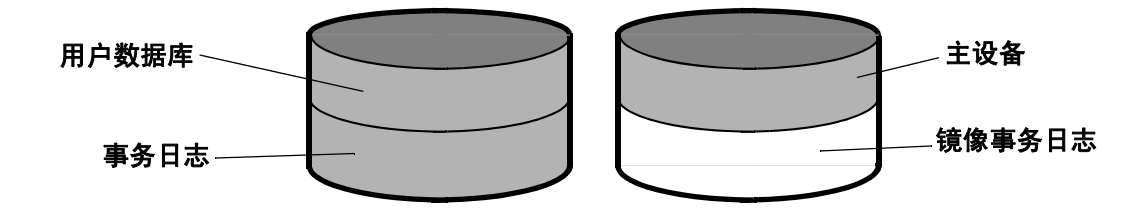

此配置将所需的磁盘存储空间量降到最低,但是事务日志的镜像可 以确保完全恢复。然而,此配置不提供不间断恢复,因为 master 和 用户数据库没有被镜像并且必须从备份中恢复。

### 不间断恢复的镜像

图 [2-2](#page-48-0) 表示另一个镜像配置。在这种情况下,主设备、用户数据库 和事务日志都存储在同一个物理设备的不同分区中,并且都镜像到 另一个物理设备中。

图 [2-2](#page-48-0) 中的配置可在出现硬件故障时提供不间断恢复。对主磁盘中 的 master 数据库、用户数据库和日志的工作副本都进行了镜像, 因 此任何磁盘出现故障都不会中断 Adaptive Server 用户。

#### <span id="page-48-0"></span>图 *2-2*:快速恢复的磁盘镜像

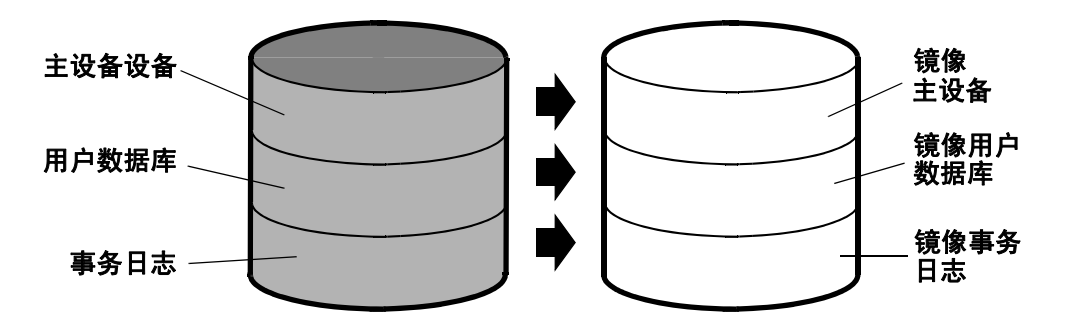

利用该配置,所有数据被写入两次,一次写入到主磁盘,另一次写 入到镜像磁盘。包含很多写操作的应用程序在使用磁盘镜像时可能 会比不使用时速度慢。

图 [2-3](#page-49-0) 说明了另一个冗余程度更高的配置。在此配置中,所有三个 数据库设备都被镜像,但配置使用四个磁盘而不是两个。此配置在 写入事务期间提高性能,因为数据库事务日志与用户数据库没有存 储在同一设备中,所以系统访问两个磁盘的磁头移动会更少。

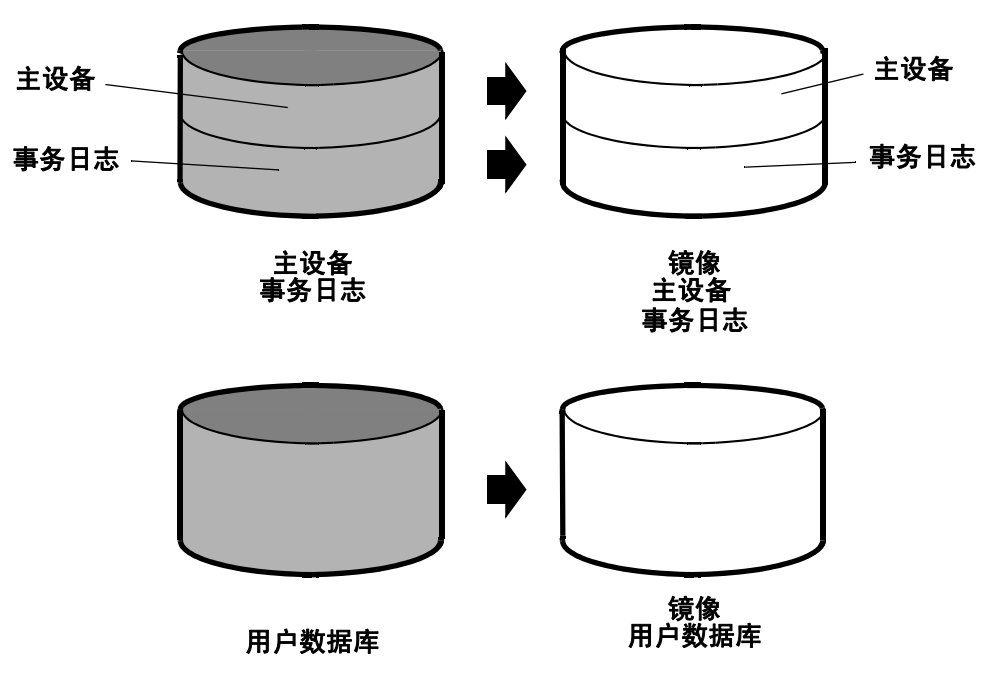

<span id="page-49-0"></span>图 *2-3*:磁盘镜像:在单独的磁盘上保留事务日志

## <span id="page-50-0"></span>不禁用镜像的条件

Adaptive Server 只在镜像设备中遇到 I/O 错误时才禁用镜像。例 如,如果 Adaptive Server 尝试在磁盘坏块上写入数据,则产生的错 误将禁用设备镜像。然而,处理将在未受影响的镜像上继续进行而 不中断。

如果出现以下情况,不会禁用镜像:

- 设备上未使用的块损坏。只有到访问该坏块时,Adaptive Server 才会检测到 I/O 错误并禁用镜像。
- 设备上的数据被覆盖。如果已镜像的设备作为 UNIX 文件系统 装入,并且 UNIX 覆盖了 Adaptive Server 数据, 则可能发生这 种情况。这将造成数据库损坏,但镜像不会被禁用,因为 Adaptive Server 不会遇到 I/O 错误。
- 错误数据被写入主设备和辅助设备中。
- 活动设备上的文件权限被更改。一些系统管理员可能试图通过 更改一个设备上的权限来测试磁盘镜像,希望触发 I/O 故障并 取消镜像其它设备。但是, UNIX 操作系统在设备打开后不检 查它的权限,所以在下次启动设备前不会发生 I/O 故障。

磁盘镜像不用于检测或防止数据库损坏。上述的某些情况可能会造 成损害,所以应该定期在所有数据库上运行如 dbcc checkalloc 和 dbcc checkdb 等一致性检查。请参见第 10 [章 "检查数据库一致性"。](#page-208-0)

<span id="page-50-1"></span>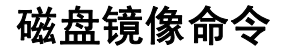

disk mirror、 disk unmirror 和 disk remirror 命令控制磁盘镜像。所有命 令都可在设备使用中发出,这样可以在数据库正在使用时启动或停 止数据库设备镜像。

注释 disk mirror、disk unmirror 和 disk remirror 变更了 master 数据库中 的 sysdevices 表。在发出这些命令中的任何命令后,需转储 master 数据库以确保在 master 损坏的情况下可以恢复。

## 初始化镜像

disk mirror 将启动磁盘镜像。不要使用 disk init 初始化镜像设备。数 据库设备及其镜像组成一个逻辑设备。 disk mirror 命令将镜像名添 加到 sysdevices 表的 mirrorname 列中。

disk mirror 的语法为:

disk mirror name = "*device\_name*" , mirror = "*physicalname*"  $[$ , writes =  $\{$  serial  $|$  noserial  $\}$ ]

## 取消镜像设备

两个物理设备中有一个产生故障后,磁盘镜像将自动失效。如果对 已镜像设备的读取或写入操作不成功, Adaptive Server 将显示错误 消息。 Adaptive Server 将继续运行,但不进行镜像。必须重镜像磁 盘才可以重新启动镜像。

使用 disk unmirror 命令可在硬件维护期间停止镜像进程:

```
disk unmirror 
   name = "device_name" 
   [, side = \{ "primary" | secondary \}][, mode = \{ retain | remove \}]
```
#### 对系统表的影响

mode 选项会更改 sysdevices 中的 status 列,以指示镜像已被禁用 (请参见 《系统管理指南,卷 1》中的第 7 章 "初始化数据库设 备")。它对 sysdevices 中的 phyname 和 mirrorname 列的影响还取决 于 side 参数,如表 [2-1](#page-51-0) 所示。

#### <span id="page-51-0"></span>表 *2-1*:磁盘镜像命令的 *mode* 和 *side* 选项的影响

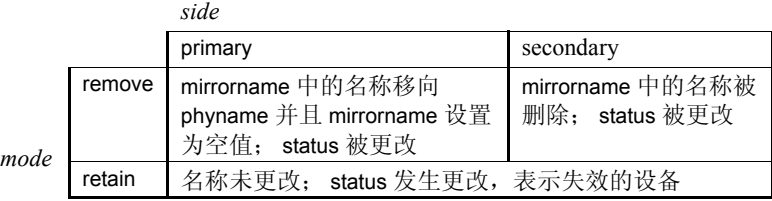

本示例挂起主设备操作:

```
disk unmirror 
  name = "tranlog", 
  side = "primary"
```
## 重新启动镜像

使用 disk remirror 重新启动由于设备故障或因使用 disk unmirror 而挂 起的镜像进程。语法为:

#### disk remirror name = "*device\_name*"

此命令将数据库设备复制到它的镜像中。

#### *waitfor mirrorexit*

因为磁盘故障可以削弱系统安全性,所以在磁盘取消镜像后,可以 将 waitfor mirrorexit 命令包含在应用程序中以执行特定任务:

begin waitfor mirrorexit *commands to be executed*

end

这些命令取决于应用程序。如果磁盘已被取消镜像,应在执行更新 的应用程序中添加某些警告或使用 sp\_dboption 将某些数据库设置为 只读。

注释 Adaptive Server 只有在尝试向镜像设备执行 I/O 时才会发现设 备已被取消镜像。在已镜像的数据库中,这种情况在检查点或当必 须将 Adaptive Server 缓冲区写入磁盘时发生。在镜像日志中,I/O 在 当进程向日志 (包括任何已提交的执行数据修改的事务)、检查点 或数据库转储写入时发生。

waitfor mirrorexit、输出到主控台的错误消息和有关镜像故障的错误日 志仅由这些事件激活。

## 镜像主设备

在 UNIX 环境中, 如果选择对包含 master 数据库的设备进行镜像, 则必须编辑 Adaptive Server 的 runserver 文件,以便在服务器启动时 启动镜像设备。

在 UNIX 中, 应添加 -r 标志和镜像设备的名称:

dataserver -d /dev/rsd1f -r /dev/rs0e -e/sybase/install/errorlog

有关在 Windows 上镜像主设备的信息,请参见 《实用程序指南》。

### 获取有关设备和镜像的信息

要获得系统中所有 Adaptive Server 设备的报告 (用户数据库设备及 其镜像以及转储设备), 请执行 sp\_helpdevice。

## <span id="page-53-0"></span>磁盘镜像教程

本节说明磁盘镜像命令的使用及其对 master..sysdevices 中所选列的 影响。sysdevices 中各条目的 status 编号及其十六进制的对应编号放 在括号中:

1 使用以下命令初始化新的测试设备:

```
disk init name = "test",
physname = "/usr/sybase/test.dat",
size=5120
```
这将在 master..sysdevices 的列中插入以下值:

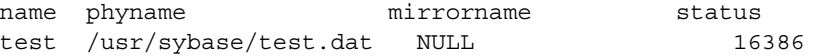

状态 16386 表示设备是物理设备 (2, 0x00000002), 并且任何写 操作都写入 UNIX 文件 (16384, 0x00004000)。因为 mirrorname 列 是空值,所以在此设备上不启用镜像。

2 使用以下命令镜像测试设备:

disk mirror name = "test", mirror = "/usr/sybase/test.mir"

这会将 master..sysdevices 列更改为:

name phyname mirrorname status test /usr/sybase/test.dat /usr/sybase/test.mir 17122

> 状态 17122 表示在此设备上镜像当前处于启用状态 (512, 0x00000200)。读取被镜像 (128, 0x00000080),写入被镜像到 UNIX 文件设备 (16384, 0x00004000),设备被镜像 (64, 0x00000040),并且是串行的 (32, 0x00000020)。该设备是一个 物理磁盘 (2, 0x00000002)。

3 禁用镜像设备 (辅助设备),但保留该镜像:

disk unmirror name = "test", side = secondary, mode = retain

name phyname mirrorname status test /usr/sybase/test.dat /usr/sybase/test.mir 18658

> 状态 18658 表示设备被镜像 (64, 0x00000040),并且镜像设备已 被保留 (2048, 0x00000800), 但镜像已被禁用 (512 位关闭) 并 且仅使用主设备 (256 位关闭)。读取被镜像 (128, 0x00000080),写入被镜像到 UNIX 文件 (16384, 0x00004000), 并且是串行的 (32, 0x00000020)。该设备是一个物理磁盘 (2, 0x00000002)。

4 重新镜像测试设备:

disk remirror name = "test"

这会将 master..sysdevices 列重新设置为:

name phyname mirrorname status test /usr/sybase/test.dat /usr/sybase/test.mir 17122

> 状态 17122 表示在此设备上镜像当前处于启用状态 (512, 0x00000200)。读取被镜像 (128, 0x00000080),写入被镜像到 UNIX 文件设备 (16384, 0x00004000),设备被镜像 (64, 0x00000040),并且是串行的 (32, 0x00000020)。该设备是一个 物理磁盘 (2, 0x00000002)。

5 禁用测试设备 (主设备),但保留该镜像:

disk unmirror name = "test", side = "primary", mode = retain

这会将 master..sysdevices 列更改为:

name phyname mirrorname status test /usr/sybase/test.dat /usr/sybase/test.mir 16866

> 状态 16866 表示设备被镜像 (64, 0x00000040), 但镜像已被禁用 (512 位关闭)并且仅使用辅助设备 (256, 0x00000100)。读取被 镜像 (128, 0x00000080),写入被镜像到 UNIX 文件 (16384, 0x00004000),并且是串行的 (32, 0x00000020)。该设备是一个 物理磁盘 (2, 0x00000002)。

6 重新镜像测试设备:

disk remirror name = "test"

这会将 master..sysdevices 列重新设置为:

name phyname mirrorname status test /usr/sybase/test.dat /usr/sybase/test.mir 17122

> 状态 17122 表示在此设备上镜像当前处于启用状态 (512, 0x00000200)。读取被镜像 (128, 0x00000080),写入被镜像到 UNIX 文件设备 (16384, 0x00004000),设备被镜像 (64, 0x00000040),并且是串行的 (32, 0x00000020)。该设备是一个 物理磁盘 (2, 0x00000002)。

7 禁用测试设备 (主设备),并删除该镜像:

disk unmirror name = "test", side = "primary", mode = remove

这会将 master..sysdevices 列更改为:

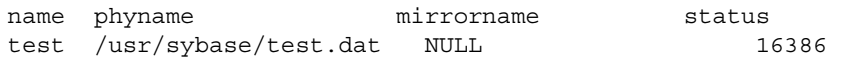

状态 16386 表示设备是物理设备 (2, 0x00000002), 并且任何写 操作都写入 UNIX 文件 (16384, 0x00004000)。因为 mirrorname 列 是空值,所以在此设备上不启用镜像。

8 删除测试设备,结束教程:

sp\_dropdevice test

这将从 master..sysdevices 中删除测试设备的所有条目。

## <span id="page-56-0"></span>调整磁盘大小和磁盘镜像

只有在镜像被永久禁用时,才能使用 disk resize。如果试图在已被镜 像的设备上运行 disk resize, 那么将会看到:

disk resize can proceed only when mirroring is permanently disabled.Unmirror secondary with mode = 'remove' and re-execute disk resize command.

当镜像只是被暂时禁用时,将会出现两种情形:

- 辅助设备暂时禁用而主设备处于活动状态时发生的错误与上面 的相同。
- 主设备暂时禁用而辅助设备处于活动状态时出现以下错误消息;

disk resize can proceed only when mirroring is permanently disabled.Unmirror primary with mode = 'remove' and re-execute the command.

增加已镜像设备的大小:

- 1 对该设备永久禁用镜像。
- 2 增加主设备大小。
- 3 物理删除镜像设备 (文件情形下)。
- 4 重建镜像。

# <sub>第 3 章</sub> 配置内存

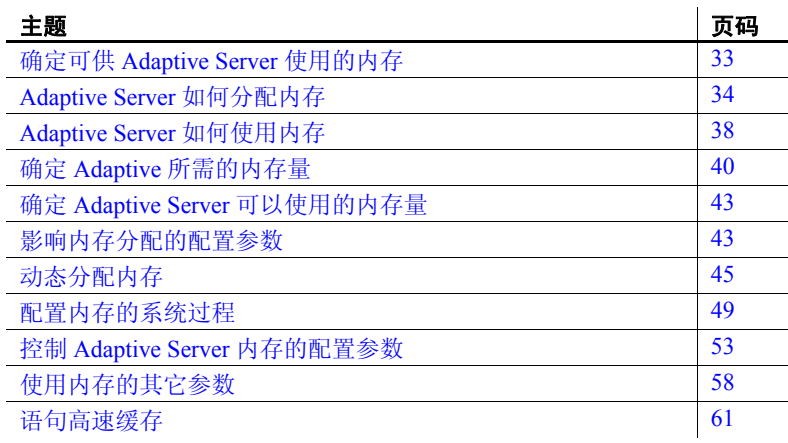

# <span id="page-58-0"></span>确定可供 **Adaptive Server** 使用的内存

可用内存越多, Adaptive Server 可用于内部缓冲区和高速缓存的资 源就越多。有足够的内存供高速缓存使用可减少 Adaptive Server 必 须从磁盘读取数据或过程计划的次数。

将 Adaptive Server 配置为使用计算机上最大的可用内存量不会影响 性能。不过,应先评估系统上的其它内存需求,然后再将 Adaptive Server 配置为只使用仍然可用的剩余内存。如果 Adaptive Server 不 能获取为其配置的内存,可能无法启动。

确定系统中可供 Adaptive Server 使用的最大内存量:

- 1 确定计算机系统中的物理内存总量。
- 2 从总的物理内存中减去操作系统所需的内存。
- 3 减去 Backup Server、Monitor Server 和其它必须运行在同一台计 算机上的与 Adaptive Server 相关的软件所需的内存。

4 如果计算机并非专供 Adaptive Server 使用, 还应减去其它系统 使用所需的内存。

例如,减去将在 Adaptive Server 计算机上运行的所有客户端应 用程序要使用的内存。基于窗口的系统 (例如 X Windows)需 占用大量内存, 因此, 与 Adaptive Server 在同一台计算机上使 用这类系统时,会影响 Adaptive Server 的性能。

减去操作系统和其它应用程序的内存需求量后剩余的就是可供 Adaptive Server 使用的总内存。max memory 配置参数的值指定可为 Adaptive Server 配置的最大内存量。请参见第 43 [页的 "影响内存](#page-68-1) [分配的配置参数"。](#page-68-1)

# <span id="page-59-0"></span>**Adaptive Server** 如何分配内存

所有数据库对象页都按逻辑页大小来确定大小,逻辑页大小在创建 新主设备时指定。所有数据库以及每个数据库中的所有对象都使用 相同的逻辑页大小。 Adaptive Server 逻辑页的大小 (2、 4、 8 或 16K)决定服务器的空间分配情况。每个分配页、对象分配映射 (OAM) 页、数据页、索引页、文本页等都建立在逻辑页上。例如, 如果 Adaptive Server 的逻辑页大小为 8K, 则这些类型页的每一页大 小均为 8K。所有这些页都占用由逻辑页大小所指定的整个大小。 逻辑页越大,所允许创建的行就越大,这会提高性能,因为 Adaptive Server 在每次读取一页时可访问到更多的数据。例如, 16K 页容纳的数据量是 2K 页的 8 倍, 8K 页容纳的数据量是 2K 页 的 4 倍, 对于所有逻辑页大小, 可以依此类推。

逻辑页大小是一种全服务器范围的设置;在同一个服务器内,数据 库的逻辑页大小必须相同。所有表的大小应适当,以使行宽不大于 服务器的当前页大小。也就是说,一行不能占据多页。

Adaptive Server 按扩充为对象 (表、索引、文本页链)分配空间, 每个扩充为八个逻辑页,而与逻辑页大小的配置无关。也就是说, 如果服务器的逻辑页被配置为 2K,它便为每个对象分配一个 16K 的扩充: 如果服务器的逻辑页被配置为 16K, 它便为每个对象分配 一个 128K 的扩充。

对于系统表也是如此。如果服务器有很多小表,当服务器使用较大 的逻辑页时, 空间消耗就会很大。例如, 对于逻辑页配置为 2K 的 服务器, systypes (约有 31 个短行,一个聚簇索引和一个非聚簇 索引)保留 3 个扩充 (48K 内存)。如果将服务器迁移到使用 8K 页,为 systypes 保留的空间仍为 3 个扩充,但内存为 192K。对于逻 辑页配置为 16K 的服务器, systypes 需要 384K 的磁盘空间。对于 小表,如果服务器使用较大逻辑页,则最后一个扩充中的未用空间 会非常大。

较大的页大小也会对数据库产生影响。每个数据库包含系统目录及 其索引。如果从较小的逻辑页迁移到较大的逻辑页, 则必须考虑每 个数据库所需的磁盘空间量。表 [3-1](#page-60-0) 列出了在每一逻辑页大小上数 据库的最小大小。

| 逻辑页大小 | 最小数据库大小         |
|-------|-----------------|
| 2K    | 2MR             |
| 4Κ    | 4MB             |
| 8K    | 8M <sub>B</sub> |
| 16K.  | 16MB            |

<span id="page-60-0"></span>表 *3-1*:最小数据库大小

逻辑页大小与内存分配页大小不同。无论逻辑页大小多大 (可能 为 2、4、8 或 16K), 内存分配页大小始终是 2K。大多数与内存相 关的配置参数都使用 2K 作为其内存页大小的单位。这些配置参数 包括:

- max memory
- total logical memory
- total physical memory
- procedure cache size
- size of process object heap
- size of shared class heap
- size of global fixed heap

## 磁盘空间分配

逻辑页大小与内存分配页大小不同,它是 Adaptive Server 分配磁盘 空间的单位 (以 2K 页为单位)。某些配置参数使用此 2K 页大小作 为其分配单位。

## 较大逻辑页大小和缓冲区

Adaptive Server 以逻辑页为单位分配缓冲池。例如,在使用 2K 逻辑 页的服务器上,为缺省数据高速缓存分配 8MB 空间。这就大约建 立了 2048 个缓冲区。如果将相同的 8MB 空间分配给使用 16K 逻辑 页大小的服务器的缺省数据高速缓存,那么缺省数据高速缓存大约 为 256 个缓冲区。在繁忙系统上, 此小数量的缓冲区可导致缓冲区 始终处于清洗区,减慢了要求干净缓冲区的任务的执行速度。通 常,若要在较大页大小上获得与 2K 逻辑页大小相同的缓冲区管理 特性,请根据较大的页大小来确定高速缓存的大小。因此,如果将 逻辑页大小增大为原来的四倍,那么高速缓存和缓冲池大小也应为 原来大小的四倍。

Adaptive Server 通常动态地分配内存并在需要时为行处理分配内 存,且为这些缓冲区分配最大大小 (即使大缓冲区不是必要的)。 这些内存管理要求可能导致 Adaptive Server 在处理宽字符数据时损 失边缘性能。

## 堆内存

堆内存池是在启动时创建的内部内存池,某些任务用它来根据需要 动态分配内存。此内存池由需要堆栈中大量内存的任务 (如使用宽 列的任务)使用。例如,如果进行宽列或行更改,则此任务所用的 临时缓冲区可大至 16K, 但这个值太大, 无法从堆栈中分配。 Adaptive Server 在该任务的运行期间动态地分配和释放内存。堆内 存池显著减少每一任务的预声明堆栈大小,同时提高服务器中的内 存使用率。任务结束后,任务所用的堆内存返回堆内存池中。

使用 heap memory per user 配置参数可以设置堆内存。

每个用户的堆内存以字节计。缺省情况下,内存量设置为 4096 字 节。以下示例将该值设置为每个用户 100 字节:

sp\_configure 'heap memory per user', 100

也可以以字节数指定每一用户的内存量。例如,以下示例指定为每 个用户连接分配 4K 字节的堆内存 ("0"是指定单位值时 sp\_configure 需要的占位符):

sp\_configure 'heap memory per user', 0, "4K"

在初始配置 Adaptive Server 时,为堆内存留出 1MB 的空间。附加堆 内存是为所有的用户连接和工作进程 (服务器的配置方式)分配 的,因而在服务器启动时以下配置参数将影响可用堆内存量:

- number of user connections
- number of worker processes

全局变量 *@@heapmemsize* 以字节为单位报告堆内存池的大小。

#### 计算堆内存

若要计算 Adaptive Server 留出了多少堆内存,请使用以下公式 (Adaptive Server 会为内部结构保留少量内存,因此这些数字在不 同的节点上会有所不同):

 $((1024 \text{ X } 1024) + (heap memory in bytes)*$  (number of user connections + number of worker processes) )

公式中的第一项 (1024 X 1024) 是堆内存池的初始大小 1MB。 Adaptive Server 会为内部结构保留少量内存。

例如,如果服务器配置为:

- heap memory per user  $-4K$
- number of user connections  $-25$  (缺省值)
- number of worker processes  $-25$  (缺省值)

*@@heapmemsize* 报告 1378304 字节。

用上面的公式估算的值为:

 $((1024 \text{ X } 1024) + (4 \text{ X } 1024 \text{ X } 50)) = 1253376$ 

现在,如果增大 number of user connections,则堆内存池的大小也相 应地增大:

sp\_configure 'user connections', 100

*@@heapmemsize* 报告 1716224 字节。

此示例中估算值为:

 $((1024 \text{ X } 1024) + (4 * 1024 * (100 + 25)) = 1560576$ 

如果应用程序失败并显示以下消息:

There is insufficient heap memory to allocate %ld bytes.Please increase configuration parameter 'heap memory per user' or try again when there is less activity on the system.

通过增大下列参数之一来增大服务器的可用堆内存:

- heap memory per user
- number of user connections
- number of worker processes

内存池的大小取决于用户连接数。 Sybase 建议将每一用户的堆内存 至少设置为逻辑页大小的三倍。

Sybase 建议,在增大 number of user connections 或 number of worker processes 之前,首先增大 heap memory per user 配置选项。增大 number of user connections 和 number of worker processes 会消耗其它资 源的系统内存,这可能需要增大服务器的最大内存。

请参见 《系统管理指南,卷 1》中的第 5 章 "设置配置参数"。

# <span id="page-63-0"></span>**Adaptive Server** 如何使用内存

内存在 Adaptive Server 中以总逻辑内存或物理内存的形式存在:

- 总逻辑内存 是所有 sp\_configure 参数所需的内存总和。总逻 辑内存必须始终可供使用,但在某特定时刻可能是空闲的。总 逻辑内存值可根据配置参数值的变化而变化。
- 总物理内存 是 Adaptive Server 中所有共享内存段的总和。 即,总物理内存是 Adaptive Server 在某特定时刻所用的内存 量。可使用只读配置参数 total physical memory 检验此值。 total physical memory 的值只能增加,因为 Adaptive Server 在分配内存 池后不会再将其减小。可通过更改配置参数并重新启动 Adaptive Server 来减小总物理内存量。

Adaptive Server 启动时, 它将分配:

- Adaptive Server 用于不可配置的数据结构的内存。
- 用户可配置的所有参数的内存,包括数据高速缓存、过程高速 缓存和缺省数据高速缓存。

图 [3-1](#page-64-0) 说明 Adaptive Server 在更改了一些内存配置参数后如何分配

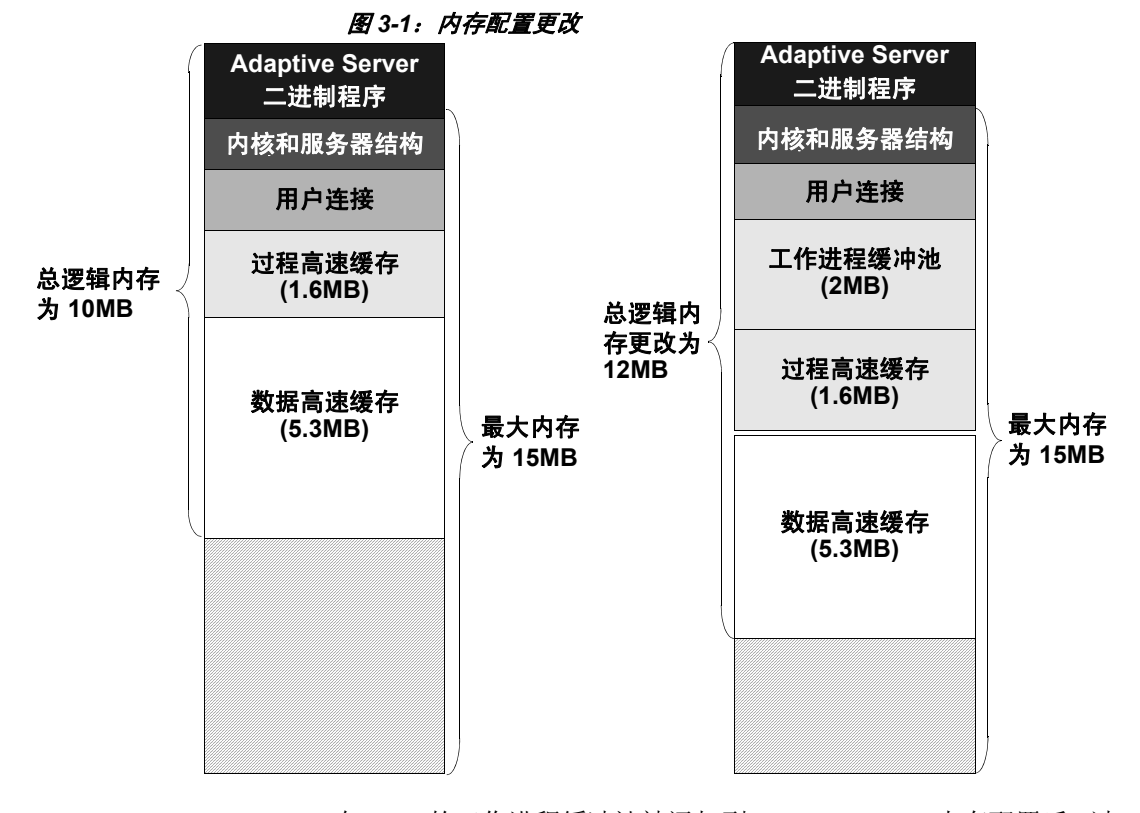

<span id="page-64-0"></span>内存:

在 2MB 的工作进程缓冲池被添加到 Adaptive Server 内存配置后,过 程和数据高速缓存维持其原始的配置大小;分别为 1.6MB 和 5.3MB。 因为 max memory 比 total logical memory 大小大 5MB, 所以可 轻松容纳添加的内存池。如果新工作进程缓冲池使服务器的大小超 过了 max memory 的限制, 那么发出的任何增加工作进程缓冲池的命 令都将失败。如果出现这种情况, 将在 sp\_configure 故障消息中指出 新配置所需的总逻辑内存。将 max memory 的值设置为大于新配置所 需的 total logical memory 的值。然后重试 sp\_configure 请求。

注释 max memory 和 total logical memory 的值不包括 Adaptive Server 二进制程序。

缺省数据高速缓存和过程高速缓存的大小对总体性能有显著影响。 有关优化过程高速缓存大小的建议,请参见 Performance and Tuning Series: Basics (《性能和调优系列:基础知识》)中的第 5 章 "Memory Use and Performance"(内存使用和性能)。

# <span id="page-65-0"></span>确定 **Adaptive** 所需的内存量

Adaptive Server 启动所需的总内存为 *sum of all memory configuration parameters* 加上 *size of the procedure cache* 加上 *size of the buffer cache* 的总和,其中过程高速缓存的大小和缓冲区高速缓存的大小用整数 而不是百分比表示。过程高速缓存大小和缓冲区高速缓存大小不 取 决于配置的总内存。可独立配置过程高速缓存大小和缓冲区高速缓 存大小。使用 sp\_cacheconfig 来获取有关信息, 如每一高速缓存的 总大小、每一高速缓存的缓冲池数、每一缓冲池的大小,等等。

使用 sp\_configure 可以确定 Adaptive Server 在给定时刻使用的总内 存量:

1> sp\_configure "total logical memory"

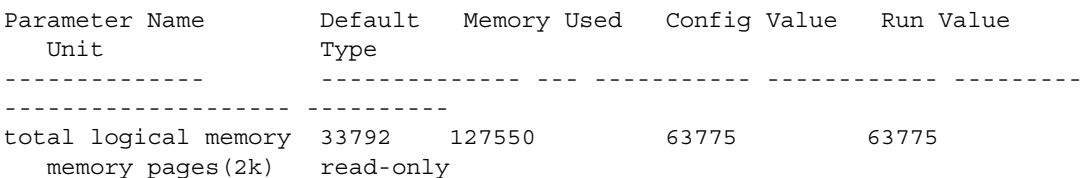

"Memory Used"列的值用千字节表示, "Config Value"列的值用 2K 页表示。

"Config Value"列表示 Adaptive Server 运行时所使用的总逻辑内 存。"Run Value"列显示当前 Adaptive Server 配置所消耗的总逻辑 内存。运行此命令时,输出会不同,因为没有任何两个 Adaptive Server 的配置完全相同。

请参见 《参考手册:过程》。

## 确定 **Adaptive Server** 内存配置

系统启动过程中分配的内存总数是 Adaptive Server 所有配置需求所 要求的内存总和。此值可从只读配置参数 total logical memory 获得。 此值是由 Adaptive Server 计算得出的。配置参数 max memory 必须大 于或等于 total logical memory。 max memory 表示用于满足 Adaptive Server 需要的内存数。

服务器启动过程中, 在缺省情况下, Adaptive Server 会根据 total logical memory 的值分配内存。但是, 如果已经设定了配置参数 allocate max shared memory, 那么将根据 max memory 的值分配内存。 配置参数 allocate max shared memory 允许系统管理员在服务器启动过 程中,分配允许 Adaptive Server 使用的最大内存。

内存配置的要点包括:

- 系统管理员应确定 Adaptive Server 可用的共享内存的大小, 并 将 max memory 设置为此值。
- 配置参数 allocate max shared memory 可在启动和运行期期间打 开, 用最少的共享内存段来分配全部共享内存, 最多为 max memory。在某些平台上,共享内存段数量过多有导致性能下降 的缺点。请检查操作系统文档,确定最佳的共享内存段数量。 除非重新启动服务器,否则共享内存段在分配后将不能释放。
- max memory 与 total logical memory 之间的差值是可供过程高速缓 存、语句高速缓存、数据高速缓存或其它配置参数使用的额外 内存。

启动过程中 Adaptive Server 要分配的内存数量由 total logical memory 或 max memory 决定。如果此值过高:

- 在计算机上的物理资源不足的情况下,Adaptive Server 可能 无法启动。
- 即使 Adaptive Server 确实启动了, 操作系统页面错误率可 能会显著提高,可能需要重新配置操作系统以解决此问题。
- 处理较宽字符文字要求 Adaptive Server 为字符串用户数据 分配内存。此外,还要求 Adaptive Server 动态地分配内存, 而不是静态地分配最大可能大小的缓冲区。即,在本地缓 冲区需要时为其分配内存,且始终为这些缓冲区分配最大 的内存,即使大缓冲区不必要时也是如此。这些内存管理 要求可能导致 Adaptive Server 在处理宽字符数据时损失边 缘性能。
- 如果要求 Adaptive Server 处理超过 1000 个列的单个表, 或 处理参数超过 10000 个的存储过程,那么服务器必须为这 些对象设置各种内部数据结构,并为其分配内存。重复执 行的小型任务数量的增加可能导致处理大量此类项目的查 询性能下降。这种性能问题随着列数和存储过程参数的增 加而增多。
- 动态分配的内存会使服务器的性能稍微下降。
- 当 Adaptive Server 使用较大的逻辑页大小时,所有磁盘 I/O 都基于此较大的逻辑页大小来执行。例如,如果 Adaptive Server 使用 8K 逻辑页大小, 则以 8K 块为单位从磁盘中检 索数据。虽然 I/O 吞吐量数量最终受控制器的 I/O 带宽限 制,但这会导致 I/O 吞吐量的增加。

## 如果正在升级

在 Adaptive Server 12.5 之前的版本中, total logical memory、 procedure cache percent 和 min online engines 的配置值自动计算 procedure cache size 和 number of engines at startup 的新值。 Adaptive Server 在升级期间计算缺省数据高速缓存的大小并将该值写入配置 文件。如果计算得出的数据高速缓存或过程高速缓存的大小小于缺 省大小, 那么它们被重置为缺省大小。升级期间, max memory 设置 为在配置文件中指定的 total logical memory 的值。如有必要, 请重新 设置 max memory 的值以符合资源要求。

使用 sp\_configure 的 verify 选项可以检验对配置文件所做的任何更 改,而不必重新启动 Adaptive Server:

sp\_configure "configuration file", 0, "verify", "*full\_path\_to\_file*"

# <span id="page-68-0"></span>确定 **Adaptive Server** 可以使用的内存量

表 [3-2](#page-68-2) 列出了 Adaptive Server 版本 12.0 以及更高版本的可寻址共享 内存的上限值:

<span id="page-68-2"></span>表 *3-2*:各种平台的可寻址内存极限

| 平台                                           | 32 位 Adaptive<br><b>Server</b> | 64 位 Adaptive<br><b>Server</b> |
|----------------------------------------------|--------------------------------|--------------------------------|
| HP-UX 11.x (PA-RISC 处理器)                     | 2.75 千兆字节                      | $16$ EB <sup>1</sup>           |
| IBM AIX 5.x                                  | 2.75 千兆字节                      | 16 EB                          |
| Sun Solaris 8 (sparc 处理器)                    | 3.78 千兆字节                      | 16 EB                          |
| Sun Solaris 8 (Intel x86 处理器)                | 3.75 千兆字节                      | 不适用                            |
| Red Hat Enterprise Linux (Intel x86)<br>处理器) | 2.7 千兆字节                       | 不适用                            |

 $^{-1}$ 艾字节 (EB) 等于 2<sup>60</sup>, 即 1024 PB。16 艾字节是一个理论极限值;实际值受系统上<br>可用的总内存的限制。测试表明, Adaptive Server 的最大共享内存为 256GB。

2 使用 /3G 选项启动 Windows 可以使 Adaptive Server 最多使用 3 千兆字节的共享内 存。请参见您的 Windows 文档。

注释 Adaptive Server 12.5 以及更高版本分配内存的方式与早期版 本不同。这包含更改了与内存相关的现有配置参数和引入了新的内 存参数。

每个操作系统都有缺省的最大共享内存段。确保将操作系统配置为 允许分配至少与 max memory 相同大小的共享内存段。请参见针对所 用平台的 《安装指南》。

## <span id="page-68-1"></span>影响内存分配的配置参数

设置 Adaptive Server 的内存配置时,可以通过 sp\_configure 用绝对值 指定每个内存要求。还可以用绝对值指定过程和缺省数据高速缓存 的大小。

影响内存分配方式的配置参数有三个: max memory、 allocate shared memory 和 dynamic allocation on demand。

*max memory* max memory 用于建立可分配给 Adaptive Server 的内存量的最大设 置。将 max memory 的值设置为稍大于所需内存量的值, 这样当 Adaptive Server 的内存需求增加时, 就可利用这些附加的内存。

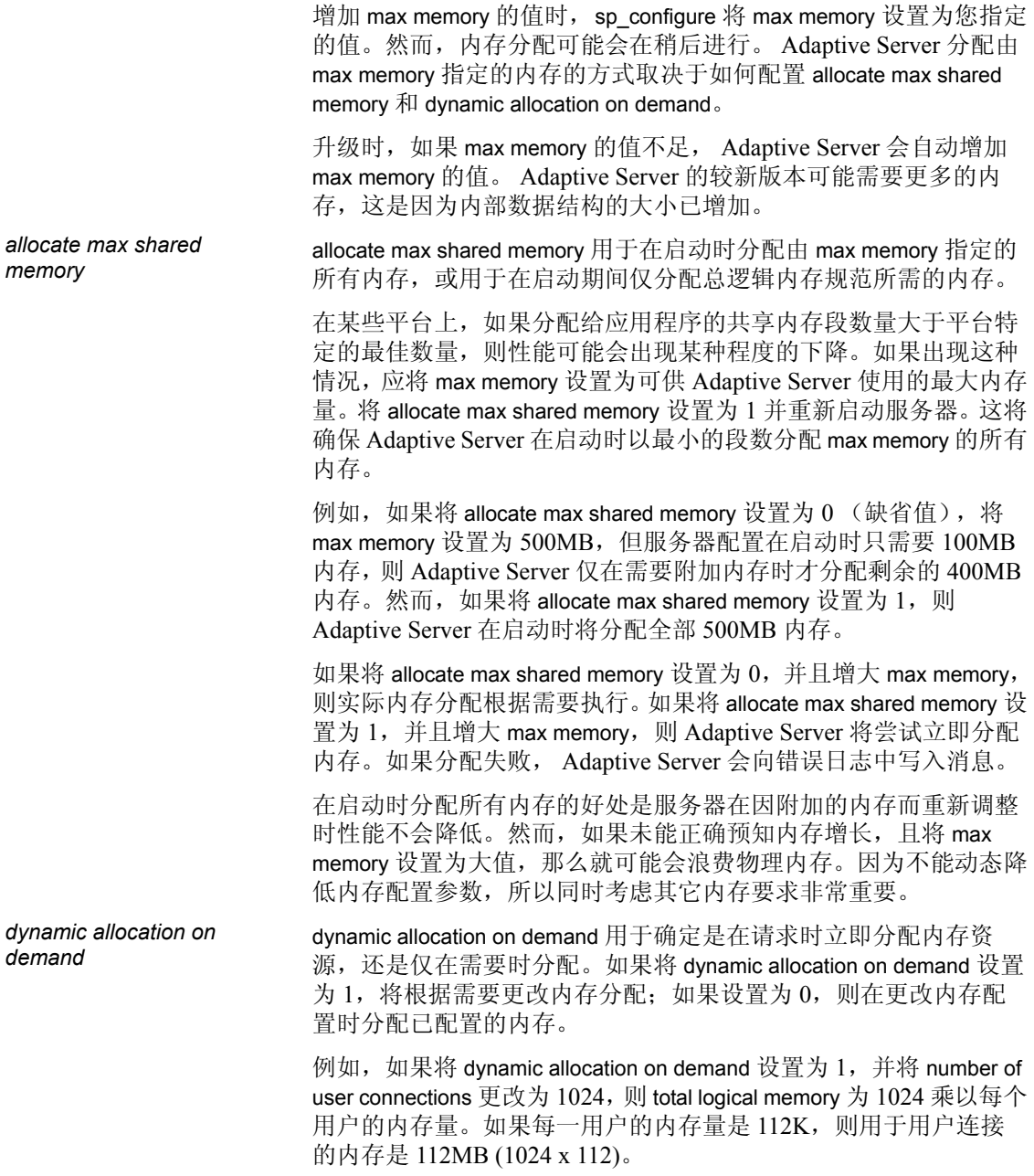

这是允许 number of user connections 配置参数使用的最大内存量。 然而,如果只有 500 个用户连接到此服务器, 则 number of user connections 参数所用的总物理内存量为 56MB (500 x 112)。

如果 dynamic allocation on demand 设置为 0, 当您将 number of user connections 更改为 1024 时, 所有用户连接资源立即配置。

最好组织 Adaptive Server 的内存, 使 total physical memory 的数量小 于总逻辑内存量,而总逻辑内存量小于 max memory。通过将 dynamic allocation on demand 设置为 1, 将 allocate max shared memorv 设置为 0,可部分实现上述要求。

# <span id="page-70-0"></span>动态分配内存

Adaptive Server 动态分配物理内存,这意味着您可以更改 Adaptive Server 的内存配置,而不必重新启动服务器。

注释 Adaptive Server 不动态减少内存。准确地评估系统需求非常 重要,因为如果降低了内存配置参数并要释放先前使用的物理内 存,可能需要重新启动服务器。请参见第 46 [页的 "动态降低内存](#page-71-0) [配置参数"](#page-71-0)。

在以下情况下,应考虑更改 max\_memory 配置参数的值:

- 更改计算机的 RAM 量。
- 更改计算机的使用模式。
- 由于 max\_memory 不足而导致配置失败。

### 如果 **Adaptive Server** 不能启动

Adaptive Server 启动时, 它必须获取分配给它的全部内存 (由 total logical memory 设置)。如果 Adaptive Server 因无法获得足够内存而 不能启动,可通过降低消耗内存的配置参数的值来减少内存要求。 可能还需要减少需要大量内存的其它配置参数的值。重新启动 Adaptive Server 以使用新值。请参见《系统管理指南,卷1》中的 第5章"设置配置参数"。

## <span id="page-71-0"></span>动态降低内存配置参数

如果将内存配置参数重新设置为较低值,不会动态释放使用的内 存。若要了解如何减少内存配置的更改,请参见图 [3-2](#page-71-1) 和图 [3-3](#page-72-0) 。

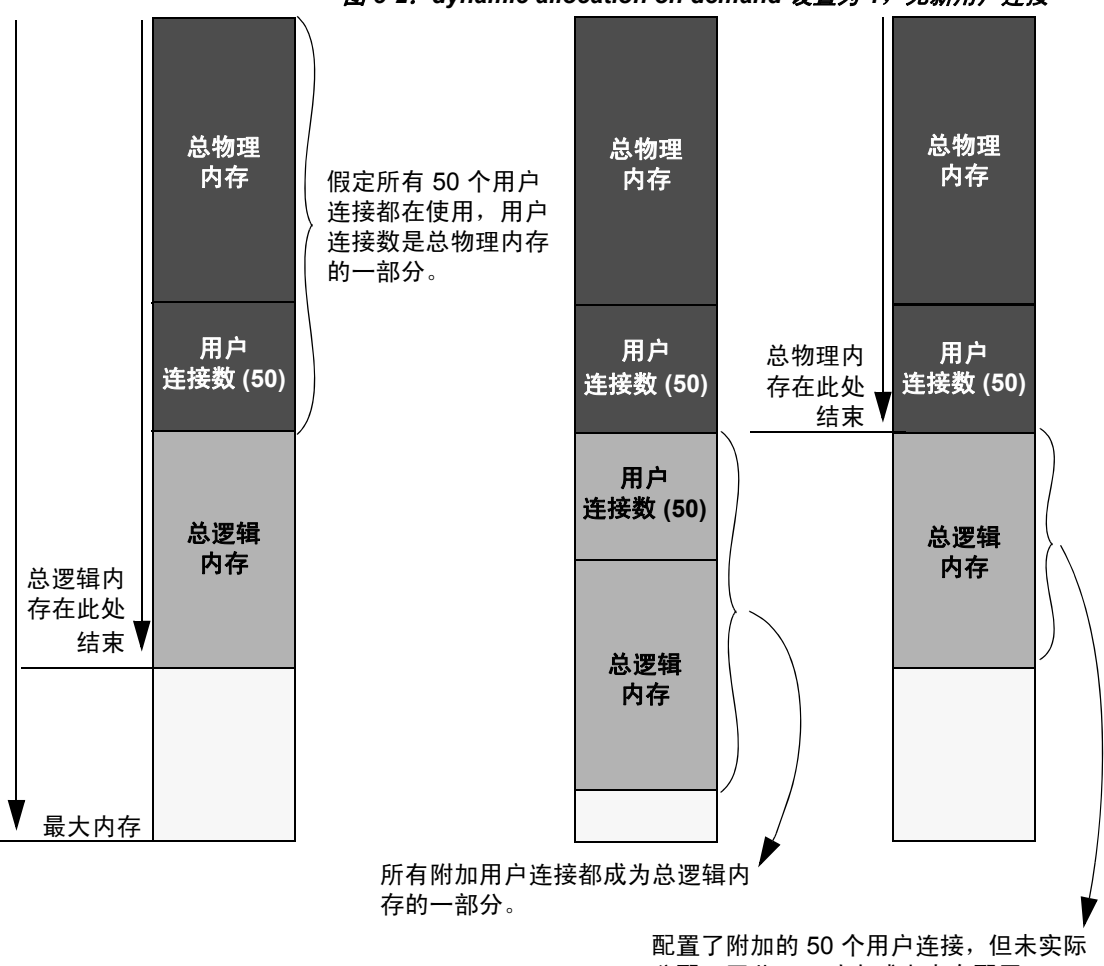

<span id="page-71-1"></span>图 *3-2*:*dynamic allocation on demand* 设置为 *1*,无新用户连接

分配。因此,可动态减少内存配置。

在图 [3-2](#page-71-1) 中,因为 dynamic allocation on demand 设置为 1, 所以仅在 有事件触发对额外内存的需求时,才会使用内存。在此例中,这样 的事件是当客户端试图登录到 Adaptive Server 中时,对附加用户连 接的请求。
可将 number of user connections 减小到一个大于或等于实际分配的用 户连接数的数目,因为,当 dynamic allocation on demand 设置为 1, 且用户连接请求没有实际增长时,不需要向服务器请求额外内存。

#### <span id="page-72-0"></span>图 *3-3*:*dynamic allocation on demand* 设置为 *1*,有新用户连接登录

如果登录需要另外 50 个连接,

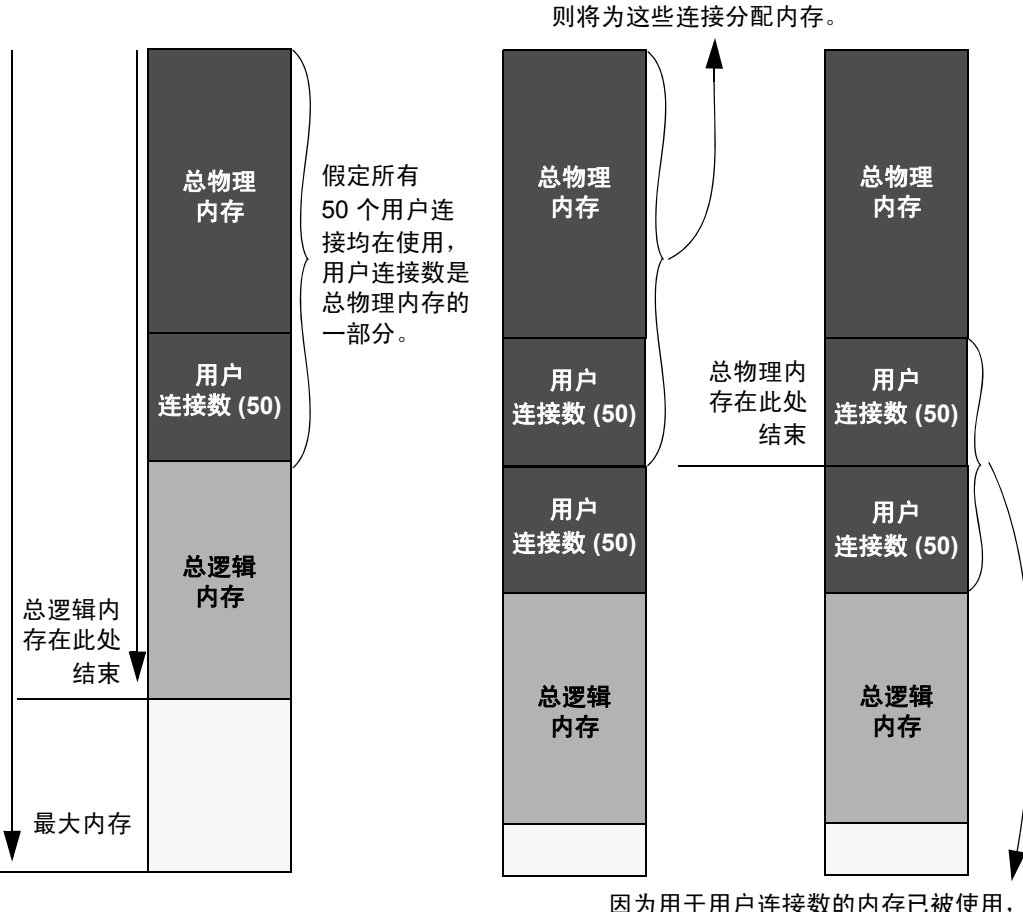

所以不能动态减少用户连接数。

图 [3-3](#page-72-0) 假定额外的 50 个用户连接均被实际使用。由于内存已在使 用中,因此不能减少 number of user connections。可用 sp\_configure 来 指定对内存配置参数的更改,但此更改在服务器重新启动之后才会 生效。

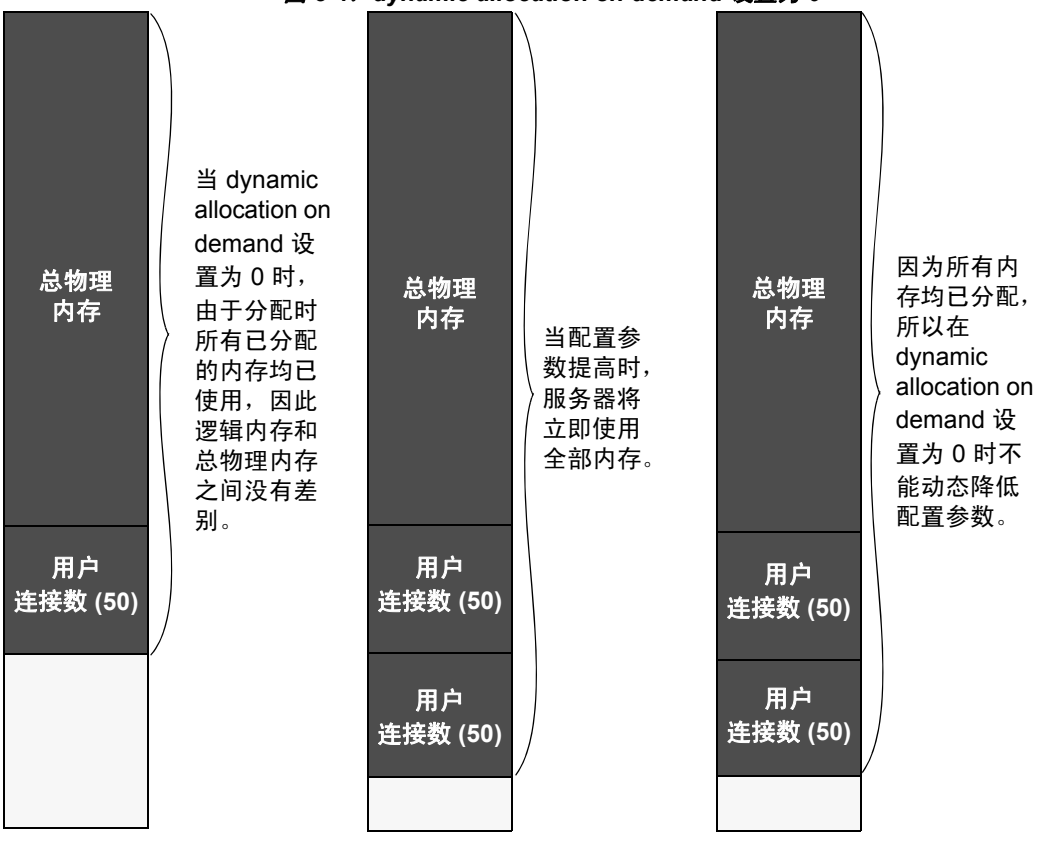

<span id="page-73-0"></span>图 *3-4*:*dynamic allocation on demand* 设置为 *0*

注释 理论上, 当 dynamic allocation on demand 设置为  $0$  时, 总逻辑 内存和物理内存之间应无差别。然而, Adaptive Server 在估计内存 需求的方式和实际获取内存以供应用的方式上有一些差异。因此, 两者在运行期间会有一点差别。

当 dynamic allocation on demand 设置为 0 时, 所有已配置的内存要求 都被立即分配。不能动态减少内存配置。

在图 [3-3](#page-72-0) 和图 [3-4](#page-73-0) 中,用户可将内存配置参数值更改为任何更小的 有效值。此更改不会动态生效,但是会禁止使用新内存。例如,如 果已将 number of user connections 配置为允许 100 个用户连接, 然后 又将该值更改为50个用户连接, 在如图 [3-3](#page-72-0) 和图 [3-4](#page-73-0) 所示的情况 下,可将 number of user connections 的值减回到 50。服务器重新启动 前,此更改不影响 Adaptive Server 使用的内存,但会阻止任何新用 户登录服务器。

# 配置内存的系统过程

可以使用以下系统过程配置 Adaptive Server 内存:

- sp\_configure
- sp\_helpconfig
- sp\_monitorconfig

sp\_configure 的完整语法和用法以及有关每个参数的详细信息, 请参 见 《系统管理指南,卷 1》中的第 5 章 "设置配置参数"。

## 使用 *sp\_configure* 设置配置参数

若要查看与 Adaptive Server 的内存使用相关的参数, 请输入:

sp\_configure "Memory Use"

"Memory Used"列中的 "#"表示此参数是另一参数的一部分,其 内存使用包含在用于另一部分的内存中。例如,用于 stack size 和 stack guard size 的内存用于满足每个用户连接和工作进程的内存要 求, 因此该值包含在 number of user connections 和 number of worker processes 的内存要求量中 (如果它们的设置超过 200)。

Memory Use 输出中的某些值是计算值。不能使用 sp\_configure 设置 这些值,而是报告这些值以显示内存分配给了何处。total data cache size 即是这些计算值中的一个。

### 可用于动态增长的内存

发出 sp\_configure memory 命令将显示所有内存参数,并确定 max memory 和 total logical memory 之间的差值,这便是可用于动态增长的 内存量。例如:

1> sp\_configure memory

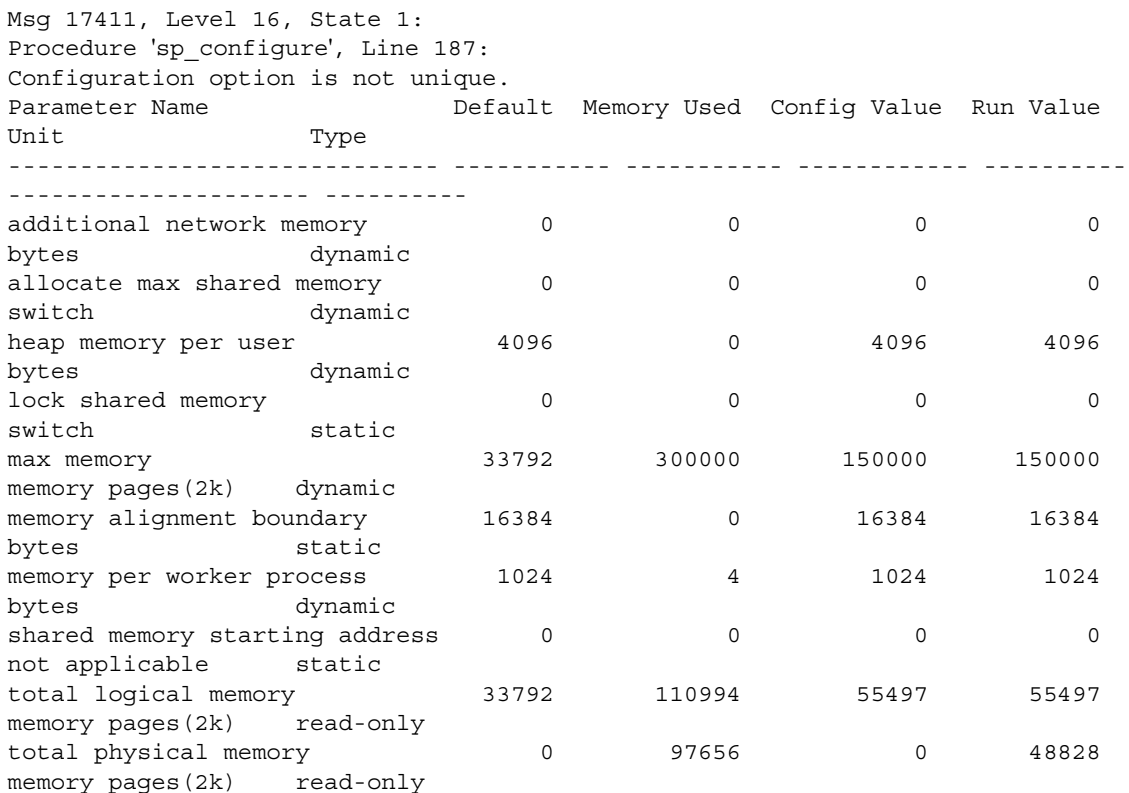

An additional 189006 K bytes of memory is available for reconfiguration.This is the difference between 'max memory' and 'total logical memory'.

## 使用 *sp\_helpconfig*

sp\_helpconfig 估计给定的配置参数和值所需的内存量。它还提供参 数的简要描述,并提供该参数的最小值、最大值和缺省值以及运行 值和当前运行值使用的内存量的有关信息。如果正在计划对服务器 进行重大更改 (例如,从其它服务器上装载大型的现有数据库), 并且想估计需要多大内存,您可能会发现 sp\_helpconfig 特别有用。

若要查看配置参数需要多大内存,请输入参数名称的一部分 (足够 长以唯一标识该参数)和要配置的值:

1> sp\_helpconfig "worker processes", "50"

number of worker processes is the maximum number of worker processes that can be in use Server-wide at any one time.

Minimum Value Maximum Value Default Value Current Value Memory Used Unit Type ------------- ------------- ------------- ------------- ---------- ------- ------------ 0 2147483647 0 0 0 number dynamic

Configuration parameter, 'number of worker processes', will consume 7091K of memory if configured at 50.

Changing the value of 'number of worker processes' to '50' increases the amount of memory ASE uses by 7178 K.

> 如果知道要为特定资源分配多大内存, 还可以使用 sp\_helpconfig 来 确定 sp\_configure 的值:

1> sp\_helpconfig "user connections", "5M"

number of user connections sets the maximum number of user connections that can be connected to SQL Server at one time. Minimum Value Maximum Value Default Value Current Value Memory Used Unit Type ------------- ------------- ------------- ------------- ---------- ------- ------------ 5 2147483647 25 25 3773 number dynamic Configuration parameter, 'number of user connections', can be configured to 33 to fit in 5M of memory.

这两个语句的语法的重要区别在于:第二个示例使用了度量单位, 以便向过程表明该值是一个大小,不是配置值。有效的度量单位是:

- $P \overline{p}$  (Adaptive Server 2K  $\overline{p}$ )
- K-千字节
- M- 兆字节
- G 千兆字节

有些情况下,该语法对参数类型毫无意义,或者 Adaptive Server 无 法计算内存用量。在这些情况下, sp\_helpconfig 输出一条错误消 息。例如,如果尝试为一个开关参数 (如 allow resource limits)指定 内存大小, 则 sp\_helpconfig 为所有不使用内存的配置参数输出描述 参数功能的消息。

# 使用 *sp\_monitorconfig*

sp\_monitorconfig 显示某些共享服务器资源上的元数据高速缓存使用 情况统计信息,包括:

- 可在任何时刻打开的数据库、对象及索引数
- 参照完整性查询使用的辅助扫描描述符的数量
- 可用的描述符和活动的描述符数量
- 活动的描述符的百分比
- 服务器最近启动以来使用的描述符的最大数量
- 过程高速缓存的当前大小和实际使用量

例如,假设已将 number of open indexes 配置参数配置为 500。在高峰 期,可运行 sp\_monitorconfig, 以获得索引描述符的元数据高速缓存 实际使用情况的准确数据:

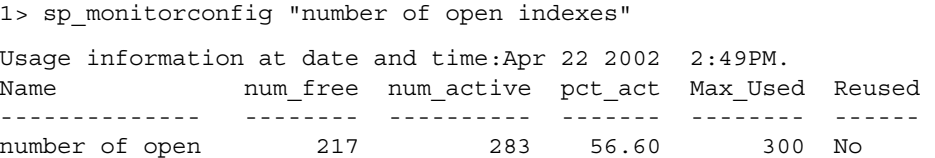

尽管 Adaptive Server 配置为 500, 服务器自上次启动以来使用打开 索引的最大数量是 300。因此,可以将 number of open indexes 配置参 数重新设置为 330,以与使用的索引描述符最大数量 300 相符 (外 加 10% 的额外空间)。

也可以使用 sp\_monitorconfig ''procedure cache size'' 来确定过程高速缓 存的当前大小。此参数描述过程高速缓存中的空间数量,是当前为 其配置并曾实际使用的最大量。例如,以下服务器中的过程高速缓 存配置为 20,000 页:

1> sp\_configure "procedure cache size"

option name config value run value ------------------------------ ------------ -------- procedure cache size 7000 7000

> 但是,当运行 sp\_montorconfig "procedure cache size" 时,您会发现所 使用的大多数过程高速缓存都是 14241 页,这意味着可以降低过程 高速缓存的运行值,从而节省内存:

1> sp\_monitorconfig "procedure cache size"

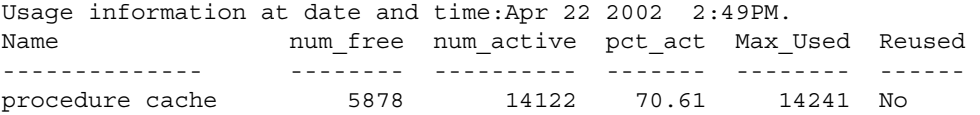

# 控制 **Adaptive Server** 内存的配置参数

对于使用大量 Adaptive Server 内存的配置参数, 以及在许多 Adaptive Server 安装中通常都需要更改的配置参数, 第一次配置 Adaptive Server 的系统管理员应该执行检查。升级到 Adaptive Server 的新版本后,在更改系统配置或更改使用内存的其它配置变量时, 请检查这些参数。

使用较少内存的配置参数在第 58 [页的 "使用内存的其它参数"](#page-83-0)中 讨论。

# **Adaptive Server** 可执行代码大小

total logical memory 或 max memory 的计算值中不包括可执行代码的大 小。 total logical memory 报告 Adaptive Server 配置的实际内存要求, 而不包括可执行代码的任何内存要求。

可执行代码的内存要求由操作系统管理,而不在 Adaptive Server 的 控制范围内。请参见操作系统文档。

# 数据和过程高速缓存

请按照第38页的"Adaptive Server [如何使用内存"](#page-63-0)中的说明,指 定数据和过程高速缓存的大小。本节介绍这两个高速缓存间的细 节,以及如何监控高速缓存的大小。

### 确定过程高速缓存大小

procedure cache size 以 2K 页为单位指定过程高速缓存的大小,而不 管服务器的逻辑页大小为多少。例如:

1> sp\_configure "procedure cache size"

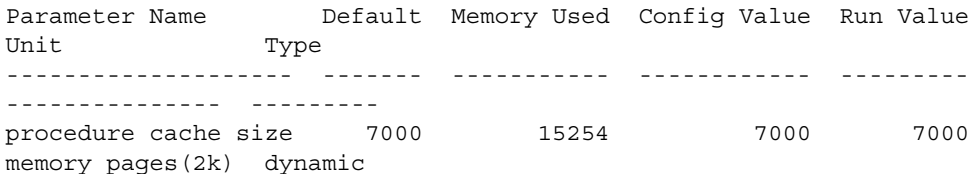

用于过程高速缓存的内存量是 30.508MB (即 15254 个 2K 页)。 若要将过程高速缓存设置成不同大小,请发出以下命令:

sp\_configure "procedure cache size", *new\_size*

此示例将过程高速缓存的大小重新设置为 10000 个 2K 页 (20MB):

sp\_configure "procedure cache size", 10000

### 确定缺省数据高速缓存大小

sp\_cacheconfig 和 sp\_helpcache 都以兆字节为单位显示当前缺省数据 高速缓存。例如,下面显示的是一个缺省数据高速缓存配置为 19.86MB 的 Adaptive Server:

sp\_cacheconfig

Cache Name Status Type Config Value Run Value ------------------ -------- -------- ------------ --------- default data cache Active Default 0.00 Mb 19.86Mb ------------ -------- Total 0.00Mb 19.86 Mb ======================================================================== Cache:default data cache, Status: Active, Type: Default Config Size: 0.00 Mb, Run Size:19.86 Mb Config Replacement:strict LRU, Run Replacement: strict LRU Config Partition: 1, Run Partition: 1 IO Size Wash Size Config Size Run Size APF Percent -------- --------- ------------ ---------- ----------- 2 Kb 4066 Kb 0.00 Mb 19.86 Mb 10

> 若要更改缺省数据高速缓存,请发出 sp\_cacheconfig 并指定 "default data cache"。例如,若要将缺省数据高速缓存大小设置为 25MB,请输入:

sp\_cacheconfig "default data cache", "25M"

这个更改是动态的,无需重新启动 Adaptive Server 即可使新值生效。

缺省数据高速缓存的大小是绝对值,高速缓存大小的最小值为逻辑 页大小的 256 倍: 对于 2KB 的逻辑页大小,最小值为 512KB: 对于 16KB 的逻辑页大小,最小值为 4MB。缺省值为 8MB。在升级过程 中, Adaptive Server 将缺省数据高速缓存的大小设置为配置文件中 缺省数据高速缓存的值。

### 监控高速缓存空间

可以使用以下命令查看数据高速缓存和过程高速缓存空间:

sp\_configure "total data cache size"

确定 Adaptive Server 如何使用内存的另一种方法是检查 Adaptive Server 启动时写入错误日志的与内存有关的消息。这些消息准确地 表明分配了多大的数据高速缓存和过程高速缓存、在任一时刻多少 个编译对象可以驻留在高速缓存中以及缓冲池的内存大小。

这些消息提供了 Adaptive Server 中高速缓存分配情况的最准确信 息。分配给过程高速缓存的内存量取决于 procedure cache size 配置 参数的运行值。

下面逐一描述了这些错误日志消息。

#### 过程高速缓存消息

以下错误日志消息提供过程高速缓存的有关信息:

server:Number of proc buffers allocated: 556 server:Number of blocks left for proc headers: 629

#### **proc** 缓冲区

proc 缓冲区 (过程缓冲区)是管理过程高速缓存中编译对象的数据 结构。一个 proc 缓冲区用于存储在过程高速缓存中的编译对象的每 个副本。 Adaptive Server 在启动时确定所需的 proc 缓冲区数,并将 该数量乘以一个 proc 缓冲区的大小 (76 个字节) 得到所需的内存 总量。

#### **proc** 头

在过程高速缓存中,编译对象存储在 proc 头 (过程头)中。根据 要存储的对象大小,可能需要一个或多个 proc 头。过程高速缓存中 可存储的编译对象的总数受到可用的 proc 头数或可用的 proc 缓冲区 数中较小的那个数目的限制。

过程高速缓存的总大小等于分配给各个 proc 缓冲区的内存的总和 (向上舍入到最接近的页界限)加上分配给 proc 头的内存。

#### 数据高速缓存消息

Adaptive Server 启动时,将每个高速缓存的总大小和高速缓存中每 个缓冲池的大小记入错误日志。以下示例显示有两个缓冲池的缺省 数据高速缓存和有两个缓冲池的用户定义的高速缓存:

Memory allocated for the default data cache cache: 8030 Kb Size of the 2K memory pool:7006 Kb Size of the 16K memory pool: 1024 Kb Memory allocated for the tuncache cache: 1024 Kb Size of the 2K memory pool: 512 Kb Size of the 16K memory pool: 512 Kb

# 用户连接

每个用户连接所需的内存量因平台不同而有所不同,并且在更改其 它配置变量时也会更改。这些配置变量包括:

- default network packet size
- stack size  $#$  stack guard size
- user log cache size

更改这些参数中的任何一个都会更改每个用户连接所使用的空间 量:用大小差值乘以用户连接数。例如,如果有 300 个用户连接, 并想将 stack size 从 34K 增加到 40K, 则这个新值需要额外  $1800K$ 内存。

## 打开的数据库、打开的索引和打开的对象

控制可同时打开的数据库、索引、分区和对象的总数的配置参数由 元数据高速缓存管理。元数据高速缓存驻留在 Adaptive Server 内存 的服务器结构部分。可以使用以下参数配置每个元数据高速缓存的 空间:

- number of open databases
- number of open indexes
- number of open objects
- number of open partitions

请参见 《系统管理指南,卷 1》中的第 5 章 "设置配置参数"。

Adaptive Server 在打开数据库或访问索引、分区或对象时,会从相 应的系统表中读取与其有关的信息:数据库的信息位于 sysdatabases 中,索引的信息位于 sysindexes 中,分区的信息位于 syspartitions 中, 等等。

数据库、索引、分区或对象的元数据高速缓存使 Adaptive Server 能 够从 sysdatabases、sysindexes、syspartitions 或 sysobjects 内存结构 中直接访问描述数据库、索引或对象的信息。如果这样做, Adaptive Server 将绕过因需要访问磁盘而占用很多资源的调用,因 此可以提高性能。当 Adaptive Server 需要在运行期检索数据库信 息、索引信息、分区信息或对象信息时,还可减少同步和螺旋锁 争用。

对于包含大量索引、分区和对象并且用户并发性很强的数据库,管 理单独的元数据高速缓存很有益处。

# 锁数目

Adaptive Server 中的所有进程共享一个锁结构缓冲池。可以使用以 下方法初步估计配置的锁数:将预计的并发用户连接数加上已配置 的 number of worker processes,再乘以 20。

查询所需的锁数变化很大。请参见 《系统管理指南,卷 1》中的 第 5 章 "设置配置参数"。有关工作进程如何使用内存的信息, 请参见第 59 [页的 "工作进程"](#page-84-0)。

# 数据库设备和磁盘 **I/O** 结构

number of devices 配置参数控制 Adaptive Server 可以用于存储数据的 数据库设备数。请参见《系统管理指南,卷1》中的第5章"设置 配置参数"。

当用户进程必须执行物理 I/O 时, 该 I/O 在磁盘 I/O 结构中排队。 请参见 《系统管理指南,卷 1》中的第 5 章 "设置配置参数"。

# <span id="page-83-0"></span>使用内存的其它参数

本节讨论使用中等内存量的配置参数。

# 并行处理

并行处理比串行处理需要的内存多。影响并行处理的配置参数如下:

- number or worker processes
- memory per worker processes
- number of mailboxes 和 number of messages

### <span id="page-84-0"></span>工作进程

number of worker processes 设置 Adaptive Server 中同时可用的总工作 进程数。每个工作进程需要的内存量与用户连接需要的内存量大体 相同。

更改以下任一参数都会更改每个工作进程所需的内存量:

- default network packet size
- stack size 和 stack quard size
- user log cache size
- memory per worker process

memory per worker process 控制缓冲池中供所有工作进程使用的附加内 存。该附加内存存储杂类数据结构开销和工作进程间通信缓冲区。

#### 并行查询和过程高速缓存

每个工作进程都在从过程高速缓存借用的空间中生成一份查询计划 副本。协调进程在内存中保存查询计划的两份副本。

## 远程服务器

允许 Adaptive Server 与其它 Sybase 服务器 (例如, Backup Server、 组件集成服务或 XP Server)通信的一些配置参数使用内存。

影响远程服务器并使用内存的配置参数是:

- number of remote sites
- number of remote sites
- number of remote logins
- remote server pre-read packets

### 远程节点数

将 number of remote sites 设置为在服务器上必须与之通信的同步节点 数。如果只使用 Backup Server, 且不使用其它远程服务器, 可以将 该参数减少为 1 来增加数据高速缓存空间和过程高速缓存空间。

从 Adaptive Server 到 XP Server 的连接使用一个远程节点。

## 用于 **RPC** 的其它配置参数

这些用于远程通信的配置参数只将少量内存用于各个连接:

- number of remote connections
- number of remote logins

从 Adaptive Server 到 XP Server 的每个用于执行 ESP 的同步连接使 用一个远程连接和一个远程登录名。

由于 remote server pre-read packets 参数会增加每个连接 (由 number of remote connections 参数配置)所需的空间,因此增加预读包的数 量将显著影响内存使用。

# 参照完整性

如果数据库中的表使用了大量的参照约束,则在用户连接超出缺省 设置时,可能需要调整 number of aux scan descriptors 参数。在大多数 情况下,缺省设置是够用的。如果用户连接数超出了当前设置, Adaptive Server 将返回一条错误消息, 建议增大 number of aux scan descriptors 参数的设置。

# 影响内存的其它参数

下面列出了影响内存的其它参数。重新设置这些配置参数后,应检 查这些参数使用的内存量,并检查更改这些参数对过程高速缓存和 数据高速缓存的影响。

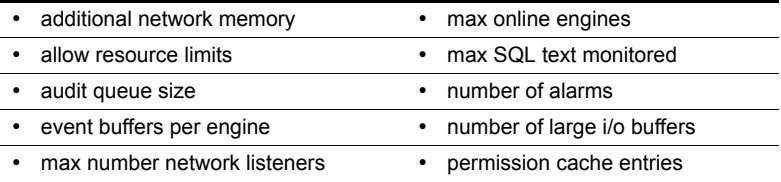

# 语句高速缓存

语句高速缓存用于保存高速缓存的 SQL 语句。 Adaptive Server 将比 较传入的 SQL 语句和已缓存的 SQL 语句, 如果两者相同, 则执行 已保存的 SQL 语句的计划。通过这种机制,应用程序就可以在多次 执行同一语句时分摊查询编译的开销。

## 设置语句高速缓存

通过语句高速缓存, Adaptive Server 可将新收到的即席 SQL 语句和 已高速缓存的 SQL 语句进行比较。如果找到匹配项, Adaptive Server 则使用在最初执行时已经高速缓存的计划。这样,由于已有一个现 成的计划,因此 Adaptive Server 就不必重新编译 SOL 语句了。

语句高速缓存是服务器范围的资源,可从过程高速缓存内存池分配 和使用内存。可以使用 statement cache size 配置参数动态设置语句 高速缓存的大小。

注释 如果释放或减少语句高速缓存的内存量, 则在 Adaptive Server 重新启动前,分配的原始内存不会被释放。

语法如下 (其中 size\_of\_cache 表示大小, 以 2K 页为单位):

sp\_configure "statement cache size", *size\_of\_cache*

例如,若要将语句高速缓存设置为 5000 个 2K 页,请输入:

sp\_configure "statement cache size", 5000

请参见 《系统管理指南,卷 1》中的第 5 章 "设置配置参数"。

配置语句高速缓存使用的内存时,应考虑以下事项:

- 分配给过程高速缓存内存池的内存量是 statement cache size 配置 参数和 procedure cache size 配置参数的总和。语句高速缓存内存 来自于过程高速缓存内存池。
- statement cache size 限制已高速缓存的 SQL 文本和计划可以使用 的过程高速缓存的内存量。 Adaptive Server 用于语句高速缓存 的内存不能超过用 statement cache size 配置参数配置的内存。
- *@@nestlevel* 包含用户会话中当前执行的嵌套级,初始值为 0。 每当存储过程或触发器调用另一存储过程或触发器, 嵌套级会 增加一级。创建高速缓存的语句时,嵌套级别也会增加一级。 如果超过了最大值 16,事务中止。
- 所有过程高速缓存内存, 包括由 statement cache size 配置参数分 配的内存,都可供存储过程使用。存储过程可能会根据最近使 用最少的 (LRU) 策略替换高速缓存的语句。
- 增加 max memory 配置参数, 增加的量为对语句高速缓存配置的 量。例如, 如果最开始已将语句高速缓存大小配置为 100 个 2K 页,则应将 max memory 增加同等数量。
- 如果已使用 statement cache size 配置参数,则可在会话级使用 set statement cache 来禁用和启用语句高速缓存。缺省情况下,如果 已在服务器级配置了语句高速缓存,则会在会话级予以启用。
- 因为每个高速缓存的语句都要消耗一个对象描述符,所以还必 须使用 number of open objects 配置参数相应地增加对象描述符 的数量。若要估计允许的高速缓存的 SOL 语句数量,请参见 第 64 [页的 "语句高速缓存大小调整"](#page-89-0)。

### 即席查询处理

使用语句高速缓存处理即席 SQL 语句:

1 Adaptive Server 分析语句。

如果语句应进行高速缓存 (请参见第 64 [页的 "高速缓存条](#page-89-1) [件"\)](#page-89-1), Adaptive Server 将从语句中计算出一个散列值。 Adaptive Server 然后利用此散列值在语句高速缓存中搜索匹配 的语句 (请参见第 63 [页的 "语句匹配标准"\)](#page-88-0)。

- 如果在语句高速缓存中找到匹配项,Adaptive Server 将跳至 步骤 4。
- 如果未找到匹配项,则 Adaptive Server 继续执行步骤 2。
- 2 Adaptive Server 高速缓存 SQL 语句文本。
- 3 Adaptive Server 使用轻量存储过程包装 SQL 语句,并将所有局 部变量更改为过程参数。轻量过程的内部表示此时尚未编译到 计划中。
- 4 Adaptive Server 将 SQL 语句转换成相应的轻量过程的 execute 语句。
	- 如果高速缓存中没有计划, Adaptive Server 将编译过程并高 速缓存计划。Adaptive Server 使用为局部变量指定的运行期 值编译计划。
	- 如果计划存在但无效, Adaptive Server 将使用高速缓存的 SQL 语句的文本返回步骤 3。
- 5 Adaptive Server 然后执行编译好的过程。替换轻量过程将使 *@@nestlevel* 全局变量递增。

#### <span id="page-88-0"></span>语句匹配标准

Adaptive Server 按照 SQL 文本、登录名(特别是如果两个用户都有 sa\_role 角色时)、用户 ID、数据库 ID 和会话状态设置, 将即席 SQL 语句与高速缓存的语句进行匹配。相关的会话状态包括以下 set 命令参数的设置:

- forceplan
- jtc
- parallel degree
- prefetch
- quoted identifier
- table count
- transaction isolation level
- chained (事务模式)

这些参数的设置决定了 Adaptive Server 为高速缓存的语句生成的计 划的行为。请参见 《参考手册:命令》。

注释 如果启用语句高速缓存,则必须在其自身的批处理中配置 set chained on/off。

### <span id="page-89-1"></span>高速缓存条件

Adaptive Server 根据以下条件高速缓存语句:

- Adaptive Server 当前高速缓存至少使用了一个表引用的 select、 update、 delete 和 insert select 语句。
- 如果启用了 abstract plan dump 或 abstract plan load 参数,则不会 高速缓存语句。即,不能同时启用语句高速缓存以及 abstract plan load 和 abstract plan dump 配置参数
- Adaptive Server 不会高速缓存 select into 语句、游标语句、动态 语句、纯粹的 insert (不是 insert select) 语句, 以及存储过程、 视图和触发器内的语句。引用临时表的语句不会被高速缓存, 带有以二进制大对象 (BLOB) 数据类型传输的语言参数的语句 也不会被高速缓存。还有特别大的语句也不会被高速缓存。此 外,作为 if exists 或 if not exists 条件子句一部分的 select 语句也不 会被高速缓存。

#### <span id="page-89-0"></span>语句高速缓存大小调整

每个高速缓存的语句需要语句高速缓存内大约 1K 的内存,具体数 量取决于 SQL 文本的长度。每个高速缓存的计划需要过程高速缓存 内至少 2K 的内存。要估计所需的语句高速缓存内存,对于每条要 高速缓存的语句应考虑以下事项:

- SOL 语句的长度 (以字节为单位), 向上取整为最邻近的 256 的整数倍。
- 大约 100 字节的开销。
- 过程高速缓存中计划的大小。此大小与仅包含高速缓存的语句 的存储过程计划的大小相等。对于两个或更多用户正在同时使 用的单个高速缓存的语句,可能存在重复的计划。

### 监控语句高速缓存

sp\_sysmon 可报告语句高速缓存和存储过程的执行情况。语句高速 缓存由以下计数器实施监控:

- Statements Found in Cache 重复使用查询计划的次数。较低的 高速缓存命中次数可能表示语句高速缓存太小。
- Statements Not Found 表示没有重复的 SQL 语句。 statements found in cache 和 statements not found 之和是已提交的合格 SQL 语 句的总数。
- Statements Cached 添加到高速缓存中的 SQL 语句的数目。这 个数目通常与 Statements Not Found 数目相同。较小的 statements cached 值意味着语句高速缓存中布满了活动语句。
- Statements Dropped 已从高速缓存中删除的语句的数目。较 大的值可能表示过程高速缓存内存量不足或者语句高速缓存 太小。
- Statements Restored 利用 SQL 文本重新生成的查询计划的数 目。较大的值表示过程高速缓存大小不足。
- Statements Not Cached 如果启用语句高速缓存, Adaptive Server 本应高速缓存的语句的数目。但是, Statements Not Cached 并不表示本应高速缓存的唯一 SQL 语句的数目。

下面是 sp\_sysmon 的输出样本:

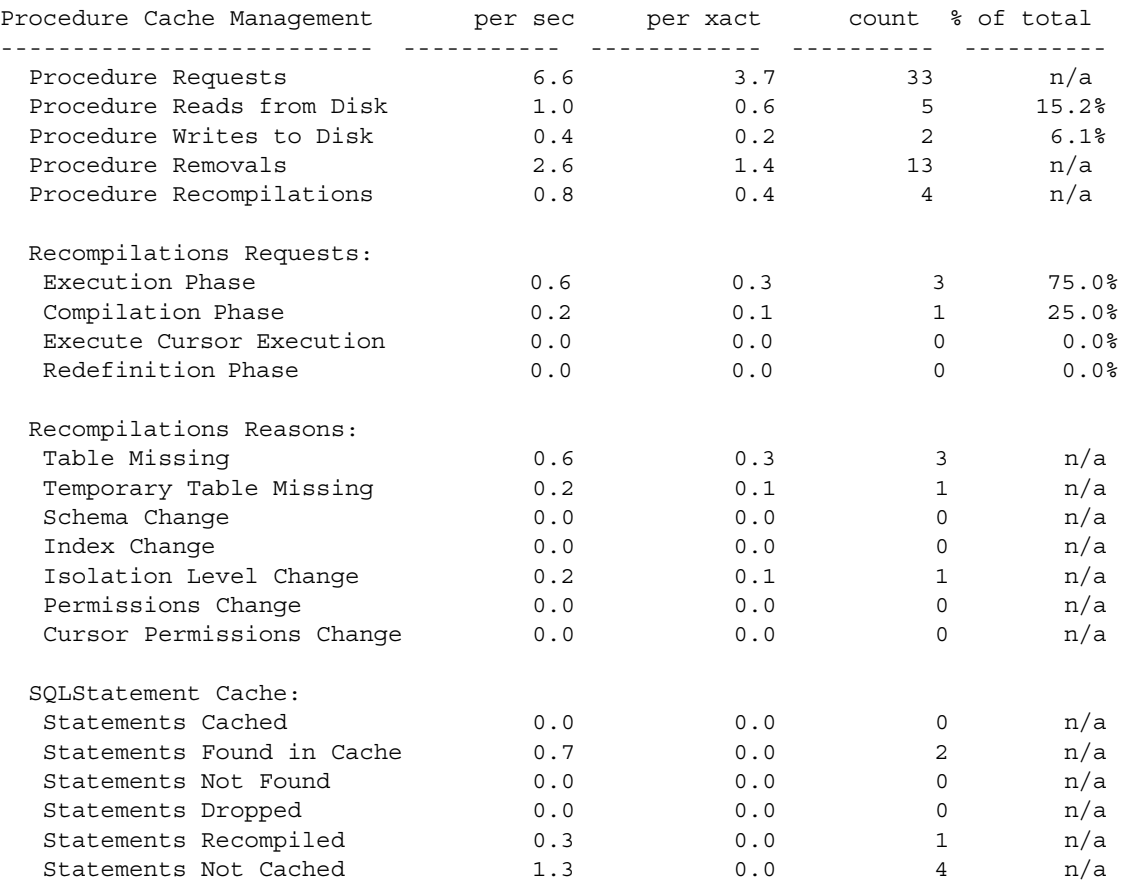

### 清除语句高速缓存

运行 dbcc purgesqlcache 可以将所有 SQL 语句从语句高速缓存中删 除。任何当前正在运行的语句不会被移除。

必须具有 sa\_role 角色才能运行 dbcc purgesqlcache。

dbcc purgesqlcache 输出以下内容:

dbcc purgesqlcache DBCC execution completed.If DBCC printed error messages, contact a user with System Administrator (SA) role.

### 输出语句摘要

运行 dbcc prsqlcache 可以输出语句高速缓存中的语句摘要。*oid* 选项 用于指定要输出的语句的对象 ID ; *printopt* 选项用于指定是输出跟 踪描述 (指定 0) 还是输出 showplan 选项 (指定 1)。如果不包括 *oid* 或 *printopt* 的任何值, dbcc prsqlcache 将显示语句高速缓存的全 部内容。

必须具有 sa\_role 角色才能运行 dbcc prsqlcache。

以下命令将提供高速缓存中的所有语句的信息:

```
dbcc prsqlcache
Start of SSQL Hash Table at 0xfc67d830
Memory configured:1000 2k pages Memory used: 18 2k pages
Bucket# 625 address 0xfc67ebb8
SSQL_DESC 0xfc67f9c0
ssql_name *ss1248998166_0290284638ss*
ssql_hashkey 0x114d645e ssql_id 1248998166
ssql_suid 1 ssql_uid 1 ssql_dbid 1
ssql status 0x28 ssql parallel deg 1
ssql_tab_count 0 ssql_isolate 1 ssql_tranmode 0
ssql keep 0 ssql usecnt 1 ssql pgcount 8
SQL TEXT:select * from sysobjects where name like "sp%"
Bucket# 852 address 0xfc67f2d0
SSQL_DESC 0xfc67f840
ssql_name *ss1232998109_1393445479ss*
ssql_hashkey 0x530e4a67 ssql_id 1232998109
ssql_suid 1 ssql_uid 1 ssql_dbid 1
ssql status 0x28 ssql parallel deg 1
ssql_tab_count 0 ssql_isolate 1 ssql_tranmode 0
ssql keep 0 ssql usecnt 1 ssql pgcount 3
```
SQL TEXT:select name from systypes where allownulls = 0 End of SSQL Hash Table DBCC execution completed.If DBCC printed error messages, contact a user with 或者可以获得有关特定对象 ID 的信息: dbcc prsqlcache (1232998109, 0) SSQL\_DESC 0xfc67f840 ssql\_name \*ss1232998109\_1393445479ss\* ssql\_hashkey 0x530e4a67 ssql\_id 1232998109 ssql suid 1 ssql uid 1 ssql dbid 1 ssql\_status 0x28 ssql\_parallel\_deg 1 ssql tab count 0 ssql isolate 1 ssql tranmode 0 ssql keep 0 ssql usecnt 1 ssql pgcount 3 SQL TEXT:select name from systypes where allownulls = 0 DBCC execution completed.If DBCC printed error messages, contact a user with System Administrator (SA) role. 下面的示例将 showplan 输出的 printopt 参数指定为 1: dbcc prsqlcache (1232998109, 1) SSQL\_DESC 0xfc67f840 ssql\_name \*ss1232998109\_1393445479ss\* ssql\_hashkey 0x530e4a67 ssql\_id 1232998109 ssql\_suid 1 ssql\_uid 1 ssql\_dbid 1 ssql\_status 0x28 ssql\_parallel\_deg 1 ssql tab count 0 ssql isolate 1 ssql tranmode 0 ssql keep 0 ssql usecnt 1 ssql pgcount 3 SQL TEXT:select name from systypes where allownulls = 0 QUERY PLAN FOR STATEMENT 1 (at line 1). STEP 1 The type of query is SELECT. FROM TABLE systypes Nested iteration. Table Scan. Forward scan. Positioning at start of table. Using I/O Size 2 Kbytes for data pages. With LRU Buffer Replacement Strategy for data pages. DBCC execution completed.If DBCC printed error messages,

```
contact a user with
System Administrator (SA) role.
```
### 显示高速缓存语句的 **SQL** 计划

可以使用下列函数查看高速缓存语句的计划:

```
show_plan(spid, batch_id, context_id, 
statement_number)
```
其中:

- *spid* 任何用户连接的进程 ID。
- *batch\_id* 批处理的唯一编号。
- *context\_id* 每个过程 (或触发器)的唯一编号。
- *statement\_number* 当前语句在批处理内的编号。

对于未能正确执行的语句,您可以通过变更优化程序设置或指定抽 象计划来更改计划。

如果将现有 show\_plan 参数中的第一个 int 变量指定为 "-1", 则 show\_plan 会将第二个参数视为 SSQLID。

注释 语句高速缓存中的单个条目可以与多个可能不同的 SOL 计划 相关联。 show\_plan 只显示这些计划中的一个。

## 为高速缓存配置内存

配置 Adaptive Server 时,内存是最重要的考虑因素。各种配置参 数、过程高速缓存、语句高速缓存和数据高速缓存都要使用内存。 正确地设置各种配置参数和高速缓存的值对于获得良好的系统性能 至关重要。

满足所有其它内存需求后剩余的内存可用于过程高速缓存、语句高 速缓存以及数据高速缓存。图 [3-5](#page-94-0) 显示了内存是如何划分的。

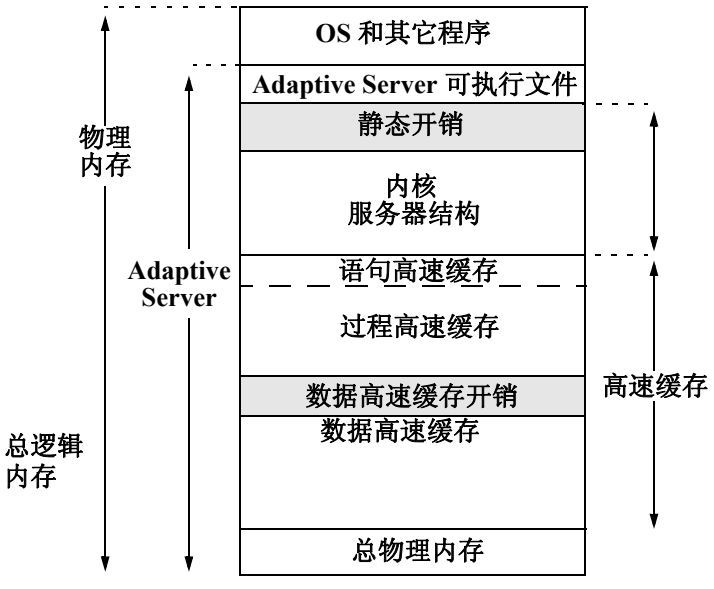

<span id="page-94-0"></span>图 *3-5*:*Adaptive Server* 如何使用内存

# 第 4 章  **配置数据高速缓存**

对数据高速缓存进行管理的最常见原因是为了对它们进行重新配 置,从而提高性能。本章主要介绍数据高速缓存的工作机制。 Performance and Tuning Series: Basics (《性能和调优系列:基础知 识》)中的第 5 章 "Memory Use and Performance"(内存使用和性 能)讨论了与数据高速缓存相关的性能概念。

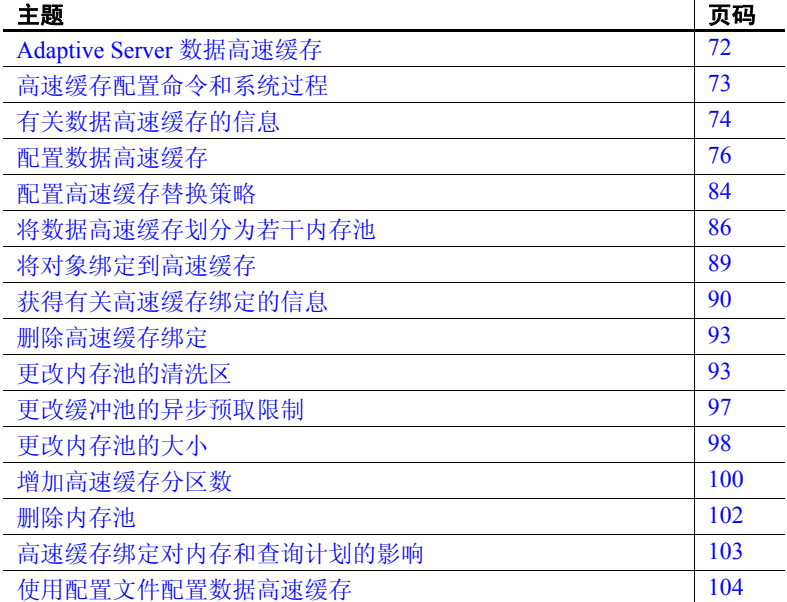

 $\mathcal{L}^{\mathcal{L}}$ 

# <span id="page-97-0"></span>**Adaptive Server** 数据高速缓存

数据高速缓存包含当前使用的数据、索引和日志页,以及 Adaptive Server 最近使用的页。完成安装后, Adaptive Server 具有一个用于所有 数据、索引和日志活动的缺省数据高速缓存。该高速缓存的缺省大小为 8M。创建其它高速缓存不会减小缺省数据高速缓存的大小。也可以在 命名高速缓存和缺省高速缓存中创建缓冲池,用以执行大 I/O。然后可 以将数据库、表 (包括 syslogs 表)、索引及文本或图像页链绑定到命 名数据高速缓存上。

如果查询优化程序确定预取可以提高性能,则使用较大的 I/O 大小将使 Adaptive Server 能够执行数据预取。例如,在配置 16K 逻辑页的服务 器上, 128K 的 I/O 大小意味着 Adaptive Server 可以一次读取整个扩充 (8 页),而不用执行 8 次单独的 I/O。

排序操作也可利用为大 I/O 大小配置的缓冲池。

配置命名数据高速缓存并不是将缺省高速缓存划分为若干单独的高速缓 存结构。创建的命名数据高速缓存只能由显式地绑定到这些高速缓存的 数据库或数据库对象使用。未显式绑定到命名数据高速缓存的所有对象 均使用缺省数据高速缓存。

Adaptive Server 提供可由用户配置的数据高速缓存以提高性能, 尤其对 多处理器服务器则更是如此。

图 [4-1](#page-98-1) 显示了具有缺省数据高速缓存和两个命名数据高速缓存的高速缓 存。该服务器使用 2K 逻辑页。

缺省高速缓存包含一个 2K 缓冲池和一个 16K 缓冲池。 User\_Table\_Cache 高速缓存也有一个 2K 缓冲池和一个 16K 缓冲池。 Log\_Cache 有一个 2K 缓冲池和一个 4K 缓冲池。

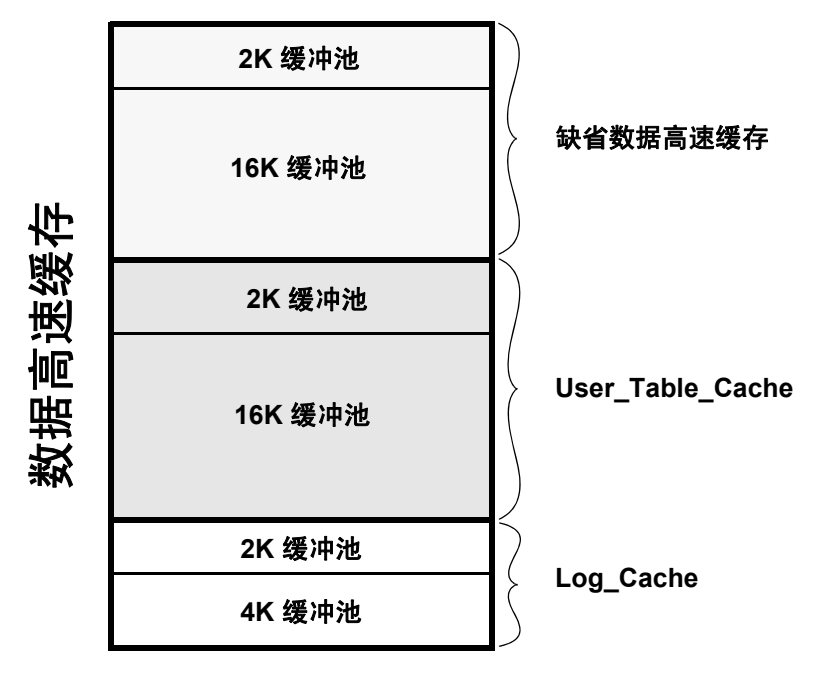

<span id="page-98-1"></span>图 *4-1*:带一个缺省高速缓存和两个命名数据高速缓存的数据高速缓存

# <span id="page-98-0"></span>高速缓存配置命令和系统过程

表 [4-2](#page-102-0) 列出了用于配置命名数据高速缓存、将对象绑定到高速缓存和解 除绑定,以及报告高速缓存绑定情况的命令和系统过程。还列出了可用 来检查数据库对象大小的过程,以及在对象级、命令级或会话级控制高 速缓存使用情况的命令。

#### 表 *4-1*:配置命名数据高速缓存的命令和过程

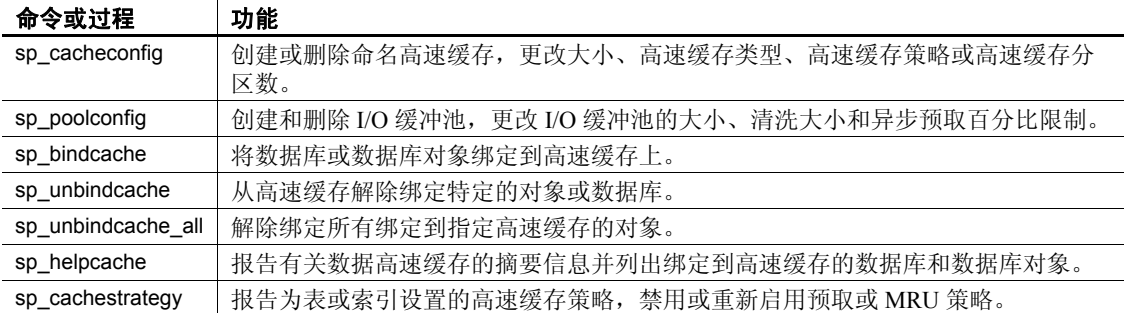

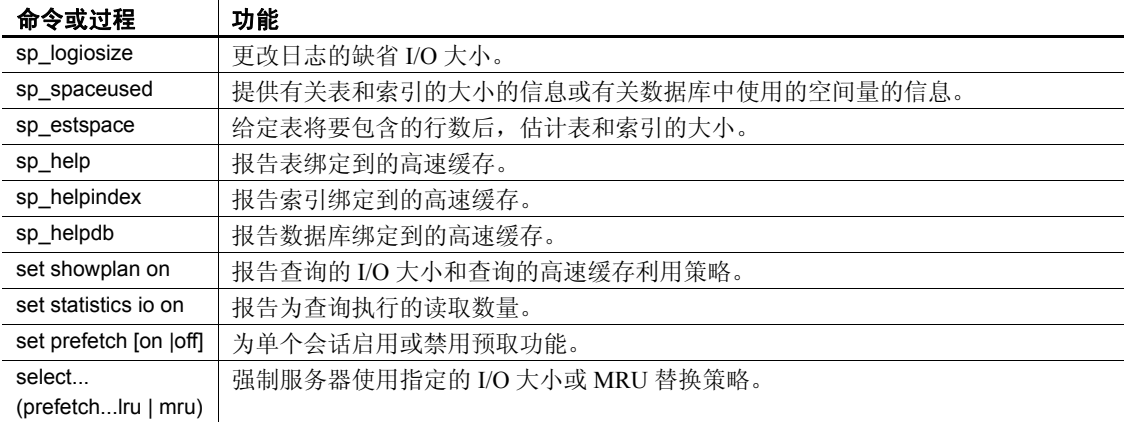

用于配置数据高速缓存的 sp\_cacheconfig 过程的大多数参数都是动态参 数,这些参数不需要重新启动服务器即可生效。有关静态和动态操作的 说明,请参见第77[页的表](#page-102-0) 4-2。

除使用命令交互地配置命名数据高速缓存外,还可以通过编辑位于 *\$SYBASE* 目录中的配置文件进行配置。但是,这样做需要重新启动服务 器。请参见第 104 [页的 "使用配置文件配置数据高速缓存"](#page-129-0)。

# <span id="page-99-0"></span>有关数据高速缓存的信息

可以使用 sp\_cacheconfig 创建和配置命名数据高速缓存。首次安装 Adaptive Server 时,会有一个名为 default data cache 的高速缓存。 若要了解有关高速缓存的信息,请输入:

sp\_cacheconfig

sp\_cacheconfig 的结果如下所示:

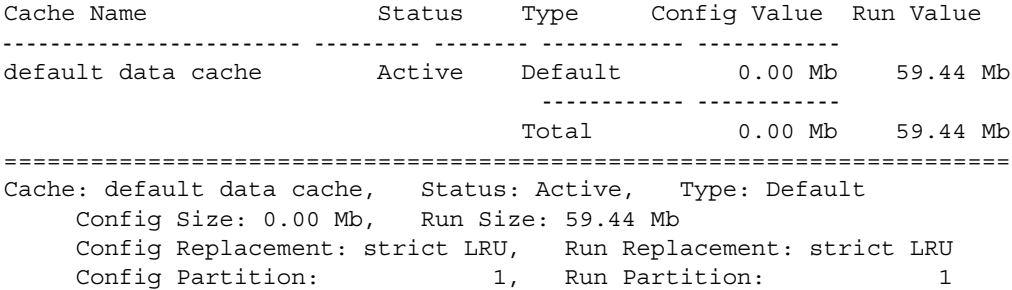

IO Size Wash Size Config Size Run Size APF Percent -------- --------- ------------ ------------ ----------- 2 Kb 12174 Kb 0.00 Mb 59.44 Mb 10

> 报告的开始部分输出每个高速缓存的摘要信息,结尾部分输出所有配置 的高速缓存的总计大小。对于每个高速缓存,都有报告高速缓存中的内 存池配置的信息块。

报告中有如下列:

- Cache Name 给出高速缓存的名称。
- Status 指示高速缓存是否处于活动状态。可能的值有:
	- " $Pend/Act"$  高速缓存刚刚创建, 但尚未处于活动状态。
	- Active 高速缓存当前处于活动状态。
	- "Pend/Del"— 高速缓存将被删除。已使用 sp\_cacheconfig 和 sp\_poolconfig 将高速缓存大小重新设置为 0。请参见第 76 [页的](#page-101-0) ["配置数据高速缓存"。](#page-101-0)
- Type 指示高速缓存可以存储数据和日志页 ("Mixed"), 或只 能存储日志页 ("Log Only")。只有缺省高速缓存的类型为 "Default"。不能更改缺省数据高速缓存的类型,也不能将任何其 它高速缓存的类型更改为 "Default"。
- Config Value 显示当前配置的值。在示例输出中,未显式配置缺 省数据高速缓存,所以其大小为 0。
- Run Value 显示 Adaptive Server 当前正在使用的大小。

输出的第二个信息块以说明高速缓存的三行信息开始。前两行重复开头 的摘要信息块中的信息。第三行 "Config Replacement"和 "Run Replacement"显示高速缓存策略,该策略或者为"strict LRU",或者 为 "relaxed LRU"。 Run Replacement 描述生效的设置 ("strict LRU" 或 "relaxed LRU"。)如果在重新启动服务器后更改了策略, Config Replacement 设置将不同于 Run Replacement 设置。

然后, sp\_cacheconfig 为高速缓存中的每个缓冲池提供一行信息:

- IO Size 显示缓冲池中缓冲区的大小。缓冲池的缺省大小为服务器 逻辑页的大小。首次配置高速缓存时,所有空间都被指派给缓冲 池。其有效大小为 2K、 4K、 8K 和 16K。
- Wash Size 指示缓冲池的清洗大小。请参见第 93 [页的 "更改内存](#page-118-1) [池的清洗区"。](#page-118-1)
- Config Size 和 Run Size 显示配置的大小和当前正在使用的大小。 如果已尝试在其它缓冲池之间移动空间,并且某些空间无法释放, 则对于这些缓冲池,这两个值会有差异。
- Config Partition 和 Run Partition 显示配置的高速缓存分区数和当 前正在使用的分区数。如果在上次重新启动后更改了分区数,这两 个值可能会不同。
- APF Percent 显示可包含由异步预取产生的未用缓冲区的缓冲池 百分比。

摘要行输出所显示的一个或多个高速缓存的总计大小。

# <span id="page-101-0"></span>配置数据高速缓存

可以使用绝对值指定 Adaptive Server 的缺省数据高速缓存和过程高速缓 存。计划高速缓存配置和实施高速缓存的第一步是设置 max memory 配 置参数。设置了 max memory 后, 应确定要为服务器上的数据高速缓存 分配的空间量。数据高速缓存的大小仅受可访问的系统内存限制;但 是, max memory 应大于 total logical memory。必须为缺省数据高速缓存的 大小和所有其它用户定义高速缓存的大小指定绝对值。有关 Adaptive Server 内存使用情况的概述,请参见第 3 [章 "配置内存"。](#page-58-0)

可使用两种方法配置数据高速缓存:

- 使用 sp\_cacheconfig 和 sp\_poolconfig 交互地操作。这个方法是动态方 法,这意味着您不需要重新启动 Adaptive Server。
- 通过编辑配置文件。这个方法是静态方法,这意味着您必须重新启 动 Adaptive Server。

有关使用配置文件的信息,请参见第 104 [页的 "使用配置文件配置数](#page-129-0) [据高速缓存"。](#page-129-0)

每次更改数据高速缓存或者执行 sp\_cacheconfig 或 sp\_poolconfig 时, Adaptive Server 都会将新的高速缓存或缓冲池信息写入配置文件,并将 旧版本的配置文件复制到备份文件中。给出备份文件名的消息将发送给 错误日志。

使用 sp\_cacheconfig 执行的操作中有些是动态的, 有些是静态的。

可在一个命令上同时指定静态和动态参数。 Adaptive Server 会立即执行 动态更改,并将所有更改都写入配置文件 (既包括静态更改,也包括 动态更改)。静态更改在下一次启动服务器时生效。

<span id="page-102-0"></span>表 *4-2*:动态和静态 *sp\_cacheconfig* 操作

| 动态 sp_cacheconfig 操作 | 静态 sp_cacheconfig 操作 |
|----------------------|----------------------|
| 添加新高速缓存              | 更改高速缓存分区的数目          |
| 将内存添加到现有高速缓存         | 减小高速缓存大小             |
| 删除高速缓存               | 更改替换策略               |
| 更改高速缓存类型             |                      |

- 可以通过删除并重新创建高速缓存来重新设置静态参数:
- 1 解除高速缓存的绑定。
- 2 删除高速缓存。
- 3 使用新配置重新创建高速缓存。
- 4 将对象绑定到高速缓存。

## 创建新高速缓存

可以使用 sp\_cacheconfig 创建新高速缓存。请参见《参考手册: 过程》 中的 sp\_cacheconfig。

最大的数据高速缓存大小仅受系统中可用内存量的限制。Adaptive Server 的全局内存量决定创建新高速缓存所需的内存。创建高速缓存后:

- 它具有缺省清洗大小。
- 异步预取大小被设置为 global async prefetch limit 的值。
- 它只有缺省缓冲池。

可以使用 sp\_poolconfig 重新设置这些值。

若要创建一个名为 pubs\_cache 的 10MB 高速缓存, 请输入:

sp\_cacheconfig pubs\_cache, "10M"

此命令在系统表中进行更改,并将新值写入配置文件。该高速缓存将立 即激活。现在运行 sp\_cacheconfig 将显示以下内容:

sp\_cacheconfig

Cache Name  $S$ tatus Type Config Value Run Value ------------------------------ --------- -------- ------------ ----------- default data cache  $\overline{c}$  Active Default 0.00 Mb 8.00 Mb pubs\_cache Active Mixed 10.00 Mb 10.00 Mb ------------ ------------ Total 10.00 Mb 18.00 Mb ========================================================================== Cache: default data cache, Status: Active, Type: Default Config Size: 0.00 Mb, Run Size: 8.00 Mb Config Replacement: strict LRU, Run Replacement: strict LRU Config Partition: 1, Run Partition: 1 IO Size Wash Size Config Size Run Size APF Percent -------- --------- ------------ ------------ ----------- 4 Kb 1636 Kb 0.00 Mb 8.00 Mb 10 ========================================================================== Cache: pubs cache, Status: Active, Type: Mixed Config Size: 10.00 Mb, Run Size: 10.00 Mb Config Replacement: strict LRU, Run Replacement: strict LRU Config Partition: 1, Run Partition: 1 IO Size Wash Size Config Size Run Size APF Percent -------- --------- ------------ ------------ ----------- 4 Kb 2048 Kb 0.00 Mb 10.00 Mb 10 现在, pubs\_cache 处于活动状态, 所有空间均指派给最小的缓冲池。 注释 创建新高速缓存时,将根据 max memory 对指定的附加内存进行

验证。如果 total logical memory 与所请求的附加内存之和大于 max memory, 则 Adaptive Server 将发出一个错误, 而不执行更改。

可以创建任意数量的高速缓存,而无需重新启动 Adaptive Server。

### <span id="page-104-0"></span>没有足够的空间可供新高速缓存使用

如果 Adaptive Server 不能分配所请求的全部内存,它会分配所有可用内 存,并发出以下消息:

ASE is unable to get all the memory requested (%d).(%d) kilobytes have been allocated dynamically.

但是,只有在下次重新启动 Adaptive Server 后,才会分配这些附加内存。

Adaptive Server 可能会通知您内存不足, 因为资源约束导致一些内存不 可用。系统管理员应确保这些资源约束是暂时的。如果仍出现这种情 况,之后的重新启动可能会失败。

例如, 如果 max memory 为 700MB, pub\_cache 为 100MB, 服务器的 total logical memory 为 600MB, 而您尝试将 100MB 添加到 pub\_cache, 则 附加内存还在 max memory 之内。然而,如果服务器只能分配 90MB, 那 么它会动态分配这些内存,但配置文件中高速缓存的 size field 会被 更新为 100MB。之后重新启动时,由于 Adaptive Server 同时为所有数据 高速缓存获取内存,因此 pub\_cache 的大小为 100MB。

### 向现有命名高速缓存添加内存

可以使用 sp\_cacheconfig 向现有高速缓存添加内存。

分配的附加内存将被添加到 Adaptive Server 页大小缓冲池中。例如, 在 逻辑页大小为 4K 的服务器上,缓冲池的最小大小为 4K 缓冲池。如果 高速缓存有分区,会将附加内存平均分配给各个分区。

如果可用内存不足, Adaptive Server 将分配它所能分配的内存, 然后在 您重新启动服务器时分配足量内存。请参见第79页的"没有足够的空 [间可供新高速缓存使用"](#page-104-0)。

例如,若要向名为 pub\_cache 的高速缓存添加 2MB 内存 (当前大小为 10MB),请输入:

sp\_cacheconfig pub\_cache, "12M"

添加完内存后, sp\_cacheconfig 输出为:

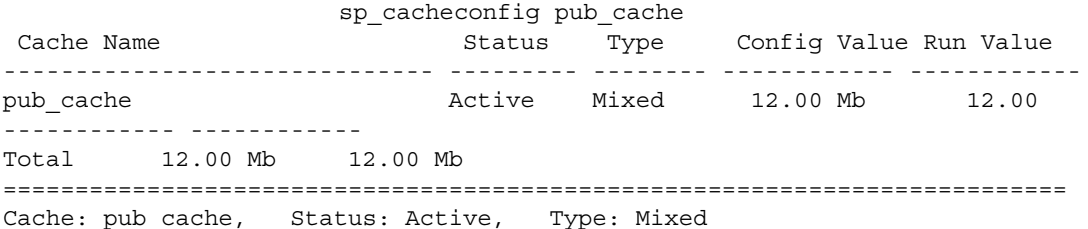

Config Size: 12.00 Mb, Run Size: 12.00 Mb Config Replacement:strict LRU, Run Replacement:strict LRU Config Partition: 1, Run Partition: 1 IO Size Wash Size Config Size Run Size APF Percent -------- --------- ------------ ------------ ----------- 4 Kb 2456 Kb 0.00 Mb 12.00 Mb 10 这一更改向数据库页大小缓冲池添加内存,并根据需要重新计算清洗大 小。如果为清洗大小设置了绝对值, Adaptive Server 将不会重新计算清

洗大小。

## 减小高速缓存的大小

减小高速缓存的大小时,必须重新启动 Adaptive Server 才能使更改生效。

下面是一个有关 pubs\_log 高速缓存的报告:

sp\_cacheconfig pubs\_log

Cache Name  $S$  Status Type Config Value Run Value ------------------------ --------- -------- ------------ ----------- pubs\_log Active Log Only 7.00 Mb 7.00 Mb ------------ ------------ Total 7.00 Mb 7.00 Mb ======================================================================= Cache: pubs\_log, Status: Active, Type: Log Only Config Size: 7.00 Mb, Run Size: 7.00 Mb Config Replacement: relaxed LRU, Run Replacement: relaxed LRU Config Partition: 1, Run Partition: 1 IO Size Wash Size Config Size Run Size APF Percent -------- --------- ------------ ------------ ----------- 2 Kb 920 Kb 0.00 Mb 4.50 Mb 10 4 Kb 512 Kb 2.50 Mb 2.50 Mb 10 以下命令将 pubs\_log 高速缓存的大小从当前大小 7MB 减小到 6MB: sp\_cacheconfig pubs\_log, "6M" 重新启动 Adaptive Server 后, sp\_cacheconfig 将显示以下内容: Cache Name  $S$ tatus Type Config Value Run Value ------------------------ --------- -------- ------------ ----------- pubs\_log Active Log Only 6.00 Mb 6.00 Mb ------------ ------------ Total 6.00 Mb 6.00 Mb =======================================================================

Cache: pubs\_log, Status: Active, Type: Log Only Config Size: 6.00 Mb, Run Size: 6.00 Mb Config Replacement: relaxed LRU, Run Replacement: relaxed LRU Config Partition: 1, Run Partition: 1

IO Size Wash Size Config Size Run Size APF Percent

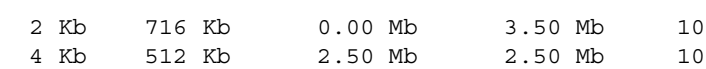

-------- --------- ------------ ------------ -----------

减小数据高速缓存的大小时,所有要删除的空间必须在缺省缓冲池 (最小的可用大小)中可用。减小数据高速缓存的大小之前,可能需要 将空间从其它缓冲池移到缺省缓冲池中。上例中,若要将高速缓存的大 小减小为 3MB, 请使用 sp\_poolconfig 将一些内存从 4K 缓冲池移动到 2K 的缺省缓冲池中。内存移动后成为 "可用于命名高速缓存的内存"。请 参见第 98 [页的 "更改内存池的大小"。](#page-123-0)

## 删除高速缓存

若要完全删除数据高速缓存,可将其大小重新设置为 0:

sp\_cacheconfig pubs\_log, "0"

该高速缓存将被立即删除。

### 注释 不能删除缺省数据高速缓存。

如果删除对象绑定到的数据高速缓存,则该高速缓存将保留在内存中, 并且 Adaptive Server 将发出以下消息:

Cache *cache\_name* not deleted dynamically. Objects are bound to the cache.Use sp unbindcache all to unbind all objects bound to the cache.

> 配置文件中对应于该高速缓存的条目和 sysconfigures 中对应于该高速缓 存的条目都将被删除,而该高速缓存将在下次重新启动 Adaptive Server 时被删除。

> 如果重新创建该高速缓存并重新启动 Adaptive Server, 绑定将重新标记 为有效。

可以使用 sp\_helpcache 查看所有绑定到该高速缓存的项。可以使用 sp\_unbindcache\_all 解除对象的绑定。请参见 《参考手册:过程》。

# 显式配置缺省高速缓存

必须显式配置缺省数据高速缓存的大小。可以使用 sp\_helpcache 查看可 用于高速缓存的剩余内存量。例如:

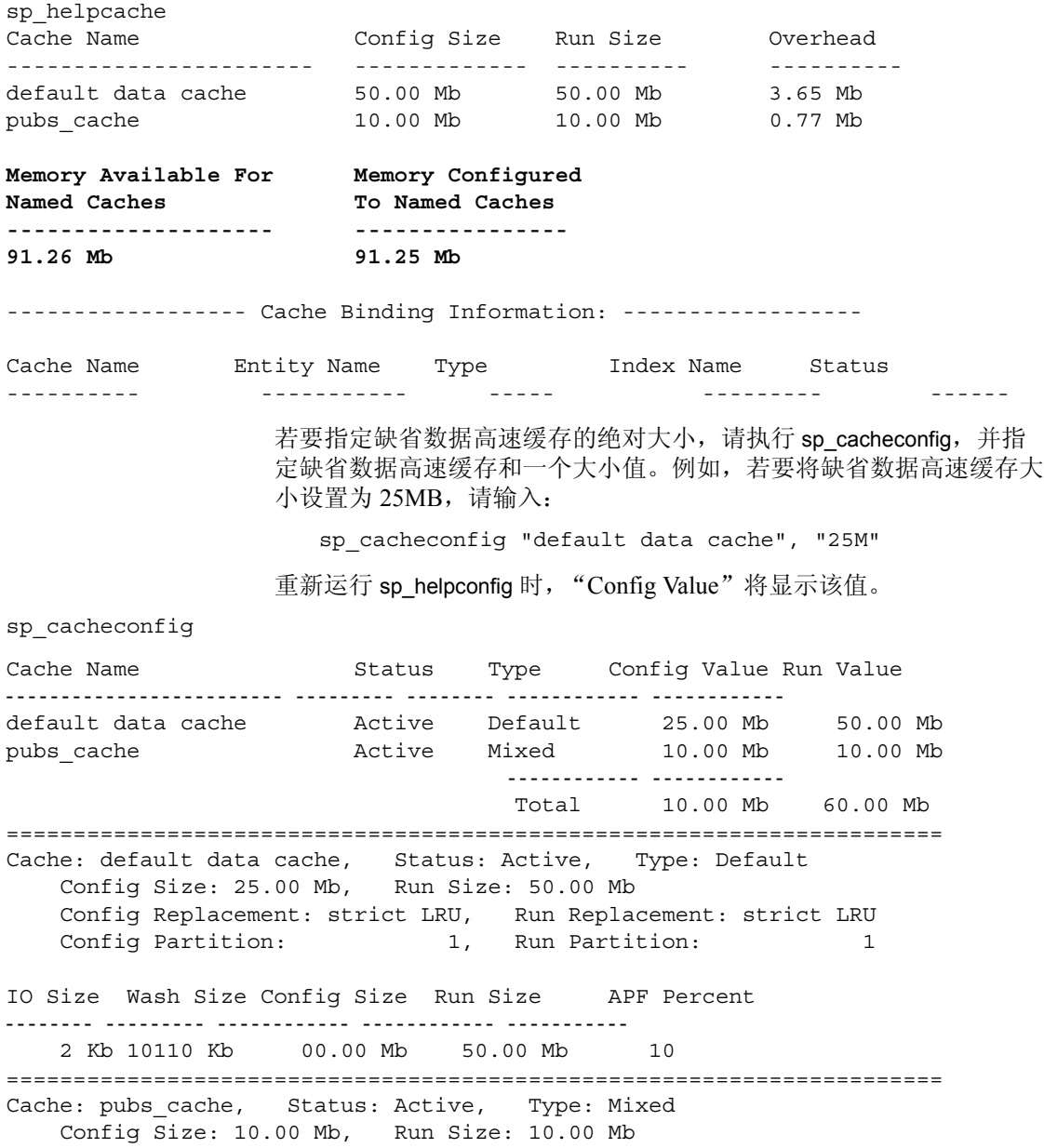
Config Replacement: strict LRU, Run Replacement: strict LRU Config Partition: 1, Run Partition: 1

IO Size Wash Size Config Size Run Size APF Percent

2 Kb 2048 Kb 0.00 Mb 10.00 Mb 10

-------- --------- ------------ ------------ -----------

可以使用 sp\_cacheconfig 更改任何命名高速缓存的大小。对任何数据高 速缓存的大小所做的更改都不会影响任何其它高速缓存的大小。同样, 指定了缺省数据高速缓存的大小后,其它用户定义高速缓存的配置也不 会改变缺省数据高速缓存的大小。

注释 如果配置了缺省数据高速缓存, 然后减小 max memory, 使 total logical memory 值高于 max memory 值, 则 Adaptive Server 将无法启动。 编辑配置文件以增加其它高速缓存的大小并增大需要内存的配置参数 的值,可创建一个 total logical memory 高于 max memory 的环境。请参见 第 3 [章 "配置内存"。](#page-58-0)

使用绝对值显式配置缺省数据高速缓存和所有用户定义高速缓存。此 外,许多配置参数也使用内存。若要充分发挥性能并避免错误,可将 max memory 的值设置得足够高,以容纳使用内存的所有高速缓存和所有 配置参数。

如果将 max memory 设置为一个小于 total logical memory 的值, Adaptive Server 将发出警告消息。

#### 更改高速缓存类型

若要保留高速缓存专供事务日志使用,请将高速缓存的类型更改为 "logonly"。这个更改是动态的。

以下示例创建类型为 "logonly"的高速缓存 pubs\_log:

sp\_cacheconfig pubs\_log, "7M", "logonly"

以下内容显示该高速缓存的初始状态:

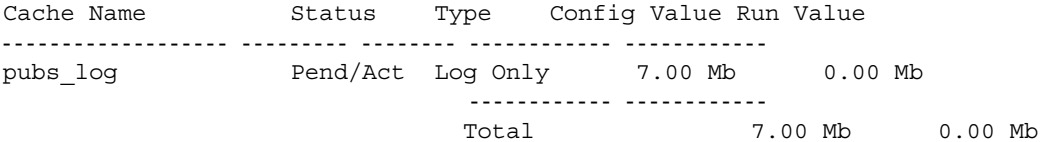

只要现有的 "mixed"高速缓存上未绑定非日志对象,就可以更改其 类型:

sp\_cacheconfig pubtune\_cache, logonly

在高事务环境中,如果缺省值是服务器逻辑页大小的两倍, Adaptive Server 的性能通常最好 (对于逻辑页大小为 2K 的服务器为 4K ; 对于 逻辑页大小为 4K 的服务器为 8K, 依此类推)。对于大一些的页大小  $(4, 8\pi 16K)$ , 请使用 sp\_sysmon 为节点找到最佳配置。请参见 第 88 [页的 "匹配日志高速缓存的日志](#page-113-0) I/O 大小"。

## 配置高速缓存替换策略

如果高速缓存专用于表或索引,并且在系统到达稳定状态后只有很少或 几乎没有缓冲区替换,则可以设置宽松的 LRU (最近使用最少的)替 换策略。此策略可以提高只有很少或没有缓冲区替换发生的高速缓存的 性能,也能提高大多数日志高速缓存的性能。请参见 Performance and Tuning Series: Basics (《性能和调优系列:基础知识》)中的第 5 章 "Memory Use and Performance"(内存使用和性能)。

若要设置宽松的替换策略,请使用:

sp\_cacheconfig pubs\_log, relaxed

缺省值为"strict"。高速缓存替换策略和异步预取百分比是可选的,但 是如果指定,则必须有正确的参数或为 "DEFAULT"。

注释 设置高速缓存替换策略是静态的,需要重新启动 Adaptive Server 才能生效。

可以在一个命令中创建高速缓存并指定其类型和替换策略。以下示例创 建两个高速缓存, pubs\_log 和 pubs\_cache:

sp\_cacheconfig pubs\_log, "3M", logonly, relaxed sp cacheconfig pubs cache, "10M", mixed, strict

#### 下面是执行结果:

sp\_cacheconfig

Cache Name  $S$  Status Type Config Value Run Value ------------------------ --------- -------- ------------ ----------- default data cache Active Default 25.00 Mb 42.29 Mb pubs cache  $\lambda$ ctive Mixed 10.00 Mb 10.00 Mb pubs\_log Active Log Only 7.00 Mb 7.00 Mb ------------ ------------ Total 42.00 Mb 59.29 Mb ======================================================================= Cache: default data cache, Status: Active, Type: Default Config Size: 25.00 Mb, Run Size: 42.29 Mb Config Replacement: strict LRU, Run Replacement: strict LRU Config Partition: 1, Run Partition: 1 IO Size Wash Size Config Size Run Size APF Percent -------- --------- ------------ ------------ ----------- 2 Kb 8662 Kb 0.00 Mb 42.29 Mb 10 ======================================================================= Cache: pubs cache, Status: Active, Type: Mixed Config Size: 10.00 Mb, Run Size: 10.00 Mb Config Replacement: strict LRU, Run Replacement: strict LRU Config Partition: 1, Run Partition: 1 IO Size Wash Size Config Size Run Size APF Percent -------- --------- ------------ ------------ ----------- 2 Kb 2048 Kb 0.00 Mb 10.00 Mb 10 ======================================================================= Cache: pubs\_log, Status: Active, Type: Log Only Config Size: 7.00 Mb, Run Size: 7.00 Mb Config Replacement: relaxed LRU, Run Replacement: relaxed LRU Config Partition: 1, Run Partition: 1 IO Size Wash Size Config Size Run Size APF Percent -------- --------- ------------ ------------ ----------- 2 Kb 1432 Kb 0.00 Mb 7.00 Mb 10

# 将数据高速缓存划分为若干内存池

创建数据高速缓存后,可以将其划分为若干内存池,每个内存池的 I/O 大小可以不同。在任何高速缓存中,每个 I/O 大小只能对应一个内存 池。任何高速缓存中缓冲池的总大小不能大于该高速缓存的大小。内存 池的最小大小为服务器的逻辑页大小。大于逻辑页大小的内存池必须是 二的乘方,其最大大小为一个扩充。

Adaptive Server 在执行大 I/O 时, 会同时将多页读入高速缓存。这些页 始终作为一个单元处理;它们作为一个单元在高速缓存中老化并被写入 磁盘。

缺省情况下,在创建命名数据高速缓存时,其所有空间都被指派给缺省 内存池。创建额外内存池时,会将缺省内存池中的某些空间重新指派给 其它内存池,这将减少缺省内存池的大小。例如,如果创建了一个 50MB 空间的数据高速缓存,所有这些空间都指派给 2K 缓冲池。如果 在此高速缓存中配置有 30MB 空间的 4K 缓冲池,则 2K 缓冲池将减少到 20MB。

创建缓冲池后,可以在缓冲池之间移动空间。例如,在有一个 20MB 的 2K 缓冲池和一个 30MB 的 4K 缓冲池的高速缓存中,可以从 4K 缓冲池 中拿出 10MB 空间来配置一个 16K 缓冲池。

在高速缓存中的缓冲池之间移动空间的命令不需要重新启动 Adaptive Server, 因此可以重新配置缓冲池以适应应用程序负载的更改, 而几乎 不会影响服务器的活动。

除了在所配置的高速缓存中创建缓冲池以外,还可以向缺省数据高速缓 存添加 I/O 最大为 16K 的内存池。

配置内存池的语法为:

sp\_poolconfig\_cache\_name, "memsize[P $|K|M|G]$ ", "config poolK" [, "affected poolK"]

config\_pool 设置为该命令中指定的大小。空间在 config\_pool 和另一个缓 冲池 affected\_pool 之间移动。如果不指定 affected\_pool, 将从 2K (最小 的可用大小)缓冲池中移走空间或给 2K 缓冲池分配空间。缓冲池的最 小大小为 512K。

下例在 pubs\_cache 数据高速缓存中创建由 16K 页组成的 7MB 缓冲池:

sp\_poolconfig pubs\_cache, "7M", "16K"

若要查看当前配置, 请运行 sp\_cacheconfig (只需给出高速缓存名称):

sp\_cacheconfig pubs\_cache

Cache Name  $S$  Status Type Config Value Run Value ------------------------ --------- -------- ------------ ----------- pubs\_cache Active Mixed 10.00 Mb 10.00 Mb ------------ ------------ Total 10.00 Mb 10.00 Mb ======================================================================= Cache: pubs\_cache, Status: Active, Type: Mixed Config Size: 10.00 Mb, Run Size: 10.00 Mb Config Replacement: strict LRU, Run Replacement: strict LRU Config Partition: 1, Run Partition: 1 IO Size Wash Size Config Size Run Size APF Percent -------- --------- ------------ ------------ ----------- 2 Kb 2048 Kb 0.00 Mb 3.00 Mb 10 16 Kb 1424 Kb 7.00 Mb 7.00 Mb 10 也可以在缺省数据高速缓存中创建内存池。 例如,开始时的高速缓存配置如下: Cache Name  $S$ tatus Type Config Value Run Value ------------------------ --------- -------- ------------ ----------- default data cache Active Default 25.00 Mb 42.29 Mb ------------ ------------ Total 25.00 Mb 42.29 Mb ======================================================================= Cache: default data cache, Status: Active, Type: Default Config Size: 25.00 Mb, Run Size: 42.29 Mb Config Replacement: strict LRU, Run Replacement: strict LRU Config Partition: 1, Run Partition: 1 IO Size Wash Size Config Size Run Size APF Percent -------- --------- ------------ ------------ ----------- 2 Kb 8662 Kb 0.00 Mb 42.29 Mb 10 如果然后要在 8MB 的缺省数据高速缓存中创建一个 16K 缓冲池, 请 输入: sp\_poolconfig "default data cache", "8M", "16K"

最终配置如下所示,其中包含 2K 缓冲池的 "Run Size": Cache Name  $S$  Status Type Config Value Run Value ------------------------ --------- -------- ------------ ----------- default data cache Active Default 25.00 Mb 42.29 Mb ------------ ------------ Total 25.00 Mb 42.29 Mb ======================================================================= Cache: default data cache, Status: Active, Type: Default Config Size: 25.00 Mb, Run Size: 42.29 Mb Config Replacement: strict LRU, Run Replacement: strict LRU Config Partition: 1, Run Partition: 1 IO Size Wash Size Config Size Run Size APF Percent -------- --------- ------------ ------------ ----------- 2 Kb 8662 Kb 0.00 Mb 34.29 Mb 10 16 Kb 1632 Kb 8.00 Mb 8.00 Mb 10

无需在创建的高速缓存中配置 2K 内存池的大小。其"Run Size"表示 未显式配置给高速缓存中其它缓冲池的所有内存。

#### <span id="page-113-0"></span>匹配日志高速缓存的日志 **I/O** 大小

如果要为数据库的事务日志创建高速缓存,则配置该高速缓存的大部分 空间以便与日志 I/O 的大小匹配。缺省值是服务器逻辑页大小的两倍 (对于逻辑页大小为 2K 的服务器为 4K: 对于逻辑页大小为 4K 的服务 器为 8K, 依此类推)。如果 4K 缓冲池不可用, Adaptive Server 将使用 2K I/O 处理日志。可以使用 sp\_logiosize 更改日志 I/O 大小。 Adaptive Server 启动时,错误日志中报告每个数据库的日志 I/O 大小, 或者您可 以发出不带参数的 sp\_logiosize 检查数据库的大小。

以下示例在 pubs\_log 高速缓存中创建一个 4K 缓冲池:

sp\_poolconfig pubs\_log, "3M", "4K"

也可以在缺省数据高速缓存中创建一个 4K 的内存池, 供所有未绑定到 其它高速缓存的数据库的事务日志使用:

sp\_poolconfig "default data cache", "2.5M", "4K"

请参见 Performance and Tuning Series: Basics (《性能和调优系列:基础 知识》)第5章"Memory Use and Performance"(内存使用和性能)中 的 "Choosing the I/O size for the transaction log"(选择事务日志的 I/O 大小)。

# 将对象绑定到高速缓存

sp\_bindcache 为高速缓存指派数据库、表、索引、文本对象或图像对 象。在将实体绑定到高速缓存之前,必须满足以下条件:

- 命名高速缓存必须存在,并且其状态必须为 "Active"。
- 数据库或数据库对象必须存在。
- 若要绑定表、索引或对象,必须正在使用存储它们的数据库。
- 若要绑定系统表 (包括事务日志表 syslogs), 数据库必须处于单用 户模式。
- 若要绑定数据库,必须正在使用 master 数据库。
- 若要将数据库、用户表、索引、文本对象或图像对象绑定到高速缓 存,高速缓存的类型必须为 "Mixed"。只有 syslogs 表可以绑定到 类型为"Log Only"的高速缓存。
- 必须拥有该对象,或者是数据库所有者或系统管理员。

将对象绑定到高速缓存是动态的,不需要重新启动服务器。

将对象绑定到高速缓存的语法为:

sp bindcache cache name, dbname [, [owner.]tablename [, indexname | "text only"] ]

以下示例将 titles 表绑定到 pubs\_cache:

sp bindcache pubs cache, pubs2, titles

若要绑定 titles 上的索引,可将索引名作为第三个参数添加到命令中:

sp bindcache pubs cache, pubs2, titles, titleind

在上面的示例中不需要所有者名称,因为 pubs2 数据库中对象的所有者 是 "dbo"。若要指定所有者是任何其他用户的表,应添加所有者名 称。必须用引号将整个参数括起来,因为句点是特殊字符:

sp\_bindcache pubs\_cache, pubs2, "fred.sales\_east"

以下示例将事务日志 syslogs 绑定到 pubs\_log 高速缓存:

sp\_bindcache pubs\_log, pubs2, syslogs

若要将任何系统表 (包括事务日志 syslogs)绑定到高速缓存,数据库 必须处于单用户模式。从 master 使用 sp\_dboption, 然后使用 use database 命令,之后再运行 checkpoint:

sp\_dboption pubs2, single, true

表的 text 和 image 列使用单独的数据结构存储在数据库中。若要将该对 象绑定到高速缓存,请添加 "text-only"参数:

sp bindcache pubs cache, pubs2, au pix, "text only"

从 master 执行以下示例, 将 tempdb 数据库绑定到高速缓存:

sp\_bindcache tempdb\_cache, tempdb

不必删除现有的绑定,即可重新绑定对象。

#### 高速缓存绑定限制

在下列情况下,不能绑定数据库对象或解除其绑定:

- 对象上的脏读处于活动状态
- 该对象上有游标处于打开状态

此外, 在进行绑定或解除绑定时, Adaptive Server 必须锁定对象, 所以 该过程的响应时间可能比较慢,因为需要等待锁定解除。请参见 第 103 [页的 "锁定以执行绑定"](#page-128-0)。

# 获得有关高速缓存绑定的信息

如果提供高速缓存名, sp\_helpcache 会提供有关该高速缓存和绑定到该 高速缓存的实体的信息:

sp\_helpcache pubs\_cache

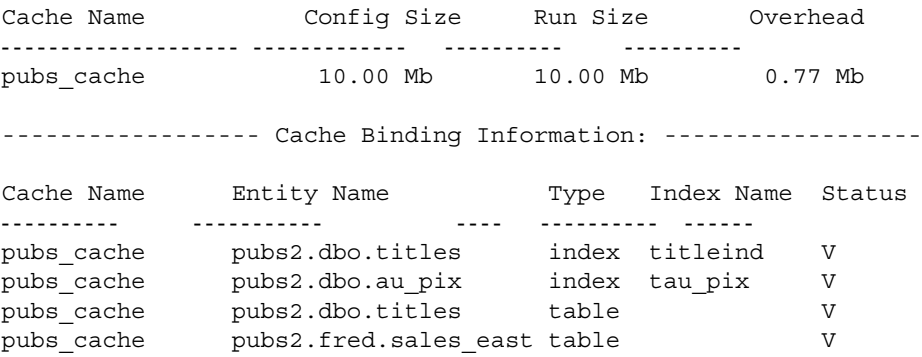

如果使用 sp\_helpcache 时未指定高速缓存名,该过程将输出有关 Adaptive Server 上配置的所有高速缓存和绑定到这些高速缓存的所有对 象的信息。

sp\_helpcache 使用 *%cachename%* 对高速缓存名进行字符串匹配。例如, "pubs"与"pubs\_cache"和"pubs\_log"都匹配。

"Status"列报告高速缓存绑定有效 ("V")还是无效 ("I")。如果 数据库或对象绑定到一个高速缓存,而该高速缓存被删除,绑定信息将 保留在系统表中,但高速缓存绑定被标记为无效。所有具有无效绑定的 对象均使用缺省数据高速缓存。如果之后创建了另一个同名的高速缓 存,激活该高速缓存后,绑定将变为有效。所有用户定义高速缓存的状 态都必须为 "mixed cache"或 "log only"。

#### 检查高速缓存开销

sp\_helpcache 可以报告管理给定大小的指定的数据高速缓存所需的开销 量。创建命名数据高速缓存时, 使用 sp\_cacheconfig 请求的所有空间均 可以用作高速缓存空间。高速缓存管理所需的内存从全局内存块池中 分配。

注释 Adaptive Server 版本 12.5.1 和更高版本的高速缓存开销记帐比早 期版本更明确。开销量相同,但不再将其视为服务器开销的一部分进行 报告,现在将其视为高速缓存开销的一部分进行报告。

若要查看高速缓存所需的开销,需要包括预期的大小。可用 P 代表页, K 代表千字节, M 代表兆字节或 G 代表千兆字节。下例检查 20,000 页 的开销:

sp\_helpcache "20000P"

2.96Mb of overhead memory will be needed to manage a cache of size 20000P

配置用户高速缓存并不浪费高速缓存空间。无论是使用一个较大的数据 高速缓存还是使用多个较小的高速缓存,存储和跟踪内存中页的结构均 需要大约 5% 的内存。

#### 开销如何影响总的高速缓存空间

第74[页的 "有关数据高速缓存的信息"中](#page-99-0)的示例显示了一个缺省数据高 速缓存,在创建任何用户定义的高速缓存之前,该高速缓存的可用高速 缓存空间为 59.44 MB。服务器使用 2K 逻辑页。创建了 10MB 的 pubs\_cache 后, sp\_cacheconfig 的结果显示总的高速缓存大小为 59.44 MB。

配置数据高速缓存似乎会增加或减小总的可用高速缓存。这是因为管理 特定大小高速缓存需要一定的开销; sp\_cacheconfig 显示的值不包含这 些开销。

使用 sp\_helpcache 检查原有的 59.44MB 缺省高速缓存和新的 10MB 高速 缓存的开销,结果表明空间的更改源于开销大小的更改。以下示例显示 在做出任何更改之前缺省数据高速缓存的开销:

sp\_helpcache "59.44M"

4.10Mb of overhead memory will be needed to manage a cache of size 59.44M

以下示例显示 pubs\_cache 的开销:

sp\_helpcache "10M"

0.73Mb of overhead memory will be needed to manage a cache of size 10M

以下示例显示大小为 49.44MB 的高速缓存所需的开销:

sp\_helpcache "49.44M" 3.46Mb of overhead memory will be needed to manage a cache of size 49.44M

4.19MB (等于 0.73MB + 3.46MB) 是维护两个大小分别为 10MB 和 49.44MB 的高速缓存所必需的开销大小,并略大于维护 59.44MB 高速 缓存所必需的 4.10MB 的开销。

由 sp\_cacheconfig 输出的高速缓存大小被四舍五入到两位, 由 sp\_helpcache 输出的开销四舍五入到两位,所以输出包含较小的四舍五 入误差。

# 删除高速缓存绑定

若要删除高速缓存绑定,请使用:

- sp\_unbindcache 解除高速缓存上单个实体的绑定。
- sp\_unbindcache\_all 解除高速缓存上所有对象的绑定。

sp\_unbindcache 的语法为:

```
sp_unbindcache dbname [,[owner.]tablename 
[, indexname | "text only"] ]
```
以下示例解除 pubs2 数据库中 titles 表上 titleidind 索引的绑定:

sp\_unbindcache pubs2, titles, titleidind

若要解除高速缓存上所有对象的绑定,请使用 sp\_unbindcache\_all,并给 出高速缓存名:

sp\_unbindcache\_all pubs\_cache

注释 如果在八个数据库中有八个以上的数据库对象绑定到高速缓存, 则不能使用 sp\_unbindcache\_all。必须对单个数据库或对象使用 sp\_unbindcache,使涉及的数据库数目减少到八个或八个以下。

删除对象的高速缓存绑定时,当前在内存中的所有页均将从高速缓存中 清除。

# 更改内存池的清洗区

Adaptive Server 必须将缓冲区读入高速缓存时,会将缓冲区放置到下列 位置之一:

- 每个内存池的 LRU (最近使用最少的)端 (对于使用严格 LRU 策 略的高速缓存),或
- 受害者指针处 (对于使用宽松 LRU 策略的高速缓存)。如果在受 害者标记处设置了缓冲区的最近使用位,受害者指针将移到该缓冲 池的下一个缓冲区中。

每个缓冲池的一部分被配置为**清洗区**。脏页(高速缓存中已更改的页) 通过清洗标记并进入清洗区后, Adaptive Server 将在该页上启动异步 I/O。写操作完成后,该页将被标记为干净页并且仍可以在高速缓存中 使用。

清洗区中的空间必须足够大,以便缓冲区上的 I/O 可以在页需被替换之 前完成。图 [4-2](#page-119-0) 说明缓冲池的清洗区如何使用严格 LRU 高速缓存和宽 松 LRU 高速缓存。

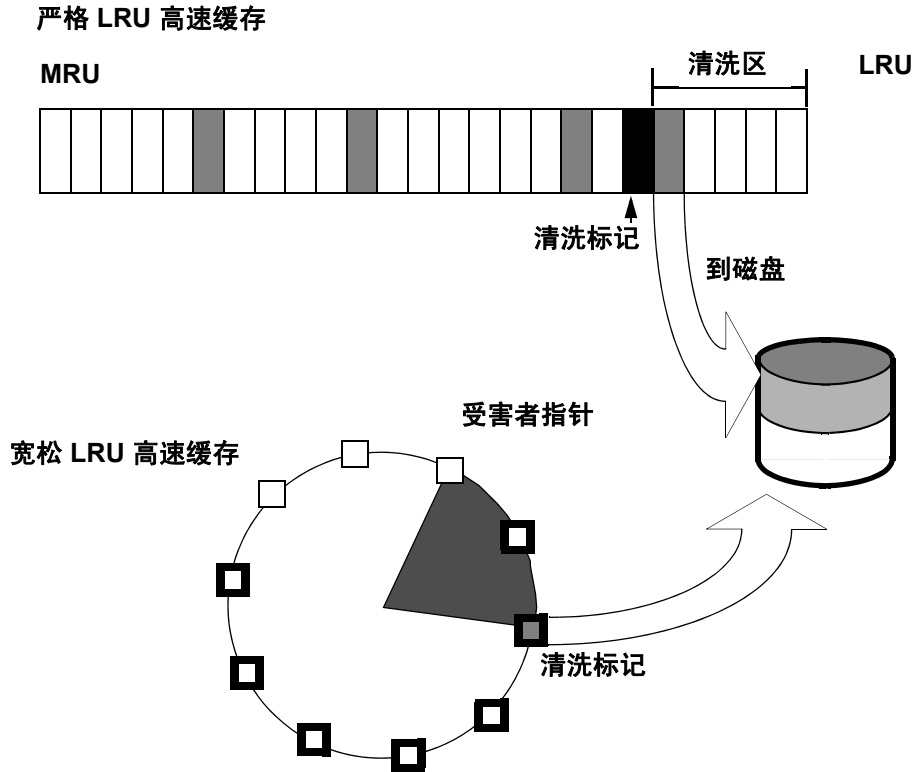

<span id="page-119-0"></span>图 *4-2*:缓冲池的清洗区

缺省情况下,内存池清洗区的大小配置如下:

- 如果缓冲池小干 300MB, 则缺省清洗大小为该缓冲池中缓冲区的 20%。
- 如果缓冲池大干 300MB, 则缺省清洗大小为 300MB 中缓冲区数的 20%。

清洗大小的最小值为 10 个缓冲区。清洗区大小的最大值为缓冲池大小 的 80%。必须为所有大于 2KB 的缓冲池指定缓冲池大小和清洗大小。

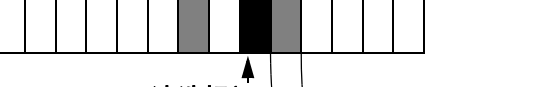

缓冲区是与缓冲池的 I/O 大小匹配的页块。每个缓冲区都被视为一个单 元:缓冲区中的所有页均被作为一个单元读入高速缓存,写入磁盘并在 高速缓存中老化。块大小等于缓冲池大小乘以缓冲区数 — 如果缓冲池 大小为 2KB, 缓冲区为 256 个, 则块大小等于 512KB : 如果缓冲池大 小为 16 KB, 缓冲区为 256 个, 则块大小等于 4096KB。

例如,如果配置了空间为 1MB 的 16K 缓冲池,则该缓冲池有 64 个缓冲 区; 64 乘以 20% 等于 12.8。此结果向下舍入为 12 个缓冲区, 或 192K 是分配给清洗区的块大小。

#### 如果清洗区过小

如果缓冲池中使用的清洗区太小,需要干净缓冲区的操作只能等待缓冲 池的 LRU 端或受害者标记处的脏缓冲区上的 I/O 完成后才能进行。这种 情况称为脏缓冲区争夺,它会对性能产生严重的影响。图 [4-3](#page-120-0) 显示了严 格替换策略高速缓存中的脏缓冲区争夺。

#### <span id="page-120-0"></span>图 *4-3*:清洗区小会导致脏缓冲区争夺

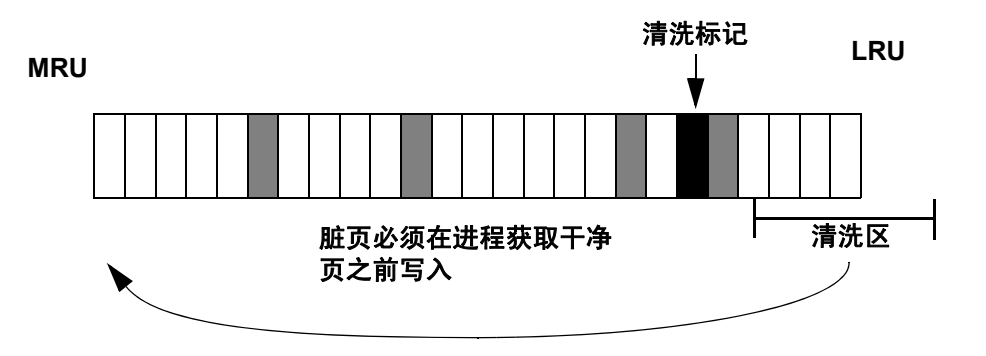

可以使用 sp\_sysmon 确定内存池中是否出现脏缓冲区争夺。应在高速缓 存正经历频繁的 I/O 和大量更新操作时运行 sp\_sysmon, 因为出现脏缓 冲区争夺通常是脏页过多和高速缓存替换率高共同作用的结果。

如果高速缓存摘要部分的"Buffers Grabbed Dirty"输出的"Count"列 显示一个非零值,则应检查每个缓冲池的"Grabbed Dirty"行以确定问 题所在。应增加受影响缓冲池的清洗区大小。以下示例将 8K 内存池的 清洗区设置为 720K:

sp\_poolconfig pubs\_cache, "8K", "wash=720K"

如果缓冲池非常小, 特别是如果 sp\_sysmon 输出显示缓冲池的周转率较 高,则可能还需要增加缓冲池的大小。

请参见 Performance and Tuning Series: Monitoring Adaptive Server with sp\_sysmon (《性能和调优系列: 使用 sp\_sysmon 监控 Adaptive Server》)。

# 如果清洗区过大

如果缓冲池中的清洗区过大,则缓冲区在高速缓存中通过 "清洗标记" 的速度会过快,异步写入会在所有脏缓冲区上启动,如图 [4-4](#page-121-0) 所示。缓 冲区将被标记为干净,并且在缓冲区到达 LRU 之前将一直保留在 MRU/LRU 链的清洗区中。如果另一个查询更改了缓冲区中的页, Adaptive Server 必须执行额外的 I/O 才能再次将缓冲区写入磁盘。

如果 sp\_sysmon 输出显示严格替换策略高速缓存的揊 ound in Wash 缓冲 区百分比较高,并且不存在脏缓冲区争夺问题,则应尝试减小清洗区的 大小。请参见 Performance and Tuning Series: Monitoring Adaptive Server with sp\_sysmon (《性能和调优系列: 使用 sp\_sysmon 监控 Adaptive Server》)。

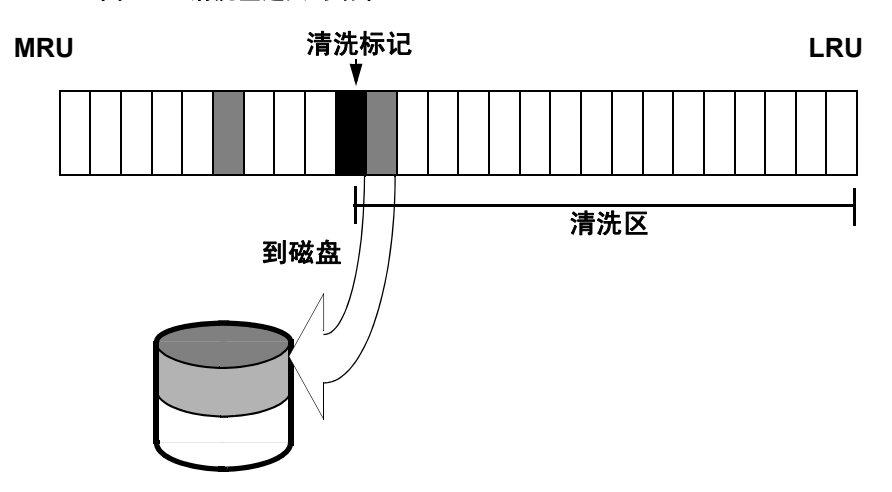

<span id="page-121-0"></span>图 *4-4*:清洗区过大的结果

#### 设置管家以避免高速缓存的清洗

可以使用 cache status 参数的 HK ignore cache 选项指定不希望管家在特定 高速缓存上执行清洗。通过指定不包括在清洗中的高速缓存,可以避免 管家和高速缓存管理器螺旋锁之间的争用。可以在配置文件中的每个高 速缓存标头下手动设置 HK ignore cache; 不能使用 sp\_cacheconfig 设置 HK ignore cache。

配置文件中的以下示例显示命名高速缓存 newcache 的设置:

```
Named Cache:newcache
    cache size = 5M
     cache status = mixed cache
     cache status = HK ignore cache
     cache replacement policy = DEFAULT
local cache partition number = DEFAULT
```
必须与 default data cache、 mixed cache 或 log parameters 一起设置 HK ignore cache。不能将参数 cache status 仅设置为 HK ignore cache。

## 更改缓冲池的异步预取限制

异步预取限制指定可用来容纳那些已由异步预取指令取入高速缓存、但 尚未由任何查询使用过的页的缓冲池百分比。可以使用 global async prefetch limit 参数设置服务器的缺省值。使用 sp\_poolconfig 设置的缓冲池 限制将替换单个池的缺省限制。

以下命令将 pubs\_cache 中 2K 池的百分比设置为 20:

sp\_poolconfig pubs\_cache, "2K", "local async prefetch limit=20"

对缓冲池预取限制的更改将立即生效,不需要重新启动 Adaptive Server。请参见 Performance and Tuning Series: Basics (《性能和调优系 列: 基础知识》)中的第6章 "Tuning Asynchronous Prefetch"(调优异 步预取)。

# 更改内存池的大小

可以使用 sp\_poolconfig 更改内存池的大小, 指定高速缓存、新的缓冲池 大小、要更改的缓冲池的 I/O 大小和要从其中获得缓冲区的缓冲池的 I/O 大小。如果不指定最后的参数,所有空间均将从该缓冲池中取走或 均指派给该缓冲池。

## 从内存池移走空间

可以使用 sp\_cacheconfig 检查 pubs\_log 高速缓存的当前配置 (以下输出 基于以前章节中的示例):

sp\_cacheconfig pubs\_log

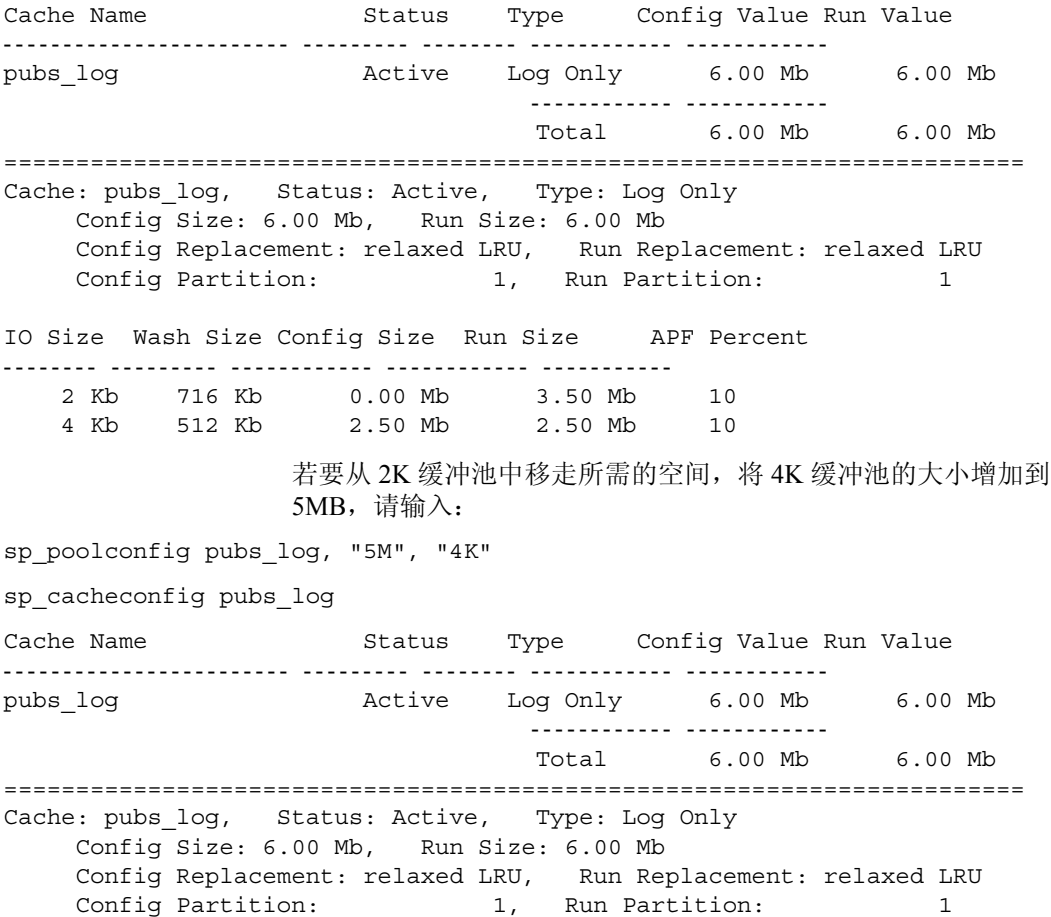

IO Size Wash Size Config Size Run Size APF Percent -------- --------- ------------ ------------ ----------- 2 Kb 716 Kb 0.00 Mb 1.00 Mb 10

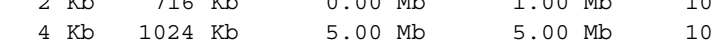

## 从其它内存池移走空间

若要从其它缓冲池移走空间,应指定高速缓存名、"目标" I/O 大小和 "源" I/O 大小。以下输出显示了缺省数据高速缓存的当前配置:

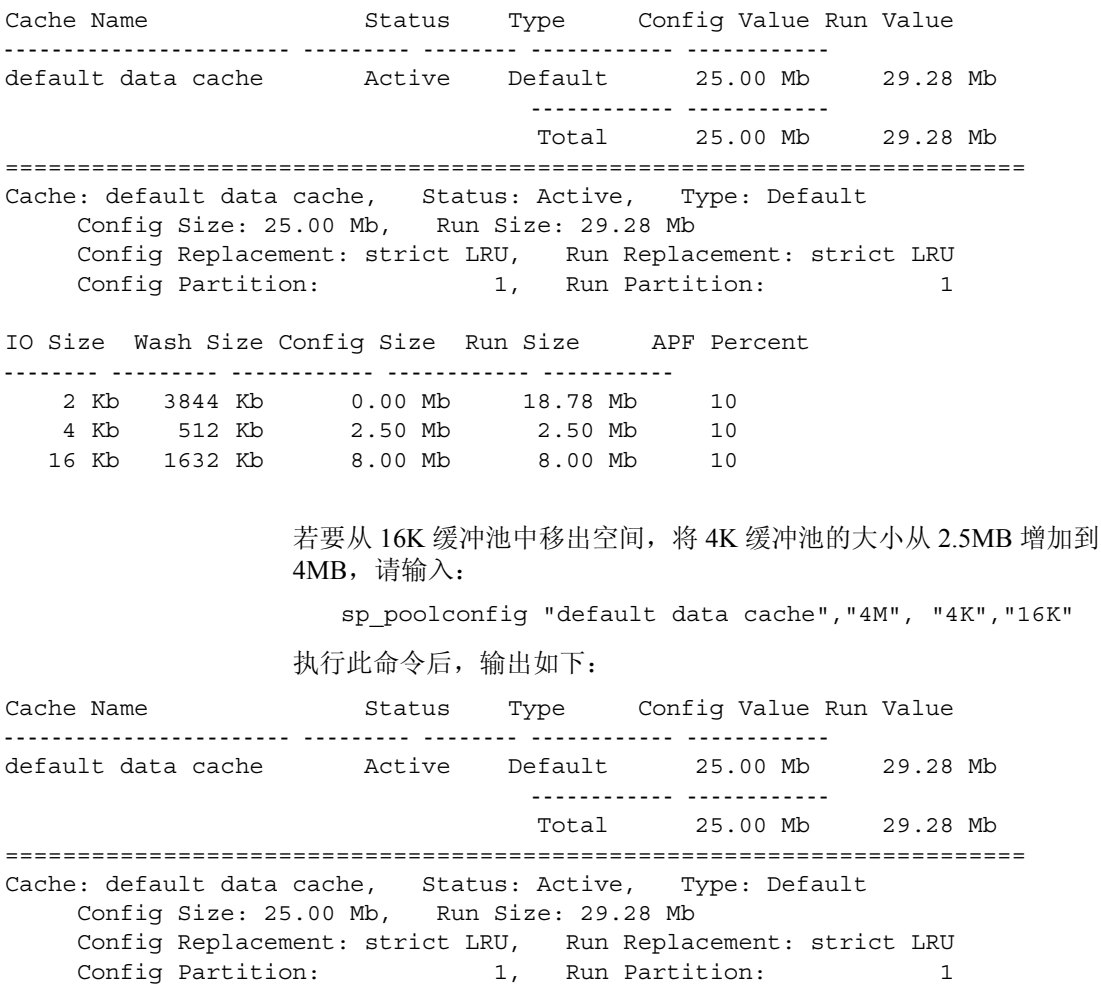

IO Size Wash Size Config Size Run Size APF Percent

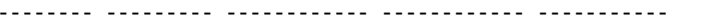

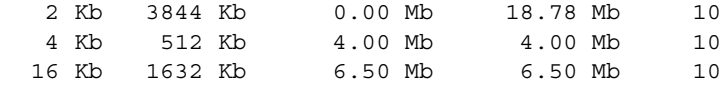

在高速缓存中的各缓冲池间移动缓冲区时, Adaptive Server。不能移动 正被使用的缓冲区或包含尚未写入磁盘的更改的缓冲区。

当 Adaptive Server 不能移动所请求数量的缓冲区时,将显示一条信息性 消息,给出所请求的内存池大小和可以移动的内存池大小。

# 增加高速缓存分区数

在多引擎服务器中,多个任务可以同时尝试访问高速缓存。缺省情况 下,每个高速缓存都只有一个螺旋锁,这样一次只能有一个任务可以更 改或访问高速缓存。如果高速缓存螺旋锁争用超过 10%, 则增加高速缓 存分区数可以减少螺旋锁争用,从而提高性能。

若要为以下各项配置高速缓存分区数:

- 所有数据高速缓存,请使用 global cache partition number 配置参数
- 单个高速缓存, 请使用 sp\_cacheconfig

高速缓存中的分区数始终为 1 到 64 之间的 2 的乘方。任何高速缓存分区 中的缓冲池均不得小于 512K。在大多数情况下, 因为可以针对个别对 象的存储需要来调整高速缓存的大小,所以应对存在螺旋锁争用问题的 特定高速缓存使用本地设置。

请参见 Performance and Tuning Series: Basics (《性能和调优系列:基础 知识》)第5章"Memory Use and Performance"(内存使用和性能)中 的 "Reducing spinlock contention with cache partitions"(使用高速缓存 分区减少螺旋锁争用)。

#### 设置高速缓存分区数

可以使用 sp\_configure 为服务器中的所有高速缓存设置高速缓存分区数。 例如,若要将高速缓存分区数设置为 2,请输入:

sp\_configure "global cache partition number",2

必须重新启动服务器才能使更改生效。

#### 设置本地高速缓存分区数

可以使用 sp\_cacheconfig 或配置文件设置本地高速缓存分区数。以下命 令将缺省数据高速缓存中的高速缓存分区数设置为 4:

sp cacheconfig "default data cache", "cache partition=4"

必须重新启动服务器才能使更改生效。

## 优先级

本地高速缓存分区设置总是优先于全局高速缓存分区值。

以下示例将服务器范围的分区数设置为 4, 并将 pubs\_cache 的分区数设 置为 2:

sp configure "global cache partition number", 4 sp cacheconfig "pubs cache", "cache partition=2"

本地高速缓存分区数优先于全局高速缓存分区数,因此 pubs\_cache 使用 2 个分区。所有其它已配置的高速缓存均有 4 个分区。

若要删除 pubs\_cache 的本地设置,而改用全局值,请输入:

sp\_cacheconfig "pubs\_cache", "cache\_partition=default"

若要将全局高速缓存分区数重新设置为缺省值,请使用:

sp configure "global cache partition number", 0, "default"

# 删除内存池

若要完全删除缓冲池,可将其大小设置为 0。以下示例将删除 16K 缓冲 池,并将所有空间都放置到缺省缓冲池中:

sp\_poolconfig "default data cache", "0", "16K" Cache Name  $S$  Status Type Config Value Run Value ------------------------ --------- -------- ------------ ----------- default data cache Active Default 25.00 Mb 29.28 Mb ------------ ------------ Total 25.00 Mb 29.28 Mb ======================================================================= Cache: default data cache, Status: Active, Type: Default Config Size: 25.00 Mb, Run Size: 29.28 Mb Config Replacement: strict LRU, Run Replacement: strict LRU Config Partition: 1, Run Partition: 1 IO Size Wash Size Config Size Run Size APF Percent -------- --------- ------------ ------------ ----------- 2 Kb 3844 Kb 6.50 Mb 25.28 Mb 10 4 Kb 512 Kb 4.00 Mb 4.00 Mb 10

如果没有指定受影响的缓冲池大小 (上例中为 16K),所有空间均将放 置于在缺省缓冲池中。不能删除任何高速缓存中的缺省缓冲池。

#### 由于页的使用而不能删除缓冲池时

如果尝试删除的缓冲池中包含正在使用的页或尚未写入磁盘的脏读页, Adaptive Server 会将尽可能多的页移动到指定的缓冲池并输出信息性消 息,告诉您剩余池的大小。如果缓冲池的大小小于允许的最小缓冲池大 小,也将显示警告消息,说明缓冲池已标记为不可用。如果在收到这些 警告之一后运行 sp\_cacheconfig, 则这些缓冲池的缓冲池细节部分将包 含额外的 "Status"列,受影响的缓冲池在 "Status"列中的状态为 "Unavailable/too small"或 "Unavailable/deleted"。

可以稍后重新发出该系统过程以完成删除缓冲池的操作。重新启动 Adaptive Server 时, 状态为 "Unavailable/too small"或 "Unavailable/deleted"的缓冲池也将被删除。

## 高速缓存绑定对内存和查询计划的影响

绑定和解除绑定对象可能会对性能产生影响。绑定或解除绑定表或索 引时:

- 对象的页将从高速缓存中刷新。
- 必须锁定对象才能执行绑定。
- 过程和触发器的所有查询计划必须被重新编译。

#### 从高速缓存中刷新页

将对象或数据库绑定到高速缓存时,将从源高速缓存中删除已在内存中 的对象页。下一次查询需要这些页时,它们将被读入新的高速缓存。同 样,解除对象的绑定后,将从用户配置的高速缓存中删除高速缓存中的 页,并在下一次查询需要时将这些页读入缺省高速缓存。

#### <span id="page-128-0"></span>锁定以执行绑定

若要绑定或解除绑定用户表、索引或者文本或图像对象,高速缓存绑定 命令必须有对象上的排它表锁。如果某个用户持有表上的表锁,而您又 对该对象发出 sp\_bindcache、sp\_unbindcache 或 sp\_unbindcache\_all 命令, 则系统过程在获得需要的锁之前将保持休眠状态。

对于数据库、系统表和其上的索引,数据库必须在单用户模式,以使没 有其他用户持有对象上的锁。

#### 高速缓存绑定对存储过程和触发器的影响

高速缓存绑定和 I/O 大小是存储过程和触发器的查询计划的一部分。更 改某一对象的高速缓存绑定后,所有引用该对象的存储过程都将在下一 次执行时被重新编译。更改数据库的高速缓存绑定后,存储过程如果引 用了数据库中任何没有被显式绑定到高速缓存的对象,这些存储过程均 将在下一次运行时被重新编译。

# 使用配置文件配置数据高速缓存

可以通过编辑在启动 Adaptive Server 时使用的配置文件,来增加或删除 命名数据高速缓存和重新配置现有的高速缓存及其内存池。

注释 在服务器运行时,不能重新配置其上的高速缓存和缓冲池。如果 尝试读取的配置文件包含与已在服务器中配置的高速缓存和缓冲池不同 的配置,将会导致读取失败。

## 配置文件中的高速缓存和缓冲池条目

在配置文件中,服务器上每个已配置的数据高速缓存均包含此信息块:

```
[Named Cache: cache name]
    cache size = \{size \} DEFAULT}
    cache status = {mixed cache | log only | default data cache}cache replacement policy = {DEFAULT |
         relaxed LRU replacement| strict LRU replacement }
```
大小的单位可按如下指定:

- $P \overline{p}$  (Adaptive Server  $\overline{p}$ )
- K 千字节 (缺省)
- M- 兆字节
- G 千兆字节

下例显示了缺省数据高速缓存的配置文件条目:

```
[Named Cache:default data cache]
     cache size = DEFAULT
     cache status = default data cache
     cache replacement policy = strict LRU replacement
```
缺省数据高速缓存条目是启动 Adaptive Server 需要的唯一高速缓存条 目。该条目必须包含高速缓存大小和高速缓存状态,并且状态必须是 "default data cache"。

如果高速缓存还配置了其它缓冲池,上例中的信息块之后将显示各个缓 冲池的信息块:

```
[16K I/O Buffer Pool]
       pool size = size
       wash size = size
       local async prefetch limit = DEFAULT
```
注释 在某些情况下,高速缓存中没有该缓冲池的配置文件条目。如果 使用 sp\_poolconfig 更改异步预取百分比, 则更改只写入系统表, 不写入 配置文件。

下例显示了 sp\_cacheconfig 的输出, 后面显示了与此高速缓存和缓冲池 配置相匹配的配置文件条目:

Cache Name  $\begin{array}{ccc} \texttt{S} \texttt{t} & \texttt{S} & \texttt{C} \\ \texttt{C} \texttt{C} & \texttt{S} & \texttt{C} \end{array}$   $\begin{array}{ccc} \texttt{C} & \texttt{C} \texttt{C} & \texttt{C} \\ \texttt{C} & \texttt{C} \texttt{C} \end{array}$ ------------------------ --------- -------- ------------ ----------- default data cache Active Default 29.28 Mb 25.00 Mb pubs\_cache Active Mixed 20.00 Mb 20.00 Mb pubs\_log Active Log Only 6.00 Mb 6.00 Mb tempdb cache  $\overline{A}$  Active Mixed 4.00 Mb 4.00 Mb ------------ ------------ Total 59.28 Mb 55.00 Mb ======================================================================= Cache: default data cache, Status: Active, Type: Default Config Size: 29.28 Mb, Run Size: 29.28 Mb Config Replacement: strict LRU, Run Replacement: strict LRU Config Partition: 1, Run Partition: 1 IO Size Wash Size Config Size Run Size APF Percent -------- --------- ------------ ------------ ----------- 2 Kb 3844 Kb 6.50 Mb 25.28 Mb 10 4 Kb 512 Kb 4.00 Mb 4.00 Mb 10 ======================================================================= Cache: pubs cache, Status: Active, Type: Mixed Config Size: 20.00 Mb, Run Size: 20.00 Mb Config Replacement: strict LRU, Run Replacement: strict LRU Config Partition: 1, Run Partition: 1 IO Size Wash Size Config Size Run Size APF Percent -------- --------- ------------ ------------ ----------- 2 Kb 2662 Kb 0.00 Mb 13.00 Mb 10 16 Kb 1424 Kb 7.00 Mb 7.00 Mb 10 ======================================================================= Cache: pubs\_log, Status: Active, Type: Log Only Config Size: 6.00 Mb, Run Size: 6.00 Mb Config Replacement: relaxed LRU, Run Replacement: relaxed LRU Config Partition: 1, Run Partition: 1 IO Size Wash Size Config Size Run Size APF Percent -------- --------- ------------ ------------ ----------- 2 Kb 716 Kb 0.00 Mb 1.00 Mb 10 4 Kb 1024 Kb 5.00 Mb 5.00 Mb 10

#### 使用配置文件配置数据高速缓存

======================================================================= Cache: tempdb cache, Status: Active, Type: Mixed Config Size: 4.00 Mb, Run Size: 4.00 Mb Config Replacement: strict LRU, Run Replacement: strict LRU Config Partition: 1, Run Partition: 1 IO Size Wash Size Config Size Run Size APF Percent -------- --------- ------------ ------------ ----------- 2 Kb 818 Kb 0.00 Mb 4.00 Mb 10 以下是匹配的配置文件信息: [Named Cache:default data cache] cache size = 29.28M cache status = default data cache cache replacement policy = DEFAULT local cache partition number = DEFAULT [2K I/O Buffer Pool] pool size = 6656.0000k wash size =  $3844$  K local async prefetch limit = DEFAULT [4K I/O Buffer Pool] pool  $size = 4.0000M$ wash size = DEFAULT local async prefetch limit = DEFAULT [Named Cache:pubs\_cache] cache size = 20M cache status = mixed cache cache replacement policy = strict LRU replacement local cache partition number = DEFAULT [16K I/O Buffer Pool] pool size = 7.0000M wash size = DEFAULT local async prefetch limit = DEFAULT [Named Cache:pubs\_log] cache size = 6M cache status = log only cache replacement policy = relaxed LRU replacement local cache partition number = DEFAULT

```
[4K I/O Buffer Pool]
          pool size = 5.0000M
          wash size = DEFAULT
          local async prefetch limit = DEFAULT
   [Named Cache:tempdb_cache]
          cache size = 4M
          cache status = mixed cache
          cache replacement policy = DEFAULT
          local cache partition number = DEFAULT
请参见 《系统管理指南,卷 1》中的第 5 章 "设置配置参数"。
```
警告! 请检查 max memory 配置参数, 为其它 Adaptive Server 需要留出足 够的内存。如果在配置文件中为数据高速缓存指派了过多的内存, Adaptive Server 将无法启动。如果发生此情况,可编辑配置文件, 减少数 据高速缓存中的空间量,或增加分配给 Adaptive Server 的 max memory。 请参见 《系统管理指南,卷 1》中的第 5 章 "设置配置参数"。

## 高速缓存配置指南

配置用户可定义的高速缓存时,请遵循以下一般准则:

- 应确保缺省数据高速缓存足够大,以适应未绑定的表和索引上的所 有高速缓存活动。没有显式绑定到高速缓存上的所有对象均使用缺 省高速缓存。其中包括用户数据库中所有未绑定的系统表、 master 数据库中的系统表和其它没有显式绑定到高速缓存的任何对象。
- 在恢复期间,只有缺省高速缓存处于活动状态。所有必须回退或前 滚的事务必须将数据页读入缺省数据高速缓存。如果缺省数据高速 缓存太小,将会延长恢复时间。
- 不要 "闲置"任何高速缓存中的 2K 缓冲池。许多类型的数据访问 都不需要使用大 I/O。例如,使用索引为用户返回单行的简单查询 可能仅使用 4 或 5 个 2K 的 I/O, 没有必要使用 16K 的 I/O。
- 某些 dbcc 命令和 drop table 只能执行 2K I/O。 dbcc checktable 可以执 行大 I/O, 而 dbcc checkdb 对表执行大 I/O, 对索引执行 2K I/O。
- 对于事务日志使用的高速缓存,可配置与缺省日志 I/O 大小匹配的 I/O 缓冲池。可以使用 sp\_logiosize 为数据库设置此大小。缺省值为 4K。
- 尝试管理每个索引和对象及其高速缓存可能会浪费高速缓存空间。 如果已经创建了高速缓存或缓冲池,而捆绑到其上的表或索引没有 很好地使用它们,则这些高速缓存或缓冲池将浪费空间并在其它高 速缓存中创建额外的 I/O。
- 如果应用程序频繁使用 tempdb, 可将它绑定到自己的高速缓存上。 只能绑定整个 tempdb 数据库, 不能绑定 tempdb 中的单个对象。
- 对于更新率和替换率高的高速缓存,请确保清洗大小足够大。
- 在多 CPU 系统中,应将最忙的表及其索引分布到多个高速缓存中, 以避免螺旋锁争用。
- 可考虑重新配置高速缓存或高速缓存中的内存池以适应更改的工作 量。重新配置高速缓存需要重新启动服务器,但不需要重新配置内 存池。

例如,如果系统在大多数月份主要执行 OLTP (联机事务处理), 而只有几天会进行频繁的 DSS (决策支持系统)活动,可考虑在 DSS 活动频繁时将空间从 2K 缓冲池移动到 16K 缓冲池, 而在 DSS 工作负荷结束后重新为 OLTP 调整缓冲池的大小。

#### 配置文件错误

如果手动编辑配置文件,需要仔细检查高速缓存、缓冲池和清洗大小。 所有高速缓存的总大小不能大于 max memory 量与其它 Adaptive Server 内存需要之差。

大多数情况下,缺失条目的问题将立即作为 "未知格式"错误在紧邻 缺少大小、状态或其它信息的条目之后的行上报告。其它错误提供了出 现错误的高速缓存名称和错误的类型。例如,如果未正确指定池的清洗 大小,将会显示以下错误:

The wash size for the 4k buffer pool in cache pubs cache has been incorrectly configured. It must be a minimum of 10 buffers and a maximum of 80 percent of the number of buffers in the pool.

# <sub>第 5 章</sub> 管理多处理器服务器

Adaptive Server 使用 Sybase Virtual Server Architecture™, 它使 Adaptive Server 能够利用对称多重处理 (SMP) 系统的并行处理功 能。可以将 Adaptive Server 作为单个进程或多个协同进程运行, 这取决于可用的 CPU 数量以及服务器的要求。本章介绍:

- SMP Adaptive Server 的目标计算机体系结构
- SMP 环境的 Adaptive Server 体系结构
- SMP 环境中的 Adaptive Server 任务管理
- 管理多个引擎

有关 SMP 系统的应用程序设计的信息,请参见 Performance and Tuning Series: Basics (《性能和调优系列:基础知识》)中的第 3 章 "Using Engines and CPUs"(使用引擎和 CPU)。

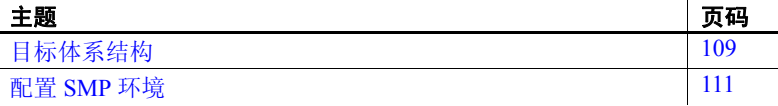

# <span id="page-134-0"></span>目标体系结构

SMP 环境产品适用于具有下列特性的计算机:

- 对称多重处理操作系统
- 通过公用总线共享内存
- $1 128$  个处理器
- 没有主处理器
- 非常高的吞吐量

Adaptive Server 由一个或多个协同进程 (由操作系统调度到物理 CPU 的执行环境,也称为引擎)组成,所有的协同进程都并行运行 服务器程序。引擎是正在运行 Adaptive Server 的进程,该进程通过 共享内存与其它 Adaptive Server 进程进行通信。可以把一个引擎理 解为一个具备处理能力的 CPU, 但它并不代表一个特定的 CPU。也 称作

请参见图 [5-1](#page-135-0) 。

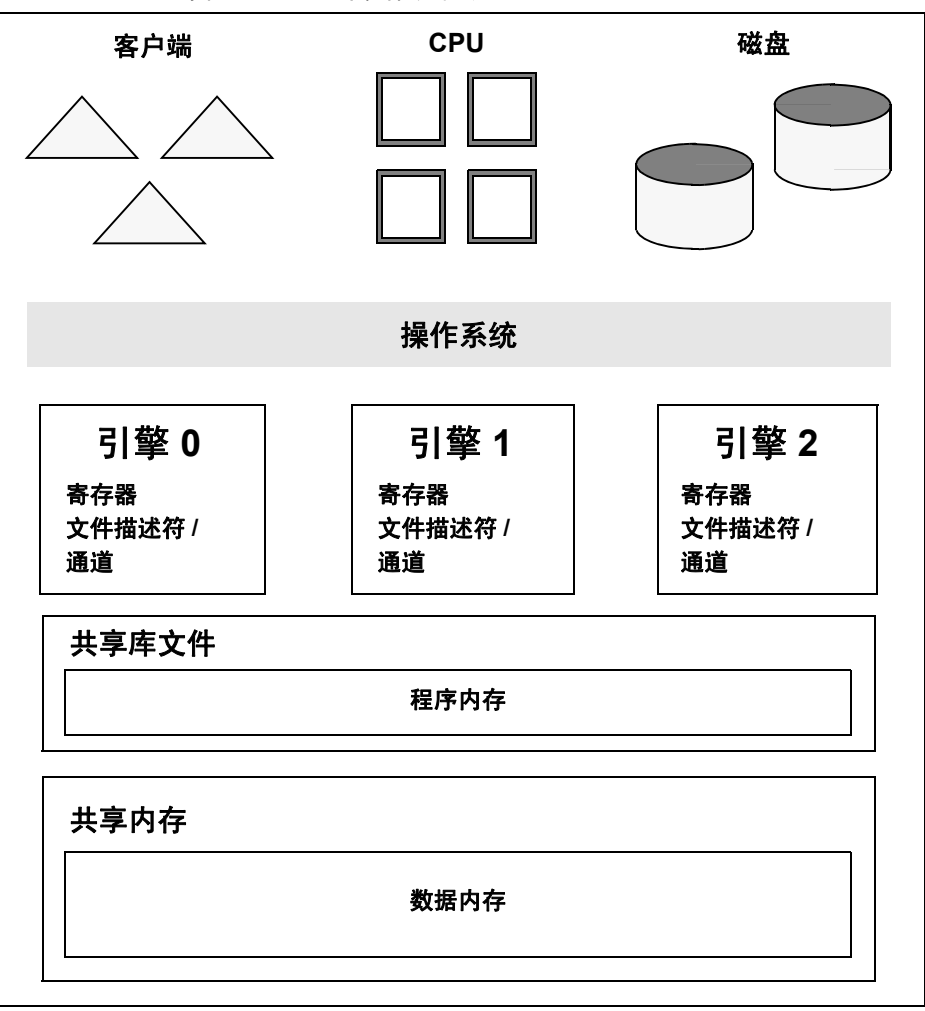

<span id="page-135-0"></span>图 *5-1*:*SMP* 环境体系结构

当客户端连接到 Adaptive Server 时, 连接以循环方式被指派到引 擎,因此所有的引擎共同承担为客户端处理网络 I/O 的工作。所有 的引擎都是对等的,它们通过共享内存进行通信。

服务器引擎执行所有的数据库功能, 包括更新和记录。 Adaptive Server (而不是操作系统)动态地将客户任务调度给可用引擎。任 务是 Adaptive Server 中的执行环境, 由 Adaptive Server 调度到引擎。

操作系统将引擎进程调度到物理处理器上。任何引擎都可以任意使 用可用的 CPU: 没有引擎密切连接。处理被称为对称的,因为任 何 Adaptive Server 引擎都可以选取任意 Adaptive Server 任务, 除非 特意将其配置为其它形式。

密切连接是一个进程,在该进程中特定的 Adaptive Server 任务仅在 特定的引擎 (任务密切连接)上运行,特定的引擎只为特定的任务 (网络 I/O 密切连接) 进行网络 I/O 处理, 或者特定的引擎仅在特定 的 CPU (引擎密切连接)上运行。

# <span id="page-136-0"></span>配置 **SMP** 环境

配置 SMP 环境与配置单处理器环境相似,尽管 SMP 计算机的功能 通常更为强大而且可以处理更多的用户。SMP 环境提供了控制引擎 数的其它功能。

#### 管理引擎

为了获得 SMP 系统的最佳性能,必须保持正确的引擎数。

一个引擎代表一定数量的 CPU 处理能力。它是像内存一样的可配置 资源。

注释 如果服务器连接使用组件集成服务, 它们就会密切连接到单 个引擎,并且不能从一个引擎迁移到另一引擎。 Adaptive Server 使 用一种负载平衡算法在引擎间均匀地分配负载。

#### 重新设置引擎数

第一次安装 Adaptive Server 时, 系统配置为单个引擎。若要使用多 个引擎,请在第一次重新启动服务器时重新设置引擎数。在其它时 间,您可能还要重新设置引擎数。例如,您可能需要设置:

- 如果当前性能不能满足应用程序的要求,并且计算机上有足够 的 CPU, 则需要增加引擎数。
- 如果 Adaptive Server 没有完全利用现有引擎,则需减少引擎 数。运行引擎时会涉及到开销, Adaptive Server 运行不需要的 额外引擎时会浪费资源。

max online engines 控制 Adaptive Server 使用的引擎数。可以使用 sp\_configure 重设此参数。例如,若要将引擎数设置为 3, 请发出:

sp\_configure "max online engines", 3

重新启动服务器以重新设置引擎数。

只要需要更改引擎数就重复这些步骤。恢复完成后,除引擎 0 以外 的所有引擎都将被联机。

#### 选择正确的引擎数

为 Adaptive Server 选择正确的引擎数很重要:

- 配置的引擎不能多于 CPU。如果一个 CPU 脱机, 则应使用 sp\_configure 将 max online engines 配置参数减少 1, 然后重新启 动 Adaptive Server。
- 引擎数应当与可用的 CPU 的数量一样。如果客户端或其它非 Adaptive Server 进程执行大量处理, 那么每个 CPU 一个引擎可 能就太多了。操作系统可能会占用其中一个 CPU 的一部分。
- 有足够的引擎。一开始使用几个引擎,然后在现有 CPU 几乎被 完全使用时再添加引擎是一个很好的办法。如果引擎太少,则 会超出现有引擎的处理能力,并且可能会产生瓶颈。

#### 启动和停止引擎

可以使用 sp\_engine 启动和停止 Adaptive Server。

#### 监控引擎状态

在使引擎联机或脱机之前,请检查当前正在运行的引擎的状态。 sysengines 的 status 列中包含以下一种状态:

- $\mathsf{online} \rightleftharpoons \bar{\mathcal{R}}$ 示引擎处于联机状态。
- in offline 表示已经运行了 sp\_engine offline。引擎仍被分配给服 务器,但它的任务正在迁移到其它引擎。
- in destroy 表示所有任务均已被成功迁移出引擎,并且服务器 正在等待 OS 级别的任务释放引擎。
- $\text{in create} \overline{\mathcal{R}}\overline{\pi}\overline{\pi}\overline{\pi}$ 使引擎联机。
- dormant 表示 sp\_engine offline 不能迁移该引擎中的所有任务。 如果任务自行终止 (由于超时),引擎会切换到永久脱机状 态。休眠的引擎只处理引起休眠状态的那些任务;这些引擎不 能用于处理任何其它任务。

以下命令显示了引擎数、状态、密切连接的任务数量以及引擎被联 机的时间:

select engine, status, affinitied, starttime from sysengines

engine status affinitied starttime

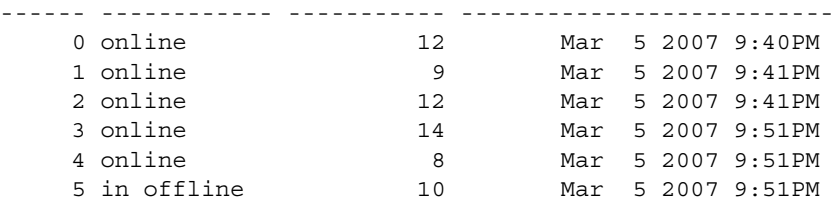

#### 使用 *sp\_engine* 启动和停止引擎

可以使用 sp\_engine 动态停止或启动引擎。利用该命令, 系统管理 员可以在处理要求随时间不断变化时,重新配置 CPU 资源。

sp\_engine 的语法为:

sp\_engine {"online" | [offline | can\_offline] [, *engine\_id*] | ["shutdown", *engine\_id*]

例如,以下命令使引擎 1 联机。消息是平台特定的 (在本例中, 使 用了 Sun Solaris):

sp\_engine "online", 1

02:00000:00000:2001/10/26 08:53:40.61 kernel Network and device connection limit is 3042.

02:00000:00000:2001/10/26 08:53:40.61 kernel SSL Plus security modules loaded successfully.

02:00000:00000:2001/10/26 08:53:40.67 kernel engine 1, os pid 8624 online 02:00000:00000:2001/10/26 08:53:40.67 kernel Enabling Sun Kernel asynchronous disk I/O strategy

00:00000:00000:2001/10/26 08:53:40.70 kernel ncheck:Network fc0330c8 online

可以使用 can\_offline 检查是否可以使特定的引擎脱机。例如, 若要 检查是否可以使引擎 1 脱机,请使用:

sp engine can offline, 1

如果可以使指定的引擎脱机, sp\_engine 指定返回码 0。如果不指定 *engine\_id*, sp\_engine 将显示 sysengines 中 *engine\_id* 最高的引擎的 状态。

可以使引擎联机的前提条件是:max online engines 大于当前具有 online 状态的引擎的数目,并且有足够的 CPU 可用来支持额外的引擎。

若要使某个引擎脱机,请输入引擎 ID。例如,若要使引擎 1 脱机, 请使用:

sp\_engine offline, 1

Adaptive Server 将等到与该引擎相关联的所有任务都完成后,才会 使该引擎脱机,并返回一条类似以下内容的消息:

01:00000:00000:2001/11/09 16:11:11.85 kernel Engine 1 waiting for affinitied process(es) before going offline

00:00000:00000:2001/11/09 16:16:01.90 kernel engine 1, os pid 21127 offline

不能使引擎 0 脱机。

sp\_engine "shutdown" 将强制与指定引擎相关联的所有任务在五秒内 宗成,然后关闭该引擎。引擎进入休眠状态时或者要使引擎脱机 时,可以使用 sp\_engine shutdown。 sp\_engine 会注销所有阻止引擎 正常脱机的任何其余进程。以下命令关闭引擎 1:

sp\_engine "shutdown", 1

请参见 《参考手册:过程》。

#### 网络连接和引擎之间的关系

由于操作系统对 UNIX 上每个进程中文件描述符数目的限制,引擎 数的减少会使服务器可以具有的网络连接数减少。在 Windows 平台 上,网络连接数与引擎数无关。

对于为服务器到服务器的远程过程调用创建的网络连接(例如,到 Replication Server 和 XP Server 的连接),没有办法对其进行迁移, 因此不能使正在管理这些连接之一的引擎脱机。

#### 逻辑进程管理和 *dbcc engine(offline)*

如果正在使用逻辑进程管理将特定的登录或应用程序绑定到引擎 组,则需小心地使用 dbcc engine(offline)。如果将引擎组的所有引擎 脱机, 则,

- 登录或应用程序可以在任何引擎上运行
- 一条建议消息被发送到登录到服务器的连接

因为当客户端登录时会指派引擎密切连接, 所以如果使用 dbcc engine("online") 将引擎组中的引擎再次联机, 则不迁移已登录的用户。

## 管理用户连接 (仅 **UNIX**)

如果 SMP 系统支持网络密切连接迁移(网络 I/O 从一个引擎移动到 另一个引擎的进程。支持此迁移的 SMP 系统允许 Adaptive Server 将 网络 I/O 负载分配给所有引擎), 每个引擎都处理其自己各个连接 的网络 I/O。登录时, Adaptive Server 会将客户端连接任务从引擎 0 迁移到当前服务的连接数最少的引擎。客户端任务将在该引擎 (网 络密切连接)上运行网络 I/O,直到该连接终止。若要确定您的 SMP 系统是否支持此迁移,请参见所用平台的相应配置文档。

通过将网络 I/O 分配给各个引擎,Adaptive Server 能够处理更多的用 户连接。每个进程对打开文件描述符的最大数的限制将不再限制连 接的数量。线性添加更多的引擎会增加存储在全局变量 *@@max\_connections* 中的文件描述符的最大数目。

如果增加引擎数,则在重新启动服务器之后, Adaptive Server 会将 增大的 *@@max\_connections* 值输出到标准输出和错误日志文件。可 以使用以下命令来查询该值:

select @@max\_connections

这个数目表示操作系统对于您的进程所允许的最大文件描述符数, 减去以下由 Adaptive Server 使用的文件描述符:

- 引擎 0 上的每个主网络监听器使用的一个描述符 (该 Adaptive Server 的 *interfaces* 文件条目中每一 "master"行使 用一个描述符)
- 每个引擎的标准输出使用的一个描述符
- 每个引擎的错误日志文件使用的一个描述符
- 每个引擎的网络密切连接迁移通道使用的两个描述符
- 每个引擎用于配置的一个描述符
- 每个引擎用于 *interfaces* 文件的一个描述符

例如, 如果为 Adaptive Server 配置了一个引擎, 而且 *@@max\_connections* 的值等于 1019,再增加一个引擎会将 *@@max\_connections* 的值增大到 2039 (如果只有一个主网络监 听器)。

可以配置 number of user connections 参数以利用增大的 *@@max\_connections* 限制。不过,每次使用 max online engines 减少 引擎数时, 也必须相应地调整 number of user connections 的值。对 max online engines 或 number of user connections 的重新配置并不是动 态的,因此必须重新启动服务器才能更改这些配置值。请参见 《系 统管理指南,卷 1》中的第 5 章 "设置配置参数"。

#### 影响 **SMP** 系统的配置参数

部分配置参数 (例如 spinlock ratio)仅适用于 SMP 系统。请参见 《系统管理指南,卷 1》中的第 5 章 "设置配置参数"。

#### 配置 **spinlock ratio** 参数

Spinlock ratio 参数指定内部系统资源的数量, 例如, 由一个螺旋锁 保护的内部表或高速缓存中的行数。螺旋锁是一种简单的锁定机 制,用于阻止某一进程访问当前正由另一进程使用的系统资源。在 释放锁之前,试图访问资源的所有进程必须等待。

Spinlock ratio 配置参数只在多重处理系统中有意义。仅配置了一个 引擎的 Adaptive Server 只有一个螺旋锁,而不管为 spinlock ratio 配 置参数指定的值是多少。

表 5-1 列出了由螺旋锁保护的系统资源以及可用来更改缺省 spinlock ratio 的配置参数。

| 配置参数                           | 被保护的系统资源    |
|--------------------------------|-------------|
| lock spinlock ratio            | 锁定散列桶的数量    |
| open index hash spinlock ratio | 索引元数据描述符散列表 |
| open index spinlock ratio      | 索引元数据描述符    |
| open object spinlock ratio     | 对象元数据描述符    |
| partition spinlock ratio       | 内部分区高速缓存中的行 |
| user log cache spinlock ratio  | 用户日志高速缓存    |

表 *5-1*:*Spinlock ratio* 配置参数

为 spinlock ratio 参数指定的值定义特定资源与螺旋锁的比率,而不 是螺旋锁的数量。例如, 如果将 spinlock ratio 的值指定为 100, 则 Adaptive Server 为每 100 个资源分配一个螺旋锁。由 Adaptive Server 分配的螺旋锁的数量取决于资源的总数和所指定的比率。为 spinlock ratio 指定的值越低,螺旋锁的数量就越高。

螺旋锁以循环方式或按顺序指派给系统资源:

#### 循环指派

元数据高速缓存螺旋锁 (由 open index hash spinlock ratio、 open index spinlock ratio 和 open object spinlock ratio 参数配置)使用循环指 派方法。

图 5-2 说明了循环指派方法的一个示例,显示了螺旋锁和索引元数 据描述符之间的关系。

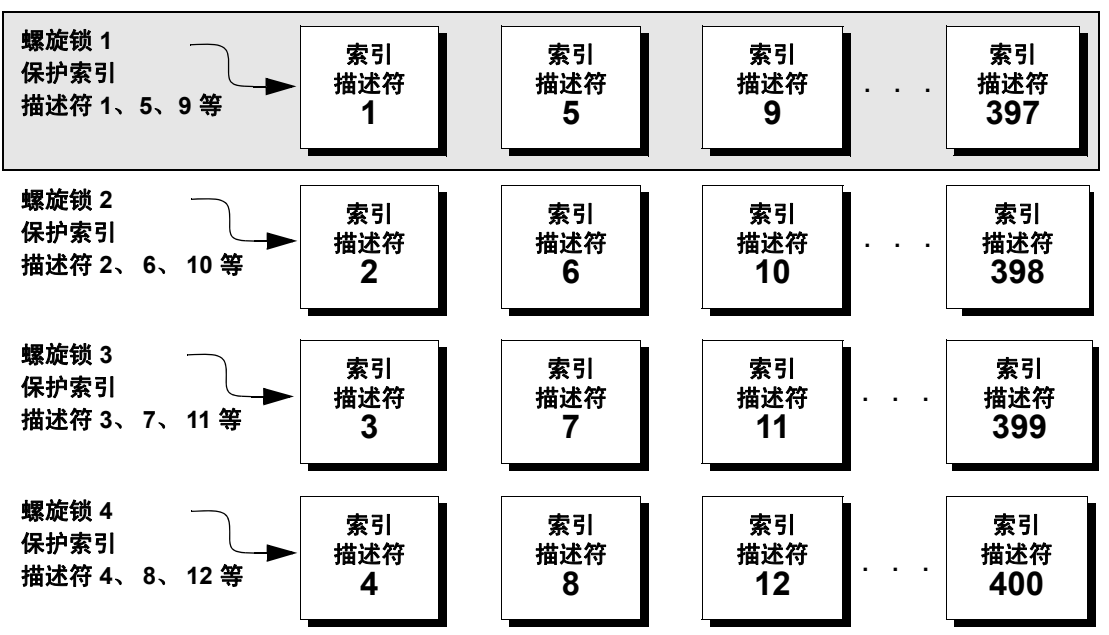

图 *5-2*:螺旋锁和索引描述符之间的关系

假设有 400 个索引元数据描述符,即索引描述符内部表中有 400 行。 您已将比率设置为 100。这意味着总共有 4 个螺旋锁:螺旋锁 1 保护 第 1 行,螺旋锁 2 保护第 2 行,螺旋锁 3 保护第 3 行,螺旋锁 4 保护 第4行。之后, 螺旋锁 1 保护下一个可用索引描述符, 即索引描述 符 5, 直到每个索引描述符都有一个螺旋锁保护。这种循环指派描 述符的方法减少了螺旋锁争用的可能性。

#### 顺序指派

表锁定螺旋锁 (由 table lock spinlock ratio 参数配置) 使用顺序指派 方法。 table lock spinlock ratio 的缺省配置为 20, 即给每个螺旋锁指 派内部散列表中的20行。这些行按顺序分为: 第一个螺旋锁保护 前 20 行, 第二个螺旋锁保护第二个 20 行, 依此类推。

从理论上讲,使用一个螺旋锁保护一个资源将提供螺旋锁的最小争 用,并且将导致最高的并发性。在大多数情况下,这些 spinlock ratio 的缺省值对系统来说可能是最佳的。只有在有螺旋锁争用的情 况下才更改该比率。

使用 sp\_sysmon 可以获得关于螺旋锁争用的报告。请参见 Performance and Tuning Series: Monitoring Adaptive Server with sp\_sysmon (《性能和调优系列: 使用 sp\_sysmon 监控 Adaptive Server》)。
# 第 6 章 **10 回到建和管理用户数据库**

<span id="page-144-2"></span>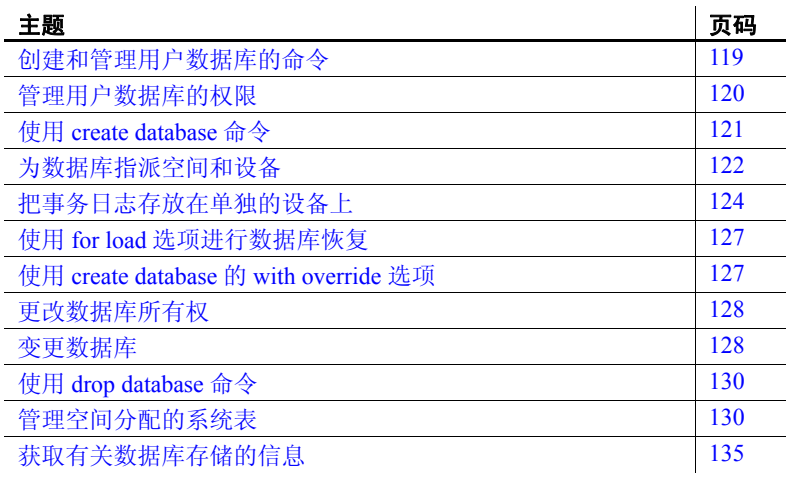

# <span id="page-144-0"></span>创建和管理用户数据库的命令

表 [6-1](#page-144-1) 总结了用来创建、修改和删除用户数据库及其事务日志的 命令。

<span id="page-144-1"></span>表 *6-1*:管理用户数据库的命令

| 命令                  | 任务                                       |
|---------------------|------------------------------------------|
| create databaseon   | 使数据库设备可供某个 Adaptive Server 数据库使用。        |
| dev name            | 在不与 on dev name 子句一起使用时, 这些命令从数据库设备的缺省池分 |
| 或者                  | 配空间。                                     |
| alter databaseon    |                                          |
| dev name            |                                          |
| dbcc                | 报告日志的大小。                                 |
| checktable(syslogs) |                                          |
| sp logdevice        | 指定一个在当前日志设备已满时存储日志的设备。                   |
| sp helpdb           | 报告关于数据库大小和数据库设备的信息。                      |
| sp spaceused        | 报告数据库占用存储空间量的概况。                         |

# <span id="page-145-0"></span>管理用户数据库的权限

缺省情况下, 只有系统管理员有 create database 权限, 但是系统管 理员可以授予他人使用 create database 命令的权限。不过,在许多 安装中,为了对数据库位置和数据库设备分配进行集中控制,系 统管理员保留对 create database 权限的独占。在这种情况下, 系统 管理员代表其他用户创建新的数据库,然后将所有权转交给相应 的用户。

若要创建数据库并将所有权转交给另一用户,系统管理员需要执行 以下步骤:

- 1 发出 create database 命令。
- 2 使用 use *database* 命令切换到新的数据库。
- 3 按第 128 页的"更改数据库所有权"中所述,执行 sp\_changedbowner。

当系统管理员授权用户创建数据库时,获得权限的用户必须同时也 是 master 数据库的有效用户,因为创建所有数据库时都要使用 master。

系统管理员在保护系统之外操作是一种安全预防措施。例如,如果 一个数据库的所有者忘记了其口令或意外地删除了 sysusers 的所有 条目,系统管理员可以使用定期进行的备份或转储修复损坏。

alter database 或 drop database 的权限缺省授予数据库所有者, 且此 权限自动随数据库所有权一起转交。不能使用 grant 或 revoke 来更 改 alter database 和 drop database 权限。

# <span id="page-146-0"></span>使用 *create database* 命令

若要使用 create database, 您必须拥有 create database 权限, 同时必 须是 master 的有效用户。创建新的数据库之前务必键入 use master。 请参见 《参考手册:命令》。

注释 每次输入 create database 命令时, 请转储 master 数据库。 这使得以后 master 损坏时可更容易和安全地恢复。请参见 第 13 [章 "恢复系统数据库"。](#page-364-0)

一次只能创建一个数据库。

如果使用最简单的格式, create database 将在 master..sysdevices 中所 列的缺省数据库设备上创建一个数据库:

create database newpubs

具有所需权限的用户发出 create database 命令后, Adaptive Server 将 执行以下操作:

- 检验指定的数据库名称是否唯一并且遵循标识符的规则。
- 确保指定的数据库设备名可用。
- 为新数据库找到一个未使用过的标识号。
- 为指定数据库设备上的数据库指派空间并更新 master..sysusages 来反映这些指派。
- 在 sysdatabases 中插入一行。
- 在新数据库空间中制作 model 数据库的一个副本,从而创建新 数据库的系统表。
- 清除数据库设备中的所有剩余页。如果正在创建数据库以装载 数据库转储, 则 for load 跳过将在装载完成之后执行的页清除。

新数据库最初包含一组带有描述系统表本身的条目的系统表。它继 承了对 model 数据库的所有变动,这些变动包括:

- 用户名的增加。
- 对象的增加。
- 数据库选项设置。最初,选项在 model 中设置为 off。如果想 要所有的数据库都继承特定的选项, 请使用 sp\_dboption 更改 model 数据库中的选项。请参见 《系统管理指南,卷 1》中 的第 2 章 "系统和可选数据库"以及第 8 章 "设置数据库 选项"。

创建新数据库后,系统管理员或数据库所有者可以使用 sp\_adduser 手动向数据库添加用户。如果要添加新 Adaptive Server 登录名,可 能还需要系统安全员。请参见 《系统管理指南,卷 1》中的第 13 章 "Adaptive Server 中的安全性管理快速入门"。

## <span id="page-147-0"></span>为数据库指派空间和设备

当用户输入 create database 或 alter database 命令时, Adaptive Server 会为数据库分配存储空间。 create database 可以指定一个或多个数 据库设备,以及每个数据库设备上要分配给新数据库的空间量。

警告!除非是创建很小或不重要的数据库,否则应始终把日志存放 到单独的数据库设备上。按照第 124 [页的 "把事务日志存放在单独](#page-149-0) [的设备上"](#page-149-0)中的说明创建生产数据库。

如果使用了 default 关键字或省略了 on 子句,则 Adaptive Server 会将 数据库放到一个或多个在 master..sysdevices 中指定的缺省数据库设 备上。请参见 《系统管理指南,卷 1》中的第 7 章 "初始化数据库 设备"。

若要为将存储到缺省位置的数据库指定空间大小 (在下例中为 4MB),请使用:

create database newpubs on default  $=$  "4M"

若要将数据库存放到特定的数据库设备上,请在命令中包含数据库 设备的名称。可以请求将数据库存储到具有不同空间量的多个数据 库设备上。在 create database 中指定的所有数据库设备必须在 sysdevices 中列出 (即必须已使用 disk init 对它们进行初始化)。请 参见 《系统管理指南,卷 1》中的第 7 章 "初始化数据库设备"。

下面的语句创建了 newdb 数据库并在 mydata 上分配了 3MB 的空间, 在 newdata 上分配了 2MB 的空间。数据库和事务日志未分开:

```
create database newdb
on mydata = "3M", newdata = "2M"
```
如果指定的数据库设备上没有所请求的空间量,则 Adaptive Server 会使用每个设备上尽可能多的空间来创建数据库,并显示消息说明 已在每个数据库设备上分配了多少空间。如果指定数据库设备上的 空间量小于数据库所需的最小空间量,则 create database 命令失败。 如果在没有使用 dsync 设置的 UNIX 设备文件中创建 (或变更) 数 据库, Adaptive Server 将在错误日志文件中显示错误消息, 例如:

Warning:The database 'newdb' is using an unsafe virtual device 'mydata'. The recovery of this database can not be guaranteed.

#### 缺省数据库大小和设备

如果省略 on 子句中的 size 参数, 则 Adaptive Server 将使用缺省空间 量创建数据库。缺省空间量是 default database size 配置参数和 model 数据库指定的大小中较大的一个。

可以创建的最小数据库的大小是 model 数据库的大小,它由安装的 逻辑页大小确定。若要增加数据库的最小大小,请使用 alter database 来扩大 model 数据库。也可以使用 default database size 配置 参数来确定缺省数据库大小。请参见 《系统管理指南,卷 1》中的 第5章"设置配置参数"。

如上所述, 如果省略 on 子句, 则将按照缺省大小创建数据库。 空间 分配按照数据库设备名的字母顺序,在 master..sysdevices 中指定的 缺省数据库设备中进行。

若要查看缺省数据库设备的逻辑名,请输入:

```
select name
   from sysdevices 
   where status \& 1 = 1order by name
```
sp\_helpdevice 也会在数据库设备说明中显示 "default disk"。

### 估计所需空间

由于存储空间在指派出去之后很难回收,因此您所做的大小分配决 定非常重要。您始终可以增加空间,但不能释放已指派给数据库的 空间,除非删除这个数据库。

可以通过使用 sp\_estspace 或计算数值估计数据库的表和索引的大 小。请参见 Performance and Tuning Series: Physical Database Tuning (《性能和调优系列:物理数据库调优》)中的第 4 章 "Determining Sizes of Tables and Indexes"(确定表和索引的大小)。

# <span id="page-149-0"></span>把事务日志存放在单独的设备上

可以使用 create database 命令的 log on 子句把事务日志(syslogs 表) 存放在单独的数据库设备上。除非是创建很小且不重要的数据库, 否则应始终把日志存放在单独的数据库设备上。把日志存放在独立 的数据库设备上,可以:

- 允许使用 dump transaction 命令而不是 dump database 命令,从而 节省时间和磁带。
- 允许建立固定长度的日志,防止它与其它数据库活动争用空间。
- 在日志段上创建缺省的可用空间阈值监控,并允许在数据库的 日志和数据部分创建额外的可用空间监控。请参见第 [16](#page-410-0) 章 ["使用阈值管理可用空间"](#page-410-0)。
- 提高性能。
- 确保硬盘崩溃后的完全恢复。 dump transaction 的特定参数允许 转储事务日志,即使数据设备是在损坏的磁盘上。

若要为事务日志指定大小和设备,请使用 create database 的 log on *device* = *size* 子句。大小使用以下单位指示符:"k"或 "K"(千字 节)、"m"或"M"(兆字节)、"g"或"G"(千兆字节)和 " $t$ "或"T"(太字节)。例如,以下语句将创建 newdb 数据库,并 且在 mydata 上分配 8MB 的空间,在 newdata 上分配 4MB 的空间, 在第三个数据库设备上放置了所占空间为 3MB 的事务日志 tranlog:

create database newdb on mydata = "8M", newdata = "4M" log on tranlog = "3M"

### 估计事务日志大小

事务日志的大小由下列因素决定:

- 相关数据库中更新活动的数量
- 事务日志转储的频繁程度

无论手动进行事务日志转储或使用阈值存储过程自动进行此任务都 是这样。作为一般规则,为日志分配的空间是为数据库分配的空间 的 10% 到 25%。

插入、删除与更新将增加日志的大小。 dump transaction 可通过将提 交的事务写入磁盘中并将其从日志中删除来减小日志大小。由于 update 语句需要记录行的"前"映像和"后"映像,因此一次更新 许多行的应用程序所占的日志空间至少是要同时更新的行的两倍或 最大表的两倍。或者可以把更新操作分为小组进行**批处理**, 在批处 理之间执行事务转储。

对于有许多插入与更新活动的数据库,日志增长得很快。应定期检 查日志以确定日志所需的大小。这也有助于为日志选择阈值以及安 排事务日志转储的时间。若要检查数据库事务日志所占用的空间, 首先要使用此数据库,然后输入:

dbcc checktable(syslogs)

dbcc 报告日志所用的数据页数量。如果日志是在一个单独的设备 上, 则 dbcc checktable 还报告已用空间量和可用空间量。下面是一 个 2MB 的日志的输出样本:

Checking syslogs

The total number of data pages in this table is 199. \*\*\* NOTICE: Space used on the log segment is 0.39 Mbytes, 19.43%. \*\*\* NOTICE: Space free on the log segment is 1.61 Mbytes, 80.57%. Table has 1661 data rows.

> 若要检查日志的增长,请输入: select count(\*) from syslogs

定期重复任一命令查看日志的增长速度。

### 缺省日志大小和设备

如果省略 log on 子句中的 size 参数, 则 Adaptive Server 会使用允许 的最小存储空间量。如果完全省略 log on 子句, 则 Adaptive Server 会将事务日志放在与数据表相同的数据库设备上。

### 将事务日志移动到其它设备

如果没有对 create database 使用 log on 子句,请遵循本节中的说明将 事务日志移动到其它数据库设备。

sp\_logdevice 会将指定设备上存在的现有数据库的某些部分标记为保 留用于事务日志;它不会移动现有数据。如果数据库在该设备上已 有数据, Adaptive Server 不会将此数据解释为不在其正确的段上。 但是,由于 dbcc 会将这种情况报告为错误,因此日志的现有部分不 会移动到指定设备;在日志扩展到新设备上且使用 dump transaction 清除日志的该部分以前,当前日志数据会保留在其原来的位置。而 目, sp\_logdevice 不会为数据库分配新的空间或初始化设备。而是 为已属于指定数据库的日志保留指定设备的这些部分。

sp\_logdevice 的语法为:

#### sp\_logdevice *database\_name*, *devname*

您命名的数据库设备必须使用 disk init 进行初始化, 必须使用 create 或 alter database 命令将其分配给数据库。

要将全部事务日志移动到其它设备,需执行以下步骤:

- 1 执行 sp\_logdevice, 命名新的数据库设备。
- 2 执行足够的事务以填充当前使用的页。更新所需的空间数量取 决于逻辑页的大小。可以在开始更新之前或之后执行 dbcc checktable(syslogs) 以确定何时使用新页。
- 3 等待所有的当前活动事务完成。可能要使用 sp\_dboption 将数据 库置于单用户模式。
- 4 运行 dump transaction, 删除它写到磁盘上的所有日志页。只要 旧设备上那部分日志中没有活动事务,则其所有的页都将被删 除。请参见第11章"制定备份和恢复计划"。
- 5 运行 sp\_helplog 以确保全部日志都在新的日志设备上。

注释 移动事务日志听中事务日志使用的空间可以由数 据使用。但是,不能通过移动事务日志来减少分配到设备的空 间量。

第 11 [章 "制定备份和恢复计划"](#page-256-0)中对事务日志进行了详细讨论。

### <span id="page-152-0"></span>使用 *for load* 选项进行数据库恢复

创建新数据库时, Adaptive Server 通常会清除数据库设备上所有未 使用的页。完成清除页需要几秒钟或几分钟时间,具体取决于数据 库的大小和系统的速度。

如果要使用数据库从数据库转储装载 (用于介质故障后的恢复, 或 者用于将数据库从一台计算机移动到另一台),可使用 for load 选 项。使用 for load 运行跳过页清除步骤的 create database 精简形式, 并创建仅在装载转储时使用的目标数据库。

如果使用 for load 创建数据库,则装载数据库转储之前在新数据库中 只能运行如下命令:

- alter database...for load
- drop database
- load database

装载数据库转储时,用于数据库的新数据库设备分配必须与转储数 据库的使用分配相匹配。有关复制空间分配的讨论,请参见 第 12 [章 "备份和恢复用户数据库"。](#page-314-0)

把数据库转储装载到新数据库后,您可以使用的命令不再受到限制。

### <span id="page-152-1"></span>使用 *create database* 的 *with override* 选项

with overide 选项允许空间有限的计算机在单独的设备段上维护日 志,而与数据分开。 Sybase 建议不要这样做,但它也许是存储空间 有限的计算机的唯一可用选项,特别是在硬盘出现故障后必须使数 据库回到联机状态时。

您仍可以转储事务日志,但是如果遇到介质故障,则不能访问当前 日志,因为它与数据在同一设备上。只能恢复到最后一次事务日志 转储; 此时到故障时间之间的所有事务都会丢失。

下例中,日志和数据位于同一逻辑设备的不同段上:

create database littledb on diskdev1 = "4M" log on diskdev1 = "1M" with override

可创建的最小数据库大小是 model 的大小。

# <span id="page-153-0"></span>更改数据库所有权

系统管理员可能需要创建用户数据库并在完成一些初始工作之后将 其所有权给另一用户。 sp\_changedbowner 更改数据库的所有权, 并 且只能由系统管理员在将要更改其所有权的数据库中执行。语法为:

sp\_changedbowner *loginame* [, true ]

以下示例使用户 "albert"成为当前用户的所有者:

sp\_changedbowner albert

新的所有者必须已在 Adaptive Server 中有一个登录名,但不能是该 数据库的用户或在该数据库中有别名。在更改数据库所有权之前, 可能必须要使用 sp\_dropuser 或 sp\_dropalias (请参见 《参考手册: 过程》)。有关更改所有权的详细信息,请参见 《系统管理指南, 卷 1》中的第 13 章 "Adaptive Server 中的安全性管理快速入门"。

注释 不能更改 master 数据库的所有权;该数据库始终由登录名 "sa"所有。

## <span id="page-153-1"></span>变更数据库

当数据库或事务日志增长到填满所有使用 create database 分配的空 间时,可以使用 alter database 增加存储空间。可以为数据库对象或 事务日志增加空间,或同时为两者增加。也可以使用 alter database 来准备从备份装载数据库。

alter database 的权限缺省授予数据库所有者,并自动随数据库所有 权一起转交。alter database 权限不能使用 grant 或 revoke 来更改。请 参见第 128 [页的 "更改数据库所有权"](#page-153-0)。

注释 alter database for proxy update 将删除代理数据库中的所有代 理表。

#### *alter database* 语法

可以使用 alter database 扩展数据库以及指定增加存储空间的位置。

如果使用最简单的形式, alter database 将从缺省数据库设备增加 配置的缺省空间量。如果数据库将日志和数据分开,则增加的空 间只由数据使用。使用 sp\_helpdevice 可以查找缺省列表中的数据 库设备名。

请参见 《参考手册:命令》。

若要从缺省数据库设备给 newpubs 数据库增加空间, 请输入:

alter database newpubs

on 和 log on 子句的用法与 create database 中相应子句的用法类似。 可以指定缺省数据库设备或某些其它数据库设备上的空间,而且可 以指定多个数据库设备。如果使用 alter database 扩展 master 数据 库,则可以只在主设备上进行扩展。可指定的最小增量为 1MB 或 一个分配单位,取二者中较大的。

如果 Adaptive Server 不能分配所请求的大小,则在每一数据库设备 上将分配尽可能多的空间, 每一设备最少分配 256 个逻辑页。 alter database 完成后, 将显示消息说明已分配多少空间; 例如:

Extending database by 1536 pages on disk pubsdata1

检查所有消息以确保已增加了所请求的空间量。

以下命令在 pubsdata1 上为 newpubs 的已分配空间增加 2MB 空间, 在新设备 pubsdata2 上增加 3MB,在 tranlog 上为日志增加 1MB:

```
alter database newpubs 
on pubsdata1 = "2M", pubsdata2 =" 3M"
log on tranlog
```
注释 每次发出 alter database 命令时, 都要转储 master 数据库。

使用 with override 在设备上创建包含日志空间的设备段,该设备已包 含位于已用于该日志的一个设备上的数据或数据段。只有在没有其 它存储选项并且不要求最新最快的恢复时,才使用本选项。

仅在使用 create database for load 之后才使用 for load 命令来重新创建 从转储装载到新数据库的数据库的空间分配。有关将转储装载到新 数据库时复制空间分配的讨论,请参见第12章"备份和恢复用户 [数据库"](#page-314-0)。

# <span id="page-155-0"></span>使用 *drop database* 命令

使用 drop database 可以从 Adaptive Server 删除数据库, 从而删除数 据库和其中的所有对象,以及:

- 释放为数据库分配的存储空间
- 从 master 数据库中的系统表删除对数据库的引用

只有数据库所有者可以删除数据库。必须在 master 数据库中删除某 个数据库。不能删除一个用户正在读取或写入的打开的数据库。

语法为:

#### drop database *database\_name* [, *database\_name*]...

可以使用一个语句删除多个数据库,例如:

drop database newpubs, newdb

在删除数据库设备本身之前,必须删除该数据库设备上的所有数据 库。删除设备的命令为 sp\_dropdevice。

删除数据库之后, 需转储 master 数据库以确保在 master 损坏之后可 以恢复。

## <span id="page-155-1"></span>管理空间分配的系统表

为了在数据库设备上创建数据库并为其分配一定的空间量, Adaptive Server 首先在 sysdatabases 中为新数据库添加一个条目。然 后,它检查 master..sysdevices 以确保 create database 中指定的设备名 实际存在而且是数据库设备。如果未指定数据库设备或如果使用了 default 选项, Adaptive Server 将在 master..sysdevices 和 master..sysusages 中查找所有设备上可用于缺省存储的可用空间。 它按照设备名的字母顺序执行此检查。

Adaptive Server 从其收集指定存储量的存储空间不必是连续的。数 据库存储空间甚至可以从多个数据库设备抽取。数据库被作为逻辑 单元对待,即使它存储在多个数据库设备上。

数据库的每一存储必须至少是一个分配单元。每个分配单元的第一 页是分配页。它并不象其它页那样包含数据库行,但却包含一个显 示剩余页如何使用的数组。

### *sysusages* 表

数据库存储信息列于 master..sysusages 中。 master..sysusages 中的每 一行表示一个指派给数据库的空间分配。这样,每次 create database 或 alter database 指派一个磁盘空间段给数据库时,每个数据库在 sysusages 中有一行。

安装 Adaptive Server 时, sysusages 包含有关这些数据库的行:

- master, dbid  $\frac{1}{\sqrt{2}}$  1
- 临时数据库 tempdb, dbid 为 2
- model, dbid  $\frac{1}{2}$  3
- sybsystemdb, dbid  $\frac{1}{\sqrt{2}}$  31513
- sybsystemprocs, dbid 为 31514

如果从早期版本升级 Adaptive Server,数据库 sybsystemdb 和 sybsystemprocs 可能具有不同的数据库 ID。

如果安装了审计功能, sybsecurity 数据库将为 dbid 5。

创建新数据库或扩大现有数据库时,新的行增加到 sysusages 中以 表示新的数据库分配。

下面是 sysusages 在包含五个系统数据库和一个用户数据库的 Adaptive Server 中的显示情况。用户数据库是使用 log on 选项创建 的,并使用 alter database 扩展了一次。它的数据库 ID (dbid) 为 4:

select dbid, segmap, lstart, size, vdevno, vstart from sysusages order by 1

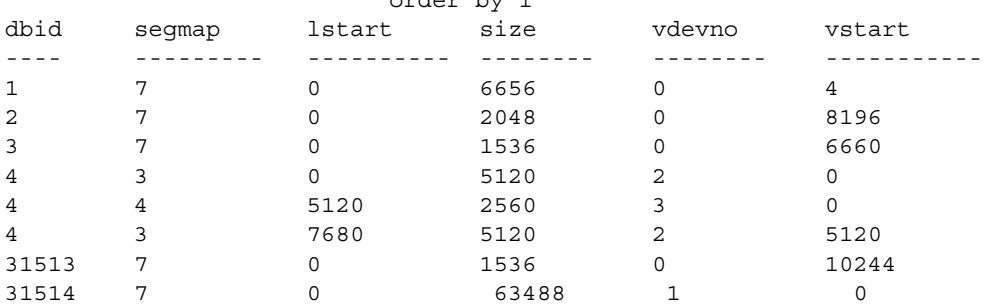

在此示例中, lstart 和 size 列说明了逻辑页,其大小可在 2KB — 16KB 之间变化。 vstart 列说明了虚拟页 (其大小始终是 2KB)。下 面的全局变量显示页大小信息:

- *@@maxpagesize* 逻辑页大小
- *@@pagesize* 虚拟页大小

以下示例将数据库 ID 与其名称相匹配,显示 size 列所表示的兆字节 数, 显示列表中每个 vdevno 的逻辑设备名, 并计算分配给每个数据 库的总兆字节数。本例的输出仅显示 dbid 4 的结果, 且结果已被重 新设定了格式以提高可读性:

select dbid, db name(dbid) as 'database name', lstart, size / (power(2,20)/@@maxpagesize) as 'MB', d.name from sysusages u, sysdevices d where u.vdevno = d.vdevno and d.status  $& 2 = 2$ order by 1 compute sum(size / (power(2,20)/@@maxpagesize)) by dbid dbid database name lstart MB device name ------ -------------- -------- -------- -------------------- 4 test 0 10 datadev 4 test 5120 5 logdev 4 test 7680 10 datadev Compute Result: ----------- 25 以下示例说明了在添加段时, sysusages 表中的 segmap 值的变化情 况。在该示例中, 服务器最初包括缺省数据库、一个名为 testdb 的 用户数据库(仅数据数据库)和 testlog 设备上的一个日志, 如以下 sysusages 表的输出所示: select dbid, segmap from master..sysusages where dbid = 6 dbid segmap ------ ----------- 6 3 6 4 如果您向测试数据库添加用户段 newseg,并在 newseg 上创建表 abcd, 然后再次选择 sysusages 中的段信息: sp\_addsegment newseg, testdb, datadev

create table abcd ( int c1 ) on newseg select dbid, segmap from sysusages

where dbid=6 dbid segmap ------ ----------- 6 11 6 4

注意,用户数据库的段映射从值 3 更改为值 11,这表明用户数据库 的段映射会在重新配置数据库时发生变化。

若要确定段的状态,请运行:

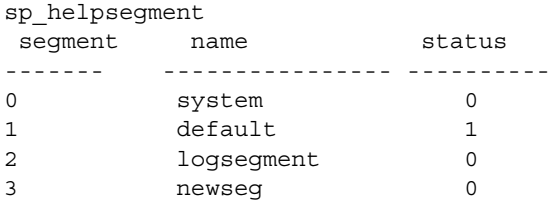

newseg 段不是缺省池的一部分。

如果向 testdb 数据库再添加一个段 newseg1,并再次选择 sysusages 中的段信息, 则 newseg 的段映射即从 11 更改为 27:

sp addsegment newseg1, testdb, datadev select dbid, segmap from sysusages dbid segmap ------ ----------- 6 27 6 4

#### *segmap* 列

segmap 显示它所表示的数据库片段的允许存储。您应使用用于段管 理的存储过程来控制此掩码中的位值。掩码中有效位的编号来自于 本地数据库中的 syssegments。("本地"数据库是您当前正在使用 的数据库:或者是登录时使用缺省数据库,或者是通过 use database 最近使用的数据库。)

Adaptive Server 提供了三个已命名的段:

- system, 即段  $0$
- default, 即段  $1$
- logsegment, 即段 2

使用 sp\_addsegment 创建其它段。如果您在 model 数据库中创建段, 这些段会存在于随后创建的所有数据库中。如果在任何其它数据库 中创建段,这些段只存在于该数据库中。不同数据库中的不同段名 称可以具有相同的段号。例如,数据库 testdb 中的 newseg1 和数据 库 mydb 中的 mysegment 可以同时具有段号 4。

segmap 列是链接到用户数据库 syssegments 表中 segment 列的位屏 蔽。因为每个用户数据库中的 logsegment 为段 2,而且这些用户数 据库将其日志放在单独的设备上,所以 segmap 中包含  $4(2^2)$ , 表示 在 log on 语句中指定的设备;包含 3,表示包含系统段  $(2^0 = 1) + 4$  缺 省段 $(2^{1} = 2)$ 的数据段。

包含数据或日志的段的某些可能值为:

| 值 | 段            |
|---|--------------|
|   | 仅数据 (系统和缺省段) |
|   | 仅日志          |
|   | 数据和日志        |

大于 7 的数值表明这是用户定义的段。第 8 [章 "创建和使用段"中](#page-176-0) 有关段的教程部分对 segmap 列进行了更加完整的说明。

以下查询说明 syssegments 中的段与 master..sysusages 中的 segmap 之间的联系。查询列出了当前数据库的段映射,显示了 syssegments 中的每个段号都将成为 master..sysusages 中的位号:

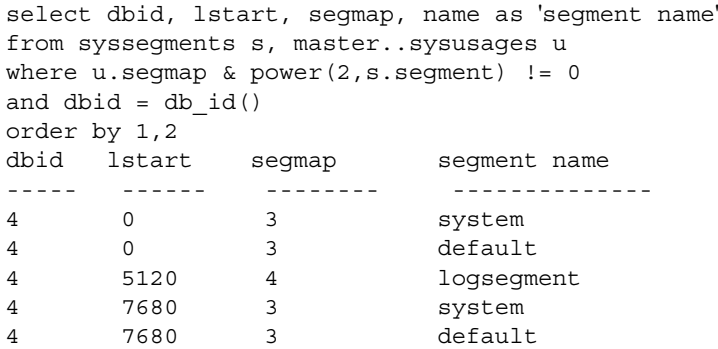

本示例显示, lstart 值 0 对应的磁盘片段和 lstart 值 7680 对应的片段 使用 system 段 (编号 0)和 default 段 (编号 1),而 lstart 值 5120 对 应的片段使用 logsegment 段(编号 2)。此数据库是同时使用 create database 的 on 和 log on 子句创建的,之后使用 alter database 的 on 子 句进行了扩展。

因为 sysusages segmap 使用 int 数据类型, 它只能包含 32 位, 因此 数据库无法容纳 32 个以上的段(编号 0-31)。由于 segmap 是一个 带符号的数量 (也就是说,它可以显示为正数也可以显示为负 数), 段 31 被理解为一个非常大的负数, 因此在使用段 31 的数据 库中使用 segmap 时, 以上查询会发生算术溢出。

#### *lstart*、 *size* 和 *vstart* 列

- lstart 列 此分配单元在数据库中的起始页号。每个数据库起始 于逻辑地址 0。如果对数据库进行了其它分配, 如 dbid 7 所示的 情况, lstart 列会反映出来。
- size 列 指派到同一数据库的连续页的数目。数据库该部分的 结束逻辑地址可通过在 lstart 和 size 中增加数值来确定。
- vstart 列 指派到该数据库的块开始的地址。
- vdevno 该数据库片段所在的设备。

### <span id="page-160-0"></span>获取有关数据库存储的信息

本节阐述如何确定当前分配到数据库的数据库设备以及每个数据库 使用多少空间。

### 数据库设备名和选项

要查找特定数据库驻留的数据库设备名,需使用带有数据库名称的 sp\_helpdb:

sp\_helpdb pubs2

name db\_size owner dbid created status --------- ---------- --------- ---- -------------- ------------- pubs2 20.0 MB sa 4 Apr 25, 2005 select into/bulkcopy/pllsort, trunc log on chkpt, mixed log and data device fragments size usage created free kbytes ------------------- ------------- ------------- ---------- ----------- master 10.0MB data and log Apr 13 2005 1792 pubs 2 dev 10.0MB data and log Apr 13 2005 9888

#### 获取有关数据库存储的信息

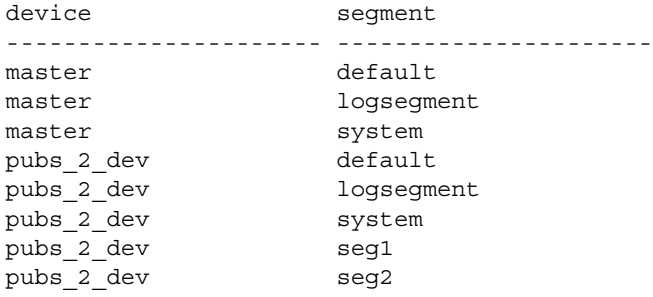

sp\_helpdb 报告指定的数据库使用的设备的大小和使用情况。状态列 列出数据库选项。《系统管理指南,卷 1》中的第 8 章 "设置数据 库选项"描述了这些选项。

如果正在使用指定的数据库, sp\_helpdb 还会报告数据库中的段和 由段指定的设备。请参见第 8 [章 "创建和使用段"](#page-176-0)。

使用不带参数的 sp\_helpdb 时, 它报告 Adaptive Server 中所有数据库 的相关信息:

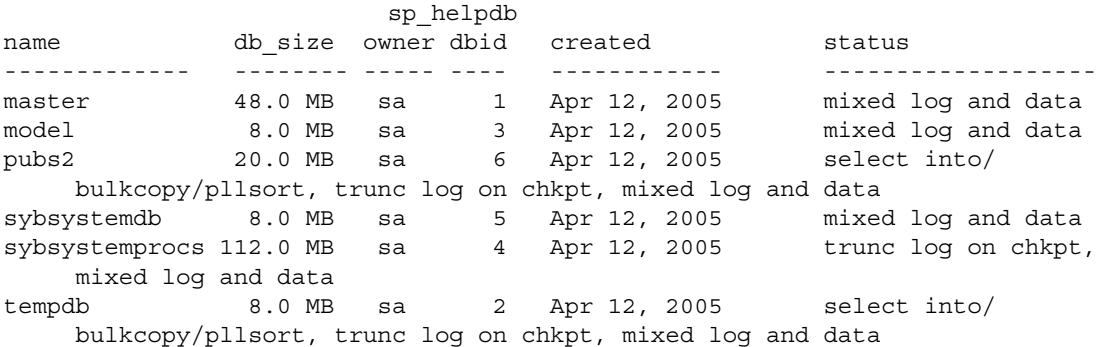

### 检查使用的空间量

sp\_spaceused 提供了空间使用情况的摘要:

- 在数据库中使用的空间
- 由表及其索引以及 text/image 存储使用的空间
- 由表使用的空间,附带有索引以及 text/image 存储的单独信息

#### 检查数据库中使用的空间

若要获得数据库使用的存储空间量的摘要,请在数据库中执行 sp\_spaceused:

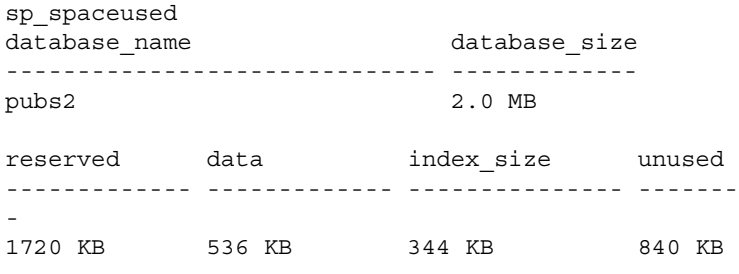

表 [6-2](#page-162-0) 对报告中的列进行了说明。

| 列                   | 说明                                                               |
|---------------------|------------------------------------------------------------------|
| database name       | 正在检查的数据库的名称。                                                     |
| database size       | 通过 create database 或 alter database 命令分配给数据库的空间量。                |
| 保留                  | 分配给所有在数据库中创建的表和索引的空间量。(分配给数据库中的数据库对象<br>的空间增量为一次 1 个扩充, 或 8 个页。) |
| data,<br>index size | 数据和索引使用的空间量。                                                     |
| unused              | 已保留但尚未被已存在的表和索引使用的空间量。                                           |

<span id="page-162-0"></span>表 *6-2*:*sp\_spaceused* 输出结果中的列

unused、 index\_size 和 data 列中数值的和应当与 reserved 列中的数值 相等。从 database\_size 减夫 reserved 以获得未保留的空间量。这些空 间可用于新的对象或增长到超出为其保留的空间的已存在的对象。

通过定期运行 sp\_spaceused,可以监控可用的数据库空间量。例 如,如果 reserved 值与 database\_size 值相近, 则表明已经没有足够 的空间用于新对象。如果 unused 的数值也很小,则表明可用于其它 数据的空间也已不足。

#### 检查表的摘要信息

也可以将表的名称作为其参数来使用 sp\_spaceused:

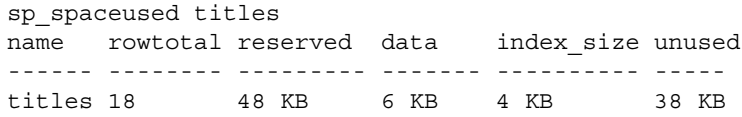

rowtotal 列也许与对表运行 select count(\*) 的结果不同。这是因为 sp\_spaceused 使用内置函数 rowcnt 计算数值。此函数使用存储在分 配页中的数值。不过这些数值并不定期更新,因此对于有很多活动 的表,它们可能差别很大。 update statistics、 dbcc checktable 和 dbcc checkdb 更新每页行数的估计值,因此在运行这些命令中的一个之 后, rowtotal 最准确。

在 syslogs 上定期运行 sp\_spaceused, 因为如果数据库的修改频繁, 事务日志会快速增长。特别是当事务日志不在独立的设备上时,这 更是个问题,这意味着它与数据库的其它部分争用空间。

#### 检查表及其索引的信息

若要查看关于单个索引使用的空间的信息,请输入:

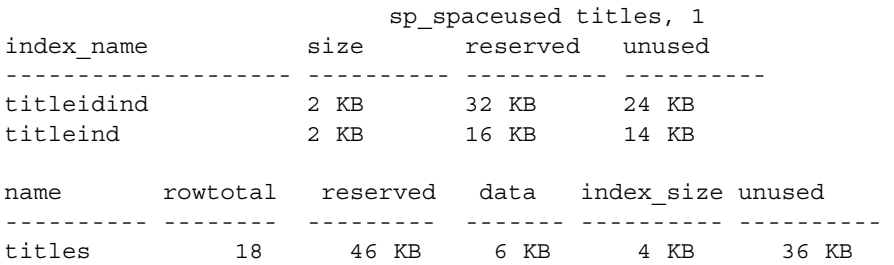

由 text/image 页存储占用的空间与由表占用的空间分别进行报告。 text 和 image 存储的对象名始终都是"t"加上表名:

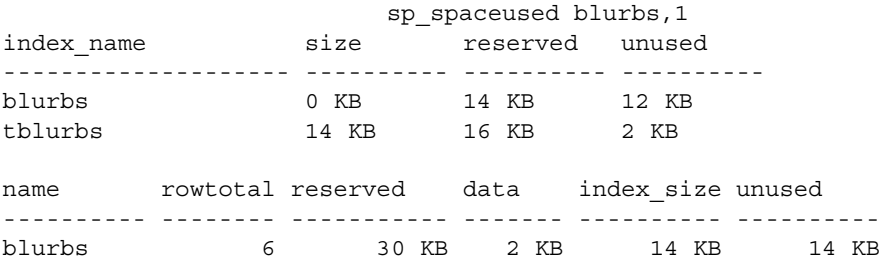

### 查询系统表中的空间使用信息

有时需要自己编写某些查询来获取关于物理存储的其它信息。例 如,若要确定 Adaptive Server 上存储空间的 2K 块总数,可以查询 sysdevices:

select sum(convert(numeric(20,0), high - low + 1)) from sysdevices where status  $\& 2 = 2$ ----------------- 230224

在此示例中, status 列 (第 3 行)中的 2 指示物理设备。 high 表示 设备上最高有效的 2KB 块,因此必须加 1 才能通过减法 (第一行 中的 high  $-$  low)获得真正的计数并将计数转换为 numeric(20.0), 以避免由于总和中加上整数而导致溢出。

# <sub>第 7 章</sub> 装入和卸下数据库

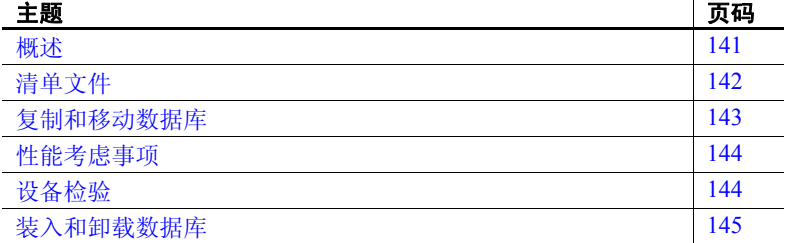

<span id="page-166-0"></span>概述

使用 mount 和 unmount 命令可以执行以下操作:

- 更方便地打包专有数据库;例如通过数据文件而不是 SQL 脚 本。不需要再执行运行这些 SQL 脚本所必需的相关操作,例如 设备和数据库设置。
- 移动数据库 将一组数据库从源 Adaptive Server 移动到目标 Adaptive Server 时, 实际是在物理移动基础设备。
- 在不关闭 Adaptive Server 的情况下复制数据库。通过命令行复 制数据库时,必须在 Adaptive Server 之外执行操作,并使用 UNIX dd 或 ftp 等命令来创建一组数据库(包含一个或多个数据 库)中所有页的逐字节副本。

在 isql 提示符下运行 mount 和 unmount:主 Adaptive Server 是 源,辅助 Adaptive Server 是目标。 quiesce database 还允许一个 辅助 Adaptive Server 作为来自多个主服务器的数据库的备份, 因为可将来自多个源的数据库复制到一个目标。

若要卸下并重新装入数据库,请执行以下操作:

- 1 使用 unmount 从服务器删除数据库及其设备。将在命令子句中指定 的位置为数据库创建一个清单文件。该清单文件包含与源 Adaptive Server 上的数据库相关的信息,例如,数据库设备、服务器信息和 数据库信息, 等等。请参见第142页的"清单文件"。
- 2 将数据库复制或移动到目标 Adaptive Server。
- 3 使用 mount 添加该数据库的设备、属性等。
- 4 使用 database online 在目标 Adaptive Server 上使数据库联机, 而无需 重新启动服务器。

有关 mount 和 unmount database 的完整说明,请参见 《参考手册: 命令》。

注释 Cluster Edition 中支持 mount database 和 unmount database。 如果在 使用这些命令时发生实例故障切换恢复,这些命令可能会中止。在这种 情况下,用户必须在实例故障切换恢复完成后重新发出命令。

警告! 对于每个可以访问原始 Adaptive Server 上的数据库的登录名, 目 标 Adaptive Server 上必须存在具体相同 suid 的相应登录名。

若要使权限保持不变,目标 Adaptive Server 上的登录名映射必须与源 Adaptive Server 上的登录名映射完全相同。

## <span id="page-167-0"></span>清单文件

清单文件是一个二进制文件,它包含与数据库相关的信息,例如,数据 库设备、服务器信息和数据库信息,等等。仅当占用这些设备的那组数 据库处于隔离和自我包含状态时才能创建清单文件。清单文件包含:

- 特定干服务器或对所有数据库均相同的源服务器信息,例如,源 Adaptive Server 的版本、任何升级版本、页大小、字符集、排序顺 序和创建该清单文件的日期,等等。
- 来自 sysdevices 目录的设备信息。清单文件包含有关第一个和最后 一个虚拟页的信息、状态和所涉及设备的逻辑和物理名称。

• 来自 sysdatabases 目录的数据库信息。清单文件包含有关以下各项 的信息:数据库名称、 dbid、数据库管理员 (dba) 的登录名、所有者 的 suid、指向事务日志的指针、创建日期、 sysdatabases 中状态字 段的状态位、上次执行 dump tran 的日期和所涉及数据库的 diskmap 条目,等等。

警告!清单文件是一个二进制文件,因此,对该文件的内容进行字符转 换的操作 (例如 ftp)必须以二进制模式执行,否则将损坏该文件。

### <span id="page-168-0"></span>复制和移动数据库

移动或复制操作是数据库级操作,而且需要 Adaptive Server 外部的活 动。若要移动或复制设备和数据库,需要确保它们是使用支持物理传送 的单元在源 Adaptive Server 上设置的。

例如,如果任一设备由多个数据库使用,那么所有这些数据库都必须在 一个操作中传送。

复制数据库时,实际上是通过物理复制基础设备将一组数据库从源复制 到目标,即将一组数据库从源 Adaptive Server 复制到目标 Adaptive Server。

quiesce database 命令允许您包含用于为外部转储创建清单文件的参数。 可以使用 Adaptive Server 外部的实用程序或命令(tar、zip 或 UNIX dd 命 令)将数据库移动或复制到目标 Adaptive Server。在目标 Adaptive Server 上,数据是使用相同的外部命令或实用程序提取并放置在设备上的。

如果一个设备用于多个数据库,则必须通过一个操作删除该设备上的所 有数据库。

在最初配置源 Adaptive Server 时应谨慎。 Adaptive Server 无法检验设备 是否可作为单元传送。请确保要断开连接的基础磁盘不会导致不进行移 动的数据库失去其部分存储。 Adaptive Server 无法识别一个物理磁盘上 的驱动器是否已分区;必须在一个单元中一起移动这些数据库。

警告! 对于移动操作, mount 和 unmount 允许标识多个数据库。不过, 如果设备用于多个数据库,则所有数据库都必须在一个操作中移动。请 指定要传送的数据库组。这些数据库所使用的设备不能与除该命令中指 定的数据库以外的任何无关数据库共享。

## <span id="page-169-0"></span>性能考虑事项

在目标 Adaptive Server 上, 传送的数据库的数据库 ID 必须相同, 除非 您装入数据库只是为了临时使用,在这种情况下必须运行 checkalloc 修 复数据库 ID。

如果改变了 dbid,数据库中的所有存储过程都将被标记为需重新编译。 这将增加在目标服务器上恢复数据库所用的时间,并会延长该过程的首 次执行时间。

# <span id="page-169-1"></span>设备检验

目标 Adaptive Server 通过扫描各个数据库的设备分配边界来检验清单文 件中的设备。扫描确保正在装入的设备对应于清单文件中描述的分配。 对于每个 svsusages 条目的第一个和最后一个分配页, 它还根据清单文 件中的 dbid 检验分配页中的 dbid。

如果需要进行更严格的设备检查,可以在 mount 命令中使用 with verify 选 项,检验数据库中所有分配页的 dbid。

必须要特别小心,以确保不混淆设备的副本。

例如,如果制作一个由磁盘 dsk1、 dsk2 和 dsk3 的副本组成的数据库副 本, 在八月份, 尝试从三月份制作的数据库副本装入 dsk1 和 dsk2 的副 本,并从六月份制作的数据库副本装入 dsk3 的副本,则即使在 mount 命 令中使用了 with verify 选项,分配页检查也会通过。由于数据库信息对 于正在使用的版本无效,因此恢复将失败。

但是,如果不访问 dsk3,恢复可能不会失败。这意味着数据库将联机, 但数据可能已损坏。

### <span id="page-170-0"></span>装入和卸载数据库

本节讲解如何使用 mount 和 unmount 命令。 quiesce database 命令包含一 个可简化 mount 和 unmount 命令的子句。

### 卸下数据库

<span id="page-170-1"></span>卸下数据库时,将从 Adaptive Server 中删除数据库及其设备。 unmount 命令将关闭数据库。使用该数据库的所有任务都将被终止。数据库及其 页不会变更,仍会保留在操作系统设备上。表 [7-1](#page-170-1) 显示了从系统卸下数 据库时发生的情况。

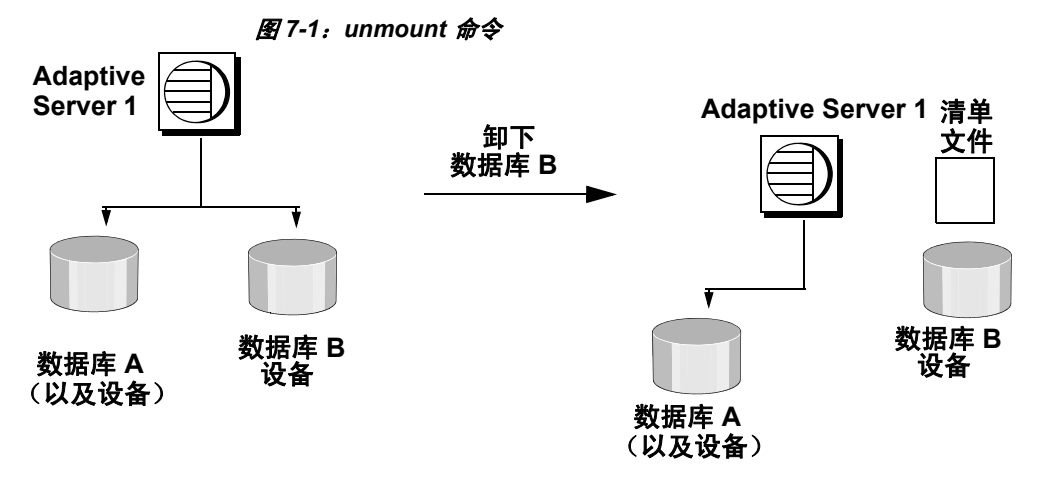

注释 对于移动操作, 您可以通过 unmount 标识多个数据库。不过, 如 果设备用于多个数据库,则所有数据库都必须在一个操作中移动。指定 要传送的数据库组。这些数据库所使用的设备不能与除该命令中指定的 数据库以外的任何无关数据库共享。

可在一个 unmount 命令中移动的数据库数限制为八个。

unmount 命令:

- 关闭数据库,
- 从 Adaptive Server 中删除数据库,
- 使设备失效并删除设备,
- 使用 *manifest\_ file* 子句创建清单文件。

在 unmount 命令完成后,即可断开连接并移动源 Adaptive Server 上的设 备 (如果必要)。

unmount database <*dbname list*> to <*manifest\_file*> [with {override, [waitfor=<delay time]} ]

例如:

unmount database pubs2 to "/work2/Devices/Mpubs2\_file"

如果现在尝试使用 pubs2 数据库, 将显示以下内容:

Attempt to locate entry in sysdatabases for database 'pubs2' by name failed - no entry found under that name. Make sure that name is entered properly.

注释 在引用数据库由 unmount 命令以替换方式删除后, 将不能删除参 照约束 (依赖性)或表。

### 装入数据库

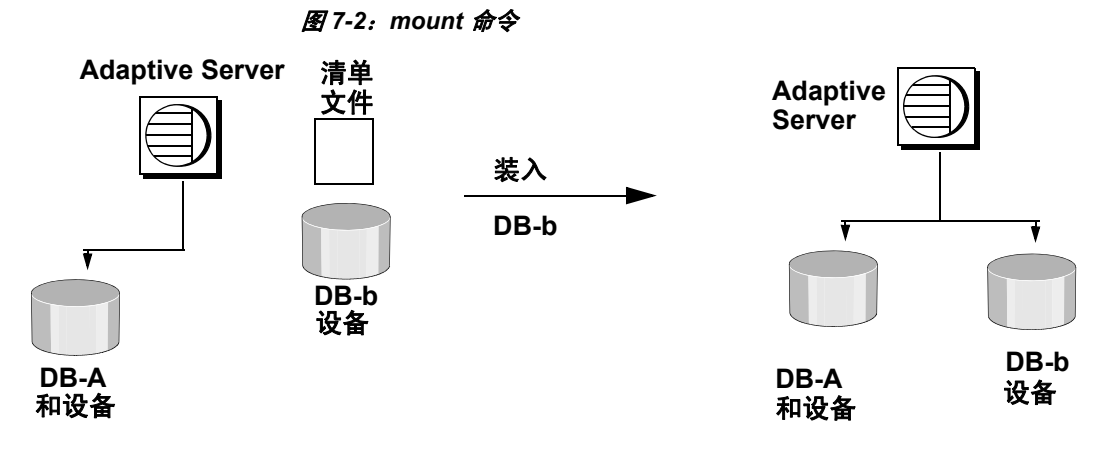

使用 mount 命令可以将数据库附加到目标或辅助 Adaptive Server。mount 对 manifest 文件中包含的信息进行解码,并使数据库组可供联机。所需 的全部支持活动都将执行,包括连接数据库设备 (如果需要)并将其 激活,为新数据库创建目录条目,恢复数据库和使数据库联机。

一个 mount 命令中对数据库数的限制为八个。

请参见 《参考手册:命令》中的 mount。

注释 对于移动操作, mount 允许标识多个数据库。不过, 如果设备用 于多个数据库,则所有数据库都必须在一个操作中移动。指定要传送的 数据库组。这些数据库所使用的设备不能与除该命令中指定的数据库以 外的任何无关数据库共享。

可以以不同的方式使用 mount 命令:

• 在目标 Adaptive Server 上使用 mount 命令。例如:

mount database all from "/data/sybase2/mfile1" using "/data/sybase1/d0.dbs" = " $1$ dev1"

数据库及其设备将出现在目标 Adaptive Server 上,标记为装入中。 系统将由对系统目录的更新和有关数据库的相应信息填充,但不会 恢复数据库本身。然而,它们能够经受住系统故障。

然后,目标 Adaptive Server 将恢复数据库 (一次恢复一个)。恢复 后,数据库将保持脱机状态。

如果恢复在某个数据库上失败,只会影响该数据库。系统将继续恢 复其它数据库。

使用 database online 命令可以使数据库联机。

无需重新启动目标服务器。

• 使用带有 listonly 的 mount 命令显示来自源 Adaptive Server 的清单文 件中的路径名,而无需装入数据库。

装入数据库之前, 请使用 listonly 参数在目标 Adaptive Server 上列出 设备路径名。例如:

mount database all from "/data/sybase2/mfile1" with listonly

/data/sybase1/d0.dbs = ldev1

然后使用 mount 真正装入数据库。获得路径名之后, 检验并修改它 们以使其符合目标 Adaptive Server 上的标准。

在将数据库 mount 到 Adaptive Server 时:

- 不能装入清单中描述的数据库的子集。清单中列出的所有数据库和 设备都必须一起装入。
- 要装入的数据库必须与以前的 Adaptive Server 具有相同的页大小。
- 为成功添加属于所装入数据库的所有设备,必须在辅助 Adaptive Server 上配置了足够的设备。
- 必须相应设置配置参数 number of devices。
- 与所装入数据库同名的数据库和设备不能已经存在。
- Adaptive Server 必须具有与所装入数据库相同的版本。
- 装入的数据库必须来自与 Adaptive Server 相同的平台。

#### 创建数据库的可装入副本

- 1 将 quiesce database 命令与 manifest 子句一起使用并抑制数据库。 该命令创建描述该数据库的 *manifest* 文件。
- 2 将 mount 命令与 listonly 一起使用可以显示要复制的设备的列表。
- 3 使用外部复制实用程序 (例如 cp、dd、 split mirror 等) 将数据库设 备复制到其它 Adaptive Server。

这些设备的副本和清单文件是该数据库的可装入副本。

#### 将数据库从一个 **Adaptive Server** 移到另一个 **Adaptive Server**

- 1 使用 unmount 命令从第一个 Adaptive Server 卸下数据库。该命令创 建描述该数据库的清单文件。
- 2 使数据库设备可用于第二个 Adaptive Server (如果这些设备尚不可 用)。如果第二个 Adaptive Server 位于其它计算机上,可能需要您 的操作系统管理员来帮助您完成上述工作。
- 3 通过在第 1 步中创建的清单文件对辅助 Adaptive Server 执行 mount 命令。

#### 系统限制

- 不能卸下系统数据库。但可以卸下 sybsystemprocs。
- 不能卸下代理数据库。
- 在事务中不允许执行 mount 和 unmount 数据库命令。
- 在 HA 配置的服务器中不允许 mount 数据库。

### *quiesce database* 扩展

若要复制数据库,请使用 quiesce database 命令和用于创建清单文件的 扩展。 quiesce database 首先会阻塞数据库中的写操作从而影响到 quiesce hold, 然后创建清单文件。然后,该命令将对数据库的控制权返 回给用户。

如果被抑制的那组数据库包含对该组数据库之外的数据库的引用,则无 法创建清单文件。您可以使用替换选项绕过此限制。

接下来,使用一种实用程序将数据库复制到另一 Adaptive Server。对于 复制操作,必须遵循 quiesce database hold 的以下规则:

- 复制操作在 quiesce database hold 过程完成后才能开始。
- 必须复制 quiesce database 命令中的每个数据库的全部设备。
- 在调用 quiesce database release 之前,必须完成复制过程。

请参见《参考手册: 命令》中的 quiesce database。

# <sub>第 8 章</sub> 创建和使用段

<span id="page-176-0"></span>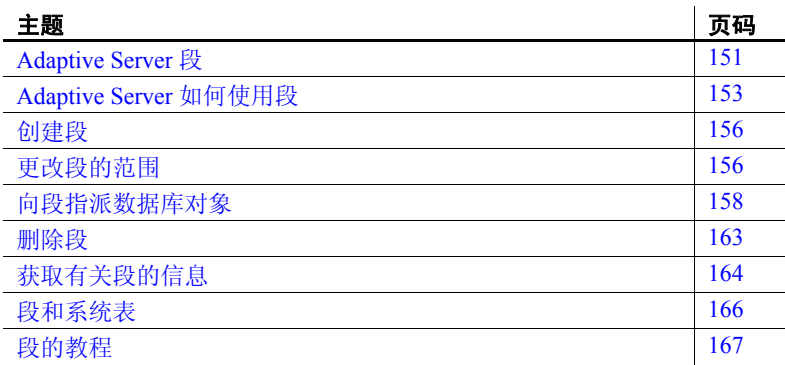

有关段如何改进系统性能的信息,请参见 Performance and Tuning Series: Physical Database Tuning (《性能和调优系列:物理数据库调 优》)中的第 1 章 "Controlling Physical Data Placement"(控制物理 数据位置)。

## <span id="page-176-1"></span>**Adaptive Server** 段

段是指向一台或多台数据库设备的标签。在 create table 和 create index 命令中使用段名来将表或索引放置到特定数据库设备上。使 用段可以提高 Adaptive Server 性能,并增强系统管理员或数据库所 有者对数据库对象的位置、大小和空间使用情况的控制。

可以在数据库中创建段以描述分配给数据库的数据库设备。每个 Adaptive Server 数据库可以包含多达 32 个段,其中包括系统定义的 段 (请参见第 152 [页的 "系统定义的段"](#page-177-0))。在指派段名之前,必 须使用 disk init 初始化数据库设备, 然后使用 create database 或 alter database 使数据库可以使用它们。

### <span id="page-177-0"></span>系统定义的段

创建数据库时, Adaptive Server 在数据库中创建三个段,如表 [8-1](#page-177-1) 所示。

<span id="page-177-1"></span>表 *8-1*:系统定义的段

| 段          | 功能                                           |
|------------|----------------------------------------------|
| system     | 存储数据库的系统表                                    |
| logsegment | 存储数据库的事务日志                                   |
| default    | 存储所有其它数据库对象 - 除非创建了其它段, 并使用                  |
|            | create indexon segment name 或 create tableon |
|            | segment name 将表或索引存储在新段上                     |

如果在单个数据库设备上创建数据库,则 system、 default 和 logsegment 段在同一个设备上创建。如果使用 log on 子句将事务日 志放置在单独的设备上,则段将如图 [8-1](#page-177-2) 所示。

#### <span id="page-177-2"></span>图 *8-1*:系统定义的段

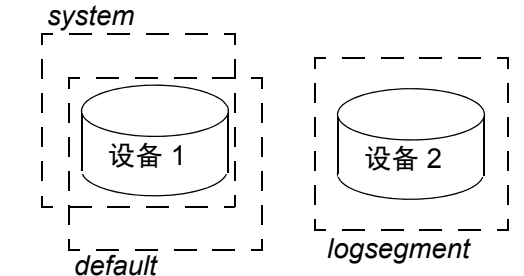

尽管可以增加和删除用户定义的段,但不能从数据库中删除缺省 段、系统段或日志段。对于以下每种系统定义段类型, 数据库必须 至少有一个相应类型的段: system、 logsegment 和 default。

以下是用于管理段的命令和系统过程:

- sp\_addsegment 在数据库中定义段。
- create table 和 create index 在段上创建数据库对象。
- sp\_dropsegment 从数据库删除段或从段的范围内删除单个 设备。
- sp\_extendsegment 向现有段增加设备。
- sp\_placeobject 向特定段为表或索引分区指派未来空间分配。
- sp\_helpsegment 显示特定段上数据库或数据的段分配情况。
- sp\_helpdb 显示每个数据库设备上的段。有关示例,请参见 第 6 [章 "创建和管理用户数据库"。](#page-144-2)
- sp\_help 显示表的信息, 包括表所在的段。
- sp\_helpindex 显示表索引的信息, 包括索引所在的段。

## <span id="page-178-0"></span>**Adaptive Server** 如何使用段

向数据库增加新设备时, Adaptive Server 将新设备放到缺省空间缓 冲池 (数据库的 default 和 system 段)中。这样就增加了数据库的 可用空间总量,但并不能确定哪些对象将占用新空间。任何表或索 引都可能增长到填满整个空间缓冲池,使关键表没有扩展的空间。 还可能将几个频繁使用的表和索引放到缺省空间缓冲池中的单个物 理设备上,从而导致 I/O 性能下降。

在段上创建一个对象后,该对象可以使用段中可用的所有数据库设 备,但不包括其它设备。可以使用段来控制可用于个别对象的空间。

以下章节介绍如何使用段来控制磁盘空间的使用以及如何提高性能。

### 控制空间使用

如果向段指派不重要的对象,则那些对象的增长不能超出段的设备 的可用空间。反之,如果向段指派重要的表,并且段的设备对于其 它段是不可用的,则没有其它对象争用该表的空间。

当段中的设备已满时,可以根据需要扩展段以包括其它设备或设备片 段。段还允许您在特定数据库段上的空间变小时使用阈值提出警告。

如果为数据创建其它段,可以为每个段创建新的阈值过程。请参见 第 16 [章 "使用阈值管理可用空间"。](#page-410-0)

### 改善性能

在大型的、多数据库或多驱动器的 Adaptive Server 环境中,通过仔 细地分配数据库的空间和将数据库对象放置在物理设备上来提高系 统性能。理想情况下,每个数据库都排它使用数据库设备,即它不 与其它数据库共享物理磁盘。在大多数情况下,通过将频繁使用的 数据库对象放在专用物理磁盘上或跨几个物理磁盘拆分大型表可以 提高性能。

#### 将表、索引和日志分开

通常,将表放在一个物理设备上,将其非聚簇索引放在第二个物理 设备上,将事务日志放在第三个物理设备上,就可以提高性能。使 用单独的物理设备 (磁盘控制器)可缩短读写磁盘所需的时间。如 果您不能以这种方法使用全部设备,至少要将所有非聚簇索引限制 到专用的物理设备上。

create database (或 sp\_logdevice)的 log on 扩展将事务日志放在单独 的物理磁盘上。使用段将表和索引放在特定的物理设备上。请参见 第 158 [页的 "向段指派数据库对象"](#page-183-0)。

#### 拆分表

为了提高表的整体读性能,可以跨单独的磁盘控制器上的多个设备 拆分大型的、频繁使用的表。当大型表放在多个设备上时,很可能 在不同磁盘上同时发生小的读操作。

可以使用以下不同的方法跨不同的设备拆分表,每种方法都需要使 用段:

- 使用表分区。
- 如果表有聚簇索引,使用部分装载。
- 如果表包含 text 或 image 数据类型, 则将文本链与其它数据 分开。

#### 对表进行分区

对表分区将为表创建多个页链,并在表的段中的所有设备上分配那 些页链。对表分区将提高插入性能和读性能,因为多个页链可用于 插入。

图 [8-2](#page-180-0) 显示了一个表被拆分放在段的两个设备上。
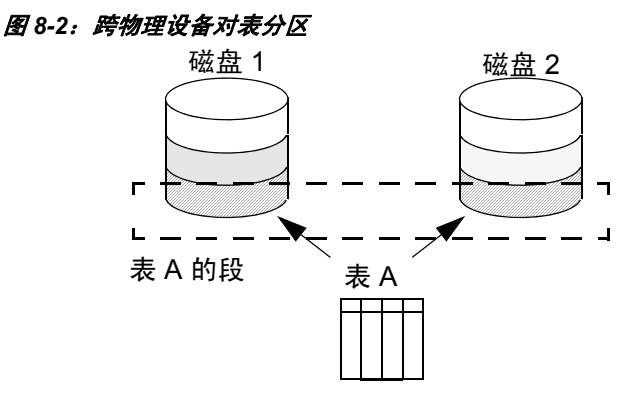

在对表分区之前,必须在包含指定数量的设备的段上创建表。有关 使用 alter table 对表分区的信息, 请参见 Performance and Tuning Series: Physical Database Tuning (《性能和调优系列:物理数据库调 优》)中的第 1 章"Controlling Physical Data Placement"(控制物理 数据位置)。

#### 部分装载

要拆分带有聚簇索引的表,可使用带有多个 load 命令的 sp\_placeobject 来将表的不同部分装载到不同的段上。这种方法执行 和维护都很困难,但它实现了跨越物理设备拆分表及其聚簇索引。 请参见第 160 [页的 "在段上放置已存在的对象"。](#page-185-0)

#### 分隔 **text** 和 **image** 列

Adaptive Server 在单独的数据页链上存储 text 和 image 列的数据。缺 省情况下,此文本链与表的其它数据一起放置在相同的段上。由于 读取文本列需要文本指针在基表中进行读操作,并需要在单独文本 链中的文本页上进行其它读操作,因此将文本链和基表数据放置到 单独物理设备上可提高性能。请参见第 162 [页的 "把文本页放在单](#page-187-0) [独的设备上"](#page-187-0)。

#### 将表移到另一设备

也可通过 create clustered index 命令使用段来将表从一个设备移动到 另一设备。聚簇索引 (其中索引的底部或叶级包含实际的数据)位 于与表相同的段上。因此,通过删除其聚簇索引 (如果有),然后 在所需的段上创建或重新创建聚簇索引,可完全移动表。请参见 第 162 [页的 "对段创建聚簇索引"。](#page-187-1)

# 创建段

若要在数据库中创建段,请执行以下操作:

- 使用 disk init 初始化物理设备。
- 对 create database 或 alter database 使用 on 子句,使数据库可使 用数据库设备。这样可自动将新设备添加到数据库的 default 和 system 段。

当数据库设备存在并可供数据库使用后,可以使用 sp\_addsegment 在数据库中定义段。

请参见 《参考手册:过程》。

此语句在数据库设备 mydisk1 上创建段 seg\_mydisk1:

sp addsegment seg mydisk1, mydata, mydisk1

# 更改段的范围

使用段时,还必须管理它们的范围 — 每个段指向的数据库设备数。 利用它您可以:

- 通过使段指向一个附加设备或多个设备来扩展段的范围, 或
- 通过使段指向较少设备来减小段的范围。

### 扩展段的范围

如果指派到段的一个或多个对象用尽了空间,则可能需要扩展段。 sp\_extendsegment 向现有段添加数据库设备。

扩展段之前:

- 数据库设备必须列在 sysdevices 中,
- 该数据库设备对于要扩展的数据库必须可用, 且
- 该段名必须存在于当前数据库中。

下面的示例将数据库设备 pubs\_dev2 添加到名为 bigseg 的现有段中: sp extendsegment bigseg, pubs2, pubs dev2

若要扩展数据库中的 default 段, 请将单词"default"放在引号中:

sp\_extendsegment "default", mydata, newdevice

请参见 《参考手册:过程》。

#### 自动扩展段的范围

如果使用 alter database 向数据库的新设备上增加空间, 则 system 和 default 段被扩展, 以包括新空间。这样, 在每次向数据库添加新设 备时, system 和 default 段的范围都得到扩展。

如果使用 alter database 在现有数据库设备上指派附加空间, 则映射 到现有设备的所有段都被扩展,以包括新的设备片段。例如,假定 初始化了一个名为 newdev 的 4MB 设备, 为 mydata 分配了其中的 2MB, 为 testseq 段分配了 2MB:

alter database mydata on newdev = "2M" sp\_addsegment testseg, mydata, newdev

如果以后将 mydata 改变成使用 newdev 上的剩余空间, 则剩余空间 片段被自动映射到 testseg 段:

alter database mydata on newdev = "2M"

请参见第 167 [页的 "段的教程"。](#page-192-0)

#### <span id="page-182-0"></span>减小段的范围

如果段中包括您希望为其它段单独保留的数据库设备,则可能需要 减小段的范围。例如,如果添加一个表专用的新数据库设备,需要 减小 default 和 system 段的范围, 以便它们不再指向新设备。

使用 sp\_dropsegment 可从段中删除单个数据库设备, 减小段的范围。

sp\_dropsegment 只从段所跨的设备范围中删除给定的设备。还可以 使用 sp\_dropsegment 从数据库中删除整个段, 如第 163 [页的 "删除](#page-188-0) [段"中](#page-188-0)所述。

下面的示例是从 bigseg 的范围中删除数据库设备 pubs\_dev2:

sp dropseqment bigseg, pubs2, pubs dev2

请参见 《参考手册:过程》。

# 向段指派数据库对象

通过向用户定义的段指派新的或现有的数据库对象,可以:

- 将新对象限制到一个或多个数据库设备
- 在单独的设备上放置表及其索引以提高性能
- 在多个数据库设备上拆分现有对象

## 在段上创建新对象

要在段上放置新对象,应首先创建新段。可能还希望更改此段 (或 其它段)的范围,以便它只指向所需的数据库设备。在向数据库添 加新数据库设备时,它自动添加到 default 和 system 段的范围中。

请参见第 162 [页的 "对段创建聚簇索引"](#page-187-1)。

在当前数据库中定义了段之后,使用 create table 或 create index (带 有可选的 on *segment\_name* 子句)在段上创建对象。

请参见 《参考手册:过程》。

示例:在单独的段上创建表 和索引 图 [8-3](#page-184-0) 总结了用于在使用 2K 逻辑页大小的服务器上的特定物理磁 盘上创建表和索引的 Transact-SQL 命令的次序。

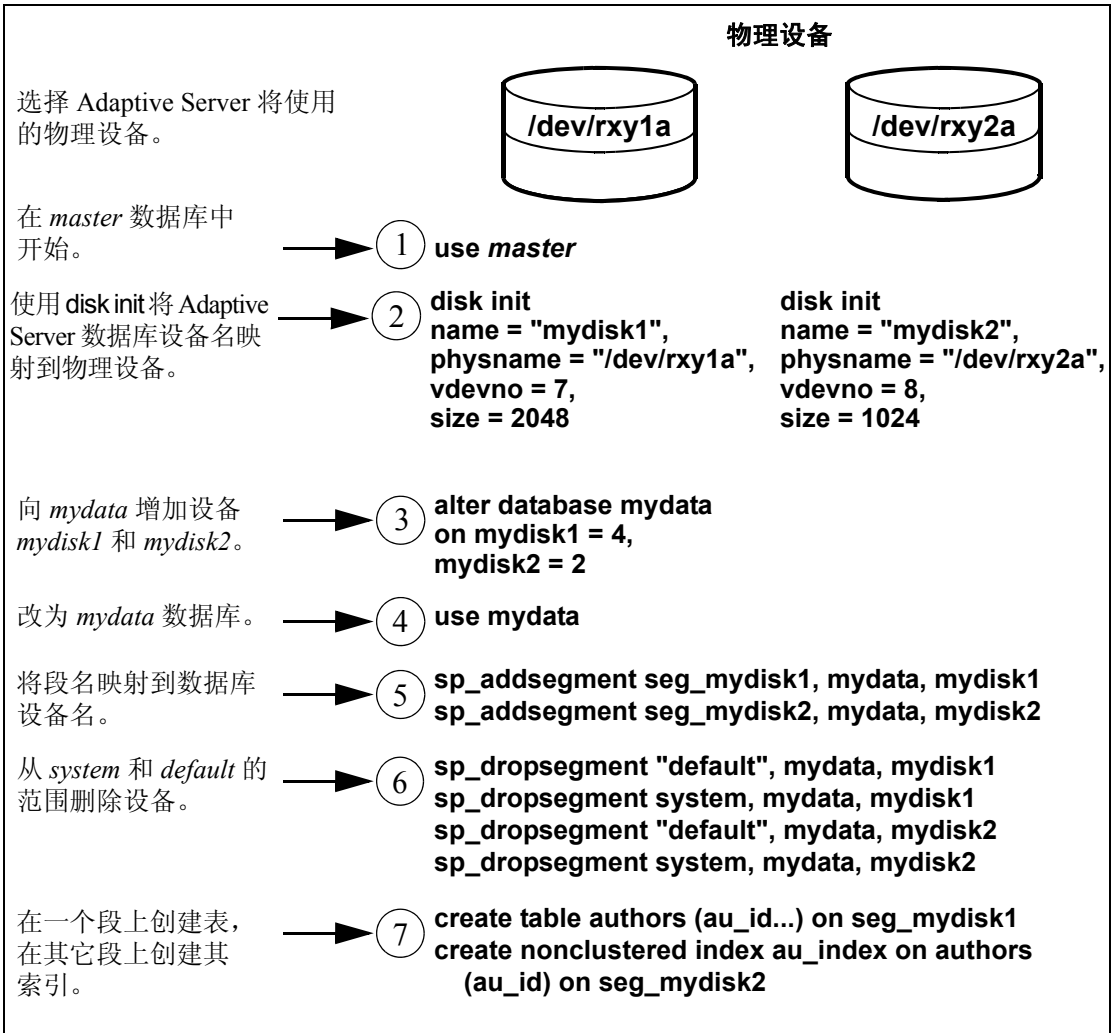

<span id="page-184-0"></span>图 *8-3*:使用段在特定设备上创建对象

### <span id="page-185-0"></span>在段上放置已存在的对象

sp\_placeobject 不从其已分配的段中删除对象。然而,它使该对象的 所有未来磁盘分配在它指定的新段上进行。

例如,为了使 mytab 表的所有未来磁盘分配在 bigseg 上进行,请 使用:

sp placeobject bigseg, mytab

sp\_placeobject 不将对象从一个数据库设备移动到另一个设备上。在 第一个设备上分配的所有页仍保持已分配状态;写入第一个设备的 所有数据仍保留在该设备上。 sp\_placeobject 只影响未来空间分配。

如果在使用 sp\_placeobject 之后执行 dbcc checkalloc, 将为跨段拆分 的每个对象显示以下消息:

Extent not within segment: Object object name, indid index\_id includes extents on allocation page page number which is not in segment segment name.

可以忽略此消息。

请参见 《参考手册:过程》。

示例: 跨多个物理设备拆分 表及其聚簇索引

跨多个段 (分别位于单独的磁盘控制器上)拆分大型表可以改进高 容量多用户应用程序的性能。

步骤的顺序非常重要;特别是应该在将表放置在第二个段上之前先 创建聚簇索引。

图 [8-4](#page-186-0) 总结了如何在使用 2K 逻辑页大小的服务器上跨两个段拆 分表:

<span id="page-186-0"></span>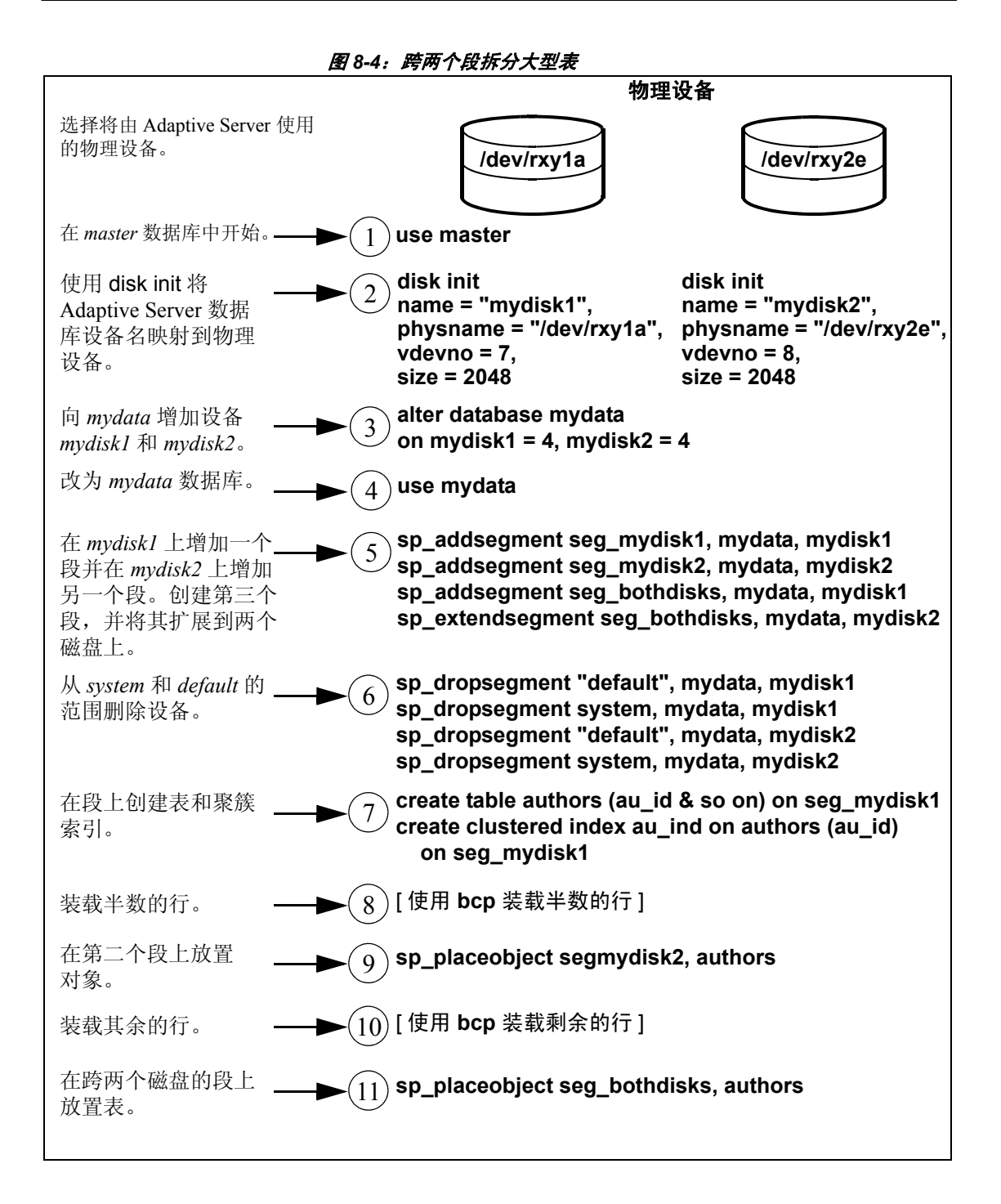

如果频繁更新表,则磁盘分配的平衡可能会随时间而改变。为了保 证维持速度的优势,可能需要删除并重新创建表。

#### <span id="page-187-0"></span>把文本页放在单独的设备上

创建带有 text 或 image 列的表时,数据存储在单独的文本页链上。 具有 text 或 image 列的表在 sysindexes 中有一个额外条目用于文本 链,名称列设置为前面带有字母 "t"的表名称,且 indid 为 255。 可以使用 sp\_placeobject 在单独的设备上存储文本链 (需要给出表 名和 sysindexes 中的文本链的名称):

sp\_placeobject textseg, "mytab.tmytab"

注释 缺省情况下,文本页链与其表放在同一段上。执行完 sp\_placeobject 之后,以前写到旧设备上的页仍将保持已分配状态, 但所有新分配将在新段上进行。

如果要将文本页放在特定的段上,应首先在该段上创建表 (分配该 段上的初始扩充),然后在表上创建聚簇索引,将剩余的数据移动 到该段上。

#### <span id="page-187-1"></span>对段创建聚簇索引

聚簇索引的底部 (或叶级)包含数据。因而,表和相应的聚簇索引 在同一段上。如果在一个段上创建表,而其聚簇索引在另一个段 上,表将迁移到创建聚簇索引的段上。这提供了快速和方便的方法 来将表移动到数据库中的其它设备上。

请参见 《参考手册:命令》中的 create index。

以下示例使用 new\_space 段上的表创建聚簇索引, 但没有指定段名 (有关创建此表的步骤,请参见第 167 [页的 "段的教程"\)](#page-192-0):

create clustered index mytabl\_cix on mytabl(c1) sp\_helpsegment new\_space

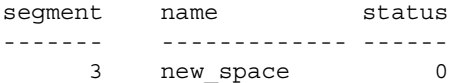

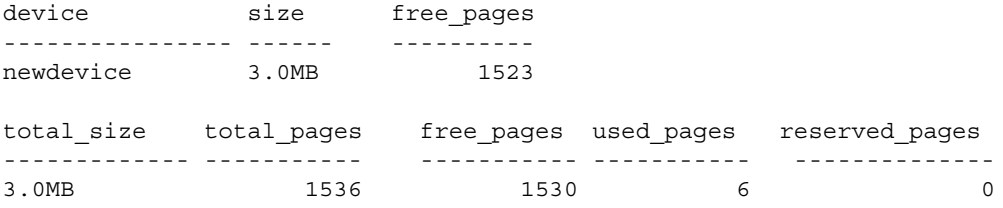

如果已将表放置在段上,并且需要创建聚簇索引,应使用 on *segment\_name* 子句,否则表将迁移到 default 段上。

# <span id="page-188-0"></span>删除段

当使用只带有段名和数据库名的 sp\_dropsegment 时, 就可从数据库删 除指定的段。然而,只要数据库对象仍然被指派到段,就不能删除 它。必须将对象指派到另一个段或首先删除对象,然后再删除段。

不能从数据库完全删除缺省段、系统段或日志段。数据库必须至少 有一个缺省段、系统段和日志段。但是,可以减小这些段的范围。 请参见第 157 [页的 "减小段的范围"。](#page-182-0)

注释 删除段就是将其名称从数据库中段的列表中删除,但不从该 数据库的分配中删除数据库设备,也不从设备中删除对象。如果从 一个数据库设备中删除了所有段,空间仍分配给数据库,但不能用 于数据库对象。 dbcc checkcatalog 报告 "Missing segment in Sysusages segmap"。若要使设备可供数据库使用,请使用 sp\_extendsegment 将设备映射到数据库的缺省段:

sp\_extendsegment "default", *dbname*, *devname*

请参见 《参考手册:过程》。

# 获取有关段的信息

这些系统过程提供了关于段的信息:

- sp\_helpsegment 列出数据库中的段, 或显示数据库中特定段 的信息。
- sp\_helpdb 显示数据库中设备和段之间的关系的信息。
- sp\_help 和 sp\_helpindex 显示表和索引的信息,包括对象被指 派到的段。

#### *sp\_helpsegment*

sp\_helpsegment,当不带参数使用时,显示关于在其中执行此命令 的数据库中所有段的信息:

sp\_helpsegment seqment name status ------- ----------------------------- ------ 0 system 0 1 default 1 2 logsegment 0 3 seg1 0 4 seg2 0

指定段名作为参数,可以获得有关特定段的信息。请求有关 default 段的信息时,请使用引号:

sp\_helpsegment "default"

下例显示有关 seg1 的信息:

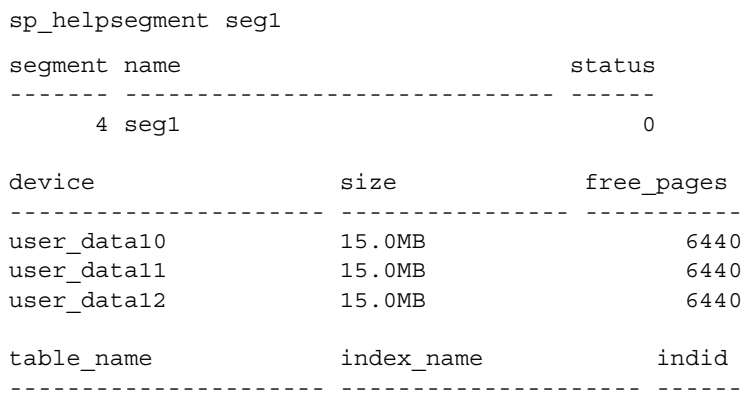

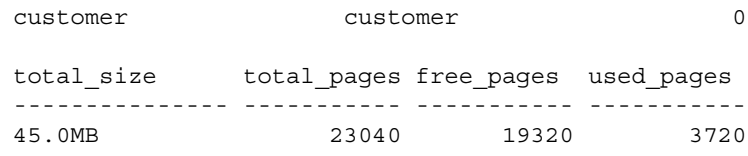

### *sp\_helpdb*

在数据库中执行 sp\_helpdb 并指定数据库名称可以查看有关数据库 中段的信息。

例如:

sp\_helpdb pubs2

name db\_size owner dbid created status

--------- ---------- --------- ---- -------------- --------------

pubs2 20.0 MB sa 4 Apr 25, 2005 select

into/bulkcopy/pllsort, trunc log on chkpt, mixed log and data

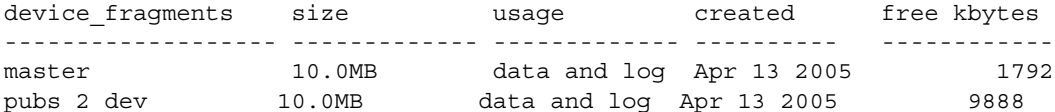

device segment ---------------------- --------------------- master default master logsegment master system pubs\_2\_dev default pubs\_2\_dev logsegment pubs 2 dev system pubs\_2\_dev seg1 pubs 2 dev seg2

### *sp\_help* 和 *sp\_helpindex*

在数据库中执行 sp\_help 和 sp\_helpindex 并指定表名可以查看有关哪 个段存储表或其索引的信息。

例如:

sp\_helpindex authors

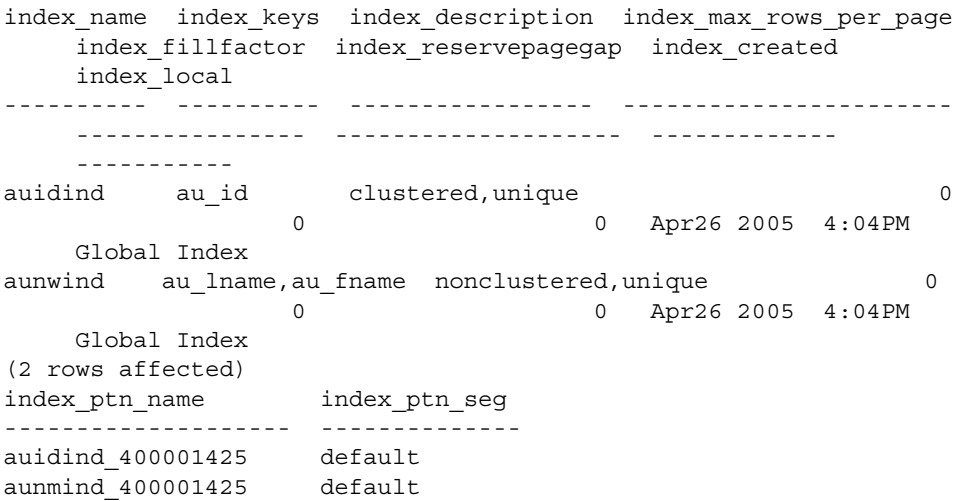

# 段和系统表

三个系统表存储有关段的信息: master..sysusages 以及用户数据库中 的两个系统表 sysindexes 和 syssegments。 sp\_helpsegment 使用这些 表并在 sysdevices 中查找数据库设备名。

使用 create database 或 alter database 为数据库分配设备时, Adaptive Server 在 master..sysusages 中添加一行。sysusages 中的 segmap 列在 数据库中为每个设备提供段的位图。

create database 还在用户数据库中创建 syssegments 表,该表具有以 下缺省条目:

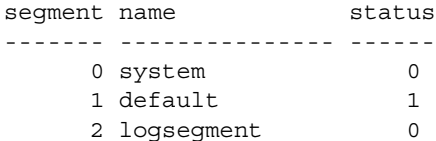

执行 sp\_addsegment:

- 向用户数据库中的 syssegments 表增加新行, 并且
- 更新 master..sysusages 中的 segmap。

创建表或索引分区时, Adaptive Server 会在 sysindexes 中添加一个新 行。该表中的 segment 列存储段号, 显示服务器将在什么位置为对象 分配新空间。创建对象时如果不指定段名,则它放在 default 段上; 否则,它放在指定的段上。

如果创建了包含 text 或 image 列的表, 则还为文本页的链接列表向 sysindexes 增加第二行; 缺省情况下, 文本页链存储在与表相同的 段上。第167页的"段的教程"中包含使用 sp\_placeobject 将文本 链放到它自己的段上的示例。

来自 syssegments 的 name 用于 create table 和 create index 语句中。 status 列表明哪个段是缺省段。

注释 有关 segmap 列和管理存储的系统表的详细信息, 请参见 第 130 [页的 "管理空间分配的系统表"。](#page-155-0)

# <span id="page-192-0"></span>段的教程

以下教程说明了如何创建用户段以及如何从设备删除所有其它段映 射。本章中的示例假定服务器使用 2K 逻辑页大小。

当使用段和设备时,请记住:

- 如果按片段指派空间,则每个片段都将在 sysusages 中有一个 条目。
- 当向数据库指派某一设备的其它片段时,所有映射到现有片段 的段都将映射到新的片段上。
- 如果使用 alter database 向数据库的新设备上增加空间, 则 system 和 default 段自动映射到新空间。

本教程从创建新数据库开始,为数据库对象创建一个设备,为事务 日志创建另一个设备:

create database mydata on bigdevice = "5M" log on logdev = "4M"

现在,如果运行 use mydata,然后运行 sp\_helpdb,将显示: sp\_helpdb mydata name db\_size owner dbid created status ---------- -------- --------- ------ ------------ -------------- mydata 9.0 MB sa 5 May 27, 2005 no options set device\_fragments size usage created free kbytes ---------------- ------ ---------- ----------- ---------- bigdevice 5.0 MB data only May 25 2005 3:42PM 3650 logdev 4.0 MB log only May 25 2005 3:42PM not applicable ----------------------------------------------------------------------- log only free kbytes = 4078 device segment ---------------------- --------------------- bigdevice default bigdevice system logdev logsegment (return status = 0) 就像所有新创建的数据库一样, mydata 具有名为 default、system 和 logsegment 的段。因为 create database 使用了 log on, 所以 logsegment 映射到它自己的设备 (logdev) 上, default 和 system 段都 映射到 bigdevice 上。 如果为 mydata 增加同一数据库设备上的空间,并再次运行 sp\_helpdb, 将看到所增加片段的条目: use master alter database mydata on bigdevice = "2M" log on logdev = "1M" use mydata sp\_helpdb mydata name db\_size owner dbid created status ---------- -------- --------- ------ ------------ -------------- mydata 12.0 MB sa 4 May 25, 2005 no options set device fragments size usage created stree kbytes ----------------- -------- ---------- ----------------- ---------- bigdevice 5.0 MB data only May 25 2005 3:42PM 2048 logdev 4.0 MB data only May 25 2005 3:42PM not applicable data only 2.0 MB log only May 25 2005 3:55PM 2040 log only 1.0 MB log only May 25 2005 3:55PM not applicable ---------------------------------------------------------------------------

log only free kybytes = 5098

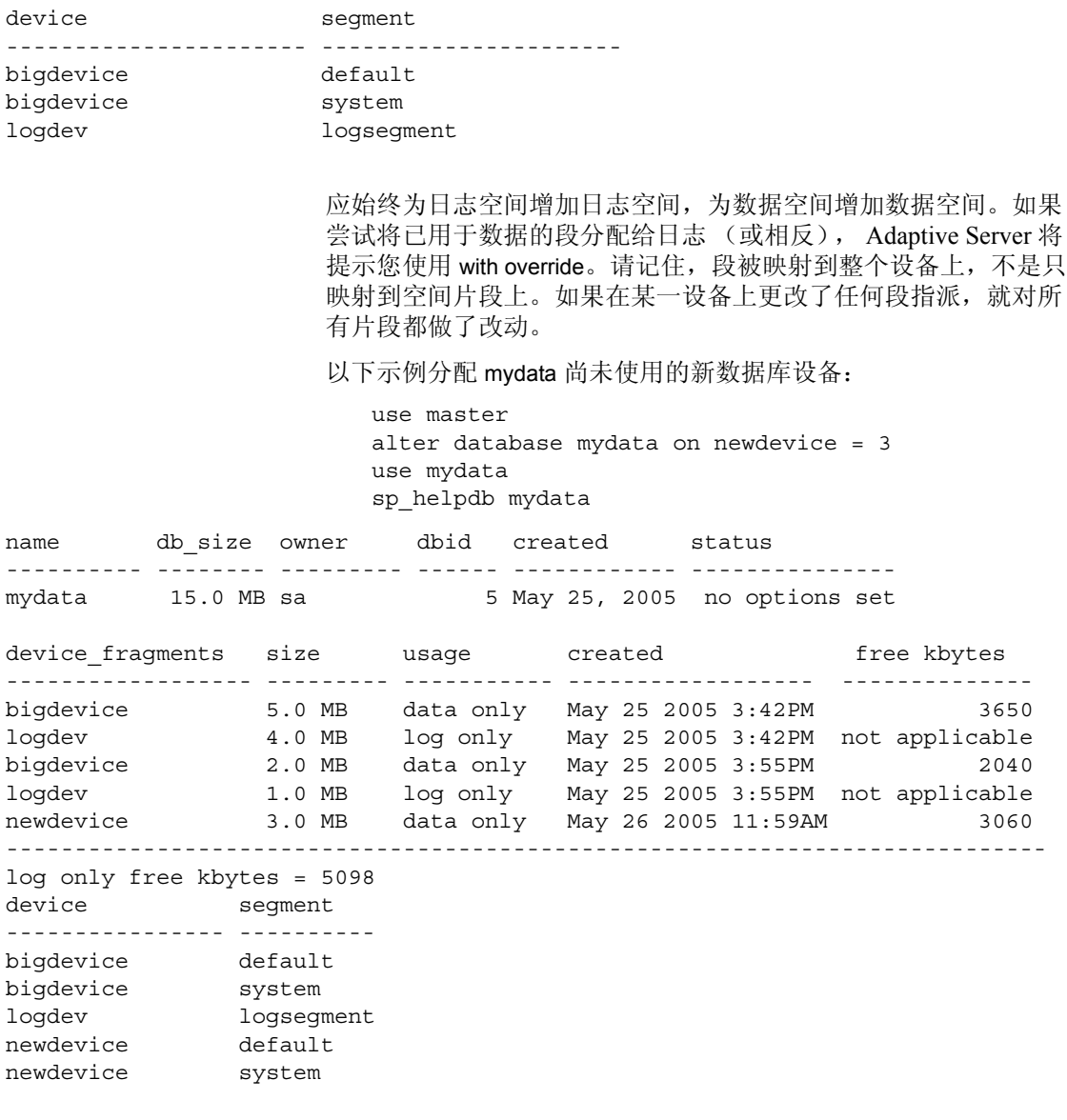

以下示例在 newdevice 上创建一个名为 new\_space 的段:

sp\_addsegment new\_space, mydata, newdevice

下面是 sp\_helpdb 报告的一部分,这一部分列出了段的映射:

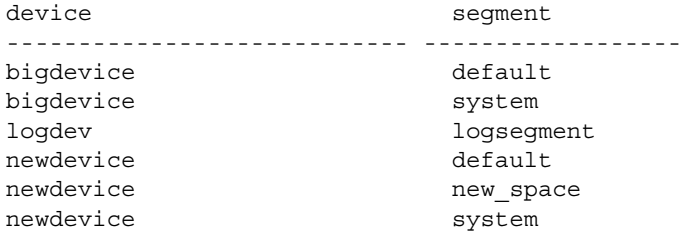

default 和 system 段仍然映射到 newdevice。如果计划使用 new\_space 存储用户表或索引以便提高性能,并且希望确保缺省情况下其它用 户对象没有存储在设备上,则使用 sp\_dropsegment 减小 default 和 system 的范围:

sp\_dropsegment system, mydata, newdevice sp\_dropsegment "default", mydata, newdevice

必须在 "default"前后加上引号;它是 Transact-SQL 保留字。

下面是 sp\_helpdb 报告的一部分, 它显示了段的映射:

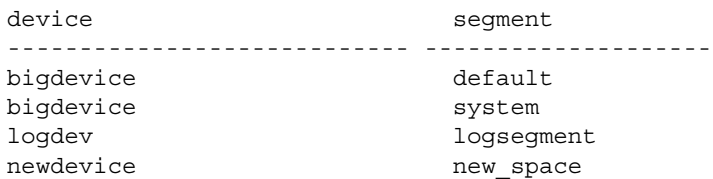

现在只有 new\_space 映射到 newdevice。创建对象的用户可以使用 on new space 在对应于该段的设备上放置表或索引。因为 default 段没 有指向该数据库设备,如果创建表和索引的用户不使用 on 子句, 则 不会将表或索引放在您特别准备的设备上。

如果再次在 newdevice 上使用 alter database,则新空间片段获取与该 设备的现有片段相同的段映射 (即, 仅有 new space 段)。

此时,如果使用 create table 并指定 new\_space 作为要使用的段,运 行 sp\_helpsegment 将得到如下结果: create table mytabl (c1 int, c2 datetime) on new\_space sp\_helpsegment new\_space segment name status ------- ------------------------------ ------ 3 new space 0 device size free\_pages ---------------- ----------- ---------- newdevice 3.0MB 1523 Objects on segment 'new\_space': table\_name index\_name indid partition\_name ----------------- ------------------ -------- --------------- mytabl mytabl 0 mytabl\_400001425 Objects currently bound to segment 'new\_space': table name index name indid total\_size total\_pages free\_pages used\_pages reserved\_pages ------------- ----------- ----------- ----------- -------------- 3.0MB 1536 1523 13 0

# <sub>第 9 章</sub> 使用 *reorg* 命令

对表的更新活动可能会最终导致空间利用不充分和性能降低;可以 使用 reorg 命令重组表空间的使用并提高性能。

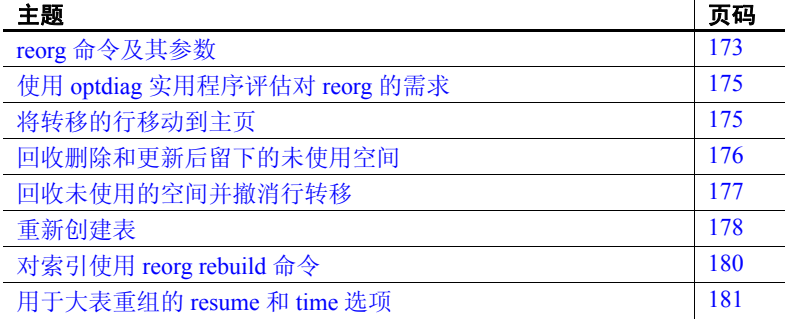

# <span id="page-198-0"></span>*reorg* 命令及其参数

以下情况时, reorg 命令非常有用:

- 大量转移的行导致读取操作过程中有额外的 I/O。
- 插入和串行化读取较慢,因为它们遇到的页有非连续的可用空 间必须回收。
- 大 I/O 操作较慢, 因为数据页和索引页的集群比低。
- 已经使用 sp\_chgattribute 更改了空间管理设置 (reservepagegap、 fillfactor 或 exp\_row\_size), 而且更改不仅仅应用于未来的更新, 还应用于表中所有已存在的行和页。

reorg 命令包含四个参数,它们用于执行不同类型和级别的重组:

- reorg forwarded rows 撤消行转移操作。
- reorg reclaim\_space 回收因删除操作和行缩短更新操作而产生的 页上剩余的未用空间。
- reorg compact 既回收空间又撤消行转移。
- reorg rebuild 撤消行转移并回收未使用的页空间, 此外还执行以 下操作:
	- 重写所有行以便与表的聚簇索引一致 (如果有)。
	- 重写数据和索引分区的空间。
	- 使用个别分区。
	- 向数据页写入行, 以便与通过 sp\_chgattribute 对空间管理设 置所作的更改保持一致。
	- 删除并重新创建属于该表的所有索引。

reclaim\_space、 forwarded\_rows 和 compact 参数:

- 通过使用多个短期小事务使得与其它活动的冲突减至最小。每 个事务被限制为八页 reorg 处理。
- 重写单个分区的空间。
- 提供 resume 和 time 选项, 可以设置 reorg 运行时间的长度限 制,并能从前一个 reorg 命令停止处继续运行 reorg。例如,这 允许用户在非高峰时间使用一系列部分重组操作来对大表运行 reorg 命令。请参见第181 页的"用于大表重组的 resume 和 time [选项"](#page-206-0)。

运行 reorg rebuild 之前, 请考虑以下事项:

- reorg rebuild 在其整个过程中持有排它表锁。对于大表,这可能 会是一个相当长的时间。但是, reorg rebuild 可以完成删除并重 新创建聚簇索引所执行的全部操作,而且所需时间更短。此 外, reorg rebuild 使用表的所有当前空间管理设置来重新创建 表。删除并重新创建索引操作不使用 reservepagegap 空间管理 设置。
- 多数情况下, reorg rebuild 要求得到与重新创建的表及其索引大 小相等的额外磁盘空间。

有以下限制:

- 用该命令指定的表 (如果有)必须使用数据行锁定或数据页锁 定方案。
- 只有系统管理员或对象所有者才能发出 reorg 命令。
- 不能在事务内发出 reorg。

# <span id="page-200-0"></span>使用 *optdiag* 实用程序评估对 *reorg* 的需求

若要评估对运行 reorg 的需求,请使用 systabstats 表和 optdiag 实用程 序的统计信息。 systabstats 包含有关表空间使用情况的统计信息, 而 optdiag 基于 systabstats 和 sysstatistics 表中的统计信息生成报告。

有关 systabstats 表的信息, 请参见 Performance and Tuning Series: Physical Database Tuning (《性能和调优系列: 物理数据库调优》) 中的第 2 章 "Statistics Tables and Displaying Statistics with optdiag" (统计信息表和使用 optdiag 显示统计信息)。有关 optdiag 的信息, 请参见 《实用程序指南》。

# <span id="page-200-1"></span>将转移的行移动到主页

如果更新使一行变得太长以致于当前页不能完全容纳它,则该行被 转移到另一页。在该行的原始页 (行的主页)上保留对该行的引 用,所有对转移行的访问都要通过这种引用。所以,总是需要通过 两次页访问才能到达一个转移的行。如果扫描需要读取大量转移的 页,则由于额外的页访问而引起的 I/O 会使性能降低。

reorg forwarded rows 命令撤消行转移的方式为: 将转移行移回到它 自己的主页 (如果有足够的空间),或者删除行并将它重新插入一 个新的主页。如果表跨跃多个分区,则可以用 *partition\_name* 参数 指定分区。

可以通过查询 systabstats 和使用 optdiag 命令来显示有关表中转移行 数量的统计信息。

reorg forwarded rows 的语法为:

reorg forwarded\_rows *table\_name* partition *partition\_name* [with {resume, time = *no\_of\_minutes*}]

有关 resume 和 time 选项的信息, 请参见第 181 [页的 "用于大表重](#page-206-0) 组的 [resume](#page-206-0) 和 time 选项"。

reorg forwarded rows 不适用于索引, 因为索引没有转移的行。

### <span id="page-201-1"></span>使用 *reorg compact* 删除行转移

reorg forwarded\_rows 使用分配页提示来查找转移的行。因为不必搜 索整个表,所以此命令执行得很快,但它可能会遗漏一些转移行。 运行 reorg forwarded rows 之后,可以使用 optdiag 并检查"转移行 计数"来评估其效果。如果 "转移行计数"很高,可以随后运行 reorg compact, 该命令逐页检查表并撤消所有行转移。

# <span id="page-201-0"></span>回收删除和更新后留下的未使用空间

当任务执行 delete 操作或将行长度缩短的更新操作时, 空闲空间将 保留下来,以备万一事务回退之用。如果需要对表频繁进行删除 和行缩短更新操作,则未回收的空间可能会积累到一定程度而影 响性能。

reorg reclaim\_space 回收删除和更新后留下的未使用空间。对于因提 交删除或行缩短更新操作而产生了未使用空间的每个页, reorg reclaim\_space 将连续重写剩余的行,而将所有未使用的空间留在页 尾。如果没有剩余的行, 则 reorg reclaim\_space 将释放该页。

如果表扩展到整个分区或多个分区,可以通过指定 *partition\_name* 来回收分区上的任何可用空间。

使用 optdiag 实用程序可以从 systabstats 表显示有关一个表中未回收 的删除行数目的统计信息。然而无法直接测出行缩短更新操作产生 了多少未使用的空间。

如果仅指定一个表名,则仅重组表的数据页来回收未使用的空间; 换句话说,这样做并不影响索引。如果指定了索引名,则只重组该 索引的页。如果指定了分区,则只影响该表中位于此分区上的那一 部分。

请参见第 181 [页的 "用于大表重组的](#page-206-0) resume 和 time 选项"。

## 不使用 *reorg* 命令的空间回收

以下活动逐页地回收或重组表中的空间:

- 插入 (当遇到一页,而该页如果回收未使用空间就能具有足够 空间)
- update statistics 命令 (仅用于索引页)
- 重新创建聚簇索引
- 管家碎片收集任务 (如果 enable housekeeper GC 设置为 1 或 更大)

每一种活动类型都有限制,并且对于大量的页可能不够用。例如, 在需要回收空间的时候,插入也许执行的更慢,而且可能不会对需 要重新组织空间的页产生太大的影响。管家碎片收集任务下的空间 回收会压缩未使用的空间,但在用户优先级上运行的单个管家碎片 收集任务可能不会到达需要它的每一页。

# <span id="page-202-0"></span>回收未使用的空间并撤消行转移

reorg compact 组合了 reorg reclaim\_space 和 reorg forwarded\_rows 的功 能。在以下情况使用 reorg compact:

- 不需要重建整个表 (reorg rebuild) ; 但是, 行转移和因删除和更 新操作产生的未使用空间都可能影响性能。
- 有大量的转移行。请参见第 176 页的 "使用 [reorg compact](#page-201-1) 删除 [行转移"](#page-201-1)。

如果指定了分区,则只影响该表中位于此分区上的那一部分。 请参见第 181 [页的 "用于大表重组的](#page-206-0) resume 和 time 选项"。

# <span id="page-203-0"></span>重新创建表

在以下情况使用 reorg rebuild:

- 查询并没有象通常一样选择使用大 I/O,而且 optdiag 显示出数 据页、数据行或索引页的集群比很低。
- 使用 sp\_chgattribute 更改了 exp\_row\_size、 reservepagegap 或 fillfactor 空间管理设置中的一项或多项,并想让所做的更改不仅 应用于未来数据,还要应用于已有的行和页。有关 sp\_chgattribute 的信息, 请参见 《参考手册》。

如果由于集群比低而需要重新创建表,则也可能需要更改其空间 管理设置(请参见第179页的"使用 reorg rebuild [前更改空间管理](#page-204-0) [设置"\)](#page-204-0)。

如果 reorg rebuild 发现当前表被另一个会话使用,则它会中止整个 事务。

reorg rebuild 使用表的当前空间管理设置并根据表的聚簇索引 (如果 有)重写表中的行。删除表上的所有索引并使用 reservepagegap 和 fillfactor 的当前空间管理值重新创建。运行 rebuild 之后,表没有转移 的行,也没有因进行了删除和更新操作而产生的未使用空间。

对表和分区运行 reorg rebuild 时,它执行以下操作:

- 获取排它表锁
- 将数据从旧页复制到新页
- **释放旧数据**页
- 锁定系统表以进行更新 (包括 sysindexes、 sysobjects、 syspartitions 和 systabstats)
- 针对新的数据页重建聚簇和非聚簇索引
- 提交所有打开的事务
- 释放对系统表的锁定

如果表很大并且有多个索引,则用于更新系统表的锁定可能会持续 很长时间,并可能会阻塞进程访问系统表中有关在其上运行 reorg 的用户表的信息。但是, systabstats 不会影响此阻塞, 因为它的数 据行已锁定。

reorg rebuild 使用 with sorted data 选项建立聚簇索引,因此不必在建 立索引的过程中对数据重新排序。

## 运行 *reorg rebuild* 的前提条件

对表运行 reorg rebuild 之前:

- 将数据库选项 select into/bulkcopy/pllsort 设置为 true。
- 确定表使用的是数据页锁定还是数据行锁定方案。
- 确保可得到与表及其索引的大小相等的额外磁盘空间。

若要将 select into/bulkcopy/pllsort 设置为 true, 请输入:

1> use master  $2 > qo$ 1> sp\_dboption pubs2, "select into/bulkcopy/pllsort", true  $2 > qo$ 

对表运行 rebuild 之后:

- 在转储事务日志之前,必须转储包含表的数据库。
- 表的分布统计信息已被更新。
- 引用该表的所有存储过程在下次运行时将被重新编译。

#### <span id="page-204-0"></span>使用 *reorg rebuild* 前更改空间管理设置

当 reorg rebuild 重建表时,它根据表当前的 reservepagegap、 fillfactor 和 exp\_row\_size 设置来重写所有表和索引的行。所有这些属性都影 响因插入而导致表产生碎片的速度,这可由低集群比来度量。

如果发现表很快地产生碎片并必须频繁地重建,您可能需要在运行 reorg rebuild 之前更改表的空间管理设置。

可以使用 sp\_chgattribute 更改空间管理设置 (请参见《参考手 册》)。有关 sp\_chgattribute 的参考信息,请参见《参考手册: 命 令》;有关空间管理的其它详细信息,请参见 Performance and Tuning Series: Physical Database Tuning (《性能和调优系列:物理数 据库调优》)中的第 3 章 "Setting Space Management Properties" (设置空间管理属性)。

# <span id="page-205-0"></span>对索引使用 *reorg rebuild* 命令

通过 reorg rebuild 命令, 可以在表本身可被访问以进行读取和更新活 动的同时重建索引。

### 使用 *reorg rebuild index\_name partition\_name* 重建索引

重建单个表或分区索引将把所有的索引行重新写入到新页中。这将 通过以下几方面提高性能:

- 提高索引叶级的集群
- 对索引应用 fillfactor 的存储值, 这会减少页面拆分
- 应用 reservepagegap 的任何存储值, 这有助于保留页以备将来 拆分

为减少与那些在查询必须使用索引的用户的争用, reorg rebuild 每次 锁定少量页。重建索引是一系列独立的事务,带有某些独立的嵌套 事务。大约有 32 页在每个嵌套事务中重建;而大约有 256 页在每 个外部事务中重建。在被修改的页中获取地址锁并在第一个操作结 束时将其释放。在下一个事务开始前,事务中释放的页不能被重新 使用。

如果 reorg rebuild 命令停止运行,则已提交的事务将不会回退。因 此,已重组部分的集群已达到所需的空间利用效果,而未重组部分 则保持与运行命令前相同。索引保持逻辑一致性。

注释 重建聚簇索引不会影响表的数据页,而只会影响叶页和更高 的索引级。级别 1 以上的非叶页不重建。

### 重建索引的空间要求

如果不指定 fill factor 或 reservepagegap, 则重建索引需要数据段中大 约 256 页或稍少一些的额外空间。需要的日志空间量大于删除索引 和使用 create index 重新创建该索引所需的空间量,但它应该只是实 际索引大小的一小部分。额外的可用空间越多,索引聚簇就越好。

注释 对于已经被很好地集群并且空间利用情况尚可接受的那部分 索引, reorg rebuild 不会重新创建。

### 状态消息

对大表运行 reorg rebuild *indexname* 可能需要很长时间。状态消息会 定期显示;启动和结束消息被写入错误日志和执行 reorg 的客户端 进程。进行中的消息仅在客户端显示。

状态报告间隔以待处理页的 10% 或 10,000 页的 10% 计算, 取二者 中较大者。处理完该数量的页时,有一条状态消息显示出来。因 此,不管索引大小如何,输出的消息不超过 10 条。已有 reorg 命令 的状态消息输出更频繁。

# <span id="page-206-0"></span>用于大表重组的 *resume* 和 *time* 选项

如果重组整个表耗时过长并妨碍其它数据库的活动,则使用 reorg 命令的 resume 和 time 选项。 time 允许在指定时间段内运行 reorg。 resume 允许在表中前一 reorg 完成的位置启动 reorg。组合使用这两 个选项可以通过运行一系列的部分重组 (例如在非高峰时间)来重 组大表。

reorg rebuild 中没有 resume 和 time 选项。

### 在 *time* 选项中指定 *no\_of\_minutes*

time 选项的 *no\_of\_minutes* 参数指示已经历的时间,而不是 CPU 时 间。例如,要运行 30 分钟的 reorg compact,并从前一 reorg compact 停止的地方开始执行,则可输入:

reorg compact *tablename* with resume, time=30

如果 reorg 进程在此 30 分钟内的任何时候转入休眠状态, 仍将计入 经历时间且不增加到 reorg 的持续时间中。

如果指定的时间已用完,则 reorg 将关于已处理的表或索引部分的 统计信息保存在 systabstats 表中。此信息用来作为带有 resume 选项 的 reorg 的重新启动点。带有 resume 和 time 选项的这三个参数中的 每个参数的重新启动点都是分别维护的。例如,不能先使用 reorg reclaim\_space,然后再使用 reorg compact 重新开始进程。

如果指定了 *no\_of\_minutes*,而且 reorg 在时间未用完时就到达了表 或索引的末尾,则它回到对象的开头继续运行直到时间用完。

注释 resume 和 time 允许通过多次运行来重组整个表或索引。然 而,如果在两次运行 reorg 之间进行了更新,则一些页可能会被处 理两次而另一些页则一次也没经过处理。

# 第 10 章 **检查数据库一致性**

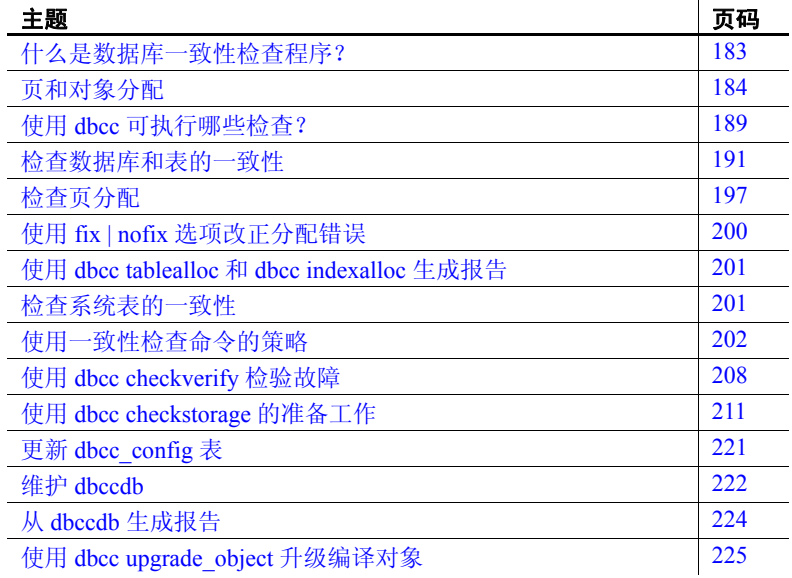

# <span id="page-208-0"></span>什么是数据库一致性检查程序?

数据库一致性检查程序 (dbcc) 提供了用于检查数据库逻辑和物理一 致性的命令。 dbcc 执行以下操作:

- 使用 checkstorage 或者 checktable 和 checkdb 在页级和行级检查 页链接和数据指针
- 使用 checkstorage、checkalloc、checkverify、tablealloc、textalloc 和 indexalloc 检查页分配
- 使用 checkcatalog 检查数据库中系统表内部和系统表之间的一 致性

dbcc checkstorage 将检查结果存储在 dbccdb 数据库中。使用 dbcc 存 储过程,可输出来自 dbccdb 的报告。

在下列情况下,应使用 dbcc 命令:

- 作为常规数据库维护的一部分 数据库内部结构的完整性取决 于系统管理员或数据库所有者是否定期运行数据库一致性检查。
- 确定系统错误发生后可能的危害程度。
- 在备份数据库之前确保备份的完整性。
- 在怀疑数据库已损坏时。例如,如果使用特定的表时出现 "Table corrupt"消息,则可以使用 dbcc 确定数据库中是否还有 其它表损坏。

使用组件集成服务时,还有其它的 dbcc 命令可用于远程数据库。 请参见 《组件集成服务用户指南》。

# <span id="page-209-0"></span>页和对象分配

初始化数据库设备时, disk init 命令将新空间划分为分配单元。分配 单元的大小取决于服务器使用的逻辑页的大小(2、4、8 或 16K)。 每个分配单元的第一页是分配页,用于跟踪分配单元中所有页的使 用情况。分配页的对象 ID 为 99, 它们不是真正的数据库对象, 因 而并不显示在系统表中,但有关分配页的 dbcc 错误都会报告此值。

索引分区的表要求空间时, Adaptive Server 将给对象分配一块 8 页 的空间。这个 8 页的块称作扩充。每个分配单元包含 32 个扩充。扩 充的大小还取决于服务器逻辑页的大小。 Adaptive Server 使用扩充 作为空间管理单元来分配和释放空间,如下所示:

- 创建索引分区的表时, Adaptive Server 将为该对象分配一个 扩充。
- 向现有表中增加行而现有页已满时, Adaptive Server 将分配另 一页。如果扩充中的所有页都已满, Adaptive Server 将分配另 一个扩充。
- 删除索引分区的表时, Adaptive Server 将释放它占用的扩充。
- 删除表中的行从而缩减一页时, Adaptive Server 将释放该页。 如果表缩减了一个扩充, Adaptive Server 将释放该扩充。

每次分配或释放扩充中的空间时, Adaptive Server 都会在用于跟踪 该对象的扩充的分配页上记录该事件。由于对象可以收缩或增长而 不会带来额外开销,这样做可快捷地跟踪数据库中的空间分配。

图 [10-1](#page-210-0) 显示了在 Adaptive Server 数据库中的扩充和分配单元内建立 数据页的方法。

| 0   | $\mathbf{1}$ | $\overline{2}$ | 3   | 4   | 5   | 6   | 7   | 扩充0        |
|-----|--------------|----------------|-----|-----|-----|-----|-----|------------|
| 8   | 9            | 10             | 11  | 12  | 13  | 14  | 15  |            |
| 16  | 17           | 18             | 19  | 20  | 21  | 22  | 23  |            |
| 24  | 25           | 26             | 27  | 28  | 29  | 30  | 31  | 分配单元 256 页 |
|     |              |                |     |     |     |     |     |            |
| 248 | 249          | 250            | 251 | 252 | 253 | 254 | 255 |            |
|     |              |                |     |     |     |     |     | 分配页        |
| 256 | 257          | 258            | 259 | 260 | 261 | 262 | 263 | 其它页        |
| 264 | 265          | 266            | 267 | 268 | 269 | 270 | 271 | 扩充(8页)     |
| 272 | 273          | 274            | 275 | 276 | 277 | 278 | 279 |            |
| 280 | 281          | 282            | 283 | 284 | 285 | 286 | 287 | 扩充 280     |
|     |              |                |     |     |     |     |     |            |
| 504 | 505          | 506            | 507 | 508 | 509 | 510 | 511 |            |

<span id="page-210-0"></span>图 *10-1*:使用扩充进行页管理

dbcc checkalloc 用于检查数据库中所有分配页(页 0 和所有能被 256 整除的页),继而报告它所找到的信息。 dbcc indexalloc 和 dbcc tablealloc 用于检查特定数据库对象的分配情况。

### 了解对象分配映射 **(OAM)**

每个表和表的每个索引都有一个对象分配映射 (**OAM**)。 OAM 存储 在分配给表或索引的页上。该索引或表需要新页时会检查 OAM。 单个 OAM 页可以保存 2,000 到 63,750 个数据页或索引页的分配映 射。每个 OAM 页的大小为一个逻辑页的大小。例如,在逻辑页大 小为 4K 的服务器上, 每个 OAM 页的大小为 4K。

每个 OAM 页的条目数也取决于服务器使用的逻辑页大小。下表列 出了对应于每个逻辑页大小的 OAM 条目数:

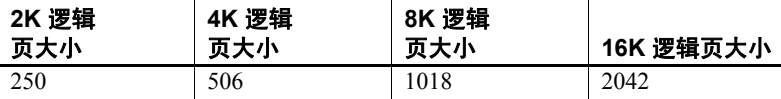

OAM 页指向每个分配单元的分配页,对象使用这些分配单元中的 空间。而分配页又跟踪分配单元中有关扩充和页使用情况的信息。 换句话说,如果 titles 表存储在扩充 24 和 272 上, 则 titles 表的 OAM 页将指向页 0 和 256。

图 [10-2](#page-212-0) 显示了存储在 4 个扩充 (序号为 0、 24、 272 和 504)上的 对象,其服务器使用 2K 逻辑页。 OAM 存储在第一段的第一页上。 这种情况下, 由于分配页占用页 0, 所以 OAM 位于页 1 上。

该 OAM 指向两个分配页: 页 0 和页 256。

这些分配页将跟踪所有在分配单元中占据存储空间的对象在每个扩 充中所使用的页。对于该示例中的对象,它跟踪在扩充 0、24、272 和 504 上的页的分配和释放。

<span id="page-212-0"></span>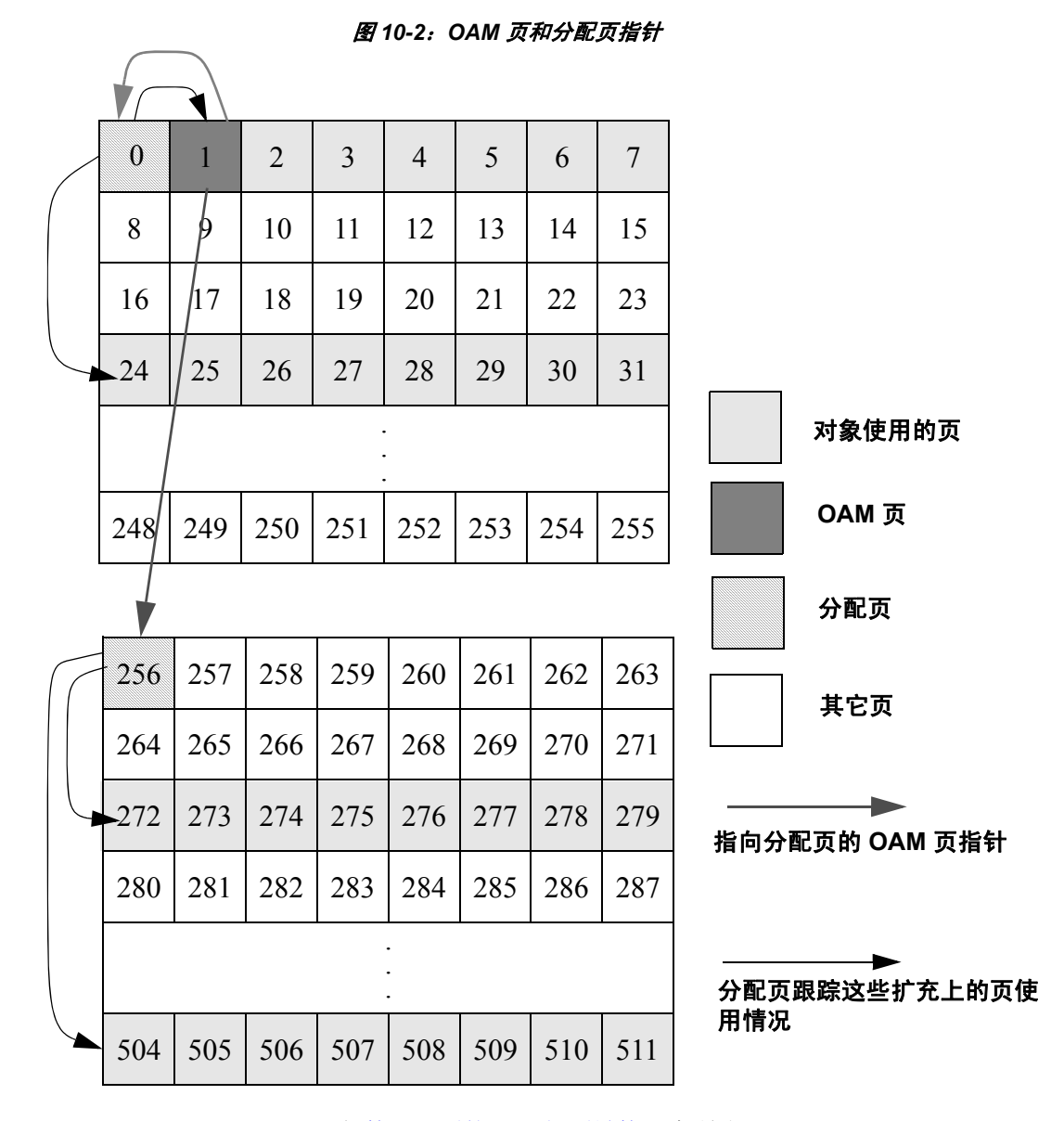

如第 188 [页的 "了解页链接"](#page-213-0)中所述, dbcc checkalloc 和 dbcc tablealloc 除检查页链接外, 还会检查此 OAM 页信息。

# <span id="page-213-0"></span>了解页链接

将页分配给索引分区的表后,该页将与其它用于同一对象的页链接 在一起。图 [10-3](#page-213-1) 说明了这种链接。每页都包含一个标头,该标头 包含它之前一页 ("上一页")的页码和在它之后一页 ("下一 页")的页码。分配了新的一页后,其相邻页上的标头信息将改为 指向该页。 dbcc checktable 和 dbcc checkdb 用于检查页链接。 dbcc checkalloc、 tablealloc 和 indexalloc 将比较页链接与分配页上的信息。

#### <span id="page-213-1"></span>图 *10-3*:新分配页与其它页链接的方法

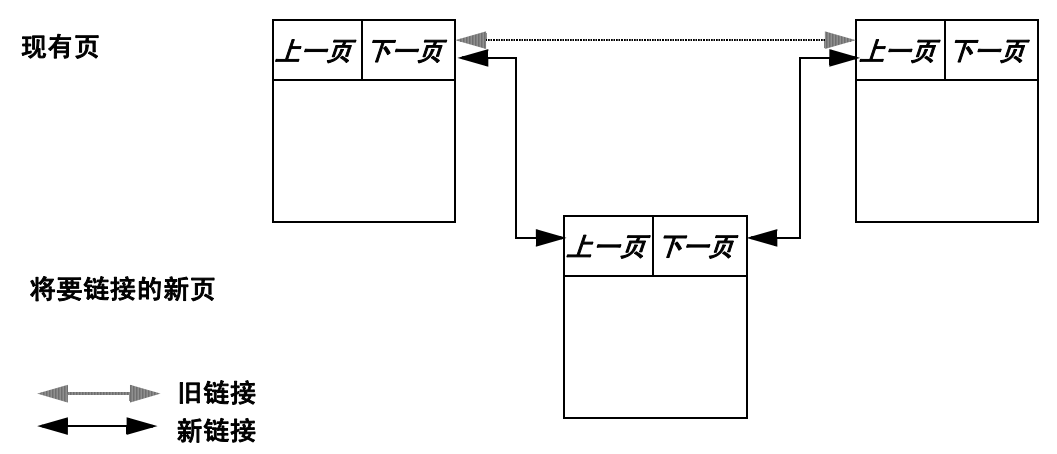

## <span id="page-214-0"></span>使用 *dbcc* 可执行哪些检查?

表 [10-1](#page-214-1) 总结了 dbcc 命令能够执行的检查。第 202 [页的表](#page-227-1) 10-2 对不 同的 dbcc 命令作了比较。

#### <span id="page-214-1"></span>表 *10-1*:比较 *dbcc* 各命令执行的检查

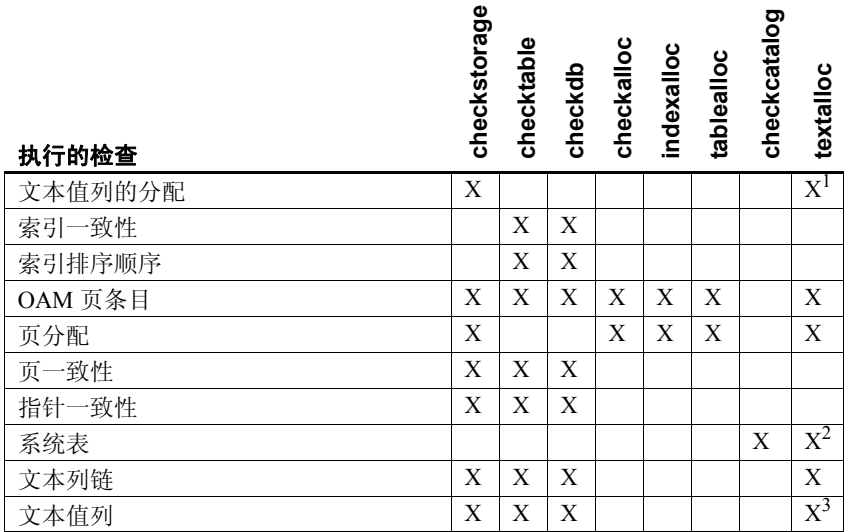

1textalloc 不检查存储列的数据页的分配状态,而是检查文本页的分 配状态。

 $^{2}$ textalloc 检查与文本或图像列相对应的 syspartition 条目。

 $3$  textalloc 检查:

- 存储文本值列的数据页。
- 保存文本值的文本页。

注释 数据库活动时, 除 dbrepair 和具有 fix 选项的 checkdb 之外, 可以运行所有 dbcc 命令。

只有表所有者可以使用 checktable、 fix\_text 或 reindex 关键字来执行 dbcc。只有数据库所有者可以使用 checkstorage、 checkdb、 checkcatalog、 checkalloc、 indexalloc、 textalloc 和 tablealloc 关键字。 只有系统管理员可使用 dbrepair 关键字。

## 了解 *dbcc* 各命令的输出

dbcc checkstorage 将结果存储在 dbccdb 数据库中。可从此数据库输 出各种报告。请参见第 191 页的 "[dbcc checkstorage](#page-216-1)"。

大多数其它 dbcc 命令的输出包含标识正被检查的对象的信息及指明 该命令在对象中发现的任何问题的错误消息。运行带有 fix 选项的 dbcc tablealloc 和 dbcc indexalloc 时, 输出还将指明命令作出的修复。

以下示例显示了对有分配错误的表执行 dbcc tablealloc 得到的输出 结果:

dbcc tablealloc(rrtab)

The default report option of OPTIMIZED is used for this run. The default fix option of FIX is used for this run. \*\*\*\*\*\*\*\*\*\*\*\*\*\*\*\*\*\*\*\*\*\*\*\*\*\*\*\*\*\*\*\*\*\*\*\*\*\*\*\*\*\*\*\*\*\*\*\*\*\*\*\*\*\*\*\*\*\*\*\*\*\*\* TABLE:rrtab OBJID = 416001482 PARTITION ID=432001539 FIRST=2032 ROOT=2040 SORT=1 Data level:indid 1, partition 432001539. 2 Data pages allocated and 2 Extents allocated. Indid :1, partition : 432001539. 1 Index pages allocated and 2 Extents allocated. PARTITION ID=448001596 FIRST=2064 ROOT=2072 SORT=1 Data level:indid 1, partition 448001596. 2 Data pages allocated and 2 Extents allocated. Indid :1, partition : 448001596. 1 Index pages allocated and 2 Extents allocated. PARTITION ID=480001710 FIRST=2080 ROOT=2080 SORT=0 Indid :2, partition : 480001710. 1 Index pages allocated and 2 Extents allocated. PARTITION ID=496001767 FIRST=2096 ROOT=2096 SORT=0 Indid :2, partition : 496001767. 1 Index pages allocated and 2 Extents allocated. PARTITION ID=512001824 FIRST=2112 ROOT=2112 SORT=0 Indid :3, partition : 512001824. 1 Index pages allocated and 2 Extents allocated. PARTITION ID=528001881 FIRST=2128 ROOT=2128 SORT=0 Indid :3, partition : 528001881. 1 Index pages allocated and 2 Extents allocated. PARTITION ID=544001938 FIRST=680 ROOT=680 SORT=0 Indid :4, partition : 544001938. 1 Index pages allocated and 2 Extents allocated. TOTAL # of extents = 18 Alloc page 1792 (# of extent=2 used pages=2 ref pages=2) Alloc page 1792 (# of extent=2 used pages=3 ref pages=3) Alloc page 1792 (# of extent=1 used pages=1 ref pages=1)
Alloc page 2048 (# of extent=1 used pages=1 ref pages=1) Alloc page 1792 (# of extent=1 used pages=1 ref pages=1) Alloc page 2048 (# of extent=1 used pages=2 ref pages=2) Alloc page 2048 (# of extent=2 used pages=3 ref pages=3) Alloc page 2048 (# of extent=2 used pages=2 ref pages=2) Alloc page 2048 (# of extent=2 used pages=2 ref pages=2) Alloc page 2048 (# of extent=2 used pages=2 ref pages=2) Alloc page 256 (# of extent=1 used pages=1 ref pages=1) Alloc page 512 (# of extent=1 used pages=1 ref pages=1) Total (# of extent=18 used pages=21 ref pages=21) in this database DBCC execution completed.If DBCC printed error messages, contact a user with System Administrator (SA) role..

# 检查数据库和表的一致性

检查数据库和表一致性的 dbcc 命令有:

- dbcc checkstorage
- dbcc checktable
- dbcc checkdb

#### *dbcc checkstorage*

使用 dbcc checkstorage 可以检查:

- 文本值列的分配
- 页分配和一致性
- OAM 页条目
- 每个分区都存在一个 OAM 页
- 指针一致性
- 文本值列和文本列链

dbcc checkstorage 对磁盘上的数据库运行检查。如果损坏仅在内存 中, dbcc checkstorage 可能检测不到损坏。为确保两次 dbcc checkstorage 运行的一致性, 请在运行 dbcc checkstorage 之前执行 checkpoint。但是,这样做可能会使瞬时内存损坏成为磁盘损坏。

### 使用 *dbcc checkstorage* 的优点

dbcc checkstorage:

- 组合了其它 dbcc 命令提供的许多检查
- 不会长时间锁定表或页,这样可在进行并发更新活动的同时使 用 dbcc 准确定位错误
- 随总 I/O 吞吐量线性缩放
- 将检查和报告功能分开,允许自定义评估和报告生成
- 提供目标数据库中空间使用情况的详细说明
- 在 dbccdb 数据库中记录 dbcc checkstorage 活动和结果, 从而可 进行趋势分析并提供正确诊断信息源

#### *dbcc checkstorage* 和其它 *dbcc* 命令的比较

dbcc checkstorage 与其它 dbcc 命令有所不同, 原因在于:

- 它需要 dbccdb 数据库来存储配置信息以及目标数据库上执行的 检查的结果。但您可从任意数据库中运行 dbcc checkstorage。
- 执行检查操作时,需使用至少两个工作空间。请参见 《参考手 册:表》中的 "dbccdb 表"。
- 它需要系统和存储过程来帮助准备系统,以便使用 dbcc checkstorage 并生成有关 dbccdb 中存储的数据的报告。

dbcc checkstorage 不修复任何故障。运行 dbcc checkstorage 并生成报 告以查看故障后,可运行相应的 dbcc 命令修复这些故障。

#### 了解 *dbcc checkstorage* 操作

dbcc checkstorage 操作包括以下步骤:

- 1 检查 dbcc checkstorage 使用正被检查的数据库的设备分配和 段定义以及 max worker processing 和 named cache 配置参数, 来 确定可使用的并行处理的级别。 dbcc checkstorage 还使用配置 参数 max worker processes 和 dbcc named cache 来限制可使用的 并行处理的级别。
- $2$  计划 dbcc checkstorage 将生成一个计划, 以执行利用步骤 1 中所确定的并行度的操作。
- 3 执行和优化 dbcc checkstorage 使用 Adaptive Server 工作进程 对目标数据库执行并行检查和存储分析。它尝试对每个工作进 程执行的工作量平均分配,并汇总未充分利用的工作进程的工 作。随着检查操作的继续, dbcc checkstorage 将扩展并调整步 骤 2 中生成的计划, 以利用检查操作期间收集的其它信息。
- 4 报告和控制 在检查操作期间, dbcc checkstorage 在 dbccdb 数 据库中记录它在目标数据库中发现的所有故障,以供后期进行 报告和评估。它还在 dbccdb 中记录存储分析的结果。 dbcc checkstorage 在遇到故障时将试图恢复并继续操作,但如果故障 发生后无法恢复,则终止该操作。例如,损坏的磁盘不会导致 dbcc checkstorage 失败;但由于在损坏的磁盘上无法成功执行检 查操作,所以不执行该操作。

如果同时还有另一个会话在执行 drop table, 则在初始化阶段 dbcc checkstorage 可能会失败。如果发生了这种情况, 则应在删 除表进程完成后再次运行 dbcc checkstorage。

注释 有关 dbcc checkstorage 错误消息的信息, 请参见《故障排除 和错误消息指南》。

#### 性能和可伸缩性

dbcc checkstorage 随总 I/O 吞吐量线性缩放, 以便大大改善 dbcc checkalloc 的性能。 dbcc checkstorage 的缩放属性意味着, 如果数据 库的大小增长了一倍, 硬件的容量 (可实现的 I/O 吞吐量) 也增长 了一倍, dbcc 检查所需的时间将保持不变。使容量加倍通常意味着 使盘轴的数目加倍,并提供足够的额外 I/O 通道容量、系统总线容 量和 CPU 容量以实现额外的总磁盘吞吐量。

使用 dbcc checkalloc 和 dbcc checkdb 执行的大多数检查操作(包括文 本列链检验)通过 dbcc checkstorage 检查一次即可完成, 从而避免 了多余的检查操作。

dbcc checkstorage 检查整个数据库 (包括未使用的页面), 所以执 行时间与数据库大小相关。故而使用 dbcc checkstorage 时,检查几 乎为空的数据库与检查几乎已满的数据库的区别不大,这与使用其 它 dbcc 命令时的情况是一样的。

与其它 dbcc 命令不同的是, 数据的放置对 dbcc checkstorage 性能的 影响很小。因此,每个会话的性能是一致的,即使不同会话间数据 的放置有所不同。

因为 dbcc checkstorage 需进行额外的工作来设置并行操作并在 dbccdb 中记录大量的数据,所以当目标数据库很小时,其它 dbcc 命 令的执行速度要更快。

dbcc checkstorage 使用的工作空间的位置及分配的空间大小将会影 响性能和可伸缩性。请参见 《参考手册:表》中的 "dbccdb 表"。

若要使用单个命令来运行 dbcc checkstorage 和一个用于生成报告的 系统过程, 请使用 sp\_dbcc\_runcheck。

### *dbcc checktable*

dbcc checktable 检查指定的表以查看:

- 索引与数据页链接应该正确
- 索引排序应该正确
- 指针应该一致
- 所有索引和数据分区链接应该正确
- 每页上的数据行在行偏移表中应有相应的条目;这些条目与数 据行在页中的位置匹配
- 已分区表的分区统计信息应该正确无误

skip\_ncindex 选项允许跳过对非聚簇索引上的页面链接、指针和排序 顺序的检查。聚簇索引和数据页的链接和指针对于表的完整性至关 重要。如果 Adaptive Server 报告指出页链接或指针存在问题, 则可 删除并重新创建非聚簇索引。

*partition\_name* 是要检查的分区的名称 (由于表可以跨多个分区, 因此该分区可能包含也可能不包含整个表); *partition\_id* 是要检查 的分区的 ID。

如果指定 *partition\_name* 或 *partition\_id*,则 dbcc checktable 仅检查位 于此分区上的表或表的部分;它不会将检查扩展到其它分区,并具 有以下限制:

- 如果表由多个分区组成,则仅限于对本地索引进行索引处理。
- 如果指定 *partition\_name* 或 *partition\_id* 参数,还必须指定第二 个参数 (skip\_ncindex 或 fix\_spacebits)或空值。以下示例指定 了空值:

dbcc checkalloc(titles, null, 560001995)

- 如果某个表 (其中包含用 char 或 varchar 数据类型定义的列) 的排序顺序或字符集不正确, dbcc checktable 不会纠正这些值。 必须对整个表运行 dbcc checktable 才能纠正这些错误。
- 如果某个索引由于排序顺序发生更改而被标记为"只读", 则 dbcc checktable 不会清除 O\_READONLY 位, 它位于该表的 svsobiects 条目的 sysstat 字段中。若要清除此状态位, 请对整个 表运行 dbcc checktable。
- —如果对 syslogs 运行 dbcc checktable,则 dbcc checktable 不会报告 空间使用情况 (可用空间与已用空间)。但是,如果不指定 *partition\_name* 或 *partition\_id* 参数,则 dbcc checktable 会报告空 间使用情况。

checkstorage 返回故障代码 100035 而且 checkverify 确认空白位错误 是硬故障时,可使用 dbcc checktable 来修复所报告的故障。

下面的命令检查位于 smallsales 分区 (其中包含低于 5000 的所有书 籍销售额)的部分 titles 表:

dbcc checktable(titles, NULL, "smallsales")

Checking partition 'smallsales' (partition ID 1120003990) of table 'titles'. The logical page size of this table is 8192 bytes. The total number of data pages in partition 'smallsales' (partition ID 1120003990) is 1. Partition 'smallsales' (partition ID 1120003990) has 14 data rows.

DBCC execution completed. If DBCC printed error messages, contact a user with System Administrator (SA) role.

> 您可将表名或表的对象 ID 与 dbcc checktable 一同使用。 sysobjects 表在 name 和 id 列中存储此信息。

下面的示例显示了一个未损坏表的报告:

dbcc checktable(titles)

Checking table 'titles' (object ID 576002052): Logical page size is 8192 bytes. The total number of data pages in partition 'titleidind\_576002052' (partition ID 576002052) is 1.

The total number of data pages in this table is 1.

Table has 18 data rows.

DBCC execution completed. If DBCC printed error messages, contact a user with System Administrator (SA) role.

> 若要检查不在当前数据库中的表,应提供数据库名。若要检查另一 对象拥有的表,应提供所有者的名称。必须给限定的表名加上引 号。例如:

dbcc checktable("pubs2.newuser.testtable")

dbcc checktable 可解决以下问题:

- 如果页链接有误, dbcc checktable 将显示一则错误消息。
- 如果其列具有 char 或 varchar 数据类型的表的排序顺序 (sysindexes.soid) 或字符集 (sysindexes.csid) 有误,但该表的排序 顺序与 Adaptive Server 的缺省排序顺序兼容,则 dbcc checktable 将改正该表的值。只有二进制的排序顺序可跨字符集兼容。

注释 如果更改排序顺序, 基于字符的用户索引将被标记为 "只读",并且在必要时,必须检查和重建这些用户索引。

如果数据行未在对象的第一个 OAM 页中说明, 则 dbcc checktable 将更新该页上的行数。这个问题不严重。在诸如 sp\_spaceused 的过程中, 内置函数 row\_count 使用此值快速地对 行数进行估计。

通过使用功能增强的页面读取,可提高 dbcc checktable 的性能。

dbcc checkindex dbcc checkindex 运行的检查与 dbcc checktable 的相同,只不过它仅对 特定的索引而不是整个表运行检查。

> *partition\_name* 是要检查的分区的名称,*partition\_id* 是要检查的分区 的 ID。 bottom\_up 指定 checkindex 从索引的叶开始自下而上进行检 查。 bottom\_up 仅适用于仅数据锁定表。如果对 checkindex 或 checktable 指定此选项,则索引检查会以自下而上的方式进行。

### *dbcc checkdb*

在指定数据库中的每个表上, dbcc checkdb 会运行与 dbcc checktable 相同的检查。如果没有指定数据库名, dbcc checkdb 将检查当前数 据库。 dbcc checkdb 将生成与 dbcc checktable 返回的消息类似的消 息,并进行相同类型的改正。

如果指定了可选的 skip\_ncindex,则 dbcc checkdb 不会检查数据库中 用户表上的任何非聚簇索引。

如果数据库扩展到一系列分区, dbcc checkdb 会在每个分区上执行 其检查。

# 检查页分配

可用来检查页分配的 dbcc 命令为:

- dbcc checkalloc
- dbcc indexalloc
- dbcc tablealloc
- dbcc textalloc

#### *dbcc checkalloc*

dbcc checkalloc 可确保:

- 所有页均正确分配
- 分配页上的分区统计信息正确无误
- 分配的每一页都被使用
- 所有页都已正确分配给各个分区
- 只有分配页被使用

如果没有提供数据库名, dbcc checkalloc 将检查当前数据库。

使用 fix 选项, dbcc checkalloc 可修正 dbcc tablealloc 同样能修正的所 有分配错误,还可修正保留分配给已从数据库中删除的对象的那些 页。在可以将 fix 选项与 dbcc checkalloc 一起使用之前,必须使数据 库处于单用户模式。有关使用 fix 和 no fix 选项的详细信息,请参见 第 200 页的 "使用 fix | nofix [选项改正分配错误"。](#page-225-0)

dbcc checkalloc 输出中包含每个表 (包括系统表)的数据块, 以及 每个表上的索引。它报告每个表或索引所使用的页数和扩充数。 INDID 值包括:

- 对于没有聚簇索引的表, INDID=0。
- 对于具有聚簇索引的所有页锁定表,表数据分区和聚簇索引分 区会被合并, 数据分区 (或聚簇索引分区)的 INDID 为 1。
- 对于具有聚簇索引的仅数据锁定表,表数据分区的 INDID 为 0。聚簇索引和非聚簇索引从 INDID=2 开始连续编号。

分区和页信息列于 PARTITION ID=*partition\_number* 之后。

检查页分配

以下有关 pubs2 的报告显示了 titleauthor、 titles 和 stores 三个表的输 出结果: \*\*\*\*\*\*\*\*\*\*\*\*\*\*\*\*\*\*\*\*\*\*\*\*\*\*\*\*\*\*\*\*\*\*\*\*\*\*\*\*\*\*\*\*\*\*\*\*\*\*\*\*\*\*\*\*\*\*\*\*\*\*\* TABLE:titleauthor OBJID = 544001938 PARTITION ID=544001938 FIRST=904 ROOT=920 SORT=1 Data level: indid 1, partition 544001938. 1 Data pages allocated and 2 Extents allocated. Indid :1, partition : 544001938. 1 Index pages allocated and 2 Extents allocated. PARTITION ID=544001938 FIRST=928 ROOT=928 SORT=0 Indid :2, partition : 544001938. 1 Index pages allocated and 2 Extents allocated. PARTITION ID=544001938 FIRST=944 ROOT=944 SORT=0 Indid :3, partition : 544001938. 1 Index pages allocated and 2 Extents allocated. TOTAL # of extents = 8 \*\*\*\*\*\*\*\*\*\*\*\*\*\*\*\*\*\*\*\*\*\*\*\*\*\*\*\*\*\*\*\*\*\*\*\*\*\*\*\*\*\*\*\*\*\*\*\*\*\*\*\*\*\*\*\*\*\*\*\*\*\*\* TABLE:titles OBJID = 576002052 PARTITION ID=1120003990 FIRST=1282 ROOT=1282 SORT=1 Data level: indid 0, partition 1120003990. 1 Data pages allocated and 1 Extents allocated. PARTITION ID=1136004047 FIRST=1289 ROOT=1289 SORT=1 Data level: indid 0, partition 1136004047. 1 Data pages allocated and 1 Extents allocated. TOTAL # of extents = 2 \*\*\*\*\*\*\*\*\*\*\*\*\*\*\*\*\*\*\*\*\*\*\*\*\*\*\*\*\*\*\*\*\*\*\*\*\*\*\*\*\*\*\*\*\*\*\*\*\*\*\*\*\*\*\*\*\*\*\*\*\*\*\* TABLE:stores OBJID = 608002166 PARTITION ID=608002166 FIRST=745 ROOT=745 SORT=0 Data level: indid 0, partition 608002166. 1 Data pages allocated and 1 Extents allocated. TOTAL # of extents = 1

### *dbcc indexalloc*

dbcc indexalloc 检查指定的索引以查看:

- 所有的页都分配正确。
- 分配的每一页都被使用
- 只有分配页被使用

dbcc indexalloc 是 dbcc checkalloc 索引级的版本,对单个索引提供相 同的完整性检查,包括索引分区的检查。必须指定对象 ID、对象名 称或分区 ID,并且必须指定索引 ID。 dbcc checkalloc 和 dbcc indexalloc 输出包括索引 ID。

若要使用 dbcc indexalloc 的 fix 或 nofix 选项, 必须指定一个报告选项 (full、 optimized、 fast 或 null)。如果指定分区 ID, 则仅检查该分 区。请参见第 200 页的 "使用 fix | nofix [选项改正分配错误"](#page-225-0)和 第 201 页的 "使用 dbcc tablealloc 和 [dbcc indexalloc](#page-226-0) 生成报告"。

dbcc indexalloc 将未分区索引视为具有单个分区的索引进行处理。

可运行 sp\_indsuspect 检查索引中排序顺序的一致性, 运行 dbcc reindex 修复不一致性。

#### *dbcc tablealloc*

dbcc tablealloc 将检查指定的用户表以确保:

- 所有的页都分配正确。
- 分配页上的分区统计信息正确无误。
- 分配的每一页都被使用
- 只有分配页被使用
- 所有页都已正确分配给指定表中的分区

指定表名、数据分区 ID 或表的对象 ID (位于 sysobjects 中的 ID 列)。如果指定数据分区 ID, dbcc tablealloc 将在此分区和所有本地 索引分区上执行其检查。如果指定对象名或对象 ID, dbcc tablealloc 将在整个表上执行其检查。如果指定索引分区 ID, dbcc tablealloc 将 返回错误 15046。

若要使用 dbcc tablealloc 的 fix 或 nofix 选项, 必须指定一个报告选项 (full、optimized、fast 或 null)。请参见第 200 [页的 "使用](#page-225-0) fix | nofix [选项改正分配错误"和](#page-225-0)第 201 页的 "使用 [dbcc tablealloc](#page-226-0) 和 dbcc indexalloc [生成报告"](#page-226-0)。

### **dbcc textalloc**

dbcc textalloc 检查对象的文本和图像数据的分配完整性, 报告并修 复发现的任何问题。 dbcc textalloc 检查指定的对象 (或当前数据库 中包含文本或图像数据的所有对象)以确保:

- 系统表中的文本和图像条目是正确的。
- OAM 页链以及文本和图像数据的 OAM 页分配是正确的。
- 所有文本和图像页均分配正确。
- 没有已分配但未使用的文本页。
- 没有已使用但未分配的文本页。

可以发出不带任何参数的 dbcc textalloc。缺省情况下, dbcc textalloc 以缺省模式运行。如果没有指定参数,则 dbcc textalloc 将检查当前 数据库中包含文本或图像列的每个表。

可以对不相互干扰的不同对象同时运行 dbcc textalloc。

# <span id="page-225-0"></span>使用 *fix* **|** *nofix* 选项改正分配错误

dbcc checkalloc、dbcc tablealloc、textalloc 和 dbcc indexalloc 的 fix | nofix 选项指定命令是否修复表中的分配错误。用户表的缺省值为 fix。系 统表的缺省值为 nofix。

在系统表上使用 fix 选项之前,必须将数据库置于单用户模式:

sp\_dboption *dbname*, "single user", true

只有在没有人使用数据库时才能发出此命令。

带有 fix 选项的 dbcc tablealloc 的输出会显示分配错误和作出的所有改 正。下面的示例是无论是否使用 fix 选项都会显示的一条错误消息:

Msg 7939, Level 22, State 1: Line 2: Table Corrupt: The entry is missing from the OAM for object id 144003544 indid 0 for allocation page 2560.

使用 fix 选项后,以下消息指示缺失的条目已恢复:

The missing OAM entry has been inserted.

fix|nofix 选项在 dbcc indexalloc 中的作用与在 dbcc tablealloc 中一样。

# <span id="page-226-0"></span>使用 *dbcc tablealloc* 和 *dbcc indexalloc* 生成报告

使用 dbcc tablealloc 或 dbcc indexalloc 可生成三种类型的报告:

- full 生成的报告包含所有类型的分配错误。使用 dbcc tablealloc 的 full 选项与在表级上使用 dbcc checkalloc 所得到的结果相同。
- optimized 根据表的 OAM 页中列出的分配页生成报告。使用 optimized 选项时, dbcc tablealloc 不报告而且不能修正 OAM 页 中未列出的分配页中的未引用扩充。如果没有指定报告类型, 或者指定了 null, 则缺省值为 optimized。
- fast 对已引用而未在扩充中分配的页生成例外报告 (2521 级 别错误): 但是不生成分配报告。

# 检查系统表的一致性

dbcc checkcatalog 检查数据库中系统表内部和系统表之间的一致性。 例如,它检验:

- syscolumns 中的每个类型在 systypes 中都有一个相匹配的条目。
- sysobjects 中的每个表和视图在 syscolumns 中都至少有一列。
- sysindexes 一致并修复所有错误
- 对于 syspartitions 中的每一行, sysegments 中均存在一个与之匹 配的行。
- syslogs 中的最后一个检查点有效。

它还列出已定义的供数据库使用的段并修复它找到的任何错误。

如果没有指定数据库名, dbcc checkcatalog 将检查当前数据库。

dbcc checkcatalog (testdb)

Checking testdb The following segments have been defined for database 5 (database name testdb). virtual start addr size segments -------------------- ------ -------------------------- 33554432 4096 0 1 16777216 102 2 DBCC execution completed. If DBCC printed error messages, see your System Administrator.

# 使用一致性检查命令的策略

以下各部分比较了 dbcc 各种命令的性能, 提出了合理安排的建议和 避免遭受严重性能影响的策略,并提供了有关 dbcc 输出的信息。

表 [10-2](#page-227-0) 比较了 dbcc 命令。请注意: dbcc checkdb、 dbcc checktable 和 dbcc checkcatalog 执行的完整性检查的类型与 dbcc checkalloc、 dbcc tablealloc 和 dbcc indexalloc 不同。dbcc checkstorage 综合执行其它命令 执行的某些检查。第 189 [页的表](#page-214-0) 10-1 显示了各种命令执行的检查。

| 命令和选项                                                         | 级别                                          | 锁定和性能                                                                | 速度                                          | 完全性 |
|---------------------------------------------------------------|---------------------------------------------|----------------------------------------------------------------------|---------------------------------------------|-----|
| checkstorage                                                  | 所有索引的页链和<br>数据行、分配页、<br>OAM 页、设备和分<br>区统计信息 | 不锁定; 执行大量的 I/O, 可能会<br>使系统 I/O 饱和; 可使用专用高速<br>缓存, 使得对其它高速缓存的影响<br>最小 | 快速                                          | 高   |
| checktable checkdb                                            | 所有索引的页链、<br>排序顺序、数据行<br>和分区统计信息             | 共享表锁: dbcc checkdb 一次锁定<br>一个表, 并在结束对该表的检查后<br>释放该锁                  | 慢速                                          | 高   |
| checktable checkdb<br>(使用 skip_ncindex<br>洗项)                 | 表和聚簇索引的页<br>链、排序顺序和数<br>据行                  | 共享表锁: dbcc checkdb 一次锁定<br>一个表, 并在结束对该表的检查后<br>释放该锁                  | 比不使用<br>skip_ncindex<br>选项时快,<br>最多达<br>40% | 中   |
| checkalloc                                                    | 页链和分区统计<br>信息                               | 无锁定; 执行大量的 I/O 可能会使<br>I/O 调用饱和; 只有分配页被高速<br>缓存                      | 慢速                                          | 高   |
| 具有 full 选项的<br>tablealloc,<br>indexalloc 和<br>textalloc       | 页链                                          | 共享表锁; 执行大量的 I/O; 只有<br>分配页被高速缓存                                      | 慢速                                          | 高   |
| 具有 optimized 选<br>项的 tablealloc、<br>indexalloc 和<br>textalloc | 分配页                                         | 共享表锁; 执行大量的 I/O; 只有<br>分配页被高速缓存                                      | 中速                                          | 中   |
| 具有 fast 选项的<br>tablealloc,<br>indexalloc 和<br>textalloc       | OAM 页                                       | 共享表锁                                                                 | 快速                                          | 低   |
| checkcatalog                                                  | 系统表中的行                                      | 系统目录中的共享页锁: 检查每页<br>后释放锁; 很少有页被高速缓存                                  | 中速                                          | 中   |

<span id="page-227-0"></span>表 *10-2*:*dbcc* 各种命令的性能比较

### 使用大 **I/O** 和异步预取

如果为要检查的数据库或对象使用的高速缓存配置了大 I/O 和异步 预取,则某些 dbcc 命令可以使用它们。

当表使用配置了大 I/O 的高速缓存时, dbcc checkdb 和 dbcc checktable 将在对表进行页链检查时使用大 I/O 缓冲池。将使用最大 的可用 I/O 大小。检查索引时, dbcc 仅使用 2K 缓冲区。

如果使用中的缓冲池可使用异步预取,则 dbcc checkdb、 dbcc checktable 和 dbcc 分配检查命令 checkalloc、tablealloc 和 indexalloc 将 使用异步预取。请参见 Performance and Tuning Series: Query Processing and Abstract Plans (《性能和调优系列:查询处理和抽象 计划》)第 6 章 "Tuning Asynchronous Prefetch"(调优异步预取) 中的 "Setting limits for dbcc"(为 dbcc 设置限制)。

高速缓存绑定命令和更改缓冲池的大小和异步预取百分比的命令都 是动态命令。在非高峰期间使用这些 dbcc 命令时,如果对用户应用 程序影响甚微,则可以更改这些设置来加速 dbcc 的执行,并在 dbcc 检查完毕时恢复正常设置。请参见第 4 [章 "配置数据高速缓存"。](#page-96-0)

#### 在您的节点安排数据库维护

有多个因素可确定应该运行 dbcc 命令的频率及要运行哪些命令。

#### 数据库使用

如果 Adaptive Server 主要在星期一到星期五的上午 8:00 到下午 5:00 之间使用,则可以在晚上和周末运行 dbcc 检查, 这样检查就不会对 用户造成太大影响。如果表不是非常大,则可以经常运行一整套的 dbcc 命令。

dbcc checkstorage 和 dbcc checkcatalog 能够以最低的成本在最大范围 内执行检查,并确保从备份中恢复。不必很频繁地运行用于检查索 引排序顺序和一致性的 dbcc checkdb 或 dbcc checktable。不必在此检 查与任何其它的数据库维护活动之间进行协调。保留对象级的 dbcc 检查和使用 fix 选项的那些检查,以对 dbcc checkstorage 发现的故障 进行进一步诊断和改正。

如果每周 7 天, 每天 24 小时地使用 Adaptive Server, 则可通过限制 工作进程数或通过使用应用程序队列来限制 dbcc checkstorage 对资 源的使用。如果决定不使用 dbcc checkstorage, 则可能要调度使用 dbcc checktable、 dbcc tablealloc 和 dbcc indexalloc 对单个表和索引执 行的一整套检查。整套检查结束时,如果所有表都已检查完毕,则 可运行 dbcc checkcatalog, 并备份数据库。请参见 Performance and Tuning Series: Basics (《性能和调优系列:基础知识》)中的第 5 章 "Distributing Engine Resources"(分配引擎资源)。

某些 24 小时都需运行而且要求高性能的节点通过以下方式运行 dbcc 检查:

- 将数据库转储到磁带
- 将数据库转储装载到单独的 Adaptive Server 中以创建数据库 副本
- 在数据库副本上运行 dbcc 命令
- 如果检测到错误并可以使用 fix 选项修复,则在原始数据库中的 相应对象上运行带有 fix 选项的 dbcc 命令。

转储是数据库页的逻辑副本;因此,原始数据库中发现的问题也会 出现在数据库副本中。使用转储创建用于报告或其它目的的数据库 副本时,此策略非常有用。

合理安排锁定对象的 dbcc 命令的运行时间,以避免与业务活动冲 突。例如, dbcc checkdb 获取执行数据库检查的每个表的锁, 然后 在完成时释放该锁并继续处理下一个表。 dbcc checkdb 持有锁期 间,这些表不可访问。不要调度 dbcc checkdb (或其它具有类似副 作用的 dbcc 命令) 在其它业务活动需要锁定的表时运行。

#### 备份日程表

备份数据库和转储事务日志的次数越频繁,发生故障时可恢复的数 据就越多。必须决定在灾难发生时允许丢失的数据量,并制定一个 转储日程表来支持此决定。

调度转储后,应决定如何将 dbcc 命令并入到日程表中。每次转储之 前,不必执行 dbcc 检查; 但是, 如果转储过程中出现损坏情况, 则 可能会丢失其它数据。

转储数据库的理想时间是在使用 dbcc checkstorage 和 dbcc checkcatalog 对该数据库进行彻底检查之后。如果这些命令在数据库 中没有发现错误,即表明备份的是一个清洁的数据库。可以重建索 引来改正装载转储后发生的问题。在单个表和索引上使用 dbcc tablealloc 或 indexalloc 改正 dbcc checkalloc 报告的分配错误。

#### 表大小和数据重要性

回答以下有关数据的问题:

- 有多少个表包含至关重要的数据?
- 数据更改的频率如何?
- 这些表有多大?

dbcc checkstorage 是数据库级别的操作。如果仅有少数几个表包含 关键数据或经常更改的数据,则可能希望在这些表上更频繁地运行 表和索引级别的 dbcc 命令比在整个数据库上运行 dbcc checkstorage 更有效。

## 数据库一致性问题导致的错误

执行 dbcc checkstorage 时遇到的数据库一致性问题所生成的错误记 录在 dbcc\_types 表中。大多数错误号介于 5010 – 5024 和 100,000 – 100,038 之间。有关特定错误的信息,请参见 《参考手册:表》中 的第 2 章 "dbccdb 表"。

执行除 dbcc checkstorage 之外的 dbcc 命令时,对于因数据库一致性 问题而生成的错误,其错误号一般在 2500 – 2599 或 7900 – 7999 之 间。这些消息和其它因数据库一致性问题而产生的消息 (如错误 605)可能包含像 "Table Corrupt"或 "Extent not within segment" 这样的短语。

某些消息指明存在严重的数据库一致性问题;其它消息可能不是如 此急迫。少数故障可能需要 Sybase 技术支持部门的帮助,但大多数 可通过以下方式解决:

- 运行使用 fix 选项的 dbcc 命令
- 按照 《错误消息和故障排除指南》中的说明操作,其中包含解 决很多 dbcc 数据库错误的分步说明。

无论解决问题需要何种技术,如果在损坏或不一致性发生后很快发 现了问题,则解决方案会简单得多。一致性问题可能存在于不经常 使用的数据页上,如每月仅进行一次更新的表。 dbcc 可以发现这些 问题,往往也能修正这些问题。

## 报告被中止的 **checkstorage** 和 **checkverify** 操作

当 checkstorage 或 checkverify 操作中止时,就会输出一条消息,其中 包括操作 ID (opid) 和操作中止时正在检查的数据库的名称。已中止 的 checkverify 操作还会在消息中提供一个序列号, 指示用户与提供 的 *dbname*、 opid 以及该序列号 *seq* (如果是 checkverify 操作)一起 运行 sp\_dbcc\_patch\_finishtime。在执行 sp\_dbcc\_patch\_finishtime 后, 可以创建有关已中止的操作的故障报告。

#### 因错误 **100032** 中止

checkstorage 在遇到页链接错误 (100032) 时可能会中止对象检查。

如果页的更新版本消除了页链接错误,或者页链接错误数少于配置 的最大链接错误值, checkstorage 会继续检验对象。

可以使用 sp\_dbcc\_updateconfig 配置最大链接错误值。下例将 great big db 配置为值 8:

sp\_dbcc\_updateconfig great\_big\_db, "linkage error abort", "8"

请参见 《参考手册: 构件块》中的第 4 章 "dbcc 存储过程"。

如果出现以下情况, 则 checkstorage 可能会在达到此页链接错误值 之前中止检查:

- 对使用 APL 索引的对象的并发更新破坏了页链接,因为 checkstorage 可能无法访问页链的剩余部分
- 在页链接检查期间删除了索引

在无提示状态下运行 checkstorage 时, 应减少 (或消除)导致索引 检查中止的暂时性错误。为了消除暂时性故障,请在运行 dbcc checkstorage 后立即运行 checkverify。

### 软故障和硬故障的比较

dbcc checkstorage 发现目标数据库中的故障时,将把故障作为一个 软故障或硬故障记录在 dbcc faults 表中。

#### 软故障

软故障是 Adaptive Server 中通常不会持久存在的不一致性问题。大 多数软故障均来源于目标数据库中的暂时不一致性,这是在运行 dbcc checkstorage 期间或 dbcc checkstorage 遇到数据定义语言 (DDL) 命令时,由于用户对数据库进行更新所导致的。第二次运行命令 时,这些故障不会重复出现。通过比较两次执行 dbcc checkstorage 的结果, 或在 dbcc checkstorage 发现软故障后, 通过运行 dbcc tablealloc 和 dbcc checktable, 可以重新分类软故障。

如果在几次连续执行 dbcc checkstorage 时都出现了相同的软故障, 则它们是 "持久的"软故障,而且可能表明有损坏。如果以单用户 模式执行 dbcc checkstorage, 则报告的软故障是持久性的。通过使 用 sp\_dbcc\_differentialreport 或通过运行 dbcc tablealloc 和 dbcc checktable,可以解决这些故障。如果使用后面的两个命令,则只需 检查出现软故障的表或索引。

#### 硬故障

硬故障是 Adaptive Server 的持久性损坏,这种损坏无法通过重新启 动 Adaptive Server 修复。并非所有硬故障的严重程度都相同。例 如,下面的每种情况都导致了硬故障,但结果并不同:

- 分配给不存在的表的页面最低限度地减少了可用磁盘存储空间。
- 具有不能扫描的行的表可能会返回错误结果。
- 链接到另一表的表导致查询停止。

某些硬故障可通过简单操作 (例如截断受影响的表)加以改正。 其它的只能通过从备份恢复数据库才能得到改正。

# 使用 *dbcc checkverify* 检验故障

dbcc checkverify 检查最近一次 checkstorage 操作的结果,并将每个软 故障重新分类为硬故障或无关紧要的故障。 checkverify 用作第二个 过滤器从 checkstorage 结果中删除假故障。

## *dbcc checkverify* 的工作方式

checkverify 从 dbcc\_faults 中读取记录的故障, 并通过一个与 checkstorage 操作使用的过程相似的过程解决每个软故障。

注释 checkverify 锁定表以防止并发更新,这将确保正确地对软故 障进行重新分类。checkverify 不能查找自上次运行 checkstorage 以来 所发生的错误。

checkverify 按与 checkstorage 同样的方式将信息记录在 dbcc\_operation\_log 和 dbcc\_operation\_results 表中。记录的 opid 的值与 上一次 checkstorage 操作的 opid 值相同。checkverify 更新 dbcc\_faults 表中的 status 列, 并在 dbcc\_fault\_params 表中为它处理的故障插入 一行。

checkverify 不使用 scan 或 text 工作空间。

checkstorage 查出的每个故障将由 checkverify 检验为以下之一:

- 硬故障, 与 checkstorage 所确定的分类一样。
- 因并发活动从原因中排除而被 checkverify 重新分类为硬故障的 软故障。
- 由 checkverify 确认的软故障。在数据库中没有并发活动时出现 的一些软故障并不表示有重大危险,因而没有被重新分类为硬 故障。如果软故障只是信息性的,不表示有损坏,则不会将它 重新分类。
- 重新分类为不重要故障的软故障,这类软故障可能是由并发活 动造成的,或是因为后续活动掩盖了最初的不一致性而造成的。

如果文本列有硬故障,由 checkstorage 指定代码为 100011 (文本指 针故障)的故障将被检验为硬故障。如果文本列没有硬故障,该故 障被重新分类为软故障。

对于由 checkstorage 指定代码为 100016 (分配了页但未链接)的故 障,如果相同的故障出现在两个连续的 checkstorage 操作中,该故 障将被检验为硬故障。否则,它将被重新分类为软故障。

对于由 checkstorage 指派代码为 100035 (空白位不匹配)的故障, 如果被检验为硬故障,可使用 dbcc checktable 修复此故障。

checkverify 确认数据库中存在硬故障时,请按照适当的过程操作以 修复故障。

checkverify 将以下故障代码划分为软故障:

- 100020 检查已中止。
- 100025 行计数故障。
- 100028 页分配脱离了当前段。

#### 何时使用 *dbcc checkverify*

通过在 checkstorage 运行后的任何时候 (甚至可长至几小时或几天 后)运行 checkverify, 可以检验持久故障。然而, 决定日程表时, 应记住数据库状态随时间而更改,并且这种更改可以屏蔽软故障和 硬故障。

例如,如果页被链接到表但未被分配,这就是一个硬故障。如果该 表被删除,故障将不存在从而被屏蔽掉。如果此页被分配给另一个 表,故障将持续而其特征将更改。此页现在好象是被链接到两个不 同的表。如果此页被重新分配到同一个表,故障将表现为有损坏的 页链。

因随后数据库的更改而修复的持久故障,通常不会引起操作性问 题。然而,通过检测和快速检验这些故障,可以在遇到更严重的问 题之前或在原故障的特征更改之前找到损坏源。因此, Sybase 建议 在运行 dbcc checkstorage 之后尽快运行 checkverify。

注释 如果以单用户模式对目标数据库执行 checkstorage, 则没有软 故障,因此不需要执行 checkverify。

每次执行 checkstorage, checkverify 只需运行一次。然而,如果 checkverify 被中断而没有完成,可以再次运行它。操作将从它被中 断的位置继续。

处理很大的数据库时, checkverify 可能需要很长时间才能完成。在 这段时间内, checkverify 不提供任何有关其将于何时结束的信息。 若要在 checkverify 期间查看进度状态报告,请使用 command status reporting 命令

set command status reporting on

现在,运行 checkverify 时,生成的结果如下所示:

dbcc checkverify (pubs2)

Verifying faults for 'pubs2'. Verifying faults for table 't1'. The total number of tables to verify is 5. This is table number 1.

Verifying faults for table 't2'. The total number of tables to verify is 5. This is table number 2.

Verifying faults for table 't3'. The total number of tables to verify is 5. This is table number 3.

Verifying faults for table 't4'. The total number of tables to verify is 5. This is table number 4.

Verifying faults for table 't5'. The total number of tables to verify is 5. This is table number 5.

DBCC CHECKVERIFY for database 'pubs2' sequence 4 completed at Apr 9 2003 2:40PM. 72 suspect conditions were resolved as faults, and 11 suspect conditions were resolved as harmless. 0 objects could not be checked.

## 如何使用 *dbcc checkverify*

checkverify 的操作对象是上次仅针对指定数据库完成的 checkstorage 操作的结果。

checkverify 操作完成后, Adaptive Server 返回:

DBCC checkverify for database *name*, sequence *n* completed at *date time*. *n* suspect conditions resolved as faults and *n* resolved as innocuous. *n* checks were aborted.

通过使用 sp\_dbcc\_runcheck,可在运行 checkstorage 之后自动运行 checkverify。

可以使 checkverify 不处理表、故障以及故障或表的组合。可以使用 sp\_dbcc\_exclusions 指示要从 checkverify 中排除的项目。 sp\_dbcc\_exclusions 是动态的; 也就是说, \_checkverify 会立即排除您 在 sp\_dbcc\_exclusions 中指定的项目。一旦从 checkverify 中排除这些 对象后,下次运行该命令时将不会报告有关这些项目的信息。

# <span id="page-236-1"></span>使用 *dbcc checkstorage* 的准备工作

使用 dbcc checkstorage 之前, 请配置 Adaptive Server 并设置 dbccdb 数据库。表 [10-3](#page-236-0) 按使用的先后顺序总结了各个步骤和命令。

以下各节详细描述了每个操作。本节中的示例假设服务器使用 2K 逻辑页。

<span id="page-236-0"></span>表 *10-3*:使用 *dbcc checkstorage* 的准备工作

| 对于此操作                       | 请参见                | 使用此命令                       |  |  |  |
|-----------------------------|--------------------|-----------------------------|--|--|--|
| 1. 为目标数据库获取有关数据库大           | 第 212 页的"计划资源"     | use master                  |  |  |  |
| 小、设备 (如果 dbccdb 不存在)、       | 第 214 页的 "计划工作     | sp_plan_dbccdb              |  |  |  |
| 工作空间大小、高速缓存大小和工             | 空间大小"              |                             |  |  |  |
| 作讲程数的建议。                    |                    |                             |  |  |  |
| 2. 如有必要, 调整 Adaptive Server | 第 215 页的 "配置工作     | sp_configure                |  |  |  |
| 使用的工作进程数。                   | 讲程"                | number of worker processes  |  |  |  |
|                             |                    | memory per worker processes |  |  |  |
| 3. (可选) 为 dbcc 创建一个命名高      | 第 217 页的"为 dbcc 设  | sp cacheconfig              |  |  |  |
| 速缓存。                        | 置命名高速缓存"           |                             |  |  |  |
| 4. 配置缓冲池。                   | 第218页的"配置一         | sp poolconfig               |  |  |  |
|                             | 个8页的 I/O 缓冲池"      |                             |  |  |  |
| 5. 如果 dbccdb 已存在,则应在创建      |                    | drop database               |  |  |  |
| 新的 dbccdb 数据库之前将它和所有        |                    |                             |  |  |  |
| 与其关联的设备全部删除。                |                    |                             |  |  |  |
| 6. 初始化用于 dbccdb 数据和日志的      | 第 219 页的 "为 dbccdb | disk init                   |  |  |  |
| 磁盘设备。                       | 分配磁盘空间"            |                             |  |  |  |
| 7. (可选)在数据磁盘设备上创建           |                    | create database             |  |  |  |
| dbccdb.                     |                    |                             |  |  |  |
| 8. (可选)添加磁盘段。               | 第219页的"用于工作        | use dbccdb                  |  |  |  |
|                             | 空间的段"              |                             |  |  |  |
| 9. 填充 dbccdb 数据库并安装 dbcc 存  |                    | isql -Usa -P -i             |  |  |  |
| 储过程。                        |                    | <b>\$SYBASE/ASE-</b>        |  |  |  |
|                             |                    | 12 5/scripts/installdbccdb  |  |  |  |
|                             |                    |                             |  |  |  |

注释 dbcc checkstorage 对磁盘上的数据库运行检查。如果损坏仅 在内存中, dbcc 可能检测不到损坏。为确保连续两个 dbcc checkstorage 命令之间的一致性,应首先运行 checkpoint。请注意, 运行 checkpoint 可能会使瞬时内存损坏成为磁盘损坏。

## <span id="page-237-0"></span>计划资源

为 dbccdb 选择适当的设备和大小对于 dbcc checkstorage 操作的执行 很重要。 sp\_plan\_dbccdb 根据 dbccdb 是否存在为指定的目标数据库 提供配置建议。可以使用这些信息来配置 Adaptive Server 和设置 dbccdb 数据库。

#### *sp\_plan\_dbccdb* 输出的示例

如果 dbccdb 不存在, sp\_plan\_dbccdb 将返回:

- dbccdb 的最小大小
- 适用于 dbccdb 的设备
- scan 和 text 工作空间的最小大小
- 高速缓存的最小大小
- 工作进程数

建议的高速缓存大小值是近似值,因为 dbccdb 的最佳高速缓存大小 取决于目标数据库中页分配的模式。以下示例来自使用 2K 逻辑页 的服务器,它显示了当 dbccdb 不存在时, 对 pubs2 数据库运行 sp\_plan\_dbccdb 所产生的输出:

sp\_plan\_dbccdb pubs2

Recommended size for dbccdb is 4MB.

Recommended devices for dbccdb are:

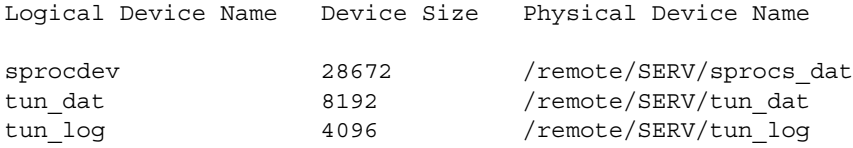

Recommended values for workspace size, cache size and process count are:

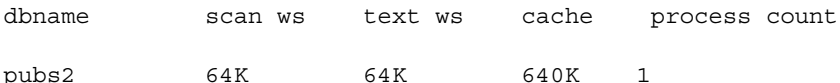

 $(returntatus = 0)$ 

如果 dbccdb 已存在, sp\_plan\_dbccdb 将返回:

- dbccdb 的最小大小
- 现有 dbccdb 数据库的大小
- scan 和 text 工作空间的最小大小
- 高速缓存的最小大小
- 工作进程数

以下示例显示当 dbccdb 已存在时, 对 pubs2 数据库运行 sp\_plan\_dbccdb 所产生的输出:

sp\_plan\_dbccdb pubs2

Recommended size for dbccdb database is 23MB (data = 21MB, log = 2MB). dbccdb database already exists with size 8MB. Recommended values for workspace size, cache size and process count are: dbname scan ws text ws cache process count pubs2 64K 48K 640K 1 (return status = 0)

> 如果计划检查多个数据库,应为目标数据库使用最大的数据库的名 称。如果没有提供目标数据库名, sp\_plan\_dbccdb 将为 master..sysdatabases 中列出的所有数据库返回配置值:

sp\_plan\_dbccdb

Recommended size for dbccdb is 4MB.

dbccdb database already exists with size 8MB.

Recommended values for workspace size, cache size and process count are:

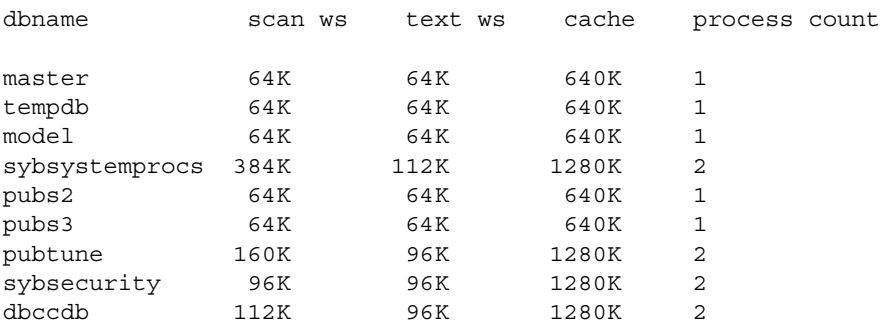

请参见《参考手册: 过程》中的"sp\_plan\_dbccdb"。

#### <span id="page-239-0"></span>计划工作空间大小

dbccdb 需要两个工作空间: scan 和 text。这些工作空间的空间需求 取决于要检查的最大数据库的大小。若要运行并发的 dbcc checkstorage 操作, 需设置额外的工作空间。

#### 确定要检查的最大数据库的大小

不同的数据库可以使用相同的工作空间。因此,工作空间必须足够 大,以能够适合要使用的最大的数据库。

注释 sp\_plan\_dbccdb 建议工作空间大小 — 下面关于确定工作空间 大小的细节仅用作参考信息。

目标数据库中的每一页由 scan 工作空间中的一个 18 字节的行表示。 此工作空间应该大约是目标数据库大小的 1.1%。

目标数据库中的每个非空 text 列在 text 工作空间中插入一个 22 字节 的行。如果目标数据库中有 *n* 个非空 text 列,则 text 工作空间的大 小必须至少是 (22 \* n) 字节。非空 text 列的数目是动态的, 所以需要 为 text 工作空间分配足够的空间以适应将来的需求。 text 工作空间 所需的最小空间是 24 页。

#### 可以同时使用的工作空间的数目

可以配置 dbccdb 以在多个数据库上同时运行 dbcc checkstorage。只有 在第二个和随后的 dbcc checkstorage 操作有自己专用的资源时, 此 方法才可行。若要执行并发的 dbcc checkstorage 操作, 每个操作必 须具有自己的 scan 和 text 工作空间、工作进程和保留的高速缓存。

工作空间所需的全部空间取决于对用户数据库是串行检查还是并发 检查。如果 dbcc checkstorage 操作以串行方式运行, 则最大的 scan 和 text 工作空间可用于所有用户数据库。如果 dbcc checkstorage 操作 以并发方式运行,则 dbccdb 应设置为可以适合将并发使用的最大工 作空间。通过增加将并发检查的最大数据库的大小,可以确定工作 空间大小。

请参见 《参考手册:表》中的 "dbccdb 表"。

#### 工作空间自动扩展

sp\_dbcc\_updateconfig.. automatic workspace expansion 选项指示 checkstorage 是否在必要时自动调整工作空间的大小。

开始运行 checkstorage 时, 会验证工作空间的大小。如果需要更多 空间,并且启用了 automatic workspace expansion,当相应的段上有 足够的可用空间时, checkstorage 会自动扩展工作空间。如果需要 更多空间,并且未启用 automatic workspace expansion, checkstorage 将退出并显示信息性消息。

值 1 (缺省值) 将启用 automatic workspace expansion。值 0 将禁用 automatic workspace expansion。请参见《参考手册:过程》。

#### 缺省的 **scan** 工作空间和 **text** 工作空间

运行 installdbccdb 脚本时,会创建缺省的 scan 工作空间和 text 工作 空间。缺省 scan 工作空间的名称为 def\$scan\$ws,其大小为 256K。 缺省 text 工作空间的名称为 def\$text\$ws,其大小为 128K。如果尚未 配置缺省工作空间并且目标数据库尚未配置工作空间值,将使用这 些缺省工作空间。

### <span id="page-240-0"></span>配置工作进程

以下参数可影响 dbcc checkstorage:

- max worker processes 使用 sp\_dbcc\_updateconfig 设置此参数。 它为每个目标数据库更新 dbcc\_config 表中 max worker processes 的值。
- number of worker processes 使用 sp\_configure 设置此配置参数。 它更新 *server\_name.cfg* 文件。
- memory per worker process 使用 sp\_configure 设置此配置参数。 它更新 *server\_name.cfg* 文件。

max worker processes 为每个目标数据库指定 dbcc checkstorage 使用的 工作进程最大数,而 number of worker processes 指定 Adaptive Server 支持的工作进程总数。工作进程不是专用来运行 dbcc checkstorage 操作的。

将 number of worker processes 的值设置得足够高, 使之支持 max worker processes 指定的进程数。工作进程数低会降低性能并减少 dbcc checkstorage 的资源消耗。 dbcc checkstorage 使用的进程数不能 多于数据库使用的数据库设备数。高速缓存大小、 CPU 性能和设备 大小表明的工作进程数可能较低。如果没有为 Adaptive Server 配置 足够的工作进程数, dbcc checkstorage 将不能运行。

maximum parallel degree 和 maximum scan parallel degree 对于 dbcc checkstorage 的并行功能没有影响。将 maximum parallel degree 设置 为 1 时, 不会禁用 dbcc checkstorage 中的并行度。

dbcc checkstorage 需要多个工作进程, 所以 number of worker processes 必须至少设置为 1 以支持父进程和工作进程。

sp\_plan\_dbccdb 根据数据库大小、设备数和其它因素推荐工作进程 数的值。可使用较小的值来限制系统上的负载。 dbcc checkstorage 使用的工作进程可能会少于 sp\_plan\_dbccdb 推荐的或您自己配置的 工作进程。

使用更多的工作进程并不能保证更好的性能。以下情况说明了两种 不同配置的效果:

一个 8GB 的数据库在磁盘 A 上有 4GB 数据,在磁盘 B、C、D、E、 F、 G、 H 和 I 上各有 0.5GB 数据。

如果有9个工作进程是活动的, 则运行 dbcc checkstorage 所需时间 为 2 小时, 这也是用来检查磁盘 A 的时间。其它 8 个工作进程分别 在 15 分钟内完成检查,并等待磁盘 A 工作进程完成检查。

如果有两个工作进程是活动的,运行 dbcc checkstorage 仍然需要 2 小时。第一个工作进程处理磁盘 A,另一个工作进程处理磁盘 B、 C、D、E、F、G、H 和 I。这种情况下无需等待,可以更有效地利 用资源。

memory per worker process 为 Adaptive Server 中支持的工作进程指定 总的内存分配量。缺省值足够用于 dbcc checkstorage。

## <span id="page-242-0"></span>为 *dbcc* 设置命名高速缓存

如果为 dbcc checkstorage 使用命名高速缓存,可能需要调整 Adaptive Server 配置参数。

dbcc checkstorage 操作期间,工作空间将临时绑定到也读取目标数 据库的高速缓存。使用专用于 dbcc 的命名高速缓存将会尽可能减少 数据库检查对其他用户的影响,并可提高性能。可为同时运行的每 个 dbcc checkstorage 操作创建一个单独的高速缓存,也可以创建一 个足够大的高速缓存以适应并发操作的全部需求。最佳性能所需的 容量大小取决于目标数据库的大小及该数据库中数据的分布。 dbcc checkstorage 要求命名高速缓存中的每个工作进程都至少具有 640K 的缓冲区 (每个缓冲区是一个扩充)。

为获得最佳性能, 应将专用高速缓存的大部分指派给缓冲池, 而且 不要对高速缓存分区。建议的高速缓存大小是缓冲池的最小大小。 对此值增加一页的缓冲池空间。

如果将一个高速缓存专用于 dbcc checkstorage, 则此命令要求的大 小不会大于一页缓冲池的最小值。如果高速缓存是共享的,则可以 通过在运行操作之前增加缓冲池的大小,并在操作完成之后减少其 大小来提高 dbcc checkstorage 的性能。缓冲池的要求与共享高速缓 存的要求一样。然而,虽然共享高速缓存可以满足大小要求,但高 速缓存中的其它要求可能会限制可供 dbcc checkstorage 使用的缓冲 区,并大大影响 checkstorage 和 Adaptive Server 的整体性能。

警告! 不要使用正用于 dbcc checkstorage 的高速缓存中的高速缓存 分区。

若要为 Adaptive Server 配置一个用于 dbcc checkstorage 操作的命名 高速缓存,请使用 sp\_cacheconfig 和 sp\_poolconfig。请参[见第](#page-96-0) 4 章 ["配置数据高速缓存"。](#page-96-0)

## <span id="page-243-0"></span>配置一个 **8** 页的 **I/O** 缓冲池

dbcc checkstorage 要求一个其大小为一个扩充的 I/O 缓冲池。使用 sp\_poolconfig 配置缓冲池大小并检验缓冲池是否配置正确。缓冲池 大小存储在 dbcc\_config 表中。

dbcc checkstorage 缓冲池的大小等于页大小乘以 16。不同页大小的 dbcc checkstorage 缓冲池要求分别为:

- (2KB 页服务器) \* (8 个扩充) = 16k 缓冲池
- (4KB 页服务器) \* (8 个扩充) = 32k 缓冲池
- (8KB 页服务器) \* (8 个扩充) = 64k 缓冲池
- (16KB 页服务器) \* (8 个扩充) = 128k 缓冲池

下例显示了如何使用 sp\_poolconfig 在配置为 2K 逻辑页的服务器上为 "master\_cache"设置 16K 缓冲池。命名高速缓存是为 master 数据库 创建的。

```
1> sp poolconfig "master cache", "1024K", "16K"
2 > 90
```
(return status = 0)

下例显示已为专用高速缓存 "master cache"设置了缓冲池:

1> sp\_poolconfig "master\_cache"  $2 > qo$ Cache Name Status Type Config Value Run Value ------------- --------- -------- ------------ ----------- master cache Active Mixed 2.00 Mb 2.00 Mb ------------ ------------ Total 2.00 Mb 2.00 Mb ================================================================= Cache: master cache, Status: Active, Type: Mixed Config Size: 2.00 Mb, Run Size: 2.00 Mb Config Replacement: strict LRU, Run Replacement: strict LRU IO Size Wash Size Config Size Run Size APF Percent -------- --------- ------------ ------------ ----------- 2 Kb 512 Kb 0.00 Mb 1.00 Mb 10 16 Kb 192 Kb 1.00 Mb 1.00 Mb 10 (return status = 0)

请参见 《参考手册:过程》。

## <span id="page-244-0"></span>为 *dbccdb* 分配磁盘空间

dbccdb 数据库要求额外的磁盘存储空间。由于 dbcc checkstorage 将 大量使用 dbccdb, 所以应该将 dbccdb 置于与其它数据库设备不同的 设备上。

注释 不要在主设备上创建 dbccdb。确保用于 dbccdb 的日志设备和 数据设备是分开的。

## <span id="page-244-1"></span>用于工作空间的段

通过将段专用于工作空间,可以控制工作空间的位置并提高 dbcc checkstorage 性能。将新段专门供工作空间使用时,应使用 sp\_dropsegment 从缺省段解除这些新段附带的设备的映射。

### 创建 *dbccdb* 数据库

#### ❖ 创建 *dbccdb* 数据库

1 在 master 数据库中运行 sp\_plan\_dbccdb, 获取有关目标数据库的 数据库大小、设备、工作空间大小、高速缓存大小和工作进程 数的建议。

有关 sp\_plan\_dbccdb 提供的信息的细节, 请参见第 212 [页的](#page-237-0) ["计划资源"。](#page-237-0)

2 如果 dbccdb 已存在,则应在创建新的 dbccdb 数据库之前将它和 所有与其关联的设备全部删除:

```
use master
go
if exists (select * from master.dbo.sysdatabases
     where name = "dbccdb")begin
     print "+++ Dropping the dbccdb database"
     drop database dbccdb
end
go
```

```
3 初始化用于 dbccdb 数据和日志的磁盘设备:
```

```
use master
go
disk init
   name = "dbccdb_dat",
   physname = "/remote/disks/masters/",
   size = "4096"
go
disk init
   name = "dbccdb_log",
   physname = "/remote/disks/masters/",
size = "1024"
go
```
4 在已在第 3 步中初始化的数据磁盘设备上创建 dbccdb:

```
use master
go
create database dbccdb
   on dbccdb_dat = 6
   log on dbccdb log = 2go
```
5 (可选)将用于 scan 和 text 工作空间的段添加到 dbccdb 数据设 备上:

```
use dbccdb
go
sp_addsegment scanseg, dbccdb, dbccdb_dat
go
sp addsegment textseg, dbccdb, dbccdb dat
go
```
6 为 dbccdb 创建表并初始化 dbcc\_types 表:

isql -Ujms -P\*\*\*\*\* -iinstalldbccdb

installdbccdb 在试图创建表之前检查数据库是否存在。它只创建 dbccdb 中尚未存在的那些表。如果任何一个 dbccdb 表被损坏, 请使用 drop table 将其删除, 然后使用 installdbccdb 重新创建。

7 创建并初始化 scan 和 text 工作空间:

use dbccdb| go| sp\_dbcc\_createws dbccdb, scanseg, scan\_pubs2, scan, "64K"| sp dbccvreatews dbccdb, textseg, text pubs2, text, "64K"

安装完 dbccdb 之后,必须更新 dbcc\_config 表。

# 更新 *dbcc\_config* 表

dbcc\_config 表说明当前正在执行的或者上次完成的 dbcc checkstorage 操作, 包括:

- 专用于 dbcc checkstorage 操作的资源的位置
- dbcc checkstorage 操作的资源使用限制

本节说明如何更新此表中的值。

### 使用 *sp\_dbcc\_updateconfig* 添加缺省配置值

sp\_dbcc\_updateconfig 允许为 dbcc 配置参数提供缺省配置值。可以为 checkstorage 分析的每个数据库提供单独的配置值,或者您可以使所 设置的缺省值适用于没有相应配置值 (即配置值不会发生冲突)的 所有数据库。

#### 使用 *sp\_dbcc\_updateconfig* 删除配置值

sp\_dbcc\_updateconfig 接受 delete 作为 *str1* 参数的值,从而允许删除 已在数据库上设置的配置值。

例如,若要删除 max worker processes 配置参数的缺省值,请输入:

sp\_dbcc\_updateconfig null, 'max worker processes', 'delete'

若要删除数据库 my\_db 的 max worker processes 配置参数的值,请 输入:

sp\_dbcc\_updateconfig my\_db, 'max worker processes', 'delete'

## 查看当前配置值

sp\_dbcc\_configreport *defaults* 参数允许查看配置的缺省值。*defaults* 参 数是可选的,并会在 *dbname* 为空时被忽略。 *defaults* 参数的有效值 是 true 或 false (缺省值)。值为 true 指示只显示配置值的缺省值。 值为 false 指示查看所有配置的值。

例如,若要只查看配置的缺省值,请为 *defaults* 参数输入 true:

sp\_dbcc\_configreport null, 'true'

若要查看所有配置的值,不要为 defaults 参数提供值或使用 "false":

sp\_dbcc\_configreport

或,

sp\_dbcc\_configreport null, 'false'

# 维护 *dbccdb*

有时可能需要对 dbccdb 执行维护任务。

- 使用以下方式重新评估和更新配置:
	- sp\_dbcc\_evaluatedb 使用上一次 dbcc checkstorage 操作的 结果建议配置参数的值。
	- sp\_dbcc\_updateconfig 为指定的数据库更新配置参数。
- 清除陈旧的数据:
	- sp\_dbcc\_deletedb 从 dbccdb 中删除有关指定数据库的所有 信息。
	- sp\_dbcc\_deletehistory 从 dbccdb 中删除在指定数据库上执 行的 dbcc checkstorage 操作的结果。
- 删除不必要的工作空间。
- 对 dbccdb 自身执行一致性检查。

## 重新评估并更新 *dbccdb* 配置

如果用户数据库的特性发生了更改, 请使用 sp\_dbcc\_evaluatedb 重新 评估当前的 dbccdb 配置并建议更合适的值。

以下对用户数据库的更改可能会影响 dbccdb 配置, 如下所示:

- 创建、删除或变更用户数据库时, dbcc\_config 表中存储的工作 空间和命名高速缓存的大小或工作线程数可能会受到影响。
- dbcc\_checkstorage 的命名高速缓存大小或工作进程计数的更改 可能要求重新配置缓冲区高速缓存和工作进程。

如果 dbcc checkstorage 操作的结果可用于目标数据库, 则使用 sp\_dbcc\_evaluatedb 确定新的配置值。 sp\_dbcc\_configreport 还报告指 定数据库的配置参数。

使用 sp\_dbcc\_updateconfig 将新数据库添加到 dbcc\_config 表中, 并更 改 dbcc\_config 中的配置值以反映 sp\_dbcc\_evaluatedb 建议的值。

## 清除 *dbccdb*

Adaptive Server 将 dbcc checkstorage 生成的数据存储在 dbccdb 中。 应该使用 sp\_dbcc\_deletehistory 定期清理 dbccdb 以从数据库删除数 据。必须在指定的日期之前创建数据库。

删除数据库时,还应该从 dbccdb 中删除与该数据库相关的所有配置 信息以及 dbcc checkstorage 结果。 使用 sp\_dbcc\_deletedb 从 dbccdb 中 删除所有的数据库信息。

## 删除工作空间

若要删除不必要的工作空间,请在 dbccdb 中发出:

drop table *workspace\_name*

## 对 *dbccdb* 执行一致性检查

在 dbccdb 表中进行有限的更新活动应该能够降低损坏的发生频率。 dbccdb 中表明损坏的两种信号是:

- 初始化阶段评估需要执行的工作时或完成阶段记录结果时, dbcc checkstorage 失败
- dbcc checkstorage 发现, 已记录故障的损坏导致的故障的有关信 息丢失

dbccdb 中的严重损坏可能会导致 dbcc checkstorage 失败。为便于 dbcc checkstorage 找到 dbccdb 中的严重损坏,可以创建一个只用于 检查 dbccdb 的替代数据库 dbccalt。使用与用于创建 dbccdb 相同的过 程创建 dbccalt, 如第 211 页的 "使用 [dbcc checkstorage](#page-236-1) 的准备工 [作"中](#page-236-1)所述。

如果没有可用设备用于 dbccalt, 则可使用 master 数据库或 dbccdb 没 有使用的任何设备。

dbcc checkstorage 和 dbcc 系统过程对 dbccalt 的作用与对 dbccdb 的作 用相同。目标数据库为 dbccdb 时, dbcc checkstorage 将使用 dbccalt (如果它存在)。如果 dbccalt 不存在,则可将 dbccdb 自身用作管理 数据库来检查。如果目标数据库是 dbccdb, 而且 dbccalt 存在, 则 dbcc checkstorage 对 dbccdb 操作的结果将存储在 dbccalt 中。如果 dbccalt 不存在,结果将存储在 dbccdb 自身中。

或者,可以使用 dbcc checkalloc 和 dbcc checktable 检查 dbccdb。

如果 dbccdb 已损坏, 则可将其删除并重新创建, 或从备份装载旧版 本。如果将其删除,某些诊断历史记录将会丢失。

# 从 *dbccdb* 生成报告

有几个 dbcc 存储过程随 dbccdb 提供,这样可根据 dbccdb 中的数据 生成报告。

### 报告 *dbcc checkstorage* 操作的摘要

sp\_dbcc\_summaryreport 报告在指定的日期或该日期之前为指定的数 据库完成的所有 dbcc checkstorage 操作。下例显示了此命令的输出 结果:

sp\_dbcc\_summaryreport

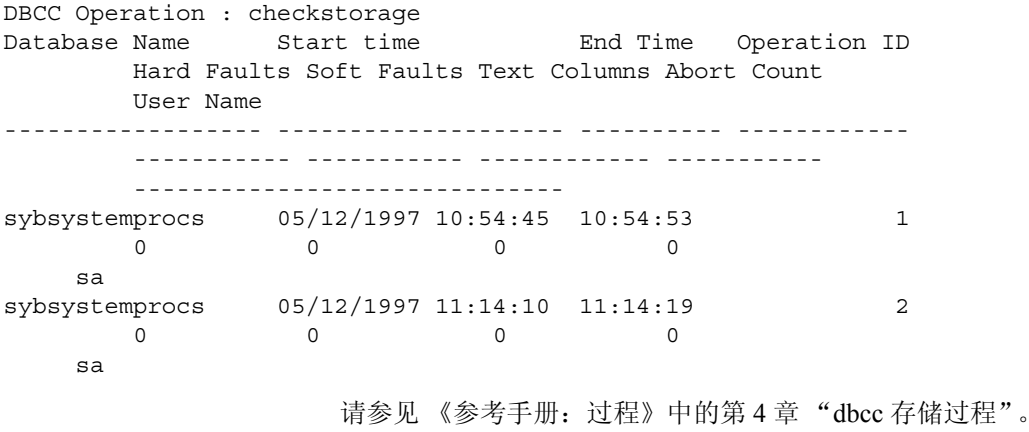

### 报告配置、统计和故障信息

以下 dbcc 系统过程报告配置和统计信息:

- sp\_dbcc\_summaryreport
- sp\_dbcc\_configreport
- sp\_dbcc\_statisticsreport
- sp\_dbcc\_faultreport short

sp\_dbcc\_fullreport 对所有这些 dbcc 系统过程运行完整报告。 请参见 《参考手册:过程》。

## 使用 *dbcc upgrade\_object* 升级编译对象

Adaptive Server 基于源文本升级编译对象。编译对象有:

- 检查约束
- 缺省值
- 规则
- 存储过程 (包括扩展存储过程)
- 触发器
- 视图

如果每个编译对象的源文本未被手动删除的话,它们应存储在 syscomments 表中。在升级服务器时,将在升级过程中检验源文本 是否存在于 syscomments 中。但是, 编译对象在被调用之前实际上 并不会升级。

例如, 如果有一个名为 list\_proc 的用户定义的存储过程, 在升级到 Adaptive Server 的最新版本时将检验是否存在 list\_proc 的源文本。在 升级后首次调用 list\_proc 时, Adaptive Server 检测到 list\_proc 编译对 象还未升级。于是, Adaptive Server 将根据 syscomments 中的源文 本,重新编译 list\_proc,然后执行新编译的对象。

升级后的对象将保留升级前对象所用的对象 ID 和权限。

对于使用 sp\_hidetext 隐藏了其源文本的编译对象, 其升级方式与未 隐藏源文本的对象相同。有关 sp\_hidetext 的信息, 请参见《参考 手册》。

注释 如果要从 32 位安装升级为使用 64 位 Adaptive Server, 则当 升级对象时,每个数据库的 sysprocedures 表中的每个 64 位编译对 象的大小将增加大约 55%。预升级进程会计算出准确的大小,并相 应增加升级后的数据库大小。

为了确保编译对象在被调用之前已成功地升级,可以使用 dbcc upgrade\_object 命令手动对其进行升级。请参见第 226 [页的 "在生](#page-251-0) [产之前查找编译对象错误"。](#page-251-0)

### <span id="page-251-0"></span>在生产之前查找编译对象错误

对 Adaptive Server 12.5.x 之前的版本所做的更改可能会导致编译对 象在升级到更高版本后的工作结果不同。可以使用 dbcc upgrade\_object 查找下列错误和潜在的问题区域, 然后可能需要手动 更改它们来获得正确的行为:

- [保留字错误](#page-251-1)
- [丢失、截断或破坏的源文本](#page-252-0)
- [带引号标识符错误](#page-252-1)
- [临时表引用](#page-252-2)
- select \* [潜在问题区域](#page-252-3)

在检查完错误和潜在问题区域并解决了那些需要更改的错误后,可 以使用 dbcc upgrade\_object 手动升级编译对象,而不必等待服务器 来自动升级这些对象。请参见 《参考手册:命令》。

#### <span id="page-251-1"></span>保留字错误

如果 dbcc upgrade\_object 在编译对象中发现将某个保留字用作了对 象名,它将返回一个错误,并且不升级该对象。若要修复此错误, 可以手动更改对象名,或者用引号将对象名括起来,然后发出 set quoted identifiers on 命令。然后,删除并重新创建编译对象。

例如,假设要将数据库转储从早期版本的 Adaptive Server 装载到最 新版本,并且该转储中包含一个使用 "XYZ"一词的存储过程, "XYZ"是最新版本的保留字。对该存储过程运行 dbcc upgrade\_object 时,该命令返回一个错误,因为尽管"XYZ"在早 期版本中不是保留字,但是在最新版本中是保留字。事先知道了这 个情况,就可以对存储过程和任何相关表进行适当更改,之后再用 于生产环境。
#### 丢失、截断或破坏的源文本

如果 syscomments 中的源文本被删除、截断或破坏, dbcc upgrade\_object 可能报告语法错误。如果源文本不是隐藏的,可以使 用 sp\_helptext 检验源文本的完整性。如果出现截断或其它破坏,可 删除并重新创建编译对象。

### 带引号标识符错误

在下列情况下, dbcc upgrade\_object 返回一个带引号的标识符错误:

- 编译对象是在低于 11.9.2 的版本中创建的,且带引号标识符有 效 (set quoted identifiers on)。
- 在当前会话中,带引号的标识符无效 (set quoted identifiers off)。

为避免此错误, 在运行 dbcc upgrade\_object 之前应激活带引号标识 符。当带引号标识符有效时,必须使用单引号代替双引号来括住所 引用的 dbcc upgrade\_object 关键字。

如果出现带引号的标识符错误,可使用 set 命令激活 quoted identifiers, 然后运行 dbcc upgrade\_object 来升级对象。

注释 带引号的标识符与用双引号括住的文字不相同,后者不要求 在升级前执行任何特殊操作。

#### 临时表引用

如果一个编译对象 (如存储过程或触发器)引用一个在该对象体外 创建的临时表 (#temp *table\_name*),升级将失败,且 dbcc upgrade\_object 返回一个错误。要纠正此错误,可完全按编译对象的 要求创建临时表, 然后再次执行 dbcc upgrade\_object。如果编译对象 在调用时被自动升级,则不必执行此操作。

#### *select \** 潜在问题区域

如果 dbcc upgrade\_object 在某个存储过程的最外层查询块中发现 select \* 子句, 它将返回一个错误, 并且不升级该对象。

例如,考虑下列存储过程:

create procedure myproc as select \* from employees go

create procedure yourproc as if exists (select \* from employees) print "Found one!" go

dbcc upgrade\_object 会在 myproc 上返回一个错误,因为 myproc 在最 外层查询块中包含一个带有 select \* 子句的语句。此过程不会升级。

dbcc upgrade\_object 在 yourproc 上不会返回错误,因为 select \* 子句出 现在一个子查询内。此过程将升级。

确定是否应在视图中更改 *select \** 如果 dbcc upgrade\_object 报告在一个视图中存在 select \*,则应比较 原始视图的 syscolumns 输出和表的输出, 以确定自创建视图以来是 否在表中添加或删除了一些列。

例如,假设有以下语句:

create view all emps as select \* from employees

在升级 all emps 视图之前,应使用下列查询来确定原视图中的列数 和更新后的表中的列数:

```
select name from syscolumns 
 where id = object id("all emps")select name from syscolumns 
 where id = object_id("employees")
```
比较两个查询的输出。如果表包含的列比视图的列多,并且有必要 保留 select \* 语句的预升级结果,可将 select \* 语句改为带有具体列名 的 select 语句。如果视图是从多个表创建的,则应检查组成该视图 的所有表中的列,必要时重写 select 语句。

**警告!** 不要从视图执行 select \* 语句。这样做会升级视图, 并覆盖关 于 syscolumns 中的原始列信息的信息。

还有一种方法可以确定视图中的列与新表中的列的差异,就是在视 图上和组成该视图的表上各自运行 sp\_help。

这种比较只对视图起作用,对其它编译对象不起作用。若要确定其 它编译对象中的 select \* 语句是否需要修正,可查看每个编译对象的 源文本。

# 在升级中使用数据库转储

#### 用转储和装载进行升级

可以装载 12.5 版之前的数据库转储和事务日志,并升级数据库。 您需要了解以下问题:

- 在升级期间,需要有用于复制数据和记录系统表更改的空间。 如果转储中的源数据库接近充满,则升级过程可能会因空间不 足而失败。然而这种情况不太常见,在出现空间不足错误时可 以使用 alter database 扩展可用空间。
- 在重新装载早期转储后,应从新安装中对装载的数据库运行 sp\_checkreswords 以检查保留字。

#### 升级数据库转储中的编译对象

当装载在低于当前版本的 Adaptive Server 中创建的数据库转储时, 并不要求在装载前执行预升级任务。因此,如果数据库转储中的编 译对象缺失其源文本,将不会收到任何通知信息。在装载数据库转 储后, 应运行 sp\_checksource 检验数据库中所有编译对象的源文本 是否存在。然后,可以允许编译对象在执行时进行升级,或者运行 dbcc upgrade\_object 查找潜在问题并手动升级对象。

请参见 《参考手册:过程》。

# 确定编译对象是否已升级

若要确定一个编译对象是否已升级,请执行下列操作之一:

- 查看 sysprocedures.version 列。如果该对象已升级,则此列包含 数字 12500。
- 如果是在同一版中升级到 64 位指针大小,可查看 sysprocedures.status 列。如果该对象已升级,并且使用的是 64 位指针, 则此列包含一个十六进制位设置 0x2, 表示该对 象使用 64 位指针。如果未设置此位,则表示该对象仍是一个 32 位对象,还没有进行升级。

# 第 11 章 **制定备份和恢复计划**

Adaptive Server 具有自动恢复过程,可以使用户避免由于断电和计 算机故障所造成的损失。若要避免介质故障带来损失,请定期经常 对数据库进行备份。

本章提供有关信息,帮助您制定备份和恢复计划。本章的第一部分 概述了 Adaptive Server 备份和恢复过程。本章的第二部分论述在您 开始将系统用于生产之前应解决的备份和恢复问题。

如果您的节点使用 IBM Tivoli Storage Manager 提供的存储管理服 务,则另请参见 《将 Backup Server 与 IBM Tivoli Storage Manager 配合使用》。

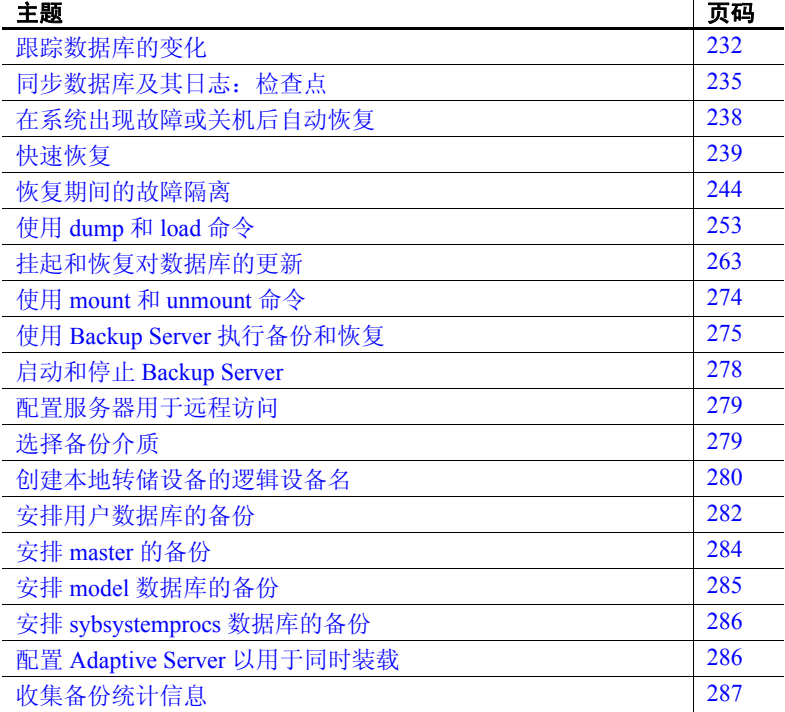

 $\mathbf{r}$ 

# <span id="page-257-0"></span>跟踪数据库的变化

Adaptive Server 使用事务来跟踪数据库的所有变化。事务是 Adaptive Server 的工作单元。一个事务包括一个或多个作为一个单 元成功或失败的 Transact-SQL 语句。

每条修改数据的 SOL 语句都被视为一个事务。用户还可以通过将一 系列语句括在 begin transaction...end transaction 块中来定义事务。请 参见 《Transact-SQL 用户指南》中的第 18 章 "事务:维护数据一 致性和恢复"。

每个数据库都拥有自己的事务日志, 即系统表 syslogs。事务日志自 动记录每个数据库用户发出的每个事务。不能关闭事务记录。

事务日志是前写式日志。当用户发出要修改数据库的语句时, Adaptive Server 将这些更改写入日志中。在这条语句要做的所有更 改都已记录在日志中后,这些更改将被写入到数据页的高速缓存副 本中。此数据页将一直保留在高速缓存中,直到另一数据库页需要 内存为止。那时,已更改的数据页才写入磁盘中。

如果事务中任何语句未能完成执行, Adaptive Server 将撤消由该 事务所引起的所有更改。 Adaptive Server 在每个事务结束时将一 条 "end transaction"记录写入日志,记录该事务的状态 (成功 或失败)。

# 获取有关事务日志的信息

事务日志包含有关每个事务的足够信息,以确保其可以恢复。使用 dump transaction 命令将事务日志所包含的信息复制到磁带或磁盘。 使用 sp\_spaceused syslogs 检查日志的大小, 或使用 sp\_helpsegment logsegment 检查可用于日志增长的空间。

警告!不要使用 insert、 update 或 delete 命令修改 syslogs。

# 使用 *delayed\_commit* 确定提交日志记录的时间

若要确保多个事务属性 (包括原子性、一致性、完整性和持久性, 它们称为 ACID 属性),需要一个关系数据库。若要确保这一点, Adaptive Server 应符合以下规则, 即:

- 将所有操作写入事务日志。
- 在修改数据或索引页之前写入日志记录。
- 在发出事务的 commit 时将日志页写至磁盘中。
- 仅当 Adaptive Server 收到通知并且通知指示已成功地从基本操 作系统和 I/O 子系统写入到磁盘后,才通知客户端应用程序已 经成功地进行了 commit。

set delayed\_commit 是一个仅适用于特定应用程序的性能选项。它提 高 Adaptive Server 执行数据操作语言 (DML) 操作 (例如, insert、 update、 delete)的性能, 但也增加了在系统出现故障期间丢失数据 的风险。性能的改善取决于所使用的应用程序。

可从 set delayed\_commit 受益的应用程序类型通常包括以串行方式快 速发送到 Adaptive Server 的短事务。例如发出多个 insert 语句的批处 理应用程序,其中每个 insert 都是一个独立的事务。

使用 set 命令为会话启用 delayed commit 或为数据库将 set 命令与 sp\_dboption 配合使用。

启用 set delayed commit 后, 在相应的日志记录写入磁盘之前, 会通 知客户端应用程序已成功地执行了 commit。这之所以会提高性能, 是因为日志中除最后一页之外的所有页都会被写至磁盘中,从而缓 解对最后一个活动日志页的争用。

在启用 set delayed commit 之前, 请考虑:

- 发出 shudown with nowait 可导致数据持久性问题, 但如果发出在 服务器关闭之前完成的 checkpoint 则例外。
- 为会话启用 set delayed commit 仅会影响该会话。所有其它会 话的事务均强制实施其所有属性,包括 ACID 属性。这还意 味着,其它会话的物理日志会写入最后一个日志页以及与启 用 set delayed commit 的会话相对应的日志记录。
- set delayed\_commit 在临时数据库上是冗余的,不会提供性能 改善。
- 仅当认真考虑应用程序和操作要求以及您的环境之后才可使用 set delayed\_commit。虽然降低数据持久性的危险性非常低, 但 如果您的数据库很大,而且对丢失数据的容错能力很低,则使 用恢复选项可能会很费时间。

日志行为的更改 下面是启用 delayed\_commit 时会出现的日志行为的更改。

会话隐式或显式提交事务时:

- 用户日志高速缓存 (ULC) 刷新到内存中的事务日志。
- 任务对所有非写入日志页发出写操作,但最后一个日志页除外 (其中包含 commit)。
- 该任务会通知客户端应用程序已成功地执行了 commit, 而不必 等待 I/O 完成。

注释 将由以下项写入此事务的"最后一个日志页":

- 由另一个事务在它不再是"最后一个日志页"时写入。
- 在完成时由另一个非延迟事务写入。
- 通过 checkpoint 或管家缓冲区清洗机制写入。
- 由隐式检查点原因 (例如, shutdown、 dump database、 dump tran 和 sp\_dboption truncate log on checkpoint) 写入。
- 任务随时可以继续进行下一个事务。

使用 delayed\_commit 的危 险性 当 set delayed\_commit 处于启用状态时, Adaptive Server 会在实际物 理磁盘写入完成之前通知客户端应用程序。因此,该应用程序会认 为事务已经完成,无论物理磁盘写入是否成功都是如此。如果系统 出现故障 (磁盘错误、系统崩溃,等等),则在恢复之后,未写至 磁盘的事务(其 commit 记录位于最后一个日志页上的事务)将会 消失,无论是否已通知应用程序已成功提交这些事务都是如此。 要求紧密系统相关性的系统 (如通过一个使用实时数据服务

(RTDS) 的消息传送系统)会使 set delayed commit 的使用结果进一 步复杂化。

在以下两种情况下,应用程序可以管理风险:

- 应用程序维护它自己的跟踪或日志,并且在系统出现故障之 后,确保数据库状态与它自己的跟踪或日志相对应。
- 您可以将数据库恢复到运行应用程序之前所处的状态。它假定 您在运行批处理作业类型的应用程序之前进行了完整的数据库 备份。如果出现故障,则会装载数据库备份并重新启动批处理 作业。
- 启用 *set delayed\_commit* 您可以为数据库或会话启用 set delayed\_commit,并用会话设置覆盖 数据库设置。这意味着不管数据库设置情况如何,启用该选项的会 话必然会启用 delayed\_commit。

# 指定备份的职责

许多组织都拥有执行所有备份和恢复操作的操作员。只有系统管理 员、数据库所有者或操作员才可以执行 dump 和 load 命令。数据库 所有者只能转储自己的数据库。操作员和系统管理员可以转储和装 载任何数据库。

请参见第 275 页的 "使用 Backup Server [执行备份和恢复"](#page-300-0)。

# <span id="page-260-0"></span>同步数据库及其日志:检查点

检查点会将所有脏页 (自上一检查点之后已经在内存中修改,但未 在磁盘上修改的页)写至数据库设备中。 Adaptive Server 的自动检 查点机制确保定期将那些被已完成的事务所更改的数据页从内存高 速缓存写入数据库设备。同步数据库及其事务日志会缩短在系统出 现故障后恢复数据库所需的时间。

### 设置恢复间隔

通常情况下,每个数据库的自动恢复所需的时间介于几秒钟和几分 钟之间。时间长度取决于数据库的大小、事务日志的大小,以及必 须提交或回滚的事务的数量和大小。

将 sp\_configure 与 recovery interval in minutes 参数配合使用可指定允许 的最长恢复时间。 Adaptive Server 会以足够高的频率运行自动检查 点以在指定的时间段内恢复数据库。

缺省值为 5,允许每个数据库在 5 分钟内完成恢复。若要将恢复间 隔更改为 3 分钟,请使用:

sp configure "recovery interval in minutes", 3

注释 恢复间隔不会影响在 Adaptive Server 失败时处于活动状态 的、长期运行的、日志记录最少的事务 (如 create index)。恢复 这些事务所花费的时间可能与运行它们所花费的时间相等。为避 免长时间的延迟,需在数据库的一个表上创建索引后立即转储每 个数据库。

# 自动检查点过程

检查点任务大约每分钟检查一次服务器上的每个数据库,以便了解 自上次进行检查点操作以来已添加到事务日志中的记录数。如果服 务器估计恢复这些事务所需的时间大于数据库的恢复间隔, Adaptive Server 会发出一个检查点。

已修改的页从高速缓存写入数据库设备,并且检查点事件被记录在 事务日志中。然后,检查点任务 "休眠"一分钟。

若要查看检查点任务,请执行 sp\_who。检查点任务通常会在 "cmd"列中显示为 "CHECKPOINT SLEEP":

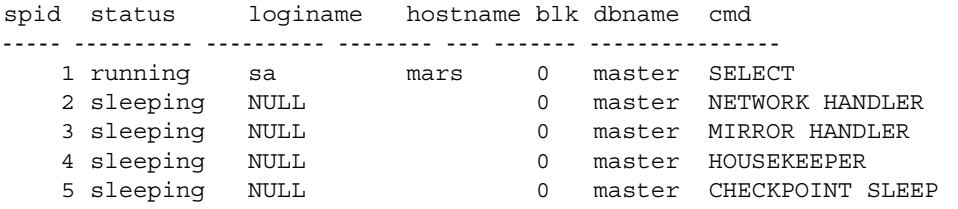

### 用户数据库升级后进行检查点操作

Adaptive Server 在升级用户数据库后立即插入一条检查点记录。 Adaptive Server 使用此记录确保 dump database 先于 dump transaction 在已升级的数据库上执行。

## 进行自动检查点操作后截断日志

系统管理员可以在 Adaptive Server 执行自动检查点时截断事务日志。

若要设置 trunc log on chkpt 数据库选项(该选项在出现自动检查点时 截断事务日志),请从 master 数据库执行以下命令:

sp\_dboption *database\_name*, "trunc log on chkpt", true

此选项不适合于生产环境,这是因为它不会在截断事务日志之前为 它创建副本。仅将 trunc log on chkpt 用于:

• 其事务日志由于不在单独的段上而无法备份的数据库

• 当前备份不重要的测试数据库

注释 如果您将 trunc log on chkpt 选项保持设置为 off (缺省状 况),则事务日志会继续增大,直到您使用 dump transaction 命 令将它截断。

若要避免用尽日志空间,请设计最后机会阈值过程以转储事务日 志。请参见第 16 [章 "使用阈值管理可用空间"。](#page-410-0)

## 可用检查点

在 Adaptive Server 没有要处理的用户任务时,管家清洗任务会自动 开始将脏缓冲区中的数据写入磁盘。如果管家任务可以刷新所有已 配置高速缓存中的所有活动缓冲池,它将唤醒检查点任务。检查点 任务确定是否必须对数据库执行检查点操作。

作为管家清洗任务的结果发生的检查点称为自由检查点。自由检查 点不包括将许多脏页写入数据库设备的工作,因为该工作已由管家 清洗任务完成。自由检查点可能会缩短数据库恢复时间。

请参见 Performance and Tuning Series: Basics (《性能和调优系列: 基础知识》)中的第 3 章 "Using Engines and CPUs"(使用引擎和 CPU)。

# 手动请求检查点

数据库所有者可以执行 checkpoint 命令来强制将内存中的所有已修 改页写至磁盘中。手动检查点不会截断日志, 即使 sp\_dboption 的 trunc log on chkpt 选项处于启用状态也是如此。

使用 checkpoint 命令:

- 作为特殊情况 (例如,在计划的 shutdown with nowait 之前)下 的预防措施,以便 Adaptive Server 恢复机制在恢复间隔内执 行。(普通的 shutdown 执行检查点操作。)
- 在执行 sp\_dboption 后, 使数据库选项中所做的更改生效。(运 行 sp\_dboption 之后, 会显示一条信息性消息, 提醒您运行 checkpoint。)

您可以使用 checkpoint 标识一个或多个数据库或使用 all 子句 (该子 句对所有数据库执行检查点检查)。请参见 《参考手册:命令》。

# <span id="page-263-0"></span>在系统出现故障或关机后自动恢复

每次重新启动 Adaptive Server 时 (例如,在电源出现故障,操作系 统出现故障, 或者使用 shutdown 命令之后), 它会自动针对每个数 据库执行一组恢复过程。

恢复机制将每个数据库与其事务日志进行比较。如果经某种具体更 改的日志记录比数据页新,恢复机制会根据事务日志重新应用此更 改。如果某一事务在故障发生时仍在进行,恢复机制将撤消由该事 务进行的所有更改。

启动 Adaptive Server 时, 它将按以下顺序执行数据库恢复:

- 1 恢复 master。
- 2 恢复 sybsystemprocs。
- 3 恢复 model。
- 4 创建 tempdb (通过复制 model 来实现)。
- 5 恢复 sybsystemdb。
- 6 恢复 sybsecurity。
- 7 由 sysdatabases.dbid 按顺序恢复用户数据库, 或根据 sp\_dbrecovery\_order 指定的顺序恢复用户数据库。请参见 ["恢](#page-266-0) [复顺序"。](#page-266-0)

系统数据库一恢复,用户便可以登录到 Adaptive Server, 但他们无 法在用户数据库恢复之前访问其它数据库。

配置变量 print recovery information 确定 Adaptive Server 是否会在恢复 期间在控制台屏幕上显示有关每个事务的详细消息。缺省情况下, 这些消息不会显示。若要显示消息,请使用:

sp configure "print recovery information", 1

# <span id="page-264-0"></span>快速恢复

在计划内或计划外关机之后重新启动服务器期间,或者在高可用性 故障切换期间,要花费一大部分时间来执行数据库恢复。更快地恢 复可以尽量减少数据库停止工作的时间。快速恢复的目标是:

- 增强数据库恢复的性能
- 通过利用可用服务器资源并以智能化的方式对它们进行调优, 并行恢复多个数据库
- 在运行期提供多个检查点任务,这些检查点任务可同时运行以 尽量减少恢复时的工作量

## **Adaptive Server** 启动序列

下面是 Adaptive Server 启动时的事件序列:

- 1 系统数据库在引擎 0 上恢复。
- 2 Adaptive Server 接受用户连接。
- 3 启动期间配置为处于联机状态的所有引擎都进入联机状态。
- 4 使用为提供最佳恢复性能而调优的缺省数据高速缓存,通过 "自调优"数目的恢复任务并行恢复用户数据库。

请参见第 240 [页的 "数据库恢复"。](#page-265-0)有关恢复任务数量的信 息,请参见第 240 [页的 "并行恢复"。](#page-265-1)

在 HA 故障切换期间,进行故障切换的用户数据库被并行恢复并进 入联机状态。

### 尽早使引擎进入联机状态

在恢复系统数据库后,但在恢复用户数据库前,引擎进入联机状 态。这样,用户数据库将可被并行恢复,并且使引擎可用于联机 活动。

引擎仅在启动期间以这种方式联机。在所有其它情况下 (如故障切 换),引擎已经在辅助服务器上联机。

# <span id="page-265-1"></span>并行恢复

使用 Adaptive Server 12.5.1 及更高版本,在启动和故障切换期间, 将通过多项恢复任务并行恢复数据库。数据库恢复是 I/O 密集型进 程。通过并行恢复方式恢复 Adaptive Server 所用的时间取决于基础 I/O 子系统的带宽。 I/O 子系统应能够处理 Adaptive Server 的并发 I/O 请求。

通过并行恢复,多个任务可以同时恢复多个用户数据库。恢复任务 的数量取决于配置参数 max concurrently recovered db。该配置参数的 缺省值是 0, 指示 Adaptive Server 采用自调优方法。在这个方法中, 并不进行任何有关基础存储体系结构的假设。统计 I/O 采样方法根 据基础 I/O 子系统的性能确定恢复任务的最佳数目。提供对最佳恢 复任务数目的建议。如果配置值不是零,则 Adaptive Server 会生成 由配置参数以及 number of open databases 参数指示的数量的任务。

在并行恢复期间,系统管理员会通过将 max concurrently recovered db 设置为 1 来强制执行串行恢复。活动恢复任务会在恢复完正在处理 的数据库之后完成。其余的数据库以串行方式恢复。

请参见 《系统管理指南,卷 1》中的第 5 章 "设置配置参数"。

## <span id="page-265-0"></span>数据库恢复

Adaptive Server 数据库恢复包括:

• 日志 I/O 大小 — Adaptive Server 将缺省数据高速缓存中的最大 缓冲池用于日志 I/O。如果具有最大缓冲区大小的缓冲池不可 用,则服务器会以动态方式创建此池,并将此池用于日志 I/O。 缓冲池的缓冲区来自缺省缓冲池。为提供最佳恢复性能,恢复 将调优大缓冲池的大小。如果大缓冲池可用,但其大小并非最 佳, 则 Adaptive Server 会以动态方式调整其大小, 并使用缺省 缓冲池来优化恢复性能。缓冲池配置在恢复结束时恢复。

请参见 Performance and Tuning Series: Basics (《性能和调优系 列: 基础知识》)中的第5章 "Memory Use and Performance" (内存使用和性能)。

async prefetch limit — 在恢复期间, 服务器会自动将恢复使用的 缺省数据高速缓存中缓冲池的本地 async prefetch 限制设置为最 佳值。这将替换恢复期间用户指定的任何设置。

在恢复完成后,将恢复原始配置值。

## <span id="page-266-0"></span>恢复顺序

用户可以指定为全部或部分用户数据库恢复数据库的顺序。您可以 使用 sp\_dbrecovery\_order 将较重要的数据库配置为较早恢复。

若要使用 sp\_dbrecovery\_order 输入或修改用户定义的恢复顺序, 您 必须使用 master 数据库并且拥有系统管理员特权。任何数据库中的 任何用户都可以使用 sp\_dbrecovery\_order 更改为用户定义的数据库 恢复顺序。请参见 《参考手册: 过程》。

sp\_dbrecovery\_order 拥有表示联机顺序的附加参数。

sp\_dbrecovery\_order [database\_name [, rec\_order [, force [ relax | strict ]]]]

- relax 在恢复数据库时创建数据库 (缺省值)。
- strict 按恢复顺序指定数据库。

缺省值是 relax, 这表示在恢复完成后立即使数据库联机。

恢复顺序必须是连续的,并从 1 开始。不能由于打算以后将恢复顺 序 3 指派给另一数据库,而将恢复顺序指定为 1, 2, 4。

若要将数据库插入到用户定义的恢复序列中但不将它放在序列末 尾,请输入 *rec\_order* 并指定 force。例如,如果数据库 A、B 和 C 采 用用户定义的恢复顺序 1, 2, 3,并且您想要插入 pubs2 数据库作 为第二个要恢复的用户数据库,请输入:

sp dbrecovery order pubs2, 2, force

此命令指定数据库 B 的恢复顺序为 3,并指定数据库 C 的恢复顺序 为 4。

Adaptive Server 12.5.1 及更高版本根据用户指定的顺序使用并行恢复 任务确定下一个要恢复的数据库。其余数据库按其数据库 ID 的顺 序进行恢复。恢复数据库的时间取决于许多因素,包括可恢复日志 的大小。因此, 虽然您使用 sp\_dbrecovery\_order 确定了恢复顺序, 但 Adaptive Server 可以按数据库启动顺序以外的顺序完成数据库恢 复。有些应用程序必须强制数据库按照与恢复顺序相同的顺序进入 联机状态,对于这样的应用程序, Adaptive Server 在 sp\_dbrecovery\_order 中提供了 strict 选项。

### 更改或删除数据库的恢复位置

若要更改数据库在用户定义的恢复序列中的位置,请从恢复序列中 删除数据库,然后在您希望它出现的位置插入它。如果新位置不在 恢复顺序的末尾,则使用 force 选项。

若要从恢复序列删除一个数据库,请将其恢复顺序指定为 -1。

例如,若要将 pubs2 数据库从恢复位置 2 移至恢复位置 1, 请从恢复 序列中删除该数据库,然后重新指定它的恢复顺序,如下所示:

sp dbrecovery order pubs2, -1 sp dbrecovery order pubs2, 1, "force"

### 列出用户指定的数据库恢复顺序

若要列出指派了恢复顺序的所有数据库的恢复顺序,请使用:

sp\_dbrecovery\_order

这会生成类似下面的输出:

The following databases have user specified recovery order: Recovery Order Database Name Database Id

-------------- -------------------- -----------

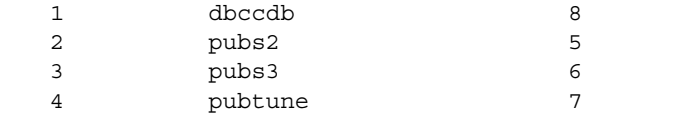

The rest of the databases will be recovered in default database id order.

若要显示特定数据库的恢复顺序,请输入数据库名称:

1> sp\_dbrecovery\_order pubs2  $2 > qo$ Database Name Database id Recovery Order ------------- ----------- ------------- pubs2 5 2

# 并行检查点

检查点任务的缓冲池并行处理活动数据库的列表。该缓冲池由配置 参数 number of checkpoint tasks 控制。如果出现检查点瓶颈情况, 则 更多的检查点任务转换为短一些的可恢复日志,并且发生故障时恢 复需要处理的工作较少,因而提高了可用性。

number of checkpoint tasks 的缺省值为 1,表示串行检查点。number of engines 和 number of open databases 限制此参数的值。若要促进并行 恢复,请配置要在启动时联机的最大引擎数量。如果减小此参数的 值,则检查点会结束,而当您增大该值时,会生成其它任务。

检查点是 I/O 密集型, 因此, 并行检查点的效用取决于数据库的布 局以及基本 I/O 子系统的性能。根据活动数据库的数目和 I/O 子系 统处理写入操作的能力, 调优 number of checkpoint tasks。

请参见 《系统管理指南,卷 1》中的第 5 章 "设置配置参数"。

## 恢复状态

全局变量 *@@ recovery\_state* 确定 Adaptive Server 是否处于恢复状 态。 *@@ recovery\_state* 可以具有以下值:

- NOT\_IN\_RECOVERY Adaptive Server 未在执行启动恢复或故 障切换恢复。恢复已经完成并已使所有可以联机的数据库联机。
- RECOVERY TUNING Adaptive Server 处于恢复状态 (启动 或故障切换)中并且正调优恢复任务的最佳数目。
- BOOTIME\_RECOVERY Adaptive Server 处于启动恢复状态中 并且已完成最佳任务数目的调优工作。但并非所有数据库都已 恢复。
- FAILOVER\_RECOVERY Adaptive Server 在 HA 故障切换期间 执行恢复,并且已完成恢复任务的最佳数目的调优工作。所有 数据库都还没有联机。

*@@recovery\_state* 可由应用程序使用,以确定何时所有数据库都被 恢复并进入联机状态。

# 为进行快速恢复调优

本节论述对 Adaptive Server 进行调优以减少恢复时间的一些准则。

### 数据库布局

- 数据库应在其自己的物理设备中具有日志和数据。日志和数据 的访问模式不同并且应该单独保存。
- 将基础 I/O 子系统配置为可以处理来自 Adaptive Server 中多个数 据库的并发 I/O 请求。

### 运行期配置建议

- 配置由 housekeeper free write percent 控制的最佳管家清洗百分 比,以便在可用周期中写尽脏页。缺省值通常是最佳的。
- 确保保留尽量少的长期运行的事务。长期运行的事务占有资源 并且也会导致恢复时间延长。
- 若要避免恢复时间延长,请使用 polite shutdown 关闭服务器。

### 设置空间计算

如果数据空间计算对于数据库而言并非必不可少,请使用 sp\_dboption 设置数据库选项以关闭可用空间计算。这会针对数据段 禁用阈值操作。

# <span id="page-269-0"></span>恢复期间的故障隔离

恢复过程 (简称为"恢复")根据事务日志重建服务器的数据库。 以下情况将导致恢复过程运行:

- Adaptive Server 启动
- 使用 load database 命令
- 使用 load transaction 命令

通过对恢复故障隔离模式进行设置,可以控制在数据库中撤消或重 新应用事务时检测到损坏的数据情况下的恢复行为。

如果某索引被标记为可疑索引,则系统管理员可通过删除并重新创 建该索引来修复该索引。

恢复故障隔离可以:

- 配置是整个数据库还是只有可疑页会在恢复检测到损坏时变得 无法访问
- 配置整个含可疑页的数据库是否在 read\_only 模式下联机, 或者 是否仅能访问联机页来进行修改
- 列出有可疑页的数据库。
- 按页 ID、索引 ID 和对象名列出指定数据库中的可疑页。
- 在修复可疑页时为系统管理员将可疑页联机
- 在修复完可疑页后为所有数据库用户将可疑页联机

该功能将可疑页隔离出来而令其余的数据库处于联机状态,从而可 以更灵活地处理数据损坏。您可以诊断问题 (有时可以纠正它 们),同时用户仍可访问数据库的大部分。您可以评估损坏的程度 并安排紧急修复, 或在方便时重新装载。

恢复故障隔离仅应用于用户数据库。如果系统数据库有任何损坏 页,恢复过程总是使系统数据库完全脱机。在修复或删除系统数据 库中的所有损坏页之前,不能恢复系统数据库。

# 脱机页的持续性

已脱机的可疑页在重新启动服务器后仍然处于脱机状态。有关脱机 页的信息存储在 master.dbo.sysattributes 中。

使用 drop database 和 load database 命令从 master.dbo.sysattributes 中 清除可疑页的条目。

### 配置恢复故障隔离

如果安装了 Adantive Server, 则缺省恢复故障隔离模式为 databases,该模式将数据库标记为可疑,并在检测到任何损坏页时 使整个数据库脱机。

### 隔离可疑页

若要隔离可疑页以便只有它们处于脱机状态,同时使用户可以访问 数据库的其余部分, 请使用 sp\_setsuspect\_granularity 将恢复故障隔 离模式设置为 page。下次在数据库中执行恢复时,此模式会生效。 请参见 《参考手册:过程》。

如果没有 database 或 page 参数, sp\_setsuspect\_granularity 会显示指 定数据库的当前的和已配置的恢复故障隔离模式设置。如果没有任 何参数,它将显示当前数据库的这些设置。

如果无法将损坏隔离到特定页,则恢复会将整个数据库标记为可 疑, 即使恢复故障隔离模式设置为 page 也是如此。例如, 损坏的 事务日志或不可用的全局资源就会导致这种情况发生。

恢复过程将特定页标记为可疑后,缺省行为是使可疑页脱机从而不 可访问,而对数据库可进行读写操作。但是, 如果将 read\_only 选 项指定给 sp\_setsuspect\_granularity, 并且恢复过程将任何页标记为 可疑,则整个数据库将以 read\_only 模式进入联机状态且不可修改。 如果您首选 read\_only 选项, 但在某些情况下, 感觉允许用户修改 非可疑页会比较好, 则可以使用 sp\_dboption 使数据库的联机部分变 得可写:

sp\_dboption pubs2, "read only", false

在此示例中,可疑页保持脱机状态,直到您修复它们或强制它们联 机, 如第 248 [页的 "使脱机页联机"中](#page-273-0)所述。

### 增加所允许的可疑页数目

可疑性增加阈值是恢复将整个数据库标记为可疑时的可疑页数量 (甚至是在恢复故障隔离模式为 page 时)。缺省情况下,此值在单 个数据库中设为 20 页。使用 sp\_setsuspect\_threshold 可更改可疑性增 加阈值。请参见《参考手册: 过程》

可配置数据库级的恢复故障隔离和可疑性增加阈值。

此示例显示, pubs2 数据库的恢复故障隔离模式为 page 并且上次针 对此数据库运行恢复时的增加阈值为 20 (当前可疑性增加阈值)。 下次针对此数据库运行恢复时,恢复故障隔离模式为 page 并且增 加阈值为 30 (已配置的值)。

sp\_setsuspect\_granularity pubs2

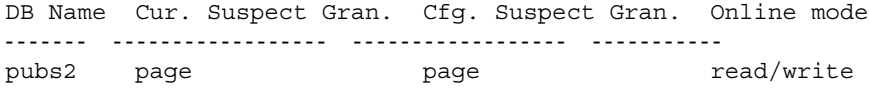

sp\_setsuspect\_threshold pubs2

DB Name Cur. Suspect threshold Cfg. Suspect threshold ------------- ------------------------ --------------------- pubs2 20 30

> 如果没有参数, 则 sp\_setsuspect\_granularity 和 sp\_setsuspect\_threshold 显示当前数据库 (如果它是用户数据库) 的当前设置和已配置设置。

### 获取有关脱机数据库和页的信息

使用 sp\_listsuspect\_db 可查看哪些数据库包含脱机页。

以下示例显示有关可疑页的常规信息:

sp\_listsuspect\_db

The database 'dbt1' has 3 suspect pages belonging to 2 objects.

使用 sp\_listsuspect\_page 可显示有关各个脱机页的详细信息。

如果未指定 dbname, 则缺省值为当前数据库。以下示例显示 dbt1 数据库中 sp\_listsuspect\_page 的详细页级输出。

sp\_listsuspect\_page\_dbt1

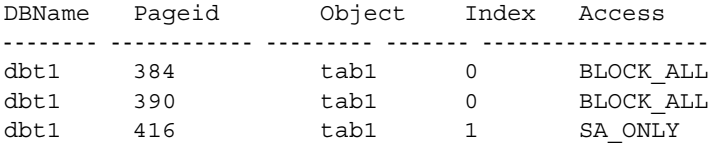

(3 rows affected, return status = 0)

如果 Access 列中的值是 SA\_ONLY, 并且可疑页为 1, 则只有具有 sa\_role 角色的用户才可以访问该可疑页。如果该值为 BLOCK ALL, 则任何人都不能访问该页。

任何用户都可以从任何数据库运行 sp\_listsuspect\_db 和 sp\_listsuspect\_page。

# <span id="page-273-0"></span>使脱机页联机

使用 sp\_forceonline\_db 可使数据库中的所有脱机页可以访问, 使用 sp\_forceonline\_page 可使单个脱机页可以访问。请参见 《参考手册: 过程》。

使用这两个过程指定访问类型。

- "sa\_on"使可疑页或数据库只能由具有 sa\_role 角色的用户访 问。这样,就可在数据库已启用并在运行的情况下修复可疑页 和测试修复情况,同时禁止一般用户访问可疑页。您也可以使 用它针对含可疑页的数据库执行 dump database 或 dump transaction with no\_log, 如果页脱机, 则将禁止该操作。
- "sa\_off"阻止所有用户的访问,包括系统管理员。这将使用 "sa\_on"撤消以前的 sp\_forceonline\_db 或 sp\_forceonline\_page 。
- "all\_users"在修复页之后为所有用户使脱机页联机。

不同于先使用"sa\_on"使可疑页联机,然后再使用"sa\_off" 使它们重新脱机,当您针对 "所有用户"使用 sp\_forceonline\_page 或 sp\_forceonline\_db 使页联机时, 此操作将 无法撤消。没有方法可使联机页再脱机。

警告! Adaptive Server 不针对转至联机的页执行任何检查。确 保已经修复每个将转至联机的页。

您无法在事务中执行 sp\_forceonline\_db 或 sp\_forceonline\_page。

您必须具有 sa\_role 角色且在 master 数据库中, 才能执行 sp\_forceonline\_db 和 sp\_forceonline\_page.

## **DOL** 锁定表的索引级故障隔离

如果在恢复期间将仅含数据的锁定表的索引页标记为可疑,则整个 索引都将脱机。两个系统过程管理脱机索引:

- sp\_listsuspect\_object
- sp\_forceonline\_object

大多数情况下,系统管理员使用 sp\_forceonline\_object 将可疑索引标 记为仅可供具有 sa\_role 角色的人员使用。如果该可疑索引在用户表 中,可通过删除并重新创建该索引来修复它。

请参见 《参考手册:过程》。

# 脱机页的副作用

下列限制仅适用于含脱机页的数据库:

- 需要脱机数据的事务会直接或间接 (例如,因为参照完整性约 束)出现故障并生成消息。
- 数据库的任意部分脱机时,都不能使用 dump database。

```
系统管理员可以通过配合使用 sp_forceonline_db 和 "sa_on"来
强制脱机页联机,接着转储数据库,然后在转储完成后将
sp_forceonline_db 与 "sa_off"配合使用。
```
• 数据库的任意部分脱机时,都不能使用 dump transaction with no  $log$  或 dump transaction with truncate only.

系统管理员可以通过配合使用 sp\_forceonline\_db 和 "sa\_on"来 强制脱机页联机,接着使用 with no log 转储事务日志, 然后在 转储完成后将 sp\_forceonline\_db 与 "sa\_off"配合使用。

• 若要删除包含脱机页的表或索引,请使用 master 数据库中的 事务。否则,删除操作将失败,因为它必须从 master.dbo.sysattributes 中删除可疑页条目。下例将从 master.dbo.sysattributes 中删除对象并删除与其脱机页有关的 信息。

若要删除名为 authors au id ind 的索引 (该索引包含可疑页), 请从 pubs2 数据库中删除 master 数据库事务中的索引:

```
use master
go
sp_dboption pubs2, "ddl in tran", true
go
checkpoint pubs2
go
begin transaction
drop index authors.au_id_ind
commit
go
use master
go
sp_dboption pubs2, "ddl in tran", false
go
checkpoint pubs2
go
```
# 使用恢复故障隔离的恢复策略

有两种主要的策略,可以在保证用户能够访问数据库的同时,将带 有可疑页的数据库恢复到一致的状态:重装和修复。

这两种策略都要求:

- 一个干净的数据库转储
- 一系列可靠的事务日志转储 (直到带有可疑页的数据库恢复时)
- 在数据库被恢复,能够捕获对脱机页的更改后,事务日志立即 转储到设备
- 连续的事务日志向设备转储,此时用户使用的数据库部分脱机

### 重装策略

重装需要从备份中恢复一个干净的数据库。方便时,装载最近的干 净数据库转储,并应用事务日志以恢复数据库。

load database 从 master.dbo.sysdatabases 和 master.dbo.sysattributes 系 统表中清除可疑页信息。

当已恢复的数据库进入联机状态时,立即转储该数据库。

图 [11-1](#page-276-0) 阐述了用于重新装载数据库的策略。

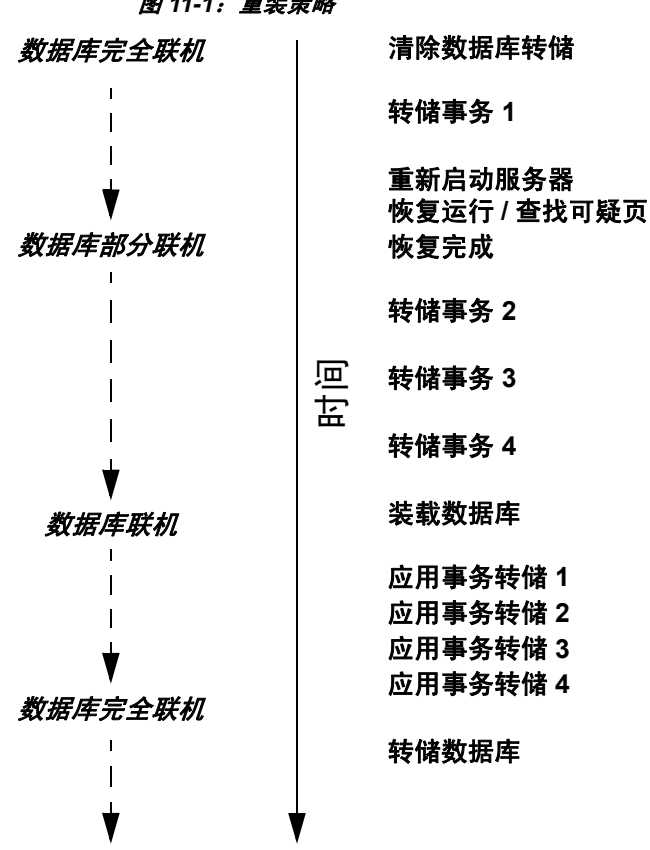

<span id="page-276-0"></span>图 *11-1*:重装策略

#### 修复策略

修复策略涉及在数据库部分联机时修复损坏的页。使用已知方法诊 断和修复问题,包括 dbcc 命令、针对可疑页查询已知结果,以及根 据需要致电 Sybase 技术支持部门。修复损坏还包括删除并重新创建 包含可疑页的对象。

您可以使用 sp\_forceonline\_page 在修复部分脱机页后将这些脱机页 分别联机, 或者待所有脱机页都被修复后使用 sp\_forceonline\_db 一 次性使它们联机。

修复策略不要求整个数据库都脱机。图 [11-2](#page-277-0) 说明了用于修复损坏 页的策略。

<span id="page-277-0"></span>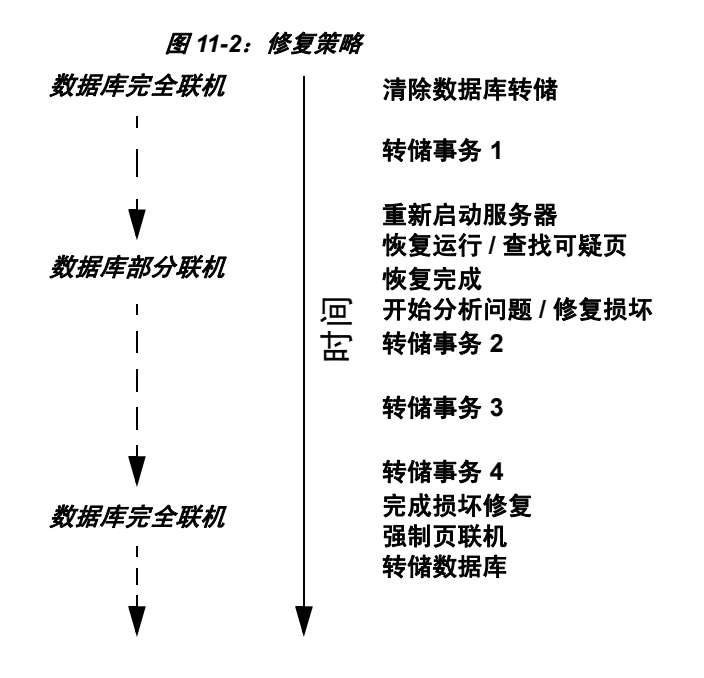

## 评估损坏的程度

有时您可使用恢复故障隔离来评估损坏的程度,方法是强制运行恢 复过程和检查被标记为可疑的页的数目以及这些页所属的对象。

例如,如果用户报告某个数据库有问题,可以将恢复故障隔离模式 设置为 "页",并通过重新启动 Adaptive Server 强制恢复。恢复完 成后, 使用 sp\_listsuspect\_db 或 sp\_listsuspect\_page 确定有多少个可 疑页以及哪些数据库对象受影响。

如果整个数据库都被标记为可疑且收到以下消息:

```
Reached suspect threshold '%d' for database '%.*s'. 
Increase suspect threshold using 
sp_setsuspect_threshold.
```
使用 sp\_setsuspect\_threshold 可增加可疑增加阈值并强制恢复再次运 行。每次收到此消息时,都可以提高该阈值并运行恢复过程,直到 数据库进入联机状态。如果未收到此消息,则表明损坏内容未被隔 离到特定页,在这种情况下,用于确定可疑页的数目的这一策略将 不起作用。

# <span id="page-278-0"></span>使用 *dump* 和 *load* 命令

如果介质出现故障 (如磁盘崩溃),则仅当您拥有数据库及其事务 日志的定期备份时,才可以恢复数据库。完整恢复依赖于定期使用 dump database 和 dump transaction 命令备份数据库以及使用 load database 和 load transaction 命令恢复它们。下面将对这些命令进行简 要描述,有关详细信息,请参见第 12 [章 "备份和恢复用户数据](#page-314-0) [库"和](#page-314-0)第 13 [章 "恢复系统数据库"。](#page-364-0)

警告!切勿使用操作系统复制命令复制操作数据库设备。对复制的 设备运行 Adaptive Server 可能导致数据库损坏。关闭 Adaptive Server, 或者使用 quiesce database 命令保护复制操作。

转储命令可成功完成执行,即使数据库已被损坏。在备份数据库之 前,使用 dbcc 命令检查其一致性。请参见第 10 [章 "检查数据库一](#page-208-0) [致性"](#page-208-0)。

警告!如果直接转储到磁带,则不要在该磁带上存储任何其它类型 的文件 (UNIX 备份、目标文件, 等等)。如果不这样, 将使 Sybase 转储文件失效。但是, 如果转储到 UNIX 文件系统, 则可以 将结果文件存档到磁带中。

# 进行例行数据库转储:*dump database*

dump database 命令可复制整个数据库,包括数据和事务日志。 dump database 不会将日志截断。

dump database 允许动态转储, 这意味着, 用户可以在执行转储时继 续更改数据库。因此,可以方便地定期备份数据库。

# 进行例行事务日志转储:*dump transaction*

使用 dump transaction 命令可定期备份事务日志。 dump transaction 类 似于许多操作系统提供的增量备份。它复制事务日志,并提供自上 一次事务日志转储以来对数据库所进行的所有更改的记录。 dump transaction 复制完日志后,会截断其中不活动的部分。

dump transaction 比完全数据库备份所花费的时间和存储空间要少, 一般更为经常使用。用户可以在转储数据库时继续对该数据库进行 更改。只有在数据库将其日志存储在单独的段上时,才可运行 dump transaction。

遇到介质故障后, 使用 dump transaction 的 with no\_truncate 选项备份 事务日志。这样,可提供一直到发生故障时的事务日志的记录。

# 设备出现故障后复制日志:*dump tran with no\_truncate*

如果数据设备出现故障,并且数据库不可访问,则使用 dump transaction 的 with no\_truncate 选项获取日志的当前副本。此选项不会 截断日志。仅当事务日志在一个单独的段上, 且 master 数据库可访 问的情况下,才可使用此选项。

### 恢复整个数据库:*load database*

使用 load database 命令可装载使用 dump database 创建的备份。您可 以将转储装载到先前存在的数据库中或者使用 for load 选项创建新数 据库。创建新数据库时,所分配的空间至少要与分配给原始数据库 的空间相等。

使用 load database 将数据库状态设置为"脱机"。这意味着, 您不 必在装载数据库之前使用 sp\_dboption 的 no chkpt on recovery、 dbo use only 和 read only 选项。但是,在装载数据库和随后装载事务日志 期间,任何人都不能使用数据库。若要使用户可以访问该数据库, 请发出 online database 命令。

装载数据库后, Adaptive Server 可能需要:

- 将所有未用的页 "置零"(如果正在装入的数据库比被转储的 数据库大)。
- 完成恢复, 将事务日志的更改应用到数据。

根据未分配页或长事务的数量,这可能需要几秒钟时间;对于非常 大型的数据库,可能需要数个小时。 Adaptive Server 会发出消息, 说明它正在对页"置零",或已开始恢复。这些消息通常存储于缓 冲区中,若要查看它们,请使用:

set flushmessage on

### 将更改应用到数据库:*load transaction*

装载数据库之后, 使用 load transaction 命令按各个事务日志转储的 创建顺序装载它们。此进程通过重新执行事务日志中记录的更改来 重建数据库。如有必要,可以通过使用 load transaction 的 until\_time 选项将数据库向前滚动到其事务日志中某个特定时间,开始恢复数 据库。

在 load database 和 load transaction 命令之间,用户不能对数据库进行 更改,因为 load database 已将状态设置为 "脱机"。

您只能装载与相关数据库位于相同释放级别的事务日志转储。

装载完事务日志转储的整个序列后,数据库会显示上一次事务日志 转储时提交的所有事务。

### 使用户可以使用数据库:*online database*

当装载序列完成后,将数据库的状态改为 "联机",以便用户可以 使用数据库。除非发出 online database 命令,否则仍旧无法访问由 load database 装载的数据库。

在发出 online database 之前,一定要装载全部所需的事务日志。

## 跨平台转储和装载数据库

Adaptive Server 允许您跨体系结构规模不同的平台转储和装载数据 库。这意味着,您可以从大型平台到小型平台或者从小型平台到大 型平台执行 dump database 和 load database。

在大型系统中,存储类型 (如整型或长整型)的最重要字节在较低 地址空间。反之,对于小型系统,存储类型的最重要字节在较高地 址空间。

注释 在跨体系结构规模不同的平台执行 dump database 和 load database 时,用户和系统数据不需要转换。转储和装载数据库时, 对操作没有任何限制。

Adaptive Server 在执行 load database 的过程中,自动检测数据库转 储文件所在起始系统的体系结构类型,然后执行必要的转换。而且 它还支持从较早版本(如 11.9、12.0 和 12.5 版)进行装载。转储和 装载过程可以从 32 位平台向 64 位平台执行,反之亦然。

支持的平台:

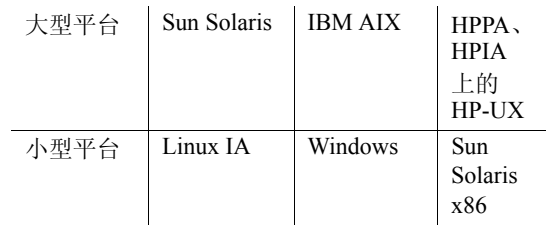

对于某些平台组合,执行 load database 之后, 存储过程和其它编译 对象在初次执行时需要从 *syscomments* 中的 SQL 文本重新编译。

### 转储数据库

在针对跨平台转储和装载运行 dump database 之前,请使用下列过程 将数据库转至事务抑制状态:

- 1 执行 dbcc checkdb 和 dbcc checkalloc 以验证数据库是否完全运行。
- 2 使用 sp\_dboption 将数据库置于单用户模式。
- 3 使用 sp\_flushstats 将统计数据刷新为 systabstats。
- 4 等待 10 到 30 秒钟,该时间的长短取决于数据库的大小和活动。
- 5 针对数据库运行 checkpoint 以刷新已更新的页。
- 6 运行 dump database。

#### 装载数据库

装载数据库后, Adaptive Server 会自动标识转储文件上的规模类 型,并在 load database 和 online database 命令执行期间执行全部所需 的转换。

在 Adaptive Server 转换索引行之后,索引行的顺序可能会不正确。 Adaptive Server 在执行 online database 期间将用户表上的下列索引标 记为可疑索引:

- APL 表上的非聚簇索引
- DOL 表上的聚簇索引
- DOL 表上的非聚簇索引

在执行跨平台转储和装载操作期间,将按如下方式处理可疑分区:

- 在第一条 online database 命令执行期间,跨规模类型不同的两个 平台执行 load database 之后,会将散列分区标记为可疑。
- 循环分区 (已使用 unichar 或 varchar 分区键在内部生成分区条 件)上的任何全局聚簇索引都会被标记为可疑索引。
- 在数据库联机之后, 使用 sp\_post\_xpload 修复可疑分区和索引。

### 关于转储和装载数据库和事务的限制

- 禁止跨平台执行 dump transaction 和 load transaction。
- 不支持跨平台向 / 从远程 Backup Server 执行 dump database 和 load database。
- 不能跨平台装载有口令保护的转储文件。
- 如果针对已分析的 XML 对象执行 dump database 和 load database, 则必须在 load database 完成后再次分析文本。
- 只能将转储装载到与从中转储它们的服务器具有相同排序顺序 的服务器。例如,您无法将转储从使用词典顺序、区分大小 写、区分重音排序顺序的服务器装载到使用词典顺序、不区分 大小写、不区分重音排序顺序的服务器。
- 您无法在早于 11.9 的 Adaptive Servers 版本上跨平台执行 dump database 和 load database。
- Adaptive Server 不能转换存储为 binary、 varbinary 或 image 列的 嵌入数据结构。
- 不允许对 master 数据库执行跨平台的 load database 操作。
- 执行 load database 之后,存储过程和其它编译对象在初次执行 时需要从 syscomments 中的 SQL 文本重新编译。

如果您无权从文本重新进行编译,则拥有该权限的人必须使用 dbcc upgrade\_object 从文本重新进行编译才能升级对象。

注释 如果将 master 数据库中的 syslogins 系统表中的登录记录从 Solaris 迁移到 Linux, 则可以将 bcp 与字符格式配合使用。Solaris 平 台上的登录口令与此版本中没有跟踪标志的 Linux 平台上的登录口 令兼容。对于所有其它组合和平台,需要重新创建登录记录,这是 因为口令不兼容。

# 性能注释

为了快速访问表的数据行,对索引行进行了排序。包含行标识符的 索引行被视为二进制,可用于快速访问用户表。

在同一体系结构平台中,索引行的顺序保持有效,并且选择条件的 搜索顺序采用正常途径。但是,当在不同的体系结构间转换索引行 时,优化的执行顺序无效,这会导致跨平台转储和装载期间用户表 上的索引无效。

装载来自不同体系结构的数据库转储 (例如,从大型平台转储到小 型平台)时,将某些索引标记为可疑索引:

- APL 表上的非聚簇索引
- DOL 表上的聚簇索引
- DOL 表上的非聚簇索引

要修复目标系统上的索引, 在从不同的体系结构转储装载之后, 您 可以:

- 删除并重新创建所有索引,或者
- 使用 sp\_post\_xpload。

一般而言,需要进行计划以在大型表上重新创建索引,并且这将是 一个冗长的过程。

sp\_post\_xpload 验证索引, 删除无效索引, 然后通过一条命令在数据 库上重新创建已删除的索引。因为 sp\_post\_xpload 执行许多操作, 所以删除并重新创建索引所需的时间会较长。将 sp\_post\_xpload 用 于小于 10G 的数据库。对于大于 10G 的数据库, Sybase 建议您删除 并重新创建索引。

## 将数据库移到另一 **Adaptive Server**

您可以使用 dump database 和 load database 将数据库从一个 Adaptive Server 移至另一个 Adaptive Server。但是,必须要确保目标 Adaptive Server 上的设备分配情况与原始 Adaptive Server 上的设备分配情况 相匹配。否则,新数据库中的系统段和用户定义的段将与原始数据 库中的那些段不匹配。

若要在将数据库转储装载到新的 Adaptive Server 时保留设备分配状 态,使用的指令应与由于设备故障而恢复用户数据库时所用的指令 相同。请参见第 327 [页的 "检查空间使用情况"](#page-352-0)。

此外,将系统数据库移至不同设备时,请遵循以下一般准则:

- 移动 master 数据库之前,务必取消主设备的镜像。如果不这样 做, 在您用新设备启动 Adaptive Server 时, Adaptive Server 会尝 试使用旧的镜像设备文件。
- 移动 master 数据库时,应使用与原设备的大小相同的新设备, 以避免 sysdevices 中的分配错误。
- 若要移动 sybsecurity 数据库,请先将新数据库置于单用户模式, 然后再将旧数据装载到该数据库中。

## 升级用户数据库

可以从版本 11.9 或任何更高版本的 Adaptive Server 将转储装载到当 前版本的 Adaptive Server。在发出 online database 命令之前,不会升 级所装载的数据库。

升级用户数据库的步骤与升级系统数据库的步骤相同:

- 1 使用 load database 装载 11.9 版或更高版本的 Adaptive Server 的 数据库转储。 load database 将数据库状态设置为"脱机"。
- 2 使用 load transaction 按在上次执行数据库转储之后所有事务日志 的生成顺序 进行装载。在执行第 3 步之前,装载所有事务日志。
- 3 使用 online database 升级数据库。 online database 命令会升级数 据库,这是因为它的目前状态与当前版本的 Adaptive Server 不 兼容。升级完成后, 数据库状态被设置为"联机", 这样该数 据库便可供使用。
- 4 对已升级的数据库进行转储。必须先执行 dump database, 然后 才可以执行 dump transaction 命令。

请参见 《参考手册:命令》。

# 使用特殊 *dump transaction* 选项

在某些情况下,以上所述的简单模型不适用。表 [11-1](#page-285-0) 说明何时使用 特殊的 with no log 和 with truncate only 选项,而不用标准的 dump transaction 命令。

警告! 仅使用表 [11-1](#page-285-0) 中指出的特殊 dump transaction 命令。需要特 别指出的是, 应将 dump transaction with no log 作为最后一种手段来 使用,并仅在 dump transaction with no\_truncate 失败后使用此命令一 次。 dump transaction with no\_log 命令仅释放事务日志中非常少的空 间。如果在输入 dump transaction with no log 后继续装载数据, 日志 可能会被完全填满,从而导致随后的 dump transaction 命令失败。应 使用 alter database 命令为数据库分配额外的空间。

<span id="page-285-0"></span><sup>表</sup> *11-1*:何时使用 *dump transaction with truncate\_only* 或 *dump transaction with no\_log*

| 情形                                                                        | 使用                                        |
|---------------------------------------------------------------------------|-------------------------------------------|
| 日志与数据在同一段时。                                                               | dump transaction with truncate_only 截断日志  |
|                                                                           | dump database 复制包括日志在内的整个数据库              |
| 在不用关心当前事务的恢复时 (例如, 在早                                                     | dump transaction with truncate_only 截断日志  |
| 期开发环境中)。                                                                  | dump database 复制整个数据库                     |
| 由于日志空间不足而导致转储事务日志的常规                                                      | dump transaction with no_log 截断日志, 而不记录事件 |
| 方法 (标准的 dump transaction 命令或 dump<br>transaction with truncate_only) 失败时。 | 之后立即使用 dump database 来复制包括日志在内的整<br>个数据库  |

# 使用特殊装载选项标识转储文件

使用 with headeronly 选项提供磁带上的指定文件或第一个文件的标 头信息。使用 with listonly 选项返回有关磁带上所有文件的信息。这 些选项实际不装载磁带上的数据库或事务日志。

注释 这些选项是互斥的。如果同时指定两者, 则 with listonly 优先。

## 从备份恢复数据库

<span id="page-286-0"></span>图 [11-3](#page-286-0) 描绘了对在星期一下午 4:30 创建并在之后立即转储的数据 库进行恢复的过程。完全数据库转储在每天下午 5:00 进行。事务日 志转储在每天上午 10:00、中午 12:00、下午 2:00 和下午 4:00 进行:

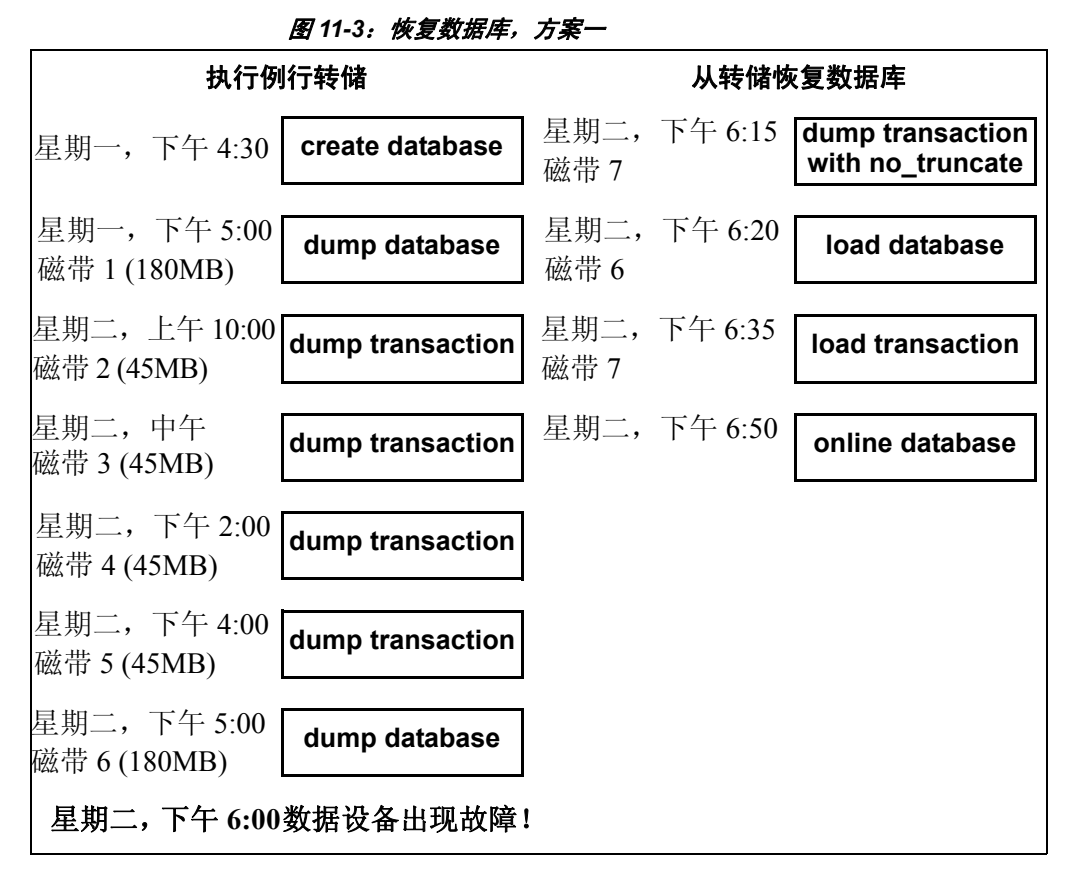

如果存储数据的磁盘在星期二下午 6:00 出现故障,应遵循以下步骤 来恢复数据库:

- 1 使用 dump transaction with no\_truncate 获取当前事务日志转储。
- 2 使用 load database 装载最新的数据库转储, 即磁带 6。 load database 将数据库的状态设置为 "脱机"。
- 3 使用 load transaction 应用最新的事务日志转储, 即磁带 7。
- 4 使用 online database 将数据库状态设置为"联机"。

图 [11-4](#page-287-0) 描绘了当数据设备于星期二下午 4:59 发生故障之时, 操作 员计划进行夜间数据库转储之前,如何恢复数据库:

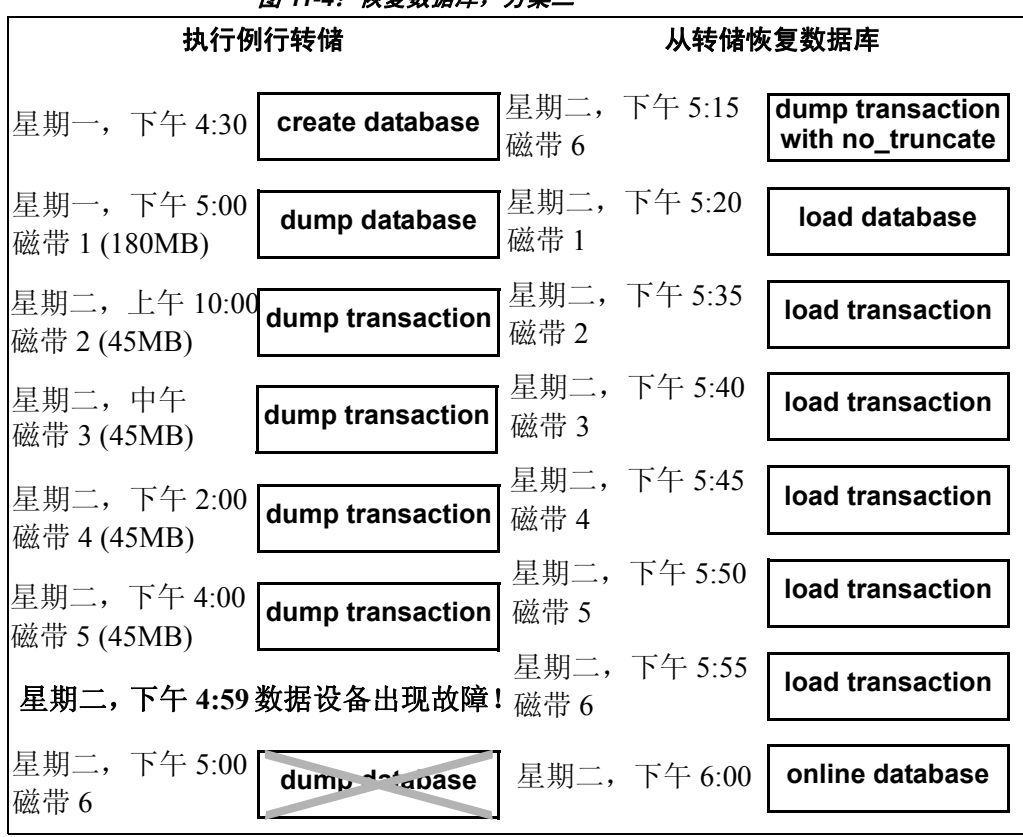

<span id="page-287-0"></span>图 11-*4: 恢复数据库*, 方案二

若要恢复数据库,请执行以下操作:

- 1 使用 dump transaction with no\_truncate 在 6 (将用于常规数据库转 储的磁带)上获取当前的事务日志转储。
- 2 使用 load database 装载最新的数据库转储, 即磁带 1。 load database 将数据库的状态设置为 "脱机"。
- 3 使用 load transaction 装载磁带 2、3、4 和 5 以及最新的事务日志 转储 (即磁带 6)。
- 4 使用 online database 将数据库状态设置为"联机"。
# 挂起和恢复对数据库的更新

quiesce database hold 用于在对每个数据库设备执行磁盘取消镜像或 外部复制时,阻塞对一个或多个数据库的更新。因为在此期间未执 行任何写入,所以数据库的外部副本 (辅助映像)与主映像一致。 当数据库处于抑制状态时,允许对数据库上的操作进行只读查询。 若要恢复对数据库的更新,请在完成外部复制操作后,发出 quiesce database release 命令。可将数据库的外部副本装载到辅助服务器 上,确保拥有与主映像一致的事务性副本。您可以从一个 isql 连接 发出 quiesce database hold, 然后使用另一个 isql 连接登录并发出 quiesce database release。请参见 《参考手册:命令》。

注释 *tag\_name* 必须遵循标识符规则。您必须为 quiesce database...hold 和 quiesce database...release 使用同一 *tag\_name*。

例如, 若要挂起对 pubs2 数据库的更新, 请输入:

quiesce database pubs tag hold pubs2

Adaptive Server 将如下消息写入错误日志:

QUIESCE DATABASE command with tag pubs\_tag is being executed by process 9. Process 9 successfully executed QUIESCE DATABASE with HOLD option for tag pubs tag. Processes trying to issue IO operation on the quiesced database(s) will be suspended until user executes Quiesce Database command with RELEASE option.

> 对 pubs2 数据库的任何更新都将延迟到数据库释放, 届时更新将会 完成。若要释放 pubs2 数据库,请输入:

quiesce database pubs\_tag release

释放数据库之后,可以使用 -q 参数弹出辅助服务器,但前提是使用 了 for external dump 子句。恢复使数据库达成事务性一致, 或者可以 等到数据库进入联机状态,再应用事务日志。

# 使用 **quiesce database** 的准则

使用 quiesce database 的最简单方式是完全复制整个安装,这可确保 系统映射保持一致。当将包含这些映射的系统数据库作为 quiesce database hold 的数据库集的一部分实际进行复制时,这些映射将转 至辅助安装中。当源安装中的所有用户数据库作为同一组的一部分 被复制时,实现这些映射。 quiesce database 允许在单个操作中存在 八个数据库名称。如果源安装具有八个以上的数据库,则可以发出 quiesce database hold 的多个实例以便为多个数据库集创建多个并发 抑制状态。

要创建新的源安装,可以使用几乎相同的脚本创建主安装和辅助安 装。辅助安装的脚本可能在传递到 disk init 命令的物理设备名称中有 所不同。此方法要求,对主服务器上系统设备的更新要通过同样的 更改反映到辅助服务器上。例如,如果在主服务器上执行 alter database 命令, 那么在辅助服务器上也必须用相同的参数执行相同 的命令。此方法要求,数据库设备由卷管理器支持,卷管理器可为 主服务器和辅助服务器显示设备的相同物理设备名称 (物理上不同 且单独的)。

您的节点可能为制作数据库设备的外部副本开发自己的过程。然 而, Sybase 建议:

- 将 master 数据库包括在 quiesce database 的数据库列表中。
- 任何无法向磁盘中的抑制数据库进行写入的进程都可能拥有阻 止其它进程执行的资源。例如,如果某进程修改事务中的数据 库页,但无法在 commit 期间刷新日志页,则该进程可能拥有排 它页锁,并且可能会阻止读者尝试在 quiesce database 操作执行 期间获取同一页上的共享页锁。

虽然当您抑制系统数据库 (sybsystemprocs、 sybsystemdb 或 sybsecurity,前提是审计处于启用状态)时可能会发生此问题, 但当您由于 master 数据库包含许多常使用的系统表而抑制 master 数据库时, 此问题最严重。例如, 如果某进程使用 sp\_addlogin 修改 syslogins, 但无法在抑制 master 数据库期间提 交事务, 则为修改 syslogins 而获取的排它锁会阻止任何登录, 这是因为这些登录必须在 syslogins 上获取共享页锁。

注释 抑制 master 数据库或任何系统数据库可能会大大影响服 务器性能,这是因为,这样做会阻止任何尝试更新已抑制数据 库的进程。

• 在主服务器上和辅助服务器上使用相同字符串命名设备。

- 使主安装和辅助安装中的 master、 model 和 sybsystemprocs 系统 数据库的环境相同。需特别注意的是,复制的数据库的 sysusages 映射和数据库 ID 在主服务器和辅助服务器上必须相 同,这两种服务器的数据库 ID 在 sysdatabases 中也必须相同。
- 保持 syslogins.suid 和 sysusers.suid 之间的映射在辅助服务器中 一致。
- 如果主服务器和辅助服务器共享一个 master 的副本,且每一复 制设备的 sysdevices 条目都使用相同的字符串, 那么这两个服 务器中的 *physname* 值必须在物理上不同且是单独的。
- 使用下列限制生成数据库的外部副本:
	- 复制进程只能在 quiesce database hold 完成之后开始。
	- 必须复制 quiesce database 的数据库列表中每个数据库的每 个设备。
	- 必须先完成外部复制,然后再调用 quiesce database release。
- 在 quiesce database 执行外部复制操作期间,将阻止对 quiesce database 的数据库列表中的任何数据库所包含的任何磁盘空间 进行更新。此空间在 sysusages 中定义。但是, 如果在 quiesce database 的数据库列表中的数据库和不在该列表中的数据库之 间共享设备上的空间,则当进行外部复制时,可能会更新共享 设备。当您决定使用系统中的哪些数据库来计划制作外部副本 时,可:
	- 隔离数据库,使它们不共享要使用 quiesce database 的环境 中的设备, 或
	- 计划复制设备上的所有数据库 (这样做符合上述制作整个 安装的副本的建议)。
- 仅当数据库中具有少量更新活动时才应使用 quiesce database (首选在执行只读活动期间)。在空闲时间抑制数据库时,不但 很少有用户觉得不便,而且依赖于第三方 I/O 子系统执行外部复 制时,复制操作所涉及的同步设备所需的时间也可能会减少。
- 使用 mount 和 unmount 命令, 可以更加轻松地移动或复制数据 库。您可以在不重新启动服务器的情况下将数据库从一个 Adaptive Server 移动或复制到另一个 Adaptive Server, 也可以一 次移动或复制多个数据库。

也可以使用这些命令物理地移动设备,然后重新激活数据库。

当您 unmount 数据库时,会将数据库及其设备从 Adaptive Server 中删除。 unmount 会关闭数据库并将它从 Adaptive Server 中删 除: 此外, 也将停用并删除设备。在卸下时不会对数据库或数 据库的页进行任何更改。

### 维护在主服务器和辅助服务器关系中的服务器角色

如果您的节点包括两台 Adaptive Server,一台充当主服务器,另一 台充当辅助服务器 (接收主服务器的数据库的外部副本),则您永 远不得混合这些服务器的角色。即,每台服务器所担任的角色可以 更改 (主服务器和辅助服务器的角色可互换),但这些角色不能同 时由同一服务器担当。

### <span id="page-291-0"></span>使用 **-***q* 选项启动辅助服务器

dataserver -q 选项标识辅助服务器。不要使用 -q 选项来启动主服务 器。用-q 选项, 在 quiesce database for external dump 期间复制的用户 数据库保持脱机状态,直到:

- 用 standby access 转储主服务器上数据库的事务日志 (即, dump tran with standby access), 随后对辅助服务器上此数据库 的副本执行 load tran,再对此数据库执行 online database for standby access。
- 通过发出 online database 强制数据库联机以进行读写访问。但 是,如果这样做,则数据库恢复会编写补偿日志记录,并且您 无法在不装载数据库的情况下装载事务日志,也无法在未使用 quiesce database 创建主设备的新副本的情况下装载事务日志。

系统数据库会联机 (无论 -q 选项如何),并为全部回滚的事务编写 补偿日志记录。

# 更新的 "**in quiesce**"数据库日志记录值

如果使用 dataserver 的 -q 选项启动辅助服务器,则对于每个在内部 标记为 "处于抑制状态"的用户数据库, Adaptive Server 会在启动 时发出消息,指定数据库处于 "抑制状态"。

使用 quiesce database for external dump 复制的数据库的-q 恢复与 load database 的恢复非常相似。像 load database 的恢复一样, dataserver -q 会在内部记录上一个当前日志记录的地址,以便后续 load transaction 可以将此地址与上一个当前日志记录的地址进行比较。 如果这两个值不一致,则辅助数据库中一直有活动,并且 Adaptive Server 会引发错误号 4306。

# 更新转储序列号

与 dump database 一样, 如果有未记录的写入操作, quiesce database 会更新转储序列号。这样就可防止您错误地将较早的数据库转储或 外部副本作为转储序列的基础。

例如,使用图 [11-5](#page-292-0) 描述的热备份方法时,存档文件由 dump database  $(D1)$ , dump transaction  $(T1)$ , quiesce database, dump transaction (T2) 和 dump transaction (T3) 生成:

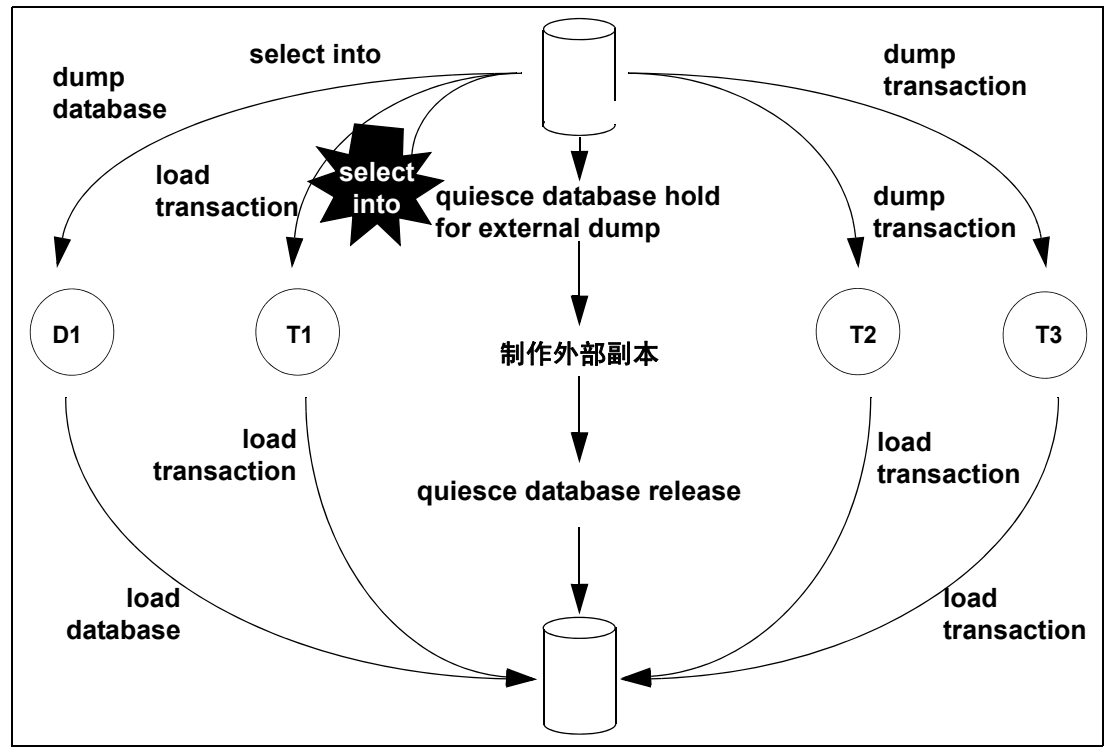

<span id="page-292-0"></span>图 *11-5*:热备份转储序列

通常情况下, 在含有已记录的更新并且没有 dump tran with truncate\_only 的环境中,可以依次装载 D1、 T1、 T2 和 T3, 忽略任 何 quiesce database hold。此方法用于热备份情况,其中在主服务器 上继续数据库转储可简化介质故障恢复方案。在用于决策支持系统 的辅助 (即备份)服务器上,可以首选继续增量应用 load transaction 而是不中断外部复制操作。

不过, 如果在生成 T1 的 dump transaction 操作后发生未记录的操作 (如图 [11-5](#page-292-0) 中发生的 select into), 则不允许以后的 dump transaction to archive,并且必须要么创建数据库的另一转储,要么发出 quiesce database for external copy, 然后制作数据库的新外部副本。发出这些 命令中的任何一个将更新转储序列号,并清除阻塞 dump transaction to archive 的标记。

是否使用 for external dump 子句取决于您希望如何将标记为 in quiesce 的抑制数据库恢复。

quiesce database hold  $\qquad\qquad \qquad \mathfrak{m} \mathfrak{R} \mathfrak{H}$  duiesce database 并且不使用 for external dump 子句,则在用 于创建辅助数据库集的外部复制操作期间,辅助服务器没有运行, 并且使用-q 执行的恢复不会将任何已复制的数据库视为处于"抑 制状态"。它在启动恢复期间以正常方式恢复每台服务器,但不会 按照前面所述将它们恢复为 for load database。随后,对任何这些数 据库执行 load tran 的尝试都被禁止,并发出错误 4306 "There was activity on database since last load ..." 或错误 4305 "Specified file '%.\*s' is out of sequence ..."

> 无论主数据库中是否有未记录的活动,转储序号都不会递增 quiesce database hold,并且 quiesce database release 不会清除未记录 的写入位。

> 如果您尝试针对已抑制的数据库运行查询,则 Adaptive Server 会发 出错误消息 880:

Your query is blocked because it tried to write and database '%.\*s' is in quiesce state. Your query will proceed after the DBA performs QUIESCE DATABASE RELEASE

一旦数据库不再处于抑制状态,便会运行查询。

quiesce database hold for external dump

当您发出 quiesce database for external dump 命令时,数据库的外部副 本 "记起"它是在抑制间隔期间生成的,以便 -q 恢复能像 load database 一样将其恢复。 quiesce database release 从主数据库中清除 此信息。如果未记录的写入操作已在主服务器上阻止 dump tran *to archive*,现在即会启用 dump tran *to archive*。

对于任何位于 quiesce database 列表中的数据库, 如果自上次执行 dump database 或 quiesce database hold for external dump 以来发生了未 记录的写入,则转储序号由 quiesce database hold for external dump 更 新,并且 quiesce database release 会清除未记录的写入信息。如果更 新的序列号应用到由更新它的 quiesce database 创建的外部副本以外 的目标,会导致 load tran 失败。这类似于带有未记录的写入状态的 数据库的 dump database 的行为。

**警告!** quiesce database for external dump 清除阻止执行 dump transaction to *archive\_device* 的内部标志,而不管您实际生成了外部 副本还是执行了数据库转储。 quiesce database 无法知道您是否生成 了外部副本。履行此义务是您的职责所在。如果使用 quiesce database hold for external dump 来影响瞬时写入保护,而不是实际执 行作为新转储序列基础的副本,且您的应用程序包括偶然的未记录 的写入,那么 Adaptive Server 可能允许创建不能使用的事务日志转 储。在这种情况下, dump transaction to *archive\_device* 最初会成功, 但未来的装载事务命令可能会由于这些存档文件顺序错乱而拒绝这 些存档文件。

# 使用 *quiesce database* 备份主设备

通常情况下,用户会通过下列方法之一使用 quiesce database 备份其 数据库。这两种方法都允许您在正常操作过程中从联机事务处理 (OLTP) 服务器上卸载决策支持应用程序:

• 主设备的迭代刷新 — 按刷新间隔将主设备复制到辅助设备中。 在每次刷新前抑制数据库。在图 [11-6](#page-295-0) 中显示了使用此系统提供 每周备份的系统:

<span id="page-295-0"></span>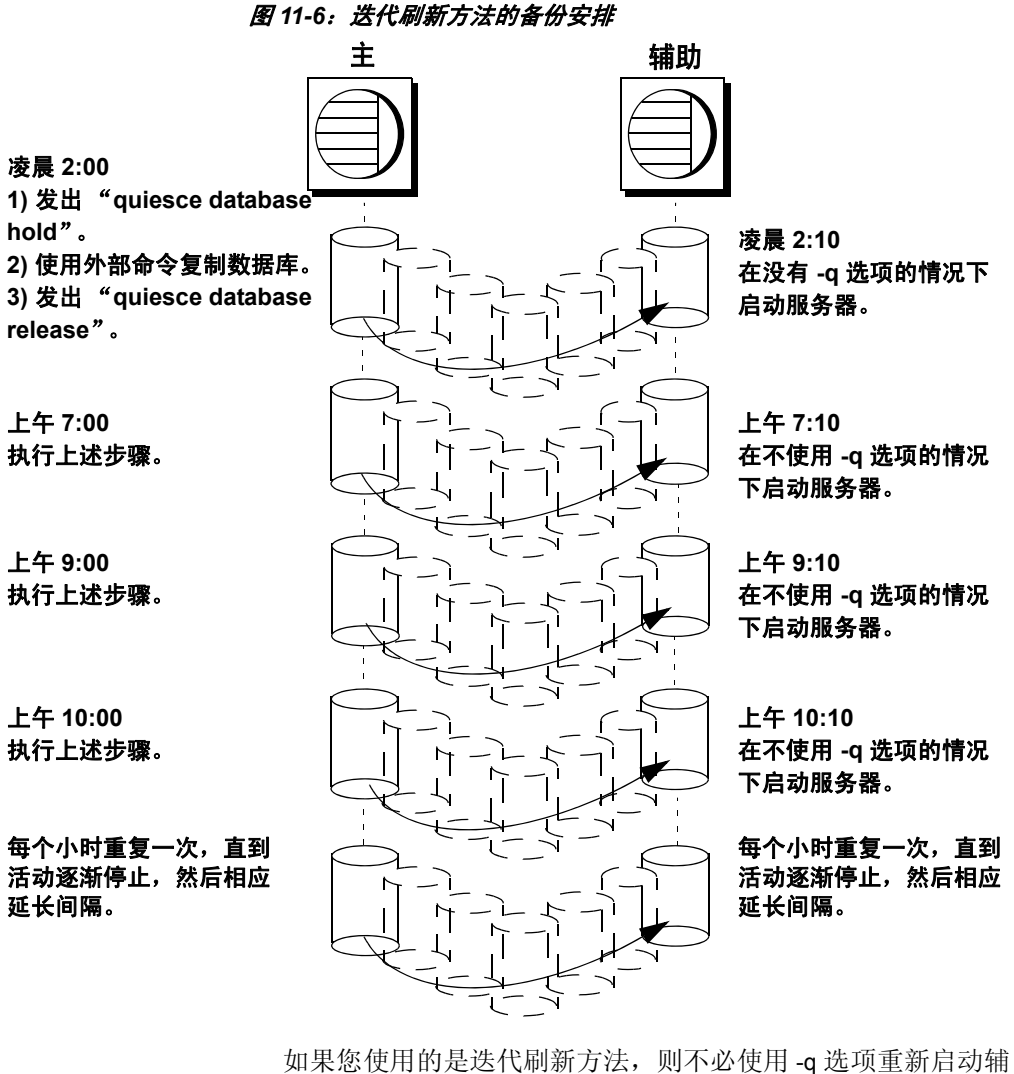

助服务器 (在崩溃或系统维护之后)。任何不完全的事务都会 生成补偿日志记录,并且受影响的数据库以正常方式进入联机 状态。

• 热备份方法 — 由于无法阻止写入而允许 OLTP 服务器完全并发。

使用 for external dump 子句制作主数据库设备的外部 (辅助)副 本之后,通过来自主服务器的转储定期应用事务日志来刷新辅 助数据库。对此方法,抑制数据库一次以制作该组数据库的外 部副本,然后使用 dump tran with standby access 定期刷新每一数 据库。图 [11-7](#page-296-0) 中显示的系统先使用主设备的每日更新,然后每 小时备份一次事务日志。

#### <span id="page-296-0"></span>图 *11-7*:热备份方法的备份安排

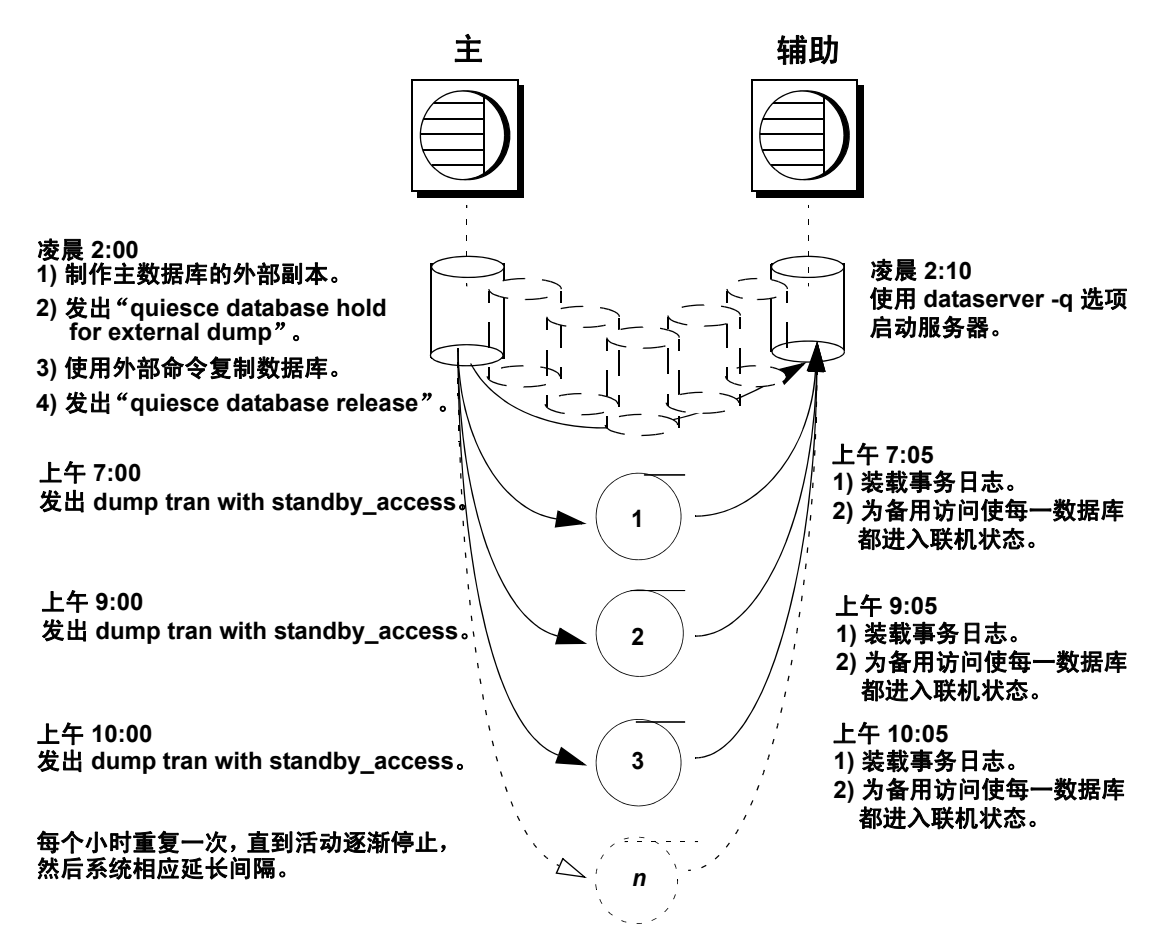

#### 热备份方法的数据库恢复

如果使用热备份方法, Adaptive Server 必须知道是启动主服务器还 是启动辅助服务器。使用 dataserver 命令的 -q 选项来指定启动辅助 服务器。如果在不使用-q 选项的情况下启动服务器:

- 数据库会正常恢复,而不是像对于 load database 一样。
- 发出 quiesce database 时任何未提交的事务都会回滚。

请参见第 266 页的 "使用 -q [选项启动辅助服务器"](#page-291-0)。

根据数据库是否标记了 in quiesce,恢复序列的进展情况也有所 不同。

#### 未标记 "**in quiesce**"的数据库的恢复

使用-q 选项时, 如果未将数据库标记为 in quiesce, 那么它像在主 服务器中一样进行恢复。即,如果数据库当前不在先前操作的装载 序列中, 那么它将被完全恢复并进入联机状态。任何未完成的事务 都将回滚,并且会在恢复期间写入补偿日志记录。

#### 标记为 "**in quiesce**"的数据库的恢复

- 用户数据库 标记为 in quiesce 的用户数据库的恢复方式与 load database 期间的数据库恢复方式相同。这将使 load tran 能够 检测到服务器脱机以后在主数据库中发生的任何活动。用 -q 选 项启动了辅助服务器后,恢复进程遇到 in quiesce 标记。 Adaptive Server 发出一条消息, 指出该数据库处于装载序列中, 并且处于脱机状态。如果使用热备份方法,则在装载了由 dump tran with standby access 生成的第一个事务转储前, 不要将数据 库置于联机状态以用作决策支持系统。然后, 使用 online database for standby\_access。
- 系统数据库 系统数据库立即完全联机。 in quiesce 标记将 被擦除和忽略。

# 在抑制状态下制作存档副本

quiesce database hold for external dump 表示您想要在抑制状态下制作 数据库的外部副本。因为这些外部副本是在您发出 quiesce database hold 之后创建的, 则数据库在事务上保持一致, 这是因为您可确保 在 quiesce database hold 和 quiesce database release 之间的时间段内不 会进行写入,并且恢复可与启动恢复以相同方式运行。在第 [267](#page-292-0) 页 [的图](#page-292-0) 11-5 中对此过程进行了说明。

如果环境没有未记录的更新并且不包括 dump tran with truncate\_only, 可以依次装载 D1、 T1、 T2 和 T3, 忽略全部 quiesce database...hold 命令。但是,如果在生成 T1, 的转储事务以后发生未记录的操作 (如图 [11-5](#page-292-0) 中所示的 select into), 则不再允许将事务转储到档案。

通过清除阻止下一个 dump transaction to archive 的状态位以及更改外 部副本的序列号以创建装载序列的基础,使用 quiesce database hold for external dump 子句可解决此问题。但是,如果没有未记录的写 入,序列号则不会增加。

在使用或不使用 for external 转储子句的情况下,可以创建数据库的 外部副本。但是,若要将主服务器中的后续事务转储应用到辅助服 务器,请包括 for external dump 子句:

quiesce database *tag\_name* hold *db\_name* [, *db\_name*] ...[for external dump]

例加·

quiesce database pubs\_tag hold pubs2 for external dump

假设自启动数据库的主实例以来数据库映射尚未更改,则可以通过 下列步骤为单个数据库创建外部转储:

1 发出:

quiesce database pubs\_tag hold pubs2 for external dump

2 使用适合您的节点的方法制作数据库的外部副本。

3 发出:

quiesce database pubs\_tag release

警告! 通过清除状态位和更新序号, 可以执行转储事务, 无论是否 在发出 quiesce database 之后实际创建外部副本都是如此。Adaptive Server 无法知道您在 quiesce database... hold for external dump 和 quiesce database... release 之间是否制作了外部副本。如果使用 quiesce database hold for external dump 命令影响瞬时写入保护,而非 实际执行作为新转储序列基础的副本,且您的应用程序包括偶然的 未记录写入,那么 Adaptive Server 允许创建不能使用的事务日志转 储。dump transaction to *archive\_device* 成功完成,但 load transaction 因 为它们的顺序混乱而拒绝这些存档。

# 使用 *mount* 和 *unmount* 命令

使用 mount 和 unmount 命令, 可以更加轻松地移动或复制数据库。 您可以在不重新启动服务器的情况下将数据库从一个 Adaptive Server 移动或复制到另一个 Adaptive Server (不同于使用 dump 和 load database,这两条命令将数据库复制到磁带或磁盘)。您可以使 用 mount 和 unmount 命令一次移动或复制多个数据库。

也可以使用这些命令物理地移动设备,然后重新激活数据库。

请参见第 7 [章 "装入和卸下数据库"](#page-166-0)。

**警告!** 在 Adaptive Server 中的数据库中不会维护到登录名的直接映 射。这意味着,对于允许对原始 Adaptive Server 上的数据库进行访 问的每一登录,在目标 Adaptive Server 上必须存在同一 suid 的相应 登录。

为使权限和保护保持不变,辅助 Adaptive Server 上的登录映射必须 与第一个 Adaptive Server 上的文件相同。

# 使用 **Backup Server** 执行备份和恢复

转储和装载由 Open Server 程序、Backup Server(与 Adaptive Server 运行在同一台计算机上)执行。可以通过网络执行备份操作, 在远 程计算机上使用一个 Backup Server, 在本地计算机上使用另一个 Backup Server。

注释 Backup Server 无法转储到多磁盘卷。

Backup Server:

- 从"分条转储"创建并装载。利用转储分条, 最多可以并行使 用 32 个备份设备。这会将数据库分成大体相等的几部分,并将 每个部分备份到一个单独的设备上。
- 创建和装载跨多个磁带的单个转储。
- 通过网络转储并装载到运行在另一计算机上的 Backup Server。
- 将多个数据库或事务日志转储到单个磁带上。
- 从包含许多数据库或日志转储的磁带装载单个文件。
- 支持平台特定的磁带处理选项。
- 将批量处理请求定向到发出 dump 或 load 命令的会话或其操作 员主控台中。
- 检测转储设备的物理特性,以便确定协议、块大小和其它特性。

图 [11-8](#page-301-0) 所示为两名同时在两个数据库上执行备份活动的用户:

- User1 将数据库 db1 转储到远程 Backup Server。
- User2 从本地 Backup Server 装载数据库 db2。

每名用户都从 Adaptive Server 会话发出适当的转储或装载命令。 Adaptive Server 解释该命令并将远程过程调用 (RPC) 发送给 Backup Server。这些调用指明要转储或装载哪些数据库页、要使用哪些转 储设备以及其它选项。

执行转储和装载操作时,Adaptive Server 和 Backup Server 使用 RPC 来交换指令和状态消息。 Backup Server (而不是 Adaptive Server) 针对 dump 和 load 命令执行所有数据传输。

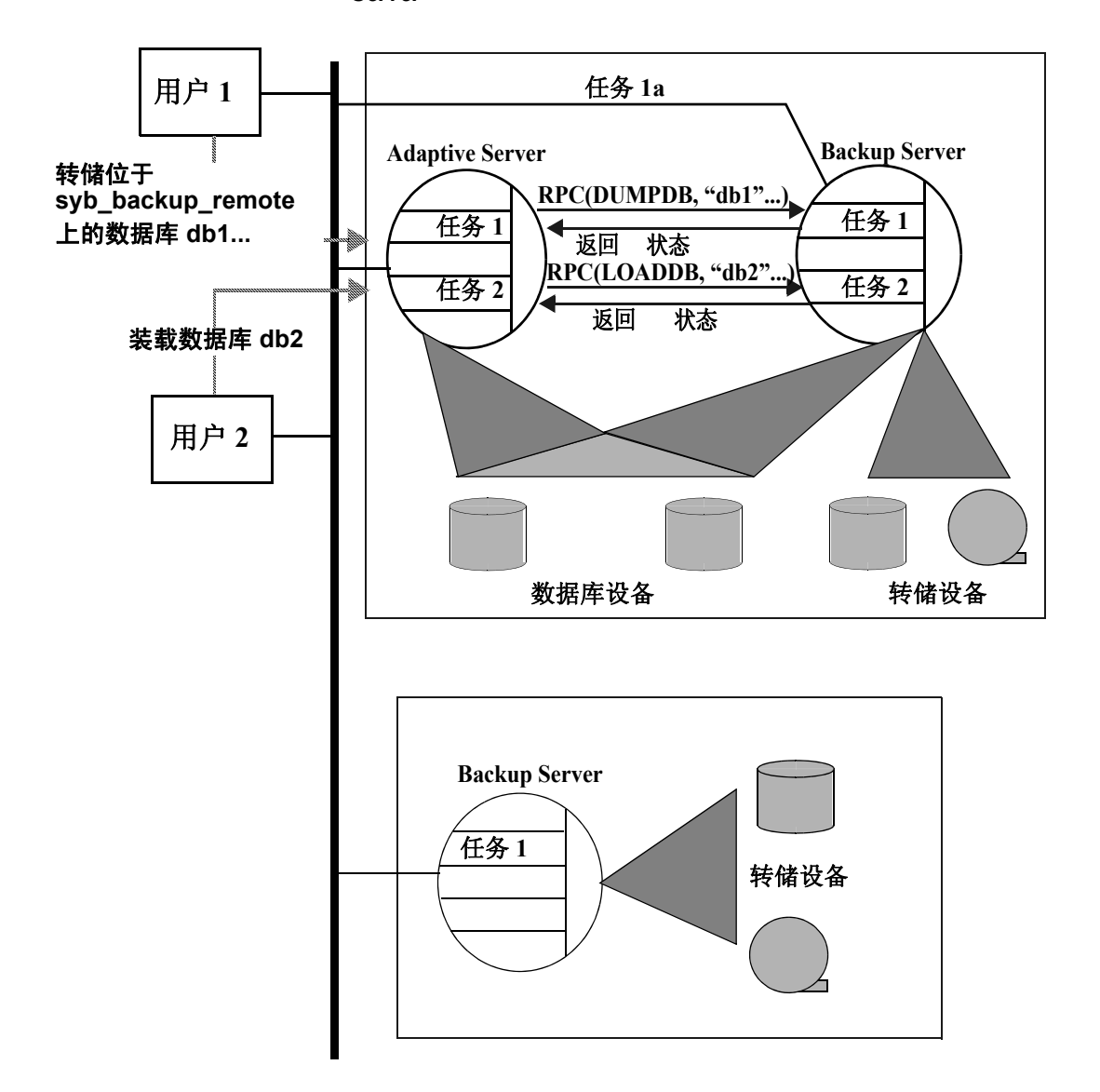

<span id="page-301-0"></span>*图 11-8:Adaptive Server 与具有远程 Backup Server 的 Backup*<br>Server

当本地 Backup Server 收到用户 1 的转储指令时,它从数据库设备读 取指定页,并将它们发送给远程 Backup Server。远程 Backup Server 将数据保存到脱机介质。

同时,本地 Backup Server 执行用户 2 的装载命令,从本地转储设备 读取数据并将其写入数据库设备。

### 与 **Backup Server** 通信

要使用 dump 和 load 命令, Adaptive Server 必须能够与其 Backup Server 进行通信。下面是一些相关要求:

- Backup Server 必须与 Adaptive Server 在同一计算机上 (或 OpenVMS 的同一集群上)运行。
- Backup Server 必须列在 master..sysservers 表中。安装 Adaptive Server 时 Backup Server 条目 SYB\_BACKUP 在 sysservers 中创 建。使用 sp\_helpserver 可查看此信息。
- Backup Server 必须列在接口文件中。本地 Backup Server 的条目 在安装 Adaptive Server 时创建。列在接口文件中的 Backup Server 名称必须与 master..sysservers 中 SYB\_BACKUP 条目的列 srvnetname 名称一致。如果已将远程 Backup Server 安装在另一 计算机上, 则在这两台计算机共享的文件系统中创建 interfaces 文件; 或者, 将条目复制到本地 interfaces 文件。远程 Backup Server 的名称在这两个 interfaces 文件中必须相同。
- 启动 Backup Server 过程的用户必须对转储设备具有写入权限。 经常启动 Adaptive Server 和 Backup Server 的 "Sybase"用户可 以对数据库设备进行读取和写入操作。
- Adaptive Server 必须被配置为用于远程访问。缺省情况下,安 装完的 Adaptive Server 都允许远程访问。请参见第 279 [页的](#page-304-0) ["配置服务器用于远程访问"。](#page-304-0)

# 装入新卷

在备份和恢复过程中,可能需要更改磁带卷。如果 Backup Server 检 测到当前装入的卷有问题,它会通过将消息发送到客户端或操作员 控制台来请求卷更换。装入另一卷后,操作员通过在 Adaptive Server 上执行 sp\_volchanged 来通知 Backup Server。

在 UNIX 系统中, Backup Server 在磁带容量满后请求更改卷。操作 员装入另一磁带, 然后执行 sp\_volchanged (请参见表 [11-2](#page-303-0))。

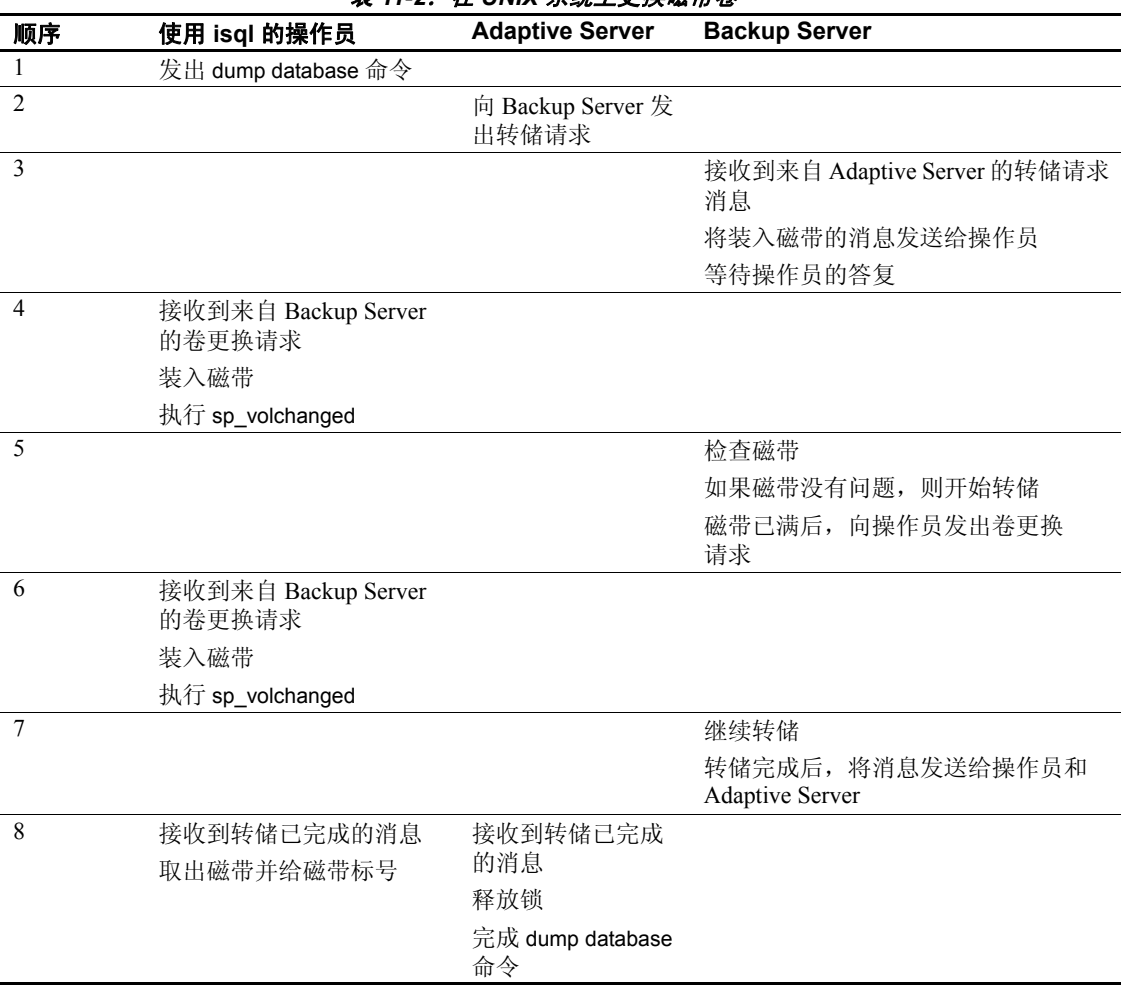

### <span id="page-303-0"></span>表 11.2*: 在 UNIY 系体上面地磁带装*

# 启动和停止 **Backup Server**

大多数 UNIX 系统使用 startserver 实用程序在 Adaptive Server 所在的 同一计算机上启动 Backup Server。在 Windows 平台上, 从 Sybase Central 启动 Backup Server。有关启动 Backup Server 的信息,请参 见所使用平台的配置文档。

使用 shutdown 关闭 Backup Server。请参见《系统管理指南,卷1》 中的第 11 章 "诊断系统问题"和第 2 章 "系统和可选数据库"以 及 《参考手册:命令》。

### <span id="page-304-0"></span>配置服务器用于远程访问

缺省情况下,当您安装 Adaptive Server 时, remote access 配置参数 设置为 1。这将允许 Adaptive Server 执行对 Backup Server 的远程过 程调用。

为保证安全,您最好除进行转储和装载操作之时外禁用远程访问。 若要禁用远程访问,请使用:

sp configure "allow remote access", 0

执行转储或装载之前,请重新启用远程访问:

sp configure "allow remote access", 1

allow remote access 是动态的,不需要重新启动 Adaptive Server 即可 生效。只有系统安全员才可以设置 allow remote access。

### 选择备份介质

磁带是首选转储设备,这是因为它们允许数据库和事务日志转储保 持脱机状态。大的数据库可跨多个磁带卷。在 UNIX 系统上, Backup Server 要求所有转储和装载都使用非回绕磁带设备。

有关支持的转储设备列表,请参见所用平台的配置文档。

#### 保护备份磁带以免被覆盖

tape retention in days 配置参数确定要保护多少天的备份磁带免被覆 盖。tape retention in days 的缺省值是 0, 这意味着可以立即覆盖备份 磁带。

使用 sp\_configure 可更改 tape retention in days 的值。新值在下次重新 启动 Adaptive Server 后生效:

sp\_configure "tape retention in days", 14

dump database 和 dump transaction 都提供 retaindays 选项, 该选项可 覆盖该转储的 tape retention in days 值。

#### 转储到文件或磁盘

一般情况下, Sybase 建议您不要转储文件或磁盘。如果包含该文件 的磁盘或计算机出现故障,则可能无法恢复数据。在 UNIX 和 PC 系统上,必须能在单个卷中装入整个 master 数据库转储。在这些系 统中,如果 master 数据库太大而不能装入单个磁带卷中, 则转储到 文件或磁盘上是您的唯一选择,除非有另一个能发出 sp\_volchanged 请求的 Adaptive Server。

可以将到文件或磁盘的转储复制到磁带以便脱机存储,但是在 Adaptive Server 可以读取这些磁带之前,必须将它们复制回联机文 件。如果对磁盘文件所做的转储随后被复制到磁带,则 Backup Server 不能直接读取该转储。

# 创建本地转储设备的逻辑设备名

如果要转储到本地设备或从本地设备装载 (也就是说,不通过网络 备份到远程 Backup Server), 则可以通过提供其物理位置或通过指 定其逻辑设备名来指定转储设备。在后一种情况下,可能需要在 master 数据库的 sysdevices 系统表中创建逻辑转储设备名称。

注释 如果要转储到远程 Backup Server 或从其中进行装载,则必须 指定转储设备的绝对路径名称。不能使用逻辑设备名。

sysdevices 表存储有关每个数据库和备份设备的信息,包括它的 *physical\_name* (实际操作系统设备或文件名)以及它的 *device\_name* (或逻辑名称,仅在 Adaptive Server 中是已知的)。在 大多数平台中,Adaptive Server 为安装在 sysdevices 中的磁带设备有 一个或两个别名。这些设备的物理名是平台的公用磁盘驱动器名; 逻辑名为 tapedump1 和 tapedump2。

创建备份脚本和阈值过程时,请使用逻辑名称,而不是物理设备 名称,并且如果可能,每次更换备份设备时,都请修改引用实际 设备名称的脚本和过程。如果使用逻辑设备名,则只需删除有故 障的设备的 sysdevices 条目, 并创建将逻辑名与不同物理设备关联 的新条目。

注释 确保包括在转储命令中的设备驱动程序选项准确无误。 Backup Server 在执行转储命令期间不对包括的任何设备驱动程序选 项进行验证。例如, 如果包括强制 Backup Server 在使用前回绕磁带 的选项,则它始终将磁带回绕到开始处,而不是从转储点读取磁带。

# 列出当前设备名

若要列出系统的备份设备,请运行:

select \* from master..sysdevices where status =  $16$  or status =  $24$ 

若要列出数据库和备份设备的物理和逻辑名称,请使用

#### sp\_helpdevice:

sp\_helpdevice tapedump1 device\_name physical name description status cntrltype vdevno vpn low vpn high ------ --------- ------------- -------- ------ tapedump1 /dev/nrmt4 tape, 625 MB, dump device 16 3 0 0 20000

## 添加备份设备

使用 sp\_addumpdevice 可以添加备份设备。

若要为不同的物理设备使用现有的逻辑设备名称,请使用 sp\_dropdevice 删除设备, 然后使用 sp\_addumpdevice 添加该设备。 例如:

sp\_dropdevice tapedump2 sp\_addumpdevice "tape", tapedump2, "/dev/nrmt8", 625

# 安排用户数据库的备份

开发备份计划中的主要任务是确定备份数据库的频率。备份频率决 定在介质出现故障时丢失的工作量。本节提供有关何时转储用户数 据库和事务日志的一些指导方针。

# 安排例行备份

创建每个用户数据库之后立即转储它以提供基点,并且以后按固定 的时间表进行。推荐至少要每天备份事务日志,每周备份数据库。 许多拥有大型、活动数据库的安装每天转储数据库,并且每半个小 时或每小时进行一次事务日志转储。

在没有跨数据库数据修改活动期间,应同时备份互依数据库 (其中 存在跨数据库事务、触发器或参照完整性的数据库)。如果其中一 个数据库失败并且需要重新装载,则从所有这些同时转储中重新装 载它们。

警告!在跨数据库约束执行添加、更改或删除操作之后或者在删除 包含跨数据库约束的表之后,一定要立即转储这两个数据库。

## 在其它时间备份数据库

除了定期转储以外,每次升级用户数据库、创建新索引、执行未记 录的操作或者运行 dump transaction with no\_log 或 dump transaction with truncate\_only 命令时, 也都要转储数据库。

#### 升级后转储用户数据库

将用户数据库升级到当前版本的 Adaptive Server 后,转储最近升级 的数据库,以便创建与当前版本兼容的转储。dump database 必须在 允许执行 dump transaction 之前、在已升级的用户数据库上进行。

#### 创建索引后转储数据库

向表中添加索引时,将在事务日志中记录 create index。而在向索引 页填充信息时, Adaptive Server 却不记录这些更改。

如果在创建索引之后数据库设备出现故障,则 load transaction 用于 重新构建索引的时间与采用 create index 创建索引所需的时间一样 长。为避免长时间的延迟,需在数据库的一个表上创建索引后立即 转储每个数据库。

#### 进行未记录的操作后转储数据库

Adaptive Server 将下列命令的数据直接写至磁盘中,不在事务日志 中添加任何条目 (或者, 如果是 bcp, 则添加最少数量的条目):

- 未记录的 writetext
- 针对永久表的 select into
- 快速批量复制 (bcp) 到不含触发器或索引的表中

在发出其中一条命令后,不能恢复对数据库所做的任何更改。为确 保这些命令具有可恢复性,应在执行其中任何一条命令前立即发出 dump database 命令。

### 在日志被截断后转储数据库

dump transaction with truncate only 和 dump transaction with no log 将从 日志中删除事务而不进行备份。为确保可恢复性,请在每次由于磁 盘空间不足而运行任一命令时转储数据库。这样做之后,才能复制 事务日志。请参见第 260 页的 "使用特殊 [dump transaction](#page-285-0) 选项"。

如果 trunc log on chkpt 数据库选项设置为 true,并且事务日志包含 50 个或更多个行, 则 Adaptive Server 会在发生自动检查点时截断日 志。如果发生这种情况,请转储整个数据库 (而不是事务日志)以 确保可恢复性。

# 安排 *master* 的备份

master 数据库备份用作恢复过程的一部分, 以防出现影响 master 数 据库的故障。如果没有 master 数据库的当前备份, 则可能在需要用 户数据库并再次运行它时不得不重建重要的系统表。

# 在每次更改后转储 *master* 数据库

虽然可以限制 master 中数据库对象的创建,系统过程 (如 sp\_addlogin、 sp\_droplogin、 sp\_password 和 sp\_modifylogin) 仍允许用 户在数据库中修改系统表。经常备份 master 数据库以记录这些更改。

在执行影响磁盘、存储、数据库或段的每个命令后,都备份 master 数据库。始终在发出以下任何命令或系统过程后备份 master 数据库:

- disk init, sp\_addumpdevice  $\overrightarrow{xy}$  sp\_dropdevice
- 磁盘镜像命令
- 段系统过程 sp\_addsegment、sp\_dropsegment 或 sp\_extendsegment
- create procedure 或 drop procedure
- sp\_logdevice
- sp\_configure
- create database 或 alter database

# 保存脚本和系统表

为进一步进行保护,保存包含所有 disk init、 create database 和 alter database 命令的脚本,并在每次发出这些命令之一后为 sysdatabases、 sysusages 和 sysdevices 表生成书面副本。

您无法使用 dataserver 命令自动恢复这些命令导致的更改。如果您 保留脚本 (包含 Transact-SQL 语句的文件),则可以运行它们以重 新创建这些更改。或者,您必须针对重新构建的 master 数据库重新 发出每个命令。

保留 syslogins 的书面副本。从转储中恢复 master 时, 将表的书面副 本与当前版本进行比较,以确保用户保持相同的用户 ID。

有关要针对系统表运行的精确查询的信息,请参见 《系统管理指 南,卷 1》中的第 2 章 "系统和可选数据库"。

### 截断 *master* 数据库事务日志

因为 master 数据库事务日志与数据存储在相同数据库设备上, 所以 不能单独备份其事务日志。不能移动 master 数据库的日志。必须经 常使用 dump database 备份 master 数据库。定期使用具有 truncate\_only 选项的 dump transaction (例如, 每次数据库转储后) 清除 master 数据库的事务日志。

### 避免卷更换和恢复

转储 master 数据库时, 确保整个转储都装在单个卷中, 除非有多个 可以与 Backup Server 进行通信的 Adaptive Server。必须先在单用户 模式下启动 Adaptive Server, 然后再装载 master 数据库。这不允许 进行独立的用户连接以在装载期间响应 Backup Server 的卷更改消 息。因为 master 通常比较小, 所以将它的备份放到单个磁带卷上通 常不成问题。

# 安排 *model* 数据库的备份

保留 model 数据库的当前数据库转储。每次更改 model 数据库后, 都生成一个新备份。如果 model 已损坏并且您没有备份,则必须重 新输入所做的全部更改以恢复 model。

## 截断 *master* 数据库事务日志

model (如 master)将其事务日志与数据存储在相同的数据库设备 上。在每次数据库转储后,应始终使用 dump database 备份 model 数 据库,并且使用具有 truncate\_only 选项的 dump transaction 清除事务 日志。

# 安排 *sybsystemprocs* 数据库的备份

sybsystemprocs 数据库仅存储系统过程。除非对该数据库进行更改, 否则要运行 installmaster 脚本来恢复此数据库。

如果更改对一些系统过程的权限,或者在 sybsystemprocs 中创建自 己的系统过程,则将具有下面两个恢复选项:

- 运行 installmaster, 然后通过重新创建过程或通过重新执行 grant 和 revoke 命令来重新输入全部更改。
- 每次更改 sybsystemprocs 时对它进行备份。

有关这两个恢复选项的说明,请参见第 13 [章 "恢复系统数据库"](#page-364-0)。

与其它系统数据库一样, sybsystemprocs 将其事务日志存储在数据 所在的那一设备中。必须经常使用 dump database 备份 sybsystemprocs 数据库。缺省情况下, sybsystemprocs 中的 trunc log on chkpt 选项设置为 true (打开), 因此, 您不必截断事务日志。如 果更改此数据库选项,请在转储数据库时截断日志。

如果您运行的是 UNIX 系统或 PC, 并且您只有一台可与 Backup Server 进行通信的 Adaptive Server, 请确保在单个转储设备上放下 sybsystemprocs 的完整转储。发送卷更改信号要求 sp\_volchanged, 并 且当 sybsystemprocs 处于恢复过程中时不能在服务器上使用此过程。

# 配置 **Adaptive Server** 以用于同时装载

Adaptive Server 可以同时执行多个 load 和 dump 命令。装载数据库要 求有一个 16K 缓冲区来用于每个活动数据库装载。缺省情况下, Adaptive Server 被配置为可同时进行六个装载。要同时执行多项装 载,系统管理员可以增加大型 I/O 缓冲区的数量:

sp configure "number of large i/o buffers", 12

此参数要求您重新启动 Adaptive Server。这些缓冲区不适用于 dump 命令或 load transaction。请参见《系统管理指南, 卷 1》中的第 5 章 "设置配置参数"。

# 收集备份统计信息

使用 dump database 可对一个实际的用户数据库生成几个实际备份, 使用 dump transaction 可备份事务日志。使用 load database 可恢复数 据库, 使用 load transaction 可应用连续的事务日志转储。

保留有关每个转储和装载操作执行的时间长度以及所要求的空间量 的统计信息。越接近实际的备份情况,所做的预测越有意义。

在制订和测试完备份过程后,将它们写到纸上。确定一个合理的备 份时间表并按此时间表进行操作。如果提前制订、记录和测试备份 过程,则在发生灾难性事故时您可以更加从容地应对,使数据库恢 复联机状态。

# 第 12 章 **备份和恢复用户数据库**

经常定期备份是防止由于数据库设备出现故障而损坏数据库的唯一 方法。

本章介绍了如何使用 Backup Server 备份和恢复用户数据库。

如果您的节点支持 Tivoli Storage Manager (TSM),另请参见 《将 Backup Server 与 IBM Tivoli Storage Manager 配合使用》。但是,本 章中的大多数语法和用法信息都与支持 TSM 的节点相关。

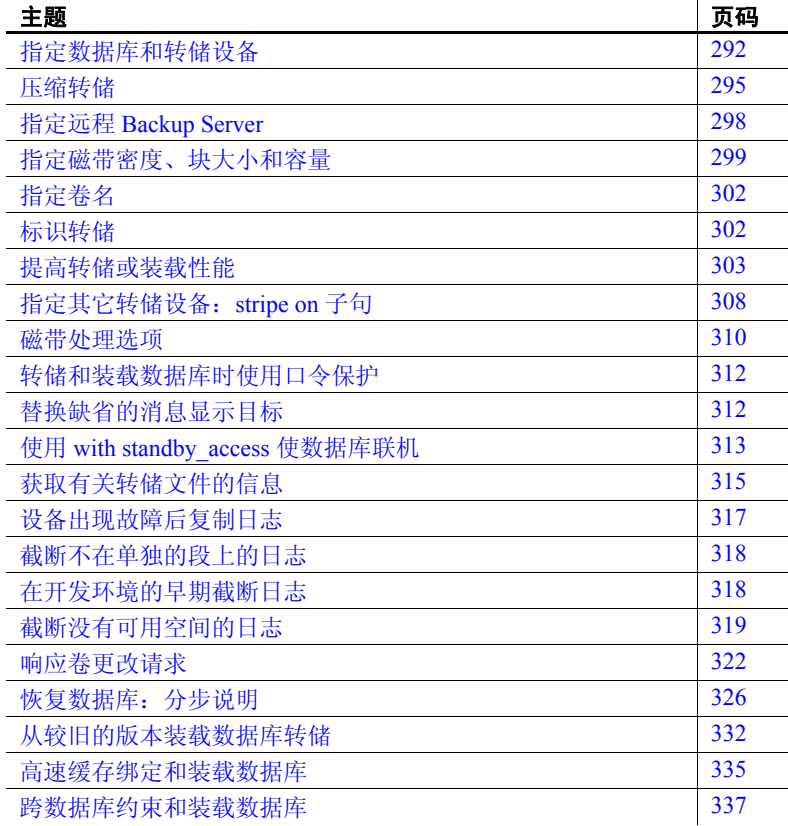

dump database、 dump transaction、 load database 和 load transaction 命 令具有并行语法。例行转储和装载要求数据库名和至少一个转储设 备。这些命令还可包括下列选项:

- compression=,用于将转储文件压缩为本地文件
- at *server\_name*,用于指定远程 Backup Server
- density、 blocksize 和 capacity, 用于指定磁带存储特性
- dumpvolume,用于指定 ANSI 磁带标签的卷名
- file = *file\_name*,用于指定要转储到的或要从其装载的文件的名称
- stripe on *stripe\_device*,用于指定其它的转储设备
- dismount、 unload、 init 和 retaindays,用于指定磁带的处理操作
- notify, 用于指定是将 Backup Server 消息发送到启动转储或装载 的 client, 还是发送到 operator console

注释 转储用户数据库时,其数据库选项不会转储,这是因为它们 存储在 master 数据库的 sysdatabases 表中。如果将以前转储的数据 库装载到其自身之中, 则不会出现此问题, 原因是 sysdatabases 中 描述此数据库的行仍位于 master 中。但是,如果在执行 load database 之前删除数据库, 或者在新服务器上装载数据库转储, 则 无法恢复这些数据库选项。若要恢复用户数据库的映像,您还必须 重新创建这些数据库选项。

如果设备上的可用空间不足,无法成功发出 dump transaction 或 dump transaction with truncate only 命令, 请使用 dump transaction with no log。

请参见 《参考手册:命令》。

转储和装载完成百分比 dump 和 load database 在运行时显示完成百分比。 dump database 显 示所转储的数据库的完成百分比,而 load database 显示为目标数据 库装载的百分比。

注释 dump 和 load transaction 命令不显示完成百分比。

例如,如果将 sybsystemprocs 数据库转储到名为 *pubs2.dump* 的文件 中, 则 Adaptive Server 会显示:

dump database sybsystemprocs to "pubs2.dump" Backup Server session id is: 13. Use this value when executing the 'sp volchanged' system stored procedure after fulfilling any volume change request from the Backup Server.

```
Backup Server: 4.41.1.1: Creating new disk file
/linuxkernel_eng3/Pubs/REL1502/ASE-15_0/bin/pubs2.dump.
Backup Server: 6.28.1.1: Dumpfile name 'pubs20805209785 ' section number 1
mounted on disk file '/linuxkernel_eng3/Pubs/REL1502/ASE-
15_0/bin/pubs2.dump'
Backup Server: 4.188.1.1: Database pubs2: 876 kilobytes (46%) DUMPED.
Backup Server: 4.188.1.1: Database pubs2: 1122 kilobytes (100%) DUMPED.
Backup Server: 3.43.1.1: Dump phase number 1 completed.
Backup Server: 3.43.1.1: Dump phase number 2 completed.
Backup Server: 3.43.1.1: Dump phase number 3 completed.
Backup Server: 4.188.1.1: Database pubs2:1130 kilobytes (100%) DUMPED.
Backup Server: 3.42.1.1: DUMP is complete (database pubs2).
```
将 *pubs2.dump* 装载到数据库中时, Adaptive Server 会报告:

```
load database pubs2 from "pubs2.dump"
Backup Server session id is:17. Use this value when executing the
'sp volchanged' system stored procedure after fulfilling any volume change
request from the Backup Server.
Backup Server: 6.28.1.1: Dumpfile name 'pubs20805209785 ' section number 1
mounted on disk file '/linuxkernel_eng3/Pubs/REL1502/ASE-
15_0/bin/pubs2.dump'
Backup Server: 4.188.1.1: Database pubs2:1880 kilobytes (45%) LOADED.
Backup Server: 4.188.1.1: Database pubs2:4102 kilobytes (100%) LOADED.
Backup Server: 4.188.1.1: Database pubs2:4110 kilobytes (100%) LOADED.
Backup Server: 3.42.1.1: LOAD is complete (database pubs2).
Started estimating recovery log boundaries for database 'pubs2'.
Database 'pubs2', checkpoint=(1503, 22), first=(1503, 22), last=(1503, 22).
Completed estimating recovery log boundaries for database 'pubs2'.
Started ANALYSIS pass for database 'pubs2'.
Completed ANALYSIS pass for database 'pubs2'.
Started REDO pass for database 'pubs2'.The total number of log records to
process is 1.
Completed REDO pass for database 'pubs2'.
Use the ONLINE DATABASE command to bring this database online; ASE will not
bring it online automatically.
                  对于 dump database, 所显示的百分比是估计值, 取决于所转储的数
                  据库的总大小。但是,对于 load database,所显示的百分比是根据
                  接收数据库的总大小估计得出的值。例如,如果将 500MB 的数据
                  库转储装载到 100 MB 的数据库中, 则完成百分比值是根据 100MB
                  数据库 (而不是 50MB 转储)估计得出的值。
                  本章剩余部分将提供有关转储和装载命令及卷更改消息中所指定信
                  息的更详细说明。
                  有关执行转储和装载命令所要求权限的信息,请参见第 235 页的
                  "指定备份的职责"。
```
# <span id="page-317-0"></span>指定数据库和转储设备

所有 dump 和 load 命令必须至少包括要转储的或装载的数据库的名 称。转储或装载数据 (不只是截断事务日志)的命令还必须包括一 个转储设备名。

请参见 《参考手册:命令》。

### 指定数据库名的规则

可以将数据库名以文字、局部变量或参数的形式指定给某一存储 过程。

如果从转储中装载数据库:

- 止数据库必须存在。可以使用 create database 的 for load 选项创 建一个数据库,或通过装载覆盖一个现有数据库。装载数据库 始终会覆盖现有数据库中的所有信息。
- 使用的数据库名不必与所转储的数据库的名称相同。例如,您 可以转储 pubs2 数据库,创建另一个名为 pubs2\_archive 的数据 库,然后将转储装载到新数据库中。

**警告!** 对于含有其它数据库所引用的主键的数据库, 不要更改 其名称。如果必须装载来自此类数据库的转储并提供其它名 称,应首先从其它数据库删除对该数据库的引用。

# 指定转储设备的规则

指定转储设备时:

- 您可以将转储设备指定为文字、局部变量或存储过程的参数。
- 您无法转储到 "空设备"或从 "空设备"装载 (在 UNIX 平 台上为 */dev/null* ;不适用于 PC 平台)。
- 当转储到本地设备或从本地设备装载时,可以使用以下任意形 式指定转储设备:
	- 绝对路径名
	- 相对路径名
	- sysdevices 系统表中的逻辑设备名称

Backup Server 使用 Adaptive Server 的当前工作目录解析相对路 径名。

- 通过网络转储或装载时:
	- 必须指定转储设备的绝对路径名。不能使用相对路径名或 sysdevices 系统表中的逻辑设备名。
	- 路径名必须在 Backup Server 运行的计算机上有效。
	- 如果名称包括任何非字母、数字或下划线()的字符,都必 须用引号将它引起来。
- 如果使用 with standby access 转储事务日志, 则必须使用 with standby access 装载转储。

示例 下面的示例使用单一磁带设备进行转储和装载。转储和装载不必使 用同一设备。

• 在 UNIX 平台上:

dump database pubs2 to "/dev/nrmt4" load database pubs2 from "/dev/nrmt4"

• 在 Windows 平台上:

dump database pubs2 to "\\.\tape0" load database pubs2 from "\\.\tape0"

也可以转储到一个操作系统文件中。以下示例适用于 Windows:

dump database pubs2 to "d:\backups\backup1.dat" load database pubs2 from "d:\backupbackup1.dat"

### **Backup Server** 确定磁带设备

当您发出 dump database 或 dump transaction 命令时, Backup Server 会检查 Adaptive Server 是否知道 (在内部提供并支持) 指定转储设 备的设备类型。如果设备不属于已知类型,则 Backup Server 会检 查磁带配置文件 (缺省位置为 *\$SYBASE/backup\_tape.cfg*)以获取 设备配置。

如果发现其配置,则 dump 命令继续执行。

如果在磁带设备配置文件中找不到该配置,则 dump 命令会失败, 并发出以下错误消息:

Device not found in configuration file. INIT needs to be specified to configure the device.

若要配置设备,请发出带有 init 参数的 dump database 或 dump transaction。通过使用操作系统调用, Backup Server 尝试确定该设备 的特性;如果成功,它将设备特性存储在磁带配置文件中。

如果 Backup Server 不能确定转储设备的特性, 就将缺省设置为每个 磁带存放一个转储。如果这种配置连一个转储文件都无法写入,则 该设备不能使用。

Backup Server 的磁带配置仅适用于 UNIX 平台。

#### 磁带设备配置文件

磁带设备配置文件包含仅由 dump 命令使用的磁带设备信息。该文 件的格式是每个磁带设备条目占用一行。字段之间用空白或制表符 分隔。

仅当 Backup Server 准备向磁带设备配置文件中写入信息时,才会创 建该文件。当 Backup Server 首次尝试向此文件中写入信息时, 您会 看到:

Warning, unable to open device configuration file for reading. Operating system error. No such file or directory.

请忽略此消息。 Backup Server 给出此警告,然后创建该文件并向文 件中写入配置信息。

如果当用户收到以下错误消息时出现该文件,将需要用户交互,这 是所需的唯一用户交互:

Device does not match the current configuration. Please reconfigure this tape device by removing the configuration file entry and issuing a dump with the INIT qualifier.

这意味着某个设备名的磁带硬件配置已经更改。删除该设备名的条 目行,然后按指示发出 dump 命令。

配置文件的缺省路径名为 *\$SYBASE/backup\_tape.cfg*, 您可以通过 Sybase 安装实用程序使用缺省位置来更改该路径。

# <span id="page-320-0"></span>压缩转储

dump 命令包括两个选项, 利用这两个选项, 您可以使用 Backup Server 压缩数据库和事务日志,从而减少已存档数据库的空间要 求。参数为:

- compression = *compression\_level* 压缩至远程服务器。导致 Backup Server 使用其自己的本机压缩方法。 Sybase 建议使用此 压缩选项。
- compress::[*compression\_level*::] 压缩至本地文件。导致 Backup Server 调用外部过滤器,支持此选项是为了向后兼容。

*compression\_level* 可以是 0 到 9 之间的某个数字,也可以是 100 或 101。对于一位数的压缩级别, 0 表示不压缩, 9 表示压缩级别最 高。压缩级别 100 和 101 表示压缩比较快速、高效,其中压缩级别 100 表示压缩速度较快, 101 表示压缩性能较好。

注释 compress:: 参数不支持压缩级别 100 和 101。

请参见 《参考手册:命令》。

利用 dump 命令的 compression= 参数, 可以减少已存档数据库的空 间要求。使用 Adaptive Server 12.5.2 及更高版本,可以通过 compression= 参数将转储压缩到远程计算机。

如果使用旧的 compress:: 选项, 装载数据库转储时不需要包括压缩 级别。但是,可以发出 load with listonly=full 命令以确定进行转储的压 缩级别。

如果您使用本机 compression= 选项, 则当装载数据库转储时, 不需 要包括 compression= 选项。

例如,若要将 pubs2 数据库转储到文件 "*compress\_file*"中,请输入:

dump database pubs2 to compress\_file...compression=100

表 [12-1](#page-320-1) 显示了 pubs2 数据库的压缩级别。这些压缩级别数字仅供参 考;根据操作系统级别和配置情况,您的节点的数字可能不同。

<span id="page-320-1"></span>表 *12-1*:*pub2* 的压缩级别和压缩文件大小

| 压缩级别   | 压缩文件大小 |
|--------|--------|
| 级别1    | 254K   |
| 级别9    | 222K   |
| 级别 100 | 32.4K  |
| 级别 101 | 314K   |

压缩级别 100 和 101 所占用的 CPU 时间比级别 0-9 要少,而且压 缩速度更快。然而,使用级别 100 和 101 可能会导致转储文件较 大。级别 100 可提供较快速的压缩,而级别 101 可提供比较完全的 压缩。实际压缩结果取决于文件的内容。

Sybase 建议您根据性能要求选择一组压缩级别。对于占用 CPU 时间 不太多的压缩,请使用压缩级别 100 并根据存档空间要求切换至级 别 101。对于常规压缩,请使用压缩级别 6, 然后根据性能要求增 高或降低级别。

示例 示例 **1** 将 pubs2 数据库转储到名为 "remotemachine"的远程计算 机并使用压缩级别 4:

dump database pubs2 to "/Syb\_backup/mydb.db" at remotemachine with compression ="4"

> 示例 2 将 pubs2 数据库转储到名为 "remotemachine"的远程计算 机并使用压缩级别 100:

dump database pubs2 to "/Syb\_backup/mydb.db" at *remotemachine* with compression ="100"

> 有关 dump database 和 dump transaction 的完整语法信息,请参见 《参考手册:命令》。

# **Backup Server** 转储文件和压缩转储

本节介绍了与 compress:: 转储。它们不适用于首选的 compression= 选项。

使用已存在的档案文件对磁带设备执行 dump database 或 dump transaction 时, Backup Server 将自动检查现有转储档案的标头。如 果标头不可读, Backup Server 将假定此文件为有效的非档案文件, 并提示您更改该转储档案:

```
Backup Server:6.52.1.1: OPERATOR:Volume to be overwritten on 
'/opt/SYBASE/DUMPS/model.dmp' has unrecognized label data.
Backup Server:6.78.1.1: EXECUTE sp_volchanged
    @session id = 5,
    @devname = '/opt/SYBASE/DUMPS/model.dmp',
    @action = { 'PROCEED' | 'RETRY' | 
'ABORT' },
    @vname = <new_volume_name>
```
因此, 如果在不带有 compress:: 选项的情况下对文件执行 dump database 或 dump transaction, 使其转储到现有压缩转储档案中, 则 Backup Server 将不识别档案的标头信息,因为它是压缩的。

示例 **http://web.com/2010/2010/2010** 第二个 dump database 报告错误并使用 sp\_volchanged 提示您:

dump database model to 'compress::model.cmp' go dump database model to 'model.cmp' go

若要防止此错误,请将 with init 选项包括在后续 dump database 和 dump transaction 命令中:

dump database model to 'compress::model.cmp' go dump database model to 'model.cmp' with init go

# 装载压缩转储

本节介绍了与 compress:: 转储。如果使用本机 compression= 选项创 建转储,则不需要任何特定的语法即可装载。

如果使用 dump ... compress:: 来转储数据库或事务日志, 则必须使用 load ... compress:: 选项来装载该转储。

load database ... compress:: 和 load transaction ... compress:: 的部分语 法为:

load database *database\_name* from compress::*stripe\_device* …[stripe on compress::*stripe\_device*]…

load transaction *database\_name* from compress::*stripe\_device* …[stripe on compress::*stripe\_device*]…

语法中的 *database\_name* 表示您存档的数据库, compress:: 调用已存 档数据库或事务日志的解压缩。 *archive\_name* 是您要装载的已存档 数据库或事务日志的完整路径。如果创建转储文件时未包括完整路 径,则 Adaptive Server 将在启动 Adaptive Server 的目录中创建转储 文件。

如果使用 compress:: 选项, 则对于每个转储设备, 它必须是 stripe on 子句的一部分。如果您使用 compression= 选项,则在设备列表之 后使用它一次。请参见第 308 页的"指定其它转储设备: stripe on [子句"。](#page-333-0)

注释 请勿将 *compression\_level* 变量用于 load 命令。

有关 load database 和 load transaction 的完整语法信息,请参见 《参考手册:命令》。

# <span id="page-323-0"></span>指定远程 **Backup Server**

使用 at *backup\_server\_name* 子句通过网络将转储和装载请求发送到 另一台计算机上运行的 Backup Server。请参见《参考手册: 命令》

注释 compress:: 选项仅适用于本地存档;您不能使用 *backup\_server\_name* 选项。

对于使用多个磁带设备进行所有备份和装载的单个计算机,通过网 络发送转储和装载请求是比较理想的。操作员可以在这些计算机旁 准备更换磁带。

下列示例转储到名为 REMOTE\_BKP\_SERVER 的远程 Backup Server 或从其进行装载:

dump database pubs2 to "/dev/nrmt0" at REMOTE BKP SERVER load database pubs2 from "/dev/nrmt0" at REMOTE BKP SERVER

> *backup\_server\_name* 必须显示在运行 Adaptive Server 的计算机上的 接口文件中, 但不需要显示在 sysservers 表中。本地和远程接口文 件中的 *backup\_server\_name* 必须相同。
# 指定磁带密度、块大小和容量

大多数情况下, Backup Server 使用最适合于您的操作系统的缺省磁 带密度和块大小, Sybase 建议您使用这些缺省值。

您可以为每个转储设备指定密度、块大小和容量。也可以在 with 子 句中为所有转储设备指定 density、 blocksize 和 capacity 选项。为单 个磁带设备指定的特性优先于使用 with 子句指定的特性。

请参见 《参考手册:命令》

### 替换缺省密度

dump 和 load 命令将缺省磁带密度用于您的操作系统。多数情况下, 这是用于磁带转储的最佳密度。

density 参数对 UNIX 和 PC 平台转储或装载没有影响。

注释 仅当使用 init 磁带处理选项时才指定磁带密度。请参见 第 311 [页的 "转储前重新初始化卷"](#page-336-0)。

## 替换缺省块大小

blocksize 参数指定转储设备的每个 I/O 操作的字节数。缺省情况下, 转储和装载命令会为您的操作系统选择最佳块大小。如果可能, 应 尽量使用这些缺省值。

可使用 blocksize = *number\_bytes* 选项替换特定转储设备的缺省块大 小。块大小必须至少为一个数据库页 (2048 字节),且必须为数据 库页大小的整数倍。

对于 UNIX 系统, 在装载命令中指定的块大小将被忽略。 Backup Server 将使用用来进行转储的块大小。

### 指定较大的块大小值

如果使用 dump database 或 dump transaction 命令转储到磁带,并且指 定的块大小值大于 Backup Server 所确定的设备最大块大小,则转储 或装载可能会在某些磁带驱动器上失败。此时会显示一条操作系统 错误消息;例如, 在 HP 上的 8mm 磁带驱动器上, 该错误消息为:

Backup Server: 4.141.2.22: [2] The 'write' call failed for device 'xxx' with error number 22 (Invalid argument). Refer to your operating system documentation for further details.

指定的块大小不要大于在 *\$SYBASE/backup\_tape.cfg* 中的磁带设备配 置文件中指定的块大小。在磁带设备配置文件中,设备的块大小为 所在行的第五个字段。

此错误仅发生在运行磁带自动配置的磁带驱动器上;即这些设备型 号在 Backup Server 代码中没有被硬编码。

## 指定转储命令的磁带容量

对于无法可靠检测磁带末尾标记的 UNIX 平台,必须指出可以将多 少 KB 转储到磁带中。

如果指定转储设备的物理路径名称,请在转储命令中包括 capacity = *number\_kilobytes* 参数。如果指定逻辑转储设备名称,则 Backup Server 使用存储在 sysdevices 表中的 *size* 参数,但如果您使用 capacity = *number\_kilobytes* 参数覆盖它则例外。

指定的容量必须至少为 5 个数据库页 (每页需要 2048 个字节)。 Sybase 建议所指定的容量应略低于您设备的额定容量。

计算容量的一般规则是使用设备制造商给出的设备最大容量的 70%,留出 30% 的容量用于开销 (记录间隙、磁带标志等)。此规 则在多数情况下适用,但可能由于各供应商和设备的开销存在差异 而不能全部适用。

### **Backup Server** 的非回绕磁带功能

非回绕磁带功能自动将磁带定位在有效转储数据的末尾,这使您可 以在执行多个转储操作时节省时间。

Backup Server 在每个转储操作结束时编写文件结束标签 EOF3。

#### 磁带操作

执行新的转储时, Backup Server 会进行扫描以获取上次的 EOF3 标 签。将保存相关信息并将磁带向前定位到磁带上下一个文件的开 头。此位置即为新的附加点。

如果找不到 EOF3 标签或者发生任何其它问题, 则 Backup Server 会 回绕磁带并向前扫描。在这些步骤期间发生的任何错误都不会使转 储操作中止,但可导致 Backup Server 进行缺省的回绕和扫描行为。 如果在回绕和扫描期间错误仍然存在, dump 命令会中止。

#### 转储的版本兼容性

仅当磁带上的标签版本大于或等于 5 时, Backup Server 才激活非回 绕逻辑。因此,要激活此逻辑,必须执行含 with init 子句的 dump 命 令。如果在标签版本小于 5 的卷上启动 dump without init,系统会提 示您更改该卷,转储将在下一个卷上开始。多卷转储的标签版本在 卷组中间不会更改。

表 [12-2](#page-326-0) 定义为其启用此行为的标签版本。

| 标签版本       | 已启用 |
|------------|-----|
| $\cdot$ 3' | 无   |
| $\cdot$ 4' | 无   |
| 55         |     |
| $\cdot$ 6' |     |

<span id="page-326-0"></span>表 12-2: 标签版本兼容性

# 指定卷名

使用 with dumpvolume = *volume\_name* 选项指定卷名。 dump database 和 dump transaction 将该卷名写入 SQL 磁带标签。 load database 和 load transaction 检查该标签。如果装载了错误的卷, Backup Server 将 生成错误消息。

您可为每个转储设备指定卷名。您还可以在 with 子句中为所有设备 指定一个卷名。为各个设备指定的卷名优先于在 with 子句中指定的 卷名。

请参见 《参考手册:命令》

# 从多个卷装载

在您从包含多个转储文件的卷装载数据库转储时,指定转储文件 名。如果仅指定数据库名称,则 Backup Server 会将第一个转储文 件装载到指定的数据库中。例如,此命令将磁带中的第一个转储文 件装载到 pubs2 中, 无论该转储文件是否包含 pubs2 中的数据均是 如此:

load database pubs2 from "/dev/rdsk/clt3d0s6"

为避免这一问题,应在每次转储或装载数据时指定唯一的转储文件 名。若要获取有关给定磁带上的转储文件的信息,请使用 load database 的 listonly = full 选项。

# 标识转储

在您转储某一数据库或事务日志时, Backup Server 通过并置以下项 创建该转储的缺省文件名:

- 数据库名称的后 7 个字符
- 2 位的年份数字
- 一年中的 3 位数日期 (1 366)
- 自午夜以来的秒数 (采用十六进制)

您可以使用 file = *file\_name* 选项覆盖此缺省值。文件名不得超过 17 个字符,并且必须与所使用操作系统的文件命名约定相符。

您可为每个转储设备指定文件名。您还可以在 with 子句为所有设备 指定一个文件名。为各个设备指定的文件名优先于在 with 子句中指 定的文件名。

在装载数据库或事务日志时,可以使用 file = *file\_name* 子句指定要从 包含多个转储的卷中装载哪个转储。

在从多个卷装载转储时,必须指定正确的文件名。

```
dump tran publications
   to "/dev/nrmt3"
load tran publications
    from "/dev/nrmt4"
    with file = "cations930590E100"
```
下列示例使用用户定义的文件命名约定。 15 字符的文件名 *mydb97jul141800* 标识进行转储的数据库 (mydb)、转储日期 (1997 年 7月14日)和转储时间 (18:00, 即下午 6:00)。在装载前使用 load 命令将磁带前进到 *mydb97jul141800*:

```
dump database mydb
    to "/dev/nrmt3"
    with file = "mydb97jul141800"
load database mydb
    from "/dev/nrmt4"
    with file = "mydb97jul141800"
```
# 提高转储或装载性能

启动 Backup Server 时,通过为 Backup Server 配置更多共享内存来 使用 -m 参数提高 dump 和 load 命令的性能。 -m 参数指定了 Backup Server 所用的最大共享内存量。同时还必须配置操作系统以确保 Backup Server 可以使用这么多共享内存。当转储或装载操作完成 时,将释放其共享内存段。

注释 仅当尚未达到硬件设置的性能限制时, 配置额外的共享内存 才可提高转储和装载性能。如果转储到 QIC 之类的慢速磁带设备 上, 增加 -m 的值可能不会提高性能, 但如果转储到 DLT 之类的快 速设备上, 就可以大大提高性能。

# 与之前版本的兼容性

转储文件和 Backup Server 之间存在一些兼容性问题。表 [12-3](#page-329-0) 指出 当前运行的版本或以前版本的本地 Backup Server 可以装载转储文件 格式。

#### <span id="page-329-0"></span>表 12-3: 用于本地操作的服务器

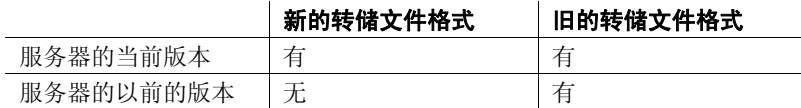

表 [12-4](#page-329-1) 和表 [12-5](#page-329-2) 指出可由远程 Backup Server 的当前和以前版本装 载的转储文件格式。在远程 Backup Server 的情况下,主服务器是与 数据库和 Adaptive Server 位于同一计算机上的 Backup Server, 而辅 助服务器是与存档设备位于同一远程计算机上的 Backup Server。

表 [12-4](#page-329-1) 指出在主服务器是 Backup Server 的当前版本时起作用的 load 操作。

#### <span id="page-329-1"></span>表 *12-4*:新的主服务器版本

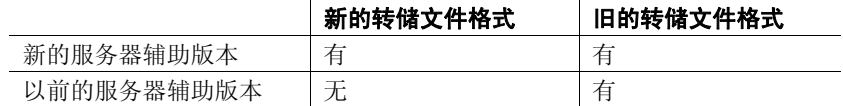

表 [12-5](#page-329-2) 指出在主服务器是以前版本时起作用的 load 操作。

#### <span id="page-329-2"></span>表 *12-5*:以前的主服务器版本

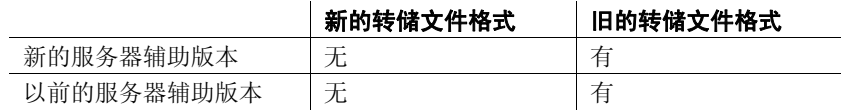

## 以整数格式存储的标签

Backup Server 12.0 和更高版本以整数格式存储分条编号。 Backup Server 的早期版本以 ASCII 格式在 HDR1 标签中存储 4 字节分条编 号。这些较早版本的 Backup Server 不能装载使用较新转储格式的转 储文件。而 Backup Server 12.0 版和更高版本可以读取和写入转储格 式的较早版本。

在执行涉及一个或多个远程服务器的转储或装载操作时,如果出现 以下情况, 操作将中止并显示错误消息:

- 一个或多个远程 Backup Server 的版本早于 12.0,并且数据库被 转储到超过 32 个分条中或从超过 32 个分条中装载, 或者:
- 装载期间一个或多个 Backup Server 正从中读取的转储文件来自 以前版本的格式,并且数据库正从其装载的分条数目大于 32。

### 配置系统资源

在执行转储和装载前,必须在启动时通过为命令行选项控制的系统 资源提供适当的值,配置本地和远程 Backup Server。有关命令行选 项的完整列表,请参见 《实用程序指南》。

如果您的系统资源未被正确配置,转储或装载可能会失败。例如, 在使用缺省配置启动的本地和远程 Backup Server 中远程转储到 25 个以上的分条将会失败,这是因为 Backup Server 可以启动的最大网 络连接数量 (由 -N 选项指定)为 25 ;但是,缺省情况下,到远程 Backup Server (由-C选项指定)的最大服务器连接数量为 30。

若要配置系统以使用更高的分条限制,请设置以下操作系统参数:

- 进程可以附加到的共享内存段的数目
- 共享内存标识符的数目
- 交换空间

如果未正确配置这些参数,在开始向大量分条进行转储时 (或者开 始从大量分条装载时),操作可能由于系统资源不足而中止。您会 收到一条消息,指出 Backup Server 无法创建或附加到共享内存段, 因此 SYBMULTBUF 进程终止。

#### 设置共享内存使用情况

使用 -m 参数启动 Backup Server 的语法如下:

#### backupserver [-m *nnn*]

其中 *nnn* 是 Backup Server 用于其所有转储或装载会话的最大共享内 存数量 (以 MB 为单位)。

-m 参数设置共享内存使用率的上限。不过, 如果 Backup Server 检 测到添加更多的内存并不会提高性能,它可能会使用少于指定值的 内存。

Backup Server 通过用 -m 值除以所配置的服务线程数量 (-P 参数) 来确定可用于每个分条的共享内存数量。

-m 的缺省值等于服务线程数量乘以 1MB。-P 的缺省值是 48, 因此 缺省最大共享内存使用率是 48MB。但是,只有在所有 48 个服务 线程同时处于活动状态的情况下, Backup Server 才会到达此使用 率。-P 的最大值是最大服务线程数量, 即 12,288。请参见《实用 程序指南》。

可用于 Backup Server 的每个分条的共享内存数量与您分配的服务线 程数量成比例。如果增加最大服务线程的数量,也必须增加 -m 值 以便为每个分条维护相同数量的共享内存。如果您增加 -P 值, 但不 增加-m 值, 则为每个分条分配的共享内存可以减少至无法处理转 储或装载的程度。

若要确定将 -m 值增加到多大,请使用以下公式:

(以 MB 计的 -m 值) \* 1024/ (-P 值)

如果由此公式得出的值小于 128KB, 则 Backup Server 将不能启动。

-m 的最小值是 6MB。 -m 的最大值取决于对共享内存的操作系统 限制。

如果使用具有较多共享内存的 Backup Server 创建转储,并尝试使用 具有较少共享内存的 Backup Server 装载转储, 则 Backup Server 仅 使用可用内存,从而导致装载性能降低。

如果装载时每个分条的可用共享内存量小于转储时使用的块大小的 两倍, 则 Backup Server 将中止该装载, 并且显示错误消息。

#### 设置分条的最大数目

Backup Server 可以使用的分条的最大数目受到它可以创建的 Open Server 线程的最大数目的限制。 Open Server 对一个应用程序可以创 建的线程的数目强制实行最大为 12K 的限制。

Backup Server 为每一分条创建一个服务线程。因此, Backup Server 可以转储到或从其装载的本地分条的最大数目是 12,286。

作为一条附加限制, Backup Server 除了使用与错误日志文件、 interfaces 文件和其它系统文件关联的文件描述符之外,还为每一分 条使用两个文件描述符。但是,操作系统对每个线程可用的文件描 述符数量有限制。Open Server 对应用程序可以跟踪的文件描述符数 量的限制为 1280。

用于确定 Backup Server 可以转储到的本地分条的最大适当数量的公 式如下:

**(OS** 限制或 **Open Server** 限制中的较小者 **) – 2**

**2**

用于确定 Backup Server 可以转储到的远程分条的最大适当数量的公 式如下:

### **(OS** 限制或 **Open Server** 限制中的较小者 **) – 2 3**

有关文件描述符限制的缺省值和最大值的详细信息,请参见您的操 作系统文档。

#### 设置最大网络连接数

Open Server 将本地 Backup Server 可以启动的最大网络连接数限制 为 9118。因此, Backup Server 可在一个转储或装载操作中使用的最 大远程分条数为 9118。

远程 Backup Server 随时可以接受最多 4096 个服务器连接。因此, 远程分条到单个远程 Backup Server 的最大数目是 4096。

#### 设置最大服务线程数

Backup Server 的 -P 参数配置 Open Server 创建的服务线程数。最大 服务线程数量为 12,228。最小值为 6。最大线程数等于可用的最大 分条数。如果您在未设置足够高的 -P 值的情况下启动 Backup Server,并且尝试将数据库转储或装载到的分条数量超过了线程数 量,则转储或装载操作将会失败。

# 指定其它转储设备:*stripe on* 子句

分条允许您将多个转储设备用于单个转储或装载命令。使用另一条 stripe on 子句指定每个设备的名称 (并在需要时指定特性)。

每个转储或装载命令都可以有多个 stripe on 子句。

请参见 《参考手册:命令》

# 转储到多个设备

Backup Server 将数据库拆分为几个几乎相等的部分,并将每个部分 发送到不同的设备。转储在所有设备上同时进行,从而缩短转储单 独数据库或事务日志所需的时间。因为每个磁带都只存储数据库的 一部分,所以不见得必须将新磁带装入特定设备上。

警告!不要将 master 数据库转储到多个磁带设备。从磁带或其它可 移动介质装载 master 数据库时, 除非拥有另一个可以响应卷更改消 息的 Adaptive Server,否则无法更改卷。

## 从多个设备装载

您可以使用多个设备装载数据库或事务日志。使用多个设备可以减 少装载所需时间以及不得不在特定设备上装入多个磁带的可能性。

### 与转储相比装载所使用的设备较少

即使在转储和装载之间转储设备之一变得不可用,您也可以装载 数据库或日志。与转储命令中相比,在装载命令中指定的分条子 句较少。

注释 通过网络转储和装载时,必须为两项操作使用相同数量的 设备。

下列示例使用三个设备转储数据库,但只有两个设备装载数据库:

dump database pubs2 to "/dev/nrmt0" stripe on "/dev/nrmt1" stripe on "/dev/nrmt2" load database pubs2 from "/dev/nrmt0" stripe on "/dev/nrmt1"

在装载前两个磁带后,将显示一条消息,通知操作员装载第三个 磁带。

您也可以将数据库转储到多个操作系统文件。此示例适用于 Windows:

dump database pubs2 to "d:\backups\backup1.dat" stripe on "d:\backups\backup2.dat" stripe on "d:\backups\backup3.dat" load database pubs2 from "/dev/nrmt0" stripe on "d:\backups\backup2.dat" stripe on "d:\backups\backup3.dat"

### 指定单个设备的特性

为每个连接到远程 Backup Server 的分条设备使用不同的 at *server\_name* 子句。如果您没有指定远程 Backup Server 名称,则本 地 Backup Server 将搜索本地计算机上的转储设备。如有必要,也可 以为各个分条设备指定不同的磁带设备特性 (density、 blocksize、 capacity、 dumpvolume 和 file)。

此示例 (在 UNIX 平台上)使用三个转储设备,每个设备都连接到 远程 Backup Server REMOTE\_BKP\_SERVER。

dump database pubs2

to "/dev/nrmt0" at REMOTE\_BKP\_SERVER stripe on "/dev/nrmt1" at REMOTE BKP SERVER stripe on "/dev/nrmt2" at REMOTE BKP SERVER

# 磁带处理选项

显示在 with 子句中的磁带处理选项应用到所有用于转储或装载的设 备,包括:

- nodismount,使磁带可用于其它转储或装载
- unload, 用于在转储或装载后倒带和卸载磁带
- retaindays, 用于防止文件被覆盖
- init,重新初始化磁带,而不是在上一个磁带末尾标记后面附加 转储文件

请参见 《参考手册:命令》

## 指定是否卸下磁带

在支持逻辑卸下的平台上,在转储或装载操作完成后磁带被卸下。 使用 nodismount 选项可保持磁带不被卸下并可用于其它转储或装 载。此命令对 UNIX 或 PC 系统不起作用。

### 回绕磁带

缺省情况下,转储和装载命令都使用 nounload 磁带处理选项。

在 UNIX 系统上, 这会防止磁带在转储或装载完成后回绕。这使您 可以将其它数据库或日志转储到同一卷, 或从该卷装载其它数据库 或日志。将 unload 选项用于磁带上的最后一个转储以在命令结束时 回绕和卸载磁带。

## 防止转储文件被覆盖

tape retention in days 指定从创建磁带文件之时到可以使用另一转储覆 盖该文件之时两者之间必须经过的天数。此服务器范围的选项 (可 以使用 sp\_configure 对其进行设置) 应用于从一个 Adaptive Server 请 求的所有转储。

对于单个数据库或事务日志转储,使用 retaindays = *number\_days* 选 项替换该 tape retention in days 参数。这个天数必须是正整数或零 (如果磁带可以被立即覆盖)。

注释 tape retention in days 和 retaindays 仅对于磁盘、1/4 英寸磁带盒 和单文件介质有意义。在多文件介质上, Backup Server 只检查第一 个文件的有效期。

## <span id="page-336-0"></span>转储前重新初始化卷

缺省情况下,每个转储都被附加到磁带的最后磁带结束标志之后。 磁带卷不被重新初始化。因此,您可以将多个数据库转储到单个 卷。新的转储只能附加到多卷转储的最后一个卷上。

使用 init 选项覆盖磁带的任何现有内容。如果您指定 init, 则 Backup Server 会重新初始化磁带,但不会检查以下各项:

- ANSI 访问限制
- 尚未到期的文件
- 非 Sybase 数据

缺省值 noinit 检查所有三个条件并发送卷更改提示 (如果任何条件 成立)。

以下示例初始化两个设备,使用新事务日志转储覆盖现有内容:

```
dump transaction pubs2
   to "/dev/nrmt0"
   stripe on "/dev/nrmt1"
   with init
```
如果要将数据库转储到操作系统文件,也可以使用 init 选项覆盖现 有文件。下面是一个 Windows 示例:

dump transaction pubs2 to "d:\backups\backup1.dat" stripe on "d:\backups\backup2.dat" with init

有关将多个数据库转储到一个卷的说明,请参见 《参考手册: 命令》。

# 转储和装载数据库时使用口令保护

使用 dump database 命令的 password 参数防止从未经授权的装载转 储数据库。然后,还必须在装载数据库时包括此口令。

请参见 《参考手册:命令》。

口令的长度必须为 6 – 30 个字符。

此示例使用口令 "bluesky"保护 pubs2 数据库的数据库转储:

dump database pubs2 to "/Syb\_backup/mydb.db" with passwd = "bluesky"

此示例使用同一口令装载数据库转储:

load database pubs2 from "/Syb\_backup/mydb.db" with passwd = "bluesky"

仅当使用 Adaptive Server 12.5.2 版及更高版本时,才可以使用口令 保护的 dump 和 load 命令。如果对 Adaptive Server 12.5.2 版的转储使 用口令参数,则在尝试将此转储装载到 Adaptive Server 的早期版本 上时,装载会失败。

只能将转储装载到另一台使用相同字符集的服务器中。例如,如果 试图将使用 ASCII 字符集的服务器中的转储装载到一台使用非 ASCII 字符集的服务器上, 由于 ASCII 口令的值不同于非 ASCII 口 令的值,因此装载会失败。

用户输入的口令将转换为 Adaptive Server 本地字符集。因为 ASCII 字符一般在各字符集中使用相同的值表示形式,所以,如果用户的 口令在 ASCII 字符集中, 则将在所有字符集间识别 dump 和 load 的 口令。

# 替换缺省的消息显示目标

Backup Server 消息通知操作员何时更改磁带卷以及转储或装载的进 度。这些消息的缺省显示目标取决于操作系统是否提供操作员终端 功能。

利用 notify 选项 (它显示在 with 子句中), 可以覆盖转储或装载的 缺省消息目标。为使该选项生效,只要 Backup Server 正处于工作状 态, Backup Server 从其启动的控制终端或登录会话就必须保持活动 状态;否则, sp\_volchanged 消息将丢失。

在提供操作员终端功能的操作系统上,卷更改消息始终发送到正运 行 Backup Server 的计算机上的操作员终端。使用 notify = client 将其 它 Backup Server 消息路由到启动 dump 或 load 请求的终端会话中。

在 UNIX 等系统 (这些系统不提供操作员终端功能)上,会将消息 发送到启动转储或装载请求的客户端。使用 notify = operator\_console 可将消息路由到启动远程 Backup Server 的终端。

# 使用 *with standby\_access* 使数据库联机

with standby access 会导致 dump transaction 仅转储已完成的事务。它转 储事务日志,直到没有活动事务为止。如果您不使用 with standby access, 则将转储整个事务日志, 包括所有未结事务的记录。

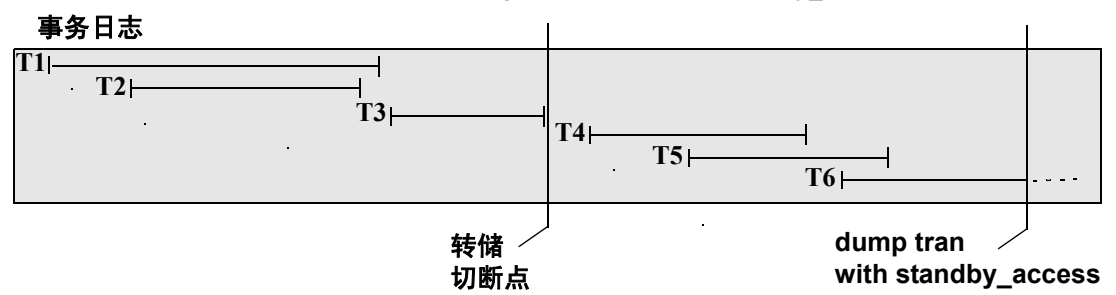

<span id="page-338-0"></span>图 *12-1*:*dump transaction with standby\_access* 命令的转储切断点

在图 [12-1](#page-338-0) 中,将在事务 T1 至 T5 已经完成但事务 T6 尚未结束时发 出 dump transaction...with standby\_access 命令。因为 T6 仍被打开, 所 以转储无法包括 T5: 并且因为 T5 仍被打开, 所以转储无法包括 T4。转储必须在 T3 结束时 (在转储切断点之前)停止, 此时, 它 包括已完成的事务 T1 至 T3。

# 确定何时使用 *with standby\_access*

如果您要按顺序装载两个或更多个事务日志,并且希望数据库在各 次装载之间保持联机,请使用 dump tran[saction]...with standby access ; 例如,如果您拥有一个只读数据库,而该数据库通过从主数据库装 载事务转储来获取其数据。如果根据主数据库中的事务使用只读数 据库生成每日报告,并且主数据库的事务日志在一天结束时转储, 则每日操作周期为:

- 1 在主数据库中: dump tran[saction]...with standby access
- 2 在只读数据库中:load tran[saction]...
- 3 在只读数据库中: online database for standby access

警告!如果某一事务日志包含打开的事务,并且您在转储它时 未使用 with standby access, 则 Adaptive Server 将不会允许您装 载该日志、使数据库处于联机状态以及装载后面的事务转储。 如果您要装载一系列事务转储, 则只有在装载 with standby access 最初生成的转储后或装载整个系列后,才能使数 据库处于联机状态。

# 通过 *with standby\_access* 使数据库处于联机状态

online database 命令也包括 with standby\_access 选项。在使用通过 with standby access 选项创建的转储装载数据库之后, 使用 for standby access 使数据库联机。

警告!如果您尝试将 online database for standby\_access 用于未使用 with standby access 选项转储的事务日志,该命令将失败。

请参见 《参考手册:命令》。

# 获取有关转储文件的信息

如果您无法确定磁带包含什么内容,请使用装载命令的 with headeronly 或 with listonly 选项请求该信息。

注释 with headeronly 和 with listonly 均不会在显示报告后装载转储 文件。

# 请求转储标头信息

with headeronly 返回单个文件的标头信息。如果您没有指定文件名, with headeronly 将返回与磁带上的第一个文件有关的信息。

标头指示转储是用于数据库还是用于事务日志、数据库 ID、文件名 和进行转储的日期。对于数据库转储,它还显示字符集、排序顺 序、页计数和下一个对象 ID。对于事务日志转储,标题显示日志中 的检查点位置、最旧的 begin transaction 记录的位置以及旧的和新的 序列日期。

此示例显示磁带上第一个文件的标题信息,然后显示文件 *mydb9229510945* 的标题信息:

load database mydb from "/dev/nrmt4" with headeronly load database mydb from "/dev/nrmt4" with headeronly, file = "mydb9229510945"

headeronly 的输出看上去类似如下内容:

Backup Server session id is:44. Use this value when executing the 'sp\_volchanged' system stored procedure after fulfilling any volume change request from the Backup Server. Backup Server: 4.28.1.1: Dumpfile name 'mydb9232610BC8 ' section number 0001 mounted on device 'backup/SQL\_SERVER/mydb.db.dump' This is a database dump of database ID 5 from Nov 21 1992 7:02PM. Database contains 1536 pages; checkpoint RID=(Rid pageid = 0x404; row num =

0xa); next object ID=3031; sort order ID=50, status=0; charset ID=1.

# 确定数据库、设备、文件名和日期

with listonly 返回卷上每个转储文件的简要说明。with listonly = full 提供 更详细的信息。这两个报告均按 SQL 磁带标签排序。

load database 命令 with listonly 的输出样本:

Backup Server:4.36.1.1: Device '/dev/nrst0': File name: 'model9320715138 ' Create date & time: Monday, Jul 26, 2007, 23:58:48 Expiration date & time: Monday, Jul 26, 2007, 00:00:00 Database name: 'model '

下面是 with listonly = full 的输出样本:

Backup Server: 4.37.1.1: Device '/dev/nrst0': Label id:'HDR1' File name:'model9320715138 ' Stripe count:0001 Device typecount:01 Archive volume number:0001 Stripe position:0000 Generation number:0001 Generation version:00 Create date & time:Monday, Jul 26, 2007, 23:58:48 Expiration date & time:Monday, Jul 26, 2007, 00:00:00 Access code:' ' File block count:000000 Sybase id string: 'Sybase 'Reserved:' ' Backup Server:4.38.1.1: Device '/dev/nrst0': Label id:'HDR2' Record format:'F' Max. bytes/block:55296 Record length:02048 Backup format version:01 Reserved:' ' Database name:'model ' Buffer offset length:00 Reserved:' '

列出卷上的所有文件之后, Backup Server 会发送卷更改请求:

```
Backup Server: 6.30.1.2: Device /dev/nrst0: Volume cataloguing
complete.
Backup Server: 6.51.1.1: OPERATOR: Mount the next volume to search.
Backup Server: 6.78.1.1: EXECUTE sp_volchanged
@session id = 5,
           @devname = '/dev/nrst0',
          @action = { 'PROCEED' | 'RETRY' | 'ABORT' },
          @fname = '
```
操作员可以使用 sp\_volchanged 装入另一卷并指示卷更改, 或终止所 有分条设备的搜索操作。

# 设备出现故障后复制日志

通常, dump transaction 在复制日志后截断日志的不活动部分。使用 with no\_truncate 可以在不截断日志的情况下复制日志。

no truncate 允许您在保留数据的设备出现故障后复制事务日志。它 使用 sysdatabases 和 sysindexes 表中的指针确定事务日志的物理位 置。仅当事务日志位于不同的段上并且可以访问您的 master 数据库 时, 才可使用 no\_truncate。

警告! 仅当介质故障导致数据段不可访问时才使用 no\_truncate。 不要针对正在使用的数据库使用 no\_truncate。

复制日志 with no\_truncate 是第 326 页的"恢复数据库: 分步说明" 中介绍的第一步。

您可以将 no\_truncate 用于分条转储、磁带初始化和远程 Backup Server:

dump transaction mydb to "/dev/nrmt0" at REMOTE\_BKP\_SERVER with init, no truncate, notify = "operator\_console"

# 截断日志

本节介绍了有关截断日志的问题。

# 截断不在单独的段上的日志

如果数据库的日志段不在独立于数据段的设备上,则无法先使用 dump transaction 复制日志, 然后再将其截断。相反:

- 1 使用 dump transaction 的特殊的 with truncate only 选项截断日志, 以便它不会用尽空间。因为它不复制任何数据,所以使用 truncate\_only 仅要求数据库的名称。
- 2 使用 dump database 复制整个数据库, 包括日志。

此示例转储数据库 mydb (该数据库的日志段不在独立于数据段的 设备上),之后会截断日志:

dump database mydb to mydevice dump transaction mydb with truncate only

## 在开发环境的早期截断日志

在早期开发环境中,通过创建、删除和重新创建存储过程和触发器 以及检查完整性约束来快速填充事务日志。恢复数据不如确保数据 库设备上有足够的空间重要。

使用 with truncate\_only, 可以在不创建备份副本的情况下截断事务 日志:

dump transaction *database\_name* with truncate\_only

运行 dump transaction with truncate\_only 之后, 必须先转储数据库, 然后才可以运行例行日志转储。

# 截断没有可用空间的日志

在事务日志非常满时,您可能无法使用常规方法来转储它。如果使 用了 dump transaction 或 dump transaction with truncate\_only, 并且该命 令由于日志空间不足而失败,请使用 dump transaction 的 with no\_log 选项:

dump transaction *database\_name* with no\_log

此选项截断日志,而不记录转储事务事件。因为此选项不复制任何 数据,所以它只要求数据库的名称。

**警告!** 使用 dump transaction with no\_log 作为最后一种方法,并且仅 在 dump transaction with truncate\_only 失败之后使用它一次。如果在输 入 dump transaction with no\_log 后继续装载数据,日志可能会被完全 填满, 从而导致随后的任何 dump transaction 命令失败。应使用 alter database 命令为数据库分配额外的空间。

每次使用 dump tran with no\_log 都会在 Adaptive Server 错误日志中报 告。此外,也会将指示成功或失败的消息发送到错误日志中。 no\_log 是唯一生成错误日志消息的转储选项。

#### 使用 *with truncate\_only* 和 *with no\_log* 的风险

with truncate\_only 和 with no\_log 允许您截断可用空间极其不足的日 志。这两个选项都无法恢复自上次例行转储后已提交的事务。

警告!尽早运行 dump database 以确保数据可以恢复。

此示例先截断 mydb 的事务日志,然后再转储数据库:

dump transaction mydb with no\_log dump database mydb to ...

### 提供足够的日志空间

dump transaction...with no\_log 的每项使用都被视为错误并记录在服务 器的错误日志中。如果先使用不同于数据段的设备上的日志段创建 数据库, 编写最后一个机会阈值过程来足够频繁地转储事务日志, 然后为日志和数据库分配足够的空间,则不必使用此选项。

但是,某些情况仍可能导致事务日志变得过满,即使使用频繁日志 转储也不能缓解。 dump transaction 命令通过删除从日志开头到包含 未提交的事务记录 (通称为最早的活动事务)页的前一页之间的所 有页来截断日志。由于 dump transaction 不能截断其它页,因此活动 事务未提交的持续时间越长,事务日志中的可用空间就越小。

在具有非常长的事务的应用程序修改具有较小事务日志的数据库中 的表时可能发生上述情况,这表明您应该增加日志的大小。当事务 长时间保持未提交状态时 (例如,当隐式 begin transaction 使用链式 事务模式时,或者当用户忘记完成事务时),也会发生这种情况。 您可以通过查询 syslogshold 系统表来在每个数据库中确定最旧的活 动事务。

#### *syslogshold* 表

master 数据库中的 syslogshold 表。表中的每行都表示:

- 数据库中最早的活动事务,或
- 数据库日志的 Replication Server 截断点。

数据库在 syslogshold 中没有行、具有一个代表上述一项的行, 或者 具有两个代表上述两项的行。有关 Replication Server 截断点如何影 响截断数据库事务日志的信息,请参见 Replication Server 文档。

查询 syslogshold 可提供每个数据库中当前状况的快照。由于大多数 事务都仅持续短暂的时间,因此查询的结果可能不一致。例如,在 syslogshold 的第一行中描述的最旧活动事务可能会在 Adaptive Server 查询完 syslogshold 之前完成。但是, 如果 syslogshold 的若干 查询经过一段时间后查询数据库的同一行,则该事务可能阻止 dump transaction 截断任何日志空间。

当事务日志达到最后一个机会阈值,并且 dump transaction 无法释放 日志中的空间时,可以查询 syslogshold 和 sysindexes 以标识阻止截 断的事务。例如:

```
select H.spid, H.name
from master..syslogshold H, threshdb..sysindexes I
where H.dbid = db id("threshold")and I.id = 8and H.page = I.first
```

```
spid name
                       ------ -------------------------------------
                           8 $user transaction
                       (1 row affected)
                    此查询使用与 threshdb 数据库中的 syslogs (8) 相关联的对象 ID 将事
                    务日志的第一页与 syslogshold 中最旧的活动事务的第一页匹配。
                    您也可以查询 master 数据库中的 syslogshold 和 sysprocesses 以标识
                    拥有最旧的活动事务的特定主机和应用程序。例如:
                       select P.hostname, P.hostprocess, P.program_name,
                         H.name, H.starttime
                       from sysprocesses P, syslogshold H
                       where P.spid = H.spid
                       and H.spid != 0hostname hostprocess program name name starttime
-------- ----------- ------------ ------------------ ------------------
eagle 15826 isgl 5user transaction Sep 6 1997 4:29PM
hawk 15859 isql $user transaction Sep 6 1997 5:00PM
condor 15866 isql $user transaction Sep 6 1997 5:08PM
```
(3 rows affected)

使用以上信息,可以通知或关闭拥有最旧活动事务的用户进程,并 继续 dump transaction。您也可以在数据库的阈值过程中包括上述类 型的查询,作为自动警报机制。例如,您可以决定事务日志应永不 达到其最后机会阈值。如果它达到最后机会阈值,则最后机会阈值 过程 (sp\_thresholdaction) 会通过有关阻止事务转储的最旧活动事务的 信息提醒您。

注释 事务的初始日志记录可能位于用户日志高速缓存中, 在将记 录刷新到日志 (例如,在检查点之后)之前,该事务不会在 syslogshold 中显示。

请参见《参考手册:表》和第 16 [章 "使用阈值管理可用空间"](#page-410-0)。

# 响应卷更改请求

在 UNIX 和 PC 系统上, 在装入了正确的卷时, 使用 sp\_volchanged 通知 Backup Server。

若要使用 sp\_volchanged, 请登录到任何可与 Backup Serve (发出卷 更改请求)和 Adaptive Server (启动转储或装载)进行通信的 Adaptive Server。

Backup Server 会在覆盖现有转储时、转储到全新磁带时或转储到无 法识别其内容的磁带时在 ANSI 磁带标签中写入 *vname*。在装载过 程中,Backup Server 使用 *vname* 来确认是否装入了正确的磁带。如 果您没有指定 *vname*,则 Backup Server 将使用在转储或装载命令中 指定的卷名。如果 sp\_volchanged 和该命令都不指定卷名, 则 Backup Server 不会在 ANSI 磁带标签中检查此字段。

### 用于转储的卷更改提示

当您转储数据库或事务日志时,会显示卷更改提示。每个提示都包 括可能的操作员操作和适当的 sp\_volchanged 响应。

Mount the next volume to search.

将转储附加到现有卷时,如果找不到文件末尾标记, Backup Server 会发出此消息。

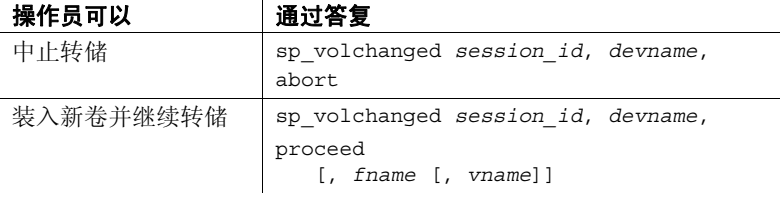

Mount the next volume to write.

Backup Server 在到达磁带结尾时发出此消息。在以下情况中 Backup Server 会发出此消息: Backup Server 检测到磁带结束标 志; 转储了 dump 命令的 capacity 参数指定的千字节数目; 或者 转储了 sysdevices 系统表中为设备指定的 *high* 值。

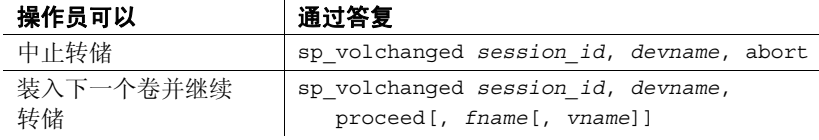

• Volume on device devname has restricted access (code access\_code).

指定 init 选项的转储会覆盖磁带的任何现有内容。如果尝试在 不指定 init 选项的情况下转储到具有 ANSI 访问限制的磁带, 则 Backup Server 会发出此消息。

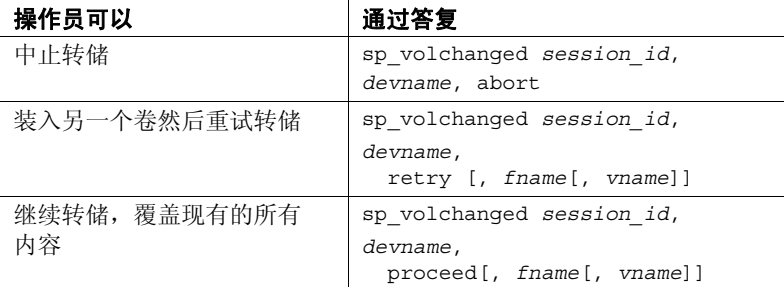

• Volume on device devname is expired and will be overwritten.

指定 init 选项的转储会覆盖磁带的任何现有内容。在转储到单文 件介质期间,如果您尚未指定 init 选项并且磁带包含已过有效期 的转储, 则 Backup Server 将发出此消息。

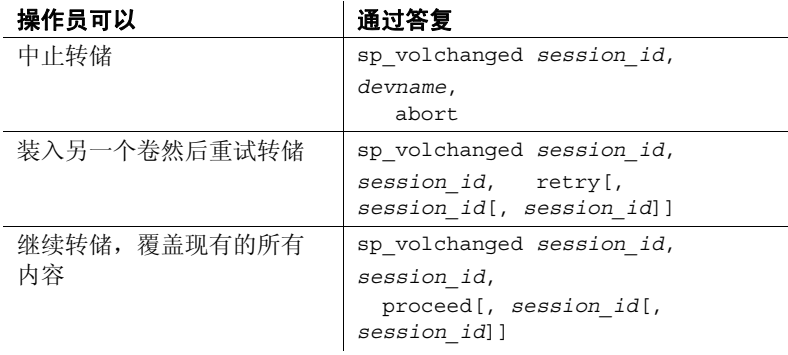

• Volume to be overwritten on 'devname' has not expired: creation date on this volume is creation\_date, expiration date is expiration date.

在单文件介质上,如果您没有指定 init 选项,Backup Server 将检 查任何现有转储的有效期。如果转储尚未到期, Backup Server 将发出此消息。

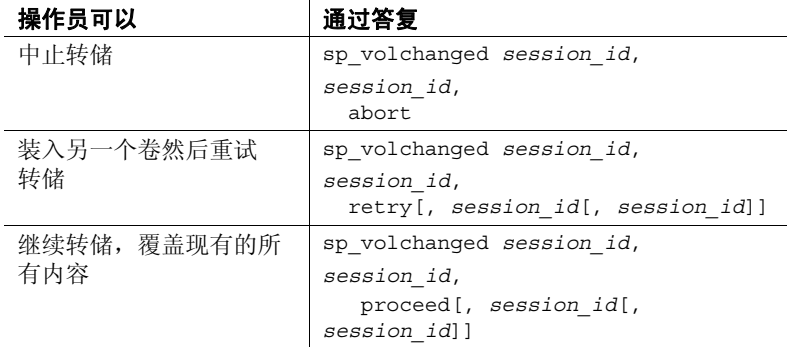

• Volume to be overwritten on 'devname' has unrecognized label data.

指定 init 选项的转储会覆盖磁带的任何现有内容。如果您尝试在 不指定 init 选项的情况下转储到新磁带或具有非 Sybase 数据的 磁带, Backup Server 将发出此消息。

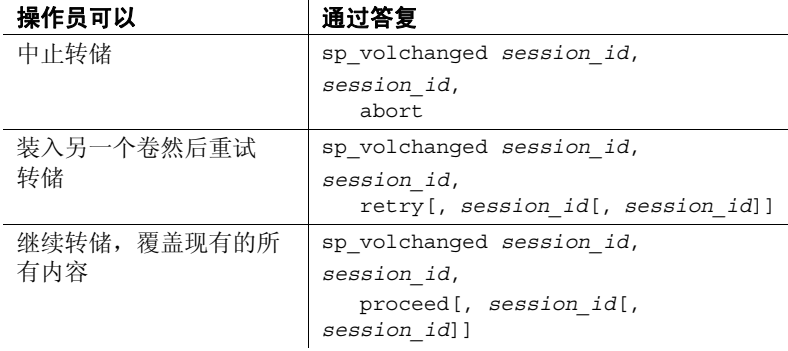

# 用于装载的卷更改提示

下面是装载期间的卷更改提示和可能的操作员操作:

• Dumpfile 'fname' section vname found instead of 'fname' section vname.

如果 Backup Server 无法在单文件介质上找到指定的文件,它将 发出此消息。

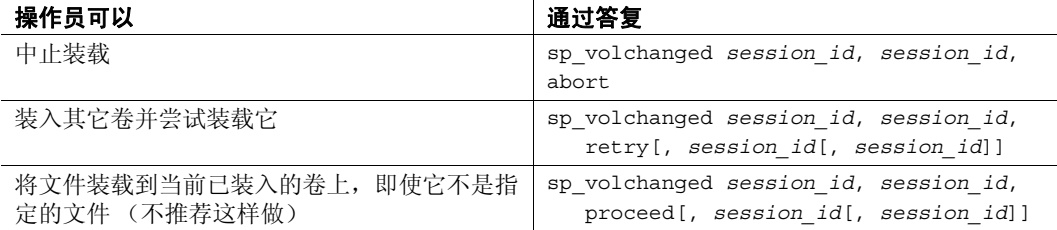

• Mount the next volume to read.

当 Backup Server 准备好从多卷转储读取转储文件的下一部分 时,它发出此消息。

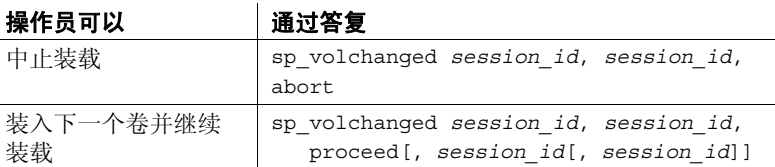

• Mount the next volume to search.

Backup Server 在多文件介质上找不到指定文件时会发出此消息。

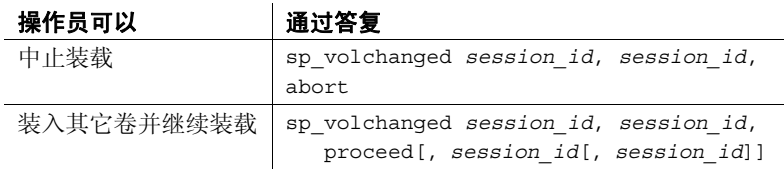

# <span id="page-351-0"></span>恢复数据库:分步说明

介质出现故障时的状况因故障原因的不同而异。如果磁盘上仅有一 个块损坏,那么,除非您经常运行 dbcc 命令,否则,在损坏发生 后,数据库看上去会正常运行一段时间。如果整个磁盘或磁盘控制 器损坏。 Adaptive Server 将该数据库标记为可疑数据库并显示警告 消息。如果存储 master 数据库的磁盘出现故障,则用户将无法登录 到服务器,已登录的用户将无法执行需要访问 master 中的系统表的 任何操作。

当数据库设备出现故障时, Sybase 会建议您执行下列步骤:

- 1 获取设备上每个数据库的当前日志转储。
- 2 检查设备上每个数据库 的空间使用情况。
- 3 在为设备上的所有数据库收集了这些信息之后,删除每个数 据库。
- 4 使用 sp\_dropdevice 删除有故障的设备。请参见《参考手册: 过程》。
- 5 使用 disk init 初始化新数据库设备。请参见 《系统管理指南, 卷 1》中的第 7 章 "初始化数据库设备"。
- 6 重新创建数据库,一次创建一个。
- 7 将最新的数据库转储装载到每个数据库中。
- 8 按各个事务日志转储的创建顺序应用这些转储。

这些步骤需要的信息比此处列出的信息更加详细,以下各节对其进 行了讨论。

# 获取事务日志的当前转储

使用 dump transaction with no truncate 获取有故障的设备上每个数据 库的当前事务日志转储。例如,若要获取 mydb 的当前事务日志转 储,请输入:

dump transaction mydb to "/dev/nrmt0" at REMOTE\_BKP\_SERVER with init, no truncate, notify = "operator\_console"

## 检查空间使用情况

使用本节中讨论的步骤确定您的数据库使用哪些设备、在每个设备 上分配多少空间以及该空间是用于数据、日志还是两者。您可以在 重新创建数据库时使用这些信息,以确保日志、数据和索引驻留在 单独的设备上并保留已创建的任何用户段的作用域。

注释 您也可以在将数据库转储从一台服务器移至另一台服务器时 (在相同的硬件和软件平台上)使用这些步骤保留段映射。

如果不使用此信息为损坏的数据库重新创建设备分配,则 Adaptive Server 会在 load database 指明差异之后重新映射 sysusages 表。这意 味着数据库的系统定义的段和用户定义的段将不再匹配相应的设备 分配。 sysusages 中的信息不正确可能导致日志与数据存储在相同 的设备中,即使数据和日志在恢复前是分开的也是如此。它也可以 通过无法预测的方式更改用户定义的段,并且可能会生成无法使用 标准 create database 命令创建的数据库。

检查和记录所有损坏的数据库的设备分配:

1 在 master 中, 检查损坏的数据库的设备分配和使用情况:

select segmap, size from sysusages where dbid = db\_id("*database\_name*")

2 检查查询的输出。每个 segmap 为 3 的行都表示数据分配。每 个 segmap 为 4 的行都表示日志分配。较高的值指示用户定义 的段: 将这些段作为数据分配处理, 以保留这些段的作用域。 size 列指示数据块的数目。记录每一磁盘区段的顺序、用途和 大小。

例如,以下输出来自使用 2K 逻辑页的服务器,它转换为 表 [12-6](#page-353-0) 中所述的大小和用途:

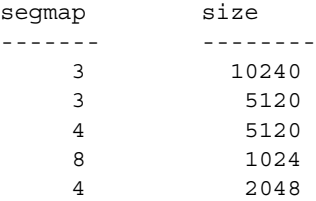

| 设备分配        | 兆字节 |
|-------------|-----|
| 数据          | 20  |
| 数据          | 10  |
| 日志          | 10  |
| 数据 (用户定义的段) | ◠   |
| 日志          |     |

<span id="page-353-0"></span>表 12-6: 设备分配示例

注释 如果 segmap 列包含 7, 则表示您的数据和日志位于同一 设备上,并且您最多只能恢复到最新的数据库转储。不要将 log on 选项用于 creat database。只需确保您分配的空间等于或多于 sysusages 报告的总量。

3 为数据库运行 sp\_helpdb *database\_name*。以下查询列出保存数 据和日志的设备:

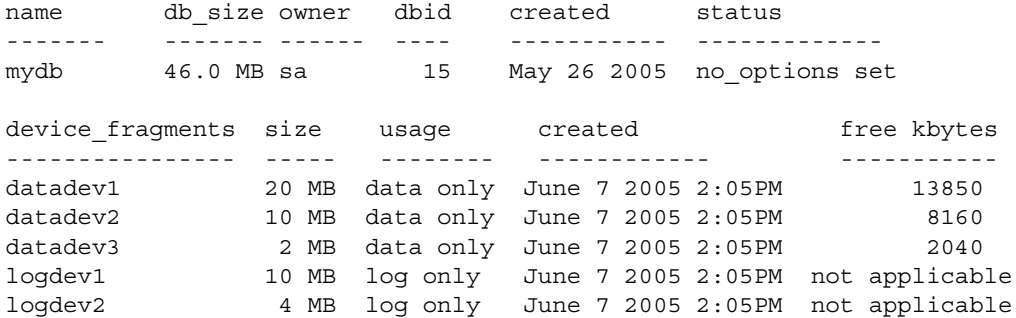

## 删除数据库

针对有故障的设备上的所有数据库执行上述步骤之后,使用 drop database 删除每个数据库。

注释 如果其它数据库中的表包含对您尝试删除的数据库中任何表 的引用,则必须先使用 alter table 删除参照完整性约束, 然后再删除 数据库。

如果当您发出 drop database 时, 系统由于数据库受损而报告错误, 请使用:

dbcc dbrepair (mydb, dropdb)

如果您使用的是已复制的数据库,请使用 dbcc dbrepair 将转储从以 前版本的 Adaptive Server 装载到较新的版本中。例如:

- 将转储从早期版本的 Adaptive Server 的生产系统装载到当前版 本的 Adaptive Server 的测试系统, 或者,
- 在热备份应用程序中,使用早期版本的 Adaptive Server 的活动 数据库中的数据库转储初始化当前版本的 Adaptive Server 的备 用数据库。

请参见 《错误消息和故障排除指南》和 《参考手册:命令》。

### 重新创建数据库

使用以前收集的段信息重新创建每个数据库。

注释 如果选择不收集有关段使用率的信息, 请使用 create database...for load 创建至少与原始数据库一样大的新数据库。

1 将 create database 与 for load 选项一起使用。从 sysusages 表中复 制数据库的每个行的所有设备段映射和大小,直到第一个日志 设备 (包括该设备)。以这些行在 sysusages 中出现的顺序使用 它们。(sp\_helpdb 的结果按设备名的字母顺序排列,而不是按 分配顺序排列。)例如,若要重新创建在 第 328 [页的表](#page-353-0) 12-6 中 显示的 mydb 数据库分配, 请输入:

```
create database mydb
    on datadev1 = 20.
        datadev2 = 10
log on logdev1 = 10
for load
```
注释 create database...for load 会暂时将用户锁定在新创建的数 据库之外,而 load database 会将数据库标记为脱机以用于一般 用途。这防止用户在恢复期间执行记录的事务。

2 将 alter database 与 for load 选项一起使用以按顺序重新创建其余 的条目。请记住,应像您处置数据分配一样为用户段处置设备 分配。

在此示例中,为了在 datadev3 上分配更多的数据空间, 在 logdev1 上分配更多的日志空间,使用的命令是:

```
alter database mydb
    on datadev3 = "2M"
log on logdev1= "4M"
for load
```
### 装载数据库

使用 load database 重新装载数据库如果原始数据库在用户定义的段 上存储了对象 (sysusages 报告 segmap 大于 7), 并且您的新设备 分配匹配转储的数据库的设备分配,则 Adaptive Server 保留用户段 映射。

如果您没有创建新设备分配以匹配转储的数据库的设备分配,则 Adaptive Server 会将段重新映射到可用的设备分配。此重新映射还 混合同一物理设备上的日志和数据。

注释 如果在装载数据库时发生其它故障, 则 Adaptive Server 不会 恢复部分装载的数据库,并且会通知用户。您必须通过重复执行 load 命令重新开始数据库装载。

## 装载事务日志

使用 load transaction 按事务日志备份的创建顺序应用它们。

Adaptive Server 检查每一转储的数据库和事务日志上的时间戳。如 果转储以错误顺序装载,或者用户事务在两次装载之间修改了事务 日志,则装载将失败。

如果使用 with standby\_access 转储了事务日志, 则还必须使用 standby\_access 装载数据库。

在您使数据库处于最新状态后,使用 dbcc 命令检查其一致性。

#### 装载事务日志到某个时间点

您可以恢复数据库,一直恢复到其事务日志中某个指定的时间点。 为此, 请使用 load transaction 的 until time 选项。例如, 在用户无意 中删除了某个重要的表的情况下可以使用这一选项;您可以使用 until\_time 将对包含该表的数据库进行的更改一直恢复到刚删除该表 之前那一时刻的状态。

为了在数据已被损坏后有效使用 until time, 您必须知道发生错误的 确切时间。您可以通过在出现错误时发出 select getdate 来找到这一 时间。例如,假定用户无意中删除了一个重要的表,然后在几分钟 之后您以毫秒为单位获取当前时间:

select convert(char(26), getdate(), 109)

-------------------------- Mar 26 2007 12:45:59:650PM

在转储包含错误的事务日志并装载最新的数据库转储后,装载在最 后转储数据库后创建的事务日志。然后, 使用 until time 装载包含错 误的事务日志;在此示例中,大约是在 10 分钟之前:

load transaction employees\_db from "/dev/nrmt5" with until\_time = "Mar 26 2007 12:35:59:650PM"

在使用 until time 装载事务日志之后, Adaptive Server 会重新启动数 据库的日志序列。这意味着,除非您再次转储数据库,否则无法在 使用 until time 执行 load transaction 之后装载后续事务日志。您必须 首先转储该数据库,然后才能转储其它事务日志。

## 使数据库处于联机状态

将所有事务日志转储应用到数据库之后,使用 online database 使其 可供使用。例如,若要使 mydb 数据库联机,请输入:

online database mydb

### 复制型数据库

在将复制型数据库升级到 Adaptive Server 的当前版本前,这些数据 库必须处于联机状态。但是,在清除日志前,不能使复制型数据库 处于联机状态。如果您尝试在日志清除之前使复制型数据库联机, 则 Adaptive Server 将发出:

Database is replicated, but the log is not yet drained. This database will come online automatically after the log is drained.

当 Replication Server 通过 Log Transfer Manager (LTM) 清除日志时, online database 会自动发出。

有关具有复制型数据库的 Adaptive Server 用户的升级指导,请参考 所用平台的安装文档。

装载序列 装载复制型数据库的装载序列是: load database、 replicate、 load transaction、replicate 等。在装载序列的末尾,发出 online database 以 使数据库处于联机状态。由于数据库处于装载序列中而处于脱机状 态的数据库不被 Replication Server 自动进入联机状态。

警告!在装载所有事务日志之前,不要发出 online database。

# 从较旧的版本装载数据库转储

在大多数升级期间,所有与服务器相关联的数据库都会自动升级 (重要升级 — 比如, 从 12.5.x 版升级到 15.5 版 — 要求您运行 preupgrade 和 upgrade 实用程序来完成升级)。

因此,必须首先升级用 Adaptive Server 的以前的版本创建的数据库 和事务日志转储,然后才能将它们用于 Adaptive Server 的当前版本。

Adaptive Server 提供自动升级机制 (按数据库)来将使用 Backup Sever 创建的数据库或事务日志升级到当前 Adaptive Server 版本, 从 而使转储兼容以便使用。这种机制完全由 Adaptive Server 内部提 供,不需要外部程序。它还使用户可以根据需要灵活选择个别的转 储进行升级。

但是,自动升级功能不支持这些任务:

- 装载 master 数据库的旧版本。也就是说, 如果已将 Adaptive Server 升级到当前版本,则不能装载从其升级的原 master 数据 库的转储。
- 安装新的或修改过的存储过程。继续使用 installmaster。

### 将转储升级到当前版本的 **Adaptive Server**

将用户数据库或事务日志转储升级到当前版本的 Adaptive Server:

1 使用 load database 和 load transaction 以装载要被升级的转储。

Adaptive Server 从转储标头确定它要装载哪一版本。在读取了 转储标头后,但在 Backup Server 开始装载前, 使用 load database 或 load transaction 将数据库标记为脱机。这将使数据库 不可用于常规使用 (不允许查询和 use *database*),向用户提供 对装载序列的更高的控制,以及消除其他用户可能无意中中断 装载序列的隐患。

2 在成功装载转储之后使用 online database 激活升级过程。

#### 注释 在装载所有事务日志之前, 不要发出 online database。

对于从 12.0 版和更高版本装载的转储, online database 会激活 升级过程以升级刚装载的转储。在升级成功完成后, Adaptive Server 将数据库置于联机状态, 该数据库即可供使用。

对于从当前运行的 Adaptive Server 版本装载的转储,不会激活 升级过程。您还必须发出 online database 来使数据库联机 — load database 将其标记为脱机。

每个升级步骤都生成一条消息,指出要做的事项。

升级失败将使数据库处于脱机状态,并生成一条消息,指出升 级已失败并且用户必须纠正该问题。

请参见 《参考手册:命令》。

3 成功执行 online database 之后, 请使用 dump database。必须首先 转储数据库,然后才允许 dump transaction。除非成功执行 dump database, 否则禁止在新创建的或升级的数据库上使用 dump transaction。

# 数据库脱机状态位

数据库脱机状态位表示数据库不可用于一般用途。您可以使用 sp\_helpdb 确定数据库是否脱机。如果设置此位,则表示数据库处于 脱机状态。

如果 load database 将数据库标记为脱机,则会设置 sysdatabases 表 中的状态位,并且将保持该设置状态,直到成功完成 online database。

"数据库脱机"状态位与任何现有状态位一起使用。它扩大以下状 态位以提供附加控制:

• 正在恢复

"数据库脱机"状态位覆盖下列状态位:

- 只用于 DBO
- 只读

下列状态位会覆盖 "数据库脱机"状态位:

- 已开始升级
- 绕过恢复
- 正在装载
- 未恢复
- 可疑
- 使用未恢复

尽管该数据库无法供常规使用,但您可以在数据库处于脱机状态时 使用以下命令:

- dump database 和 dump transaction
- load database 和 load transaction
- alter database on device
- drop database
- online database
- dbcc 诊断 (受 dbcc 限制约束)
### 版本标识符

自动升级功能为 Adaptive Server、数据库和日志记录格式提供版本 标识符:

- 配置升级版本 ID 显示当前版本的 Adaptive Server; 它存储在 sysconfigures 表中。 sp\_configure 将当前版本的 Adaptive Server 显示为 "升级版本"。
- 升级版本指示符 显示数据库的当前版本并存储在数据库和转 储标头中。 Adaptive Server 恢复机制使用该值确定在使数据库 可供常规使用之前是否应升级该数据库。
- 日志兼容性版本指示符 通过在数据库、数据库转储或事务日 志转储中显示日志记录的格式来将日志与早期和更高版本的 Adaptive Server 区分开。此常量存储于数据库和转储标头中, 由 Adaptive Server 用来检测恢复期间日志记录的格式。

# 高速缓存绑定和装载数据库

如果您转储一个数据库并用不同的高速缓存绑定将它装载到某一服 务器中,则应注意区分用于数据库的高速缓存绑定和用于该数据库 中对象的高速缓存绑定。您最好将该数据库装载到不同的服务器中 以用于调优或开发工作,或者最好装载在您进行转储后从高速缓存 绑定已更改的服务器删除的数据库。

在恢复后使数据库处于联机状态或在装载后通过 online database 使 数据库处于联机状态时, Adaptive Server 为该数据库和数据库对象 验证所有高速缓存绑定。如果高速缓存不存在,则 Adaptive Server 会将警告写至错误日志中,并且会将 sysattributes 中的绑定标记为无 效。下面是来自错误日志的消息的示例:

Cache binding for database '5', object '208003772', index '3' is being marked invalid in Sysattributes.

无效的高速缓存绑定未被删除。如果您创建相同名称的高速缓存并 重新启动 Adaptive Server, 则绑定被标记为有效并使用该高速缓 存。如果不使用同一名称创建高速缓存,则可以将对象绑定到另一 高速缓存, 或允许它使用缺省高速缓存。

在以下各节 (讨论高速缓存绑定主题)中,目标服务器是指正在 其中装载数据库的服务器,而原始服务器是指在其中创建转储的 服务器。

如有可能,重新创建在目标服务器上与在原始服务器上绑定名称相 同的高速缓存。如果为可被移植回原始服务器的性能测试和开发或 类似用途使用目标数据库,则最好以完全相同的方式配置缓冲池。 如果要将目标数据库用于决策支持或运行 dbcc 命令,则可能需要将 池配置为允许在 16K 的内存池中增添空间。

#### 数据库和高速缓存绑定

数据库的绑定信息存储在 master..sysattributes 中。在数据库本身中不 存储任何与数据库绑定有关的信息。如果您使用 load database 通过 绑定到某一高速缓存的现有数据库装载转储,则在发出装载命令前 不要删除该数据库,这并不影响该绑定。

如果正装载的数据库已绑定到原始服务器上的某一高速缓存,则您 可以:

- 将目标服务器上的数据库绑定到为满足该服务器上的需要而配 置的高速缓存,或者
- 为满足目标服务器中应用程序的需要配置目标服务器上缺省数 据高速缓存中的缓冲池,并且不将该数据库绑定到指定的数据 高速缓存。

#### 数据库对象和高速缓存绑定

对象的绑定信息存储在数据库本身的 sysattributes 表中。如果您频繁 将数据库装载到目标服务器,则最简单的解决办法是在目标服务器 上配置相同名称的高速缓存。

如果目标服务器不是用与原始服务器上相同名称的高速缓存配置 的,则在使数据库处于联机状态后将对象绑定到目标服务器上的适 当高速缓存,或者确保缺省高速缓存是为满足该服务器上的需要而 配置的。

#### 检查高速缓存绑定

使用 sp\_helpcache 可显示数据库对象的高速缓存绑定, 即使高速缓 存绑定无效。

下列 SQL 语句根据用户数据库的 sysattributes 表中的信息重新生成 高速缓存绑定命令:

```
/* create a bindcache statement for tables */
select "sp_bindcache "+ char_value + ", "
   + db_name() + ", " + object_name(object) 
from sysattributes 
where class = 3 
   and object type = "T"/* create a bindcache statement for indexes */
select "sp_bindcache "+ char_value + ", "
    + db name() + ", " + i.namefrom sysattributes, sysindexes i
where class = 3and object type = "I"and i.indid = convert(tinyint, object info1)
   and i.id = object
```
### 跨数据库约束和装载数据库

如果使用 create table 或 alter database 的 references 约束引用数据库中 的表,则当您尝试装载这些数据库之一的转储时,可能会遇到问题。

- 如果某一数据库中的表引用一个转储的数据库,而您用不同的 名称装载该数据库或装载并非它从其转储的服务器上的数据 库,则会导致参照完整性错误。若要在重新装载数据库时更改 数据库的名称或位置,请先使用引用数据库中的 alter database 删除全部外部参照完整性约束,然后再转储数据库。
- 如果装载比引用数据库版本低的被引用数据库的转储,可能会 导致一致性问题或数据损坏。作为防范措施,每次添加或删除 跨数据库约束或删除包含跨数据库约束的表时,两个受影响的 数据库都应转储。

• 同时转储所有彼此引用的数据库。为了避免发生同步问题,应 将两个数据库都置于单用户模式以供转储。在装载数据库时, 使这两个数据库同时处于联机状态。

在以下情况下,跨数据库约束可能会变得不一致:

- 不以发生的时间顺序装载数据库转储 (例如,您首先装载在 1997 年 8 月 13 日创建的转储,再装载在 1997 年 8 月 12 日创建 的转储),或者
- 将转储装载到使用新名称的数据库中。

如果不装载数据库转储,则跨数据库约束可能会变得不一致。 若要补救此问题,请执行以下操作:

- 1 使两个数据库都处于单用户模式。
- 2 删除不一致的参照约束。
- 3 使用如下查询检查数据一致性:

select foreign key col from table1 where foreign key not in (select primary\_key\_col from otherdb..othertable)

- 4 修复任何数据不一致问题。
- 5 重新创建约束。

# <sub>第 13 章</sub> **恢复系统数据库**

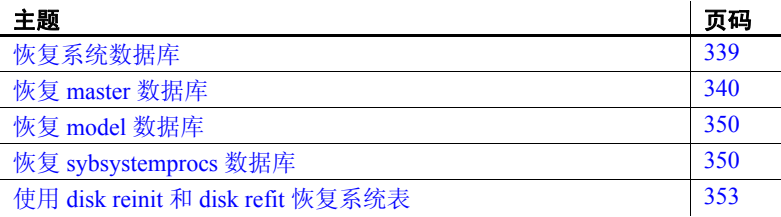

# <span id="page-364-0"></span>恢复系统数据库

系统数据库的恢复过程依赖于所涉及的数据库以及您在系统中遇到 的问题。通常,恢复可能包括:

- 使用 load database 装载这些数据库的备份,
- 使用 dataserver、 installmaster 和 installmodel 恢复这些数据库的 初始状态,或
- 这些任务的组合。

若要使系统数据库的恢复尽可能高效地进行:

- 不要在主设备上存储用户数据库或除 master、 tempdb、 model 和 sybsystemdb 以外的任何其它数据库。
- 始终保存重要系统表的最新打印输出。
- 执行初始化数据库设备、创建或修改数据库或者添加新服务器 登录名等操作之后始终备份 master 数据库。

# <span id="page-365-0"></span>恢复 *master* 数据库

受损的 master 数据库可能是由存储 master 的区域中的介质故障导 致,也可能是由数据库的内部损坏导致。如果出现以下情况,将会 损坏 master 数据库:

- Adaptive Server 不能启动。
- 出现频繁或破坏性的分段故障错误或输入 / 输出错误。
- dbcc 在定期检查数据库期间报告损坏。

本节介绍如何恢复 master 数据库以及重建主设备。本节假定:

- master 数据库已损坏, 或主设备已损坏。
- 您拥有系统表的最新输出,《系统管理指南,卷 1》中的第 2 章 "系统及可选数据库"列出了这些输出。
- 主设备仅包含 master 数据库、 tempdb、 model 和 sybsystemdb。
- 您拥有 master 数据库的最新备份, 并且, 自上次转储 master 以 来,您尚未初始化任何设备,也未创建或修改任何数据库。
- 您的服务器使用缺省排序顺序。

《错误消息和故障排除指南》更加完整地介绍了恢复方案。

#### 关于恢复进程

由于 master 数据库和主设备的集中控制特性,因此需要执行一些特 殊过程。 master 中的表用于配置和控制所有 Adaptive Server 的功 能、数据库和数据设备。恢复进程包括:

- 将主设备重建为第一次安装服务器时的缺省状态
- 将 master 数据库恢复为缺省状态
- 将 master 数据库恢复为上次备份时它所处的状况

在恢复 master 数据库的早期阶段,不能使用系统存储过程。

### 恢复过程总结

必须遵循以下步骤来恢复损坏的主设备。以下各页更加详细地讨论 了每个步骤。

- 1 查找恢复磁盘、数据库和登录名所需的系统表的书面副本。
- 2 关闭 Adaptive Server, 并使用 dataserver 构建新 master 数据库和 主设备。
- 3 在主恢复方式下重新启动 Adaptive Server。
- 4 在 sysusages 中准确地重新创建 master 数据库的分配。
- 5 更新 sysservers 表中 Backup Server 的网络名。
- 6 检验 Backup Server 以确保其正在运行。
- 7 使用 load database 装载 master 的最新数据库转储。成功装载 master 后, Adaptive Server 将自动停止。
- 8 在配置文件中更新 number of devices 配置参数。
- 9 在单用户模式下重新启动 Adaptive Server。
- 10 验证 master 的备份是否拥有最新的系统表信息。
- 11 重新启动 Adaptive Server。
- 12 如果自上次备份 master 后添加了新的登录名,则检查 syslogins。
- 13 恢复 model 数据库。
- 14 将 sysusages 和 sysdatabases 的书面副本与新的联机版本进行比 较,针对每个数据库运行 dbcc checkalloc,并检查每个数据库中 的重要表。
- 15 转储 master 数据库。

#### 查找系统表的副本

查找已保存到文件中的系统表的副本:sysdatabases、 sysdevices、 sysusages、 sysloginroles 和 syslogins。在这些过程结束时使用它们, 以确保已经完全恢复了系统。

请参见 《系统管理指南,卷 1》中的第 2 章 "系统及可选数据库"。

### 建立新的主设备

仅当旧的主设备的损坏无法修复时,才应构建新的主设备。或者, 您可以在现有主设备上重新创建 master 和 model 数据库。

重新创建 master 数据库有两个过程: 替换主设备, 并强制 Adaptive Server 重新创建配置区域。当 master 数据库损坏时替主设备。如果 主设备的配置区域也已损坏,请强制 Adaptive Server 重新创建配置 区域。您可以经常检测配置区域是否由于服务器无法运行而损坏, 并生成错误消息来指明该区域已损坏。

以下示例使用 UNIX 的 dataserver 命令。在 Windows 平台上, 使用 sqlsrvr 命令。

#### ❖ 替换主设备

1 使用 dataserver -w 选项重建主设备:

dataserver -w master

注释 dataserver 命令可以包括其它选项, 如用于指定设备路径 名称、服务器名称、接口文件名等的命令行标志。这些选项列 在以正常方式启动此服务器的 *RUN\_servername* 文件中。

-w master 选项可使 Adaptive Server 为属于 master 数据库的数据 库片断搜索设备。 Adaptive Server 找到这些片断后,它会将缺 省的 master 数据库写入该空间, 然后关闭。

2 用 *RUN\_servername* 文件重新启动 Adaptive Server。

#### ❖ 重建配置区域

如果配置区域已损坏,则必须使用 -f 选项强制 Adaptive Server 重建 此区域。

注释 dataserver 命令可以包括其它选项, 如用于指定设备路径名 称、服务器名称、接口文件名等的命令行标志。这些选项列在以正 常方式启动此服务器的 *RUN\_servername* 文件中。

但有以下限制:

- 如果页大小错误,则您可以指定页大小 (例如, -z8k)。
- 如果设备大小错误,则您可以指定设备大小 (例如,-b125M)。

• 磁盘上看上去已经损坏或者当前尚未分配的全部分配单元均分 配给 master 数据库。

警告! 不要尝试使用此过程更改服务器的逻辑页大小。这样做会将 设备进一步损坏到无法恢复的程度。所指定的任何设备大小都必须 准确无误。dataserver -w 不会更改设备的大小, 但是, 如果指定的大 小太小, 则它可能找不到某些数据库的某些部分, 如果指定的大小 太大, 则它将完全失败。

带或不带 -f 的 -w master 选项仅重新创建 master 数据库。磁盘上的所 有其它分配单元保持不变,因此,您可以使用 disk refit 恢复数据。

如果整个主设备已损坏 (例如,如果磁盘发生故障),请通过使用 dataserver -z*page\_size*...-b*device\_size* 启动 Adaptive Server 来更换整个 设备:

- 1 如果现有主设备不在原始分区上,并且您打算重新使用该设 备,请删除旧的主设备文件。
- 2 使用 dataserver -z*page\_size*.. .-b*device\_size* 启动服务器。

警告!此时,无法使用此命令更改服务器的页大小。该服务器的 所有其它设备都使用已配置的页大小,如果您使用不同的页大 小,将无法正确恢复。但是,由于您要创建新文件,因此可以更 改设备大小。

确定将主设备设置为多大时,请记住,此设备会保留 8KB 作为其配 置区域。例如,如果指定的设备大小为 96MB,则会因为没有足够 的空间用于完整分配单元,而浪费一些空间。在所需的空间中额外 添加 .01MB 以供设备用于此开销。例如,若要为设备使用全部 96MB,请指定 -b96.01M。

在使用此方法重建主设备时, Adaptive Server 会为 master、 model、 tempdb 和 sybsystemdb 创建新的缺省数据库。这些数据库都尽可能 小,以适应您的安装的逻辑页大小。如果想要向这些数据库中装载 备份, 它们会显得太小。装载这些备份之前, 使用 alter database 增 加数据库的大小。

无论使用何种方法恢复主设备, master 数据库中的所有用户和口令 都将消失。唯一一个有权限的登录名是"sa",该用户名没有口令。 有关重新创建用户和口令的信息,请参见 《实用程序指南》。

#### <span id="page-369-0"></span>在主恢复方式下启动 **Adaptive Server**

使用-m (UNIX 和 Windows) 选项在主恢复方式下启动 Adaptive Server。

• 在 UNIX 平台上 — 创建 runserver 文件的副本,并将它命名为 *m\_RUN\_server\_name*。编辑该新文件,在 dataserver 命令行添加 参数 -m。然后在主恢复方式下启动服务器:

startserver -f m\_RUN\_*server\_name*

• 在 Windows 平台上 — 从命令行使用 sqlsrver 命令启动 Adaptive Server。除其它必要参数外,还要指定 -m 参数。例如:

```
sqlsrver.exe -dD:\Sybase\DATA\MASTER.dat -sPIANO 
-eD:\Sybase\install\errorlog -iD:\Sybase\ini -MD:\Sybase -m
```
有关这些命令的复杂语法,请参见 《实用程序指南》。

在主恢复方式下启动 Adaptive Server 时, 只允许使用一个用户 (系 统管理员)的一个登录名。之后立即对 master 数据库执行 dataserver 命令,此时只存在 "sa"帐户,其口令为 NULL。

警告!有些节点具有一些自动作业,这些作业可在服务器启动时使 用 "sa"登录名登录到服务器中。应确保禁用了这些作业。

主恢复方式是必需的, 这是因为使用 dataserver 创建的一般 master 数据库与 Adaptive Server 中的实际情况不一致。例如, 此数据库中 没有数据库设备的任何信息。对 master 数据库的任何操作都可能会 使恢复更加复杂而且耗时。

在主恢复方式下启动的 Adaptive Server 被自动配置为允许直接更新 系统表。不允许某些其它操作。

警告!不要对系统表进行特定更改,有些更改可致使 Adaptive Server 无法运行。只进行本章中描述的更改,并始终在用户定义的 事务中进行更改。

#### 重新创建 *master* 的设备分配

如果您根据上面步骤 2 中描述的过程重新创建了主设备, 则您的 master 数据库现在可能太小。为 master 数据库分配更多空间:

从 sysusages 的书面副本版本中, 对为 dbid 1 (master 数据库的 dbid)显示的 size 值进行汇总。将这些值与当前 master 数据库 的大小进行比较。您可以通过发出以下命令来确定它们:

> select sum(size) from sysusages where  $dbid = 1$

2 如果当前的 master 数据库太小, 请使用 alter database 将它扩大 至所需的大小。若要将逻辑页转换为 MB 级页,请使用:

select N / (power(2,20) / @@maxpagesize)

其中 *N* 是逻辑页的数量。

如果使用-m master 选项重新编写了 master 数据库, 则不必更改 master 数据库的大小。由于 Adaptive Server 已记录了设备上所有数 据库使用的分配单元,因此,您应该已有足够的空间装载 master 的 转储。

注释 如果您没有 sysusages 的书面副本,则可以通过尝试装载数 据库来确定数据库需要增大多少。如果数据库太小, Adaptive Server 会显示一条错误消息,告诉您还需要使数据库增加多大。

早于 15.0 的 Adaptive Server 版本需要执行一系列复杂的步骤来在新 的主设备上重新创建分配。现在不再需要此过程了。 Adaptive Server 15.0 版及更高版本可自动执行这项工作的大部分。

#### 检查 **Backup Server** *sysservers* 信息

使用空口令以 "sa"身份登录服务器。

如果 Backup Server 的网络名称不是 SYB\_BACKUP, 请更新 sysservers,以便 Adaptive Server 可以与其 Backup Server 进行通信。 在接口文件中检查 Backup Server 名称, 然后发出:

select \* from sysservers where srvname = "SYB\_BACKUP" 从此命令的输出中检查 srvnetname。如果它与服务器的 Backup Server 的接口文件条目匹配, 请转至第 346 [页的 "检验](#page-371-0) Backup Server [是否在运行"](#page-371-0)。

如果报告的 srvnetname 与接口文件中的 Backup Server 不同,请更新 sysservers。下例将 Backup Server 的网络名更改为 PRODUCTION\_BSRV:

```
begin transaction
update sysservers
set srvnetname = "PRODUCTION_BSRV"
where srvname = "SYB BACKUP"
```
执行此命令,并验证它是否仅修改了一行。再次发出 select 命令, 并验证是否修改了正确的行以及该行是否包含正确的值。如果 update 修改了多行, 或者修改了不应修改的行, 则应发出 rollback transaction 命令,然后尝试再次更新。

如果该命令正确地修改了 Backup Server 的行,则应发出 commit transaction 命令。

### <span id="page-371-0"></span>检验 **Backup Server** 是否在运行

在 UNIX 平台上, 使用 showserver 命令验证 Backup Server 是否在运 行,并根据需要重新启动 Backup Server。请参见 《实用程序指南》 中的 showserver 和 startserver。

在 Windows 平台上,安装在本地的 Sybase Central 和 Services Manager 指明 Backup Server 是否在运行。

有关用于启动 Backup Server 的命令,请参见 《实用程序指南》。

### 装载 *master* 的备份

装载 master 数据库的最新备份。

例如, 在 UNIX 平台上, 使用:

load database master from "/dev/nrmt4"

• 在 Windows 平台上,使用:

load database master from "\\.\TAPE0"

有关命令语法的信息,请参见第 12 [章 "备份和恢复用户数据库"](#page-314-0)。

在 load database 成功完成之后, Adaptive Server 会关闭。注意在装 载过程和关闭过程中是否有错误消息。

#### 更新 *number of devices* 配置参数

仅当使用的数据库设备数比缺省值多时才执行此步骤。否则,请转 至第 347 [页的 "在主恢复方式下重新启动](#page-372-0) Adaptive Server"。

除非恢复 master 数据库,否则 Adaptive Server 无法使用配置值,因 此,请指示 Adaptive Server 在启动时从配置文件中读取适当的 number of devices 参数值。

如果最新配置文件不可用,请编辑配置文件以反映 number of devices 参数的正确值。

编辑 runserver 文件。将 -c 参数添加到 dataserver 或 sqlsrver 命令的末 尾,并指定配置文件的名称和位置。 Adaptive Server 启动时, 将从 指定的配置文件中读取参数值。

### <span id="page-372-0"></span>在主恢复方式下重新启动 **Adaptive Server**

使用 startserver 在主恢复方式下重新启动 Adaptive Server (请参见 第 344 [页的 "在主恢复方式下启动](#page-369-0) Adaptive Server")。在恢复过 程中注意是否有任何错误消息。

装载 master 的备份时,会使"sa"帐户恢复到先前的状态。如果 "sa"帐户有口令,则恢复该口令。如果在进行备份之前使用 sp\_locklogin 锁定了此帐户, 则"sa"帐户会立即锁定。将帐户与 sa\_role 配合使用来执行其余恢复步骤。

### 检查系统表以验证 *master* 的当前备份

如果在发出最新的 disk init、create database 或 alter database 命令后, 已备份了 master 数据库, 则 sysusages、 sysdatabases 和 sysdevices 的内容会与书面副本匹配。

对照您的书面副本检查已恢复的服务器中的 sysusages、 sysdatabases 和 sysdevices 表。尤其注意以下问题:

- 如果书面副本中的设备有的未包括在已恢复的 sysdevices 中, 则自上次备份以来已经添加了设备,并且您必须运行 disk reinit 和 disk refit。请参见第 353 [页的 "使用](#page-378-0) disk reinit 和 disk refit 恢 [复系统表"](#page-378-0)。
- 如果书面副本中列出的数据库有的未包括在已恢复的 sysdatabases 表中,则意味着自上次备份 master 以来添加了数据 库。您必须运行 disk refit。

注释 您必须先启动跟踪标志为 3608 的 Adaptive Server, 然后再运 行 disk refit。但是,一定要先阅读 《故障排除和错误消息指南》, 然后再启动使用任意跟踪标志的 Adaptive Server。

#### 重新启动 **Adaptive Server**

以常规 (多用户)模式重新启动 Adaptive Server。

### 恢复服务器用户 **ID**

检查 syslogins 的书面副本和已恢复的 syslogins 表。

- 如果自上次备份 master 以来已经添加了服务器登录名,请重新 发出 sp\_addlogin 命令。
- 如果已删除了服务器登录名,则应重新发出 sp\_droplogin 命令。
- 如果已锁定了服务器帐户,则应重新发出 sp\_locklogin 命令。
- 检查由于用户或系统管理员使用 sp\_modifylogin 而导致的其它 区别。

确保为用户分配的 suids 正确无误。数据库中不匹配的 suid 值会导 致权限问题,用户可能不能访问表或运行命令。

检查现有 suid 值的有效方法是对用户数据库的每个 sysusers 表执行 union。如果用户有权使用 master, 则可以在此过程中包括 master。

例如:

select suid, name from master..sysusers union select suid, name from sales..sysusers union select suid, name from parts..sysusers union select suid, name from accounting..sysusers

如果结果列表显示的已跳过的 suid 值介于您在其中恢复登录名的范 围内, 请为跳过的值添加占位符, 然后使用 sp\_droplogin 删除它们或 者使用 sp\_locklogin 锁定它们。

#### 恢复 *model* 数据库

恢复 model 数据库:

- 装载 model 的备份 (如果您拥有备份)。
- 如果您没有备份, 请运行 installmodel 脚本 (大多数平台上都提 供此脚本):

```
cd $SYBASE/ASE-12_5/scripts
isql -Usa -Ppassword -Sserver_name < installmodel
```
在 Windows 平台上:

```
cd $SYBASE/ASE-12_5/scripts
isql -Usa -Ppassword -Sserver_name < instmodl
```
• 恢复对 model 进行的全部更改。

#### 检查 **Adaptive Server**

仔细检查 Adaptive Server:

- 1 将 sysusages 的书面副本与新的联机版本进行比较。
- 2 将 sysdatabases 的书面副本与新的联机版本进行比较。
- 3 针对每个数据库运行 dbcc checkalloc。
- 4 检查每个数据库中重要的表。

警告!如果您发现 sysusages 中存在不一致的地方, 请致电 Sybase 技术支持部门。

### 备份 *master*

恢复完 master 数据库并运行全部 dbcc 完整性检查之后,请使用普通 的转储命令备份数据库。

# <span id="page-375-0"></span>恢复 *model* 数据库

本节介绍当 model 数据库是唯一一个需要恢复的数据库时如何恢 复它。

在不影响 master 的情况下使用 dataserver 恢复 model 数据库。

警告!在使用任意 dataserver 命令之前都应先关闭 Adaptive Server。

• 在 UNIX 平台上:

dataserver -d */devname* -w model

• 在 Windows 平台上:

sqlsrvr -d *physicalname* -w model

如果可以成功发出 use model,则可以使用 load database 从备份恢复 model 数据库。

如果无法使用该数据库:

- 1 发出上述 dataserver 命令。
- 2 如果已经更改了 model 的大小, 请重新发出 alter database。
- 3 使用 load database 装载备份。

如果已经更改了 model 数据库,并且您没有备份:

- 1 发出上述 dataserver 命令。
- 2 重新发出全部已经发出的命令以更改 model。

## <span id="page-375-1"></span>恢复 *sybsystemprocs* 数据库

sybsystemprocs 数据库存储那些用于修改和报告系统表的系统过程。 如果常规 dbcc 检查报告损坏,并且您未保存此数据库的备份,则可 以使用 *installmaster* 恢复它。如果保留了 sybsystemprocs 的备份, 则 可使用 load database 命令恢复数据库。

#### <span id="page-376-0"></span>使用 *installmaster* 恢复 *sybsystemprocs*

本节假定您的 sybsystemprocs 数据库存在,但已损坏。如果 sybsystemprocs 不存在,必须使用 create database 创建它。

若要使用 *installmaster* 恢复 sybsystemprocs,请执行以下操作:

1 检查哪些设备中当前存储着 sybsystemprocs:

```
select lstart,
size / (power(2,20)/@@maxpagesize) as 'MB',
d.name as 'device name',
case when segmap = 4 then 'log'
when segmap \& 4 = 0 then 'data'
else 'log and data'
end as 'usage'
from sysusages u, sysdevices d
where d.vdevno = u.vdevno
and d.status \& 2 = 2and dbid = db id('sybsystemprocs')
order by 1
```
结果可能会指明, sybsystemprocs 全部在一个磁盘片段上, 并 且将日志和数据作为使用内容,但您的布局可能会比此更加复 杂。保存此查询的结果以便在以后使用。

2 删除该数据库:

drop database sybsystemprocs

如果操作成功且设备未损坏,请转到第 3 步。

如果 sybsystemprocs 严重损坏, 则 drop database 可能会失 败。通过删除用于标识数据库的信息来手动删除该数据库:

```
sp configure 'allow updates', 1
go
delete from sysusages
where dbid = db id('syb system process')delete from sysdatabases
where name = 'sybsystemprocs'
go
sp_configure 'allow updates', 0
go
```
如果物理磁盘已损坏,请删除该设备:

sp\_dropdevice *name\_of\_sybsystemprocs\_device*

如果手动删除 sybsystemprocs 后又重新创建了 sybsystemprocs 设 备,请使用 shutdown with nowait 关闭 Adaptive Server。如果删除 了 sybsystemprocs 设备,并且它不是原始分区,则应删除物理 文件。重新启动 Adaptive Server。

3 重新创建 sybsystemprocs 设备。如果删除了 sybsystemprocs 设 备,请使用 disk init 创建一个新设备。然后,使用在步骤 1 中保 存的结果通过下列方法之一重新创建 sybsystemprocs。

注释 如果计划装载 sybsystemprocs 的备份副本, 可以将 for load 选项包括在 create database 或 alter database 命令中。但是, 您必须先使用 load database 装载备份副本, 然后再将它用于任 何其它目的。

• 如果显示的使用内容是全部日志和数据,请使用以下命令创 建一个简单数据库:

> create database sybsystemprocs on *device\_name* = *N*

其中 N 是设备的总大小。您可能会发现, 您需要在多个设 备上创建新数据库才能获得所需的大小。

• 如果显示的使用内容包含任何日志或数据条目,请使用 create database 和 alter database 重新创建同一布局。可以对 一个设备上的连续数据或日志部分进行分组,但应避免日 志与数据混合。重新创建第一组数据和日志部分:

> create database sybsystemprocs on *device\_1* = *M* log on *device\_2* = *N*

其中 *M* 是第一组数据大小的总和, *N* 是第一组日志大小的 总和。对于每个后继组,请使用 alter database 而不是 create database 重复此过程以扩大数据库。

4 运行 *installmaster* 脚本以创建 Sybase 提供的系统过程。

在 UNIX 平台上:

```
isql -Usa -Ppassword -Sserver_name -i 
$SYBASE_/$SYBASE_ASE/scripts/installmaster
```
在 Windows 平台上 (从 *%SYBASE%\%SYBASE\_ASE%\scripts* 目录):

isql -Usa -P*password* -S<*server\_name*> -i instmstr

5 如果您的节点添加了任何过程或在 sybsystemprocs 中进行了其 它更改,则您必须在新的 sybsystemprocs 数据库中进行相同的 更改。

#### 使用 *load database* 恢复 *sybsystemprocs*

如果您编写系统过程并将它们存储在 sybsystemprocs 中, 则当数据 库损坏时,可通过两种方法恢复它们:

- 如第 351 页的 "使用 installmaster 恢复 [sybsystemprocs](#page-376-0)"第 4 步 所述, 从 installmaster 恢复数据库。然后, 通过重新发出 create procedure 命令来创建这些过程。
- 保留数据库的备份,然后使用 load database 装载它们。

如果您选择保留数据库备份,请确保能够在一个磁带卷上放下完整 的副本或者多个 Adaptive Server 可以与您的 Backup Server 进行通 信。如果转储跨多个磁带卷, 请使用 sp\_volchanged (它存储在 sybsystemprocs 中)发出更改卷的命令。在恢复数据库期间不能发 出此命令。

例如, 在 UNIX 平台上, 使用:

load database sybsystemprocs from "/dev/nrmt4"

• 在 Windows 平台上,使用:

load database sybsystemprocs from "\\.\TAPE0"

### <span id="page-378-0"></span>使用 *disk reinit* 和 *disk refit* 恢复系统表

如果要从无法反映最新的 disk init 或 create database 以及 alter database 命令的转储恢复 master 数据库, 请按照本节中的过程操 作,恢复 sysusages、 sysdatabases 和 sysdevices 表中的正确信息。

#### 使用 *disk reinit* 恢复 *sysdevices*

如果自上次转储以来已经添加了一些数据库设备 (即,如果您已经 发出了 disk init 命令), 则必须使用 disk reinit 将每个新设备添加到 sysdevices 中。如果保留了最初的 disk init 命令脚本,则应使用这些 脚本来确定 disk reinit 的参数 (包括 vstart 的初始值)。如果提供的 大小过小, 或者使用不同的 vstart 值, 可能会损坏数据库。

如果未保存 disk init 脚本, 请查看最新的 sysdevices 书面副本以确定 disk reinit 的一些正确参数。如果您在原始 disk init 命令中使用了自定 义的 vstart, 则您还需要知道 vstart 的原始值。

表 [13-1](#page-379-0) 描述了 disk reinit 的参数及其相应的 sysdevices 数据:

| disk reinit | sysdevices     |                                           |
|-------------|----------------|-------------------------------------------|
| 参数          | 数据             | 注释                                        |
| name        | name           | 使用同一名称, 尤其是在您拥有任何用于创建或修<br>改数据库或者添加段的脚本时。 |
| physname    | phyname        | 完整设备路径。任何相对路径都与服务器的当前工<br>作目录相对。          |
| vdevno      | vdevno         | 选择一个未使用的值。                                |
| size        | $(high-low)+1$ | 您必须提供正确的大小信息。                             |
|             |                |                                           |

<span id="page-379-0"></span>表 *13-1*:使用 *sysdevice* 确定 *disk reinit* 参数

您可以通过读取 *name*、 *physname* 和 *vdevno* 的错误日志来获取有关 设备的信息,并使用操作系统命令确定设备的大小。

如果 sybsystemprocs 数据库存储在单独的物理设备上, 若 sybsystemprocs 的 disk reinit 命令未列在 sysdevices 中, 则应包括该 命令。

运行 disk reinit 后,将 sysdevices 表与运行 dataserver 之前制作的副本 进行比较。

disk reinit 只能从 master 数据库运行, 并且只能由系统管理员运行。 这一权限不能转移给其他用户。

请参见 《系统管理指南,卷 1》中的第 7 章 "初始化数据库设备" 或 《参考手册:命令》。

### 使用 *disk refit* 恢复 *sysusages* 和 *sysdatabase*

如果自上次数据库转储以来已经添加了数据库设备,或者创建或修 改了数据库,请使用 disk refit 重建 sysusages 和 sysdatabases 表。

disk refit 只能从 master 数据库运行, 并且只能由系统管理员运行。 这一权限不能转移给其他用户。此命令的语法为:

#### disk refit

在 disk refit 重建系统表之后, Adaptive Server 将关闭。在 disk refit 运 行时或者在关闭过程中检查输出以确定是否发生了错误。

警告! 如果在 disk reinit 命令中提供的信息不准确, 可能会导致更新 数据时发生永久损坏。运行 disk refit 后,请使用 dbcc 检查 Adaptive Server。

# <sub>第 1.4 章</sub> **存档数据库访问**

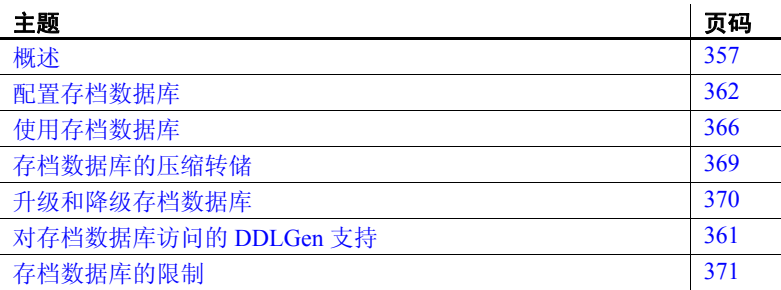

存档数据库访问通过将数据库转储 ("存档")视作传统的只读数 据库,从而允许数据库管理员验证或选择性地恢复数据库转储中的 数据,此类数据库也称作"存档数据库"。

与传统数据库不同,存档数据库使用实际的数据库转储作为其主磁 盘存储设备,利用最小的传统存储量来表示数据库转储恢复过程中 产生的新页或修改页。由于数据库转储已包含许多 (甚至大多数) 数据库页的映像,因此不必使用 Backup Server 将页从存档转换为传 统的数据库存储,就可以装载存档数据库。因此,装载速度明显快 于传统数据库。

# <span id="page-382-0"></span>概述

存档数据库访问使您可以在数据库转储上直接执行多种操作。

传统数据库装载所需的存储量必须等于或大于源数据库的大小; 使 用 Backup Server 装载数据库转储涉及到将数据库转储中的页复制到 为传统数据库留出的存储中。

与此相比,您可以使用最小的传统磁盘存储量来创建存档数据库。 在装载存档数据库时, Backup Server 不会复制数据库转储中驻留的 页。相反, Adaptive Server 会创建一个映射来表示存档内部页的 "逻辑到虚拟"映射关系。这将大大缩短查看数据库转储中的数据 所需的时间,并降低装载转储的存储要求。

存档数据库不必是原始数据库的完全副本。根据使用 sp\_dumpoptimize 转储数据库时使用的优化方式,存档数据库可能被完全填充 (数据库 中的每一页都存储在数据库转储中),也可能被部分填充 (仅分配的页 存储在数据库转储中)。

由于数据库转储表现为只读数据库,因此数据库管理员可以使用以下常 见工具和技术对它进行查询:

- 对从生产数据库生成的转储的最新副本运行数据库一致性检查。可 以将这些检查卸载到其它服务器以避免生产环境中的资源争用。如 果资源不成问题,则可以在创建存档所用的同一服务器上检查此存 档。对存档进行检验能够提供执行恢复操作之前所必需的保证。
- 如果数据库转储的完整性存在问题,那么,通过将其装载到存档数 据库中,可以快速测试出操作是否会成功,同时这也是一种很好的 工具,可识别出恢复传统数据库时所应使用的正确数据库转储。
- 数据库转储的对象级别恢复。通过使用 select into 从存档数据库的 表中复制要恢复的行,可以恢复丢失的数据。 select into 操作可以 直接在承载存档数据库的服务器中执行,也可以通过使用 "组件 集成服务"代理表执行 (如果存档数据库与需恢复对象不在同一 台服务器上)。

另外,可将事务日志装载到存档数据库中,从而确保执行恢复操作时可 以应用相同的装载序列。图 [14-1](#page-384-0) 指出了存档数据库与传统数据库结构 间的区别。

<span id="page-384-0"></span>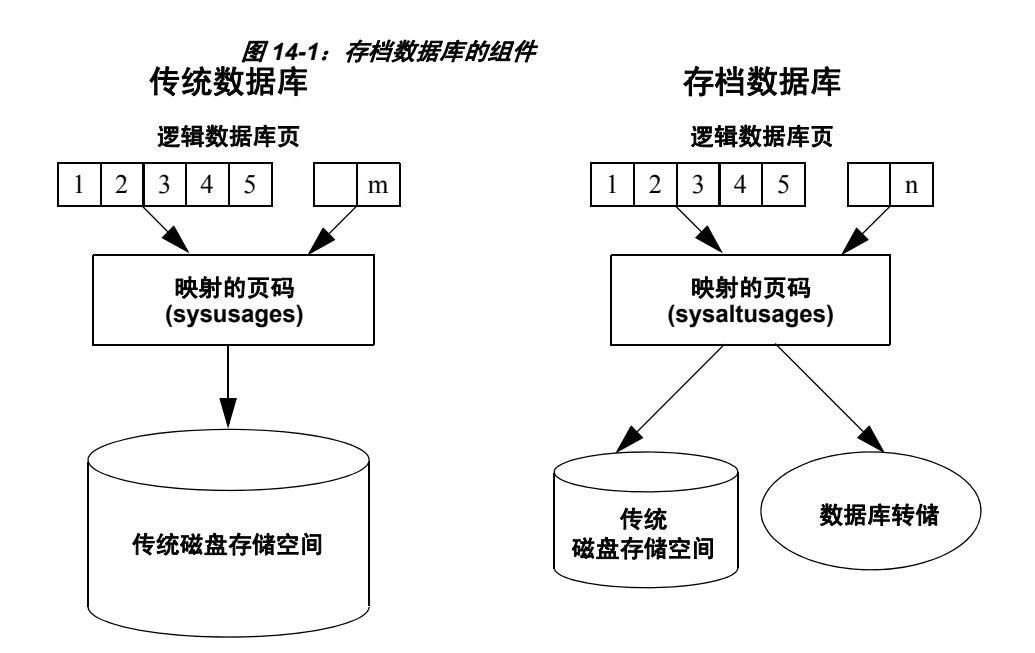

### 存档数据库的组件

存档数据库由以下组件构成,它们一起工作时会让人误以为数据库转储 的功能与传统数据库的相同:

- 数据库转储 (存档)
- 用于存储修改页面区域的可选传统磁盘存储
- 承载 sysaltusages 表的空数据库

#### 数据库转储

只读数据库转储用作大多数未修改页的存储库。

不能对数据库转储进行更改。对转储内的数据所做的任何更改都会存储 在修改页面区域中。

Adaptive Server 将数据库转储及其分条看作是只能由存档数据库使用的 数据库设备。

#### 修改页面区域

数据库转储反映了数据库在给定时刻的即时快照。表示数据库转储的存 档数据库是只读的。不允许执行任何用户事务,但是允许进行一些修 改。例如:

- 可以运行恢复以使存档数据库与源数据库保持一致。
- 允许使用执行修复的 dbcc 命令,以便能够恢复表的修复版本。

这些修改和最新分配的数据库页不能存储在数据库转储及其分条内,因 此,存档数据库需要一些传统数据库存储。此磁盘空间就称为修改页面 区域,您可以使用 create archive database 和 alter database 命令分配修改 页面区域。

修改页面区域分为两段:

- 一次性更改段存储通过恢复撤消过程修改或分配的任意页,或在任 意时间修改或分配的任意日志页。在一次性更改段,每页只有一个 条目。
- 永久性更改段存储任意其它页修改或分配。在永久性更改段,每页 只有一个条目。

调整修改页面区域的大小时, master 数据库中的 sysusages 行会更新。

#### **sysaltusages** 表和空数据库

sysaltusages 是一个 DOL 锁定表, 用于将存档数据库中的页码映射到数 据库转储及其分条或修改页面区域中的实际页。然而,与传统数据库中 的 sysusages 表不同, sysaltusages 不映射数据库中的每个逻辑页, 它只 映射以下项:

- 已存储在数据库转储中的页
- 已修改并因此重新定位到修改页面区域中的页

请参见 《参考手册:表》。

注释 由于 sysaltusages 是行锁定目录, 因此您可能需要定期使用 reorg 回收在逻辑上已删除的空间。

空数据库存储 sysaltusages 表。空数据库用于为 sysaltusages 表所在的位 置提供灵活性。

空数据库可以是任何数据库 (也有一些数据库例外, 如 master 和 temporary 数据库)。 Sybase 建议您将专用数据库用作空数据库,因为:

- sysaltusages 的大小可能会根据它支持的存档数据库的数目而变化。 您不能减小数据库的大小,但是若数据库太大,可以将其删除,并 在需要时重新创建一个较小的数据库。
- 它允许您打开 trunc log on checkpoint 以便您可以自动截断数据库日志。

除了承载 sysaltusages 表之外,此数据库与任何其它数据库类似。您可 以使用阈值过程和其它空间管理机制来管理数据库内的空间。

若要指定用作空数据库的数据库,请输入:

sp dboption <db name>, "scratch database", "true"

每个存档数据库一次只能指定给一个空数据库,然而多个存档数据库可 以使用同一个空数据库。如果您有大量的存档数据库, 您可能想要定义 多个空数据库。

#### 使用存档数据库

在存档数据库上可以执行许多传统的数据库操作。然而,不允许执行会 修改数据库的用户定义事务和命令 (如 insert、 update 和 delete)。

填充的存档数据库与只读数据库类似, 且已使用 sp\_dboption 应用了 readonly 选项。

#### <span id="page-386-0"></span>对存档数据库访问的 **DDLGen** 支持

若要为所有存档数据库生成 DDL,请使用扩展过滤器选项 "OA"。

ddlgen -Uroy -Proy123 -SHARBAR:1955 -TDB -N% -XOA

若要为单个存档数据库生成 DDL,请使用常规数据库的语法。例如, 若要为存档数据库 archivedb 创建 DDL,请输入:

ddlgen -Uroy -Proy123 -SHARBAR:1955 -TDB -Narchivedb

## <span id="page-387-0"></span>配置存档数据库

可以使用 create archive database 创建存档数据库。请参见 《参考手册: 命令》。

#### 调整修改页面区域的大小

修改页面区域用于存储已修改或新近分配的数据库页。这些页存储在永 久性更改段、一次性更改段或者两个段中。

- 一页只能被重新映射到永久性更改区域一次。
- 一页只能被重新映射到一次性更改区域一次。
- 恢复操作将负责对大多数页进行重新映射。
- dbcc checkalloc 也需要分配大量空间。
- 可以使用 alter database 命令增加修改页面区域的大小。然而,若要 减少修改页面区域的大小,您必须删除存档数据库并重新创建它。

永久性和一次性更改段在逻辑上不同。永久性更改段由一组 sysusages 片段定义,这些片段中包含到永久性更改段的 segmap。一次性更改段 由一组 sysusages 片段定义, 这些片段中包含到一次性更改段的 segmap。每个 load tran 命令开始处会放弃一次性更改段。

注释 Adaptive Server 自动管理已修改页区域空间在永久性更改段和一 次性更改段间的分配。此自动调整大小完成后, master 数据库中的 sysusages 行会更新。

修改页面区域的最小尺寸取决于数据库中已修改的或新近分配的页的数 量。许多这样的页都是通过重做恢复和撤消恢复被修改的。

可以使用 load database with norecovery 命令使修改页的数量最小化, 从而 使修改页面区域中需要的空间量最小化;然而,这样做会有一些不利的 方面。

注释 dbcc checkalloc 会使用修改页面区域中的大量空间,即使您使用 nofix 选项也同样如此。当运行 dbcc checkalloc 时, 每个分配页 (每 256 页)上都会写入信息。这些分配页的修改存储在修改页面区域 中, 这意味着, 当您使用 dbcc checkalloc 时, 您需要大小至少为原始 数据库大小的 1/256 的修改页面区域。

如果您在修改页面区域中没有足够的空间,则系统会挂起要求空间的命 令,并显示一个类似于下面这样的错误:

There is no more space in the modified pages section for the archive database <database name>. Use the ALTER DATABASE command to increase the amount of space available to the database.

要增加修改页面区域中的空间,可以:

- 使用 alter database 增加修改页面区域的大小, 或者
- 若您不想为修改页面区域分配额外空间,可按 Ctrl+C 以中止当前 命令。

注释 不能使用阈值来管理修改页面区域中的空间。

#### 增加分配给修改页面区域的空间量

可以使用 alter database 为存档数据库的修改页面区域增加空间。增加修 改页面区域中的空间可让挂起的命令恢复操作。

可以在任何时候 (而不是仅仅在空间不足时)使用 alter database 增加修 改页面区域的大小。

#### 实现存档数据库

存档数据库是一个占位符,仅在装载数据库转储后才有用。装载过程实 际上不复制页,而是使用页映射来实现数据库。

可以使用 load database 命令来实现存档数据库。

注释 Adaptive Server 12.5.4 版和 15.0.2 版中引入了用于存档数据库访 问的 load database ... norecovery。不能对传统数据库使用 norecovery。

在将数据库转储装载到存档数据库中时,不需要运行 Backup Server。

#### 使用 *load database with norecovery*

load database 命令的 with norecovery 选项允许将数据库转储装载到存档数 据库中而不恢复任何数据,从而可缩短装载所需的时间。许多数据库页 在恢复过程中会被修改或分配,从而导致它们存储在修改页面区域中。 因此,跳过恢复过程可使得在修改页面区域中占用最少的空间。 with norecovery 选项允许快速查看存档数据库。

如果使用 with norecovery, 则会自动使数据库联机。

然而,若对需要恢复的数据库使用 load database with norecovery, 则可能 会导致此数据库在事务上和物理上不一致。对物理上不一致的数据库上 运行 dbcc 检查会产生许多错误。

在使用 with norecovery 装载存档数据库后, 您必须具有 sa\_role 或数据库 所有者权限才能使用该数据库。

#### 将逻辑设备与存档数据库一起使用

可以使用 sp\_addumpdevice 来创建可从中装载存档数据库的逻辑设备。

执行 sp\_addumpdevice 后,使用 *logical\_name* 而不是 *physical\_name* 作为 load database 命令的 *dump\_device* 或 *stripe\_device*。

注释 不能使用存档数据库逻辑设备作为装载到传统数据库或何时转储 传统数据库的设备说明。

#### *load database* 与存档数据库一起使用时的限制

当 load database 与存档数据库一起使用时,具有以下限制:

- 存档数据库的数据库转储必须是安装在本地计算机上的文件系统上 的磁盘转储。可以是本地存储或 NFS 存储。 load database ... at *remote\_server* 语法不受支持,磁带上的数据库转储也不受支持。
- 不支持跨体系结构装载。数据库转储和 load database 命令必须在相 同的体系结构 (在字节顺序方面)上执行。
- 转储的数据库使用的页大小必须与承载存档数据库的服务器所使用 的页大小相同。
- 在其上进行转储的服务器的主版本必须早于或等于承载存档数据库 的服务器的主版本。
- 在其上进行数据库转储的服务器上的字符集和排序顺序必须与承载 存档数据库的服务器的字符集和排序顺序相同。

#### 使存档数据库联机

可以使用 online database 使存档数据库联机。

online database 执行撤消恢复操作, 在此期间, 已修改和分配的页可能 会重新映射到修改页面区域。

若装载数据库时使用了 with norecovery, 则您不需要将此数据库联机, 因为装载过程会自动使数据库联机,而不用运行恢复撤消过程。

#### 将事务日志装载到存档数据库中

可以使用 load tran 将事务日志装载到存档数据库中。

将事务日志装载到存档数据库时, load tran 会运行恢复重做过程。已修 改和新的数据库页会写入永久性更改段。已修改页区域必须有足够的空 间容纳这些更改。如有必要,可使用 alter database 增加分配给存档数据 库的正常数据库存储,从而增加修改页面区域的空间。

与传统数据库不同,可在装载序列的中间使存档数据库联机,而不会中 断装载序列。如果装载传统数据库后使其联机,而没有使用 for standby access 子句, 则不能再装载装载序列中的下一个事务日志。但 是,可以在不使用 for standby access 子句的情况下使存档数据库联机, 然后装载装载序列中的下一个事务日志。这样,在装载序列的任何时候 都可以执行只读操作,如运行一致性检查。在将事务日志装载到存档数 据库时, Adaptive Server 会自动从修改页面区域中删除一次性更改段。 这样可以有效地将存档数据库恢复到之前装载完成后的状态,从而允许 装载序列中的下一个事务日志。

#### 删除存档数据库

可以使用 drop database 删除存档数据库。

当删除存档数据库时,将从空数据库的 sysaltusages 表中删除该数据库 的所有行。这需要空数据库中的日志空间。

# <span id="page-391-0"></span>使用存档数据库

本节提供有关可在存档数据库上运行的命令的信息。

### 将 **SQL** 命令用于存档数据库

除了已介绍的命令 (alter database、 load database、 online database、 drop database 和 load tran)之外,还可以在存档数据库中使用以下 SQL 命令:

- use
- select
- select into 其中目标数据库不是存档数据库。
- 执行读取的游标操作,包括:
	- declare cursor
	- deallocate cursor
	- open
	- fetch

不能使用可更新的游标。

- checkpoint 是受支持的命令。然而,检查点进程不会自动对存档 数据库设置检查点。
- execute 只要存档数据库内允许有任何引用存档数据库的语句, 就可以使用。存储过程内部或外部的事务不允许执行 execute 命令。
- lock table
- readtext

注释 不允许执行 DML 命令 (包括 insert、 update 和 delete), 您无法 启动用户事务。

#### 将 **dbcc** 命令用于存档数据库

允许在存档数据库中使用的 dbcc 命令包括:

- checkdb
- checkcatalog

注释 不支持 checkcatalog 的 fix 版本。

- checktable
- checkindex
- checkalloc
- checkstorage
- indexalloc
- tablealloc
- textalloc

执行 dbcc 命令时, 其他用户不能访问存档数据库。如果您在 dbcc 命令 的执行过程中试图访问存档数据库,则会收到一条消息,说明数据库正 处于单用户模式。

对于处于联机状态或脱机状态下的存档数据库,可以使用以上 dbcc 命 令的变体。然而,您仅可以对处于联机状态的存档数据库使用带有 fix 选项的 dbcc 命令。

#### 典型的存档数据库命令序列

以下语法是典型的存档数据库命令序列。

首先,根据需要创建空数据库:

```
create database scratchdb
      on datadev1 = 100
      log on logdev1 = 50
```
这将创建一个名为 scratchdb 的 150MB 的传统数据库。

将刚创建的数据库指定为空数据库:

sp\_dboption "scratchdb", "scratch database", "true"

创建存档数据库。

create archive database archivedb on datadev2 = 20 with scratch database = scratchdb

这会创建一个名为 archivedb 的存档数据库,此数据库带有 20MB 的修改 页面区域。

使用 load database 实现存档数据库:

```
load database archivedb
      from "/dev/dumps/050615/proddb_01.dmp"
      stripe on "/dev/dumps/050615/proddb_02.dmp"
```
使数据库联机:

online database archivedb

检查存档数据库的一致性。例如:

dbcc checkdb(archivedb)

使用 load tran 装载事务日志转储,并使用 select into 或 bcp 从存档数据库 恢复对象。

```
load tran archivedb
      from "/dev/dumps/050615/proddb1_log_01.dmp"
load tran archivedb
      from "/dev/dumps/050615/proddb1_log_02.dmp"
online database archivedb
select * into proddb.dbo.orders from 
      archivedb.dbo.orders
load tran archivedb
      from "/dev/dumps/050615/proddb1_log_03.dmp"
online database archivedb
```
# <span id="page-394-0"></span>存档数据库的压缩转储

若要对存档数据库使用压缩转储, 您必须:

- 使用 dump database 或 dump tran 命令的 with compression = <compression level> 选项创建压缩转储。
- 创建内存池以便访问存档数据库。

注释 利用"compress::"生成的转储不能装载到存档数据库中。因 此,本章中提到的任何压缩都是指使用 with compression = <compression level> 选项生成的转储。

#### 创建压缩内存池

当 Adaptive Server 读取压缩转储中的页时,它将选择转储中的压缩块, 将其解压缩,然后提取所需的页。 Adaptive Server 中的解压操作是通过 使用特殊内存池中的大缓冲区完成的。配置池大小使用的语法是:

sp\_configure 'compression memory size', *size*

这是一个动态配置参数,其大小是以 2KB 页为单位给出的。若大小设 置为 0,则不会创建池,并且无法装载压缩转储。

若要确定池的最佳大小,请考虑以下两个因素:

- Backup Server 使用的块 I/O。缺省情况下, 此块 I/O 为 64KB, 但是 可能已使用 dump database 命令中的 with blocksize 选项对其进行了 更改。
- 在所有存档数据库内对块进行解压缩的并发 用户的数目。每个并 发用户需要两个缓冲区,并且每个缓冲区的大小应与块 I/O 的大小 相同。

采用绝对最小值时,每个存档数据库允许一个并发用户 (两个缓冲区)。

## <span id="page-395-0"></span>升级和降级存档数据库

本节介绍如何升级和降级存档数据库。

#### 升级带有存档数据库的 **Adaptive Server**

不能升级存档数据库。如果将早期版本 Adaptive Server 中的数据库转储 装载到位于更新版本 Adaptive Server 的存档数据库上, 则在执行 online database 时, 不会在内部升级该数据库。

如果升级包含存档数据库的 Adaptive Server, 则会升级除该存档数据库 之外的所有数据库。存档数据库保留在早期版本的 Adaptive Server 上。

Sybase 建议您用从已升级的数据库生成的转储来重新装载存档数据库。

有关如何升级 Adaptive Server 的详细信息, 请参见适用于您的平台的安 装指南。

#### 降级带有存档数据库的 **Adaptive Server**

当降级到不支持存档数据库的 Adaptive Server 版本时,请注意以下几点:

• 如果您必须将包含存档数据库的 Adaptive Server 降级到不支持存档 数据库的 Adaptive Server 版本, 那么 Sybase 建议您在降级之前, 首 先删除存档数据库。

若要消除新的 sysaltusages 表, 请在执行降级过程之前, 删除空数 据库。如果未删除空数据库, sysaltuages 不会引起任何问题。

• Backup Server 15.0 ESD #2 版及更高版本使用了一种新的压缩格式 (with compression = *compression\_level*),以便可以将转储装载到存档 数据库中。因此,如果您必须将压缩转储装载到不支持存档数据库 访问的 Adaptive Server 版本上,请使用相同版本的 Backup Server 创 建并装载压缩数据库转储。早期版本的 Backup Server 不支持压缩数 据库转储的新格式。

若您不压缩就进行降级,则根本不用担心 Backup Server。
### 压缩转储的兼容性问题

- 不能将利用 "compress::"生成的转储装载到存档数据库中。对传 统数据库使用此压缩选项不存在任何转储的兼容性问题。
- 利用 with compression = *compression\_level* 选项生成的压缩转储的格式 在 Backup Server 15.0 ESD #2 中已更改。因此:
	- 使用 Backup Server 15.0 ESD #2 版及更高版本创建的压缩转储只 能装载到使用 Backup Server 15.0 ESD #2 版或更高版本的 15.0 ESD #2 之前的安装中。
	- 如果使用的是 15.0 ESD #2 之前的安装,且希望将您的转储用于 存档数据库,请使用 Backup Server 15.0 ESD #2 版或更高版本来 创建压缩数据库转储。

注释 Backup Server 15.0 ESD #2 版及更高版本能够识别 15.0 ESD #2 及早期的压缩格式,因此,可以将 15.0 ESD #2 Backup Server 用于转储和装载。

# 存档数据库的限制

存档数据库具有以下限制:

- 存档数据库是只读的。
- 执行命令和存储过程以及访问存档数据库中对象所需要的权限与 操作装载同一服务器上的相同数据库转储的传统数据库所需的权 限一样。
- 若在装载存档数据库时使用了 with norecovery, 则只有具有 sa\_role 的用户或数据库所有者才能访问该数据库。
- 如果正在对整个安装进行迁移, 则 sybmigrate 不会迁移存档数据库。
- 只有存档数据库被明确选定要迁移时, sybmigrate 才会迁移该存档 数据库。当您将一个存档数据库迁移到目标服务器上时, sybmigrate 会在目标服务器上自动创建一个传统数据库 (而非存档 数据库)。
- 当运行任何导致存档数据库发生更改的命令 (如 dbcc 命令)时, 存档数据库将自动进入单用户模式。
- 存档数据库仅使用磁盘上的数据库转储或事务日志转储;不支持磁 带存储。
- 必须能够在承载存档数据库的服务器上看到数据库转储或事务日志 转储。不支持远程转储。
- 如果存档数据库要访问压缩转储,则该转储必须是使用 with compression 选项而不是 "compress::"选项创建的。
- 检查点进程不会自动对存档数据库设置检查点。使用 checkpoint 命 令对存档数据库设置检查点。
- 不能使用 sp\_dbrecovery\_order 在数据库恢复序列中指定存档数据库。 存档数据库将在最后依据其 *dbid* 顺序进行恢复。
- 在存档数据库中高速缓存页时,缓存的页在内存池中占据的页大小 与在服务器上相同。因此,在 2K 的服务器上,页总是高速缓存在 2K 池中。在 16K 的服务器上,页总是高速缓存在 16K 的池中。
- 不能将存档数据库或该数据库内的任何对象绑定到用户定义的高速 缓存。存档数据库内的对象缺省为绑定到缺省数据高速缓存。
- disk resize 对于由存档数据库使用且映射到数据库转储或事务日志的 任何设备都不起作用。
- disk refit 不会从存档数据库使用的任何设备上重建 master 数据库的 sysusages 条目。这一点适用于转储设备和用于修改页面区域的设 备。不过,将保留存档数据库的现有 sysusages 条目。
- 不能复制存档数据库。
- 存档数据库不支持在高可用性服务器上进行故障切换。
- 不能在存档数据库上设定可用空间阈值。

# <sub>第 1.5 章</sub> 自动扩展数据库

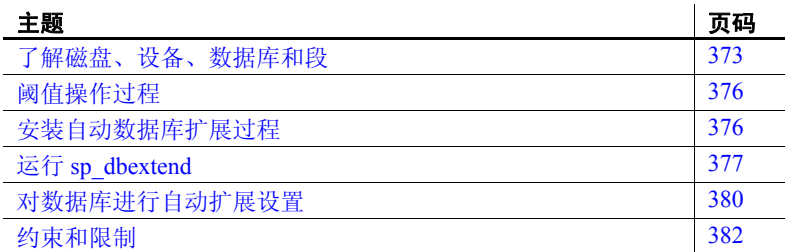

您可以将数据库配置为在空间不足时自动扩展。

利用自动数据库扩展存储过程 sp\_dbextend, 可以安装用于识别那些 具有可用空间的设备的阈值,然后在这些设备上适当地修改数据库 以及在其中触发阈值的段。

将数据库设置为自动扩展之后,当数据库增大到它的可用空间阈值 时,内部机制就会触发,并按扩展策略指定的空间量来增加数据库 大小。自动扩展进程会测量绑定到该数据库的所有设备上的剩余空 间量。如果在这些设备上有足够的空间,该数据库将继续增长。缺 省情况下, 如果设备的大小大于 40MB, 则数据库的大小将增大 10%。如果数据库的大小小于 40MB,则数据库的大小将增大 4MB。但是,您可以根据您的节点需要指定数据库大小调整限制。

如果有任何设备被配置了扩展功能,接下来这些设备将进行扩展。 最后,该数据库将在这些设备上扩展。

此自动扩展进程作为后台任务运行,并在服务器的错误日志中生成 信息性消息。

## <span id="page-398-0"></span>了解磁盘、设备、数据库和段

第 374 [页的图](#page-399-0) 15-1 显示了在执行 disk init、 create database 和 alter database 这一系列操作后, 在 Adaptive Server 安装中可能存在的物 理资源的不同布局。您可以在测试存储过程时使用这些信息设计不 同的物理和逻辑空间布局计划。

#### <span id="page-399-0"></span>图 *15-1*:数据库和设备布局

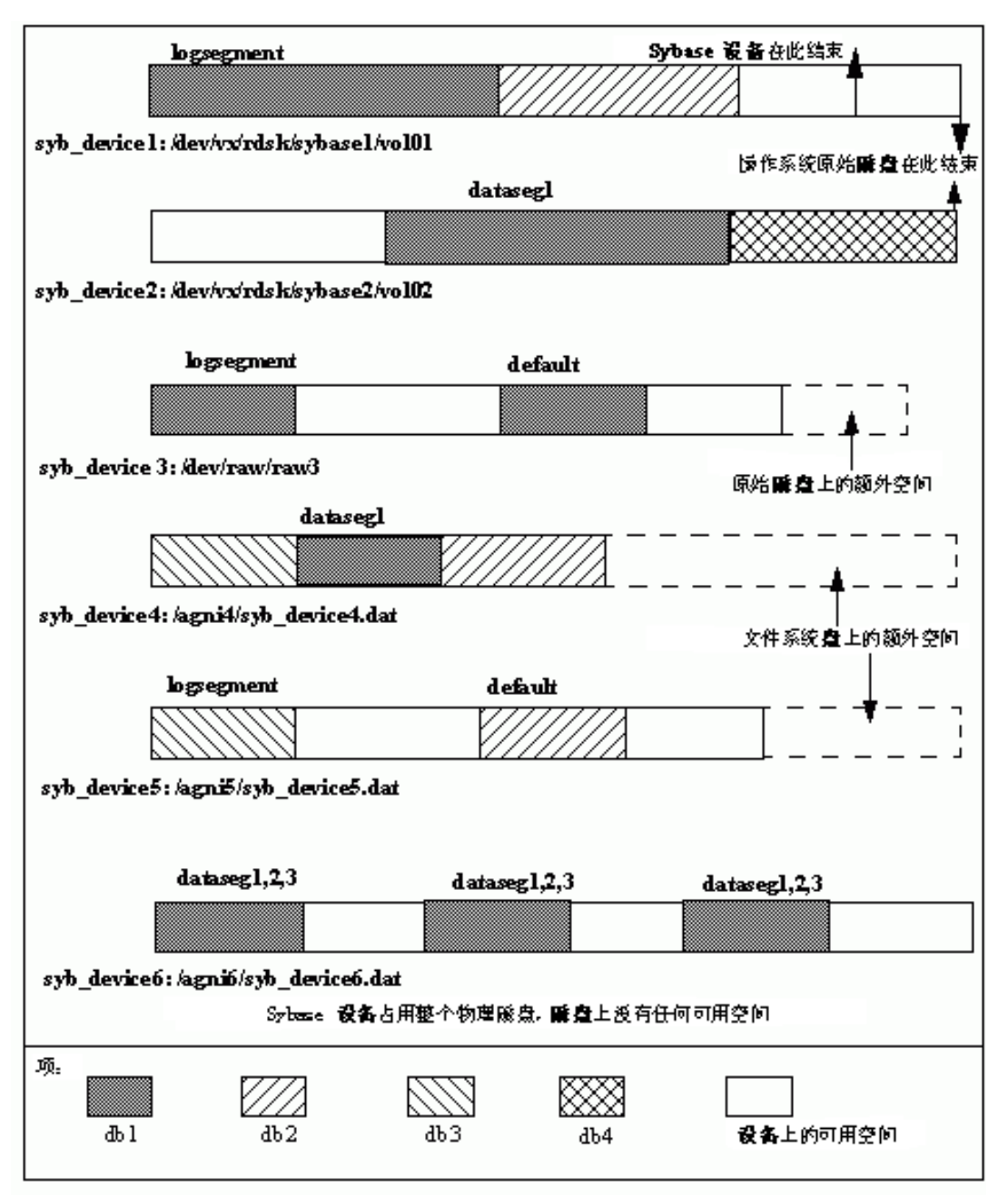

Sybase 设备会占用一部分原始磁盘。 syb\_device2 表示由一个 Sybase 设 备完全占用的完整原始磁盘,在该磁盘上,创建了多个数据库。在该原 始磁盘 (*/dev/vx/rdsk/sybase2/vol02*) 上,设备头处仍有一些未占用的空 间,如果后来删除最初占用此空间的数据库,则会发生这种情况。

syb\_device4 和 syb\_device5 显示了文件系统磁盘上 Sybase 设备 */agni4/syb\_device4.dat* 和 */agni5/syb\_device5.dat* 的布局,其中 Sybase 设 备占用了一部分磁盘, 但仍为设备(例如操作系统文件)留有增长的 空间。

syb\_device6 显示了一个完全占用物理磁盘上全部可用空间、但在设备上 仍有未使用空间的 Sybase 文件系统磁盘。此空间可用于在该设备上扩 展现有数据库。

这些不同的设备说明了用于不同数据库的数据库片段。用于特定数据库 的每一设备都具有一个或多个跨该设备的段。

在 */agni6/syb\_device6.dat* 中的 syb\_device6 中, db1 跨设备的三个单独区 段。该设备还属于三个不同的段:即数据段 1、 2 和 3。数据库 db1 的 sysusages 中的所有三个条目都与一个包含所有三个段的段映射值一起 显示。

但是, 在 /dev/raw/raw3 上的设备 syb\_device3 上, 该数据库包含设备的 两个部分,其中一个部分被以独占方式标记为日志段,而另一个部分被 标记为缺省段。假设已经执行初始 create database 命令,则下列 SQL 命 令可生成此结果:

```
alter database db1 on syb_device3 = "30M"
alter database db1 log on syb_device3 = "10M" with 
      override
```
第一个 alter database 命令创建缺省段的数据库部分,第二个该命令创建 logsegment 的数据库部分, 从而强制在两个部分均位于同一设备上时执 行覆盖。在一个数据库上,空间是分别在各个段中进行扩展的。

# <span id="page-401-0"></span>阈值操作过程

数据库扩展由一组阈值操作过程执行,当可用空间超过为段设置的阈值 时, 会触发这些阈值操作过程。 sp\_dbextend 是用于管理指定段或设备 的扩展进程的接口。

您可以将自动扩展配置为使用服务器范围的缺省扩展策略运行,也可以 针对指定数据库中的各个段自定义自动扩展。您可以在含重要数据的表 所在的关键段上安装阈值,从而精确控制 Adaptive Server 如何满足不同 种类的表的数据空间要求。如果您的节点包含的关键表含大量插入内 容,则可以将这些表绑定到特定段,并使用特定于节点的规则来扩展该 段。这样,您可以避免在此类键表有很重负载的生产环境中可能发生的 损耗。

您不能使用阈值缩减数据库或它的段。

请参见 《参考手册:过程》。

# <span id="page-401-1"></span>安装自动数据库扩展过程

使用 *installdbextend* 脚本安装自动扩展,该脚本将行装载到 master.dbo.sysattributes 中,后者描述数据库或设备中的自动扩展缺省设 置。该安装脚本还在 model 和 tempdb 数据库中创建一个控制表。

如果要升级到 Adaptive Server 版本 12.5.1 或更高版本,则必须作为升级 进程的一部分单独安装此脚本。

- ❖ 安装自动数据库扩展
	- 1 使用 sa\_role 权限登录。在 UNIX 平台上, *installdbextend* 位于 *\$SYBASE/\$SYBASE\_ASE/scripts* 中。如果您运行的是 Windows,则 它位于 *%SYBASE%/%SYABASE\_ASE%/scripts* 中
	- 2 在 UNIX 平台上,运行:

isql -Usa -P -Sserver\_name <\$SYBASE/\$SYBASE\_ASE/scripts/installdbextend

在 Windows 平台上, 运行:

isql -Usa -P -Sserver\_name <%SYBASE%/%SYBASE\_ASE%/scripts/installdbextend

> *installdbextend* 脚本将阈值操作过程系列和 sp\_dbextend 安装在 sybsystemprocs 数据库中。

# <span id="page-402-0"></span>运行 *sp\_dbextend*

sp\_dbextend 用于根据节点特定的规则自定义数据库和设备扩展进程。 数据库管理员可以配置每个数据库和段进行配对所依据的大小或百分 比,并且应该扩展设备。

您还可以通过指定最大大小(超过该大小不能进一步扩展)来限制数 据库段或设备的扩展。

您可以在测试模式下使用 sp\_dbexpand 来根据所选策略模拟扩展进程。

sp\_dbextend 提供了一些用于列出当前设置和删除节点特定的策略规则 的方法。

此信息作为新的属性定义存储在 master.db.sysattributes 中。

#### **sp\_dbextend** 接口中的命令选项

sp\_dbextend 使用以下语法:

sp dbextend [ command [, arguments...] ]

其中 command 是下面讨论的选项之一,而 arguments 指定数据库名称、 段名、可用空间数量, 等等。请参见《参考手册: 过程》。

如果不包括参数, 则 sp\_dbextend 缺省为 help。请参见《参考手册: 过程》。

注释 自动扩展过程不会创建新设备,只会修改段当前映射到的现有设 备上的数据库和段的大小。

若要停止阈值操作过程, 请使用 sp\_dropthreshold 清除阈值, 或将 sp\_dbextend 与 *clear* 选项配合使用。请参见 《参考手册:过程》。

#### 验证当前阈值

使用 check 参数可验证各种阈值的当前设置。例如,如果多个段共享同 一组设备并且两个段都被设置为自动扩展,或者,如果当前设置为触发 logsegment 上的自动扩展的阈值与用于 logsegment 的当前最后机会阈值 太接近, check 将发出警告。在这种情况下, 自动阈值不会触发, 并且 check 会报告警告。

sp\_dbextend 包括一种功能强大的模拟模式,任何具有 sa\_role 权限的用 户都可以使用该模式模拟顶层阈值操作过程的执行。 若要为 pubs2 数据库中的 logsegment 定义扩展策略, 请执行: sp\_dbextend 'set', 'database', pubs2, logsegment,'3M' sp\_dbextend 'set', 'threshold', pubs2, logsegment, '1M' • 若要模拟这些策略的扩展,请执行: sp\_dbextend 'simulate', pubs2, logsegment ------------------------------ 在此输入后将显示来自服务器的消息。 以下示例展示了当数据库 pubs2 的段 logsegment 上的阈值触发一次 时将会发生的数据库和磁盘扩展系列: sp\_dbextend 'simulate', pubs2, logsegment --------------- NO REAL WORK WILL BE DONE. Simulate database / device expansion in a dry-run mode  $1$  time(s). These are the series of database/device expansions that would have happened if the threshold on database'pubs2', segment 'logsegment' were to fire 1 time(s). Threshold fires: Iteration: 1. ============================= Threshold action procedure 'sp\_dbxt\_extend\_db' fired in db 'pubs2' on segment 'logsegment'. Space left: 512 logical pages ('1M'). ALTER DATABASE pubs2 log on pubs2\_data = '3.0M' -- Segment: logsegment Database 'pubs2' was altered by total size '3M' for segment 'logsegment'. Summary of device/database sizes after 1 simulated extensions: ================================================== devicename initial size final size ---------- ------------ --------- pubs2\_data 20.0M 20.0M (1 row affected) Database 'pubs2', segment 'logsegment' would be altered from an initial

size of '4M' by '3M' for a resultant total size of '7M'.

To actually expand the database manually for this threshold, issue: sp\_dbextend 'execute', 'pubs2','logsegment', '1'

 $(returntatus = 0)$ 

若要为此阈值手动扩展数据库,请执行:

sp\_dbextend 'execute', 'pubs2', 'logsegment'

--------------

此示例说明,如果阈值在此级别触发,则 alter database 命令会作用 于 logsegment 的 pubs2\_data 设备:

sp\_dbextend 'execute', pubs2, logsegment

Threshold fires: Iteration: 1.

================================

Threshold action procedure 'sp\_dbxt\_extend\_db' fired in db 'pubs2' on segment 'logsegment'. Space left:512 logical pages ('1M').

ALTER DATABASE pubs2 log on pubs2\_data = '3.0M' -- Segment: logsegment Extending database by 1536 pages (3.0 megabytes) on disk pubs2\_data Warning: The database 'pubs2' is using an unsafe virtual device 'pubs2\_data'. The recovery of this database can not be guaranteed.

Warning: Using ALTER DATABASE to extend the log segment will cause user thresholds on the log segment within 128 pages of the last chance threshold to be disabled.

Database 'pubs2' was altered by total size '3M' for segment 'logsegment'.

(return status = 0)

• 若要模拟当针对特定段连续 *<n>* 次触发阈值时实际发生的情况,请 发出同一命令,并指定迭代次数:

> sp\_dbextend 'simulate', pubs2, logsegment, 5 -----------------

若要将该数据库扩展五次,请输入:

sp dbextend 'execute', 'pubs2', 'logsegment', 5 ------------------

如果执行此命令,您将会看到,连续五次触发阈值的输出将数据库 置于一系列 alter database 操作之中,之后是一个或多个 disk resize 操 作,最后是针对指定设备的 alter database。

# <span id="page-405-0"></span>对数据库进行自动扩展设置

执行此过程,在数据库中设置不同的段以执行自动扩展。本节使用 pubs2 数据库。

并非下述所有步骤都必须执行。例如,您可能不会选择为各个设备设置 *growby* 或 *maxsize*,并且会选择仅为这些设备使用系统缺省策略。

#### ❖ 设置数据库

1 创建数据库:

create database pubs2 on pubs2\_data = "10m" log on pubs2\_log = "5m"

2 为 pubs2\_data 设备将 *growby* 和 *maxsize* 策略分别设置为 10MB 和 512MB。您可以在任何数据库中设置这些策略。输入:

exec sp\_dbextend 'set', 'device', pubs2\_data, '10m', '512m'

3 设备的系统缺省 *growby* 策略是 10%。不必为 pubs2\_log 设备设置新 策略,您可以修改此系统缺省值,并选择适当的 *growby* 值。然后, pubs2\_log 以此速率扩展。输入:

exec sp\_dbextend 'modify', 'device', 'default', 'growby', '3m'

4 设置缺省段的 *growby* 速率,但不要指定最大大小。输入:

exec sp\_dbextend 'set', 'database', pubs2, 'default', '5m'

缺省段的 *growby* 速率可能不同于段所在的设备的增长速率。*growby* 控制段在可用空间不足时的扩展速率,并且仅在您扩展段时使用。

5 为 logsegment 设置 *growby* 和 *maxsize* 变量:

exec sp\_dbextend 'set', 'database', pubs2, 'logsegment', '4m', '100m'

6 检查为 pubs2 数据库中不同的段设定的策略:

exec sp\_dbextend 'list', 'database', pubs2

7 检查 pubs2 所跨的各种设备中的策略。用于 *devicename* 的模式指示 符 ("%")选用全部这些设备:

exec sp\_dbextend 'list', 'device', "pubs2%"

8 为 pubs2 中的缺省段以及 logsegments 段安装扩展阈值。这将设置并 启用扩展进程,并且允许您选择据此触发扩展进程的可用空间阈 值。输入: use pubs2 --------------------------------------------------------------- exec sp\_dbextend 'set', 'threshold', pubs2, 'default', '4m' exec sp\_dbextend 'set', 'threshold', pubs2, 'logsegment', '3m' 9 检查由上述命令安装的阈值。 exec sp\_dbextend list, 'threshold' segment name free pages free pages (KB) threshold procedure status ------------ ----------- --------------- ------------------- ---------- default 2048 4096 sp\_dbxt\_extend\_db\_enabled logsegment 160 320 sp thresholdaction lastchance logsegment 1536 3072 sp\_dbxt extend db enabled Log segment free space currently is 2548 logical pages (5096K).  $(1$  row affected, return status = 0) 在此输出中, sp\_dbxt\_extend\_db 是推动在运行期执行扩展进程的阈 值过程。扩展阈值当前在缺省段和 logsegment 段上均处于启用状态。 10 使用 simulate 查看扩展: exec sp\_dbextend 'simulate', pubs2, logsegment exec sp\_dbextend 'simulate', pubs2, 'default', '5' 11 根据需要使用 modify 更改策略: exec sp\_dbextend 'modify', 'database', pubs2, logsegment, 'growby','10m' 12 若要暂时对特定段禁用扩展,请使用 disable: exec sp\_dbextend 'disable', 'database', pubs2, logsegment 13 检查数据库和设备的扩展策略的状态: exec sp\_dbextend list, 'database' name segment item value status ----------- ---------- ------- ----- ------- server-wide  $(n/a)$   $(n/a)$   $(n/a)$  enabled default (all) growby 10% enabled pubs2 default growby 5m enabled pubs2 logsegment growby 10m disabled pubs2 logsegment maxsize 100m disabled (1 row affected, return status = 0)

禁用状态表示当前针对 pubs2 中的 logsegment 禁用扩展进程。

exec sp\_dbextend list, 'device' name segment item value status -------------- ------- ------ ----- ------ server-wide (n/a) (n/a) (n/a) enabled default (n/a) growby 3m enabled mypubs2\_data\_0 (n/a) growby 10m enabled mypubs2\_data\_1 (n/a) growby 100m enabled mypubs2<sup>1</sup>og<sub>1</sub> (n/a) growby 20m enabled mypubs2\_log\_2 (n/a) growby 30m enabled (1 row affected, return status = 0)

14 使用 enable 可以重新启用扩展进程:

exec sp\_dbextend 'enable', 'database', pubs2, logsegment

# <span id="page-407-0"></span>约束和限制

设置阈值时具有下面一些约束和限制:

- 如果在一个或多个数据库中的多个段上安装了阈值过程,则将按照 阈值的触发顺序执行扩展。如果 abort tran on log full 对于 logsegment 是禁用的,则任务将一直等待,直到 logsegment 的阈值过程按照计 划改变了数据库。
- 在非日志段中,即使在超过可用空间阈值后任务也继续处理,而阈 值过程保留在队列中。这可能导致在数据段中出现 "空间不足"错 误。请设计您的阈值,以便在数据库中有足够的空间来完成任务。
- 如果许多阈值过程同时触发,则过程高速缓存会变得超载。在安装 了大量数据库、许多段和许多阈值操作过程的安装中更容易发生上 述情况。
- 如果 tempdb 中的空间严重不足,并且其它操作需要 tempdb 资源, 则甚至在尝试纠正这一情况时阈值过程也可能失败。确保已使用足 够大的可用空间 (至少 2MB) 安装了 tempdb 中的阈值过程以避免 此问题。

您可能需要更改转储和装载过程以管理用于确定数据库和设备如何扩展 的节点特定策略。

转储数据库不会传输存储在 master.db.sysattributes 中的信息, 因此, 如 果您使用转储和装载将数据库从源服务器迁移到目标服务器,则必须手 动迁移在 sysattributes 数据库中编码为数据的全部节点特定策略。有以 下两种可能的解决方法:

- 如果从在 master.dbo.sysattributes 上为类号为 19 的条目定义的视图使 用 bcp out, 可以手动从 master.dbo.sysattributes 中提取数据, 然后使 用 bcp in 将数据装载到目标服务器中。这要求跨两台服务器的两个 数据库具有相同的段 ID。
- 您也可以通过在目标服务器中运行 ddlgen 脚本来使用 Sybase Central 的 ddlgen 功能重新生成所需的 sp\_dbextend set 调用以重新创建策略 规则。但是,不能使用 ddlgen 过程管理跨服务器的重命名逻辑设 备。您必须手动在目标服务器中重命名设备。

这些限制不会导致失败:

- 您可以在数据库启用了 sp\_dboption 'no free space acctg' 时在非日志段 上安装阈值操作 (请参见 《参考手册:过程》)。该选项只表示不 执行任何数据库扩展,因为在禁用此选项后不触发阈值操作。将此 选项保留为启用状态将生成一个警告消息。
- Sybase 还建议您在发生扩展时定期转储 master 数据库, 以便可以在 若干次扩展之后发生故障时重新创建 master 数据库。
- Sybase 建议您不要在任何系统数据库上安装这些通用阈值过程,尤 其是不要在 master 数据库上安装,因为修改 master 数据库的空间使 用率要求进行一些特殊处理 (请参见 《参考手册:命令》)。
- 不能使用阈值缩减数据库或段。

# 第 16 章 **请 使用阈值管理可用空间**

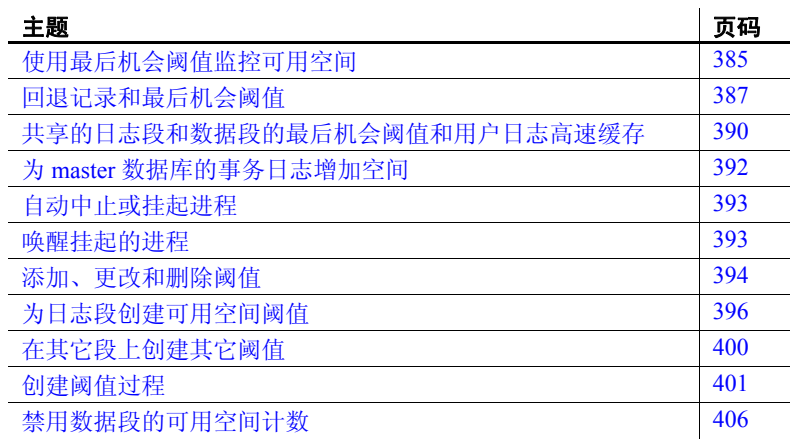

当创建或变更数据库时,可为数据库的数据和日志段分配有限的空 间量。当创建对象和插入数据时,数据库中可用空间量将减少。

# <span id="page-410-0"></span>使用最后机会阈值监控可用空间

包括 master 在内的所有数据库都有一个**最后机会阈值**。该阈值是对 备份事务日志所需的可用日志页数的估计值。为日志段分配更多的 空间时, Adaptive Server 会自动调整最后机会阈值。

当日志段中的可用空间量低于最后机会阈值时, Adaptive Server 将 自动执行名为 sp\_thresholdaction 的特殊存储过程。(可以使用 sp\_modifythreshold 指定一个不同的最后机会阈值过程。)

图 [16-1](#page-411-0) 显示了一个具有最后机会阈值的日志段。阴影区域代表已 用日志空间;无阴影区域代表可用日志空间。此时,日志段尚未达 到最后机会阈值。

<span id="page-411-0"></span>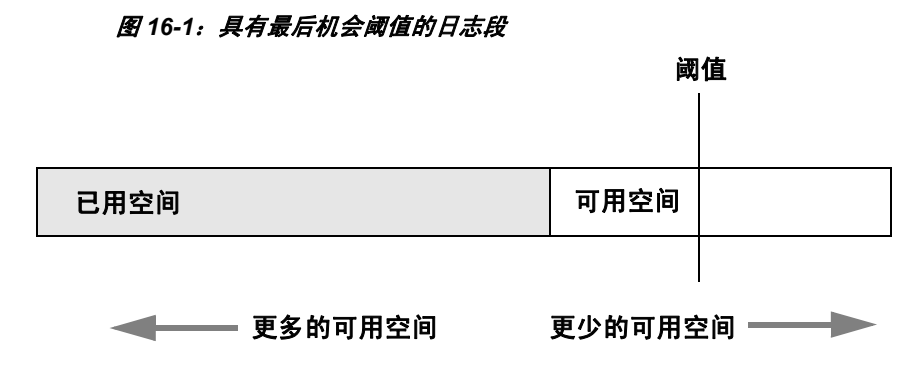

## 达到阈值

随着用户执行事务,可用日志空间量逐渐减少。当可用空间量达到最后 机会阈值时, Adaptive Server 将执行 sp\_thresholdaction:

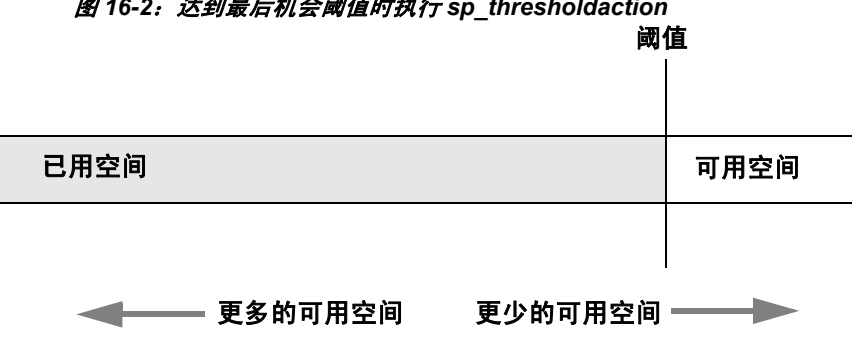

#### <span id="page-411-1"></span>图 *16-2*:达到最后机会阈值时执行 *sp\_thresholdaction*

## 控制执行 *sp\_thresholdaction* 的频率

Adaptive Server 使用一个停滞值, 即全局变量 @@thresh\_hysteresis, 来 控制阈值对可用空间变化的敏感程度。

一个阈值在执行了对应的阈值过程之后即告失效,在段中的可用空间量 超过阈值的页数达到 *@@thresh\_hysteresis* 之前,该阈值保持不活动状 态。这样可防止阈值为响应可用空间的微小变化而重复执行对应的阈值 过程。不能更改 *@@thresh\_hysteresis* 的值。

例如, 当图 [16-2](#page-411-1) 中的阈值执行 sp\_thresholdaction 后, 阈值将失效。在 图 [16-3](#page-412-1) 中,当可用空间量按 *@@thresh\_hysteresis* 设置的值增大后,将 重新激活阈值:

#### <span id="page-412-1"></span>图 *16-3*:可用空间的增加幅度必须是 *@@thresh\_hysteresis* 才能重新激活 阈值

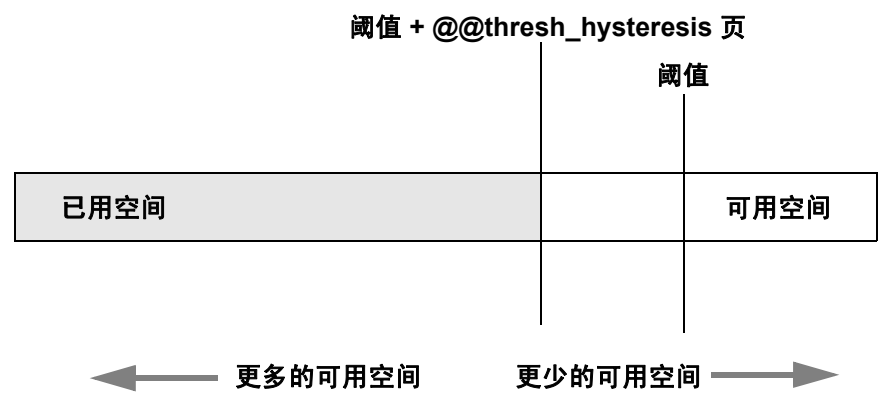

# <span id="page-412-0"></span>回退记录和最后机会阈值

Adaptive Server 版本 11.9 和更高版本的事务日志中包括回退记录。每当 回退某个事务时,将记录下回退记录。服务器会保留足够的空间来为一 个打开的事务的每一个更新记录下回退记录。如果事务成功完成,则不 会记录回退记录,同时会释放为它们所保留的空间。

在长时间运行的事务中,回退记录可保留大量空间。

若要检查 syslogs 使用的空间, 请运行 sp\_spaceused:

sp\_spaceused syslogs

输出结果如下:

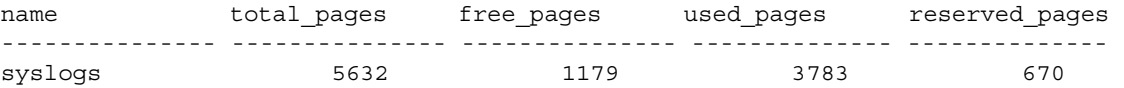

#### dbcc checktable(syslogs) 生成类似的输出:

Checking syslogs: Logical pagesize is 2048 bytes

The total number of data pages in this table is 3761.

\*\*\* NOTICE: Space used on the log segment is 3783 pages (7.39 Mbytes), 67.17%. \*\*\* NOTICE: Space reserved on the log segment is 670 pages (1.31 Mbytes), 11.90%. \*\*\* NOTICE: Space free on the log segment is 1179 pages (2.30 Mbytes), 20.93%.

如果在似乎有足够空间时引发了事务日志的最后机会阈值,则可能是为 回退保留的空间导致了此问题。请参见第 389 [页的 "确定回退记录的](#page-414-0) [当前空间"。](#page-414-0)

## 计算回退记录的空间

若要计算为包含回退记录而应使事务日志增加的空间量,应估计:

- 事务日志中很可能属于已回退事务的更新记录的数目。
- 在任何时刻,事务日志中可能属于打开的事务的更新记录的最大数量 更新记录更改时间戳值,并且包含对数据页、索引页、分配页等的更改。 每个回退记录都要求大约 60 字节的空间,即一页的 3%。因此,计算事 务记录中包含的回退记录 (RR) 的公式为:

增加的空间(页数)=(已记录的 RR 数 + 打开的更新数)X 3/100 最好增加日志空间以补偿回退记录对最后机会阈值和用户定义的阈值的 影响,如以下各节所述。

#### 使用 **lct\_admin** 确定可用日志空间

可以使用 logsegment freepages 确定专用日志段所拥有的可用空间量。 若要查看 pubs2 数据库日志段的可用页数,请输入:

```
select lct admin("logsegment freepages", 4)
---------------------
```
79

#### <span id="page-414-0"></span>确定回退记录的当前空间

若要确定数据库当前为回退保留的页数,请发出带有 reserved for rollbacks 参数的 lct\_admin。

返回的页数是为回退记录保留的尚未分配的数量。

例如,若要确定为 pubs2 数据库 (其 dbid 为 5)中的回退保留的页数, 请发出:

select lct admin("reserved for rollbacks", 5)

请参见 《参考手册:命令》。

#### 回退记录对最后机会阈值的影响

使用回退记录的 Adaptive Server 必须为最后机会阈值保留额外空间。由 于已记录的回退记录占用空间,并存在为打开的事务可能产生的回退记 录保留的空间,因此可能较快达到最后机会阈值。

#### 用户定义的阈值

因为回退记录占据事务日志中的额外空间,所以在用户定义的阈值完成 转储后,可用空间少于不使用回退记录的 Adaptive Server 版本中的可用 空间。然而,由于最后机会阈值增加而导致的用于转储的空间减少量, 可能多于由保留给打开的事务的回退记录的空间补偿的空间。

可以使用用户定义的阈值启动 dump transaction。设置此阈值,以便在达 到最后机会阈值之前和日志中所有打开的事务挂起之前,有足够的空间 完成转储。

在使用混合日志和数据的数据库中,最后机会阈值动态变化,并可以将 最后机会阈值的值自动配置为小于用户定义的阈值。如果进行了自动配 置,则会禁用用户定义的阈值,并且在达到用户定义的阈值之前将引发 最后机会阈值,如图 [16-4](#page-415-1) 中所示:

#### <span id="page-415-1"></span>图 *16-4*:在达到用户定义的阈值之前引发 *LCT*

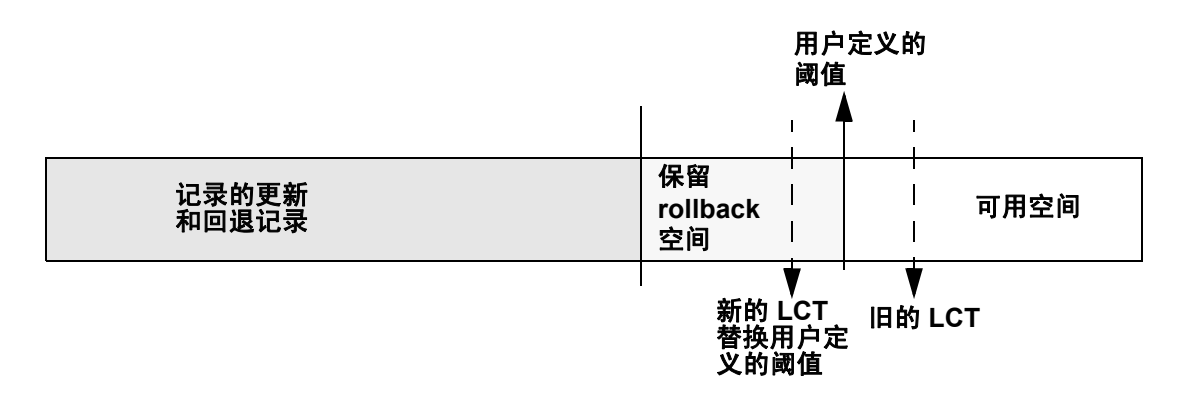

如果为最后机会阈值设置的值大于用户定义的阈值 (例如,如果将最 后机会阈值重新配置为图 [16-4](#page-415-1) 中 "旧的 LCT"的值),则会重新启用 用户定义的阈值。

在具有单独日志段的数据库中,日志有专用的空间量,并且最后机会阈 值是静态的。用户定义的阈值不受最后机会阈值的影响。

# <span id="page-415-0"></span>共享的日志段和数据段的最后机会阈值和用户日志高速缓存

 Adaptive Server 中的每个数据库都有最后机会阈值,且所有数据库都允 许在用户日志高速缓存中缓冲事务。创建具有共享日志段和数据段的数 据库时,将根据 model 数据库的大小确定该数据库的最后机会阈值。一 旦增加数据并开始记录活动,就会立即根据可用空间和当前打开的事务 动态地重新计算最后机会阈值。具有独立日志段和数据段的数据库的最 后机会阈值是根据日志段的大小确定的,它不会动态变化。

若要获取任何数据库的当前最后机会阈值,请使用 lct admin 的 reserve 参数,并指定 0 个日志页:

select lct admin("reserve", 0)

数据库的最后机会阈值将存储在 systhresholds 表中, 而且还可以通过 sp\_helpthreshold 进行访问。然而:

- sp\_helpthreshold 返回用户定义阈值和其它数据, 以及最后机会阈值 的最新值。如果只需得到当前的最后机会阈值, 使用 lct\_admin 更简 便。两个值中的任何一个都可产生最后机会阈值的最新值。
- 对于带有共享的日志段和数据段的数据库, systhresholds 中的最后 机会阈值可能不是当前的最后机会阈值。

#### 使用 *lct\_admin abort* 中止挂起的事务

事务日志达到最后机会阈值时,所有打开的事务都将被挂起。一般通过 转储事务日志创建空间,因为这将从日志的开始之处移去已提交的事 务。然而,如果日志开始处有一个或多个事务仍为打开状态,则会阻止 事务日志的转储。

使用 lct\_admin abort 终止阻止事务日志转储的挂起的事务。因为终止事 务的操作可将该事务关闭,所以转储可以继续进行。图 [16-5](#page-416-0) 显示了使 用 lct\_admin abort 的一种可能情况: 事务日志已经达到其 LCT, 且打开 的事务 T1 和 T6 被挂起。因为 T1 位于日志的开始处, 所以它使得转储 不能删除已关闭的事务 T2 到 T5,从而不能为后面的日志记录创建空 间。使用 lct\_admin abort 终止 T1 将允许您关闭 T1, 以便转储可以从日志 中清除事务 T1 到 T5

<span id="page-416-0"></span>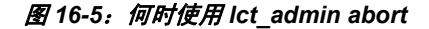

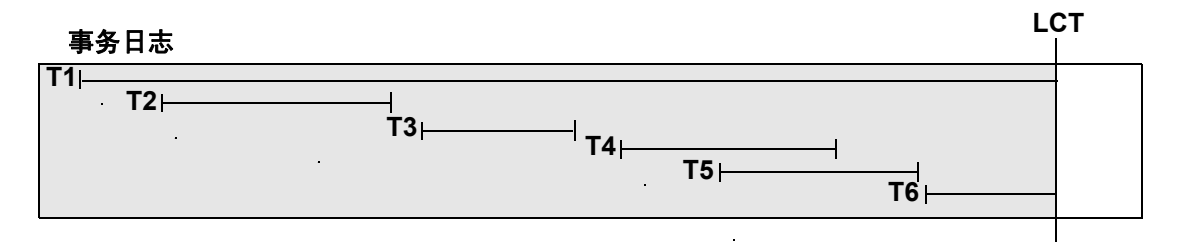

#### ❖ 中止挂起的事务

必须首先确定事务的 ID 才能中止事务。

1 使用以下查询查找已经达到最后机会阈值的事务日志中最早打开的 事务的 spid:

```
use master
go
select dbid, spid from syslogshold
where dbid = db_id("name_of_database")
```
例如,若要查找在 pubs2 数据库上最早运行的事务,请输入:

```
select dbid, spid from syslogshold
where dbid = db id ("pubs2")
dbid spid
------ ------
   7 1
```
2 若要终止最早的事务,请输入启动此事务的进程的进程 ID (spid), 这还将终止日志中属于该指定进程的任何其它挂起的事务。

例如,如果进程 83 存有挂起日志中最早打开的事务,若要终止此 事务,请输入:

```
select lct admin("abort", 83)
```
这也将终止同一事务日志中属于进程 83 的任何其它打开的事务。

若要终止日志中所有打开的事务,请输入:

```
select lct admin("abort", 0, 12)
```
请参见 《参考手册:命令》。

# <span id="page-417-0"></span>为 **master** 数据库的事务日志增加空间

达到 master 数据库中的最后机会阈值后,可以使用 alter database 为 master 数据库的事务日志增加空间。通过激活在日志中挂起的事务,可 允许在服务器中进行更多的活动。然而,当 master 事务日志达到最后机 会阈值时,不能在其它数据库中使用 alter database 进行更改。所以, 如 果 master 数据库和另一个数据库都达到了各自的最后机会阈值, 则必须 先使用 alter database 为 master 数据库增加日志空间, 然后再次使用该命 令为另一个数据库增加日志空间。

# <span id="page-418-0"></span>自动中止或挂起进程

按照设计, 最后机会阈值将留出足够的可用日志空间来记录 dump transaction 命令。可能没有足够的空间记录数据库的其它用户事务。

达到最后机会阈值时,Adaptive Server 将挂起用户进程并显示以下消息:

Space available in the log segment has fallen critically low in database 'mydb'. All future modifications to this database will be suspended until the log is successfully dumped and space becomes available.

现在仅可以执行事务日志中未记录的命令 (select 或 readtext) 和释放额 外日志空间可能需要的命令 (dump transaction、 dump database 和 alter database)。

#### 使用 *abort tran on log full* 中止事务

若要将最后机会阈值配置为自动中止打开的事务而不是将其挂起,请 输入:

sp\_dboption *database\_name* "abort tran on log full", true

如果从 Adaptive Server 的以前版本升级,则新升级的服务器将保留 abort tran on log full 设置。

# <span id="page-418-1"></span>唤醒挂起的进程

在 dump transaction 释放足够的日志空间后,自动唤醒并完成挂起的进 程。如果 writetext 或 select into 导致未记录上次备份以来对数据库的更 改,可以运行 dump tran with truncate\_only,该命令甚至可以在存在未记 录的写入操作的情况下运行。如果日志空间严重不足,以至于 dump tran with truncate\_only 失败, 则可以运行 dump tran with no\_log。但是, dump tran with no\_log 仅用于紧急状态,并且仅在不得以的情况下才运行。

在事务转储完成且事务已成功从日志挂起状态中释放后,系统管理员和 数据库所有者可以转储数据库。

如果这没有释放足够的空间以唤醒挂起的进程,则可能需要使用 alter database 的 log on 选项增大事务日志的大小。

除了注销命令外, 还可以使用 lct\_admin("abort", *spid*), 这种方法可能比 注销连接更可取,因为您可能希望保持连接。请参见《参考手册:构 件块》。

如果有系统管理员权限, 则可以使用 sp\_who 确定哪些进程处于日志挂 起状态,然后使用 kill 命令唤醒休眠的进程。

# <span id="page-419-0"></span>添加、更改和删除阈值

数据库所有者或系统管理员可以创建额外的阈值来监控数据库中任何段 上的可用空间。这些额外的阈值称为可用空间阈值。每个数据库最多可 以有 256 个阈值,其中包括最后机会阈值。

sp\_addthreshold、 sp\_modifythreshold 和 sp\_dropthreshold 用于创建、更改 和删除阈值。所有这些过程都需要指定当前数据库的名称。

## 显示现有阈值的有关信息

使用 sp\_helpthreshold 获取数据库中所有阈值的有关信息。使用 sp\_helpthreshold *segment\_name* 可以获取特定段上阈值的有关信息。

以下示例显示数据库 default 段上阈值的相关信息。因为"default"是 保留字,所以必须用引号将其引起。sp\_helpthreshold 的输出表明: 在该 段的 200 页上设置有一个阈值。"last chance"列中的 0 表示这是可用空 间阈值而不是最后机会阈值:

sp\_helpthreshold "default"

segment name free pages last chance? threshold procedure ------------ ---------- ------------ ------------------ default 200 200 0 space dataseg

 $(1$  row affected, return status = 0)

#### 阈值和系统表

系统表 systhresholds 含有阈值的有关信息; sp\_helpthreshold 利用此表。 除了段名、可用页、最后机会状态和阈值过程名的信息之外,此表还记 录创建阈值的用户的服务器用户 ID 以及创建阈值时用户具有的角色。

Adaptive Server 从 curunreservedpgs 获取有关段中剩余的可用空间量的信 息以及是否激活阈值的信息。

#### 添加可用空间阈值

可以使用 sp\_addthreshold 创建可用空间阈值。请参见 《参考手册: 过程》。

当段上的可用空间量低于阈值时,一个内部 Adaptive Server 进程将执 行相关联的过程。此进程具有的权限为:创建阈值的用户执行 sp\_addthreshold 时拥有的权限减去创建阈值后已撤消的任何权限。

阈值可以在同一个数据库、另一个用户数据库、 sybsystemprocs 或 master 中执行一个过程。阈值也可以调用 Open Server 上的远程过程。 创建阈值时, sp\_addthreshold 不检验阈值过程是否存在。

### 更改或指定新的可用空间阈值

使用 sp\_modifythreshold 可以将可用空间阈值与新阈值过程、可用空间 值或段关联起来,或者更改与最后机会阈值相关联的过程的名称。 sp\_modifythreshold 删除现有阈值并创建替代此值的新阈值。请参见 《参考手册:过程》

例如,若要在段上的可用空间下降到 175 页 (而不是 200 页)以下时执 行阈值过程,请输入:

sp\_modifythreshold mydb, "default", 200, NULL, 175

在此示例中, NULL 充当占位符,这样 *new\_free\_space* 正好位于参数列 表中的正确位置。阈值过程的名称不变。

sp\_modifythreshold 要求指定与最后机会阈值关联的可用页数。可以使用 sp\_helpthreshold 确定此值

修改阈值者成为新阈值的所有者。当段上的可用空间量降到低于阈值 时, Adantive Server 将使用以下权限执行阈值过程: 所有者执行 sp\_modifythreshold 时的权限减去运行该命令后已撤消的权限。

以下示例显示有关最后机会阈值的信息,然后指定当达到阈值时执行新 的过程 sp\_new\_thresh\_proc: sp\_helpthreshold logsegment segment name free pages last chance? threshold procedure ------------ ---------- ------------ ------------------ logsegment 40 1 sp thresholdaction (1 row affected, return status = 0) sp\_modifythreshold mydb, logsegment, 40, sp\_new\_thresh\_proc

### 删除阈值

可以使用 sp\_dropthreshold 从段中删除可用空间阈值。请参见 《参考手 册:过程》。

*dbname* 必须指定当前数据库的名称。必须同时指定段名和可用页数, 因为一个特定段上可以有多个阈值。例如:

sp\_dropthreshold mydb, "default", 200

# <span id="page-421-0"></span>为日志段创建可用空间阈值

如果达到最后机会阈值,在释放足够的日志空间之前将中止或挂起所有 事务。在生产环境中,这可能对用户造成重大影响。在日志段上增加正 确放置的可用空间阈值,可使达到最后机会阈值的可能性最小。

其它阈值应当经常转储事务日志,以保证极少达到最后机会阈值。转储 事务日志的频率不应该高到需要装载太多的磁带才能恢复数据库。

本节帮助您确定第二个日志阈值的最佳位置。该方法的起始步骤为,添 加一个阈值, 其 free\_space 值设置在日志大小的 45% 处, 然后根据自己 节点的空间使用情况调整此阈值。

❖ 以日志大小的 **45%** 添加日志阈值

使用以下过程添加日志阈值,该阈值的 free\_space 值设置在日志大小的 45% 处。

1 确定日志大小 (以页为单位):

```
select sum(size)
from master..sysusages
where dbid = db_id("database_name")
and (seqmap \& 4) = 4
```
2 使用 sp\_addthreshold 添加一个新阈值,其 *free\_space* 值设置为 45%。 例如, 如果日志的容量为 2048 页, 则添加一个阈值, 其 free\_space 值为 922 页:

sp\_addthreshold mydb, logsegment, 922, thresh proc

3 创建将事务日志转储到相应设备的简单阈值过程。请参见第 [401](#page-426-0) 页 [的 "创建阈值过程"。](#page-426-0)

#### 测试和调整新阈值

使用 dump transaction 确保事务日志大小低于总空间的 55%。然后测试新 阈值:

1 通过模拟例程操作填写事务日志。使用以设定的速率执行典型事务 的自动脚本。

达到可用空间阈值 45% 时, 阈值过程将转储事务日志。因为不是最 后机会阈值,所以不会挂起或中止事务; 在转储过程中日志将继续 增大。

- 2 在转储进行过程中, 使用 sp\_helpseqment 监控日志段上的空间使用 情况。在转储完成前一刻记录事务日志的最大大小。
- 3 如果当转储完成后日志中留有大量空间,可能不需要这么早地转储 事务日志, 如图 [16-6](#page-423-0) 中所示:

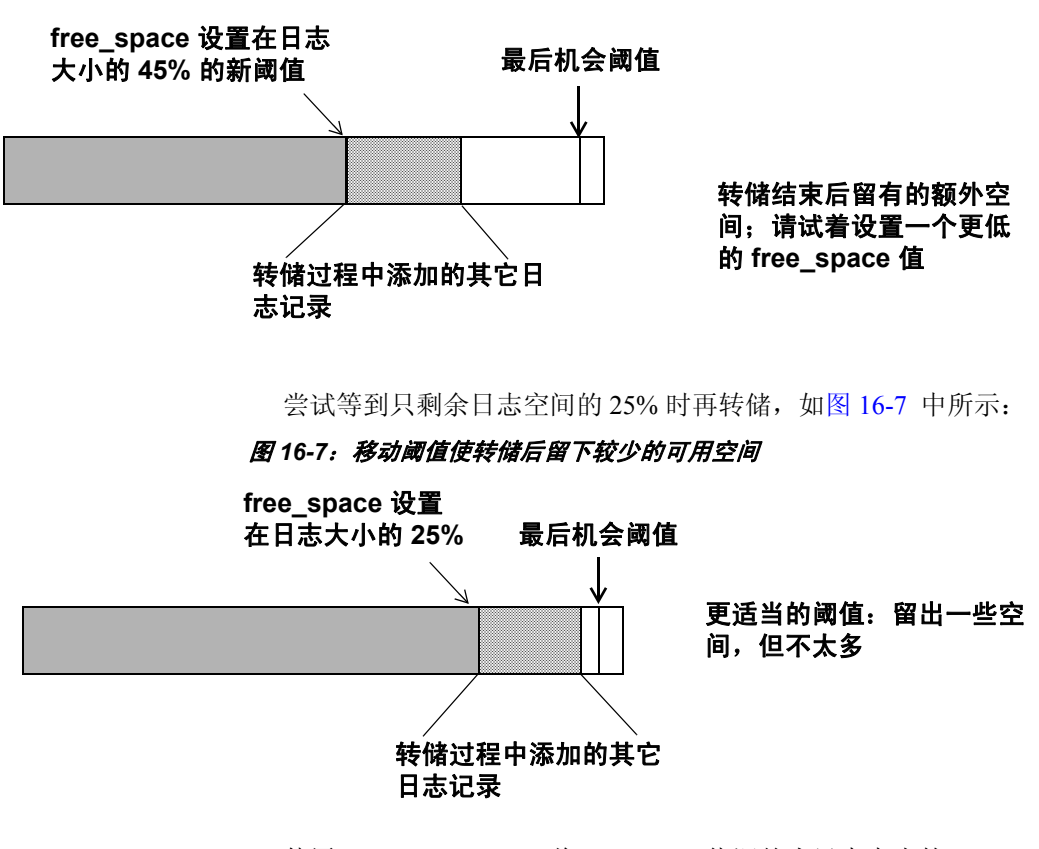

<span id="page-423-0"></span>图 *16-6*:具有 *45%* 附加阈值的事务日志

<span id="page-423-1"></span>使用 sp\_modifythreshold 将 *free\_space* 值调整为日志大小的 25%。 例如:

sp\_modifythreshold mydb, logsegment, 512, thresh\_proc

<span id="page-424-0"></span>4 转储事务日志并测试新的 *free\_space* 值。如果在完成转储之前就达 到了最后机会阈值,则表明您没有及早开始 dump transaction, 如 图 [16-8](#page-424-0) 中所示:

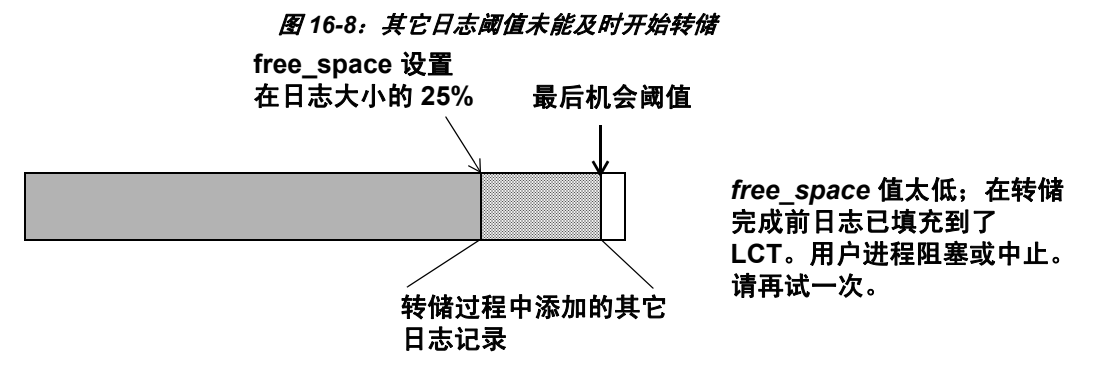

25% 的可用空间不够。尝试当日志有 37.5% 的可用空间时开始转储 事务, 如图 [16-9](#page-424-1) 中所示:

<span id="page-424-1"></span>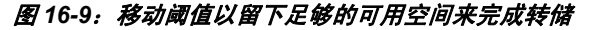

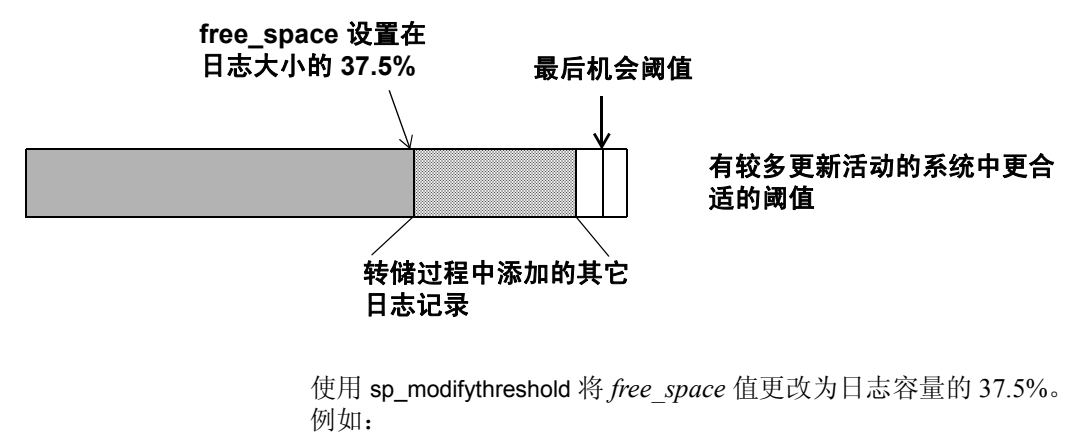

sp\_modifythreshold mydb, logsegment, 768, thresh\_proc

# <span id="page-425-0"></span>在其它段上创建其它阈值

在数据段和日志段上都可以创建可用空间阈值。例如,可以在用于存储 表和索引的缺省段上创建可用空间阈值。您还要创建关联的存储过程以 便在 default 段上的空间下降到此阈值以下时,可在错误日志中输出消 息。如果监控错误日志是否包含这些消息,则可在用户遇到问题之前给 数据库设备增加空间。

以下示例在 mydb 的 default 段上创建可用空间阈值。当此段上的可用空 间下降到 200 页以下时, Adaptive Server 将执行称为 space\_dataseg 的阈 值过程:

sp addthreshold mydb, "default", 200, space dataseg 请参见第 401 [页的 "创建阈值过程"](#page-426-0)。

#### 确定阈值放置位置

每个新阈值必须与下一个最近的阈值相距至少 *@@thresh\_hysteresis* 值的 两倍空间, 如图 [16-10](#page-425-1) 中所示:

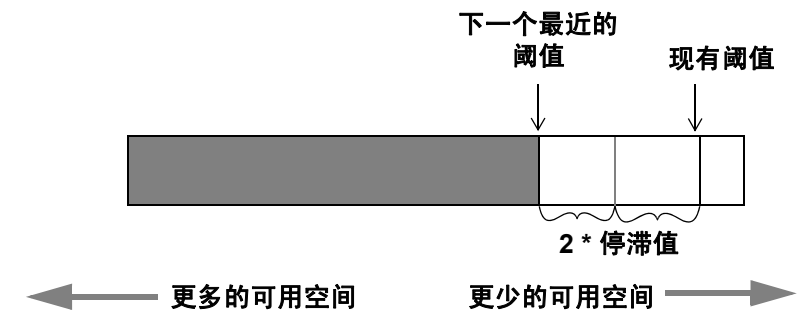

<span id="page-425-1"></span>图 *16-10*:确定在何处放置阈值

若要查看数据库的停滞值,请使用:

select @@thresh\_hysteresis

在本例中,段有一个设置为 100 页的阈值,而且数据库的停滞值是 64 页。下一个阈值必须至少为 100 + (2 \* 64) 页, 即 228 页。

select @@thresh\_hysteresis

----------- 64 sp\_addthreshold mydb, user\_log\_dev, 228, sp\_thresholdaction

# <span id="page-426-0"></span>创建阈值过程

Sybase 不提供阈值过程;请自行创建阈值过程以确保它们适合自己节点 的需要。

建议阈值过程中的操作包括写入服务器的错误日志和转储事务日志 (以便增加日志空间量)。还可以执行对 Open Server 或 XP Server 的远 程过程调用。例如, 如果在 sp\_thresholdaction 中包括以下命令, 则该命 令在 Open Server 上执行名为 mail\_me 的过程:

exec openserv...mail me @dbname, @segment

请参见 《Transact-SQL 用户指南》。

本节提供关于编写阈值过程的一些准则,还有两个示例过程。

#### 声明过程参数

Adaptive Server 向阈值过程传递四个参数:

- *@dbname*, varchar(30),其中包含数据库的名称
- *@segmentname*, varchar(30),其中包含段名
- *@space\_left*, int,其中包含阈值的剩余空间值
- *@status*, int,对于最后机会阈值,此参数的值为 1 ;对于其它阈 值,此参数的值为 0

按位置而不是按名称传递这些参数。过程可为这些参数使用其它名称, 但必须按以上顺序以及以上数据类型声明这些参数。

### 生成错误日志消息

在过程开始的几句中包括一条 print 语句,以便在错误日志中记录数据库 名、段名和阈值大小。如果过程不包含 print 或 raiserror 语句, 错误日志 将不包含阈值事件的任何记录。

执行阈值过程的进程是一个内部 Adaptive Server 进程。该进程没有关联 的用户终端或网络连接。如果在终端会话过程中通过直接执行阈值过程 (即, 使用 execute procedure\_name)测试阈值过程, 则可在屏幕上看到 来自 print 和 raiserror 消息的输出。如果因为达到阈值而执行相同过程, 包含数据和时间的消息将记录在错误日志中。

例如, 如果 sp\_thresholdaction 包含以下语句:

print "LOG DUMP: log for '%1!' dumped", @dbname

Adaptive Server 会将以下消息写入错误日志:

00: 92/09/04 15:44:23.04 server: background task message: LOG DUMP: log for 'pubs2' dumped

### 转储事务日志

如果 sp\_thresholdaction 过程包含 dump transaction 命令, 则 Adaptive Server 会将日志转储到过程中指定的设备上。 dump transaction 将自日志 开头起删除包含未提交的事务记录的页之前的所有页,它通过这种方式 来截断事务日志。

当有足够日志空间时,挂起的事务被唤醒。如果中止事务而不是挂起事 务,则用户必须重新提交这些事务。

如果 sp\_thresholdaction 由于未记录的写入状态而失败, 则可以发出 dump tran with no\_log 作为替代项。

通常, Sybase 建议不要转储到磁盘, 尤其不要转储到同一台计算机的 磁盘上或转储到与数据库磁盘相同的磁盘控制器上。然而,因为由阈值 启动的转储可能在任何时刻发生,所以最好转储到磁盘后将得到的文件 复制到脱机的介质上。(必须将这些文件复制回磁盘才能重新装载这些 文件。)

选择取决于:

- 是否已使专用转储设备联机、已装载并已准备好接收转储的数据
- 在数据库可用时,是否有操作员可装入磁带卷
- 事务日志的大小
- 事务率
- 转储数据库和事务日志的定期时间安排
- 可用磁盘空间
- 其它特定于节点的转储资源和约束

#### 一个简单的阈值过程

以下是一个转储事务日志并向错误日志输出消息的简单过程。因为此过 程使用一个变量 (@dbname) 表示数据库名称, 所以此过程可以用于 Adaptive Server 中的所有数据库:

```
create procedure sp_thresholdaction
    @dbname varchar(30),
    @segmentname varchar(30),
    @free_space int,
    @status int
as
dump transaction @dbname
    to tapedump1
print "LOG DUMP: '%1!' for '%2!' dumped",
        @segmentname, @dbname
```
### 一个更复杂的过程

根据传递给过程的参数值,以下阈值过程执行不同的操作。该过程的条 件逻辑使得可与日志段和数据段一起使用该过程。

该过程的操作有:

- 如果是由于达到日志的最后机会阈值而调用该过程,则输出"LOG FULL"消息。最后机会阈值的状态位是 1, 而所有其它阈值的状态 位是 0。只有对于最后机会阈值, 测试 if (@status&1) = 1 才返回 "true"值。
- 确认所提供的段名为日志段。即使日志段的名称已更改,日志段的 段 ID 也始终为 2。
- 输出有关事务日志的 "前"和 "后"大小信息。如果日志未明显 减小,则表明长时间运行的事务导致日志填满。
- 输出事务日志转储开始和停止的时间,这有助于收集有关转储持续 时间的数据。
- 如果阈值不在日志段上,则在错误日志中输出消息。此消息给出数 据库名、段名和阈值大小,使您了解数据库的数据段已填满。

create procedure sp\_thresholdaction

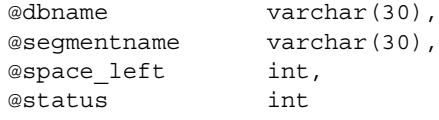

```
declare @devname varchar(100),
           @before_size int,
           @after size int,
           @before_time datetime,
           @after time datetime,
           @error int
/*
** if this is a last-chance threshold, print a LOG FULL msg
** @status is 1 for last-chance thresholds,0 for all others
*/
if (@status&1) = 1
begin
      print "LOG FULL: database '%1!'", @dbname
end
/*
** if the segment is the logsegment, dump the log
** log segment is always "2" in syssegments
*/
if @segmentname = (select name from syssegments
               where segment = 2)begin
     /* get the time and log size
     ** just before the dump starts
     */
     select @before time = getdate(),
      @before_size = reserved_pages(db_id(), object_id("syslogs"))
      print "LOG DUMP: database '%1!', threshold '%2!'",
        @dbname, @space_left
      select @devname = "/backup/" + @dbname + " " +
        convert(char(8), getdate(), 4) + " " +
        convert(char(8), getdate(), 8)
      dump transaction @dbname to @devname
      /* error checking */
      select @error = @@error
      if @error != 0
      begin
           print "LOG DUMP ERROR: %1!", @error
      end
      /* get size of log and time after dump */
     select @after time = getdate(),
           @after size = reserved pages(db id(), 8)
```

```
from syspartitions
           where syspartitions.name = "syslogs"
      /* print messages to error log */
      print "LOG DUMPED TO: device '%1!", @devname
      print "LOG DUMP PAGES: Before: '%1!', After '%2!'",
           @before size, @after size
      print "LOG DUMP TIME: $1!, $2!", @before time, @after time end
        /* end of 'if seqment = 2' section */else
       /* this is a data seqment, print a message */begin
      print "THRESHOLD WARNING: database '%1!', segment '%2!' at '%3!'
pages", @dbname, @segmentname, @space_left
end
```
#### 决定在何处放置阈值过程

尽管可以为每个阈值创建单独的过程来转储事务日志,但创建可以由所 有日志段阈值执行的一个阈值过程更简便。当段上可用空间量下降到阈 值以下时,Adaptive Server 将读取受影响的数据库中的 systhresholds 表, 获取关联的存储过程的名称。该存储过程可以是下列之一:

- 对 Open Server 的远程过程调用
- 用数据库名限定的过程名 (例如, sybsystemprocs.dbo.sp\_thresholdaction)
- 非限定的过程名

如果过程名不包括数据库限定符,则 Adaptive Server 将在发生空间不足 的数据库中进行查找。如果在其中找不到该过程,而且过程名以字符 "sp\_"开头,则 Adaptive Server 将在 sybsystemprocs 数据库中查找该过 程,然后在 master 数据库中查找该过程。

如果 Adaptive Server 找不到该阈值过程, 或不能执行该阈值过程, 则会 在错误日志中输出消息。

# <span id="page-431-0"></span>禁用数据段的可用空间计数

使用 sp\_dboption 的 no free space acctg 选项, 然后使用 checkpoint 命令, 可以禁用非日志段上的可用空间计数。不能禁用日志段上的可用空间 计数。

如果禁用可用空间计数,只有日志段上的阈值监控空间使用情况;当达 到数据段上的阈值时,并不执行数据段上的阈值过程。禁用可用空间计 数可缩短恢复时间,因为除日志段之外,在恢复过程中不再重新计算任 何段的可用空间量。

以下示例关闭 production 数据库的可用空间计数:

```
sp_dboption production, 
     "no free space acctg", true
```
警告!如果禁用可用空间计数,系统过程将无法提供有关空间分配的准 确信息。

禁用数据段可用空间计数后,即使将 no free space acctq 设置为 false, 计 数也可能会不准确。若要强制 Adaptive Server 重新计算, 请发出 shutdown with nowait, 然后重新启动 Adaptive Server。这可能会增加恢复 时间。
# 索引

#### 符号

 [385–](#page-410-0)[406](#page-431-0) ::= (BNF 表示法) SQL 语句中 [xxiii](#page-22-0) {} (大括号) SQL 语句中 [xxiii](#page-22-1) , (逗号) SQL 语句中 [xxiii](#page-22-2) () (小括号) SQL 语句中 [xxiii](#page-22-3) ? (引号) [将值引起来](#page-195-0) 170 [] (中括号) SQL 语句中 [xxiii](#page-22-4) [@@recovery\\_state 243](#page-268-0)

## 英文

**[abort tran on log full](#page-418-0)** 数据库选项 393 ACID 属性 [233](#page-258-0) **allow remote access** 配置参数 [Backup Server 279](#page-304-0) **[alter database](#page-153-0)** 命令 128, [363,](#page-388-0) [366,](#page-391-0) [375,](#page-400-0) [379](#page-404-0) 另请参见 **[create database](#page-144-0)** 命令 **[for load](#page-154-0)** 选项 129 **[with override](#page-154-1)** 选项 129 备份 *master* [284](#page-309-0) [数据库的大小](#page-147-0) 122 [系统表](#page-191-0) 166 ANSI [磁带标签](#page-347-0) 322 [async prefetch limit 240](#page-265-0) **at** 选项 [298](#page-323-0) [转储分条](#page-334-0) 309 *@@rowcount* 全局变量 [行计数限制](#page-39-0) 14 [资源限制](#page-34-0) 9

*[@@thresh\\_hysteresis](#page-411-0)* 全局变量 386 [阈值放置](#page-425-0) 400 [Backup Server 275–](#page-300-0)[277](#page-302-0) [interfaces](#page-302-1) 文件 277 [remote access 279](#page-304-0) *[sysservers](#page-302-2)* 表 277 [版本之间转储的兼容性](#page-329-0) 304 [标签格式](#page-329-1) 304 [从多个设备装载](#page-333-0) 308 [多文件介质和磁带有效期](#page-336-0) 311 [分条限制](#page-330-0) 305 [服务线程数](#page-332-0) 307 [卷处理消息](#page-347-1) 322[–325](#page-350-0) [配置系统资源](#page-330-1) 305[–307](#page-332-0) 启动 [278](#page-303-0) [设备名](#page-305-0) 280 [设置共享内存使用情况](#page-330-2) 305 使用 **[showserver](#page-371-0)** 检查 346 数目 (数量) [服务线程](#page-331-0) 306 [网络连接的数目](#page-332-1) 307 [网络名](#page-370-0) 345 位置 [277](#page-302-3) [文件描述符](#page-331-1) 306 消息 [312](#page-337-0) [与转储相比装载所使用的设备较少](#page-333-1) 308 远程 [298](#page-323-1) [转储分条](#page-333-2) 308 [转储要求](#page-302-4) 277 [Backup Server](#page-330-0) 的分条限制 305 [Backus Naur Form \(BNF\)](#page-22-5) 表示法 xxiii **bcp** (批量复制实用程序) **[dump database](#page-308-0)** 命令 283 **[capacity](#page-325-0)** 选项 300 **check** 命令 [377](#page-402-0) **[checkalloc](#page-211-0)** 选项 , **dbcc** 186, [197,](#page-222-0) [202](#page-227-0) **[checkcatalog](#page-188-0)** 选项 , **dbcc** 163, [201,](#page-226-0) [202](#page-227-1)

**[checkdb](#page-221-0)** 选项 , **dbcc** 196, [202](#page-227-2) **[checkpoint](#page-262-0)** 命令 237 **[checkstorage](#page-216-0)** 选项 , **dbcc** 191, [202](#page-227-3) [automatic workspace expansion 215](#page-240-0) [检验故障](#page-233-0) 208 **[checktable](#page-219-0)** 选项 , **dbcc** 194, [202](#page-227-2) [事务日志的大小](#page-150-0) 125 **[checkverify](#page-233-1)** 选项 , **dbcc** 208[–210](#page-235-0) CPU 使用率 [对称处理](#page-135-0) 110 [引擎数](#page-136-0) 111 **[create database](#page-146-0)** 命令 121[–128,](#page-153-1) [375](#page-400-0) **[default database size](#page-148-0)** 配置参数 123 **for load** 选项 [127,](#page-152-0) [129](#page-154-0) **log on** 选项 [124](#page-149-0) **on** [关键字](#page-147-1) 122 *size* 参数 [123](#page-148-0) **[with override](#page-152-1)** 选项 127, [129](#page-154-1) 备份 *master* [284](#page-309-0) [分配存储空间](#page-147-0) 122 权限 [120](#page-145-0) 省略 **log on** 选项 [125](#page-150-1) 省略 **on** [123](#page-148-1) [系统表](#page-191-0) 166 **[create index](#page-183-0)** 命令 158 [数据库转储](#page-308-1) 283 [移动表使用](#page-188-1) 163 **[create table](#page-183-0)** 命令 158 [聚簇索引](#page-188-1) 163 **[dataserver](#page-368-0)** 命令 343 用 **-q** [重新启动服务器](#page-291-0) 266 **[dbcc checkstorage](#page-242-0)** 的命名高速缓存 217 dbcc prsqlcache [语句高速缓存输出命令](#page-91-0) 66 dbcc purgesqlcache [语句高速缓存清除命令](#page-91-1) 66 dbcc 命令 [和存档数据库访问](#page-392-0) 367 *dbccdb* 数据库 安装 [219](#page-244-0) [创建工作空间](#page-239-0) 214 删除 **[dbcc checkstorage](#page-248-0)** 历史记录 223 [删除配置信息](#page-248-1) 223 [一致性检查](#page-248-2) 223

*dbccdb* [数据库的磁盘存储](#page-244-1) 219 *dbccdb* [数据库的分配](#page-244-1) 219 **dbcc** [\(数据库一致性检查程序\)](#page-208-0) 183[–229](#page-254-0) 安排 [203–](#page-228-0)[205](#page-230-0) 报告 [190](#page-215-0) 备份 [253](#page-278-0) [比较的命令](#page-227-4) 202 输出 [190](#page-215-0) [数据库损坏](#page-209-0) 184 [数据库维护](#page-209-1) 184[–205,](#page-230-0) [326](#page-351-0) [执行的检查](#page-214-0) 189 *dbid* 列 , *[sysusages](#page-156-0)* 表 131 **[dbrepair](#page-354-0)** 选项 , **dbcc** 329 DDLGen [对存档数据库访问的支持](#page-386-0) 361 **[default database size](#page-148-0)** 配置参数 123 *[default](#page-177-0)* 段 152 [减小范围](#page-182-0) 157 **[delayed\\_commit](#page-258-1)** 选项 233–[234](#page-259-0) [日志行为](#page-259-1) 234 **delete** 命令 [事务日志](#page-257-0) 232 **[density](#page-324-0)** 选项 299 **disk init** 命令 *master* [数据库备份](#page-309-1) 284 分配 [184](#page-209-2) [镜像设备](#page-51-0) 26 **[disk mirror](#page-46-0)** 命令 21, [25–](#page-50-0)[27](#page-52-0) **[disk refit](#page-380-0)** 命令 355 **[disk reinit](#page-379-0)** 命令 354 **[disk remirror](#page-52-1)** 命令 27 另请参见 [磁盘镜像](#page-46-0) **disk resize** 镜像 [31](#page-56-0) [增加设备大小](#page-56-1) 31 **[disk unmirror](#page-51-1)** 命令 26 [另请参见](#page-46-0) 磁盘镜像 [drop database 366](#page-391-0) **[drop database](#page-155-0)** 命令 130 **dropdb** 选项 , **[dbcc dbrepair](#page-354-0)** 329 **dsync** 选项 **[disk init](#page-148-2)** 123

**[dump database](#page-314-0)** 命令 289–[332](#page-357-0) [另请参见](#page-314-0) 转储 , 数据库 **[compress](#page-320-0)** 选项 295 **dbcc** [日程表](#page-229-0) 204 [何时使用](#page-229-0) 204, [282–](#page-307-0)[286](#page-311-0) [跨平台](#page-281-0) 256 [在脱机数据库上被禁止](#page-274-0) 249 [执行的权限](#page-260-0) 235 [转储分条](#page-333-3) 308 **[dump transaction](#page-144-0)** 命令 119, [124,](#page-149-1) [125,](#page-150-2) [126,](#page-151-0) [290–](#page-315-0) [332](#page-357-0) 另请参见 转储 , [事务日志](#page-314-0) **[compress](#page-320-0)** 选项 295 在 *master* [数据库中](#page-310-0) 285 在 *model* [数据库中](#page-310-1) 285 **[standby\\_access](#page-339-0)** 选项 314 **[trunc log on chkpt](#page-262-1)** 237 **[with no\\_log](#page-308-2)** 选项 283, [319](#page-344-0) **[with no\\_truncate](#page-342-0)** 选项 317 **[with truncate\\_only](#page-343-0)** 选项 318 [在脱机数据库上被禁止](#page-274-1) 249 [执行的权限](#page-260-0) 235 **[dumpvolume](#page-327-0)** 选项 302 **fast** 选项 **[dbcc indexalloc](#page-224-0)** 199, [201,](#page-226-1) [202](#page-227-5) **[dbcc tablealloc](#page-226-1)** 201, [202](#page-227-5) **file** 选项 [302](#page-327-1) **fix** 选项 **dbcc** [200](#page-225-0) **[dbcc checkalloc](#page-222-1)** 197 **[dbcc indexalloc](#page-225-1)** 200 **[dbcc tablealloc](#page-215-1)** 190 [使用单用户模式](#page-225-2) 200 **for load** 选项 **[alter database](#page-154-0)** 129 **[create database](#page-152-0)** 127 **[forwarded\\_rows](#page-200-0)** 选项 , **reorg** 命令 175 **full** 选项 **[dbcc indexalloc](#page-224-0)** 199, [201,](#page-226-2) [202](#page-227-6) **[dbcc tablealloc](#page-226-2)** 201, [202](#page-227-6) **[global cache partition number](#page-126-0)** 配置参数 101 **grant** 命令 [数据库创建](#page-145-1) 120

[HDR1](#page-329-1) 标签 304 **[headeronly](#page-285-0)** 选项 260, [315–](#page-340-0)[317](#page-342-1) I/O 错误 [340](#page-365-0) [开销计算](#page-37-0) 12 [配置大小](#page-111-0) 86[–88](#page-113-0) [评估开销](#page-36-0) 11[–13](#page-38-0) 设备,[磁盘镜像到](#page-51-2) 26 [统计信息](#page-37-0) 12 [限制](#page-34-1) 9 [限制执行前时间](#page-34-2) 9 ID, [时间范围](#page-28-0) 3 *image* 数据类型 *[sysindexes](#page-187-0)* 表 162, [167](#page-192-0) [性能影响](#page-180-0) 155 [在单独的设备上存储](#page-187-0) 162 **[indexalloc](#page-223-0)** 选项 , **dbcc** 198, [202](#page-227-6) **init** 选项 [310–](#page-335-0)[311](#page-336-1) **insert** 命令 [事务日志](#page-257-0) 232 *installdbextend* 脚本 安装 [376](#page-401-0) 将行装载到 *[master.db.sysattributes](#page-401-1)* 中 376 新 [376](#page-401-0) **[installmaster](#page-376-0)** 脚本 351 *[sybsystemprocs](#page-311-1)* 恢复,使用 286 **lct\_admin** 函数 **reserve** 选项 [390–](#page-415-0)[392](#page-417-0) **listonly** 选项 [260,](#page-285-0) [315–](#page-340-0)[317](#page-342-1) **[load database](#page-315-0)** 命令 290–[332,](#page-357-0) [363,](#page-388-1) [364,](#page-389-0) [366](#page-391-0) [另请参见](#page-314-0) 装载 , 数据库 用于 *master* [数据库](#page-371-1) 346 用于 *model* [数据库](#page-375-0) 350 用于 *[sybsystemprocs](#page-378-0)* 数据库 353 [不进行恢复](#page-389-1) 364 [跨平台](#page-281-1) 256 [压缩转储](#page-322-0) 297 [执行的权限](#page-260-0) 235 **[load transaction](#page-315-0)** 命令 290[–332](#page-357-0) 另请参见[装载,事务日志](#page-314-0) [压缩文件](#page-322-0) 297 [执行的权限](#page-260-0) 235

**log on** 选项 **[alter database](#page-154-2)** 129 **[create database](#page-149-0)** 124, [125](#page-150-1) *[logsegment](#page-177-1)* 日志存储 152 *lstart* 列 , *[sysusages](#page-160-0)* 表 135 *master* 数据库 备份 [284–](#page-309-2)[285](#page-310-0) [备份事务日志](#page-310-2) 285 使用 **[alter database](#page-154-2)** 进行扩展 129 [损坏症状](#page-351-0) 326 [所有权](#page-153-1) 128 [用于更改数据库的命令](#page-309-3) 284 转储 [280](#page-305-1) [转储到单个卷的要求](#page-305-1) 280 *master* [数据库的恢复](#page-365-1) 340–[349](#page-374-0) [安排备份](#page-309-2) 284 [备份期间的卷更改](#page-310-3) 285 重建 [342](#page-367-0) [删除用户](#page-373-0) 348 用户 [ID 284](#page-309-4) [之后备份](#page-374-1) 349 自动 [238](#page-263-0) *[master.db.sysattributes](#page-401-1)* 376 **[max concurrently recovered db](#page-265-1)** 240 **[max online engines](#page-137-0)** 配置参数 112 **mode** 选项 , **[disk unmirror](#page-51-3)** 26 *model* 数据库 备份 [285](#page-310-4) [备份事务日志](#page-310-5) 285 大小 [123](#page-148-0) 恢复 [350](#page-375-1) [自动恢复](#page-263-1) 238 **mount** [141,](#page-166-0) [265,](#page-290-0) [274](#page-299-0) [quiesce 148](#page-173-0) [清单文件](#page-167-0) 142 **[no free space acctg](#page-408-0)** 数据库选项 383, [406](#page-431-1) **no\_log** 选项 , **[dump transaction](#page-344-0)** 319 **no\_truncate** 选项 , **[dump transaction](#page-342-0)** 317 **[nodismount](#page-335-1)** 选项 310 **nofix** 选项 , **dbcc** [200](#page-225-0) **noserial** 选项 , **[disk mirror](#page-51-4)** 26 **notify** 选项 [312](#page-337-1) **[nounload](#page-335-2)** 选项 310 **[number of devices](#page-83-0)** 配置参数 58

**[number of large i/o buffers](#page-311-2)** 配置参数 286 **on** 关键字 **[alter database](#page-154-2)** 129 **[create database](#page-147-1)** 122, [123](#page-148-1) **[create index](#page-183-0)** 158 **[create table](#page-183-0)** 158 [online database 365,](#page-390-0) [366](#page-391-0) **[online database](#page-280-0)** 命令 255, [331](#page-356-0) [复制型数据库](#page-357-1) 332 [恢复数据库](#page-286-0) 261, [262](#page-287-0) [升级数据库](#page-284-0) 259, [333](#page-358-0) [使数据库联机](#page-356-0) 331 [状态位](#page-359-0) 334 **[open index spinlock ratio](#page-142-0)** 配置参数 117 OpenVMS 系统 **REPLY** 命令 [322](#page-347-1) [防止磁带卸下](#page-335-3) 310 **optimized** 报告 **[dbcc indexalloc](#page-224-0)** 199, [202](#page-227-7) **[dbcc tablealloc](#page-227-7)** 202 **primary** 选项 , **[disk unmirror](#page-51-3)** 26 **[print recovery information](#page-263-2)** 配置参数 238 "proc [缓冲区"](#page-81-0) 56 "proc  $\frac{4}{5}$ " [56](#page-81-1) *pubs2* 数据库 [设置自动扩展](#page-405-0) 380 **[quiesce database](#page-288-0)** 命令 263–[272](#page-297-0) [备份辅助设备](#page-294-0) 269 [迭代刷新方法](#page-294-1) 269 [更新日志记录](#page-291-1) 266 [更新转储序列号](#page-292-0) 267 [清单文件](#page-174-0) 149 [热备份方法](#page-295-0) 270 [使用准则](#page-289-0) 264 **rebuild** 选项 , **reorg** 命令 [178](#page-203-0) **[reclaim\\_space](#page-201-0)** 选项 , **reorg** 命令 176 **recovery interval in minutes** 配置参数 [长期运行的事务](#page-260-1) 235 **remove** 选项 , **[disk unmirror](#page-51-3)** 26 **reorg** 命令 [173–](#page-198-0)[182](#page-207-0) **[compact](#page-202-0)** 选项 177 **[forwarded\\_rows](#page-200-0)** 选项 175 **rebuild** 选项 [178](#page-203-0) **[reclaim\\_space](#page-201-0)** 选项 176

索引

[Replication Server 332](#page-357-2) **REPLY** 命令 [\(OpenVMS\) 322](#page-347-1) **retain** 选项 , **[disk unmirror](#page-51-3)** 26 **[retaindays](#page-335-4)** 选项 310[–311](#page-336-0) **[dump database](#page-304-1)** 279 **[dump transaction](#page-304-1)** 279 *@@rowcount* 全局变量 [行计数限制](#page-39-0) 14 [资源限制](#page-34-0) 9 "sa["登录名](#page-372-0) 347 口令 [343](#page-368-0) **secondary** 选项 , **[disk unmirror](#page-51-3)** 26 *segmap* 列 , *[sysusages](#page-159-0)* 表 134 段值 [327](#page-352-0) *segment* 列 , *[syssegments](#page-159-0)* 表 134 **select into** 命令 [数据库转储](#page-308-3) 283 **serial** 选项 , **[disk mirror](#page-51-4)** 26 **set** 命令 [377](#page-402-1) **showplan** 选项 , **set** [资源限制](#page-33-0) 8, [9](#page-34-3) **showserver** [实用程序命令](#page-371-0) 346 *[另请参见实用程序](#page-371-2)* 手册 **shutdown** 命令 [Backup Server 279](#page-304-2) [之后自动恢复](#page-263-3) 238 [自动检查点进程](#page-262-2) 237 **side** 选项 , **[disk unmirror](#page-51-3)** 26 SMP (对称多重处理)系统 [管理服务器](#page-134-0) 109–[118](#page-143-0) [环境配置](#page-136-1) 111–[118](#page-143-0) [体系结构](#page-134-1) 109 **[sp\\_add\\_resource\\_limit](#page-40-0)** 系统过程 15 **[sp\\_add\\_time\\_range](#page-29-0)** 系统过程 4 **sp\_addlogin** 系统过程 [恢复之后重新发出](#page-373-1) 348 **[sp\\_addsegment](#page-181-0)** 系统过程 156, [167](#page-192-1) **[sp\\_addthreshold](#page-420-0)** 系统过程 395–[400](#page-425-1) **[sp\\_addumpdevice](#page-306-0)** 系统过程 281 **[sp\\_adduser](#page-146-1)** 系统过程 121 **[sp\\_cacheconfig](#page-99-0)** 系统过程 74[–84,](#page-109-0) [101](#page-126-1) **[sp\\_changedbowner](#page-145-2)** 系统过程 120, [128](#page-153-2) **sp\_configure** 系统过程 [自动恢复](#page-260-2) 235

**sp\_dbcc\_runcheck [dbcc checkverify](#page-235-0)** 210 **sp\_dbcc\_updateconfig** [automatic workspace expansion 215](#page-240-0) **[sp\\_dbextend](#page-398-0)** 373 **set** 参数 [377](#page-402-1) **[sp\\_dbextend](#page-398-0)** 存储过程 373 存储在 [sybsystemprocs](#page-401-2) 数据库中 376 [节点特定的规则](#page-402-2) 377 [命令参数](#page-402-3) , 列出设置 377 配置 [377](#page-402-2) 使用 [377](#page-402-2) [在代理数据库上不允许](#page-408-0) 383 [转储和装载过程](#page-402-2) 377 [自定义扩展策略](#page-402-2) 377 **sp\_dboption** 系统过程 [更改缺省设置](#page-146-2) 121 [检查点](#page-262-3) 237 [禁用可用空间计数](#page-431-1) 406 [取消磁盘镜像](#page-52-2) 27 阈值 [393](#page-418-0) [中止进程](#page-418-0) 393 **[sp\\_dbrecovery\\_order](#page-266-0)** 系统过程 241, [241–](#page-266-1)[242](#page-267-0) **[sp\\_drop\\_resource\\_limit](#page-43-0)** 系统过程 18 **[sp\\_drop\\_time\\_range](#page-31-0)** 系统过程 6 **[sp\\_dropalias](#page-153-3)** 系统过程 128 **[sp\\_dropdevice](#page-155-1)** 系统过程 130, [281](#page-306-1) **sp\_droplogin** 系统过程 [恢复之后重新发出](#page-373-0) 348 **[sp\\_dropsegment](#page-188-2)** 系统过程 163 **[sp\\_dropthreshold](#page-402-4)** 系统过程 377, [396](#page-421-0) **[sp\\_dropuser](#page-153-3)** 系统过程 128 **[sp\\_estspace](#page-148-3)** 系统过程 123 **[sp\\_extendsegment](#page-181-1)** 系统过程 156 [撤消影响](#page-182-1) 157 **[sp\\_forceonline\\_db](#page-273-0)** 系统过程 248 **[sp\\_forceonline\\_object](#page-273-1)** 系统过程 248 **[sp\\_help\\_resource\\_limit](#page-42-0)** 系统过程 17 **[sp\\_helpcache](#page-115-0)** 系统过程 90 **[sp\\_helpconfig](#page-76-0)** 系统过程 51 **sp\_helpdb** 系统过程 [存储信息](#page-160-1) 135 [段信息](#page-190-0) 165 **[sp\\_helpdevice](#page-306-2)** 系统过程 281

**[sp\\_helplog](#page-151-1)** 系统过程 126 **[sp\\_helpsegment](#page-189-0)** 系统过程 164, [166](#page-191-1) [检查空间](#page-257-1) 232 **[sp\\_helpthreshold](#page-419-0)** 系统过程 394 **[sp\\_listsuspect\\_db](#page-272-0)** 系统过程 247 **[sp\\_listsuspect\\_object](#page-273-1)** 系统过程 248 **[sp\\_listsuspect\\_page](#page-272-1)** 系统过程 247 **sp\_locklogin** 系统过程 [恢复之后重新发出](#page-373-2) 348 **[sp\\_logdevice](#page-151-2)** 系统过程 126, [154](#page-179-0) **[sp\\_modify\\_resource\\_limit](#page-43-1)** 系统过程 18 **[sp\\_modify\\_time\\_range](#page-30-0)** 系统过程 5 **[sp\\_modifythreshold](#page-420-1)** 系统过程 395 **[sp\\_monitorconfig](#page-77-0)** 系统过程 52 **sp\_reportstats** 系统过程 [资源限制](#page-32-0) 7 **[sp\\_setsuspect\\_granularity](#page-271-0)** 系统过程 246[–247](#page-272-2) **[sp\\_setsuspect\\_threshold](#page-271-1)** 系统过程 246 **[sp\\_spaceused](#page-162-0)** 系统过程 137 [检查事务日志](#page-257-1) 232 **sp\_sysmon** 系统过程 [清洗大小](#page-120-0) 95, [96](#page-121-0) **sp\_sysmon**, [监控语句高速缓存](#page-89-0) 64 **[sp\\_thresholdaction](#page-410-1)** 系统过程 385 [参数传递给](#page-426-0) 401 创建 [401–](#page-426-1)[405](#page-430-0) [错误消息](#page-426-2) 401 [示例过程](#page-428-0) 403 [转储事务日志](#page-427-0) 402 **[sp\\_volchanged](#page-347-1)** 系统过程 322 **sp\_who** 系统过程 [LOG SUSPEND](#page-419-1) 状态 394 [检查点进程](#page-261-0) 236 *[spt\\_limit\\_types](#page-34-4)* 表 9 SQL 命令 [和存档数据库访问](#page-391-0) 366 SQL [语句中的](#page-22-5) BNF 表示法 xxiii SQL [语句中的大括号](#page-22-1) ({}) xxiii **standby\_access** 选项 **[dump transaction](#page-339-0)** 314 **startserver** 实用程序命令 [Backup Server 278](#page-303-0) [主恢复方式](#page-369-0) 344 **statistics io** 选项 , **set** [资源限制](#page-33-0) 8, [9](#page-34-3)

**statistics time** 选项 , **set** [确定处理时间](#page-38-1) 13 [资源限制](#page-34-5) 9 **[stripe on](#page-333-4)** 选项 308–[309](#page-334-1) *sybsecurity* 数据库 [自动恢复](#page-263-4) 238 *sybsystemdb* 数据库 [自动恢复](#page-263-5) 238 *sybsystemprocs* 数据库 备份 [286](#page-311-3) [存储过程存储于](#page-401-2) 376 恢复 [350–](#page-375-2)[353](#page-378-1) 阈值 [405](#page-430-1) [自动恢复](#page-263-6) 238 *[sysaltusage](#page-385-0)* 表 360 *[syscolumns](#page-226-3)* 表 201, [360](#page-385-0) *sysdatabases* 表 **[create database](#page-146-3)** 121 **[disk refit](#page-380-1)** 355 *sysdevices* 表 **[create database](#page-148-1)** 123 [磁盘镜像命令](#page-51-0) 26 [转储设备](#page-305-2) 280 [状态位](#page-160-2) 135 *[sysindexes](#page-187-0)* 表 162 *syslogins* 表 [备份和恢复](#page-309-4) 284 [资源限制](#page-33-1) 8 *[syslogs](#page-144-0)* 表 [232](#page-257-2) [另请参见](#page-149-0) 事务日志 **[create database](#page-149-2)** 124 [放置在单独设备上](#page-47-0) 22 [监控使用的空间](#page-163-0) 138 *sysprocesses* 表 [资源限制](#page-33-2) 8 *[syssegments](#page-159-0)* 表 134, [166](#page-191-1) *sysservers* 表 [Backup Server 277](#page-302-2) *system* 段 152 *[systhresholds](#page-430-2)* 表 405 *systimeranges* 表 范围 [ID 3](#page-28-0) [删除时间范围](#page-31-1) 6

*[sysusages](#page-191-1)* 表 166 **[create database](#page-146-4)** 121, [329](#page-354-1) **[disk refit](#page-379-0)** 354[–355](#page-380-2) 差异 [349](#page-374-2) 恢复 [343](#page-368-0) [数据库空间分配](#page-156-1) 131, [327](#page-352-1) [自动数据库扩展](#page-407-0) 382 **[tablealloc](#page-224-1)** 选项 , **dbcc** 199, [202](#page-227-6) **[tape retention in days](#page-304-3)** 配置参数 279 *tempdb* 数据库 设置 **[tempdb\\_space](#page-39-1)** 资源限制 14 [数据高速缓存](#page-133-0) 108 [阈值过程](#page-407-1) 382 [自动恢复](#page-263-7) 238 tempdb space 资源限制 14 text [工作空间](#page-240-1) 215 *text* 数据类型 *[sysindexes](#page-187-0)* 表 162, [167](#page-192-0) [存储的大小](#page-163-1) 138 [文本页链](#page-187-0) 162 [性能影响](#page-180-0) 155 [在单独的设备上存储](#page-187-0) 162 *[@@thresh\\_hysteresis](#page-411-0)* 全局变量 386 [阈值放置](#page-425-0) 400 **[total logical memory](#page-66-0)** 和语句高速缓存 41 **[total memory](#page-59-0)** 配置参数 34–[45](#page-70-0) **truncate\_only** 选项 , **[dump transaction](#page-343-0)** 318 **unload** 选项 [310](#page-335-2) **[unmount](#page-166-0)** 141, [265,](#page-290-0) [274](#page-299-0) [清单文件](#page-167-0) 142 与 [quiesce 148](#page-173-0) **[update statistics](#page-202-1)** 命令 177 **update** 命令 [事务日志](#page-150-2) 125, [232](#page-257-0) *vstart* 列 [135](#page-160-2) **[waitfor mirrorexit](#page-52-3)** 命令 27 **with no\_log** 选项 , **[dump transaction](#page-344-0)** 319 **with no\_truncate** 选项 , **[dump transaction](#page-342-0)** 317 **with override** 选项 **[create database](#page-152-1)** 127 **[with truncate\\_only](#page-343-0)** 选项 , **dump transaction** 318 **writes** 选项 , **[disk mirror](#page-51-4)** 26 **writetext** 命令 [数据库转储](#page-308-4) 283

## **A**

```
安排 , 服务器
 dbcc 命令 203–205
 数据库转储 282
安装
 自动数据库扩展 , 过程 376
```
#### **B**

```
版本标识符,自动升级 335
报告
 dbcc 192, 197, 224
  对于 dbcc checkalloc 201
  对于 dbcc indexalloc! 201
  已中止的 checkstorage 操作 206
  已中止的 checkverify 操作 206
备份 231–287
 防止磁带被覆盖 279
 用户 ID 的变化 284
 远程 275
备份辅助设备 269
备份命令。请参见 dump database; dump transaction
备份设备。请参见 转储设备
编译对象
 过程 (proc) 缓冲区用于 56
标签
  请参见 段
 转储卷 316
标头信息
  "proc \& 56
表
  dbcc checkdb 196, 202
 dbcc checktable 125, 126, 194, 202
  绑定到数据高速缓存 89
 对象分配映射 186
  关键数据 205
  跨段拆分 160
 排序顺序 196
 迁移到聚簇索引 162
 使用 dbcc 进行完整性检查 194
 在设备之间移动 162
别名
```
[设备名](#page-305-2) 280 别名 , 用户 [数据库所有权移交](#page-153-4) 128 并行查询处理 [内存用于](#page-83-1) 58 [并行恢复](#page-265-2) 240 [并行检查点](#page-268-1) 243 [不间断的恢复](#page-48-0) 23 [不进行恢复](#page-389-1) 364 [不在系统数据库上安装](#page-408-1) 383

#### **C**

参数,[资源限制](#page-26-0) 1 参照完整性 [内存用于](#page-85-0) 60 参照完整性约束 [装载数据库](#page-362-0) 337 操作系统 Sybase [任务调度](#page-135-0) 110 [复制命令损坏数据库](#page-278-0) 253 [故障和自动恢复](#page-263-3) 238 [文件镜像](#page-51-2) 26 操作员角色 任务 [235](#page-260-3) 策略规则 存储在 [sysattributes](#page-407-2) 数据库中 382 [自动扩展](#page-407-2) 382 插入操作 [空间回收](#page-202-2) 177 查询 [评估资源使用情况](#page-33-0) 8 使用 [sp\\_add\\_resource\\_limit](#page-26-0) 限制 1 [限制执行前或执行期间的资源](#page-34-6) 9 [资源限制作用域](#page-35-0) 10 查询计划 [语句高速缓存存储](#page-86-0) 61 查询批处理 [活动时间范围](#page-31-2) 6 [限制经历时间](#page-38-2) 13 [资源限制作用域](#page-35-1) 10 拆分 [跨段拆分表](#page-185-0) 160

拆分 , 物理的 [事务日志设备的](#page-47-1) 22 [重叠的时间范围](#page-28-1) 3 重建 *master* [数据库](#page-367-0) 342 重新启动 , 服务器 [之后自动恢复](#page-263-3) 238 [重新启动带有抑制数据库的服务器](#page-291-0) 266 初始化 [磁盘镜像](#page-51-5) 26 创建 段 [156](#page-181-2) [段上的数据库对象](#page-183-1) 158 [逻辑名](#page-305-3) 280 数据库 [121,](#page-146-0) [128](#page-153-1) 阈值 [394–](#page-419-2)[400](#page-425-1) [指定的时间范围](#page-29-1) 4 [资源限制](#page-40-1) 15–[16](#page-41-0) [创建段的教程](#page-192-2) 167–[171](#page-196-0) 磁带标签 [有关转储文件的信息](#page-285-1) 260 [磁带结束标志](#page-325-1) 300 磁带转储设备 [用于备份](#page-304-5) 279 [磁带结束标志](#page-325-1) 300 [防止覆盖](#page-304-4) 279 回绕 [310](#page-335-5) 卷名 [302](#page-327-2) 添加 [281](#page-306-0) 卸下 [310](#page-335-3) 磁盘 I/O [镜像设备](#page-50-1) 25 [内存用于](#page-83-2) 58 [磁盘分配片](#page-160-2) 135 [磁盘镜像](#page-46-0) 21[–30](#page-55-0) **[waitfor mirrorexit](#page-52-3)** 27 [初始化](#page-51-5) 26 对 *[sysdevices](#page-51-6)* 的影响 26, [28–](#page-53-0)[30](#page-55-0) 教程 [28](#page-53-0) [取消镜像](#page-51-7) 26 异步 [I/O 26,](#page-51-2) [27](#page-52-4) [重新启动](#page-52-1) 27 [磁盘控制器](#page-179-1) 154

磁盘设备 镜像 [21–](#page-46-0)[27](#page-52-0) [取消镜像](#page-51-1) 26 添加 [281](#page-306-0) [转储到](#page-305-4) 280 存储管理 [创建用户数据库](#page-146-0) 121–[128](#page-153-1) [磁盘镜像](#page-46-0) 21[–27](#page-52-0) [更改数据库所有权](#page-153-2) 128 [删除数据库](#page-155-2) 130 使用段 [153–](#page-178-0)[163](#page-188-1) 问题 [154](#page-179-2) 信息 [137](#page-162-1) 存储过程 **[sp\\_dbextend](#page-398-0)** 373 [高速缓存绑定](#page-128-0) 103 [资源限制作用域](#page-35-2) 10 [存档数据库的兼容性](#page-396-0) 371 [存档数据库访问](#page-382-0) 357 dbcc 命令 [367](#page-392-0) [DDLGen](#page-386-0) 支持 361 [sysaltusages](#page-385-0)  表 360 [安全性](#page-396-1) 371 [不进行恢复](#page-389-1) 364 [调整修改页面区域的大小](#page-387-0) 362 [兼容性](#page-396-0) 371 降级 [370](#page-395-0) [空数据库](#page-385-0) 360 [逻辑设备](#page-389-0) 364 配置 [362](#page-387-1) 迁移 [371](#page-396-2) 删除 [365](#page-390-1) 升级 [370](#page-395-1) [实现存档数据库](#page-388-1) 363 [使联机](#page-390-0) 365 使用 [366](#page-391-0) [数据库转储](#page-384-0) 359 限制 [371](#page-396-3) [修改页面区域](#page-385-1) 360 [压缩转储](#page-394-0) 369 [增加修改页面区域的空间](#page-388-0) 363 组件 [359](#page-384-1)

[存档数据库访问的安全性](#page-396-1) 371 错误 分段 [340](#page-365-0) 分配 [197,](#page-222-3) [200](#page-225-0) 使用 **dbcc** 改正 [200](#page-225-0) 输入 / 输出 [340](#page-365-0) [错误日志](#page-80-0) 55 [监控高速缓存大小](#page-80-0) 55 错误消息 **[tablealloc](#page-215-2)** 分配 190 [分配错误](#page-225-3) 200 [用于内存使用](#page-80-0) 55 阈值 [401](#page-426-2)

## **D**

```
大小
 model 数据库 123
  138
 变更数据库 128 表 123
 段扩展 156
 分配单元 130
 事务日志 124
 数据库 122
 数据库,估计 123
 索引 123
 新数据库 123
代理数据库
 sp_dbextend 不允许 383
单用户模式 341
当前日志。参见事务日志
登录名
 "sa" 347
 "sa"口令 343
 活动时间范围 6
笛卡儿乘积 1
逗号 (,)
 SQL 语句中 xxiii
读
 物理 21
段 135–139, 153–163
```
*[logsegment](#page-177-1)* 152, [385–](#page-410-2)[406](#page-431-0) **[sp\\_helpthreshold](#page-419-3)** 报告 394 *[system](#page-177-2)* 段 152 [text/image](#page-187-2) 列 162 创建 [156](#page-181-2) [创建的教程](#page-192-2) 167[–171](#page-196-0) [创建数据库对象于](#page-183-1) 158 [放置对象于](#page-178-0) 153, [160,](#page-185-1) [330](#page-355-0) [共享空间于](#page-178-1) 153 [管理可用空间](#page-410-0) 385[–406](#page-431-0) [聚簇索引](#page-187-3) 162 [可用空间计数](#page-431-2) 406 扩展 [156](#page-181-3) [列出阈值](#page-419-0) 394 [缺省值](#page-177-0) 152 删除 [163](#page-188-3) [删除设备从](#page-188-3) 163 [数据库对象放置](#page-178-0) 153, [158,](#page-183-1) [160,](#page-185-1) [330](#page-355-0) [数值表](#page-159-1) 134 [系统表条目](#page-159-0) 134, [166](#page-191-2) 信息 [135–](#page-160-3)[139,](#page-164-0) [164,](#page-189-1) [201](#page-226-5) [性能改善](#page-179-2) 154 [用户定义的](#page-352-0) 327 阈值 [400](#page-425-2) 段 , [触发阈值](#page-398-0) 373 [堆内存](#page-61-0) 36 计算 [37](#page-62-0) 对称多重处理系统。 请参见 SMP [\(对称多重处理\)系统](#page-134-2) [对象分配映射](#page-211-2) (OAM) 页 186 使用 **dbcc** [命令检查](#page-221-2) 196, [199,](#page-224-1) [201](#page-226-6) [多用户环境](#page-185-0), 拆分表于 160

#### **F**

访问 卷的 [ANSI](#page-336-2) 限制 311 远程 [279](#page-304-0) [分段错误](#page-365-0) 340 [分配错误](#page-225-0) , 使用 **dbcc** 改正 200 [分配单元](#page-155-3) 130, [184](#page-209-2) 恢复 [327](#page-352-2)

分配页 [130,](#page-155-3) [184](#page-209-2) **[dbcc tablealloc](#page-226-6)** 201 分区 磁盘 [22](#page-47-2) 分条 , 每个 [Backup Server](#page-331-2) 的最大数目 306 符号 SQL 语句中 [xxiii](#page-22-5) 服务器 SMP [的体系结构](#page-135-0) 110 [单用户模式](#page-366-0) 341, [344](#page-369-1) [多处理器](#page-134-0) 109[–118](#page-143-0) [空间分配步骤](#page-155-4) 130 [内存需求](#page-58-0) 33 [启动问题和内存](#page-70-0) 45 [数据库创建步骤](#page-146-5) 121 [在段上的对象放置](#page-185-1) 160, [330](#page-355-0) [主恢复方式](#page-369-0) 344 [服务器引擎。](#page-134-3)请参见 引擎 服务线程 [Backup Server](#page-332-0) 的设置 307 辅助设备 使用 **[quiesce database](#page-294-0)** 备份 269 复制 恢复 [332](#page-357-1) [转储文件和磁盘](#page-305-5) 280

## **G**

高速缓存 , 数据 元数据。请参见 [元数据高速缓存](#page-82-0) [装载数据库](#page-360-1) 335[–337](#page-362-1) [高速缓存的语句](#page-89-1) 大小 64 [高速缓存分区](#page-126-1) 101 更改 [空间分配](#page-148-5) 123, [128](#page-153-0) [排序顺序](#page-221-3) 196 [数据库大小](#page-153-0) 128 [数据库所有者](#page-153-5) 128 [系统表](#page-369-2) , 危险 344 硬件 [26](#page-51-7) 阈值 [395](#page-420-1) [指定的时间范围](#page-30-1) 5

[资源限制](#page-43-2) 18 更新 [当前事务日志页](#page-151-3) 126 [系统表](#page-369-2) 344 工作空间 删除 [223](#page-248-3) 工作空间开展 自动 [215](#page-240-0) 功能 [存档数据库访问](#page-382-0) 357 共享内存 [Backup Server](#page-330-2) 的设置 305 [每个分条的可用内存量](#page-331-3) 306 估计的开销 对 I/O [的资源限制](#page-34-2) 9, [11](#page-36-0) 故障 , 介质 恢复 [253](#page-278-1) 诊断 [326](#page-351-0) [之后复制日志设备](#page-279-0) 254, [317](#page-342-2) 管家任务 [空间回收](#page-202-3) 177 过程高速缓存 **[procedure cache percent](#page-64-0)** 配置参数 39

#### **H**

行 , 表 [限制返回的数目](#page-34-7) 9, [14](#page-39-2) [行偏移表,检查条目](#page-219-1) 194 恢复 另请参见 [磁盘镜像](#page-46-0) **[for load](#page-152-2)** 选项 127 *model* [数据库](#page-375-1) 350 SMP 引擎 [112](#page-137-1) *[sybsystemprocs](#page-375-2)* 数据库 350–[353](#page-378-1) 从备份 [253–](#page-278-1)[262](#page-287-1) [不间断](#page-48-0) 23 [从当前日志](#page-342-0) 317 [分步说明](#page-351-1) 326–[331](#page-356-0) [发生故障后](#page-263-3) 238, [253](#page-278-1) [故障隔离](#page-269-0) 244–[252](#page-277-0) [计划备份](#page-229-1) 204

[拒绝用户访问](#page-263-8) 238 [空间分配](#page-355-0) 330 快速 [23](#page-48-1) [缺省数据高速缓存](#page-132-0) 107 [时间和可用空间计数](#page-431-1) 406 [使用热备份的数据库](#page-297-1) 272 数据库转储 / [日志交互作用](#page-263-9) 238 [所需时间](#page-263-2) 238 用户 ID [的变化](#page-309-4) 284 [在以下情况下出现故障](#page-355-1) 330 [到事务日志中的指定时间](#page-356-1) 331 [重新创建数据库](#page-354-2) 329 [自动重新映射](#page-355-0) 330 [恢复故障隔离](#page-270-0) 245[–252](#page-277-0) [恢复顺序](#page-266-2) 241 数据库 [241–](#page-266-0)[242](#page-267-0) 回收空间 **[reorg reclaim\\_space](#page-201-0)** 176, [178](#page-203-0) 回退处理 [未提交的事务](#page-263-9) 238 会话。 [请参见](#page-31-3) 登录

## **J**

[基于窗口的系统](#page-59-1) 34 计时 [自动检查点](#page-260-2) 235 [计算机类型,移动数据库](#page-152-2) 127 [检查点进程](#page-260-4) 235[–237](#page-262-3) **[trunc log on chkpt](#page-261-1)** 数据库选项 236 [清除事务日志](#page-261-1) 236 [事务日志](#page-262-0) 237 [降级存档数据库](#page-395-0) 370 脚本 **[installdbccdb](#page-245-0)** 220 **[installmaster](#page-376-0)** 351 [用于备份](#page-309-5) 284 [逻辑设备名](#page-306-3) 281 角色 [在服务器之间维护](#page-291-2) 266 接口文件 [Backup Server 277,](#page-302-1) [298](#page-323-1)

结构 SMP [环境中的配置](#page-136-2) 111–[118](#page-143-0) 结果 [限制返回多少行](#page-39-2) 14 进程 (服务器任务) [当日志满时挂起](#page-418-1) 393 [当日志满时中止](#page-418-0) 393 进程, SMP。 请参见 SMP [\(对称多重处理\)系统](#page-134-2) 进程密切连接 [引擎密切连接](#page-136-3) 111 禁用镜像。参见 **[disk unmirror](#page-46-0)** 命令 镜像 **[disk resize](#page-56-0)** 31 镜像。请参见 [磁盘镜像](#page-46-0) [镜像设备](#page-47-3) 22, [26,](#page-51-0) [27](#page-52-5) 聚簇索引 段 [162](#page-187-3) [迁移表到](#page-187-1) 162 **卷** 林理 302

# **K**

开销 [I/O 12](#page-37-1) 可疑分区 , [跨平台转储和装载](#page-282-0) 257 可疑索引 [强制联机](#page-273-2) 248 删除 [248](#page-273-2) [可疑性增加阈值](#page-271-1) 246 可疑页 [恢复时隔离](#page-269-1) 244[–252](#page-277-0) 列表 [247](#page-272-0) 评估 [252](#page-277-1) [可用空间](#page-410-2) , 日志段 385–[406](#page-431-0) [可用空间阈值](#page-398-1) 373 空间 **[sp\\_dropsegment](#page-188-0)** 影响 163 保留 [137](#page-162-2) [估计表和索引大小](#page-148-3) 123 [关于使用情况的信息](#page-162-0) 137, [327](#page-352-1) [扩展数据库](#page-153-0) 128 [日志空间与数据库空间的比例](#page-149-4) 124 [添加到数据库](#page-153-0) 128

[未保留](#page-162-2) 137 用尽 [319](#page-344-0) [阈值之间](#page-425-0) 400 [在段上共享](#page-178-1) 153 空间分配 **dbcc** [检查类命令](#page-222-4) 197[–198](#page-223-1) **[drop database](#page-155-2)** 的影响 130 [备份方法](#page-353-0) 328 [重新创建](#page-279-1) 254, [330](#page-355-0) [磁盘镜像](#page-47-3) 22 单元 [130,](#page-155-3) [184,](#page-209-3) [327](#page-352-2) 段 [330](#page-355-0) [对象分配映射](#page-211-2) (OAM) 186 分配 [122,](#page-147-0) [330](#page-355-2) [服务器的功能](#page-155-4) 130, [184](#page-209-3) 更改 [123,](#page-148-5) [128](#page-153-0) 恢复 / 性能 [154](#page-179-2) [将新数据库与现有数据库相匹配](#page-353-0) 328 扩充 [184](#page-209-3) 扩充和 sp spaceused 报告 137 连续 [130,](#page-155-5) [135](#page-160-0) [平衡和拆分表](#page-179-3) 154 使用 **dbcc** [更正错误](#page-222-3) 197 [在现有设备上](#page-355-3) 330 [修正未引用的扩充](#page-226-6) 201 页 [137,](#page-162-3) [160,](#page-185-2) [184](#page-209-3) 空间回收 **[reorg reclaim\\_space](#page-201-0)** 176, [178](#page-203-0) [空口令](#page-368-0) 343 [空数据库](#page-385-0) 360 口令 空 [343](#page-368-0) [口令保护的数据库转储](#page-337-2) 312 [跨平台转储和装载](#page-282-0) , 处理可疑分区 257 跨数据库参照完整性约束 [装载数据库](#page-363-0) 338 块大小 **[blocksize](#page-324-1)** 选项 299 [数据库转储和装载](#page-324-2) 299 [转储设备](#page-300-2) 275 [快速恢复](#page-48-1) 23, [239](#page-264-0) 括号。*[请参见](#page-22-4)* 中括号 [] 扩充

I/O 大小 [72](#page-97-0) **[sp\\_spaceused](#page-162-3)** 报告 137 [空间分配](#page-209-3) 184 扩展 , 自动 , [数据库](#page-398-2) 373 [扩展段](#page-181-3) 156

## **L**

历史记录 , 从 *dbccdb* [数据库中删除](#page-248-0) 223 链接 , 页 [188,](#page-213-0) [194](#page-219-2) 列表 [磁带上的转储文件](#page-285-0) 260, [315–](#page-340-1)[317](#page-342-1) 列出了 **[sp\\_volchanged](#page-347-2)** 消息 322[–324](#page-349-0) 路径名 [镜像设备](#page-51-2) 26 螺旋锁 [配置参数影响](#page-142-0) 117 逻辑 地址 [135](#page-160-4) 名称 [280](#page-305-3) 逻辑设备 [和存档数据库访问](#page-389-0) 364

## **M**

密切连接 [引擎的进程](#page-136-3) 111 名称 [应用程序](#page-32-1) 7 **dump transaction** 命令 [阈值过程](#page-427-0) 402 命令 **[alter database](#page-400-0)** 375, [379](#page-404-0) **check** [377](#page-402-0) **[create database](#page-400-0)** 375 命令顺序 [对象级](#page-229-2) **dbcc** 检查 204 [聚簇索引的创建](#page-185-3) 160 命名 [转储文件](#page-327-3) 302–[303](#page-328-0)

## **N**

内存 [并行处理](#page-83-1) 58 [参照完整性](#page-85-0) 60 [错误日志消息](#page-80-0) 55 堆 [36](#page-61-0) [服务器如何使用](#page-59-0) 34 [工作进程](#page-84-0) 59 共享 [109](#page-134-4) 配置 [33–](#page-58-1)[60](#page-85-1) [系统过程用于](#page-74-0) 49[–53](#page-78-0) [用户连接](#page-82-1) 57 [远程服务器](#page-84-1) 59 [远程过程调用](#page-85-2) 60 [主要用途](#page-78-1) 53[–58](#page-83-2) [最大化](#page-58-2) 33 内存池 [更改大小](#page-106-0) 81 配置 [86–](#page-111-0)[88](#page-113-0) [配置清洗百分比](#page-118-0) 93[–96](#page-121-1) [配置异步预取限制](#page-122-0) 97 删除 [102](#page-127-0)

## **P**

排序顺序 **[dbcc checktable](#page-221-1)** 196 更改 [196](#page-221-3) [数据库转储](#page-340-2) 315 配置 (服务器) 另请参见 [配置参数](#page-129-0) SMP 环境 [111–](#page-136-1)[118](#page-143-0) [命名数据高速缓存](#page-129-0) 104 内存 [68](#page-93-0) [配置文件和高速缓存](#page-129-0) 104 [资源限制](#page-27-0) 2 配置参数 [帮助信息](#page-76-0) 51 [资源限制](#page-27-0) 2 [配置存档数据库访问](#page-387-1) 362 配置信息 , 从 *dbccdb* [数据库中删除](#page-248-1) 223 配置值 查看 [221](#page-246-0) 批处理 [活动时间范围](#page-31-2) 6 [限制经历时间](#page-38-2) 13 [资源限制作用域](#page-35-1) 10 片段, 设备空间 131, [167](#page-192-3)

# **Q**

启动服务器 [Backup Server 278](#page-303-0) [所需的内存](#page-70-0) 45 [主恢复方式](#page-369-0) 344 迁移 [表到聚簇索引](#page-187-1) 162 [存档数据库](#page-396-2) 371 [前写式日志。](#page-257-3)参见 事务日志 清除,[语句高速缓存](#page-91-1) 66 [清单文件](#page-167-0) 142 **[quiesce database](#page-174-0)** 149 清洗区 配置 [93–](#page-118-0)[96](#page-121-1) [缺省值](#page-119-0) 94 区分大小写 在 SQL 中 [xxiv](#page-23-0) 取消镜像设备。 请参见 [磁盘镜像](#page-46-0) 权限 **[create database](#page-145-0)** 120 [不匹配的](#page-373-3) *suid* 348 移交 [128](#page-153-4) [阈值过程](#page-420-2) 395 全局变量 [@@recovery state 243](#page-268-0) 缺省 [scan 215](#page-240-1) 缺省设置 [数据库大小](#page-148-4) 123 [缺省数据库设备](#page-148-6) 123

## **R**

热备份 标记为 in quiesce [的数据库的恢复](#page-297-1) 272 日志 I/O 大小 [88](#page-113-1) 日志。参见[事务日志](#page-144-0) 日志段 阈值 [396–](#page-421-1)[399](#page-424-0) 日志和 **[delayed\\_commit](#page-259-1)** 234 冗余,完全。 请参见 [磁盘镜像](#page-46-0)

## **S**

删除 *dbccdb* [数据库中的配置信息](#page-248-1) 223 [工作空间](#page-248-3) 223 来自 *dbccdb* 数据库的 **[dbcc checkstorage](#page-248-0)** 历史记 录 [223](#page-248-0) 使用 **reorg** [回收空间](#page-201-0) 176 [数据库](#page-155-6) 130 [数据库设备](#page-155-1) 130 [数据库中的段](#page-188-3) 163 阈值 [396](#page-421-0) [指定的时间范围](#page-31-4) 6 [转储设备](#page-306-4) 281 [资源限制](#page-43-3) 18 [删除存档数据库](#page-390-1) 365 设备 别名 [280](#page-305-2) 拆分表 [160–](#page-185-4)[162](#page-187-4) 扩展 , 自动 [373](#page-398-1) 列表 [281](#page-306-5) [列出的信息](#page-353-1) 328 [使用单独的](#page-149-0) 124, [153](#page-178-0) [物理的名称](#page-305-3) 280[–281](#page-306-1) [设备故障](#page-278-1) 253 [用户数据库](#page-47-4) 22 [之后转储事务日志](#page-342-2) 317 [主设备](#page-47-5) 22 设备名 [物理设备的逻辑名](#page-306-4) 281 [转储设备](#page-305-3) 280, [328](#page-353-1)

[升级存档数据库](#page-395-1) 370 [时间范围](#page-28-2) 3 [重叠](#page-28-1) 3 [创建](#page-29-1) 4 [更改活动时间范围](#page-31-5) 6 [删除](#page-31-4) 6 使用 [3–](#page-28-3)[6](#page-31-6) ["所有时间"](#page-28-4) 3 [添加](#page-29-1) 4 [修改](#page-30-1) 5 [优先级](#page-44-0) 19 时间间隔 [数据库备份](#page-307-2) 282 [限制](#page-34-8) 9 实现 [存档数据库](#page-388-1) 363 实用程序命令 **[buildmaster](#page-369-1)** 344 **[showserver](#page-371-0)** 346 **[startserver](#page-369-3)** 344 [使检查点进程休眠。](#page-261-2)请参见 检查点进程 使联机 [存档数据库](#page-390-0) 365 事务 [长期运行](#page-260-1) 235 定义 [232](#page-257-4) 恢复 [235](#page-260-1) [活动时间范围](#page-31-3) 6 [另请参见](#page-144-0) 锁 119 使用 **[delayed\\_commit](#page-258-0)** 233 使用 [sp\\_add\\_resource\\_limit](#page-26-0) 限制 1 [限制经历时间](#page-38-2) 13 [资源限制作用域](#page-36-1) 11 [事务日志](#page-144-0) **[create database](#page-149-0)** 124 *master* [数据库](#page-310-2) 285 *model* [数据库](#page-310-5) 285 备份 [253](#page-278-2) 大小 [124,](#page-149-3) [232](#page-257-1) [在单独的设备上](#page-47-1) 22, [254](#page-279-2) 复制 [232](#page-257-1) [高速缓存](#page-108-0) 83 功能 [232](#page-257-2)

[检查使用的空间](#page-149-3) 124 截断 [318–](#page-343-1)[319](#page-344-1) [介质故障后转储](#page-342-2) 317 [空间不足](#page-285-2) 260 [两次装载之间修改](#page-355-4) 330 [另请参见](#page-144-0) 转储 , 事务日志 119 清除 [319](#page-344-2) [设备放置](#page-149-0) 124, [126,](#page-151-4) [127](#page-152-3) [数据高速缓存](#page-108-0) 83 [在同一设备上](#page-285-3) 260, [318](#page-343-1) [未记录的命令](#page-308-5) 283 [移动以释放空间](#page-151-4) 126 [与数据库同步](#page-260-4) 235–[237](#page-262-3) [增长所需的空间](#page-257-1) 232 [执行检查点操作后清除](#page-261-1) 236 输出 , [语句高速缓存](#page-91-0) 66 数据高速缓存 **dbcc** [202](#page-227-9) [global cache partition number 100](#page-125-0) I/O 大小 [107](#page-132-0) [本地高速缓存分区](#page-125-0) 100 [调整大小](#page-132-1) 107 分区 [100](#page-125-0) [高速缓存分区](#page-126-1) 101 [更改绑定](#page-115-1) 90 开销 [91](#page-116-0) [命令总结](#page-97-1) 72 配置 [72,](#page-97-1) [104–](#page-129-0)[108](#page-133-1) [配置分区](#page-126-0) 101 [配置文件](#page-129-0) 104 [缺省值](#page-97-2) 72, [82,](#page-107-0) [107](#page-132-1) 删除 [81](#page-106-0) [删除绑定](#page-118-1) 93 信息 [74–](#page-99-0)[76,](#page-101-0) [90](#page-115-0) 数据库 **[checkalloc](#page-222-0)** 选项 (**dbcc**) 197 **checkdb** 选项 (**dbcc**[\) 196,](#page-221-0) [202](#page-227-2) **[checkstorage](#page-216-0)** 选项 (**dbcc**) 191 **[checktable](#page-219-0)** 选项 (**dbcc**) 194 **[indexalloc](#page-223-0)** 选项 (**dbcc**) 198 **[tablealloc](#page-224-1)** 选项 (**dbcc**) 199 [绑定到数据高速缓存](#page-114-1) 89

备份 [204](#page-229-3) 备份 / [日志交互作用](#page-263-9) 238 [创建用户](#page-146-0) 121[–128](#page-153-1) [存储信息](#page-155-5) 130 [关于使用的存储空间的信息](#page-162-0) 137 恢复 [326](#page-351-0) [监控使用的空间](#page-162-4) 137 [空间不足](#page-344-0) 319 名称 [121](#page-146-6) 迁移 [377](#page-402-2) [缺省大小](#page-148-4) 123 删除 [130](#page-155-6) [删除和修复损坏的](#page-353-2) 328 [删除用户](#page-146-1) 121 [升级数据库转储](#page-357-3) 332 [使用单独的日志段创建](#page-149-0) 124 [添加用户](#page-146-1) 121 [外部副本的限制](#page-290-1) 265 [完整性问题](#page-209-4) 184[–205](#page-230-0) 维护 [184–](#page-209-1)[205](#page-230-0) [移到不同计算机](#page-152-2) 127, [258,](#page-283-0) [327](#page-352-3) 用户 [120](#page-145-3) [增加大小](#page-153-0) 128 [指派到数据库设备](#page-147-2) 122 转储 [204,](#page-229-3) [253](#page-278-1) 装载 [330](#page-355-0) [数据库的外部副本](#page-288-0) 263 [数据库段。](#page-176-0)*请参见* 段 数据库对象 [段上的放置](#page-178-0) 153, [158,](#page-183-1) [160,](#page-185-1) [330](#page-355-0) [控制用户创建](#page-309-6) 284 删除 [130](#page-155-1) [删除段](#page-188-3) 163 [使用空间](#page-162-5) 137 [性能调优](#page-179-4) 154 [指派到设备](#page-178-0) 153, [158](#page-183-1) [数据库恢复顺序](#page-266-0) 241–[242](#page-267-0) [数据库扩展](#page-398-2)、自动 373 数据库设备 编号 [121](#page-146-7) [单独设备上的事务日志](#page-47-1) 22 [放置对象于](#page-183-1) 158

[服务器可使用的数量](#page-83-0) 58 恢复 [354](#page-379-0) [取消镜像](#page-51-1) 26 [缺省值](#page-148-6) 123 信息 [135](#page-160-1) [性能调优](#page-179-4) 154[–163](#page-188-1) [指派数据库给](#page-147-2) 122, [129,](#page-154-0) [330](#page-355-2) 数据库损坏 [由复制数据库设备导致](#page-278-0) 253 数据库所有者 更改 [128](#page-153-5) 数据库转储 [和存档数据库访问](#page-384-0) 359 [口令保护](#page-337-2) 312 压缩 [295](#page-320-0) 数据行 使用 **dbcc** [命令检查](#page-219-1) 194 数目 (数量) [Backup Server](#page-331-0) 的服务线程 306 [Backup Server](#page-332-1) 的网络连接 307 SMP [系统引擎](#page-137-2) 112 段 [152](#page-177-3) [返回的行](#page-34-7) 9, [14](#page-39-2) 扩充 [184](#page-209-3) [数据库设备](#page-83-0) 58 引擎 [112](#page-137-2) 数字 段值 [134,](#page-159-1) [327](#page-352-0) 设备 [135](#page-160-2) [虚设备](#page-160-2) 135 速度 (服务器) **dbcc** 命令 [202](#page-227-10) [使用段](#page-176-1) 151 [事务日志增长](#page-150-0) 125 [系统性能](#page-48-2) 23 损坏的数据库 [隔离可疑页](#page-271-2) 246 [恢复故障隔离模式](#page-269-1) 244 [评估可疑页数](#page-277-1) 252 [系统,与用户相对而言](#page-270-1) 245 损坏页 [恢复时隔离](#page-269-1) 244[–252](#page-277-0) 列表 [247](#page-272-0)

评估 [252](#page-277-1) 索引 [绑定到数据高速缓存](#page-114-0) 89 重建 [283](#page-308-6) [创建后执行数据库转储](#page-308-6) 283 [单个设备放置](#page-179-1) 154 [对象分配映射](#page-211-1) 186 [排序顺序更改](#page-219-3) 194 [指派到特定段上](#page-179-1) 154 锁定 由 **dbcc** 命令 [202](#page-227-8) [高速缓存绑定](#page-128-1) 103

#### **T**

体系结构 服务器 [SMP 109](#page-134-1) 添加 [数据库的空间](#page-153-0) 128 阈值 [394–](#page-419-2)[400](#page-425-1) [指定的时间范围](#page-29-1) 4 [转储设备](#page-306-6) 281 [资源限制](#page-40-1) 15[–16](#page-41-0) 停止 [Backup Server 279](#page-304-2) 停滞值, *[@@thresh\\_hysteresis](#page-425-0)* 全局变量 400 统计信息 **dbcc** 输出 [190](#page-215-2) I/O 开销 [12](#page-37-0) [备份和恢复](#page-312-1) 287 [脱机页](#page-270-2) 245 列表 [247](#page-272-0) 影响 [249](#page-274-2)

#### **W**

网络 备份 [298](#page-323-0) 恢复 [345](#page-370-0) [转储,通过](#page-318-0) 293 [转储分条](#page-333-5) 308

[装载,通过](#page-318-0) 293 [未记录的命令](#page-308-5) 283 文件 interfaces, 和 [Backup Server 298](#page-323-1) [镜像设备](#page-51-2) 26 [转储到](#page-305-4) 280 文件描述符 [, Backup Server](#page-331-1) 的数目 306 文件名 [事务日志转储](#page-327-3) 302–[303](#page-328-0) [数据库转储](#page-327-3) 302–[303](#page-328-0)

#### **X**

系统表 **[create database](#page-191-0)** 166 **[dbcc checkcatalog](#page-226-7)** 201 **[dbcc nofix](#page-225-0)** 选项 200 [段信息](#page-191-2) 166 更新 [344](#page-369-2) [直接更新危险](#page-369-2) 344 系统管理员 [服务器的单用户模式](#page-369-1) 344 口令和 **[dataserver](#page-368-0)** 343 限制 [针对存档数据库访问](#page-396-3) 371 [限制类型](#page-33-3) 8, [11,](#page-36-2) [14](#page-39-3) I/O 开销 [11](#page-36-3) [返回的行数](#page-39-4) 14 [经历时间](#page-38-2) 13 消息 [Backup Server 312](#page-337-0) **[sp\\_volchanged](#page-347-3)** 列表 322 小括号 () SQL 语句中 [xxiii](#page-22-3) 写操作 [磁盘镜像](#page-46-0) 21 卸载压缩 [事务日志](#page-322-0) 297 文件 [297](#page-322-0) 转储, 语法 [297](#page-322-1) 卸载压缩事务日志 语法 [297](#page-322-1)

信息 (服务器) **dbcc** 输出 [190](#page-215-0) [备份设备](#page-306-7) 281 段 [135–](#page-160-3)[139,](#page-164-0) [164,](#page-189-1) [201](#page-226-5) [空间使用](#page-160-3) 135[–139](#page-164-0) [设备名](#page-306-7) 281 [数据高速缓存](#page-99-0) 74 [数据库存储](#page-155-4) 130 [数据库大小](#page-148-4) 123, [137](#page-162-4) [数据库设备](#page-160-1) 135 [转储设备](#page-306-7) 281 [资源限制](#page-42-1) 17–[18](#page-43-4) 阈值 [394](#page-419-4) 性能 **dbcc** 命令 [202](#page-227-4) SMP 环境 [111–](#page-136-4)[116](#page-141-0) [磁盘镜像](#page-48-2) 23 [段使用](#page-179-2) 154 [高速缓存配置](#page-128-2) 103 [基于窗口的系统使用](#page-59-1) 34 [可用空间计数](#page-431-1) 406 [空间分配](#page-179-2) 154 内存 [33,](#page-58-3) [34](#page-59-1) [数据库对象放置](#page-179-4) 154 修改 [指定的时间范围](#page-30-1) 5 [资源限制](#page-43-2) 18 修改页面区域 [存档数据库访问](#page-385-1) 360 [调整大小](#page-387-0) 362 [增加空间](#page-388-0) 363 虚拟 [设备号](#page-160-2) 135 [虚拟服务器体系结构](#page-134-0) 109 选项 **[no free spaced acctg](#page-408-0)** 383

#### **Y**

[压缩档案支持](#page-320-0) 295 压缩的数据库转储 [和存档数据库](#page-394-0) 369 语法 [295](#page-320-0) 页 , OAM [\(对象分配映射\)](#page-211-2) 186 页 , 数据 [表和索引中的链接](#page-213-0) 188, [194](#page-219-2) 分配 [130,](#page-155-3) [184](#page-209-5) [块大小](#page-324-3) 299 起始 (*lstart*[\) 135](#page-160-0) [使用扩充管理](#page-209-3) 184 [填写事务日志](#page-151-5) 126, [319](#page-344-0) [在数据库中编号](#page-160-0) 135 脏 [235](#page-260-5) 页链 *text* 或 *image* 数据 [162](#page-187-0) 一致性 [检查数据库](#page-278-0) 253 移动 表 [162](#page-187-1) [事务日志](#page-151-6) 126 异步 I/O [设备镜像](#page-51-2) 26 异步预取 [配置限制](#page-122-0) 97 引擎 [功能和调度](#page-135-0) 110 管理 [111–](#page-136-5)[115](#page-140-0) 数目 [111](#page-136-4) 应用程序 [名称](#page-32-1) 7 [内存用于](#page-59-1) 34 [找出使用大量资源](#page-33-4) 8 [资源限制应用于](#page-32-1) 7 硬件 [取消镜像](#page-51-7) 26

用户 [从数据库删除](#page-146-1) 121 [多个用户和性能](#page-185-4) 160 [删除,和](#page-373-0) *master* 的恢复 348 [添加,和](#page-373-1) *master* 的恢复 348 [增加到数据库中](#page-146-1) 121 [找出使用大量资源](#page-32-2) 7 用户 ID [备份和恢复后比较](#page-309-4) 284, [348](#page-373-4) 用户段 , 创建 [167–](#page-192-2)[171](#page-196-0) [另请参见](#page-176-0) 段 用户数据库 [创建过程](#page-146-5) 121 [自动恢复](#page-263-10) 238 [优化程序](#page-97-0) 72 优先级 **dump** 和 **load** 特性 [299](#page-324-4) [时间范围](#page-44-0) 19 [资源限制](#page-44-1) 19 游标 限制 I/O 开销 [13](#page-38-3) [限制返回的行数](#page-39-5) 14 阈值 [385,](#page-410-0) [405,](#page-430-2) [406](#page-431-0) 安装 [373](#page-398-0) [查找关联的过程](#page-430-2) 405 创建 [394–](#page-419-2)[400](#page-425-1) 段 [400](#page-425-2) 更改 [395](#page-420-1) 禁用 [406](#page-431-2) [可用空间](#page-398-1) 373 [两者间的中点](#page-425-0) 400 删除 [396](#page-421-0) 添加 [395–](#page-420-0)[400](#page-425-1) [停滞值](#page-411-0) 386 [为日志段增加](#page-421-1) 396–[399](#page-424-0) 信息 [394](#page-419-4) [之间的空间](#page-425-0) 400 [最大数目](#page-419-5) 394 [最后机会](#page-410-2) 385–[406](#page-431-0)

阈值过程 安装 [376](#page-401-4) [参数传递给](#page-426-0) 401 测试 [377](#page-402-5) 创建 [401–](#page-426-1)[405](#page-430-0) 创建 , [逻辑名](#page-306-3) 281 [错误消息](#page-426-2) 401 [多次触发](#page-404-0) 379 [模拟模式](#page-402-5) 377 权限 [395](#page-420-2) 删除 [377](#page-402-4) 位置 [395,](#page-420-3) [405](#page-430-3) [转储事务日志](#page-427-0) 402 [阈值间的中点](#page-425-0) 400 语法约定 [, Transact-SQL xxiii](#page-22-5) [语句高速缓存](#page-86-0) 61 **[total logical memory](#page-66-0)** 的一部分 41 [查询处理方式](#page-87-0) 62 [每条高速缓存的语句的大小](#page-89-1) 64 [配置注意事项](#page-86-1) 61 清除 [66](#page-91-1) 输出 [66](#page-91-0) [要配置的内存数](#page-93-0) 68 用 [sp\\_sysmon](#page-89-0) 监控 64 语法 [61](#page-86-2) [语句匹配标准](#page-88-0) 63 元数据高速缓存 [查找使用情况统计信息](#page-77-0) 52 [描述的](#page-82-0) 57 [原始设备](#page-51-2), 镜像 26 [远程备份](#page-300-1) 275, [279](#page-304-0) 远程服务器 [内存用于](#page-84-1) 59 远程过程调用 备份 [275](#page-300-3) 内存 [60](#page-85-2) 阈值 [405](#page-430-4) 约定 [Transact-SQL](#page-22-5) 语法 xxiii [另请参见](#page-22-5) 语法 [在参考手册中使用](#page-22-5) xxiii

[脏缓冲区争夺,清洗大小](#page-120-1) 95 脏页 [235](#page-260-5) 增加设备大小 **[disk resize](#page-56-1)** 31 [增加修改页面区域的空间](#page-388-0) 363 执行 [资源限制](#page-34-2) 9 [指定的时间范围](#page-28-2) 3 [重叠](#page-28-1) 3 [创建](#page-29-1) 4 [更改活动时间范围](#page-31-5) 6 [删除](#page-31-4) 6 使用 [3–](#page-28-3)[6](#page-31-6) ["所有时间"](#page-28-4) 3 [添加](#page-29-1) 4 [修改](#page-30-1) 5 [优先级](#page-44-0) 19 指针 , 设备。 [请参见](#page-176-0) 段 中括号 [] SQL 语句中 [xxiii](#page-22-4) [主恢复方式](#page-369-0) 344 主设备 [磁盘镜像](#page-47-2) 22, [27](#page-52-6) 转储 , [事务日志](#page-278-3) 253, [289–](#page-314-0)[338](#page-363-1) **[sp\\_volchanged](#page-347-2)** 提示 322–[324](#page-349-0) [磁带容量](#page-325-2) 300 [介质故障后转储](#page-342-2) 317 卷名 [302](#page-327-0) [数据库名](#page-317-1) 292 文件名 [302–](#page-327-3)[303](#page-328-0) [消息的显示目标](#page-337-3) 312 [卸下磁带](#page-335-6) 310 [之后回绕磁带](#page-335-7) 310 [转储分条](#page-333-3) 308 [转储设备](#page-317-0) 292 [最大化空间](#page-343-0) 318 转储 , 数据库 [204,](#page-229-3) [289–](#page-314-0)[338](#page-363-1) **[sp\\_volchanged](#page-347-2)** 提示 322–[324](#page-349-0) [初始化](#page-336-3) / 附加 311 [卷标签](#page-327-2) 302

**22.**<br>
426<br>
中国大学、2018年10月19日 - 1999年10月19日 - 1993年10月19日 - 1993年10月19日 - 1993年10月19日 - 1993年10月19日 - 1993年10月19日 - 1993年10月19日 - 1993年10月19日 - 1993年10月19日 - 1993年10月19日 - 1993年10月19日 - 1993年10月19日 - 1993年10月19日 - 1993年10 卷名 [302](#page-327-2) [块大小](#page-324-2) 299 例行 [253](#page-278-4) [升级用户数据库转储](#page-357-0) 332 [数据库名](#page-317-2) 292 文件名 [302–](#page-327-3)[303](#page-328-0) [消息的显示目标](#page-337-3) 312 [卸下磁带](#page-335-6) 310 [之后回绕磁带](#page-335-7) 310 [转储设备](#page-317-3) 292 [转储分条](#page-328-1) 303–[309](#page-334-2) [将数据库备份到多个设备上](#page-300-4) 275 [转储和装载过程](#page-402-2),sp\_dbextend 377 转储和装载数据库 跨平台 [255–](#page-280-1)[257](#page-282-1) 转储设备 *[sysdevices](#page-305-2)* 表 280 **[tape retention in days](#page-336-0)** 和 **retaindays** 对以下项有意 义 [311](#page-336-0) [重定义](#page-306-1) 281 [磁带作为](#page-304-5) 279 [磁盘作为](#page-305-4) 280 [的逻辑名称](#page-305-3) 280[–281](#page-306-1) 多个 [303–](#page-328-1)[309](#page-334-2) 列表 [281](#page-306-7) 权限 [277](#page-302-5) 删除 [281](#page-306-4) 添加 [281](#page-306-6) [文件作为](#page-305-4) 280 指定 [292](#page-317-0) [转储数据库语法](#page-320-0) 295 转储文件格式 , [版本之间的兼容性](#page-329-2) 304 转储压缩 [定义的](#page-320-0) 295 [压缩级别](#page-320-1) 295 转移的行 **reorg** 命令 [175–](#page-200-1)[177](#page-202-4) 使用 **[reorg forwarded\\_rows](#page-200-1)** 消除 175[–177](#page-202-4) 装载 , 事务日志 **[sp\\_volchanged](#page-350-1)** 提示 325 [设备说明](#page-317-3) 292 [转储的顺序](#page-355-5) 330

装载 , [数据库](#page-355-6) 330 **[number of large i/o buffers](#page-311-2)** 配置参数 286 **[sp\\_volchanged](#page-350-1)** 提示 325 [名称更改](#page-317-4) 292 [设备说明](#page-317-3) 292 [数据高速缓存](#page-360-1) 335–[337](#page-362-1) [装载使用跨数据库参照约束的数据库](#page-362-0) 337 [自动重新映射](#page-355-0) 330 [资源使用](#page-33-0),评估 8 [资源限制](#page-26-0) 1 创建 [15–](#page-40-1)[16](#page-41-0) [创建示例](#page-41-1) 16 更改 [18](#page-43-2) [获得有关信息示例](#page-42-2) 17 [计划](#page-27-1) 2 [了解限制类型](#page-36-2) 11[–14](#page-39-3) [启用](#page-27-2) 2 [强制时间](#page-34-6) 9 [确定用户和限制](#page-31-7) 6–[11](#page-36-4) 删除 [18](#page-43-3) 限制 I/O 开销 [11–](#page-36-0)[13](#page-38-4) 信息 [17–](#page-42-1)[18](#page-43-4) 修改 [18](#page-43-2) [优先级](#page-44-1) 19 [执行前和执行时](#page-34-9) 9 [作用域](#page-35-3) 10 [资源限制的作用域](#page-35-3) 10 I/O 开销 [13](#page-38-5) [经历时间](#page-38-6) 13 [行计数](#page-39-6) 14 自动操作 恢复 [238](#page-263-11) [检查点](#page-261-3) 236 [自动数据库扩展](#page-398-2) 373 **[sp\\_dbextend](#page-398-0)** 存储过程 373 *[sysusages](#page-407-0)* 表 382 [测量设备上、数据库上、段上剩余的空间](#page-398-3) 373 [设置过程](#page-405-0) 380 限制 [382](#page-407-0) [作为后台任务](#page-398-3) 373

[自动阈值扩展过程](#page-408-1) 383 字符集 [和口令保护的转储](#page-337-4) 312 [数据库转储](#page-340-2) 315 字符集的二进制排序顺序 **[dbcc checktable](#page-221-1)** 196 字节 [磁带容量](#page-325-1) 300 过程 (proc) [缓冲区](#page-81-0) 56 [块大小](#page-324-3) 299 [最后机会阈值](#page-410-2) 385[–406](#page-431-0) **lct** admin 函数 390 过程 , 创建 [401–](#page-426-1)[405](#page-430-0) [示例过程](#page-428-0) 403 [转储事务日志](#page-427-0) 402

索引